# **ACH550**

#### **Användarhandledning ACH550-01 frekvensomriktare**

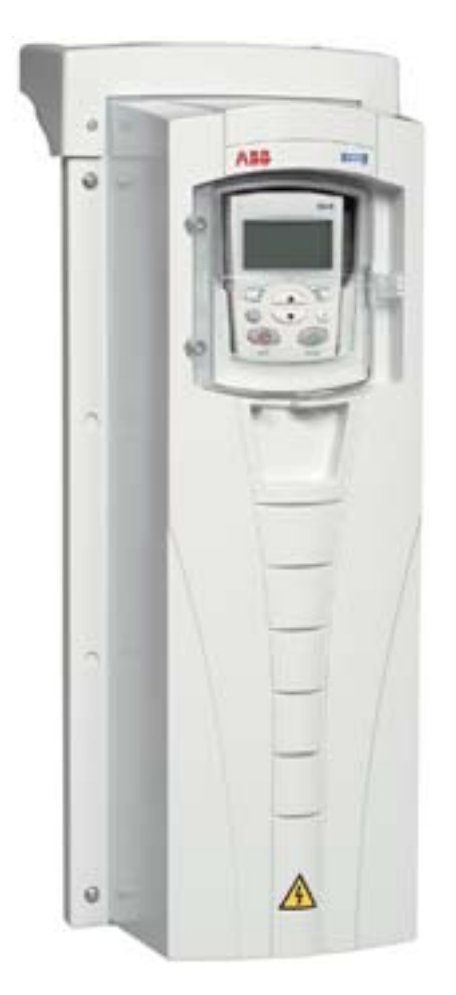

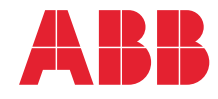

Power and productivity<br>for a better world™

# **Handledningar ACH550-01 frekvensomriktare**

#### **GENERELLA HANDLEDNINGAR**

**ACH550-01 User's Manual** *[3AFE68258537](http://search.abb.com/library/ABBLibrary.asp?DocumentID=3AFE68258537&LanguageCode=en&DocumentPartId=1&Action=Launch )* (engelska)

#### **HVAC Info Guide**

*[3AFE68338743](http://search.abb.com/library/ABBLibrary.asp?DocumentID=3AFE68338743&LanguageCode=en&DocumentPartId=1&Action=Launch )* (engelska)

#### **Flänsmonteringsinstruktioner**

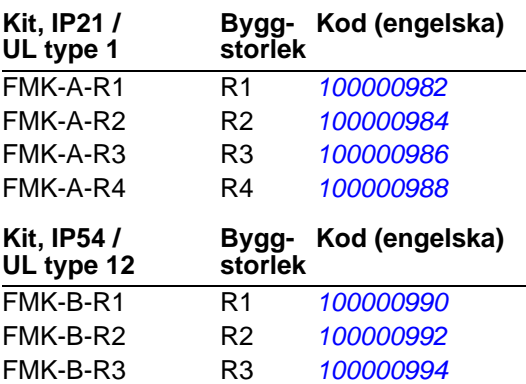

#### **ANVÄNDARHANDLEDNINGAR FÖR TILLVAL**

FMK-B-R4 R4 *[100000996](http://search.abb.com/library/ABBLibrary.asp?DocumentID=100000996&LanguageCode=en&DocumentPartId=1&Action=Launch)*

(levereras med tillvalsutrustning)

**BACnet® Protocol** *[3AUA0000004591](http://search.abb.com/library/ABBLibrary.asp?DocumentID=3AUA0000004591&LanguageCode=en&DocumentPartId=1&Action=Launch )* (engelska)

**Embedded Fieldbus (EFB) Control**

*[3AFE68320658](http://search.abb.com/library/ABBLibrary.asp?DocumentID=3AFE68320658&LanguageCode=en&DocumentPartId=1&Action=Launch )* (engelska)

#### **MFDT-01 FlashDrop User's Manual** *[3AFE68591074](http://search.abb.com/library/ABBLibrary.asp?DocumentID=3AFE68591074&LanguageCode=en&DocumentPartId=1&Action=Launch )* (engelska)

**OREL-01 Relay Output Extension Module User's Manual** *[3AUA0000001935](http://search.abb.com/library/ABBLibrary.asp?DocumentID=3AUA0000001935&LanguageCode=en&DocumentPartId=1&Action=Launch )* (engelska)

**RBIP-01 BACnet/IP Router Module Installation Manual** *[3AUA0000040168](http://search.abb.com/library/ABBLibrary.asp?DocumentID=3AUA0000040168&LanguageCode=en&DocumentPartId=1&Action=Launch )* (engelska)

**RBIP-01 BACnet/IP Router Module User's Manual** *[3AUA0000040159](http://search.abb.com/library/ABBLibrary.asp?DocumentID=3AUA0000040159&LanguageCode=en&DocumentPartId=1&Action=Launch )* (engelska)

**RCAN-01 CANopen Adapter User's Manual**  *[3AFE64504231](http://search.abb.com/library/ABBLibrary.asp?DocumentID=3AFE64504231&LanguageCode=en&DocumentPartId=1&Action=Launch )* (engelska)

**RCNA-01 ControlNet Adapter User's Manual** *[3AFE64506005](http://search.abb.com/library/ABBLibrary.asp?DocumentID=3AFE64506005&LanguageCode=en&DocumentPartId=1&Action=Launch )* (engelska)

**RDNA-01 DeviceNet Adapter User's Manual** *[3AFE64504223](http://search.abb.com/library/ABBLibrary.asp?DocumentID=3AFE64504223&LanguageCode=en&DocumentPartId=1&Action=Launch )* (engelska)

**RECA-01 EtherCAT Adapter Module User's Manual**

*[3AUA0000043520](http://search.abb.com/library/ABBLibrary.asp?DocumentID=3AUA0000043520&LanguageCode=en&DocumentPartId=1&Action=Launch )* (engelska)

**REPL-01 Ethernet POWERLINK Adapter Module User's Manual** *[3AUA0000052289](http://search.abb.com/library/ABBLibrary.asp?DocumentID=3AUA0000052289&LanguageCode=en&DocumentPartId=1&Action=Launch )* (engelska)

**REPL-02 Ethernet POWERLINK Adapter Module User's Manual**

*[3AUA0000090411](http://search.abb.com/library/ABBLibrary.asp?DocumentID=3AUA0000090411&LanguageCode=en&DocumentPartId=1&Action=Launch )* (engelska)

**RETA-01 Ethernet Adapter Module User's Manual** *[3AFE64539736](http://search.abb.com/library/ABBLibrary.asp?DocumentID=3AFE64539736&LanguageCode=en&DocumentPartId=1&Action=Launch )* (engelska)

**RETA-02 Ethernet Adapter Module User's Manual** *[3AFE68895383](http://search.abb.com/library/ABBLibrary.asp?DocumentID=3AFE68895383&LanguageCode=en&DocumentPartId=1&Action=Launch )* (engelska)

**RLON-01 LONWORKS® Adapter Module User's Manual** *[3AFE6](http://search.abb.com/library/ABBLibrary.asp?DocumentID=3AFE64798693&LanguageCode=en&DocumentPartId=1&Action=Launch )4798693* (engelska)

**RPBA-01 PROFIBUS DP Adapter User's Manual**

*[3AFE64504215](http://search.abb.com/library/ABBLibrary.asp?DocumentID=3AFE64504215&LanguageCode=en&DocumentPartId=1&Action=Launch )* (engelska)

**SREA-01 Ethernet Adapter User's Manual** *[3AUA0000042896](http://search.abb.com/library/ABBLibrary.asp?DocumentID=3AUA0000042896&LanguageCode=en&DocumentPartId=1&Action=Launch )* (engelska)

**UNDERHÅLLSHANDLEDNINGAR**

**Guide for Capacitor Reforming in ACS50, ACS55, ACS150, ACS310, ACS350, ACS355, ACS550, ACH550 and R1-R4 OINT-/SINTboards** *[3AFE68735190](http://search.abb.com/library/ABBLibrary.asp?DocumentID=3AFE68735190&LanguageCode=en&DocumentPartId=1&Action=Launch )* (engelska)

*[Handledningar för ACH550-01](http://search.abb.com/library/ABBLibrary.asp?DocumentID=9AKK105713A8494&LanguageCode=en&DocumentPartId=1&Action=Launch )*

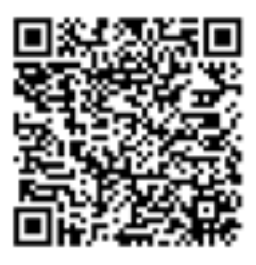

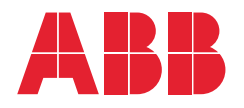

- 1. [Innehållet i denna](#page-8-0)  [användarhandledning](#page-8-0)
- 2. [Förberedelse för installation](#page-14-0)
- 3. [Installation av frekvensomriktaren](#page-38-0)
- 4. [Idrifttagning och och manöverpanel](#page-68-0)
- 5. [Tillämpningsmakron och anslutning](#page-96-0)
- 6. [Realtidsklocka och tidurfunktioner](#page-130-0)
- 7. [Seriell kommunikation](#page-142-0)
- 8. [Parameterlista och beskrivningar](#page-168-0)
- 9. [Diagnostik och underhåll](#page-378-0)

3AFE68288941 REV G SV GÄLLER FRÅN: 2014-07-03

10. [Tekniska data](#page-406-0) [Index](#page-458-0)

APOGEE® är ett registrerat varumärke som tillhör Siemens Building Technologies Inc.

BACnet® är ett registrerat varumärke som tillhör ASHRAE.

CANopen är ett registrerat varumärke som tillhör CAN in Automation e.V. ControlNet™ är ett varumärke som tillhör ODVA™.

DeviceNet™ är ett varumärke som tillhör ODVA™.

DRIVECOM är ett registrerat varumärke som tillhör DRIVECOM User Group e.V.

EtherCAT® är ett registrerat varumärke och en patenterad teknik som licencieras av Beckhoff Automation GmbH, Tyskland.

EtherNet/IP™ är ett varumärke som tillhör ODVA™.

ETHERNET POWERLINK är ett varumärke som tillhör Bernecker + Rainer Industrie-ElektronikGes.m.b.H.

LONWORKS® är ett registrerat varumärke som tillhör Echelon Corporation. Metasys® N2 är ett registrerat varumärke som tillhör Johnson Controls Inc. Modbus and Modbus/TCP är registrerade varumärken som tillhör Schneider Automation Inc.

PROFIBUS, PROFIBUS DP och PROFINET IO är registrerade varumärken som tillhör Profibus International.

# <span id="page-4-0"></span>**Innehåll**

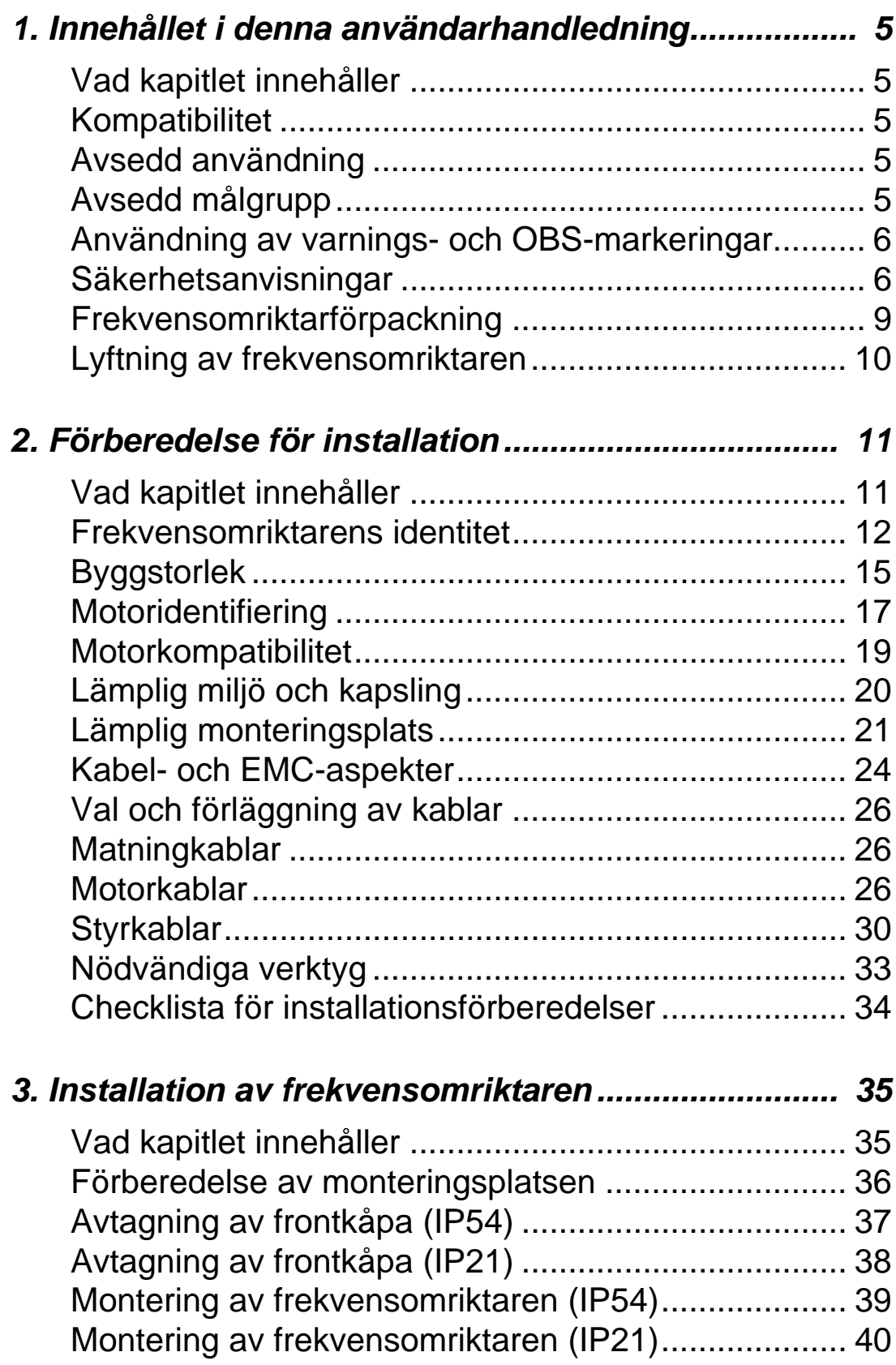

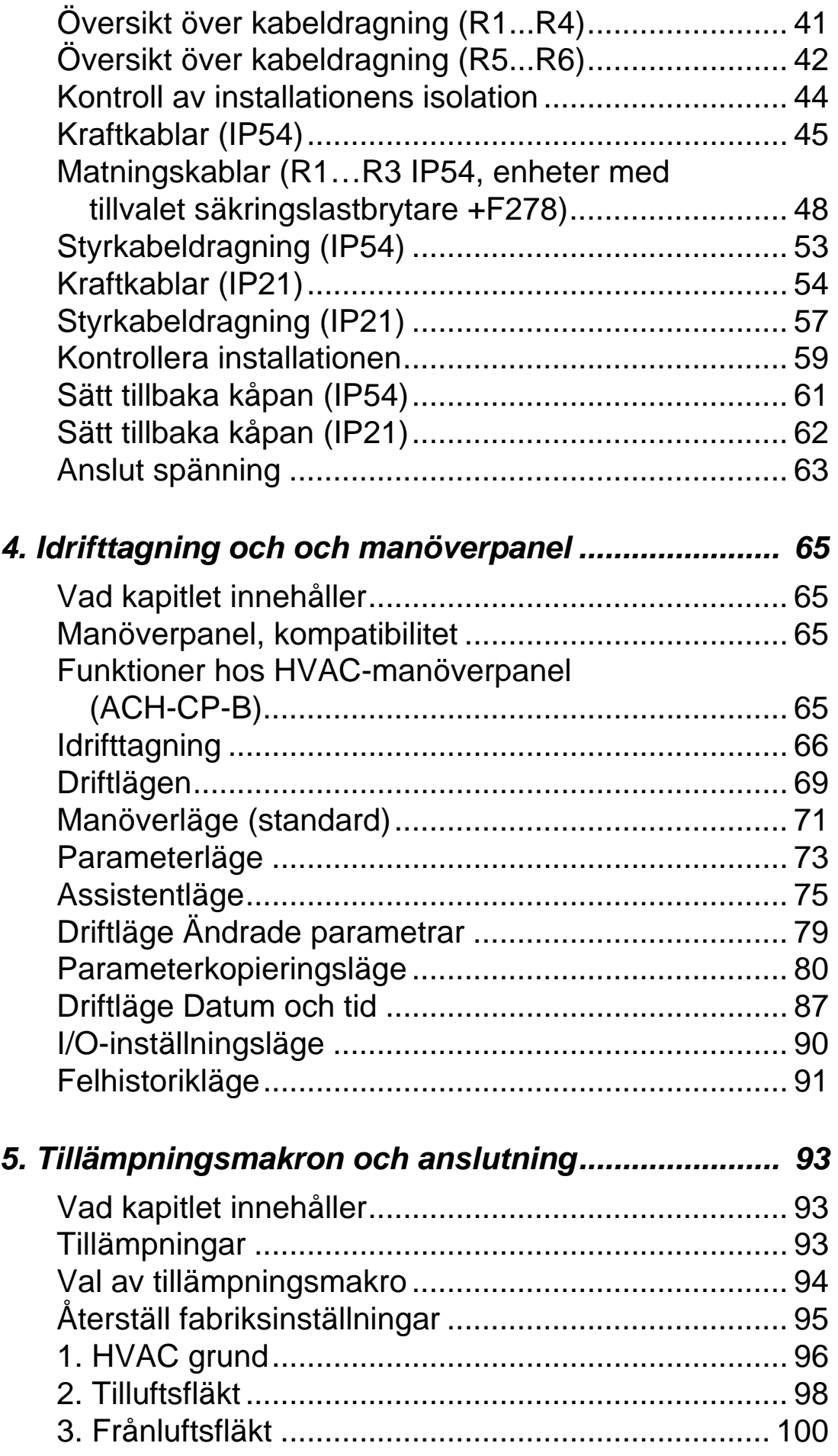

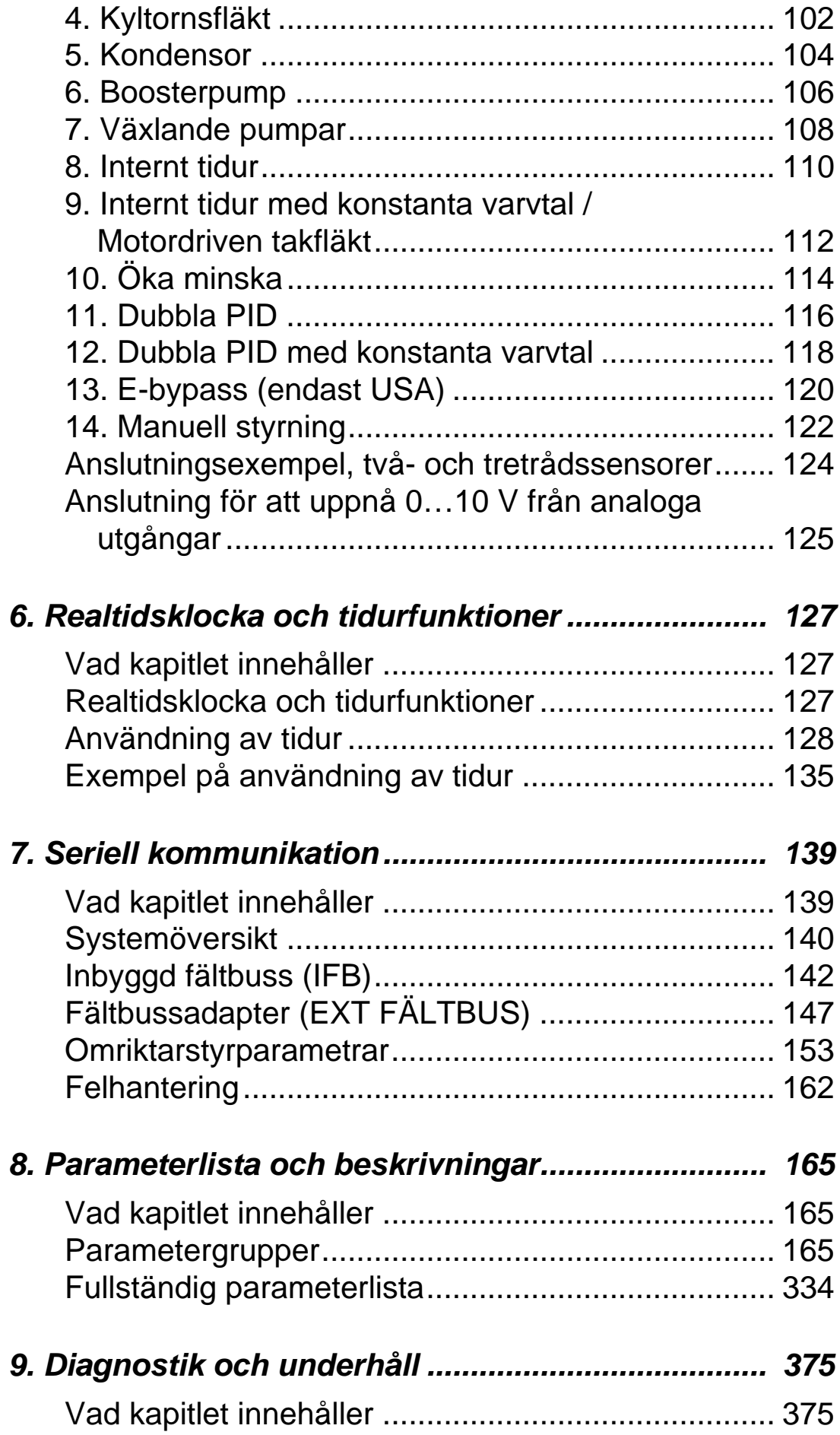

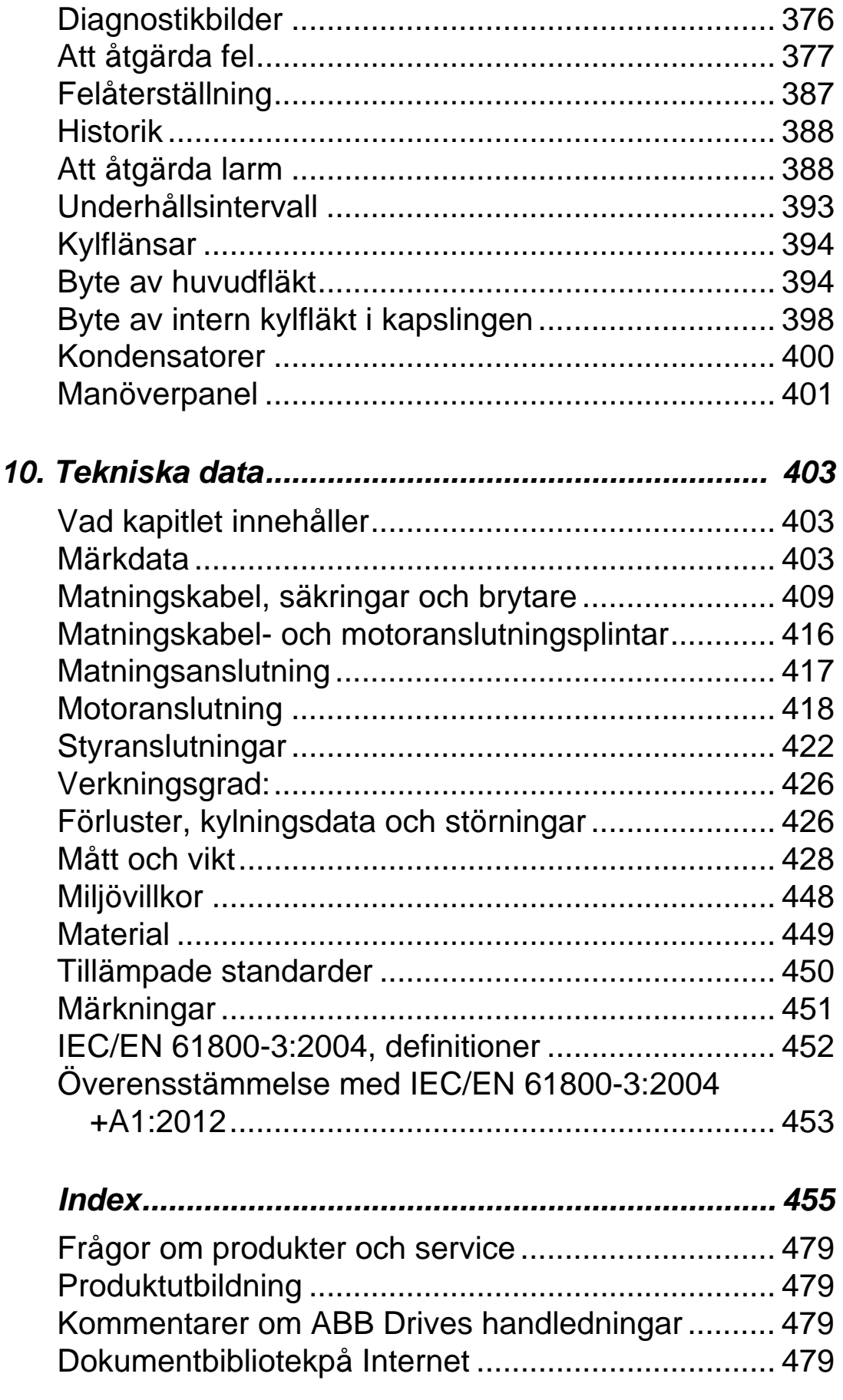

# <span id="page-8-1"></span><span id="page-8-0"></span>**Innehållet i denna användarhandledning**

#### <span id="page-8-2"></span>**Vad kapitlet innehåller**

Kapitlet beskriver de säkerhetsinstruktioner som måste tillämpas vid installation, drift och service av frekvensomriktaren. Underlåtelse att följa säkerhetsinstruktionerna kan medföra kroppsskada och dödsfall, liksom skador på frekvensomriktaren, motorn och den drivna utrustningen. Läs säkerhetsinstruktionerna innan du börjar arbeta med utrustningen.

Det här kapitlet innehåller även en introduktion till innehållet i handledningen.

#### <span id="page-8-3"></span>**Kompatibilitet**

Denna handbok behandlar frekvensomriktare ACH550-01. För data och instruktioner om frekvensomriktare ACH550-UH, se *ACH550-UH HVAC Drives User's Manual* [3AUA0000004092 [engelska]).

Detta dokument är kompatibelt med frekvensomriktare ACH550- 01 med systemprogramvara version 3.14e eller senare. Se parameter 3301 PROGRAMVERSION på sid *[259](#page-262-0)*.

#### <span id="page-8-4"></span>**Avsedd användning**

ACH550 och instruktionerna i denna användarhandledning är avsedda för användning i HVAC-tillämpningar (värme, ventilation och luftkonditionering). Ingående makron skall endast användas för de tillämpningar som definieras i respektive avsnitt.

#### <span id="page-8-5"></span>**Avsedd målgrupp**

Denna användarhandledning riktar sig till personal som installerar, driftsätter, använder och underhåller frekvensomriktaren. Läs användarhandledningen före varje åtgärd på frekvensomriktaren. Läsaren förväntas ha grundläggande kunskap om elteknik, kabeldragning, elektriska komponenter och elschemasymboler.

1

# <span id="page-9-0"></span>**Användning av varnings- och OBS-markeringar**

Två typer av säkerhetsinstruktioner förekommer i denna handledning:

- Varningar informerar om förhållanden som kan leda till allvarliga skador, dödsfall och/eller skada på utrustningen. Här anges även hur faran kan undvikas.
- OBS-markeringar understryker särskilda förhållanden eller ger viktig information om ett ämne.

Varningssymbolerna används på följande sätt:

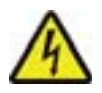

**Varning för farlig spänning** varnar för situationer där elektricitet kan orsaka kroppsskada och/eller skada på utrustning.

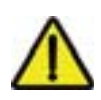

**Allmän varning** varnar för förhållanden, andra än sådana som är relaterade till elektricitet, som kan orsaka skada på personer och/eller skada på utrustningen.

## <span id="page-9-1"></span>**Säkerhetsanvisningar**

## **Allmän säkerhet**

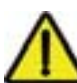

**VARNING!** Följ dessa instruktioner. Underlåtenhet att följa instruktionerna kan medföra personskador och dödsfall samt utrustningsskador.

- Använd skyddsskor för att förebygga fotskador.
- Hantera frekvensomriktaren försiktigt.
- Var försiktig med heta ytor. Vissa delar, som kylelement, förblir heta en stund efter att den elektriska matningen brutits. Se kapitel *[Tekniska data](#page-406-0)*.
- Låt frekvensomriktaren vara kvar i förpackningen eller skydda den på annat sätt mot borr- och slipdamm tills den har installerats. Skydda också den installerade frekvensomriktaren mot damm. Elektriskt ledande småpartiklar i frekvensomriktaren kan leda till skador eller felfunktion.

#### **Elektrisk säkerhet**

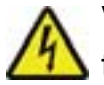

**VARNING!** ACH550 skall ENDAST installeras av kvalificerad tekniker.

**VARNING!** Även när motorn är stoppad finns det farlig spänning på kraftplintarna U1, V1, W1 och U2, V2, W2 och, beroende på byggstorlek, UDC+/BRK+ och UDC-/BRK-.

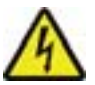

**VARNING!** Farlig spänning föreligger när inkommande nät är anslutet. Efter frånskiljning av matningen, vänta minst 5 minuter före avtagning av kåpa. För att verifiera, kontrollera om det är nollspänning vid DC-plintarna. Dessa är, beroende på byggstorlek, UDC+/BRK+ och UDC-/BRK-.

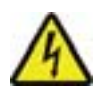

**VARNING!** Även om spänningen skiljs från ingångsplintarna på ACH550 kan det finnas farliga spänningar (från externa källor) på plintarna till reläutgångarna RO1…RO3 och, om reläkort ingår i installationen, RO4...RO6.

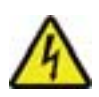

**VARNING!** När styranslutningarna på två eller flera enheter är parallellkopplade måste hjälpspänningen till dessa styranslutningar tas från en gemensam källa som antingen kan vara en av enheterna eller vara extern.

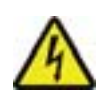

**VARNING!** Koppla bort det interna EMC-filtret om frekvensomriktaren installeras till ett IT-system, dvs. till ett ickejordat eller högresistivt (över 30 ohm) jordat matningsnät, eller ett nät med jordfelsbrytare. Annars kommer systemet att jordas via omriktarens EMC-filterkondensatorer. Detta kan orsaka fara eller skada frekvensomriktaren.

Koppla bort det interna EMC-filtret om frekvensomriktaren installeras till ett impedansjordat TN-system. Annars kommer systemet att jordas via omriktarens EMC-filterkondensatorer. Det skadar frekvensomriktaren.

**Obs!** Om det interna EMC-filtret kopplas bort ökas den ledningsbundna emissionen och minskas frekvensomriktarens EMC-kompabilitet betydligt.

För bortkoppling av EMC-filter, se *[Bortkoppling av det interna](#page-46-0)  [EMC-filtret](#page-46-0)* på sid *[43](#page-46-0)*.

#### **Underhåll**

**VARNING!** ACH550 kan inte repareras i fält. Försök aldrig reparera en felaktig enhet; Kontakta närmaste ABBåterförsäljare för byte.

#### **Styrning av frekvensomriktare och motor**

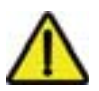

**VARNING!** ACH550 startar automatiskt efter ett avbrott i matningsspänningen om externt startkommando är TILL.

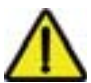

**VARNING!** Styr inte motorn med en AC-kontaktor eller nätfrånskiljare. Använd i stället manöverpanelens startknappar  $(HAND \ \ \ \ \ \ \ \ \$  , AUTO  $\ \ \ \ \ \ \ \ \ \$  , stoppknapp (OFF  $\ \ (\ \ \ \ \ \ \ \ \ \ \ \ )$  eller externa kommandon (I/O eller fältbuss). Maximalt tillåtet antal laddningscykler för DC-kondensatorerna (dvs. laddning genom nätspänningstillslag) är 5 per period om 10 minuter.

**Obs!** För ytterligare teknisk information, kontakta ABB.

## <span id="page-12-0"></span>**Frekvensomriktarförpackning**

Efter att ha öppnat leveransförpackningen, kontrollera att följande komponenter finns med:

- Frekvensomriktare ACH550 (1)
- Typ IP21: kartong med klämmor och anslutningslåda (2), Typ IP54: övre kåpa
- Kartong med manöverpanel (operatörspanel) ACH-CP-B och panelanslutning (3)
- Monteringsmall av papp (4)
- Användarhandledning (5)
- Varningsetiketter
- Polyamidskruvar (i förpackningen för byggstorlekarna R1, R2 och R3) (6).

Figuren nedan visar innehållet i frekvensomriktarförpackningen.

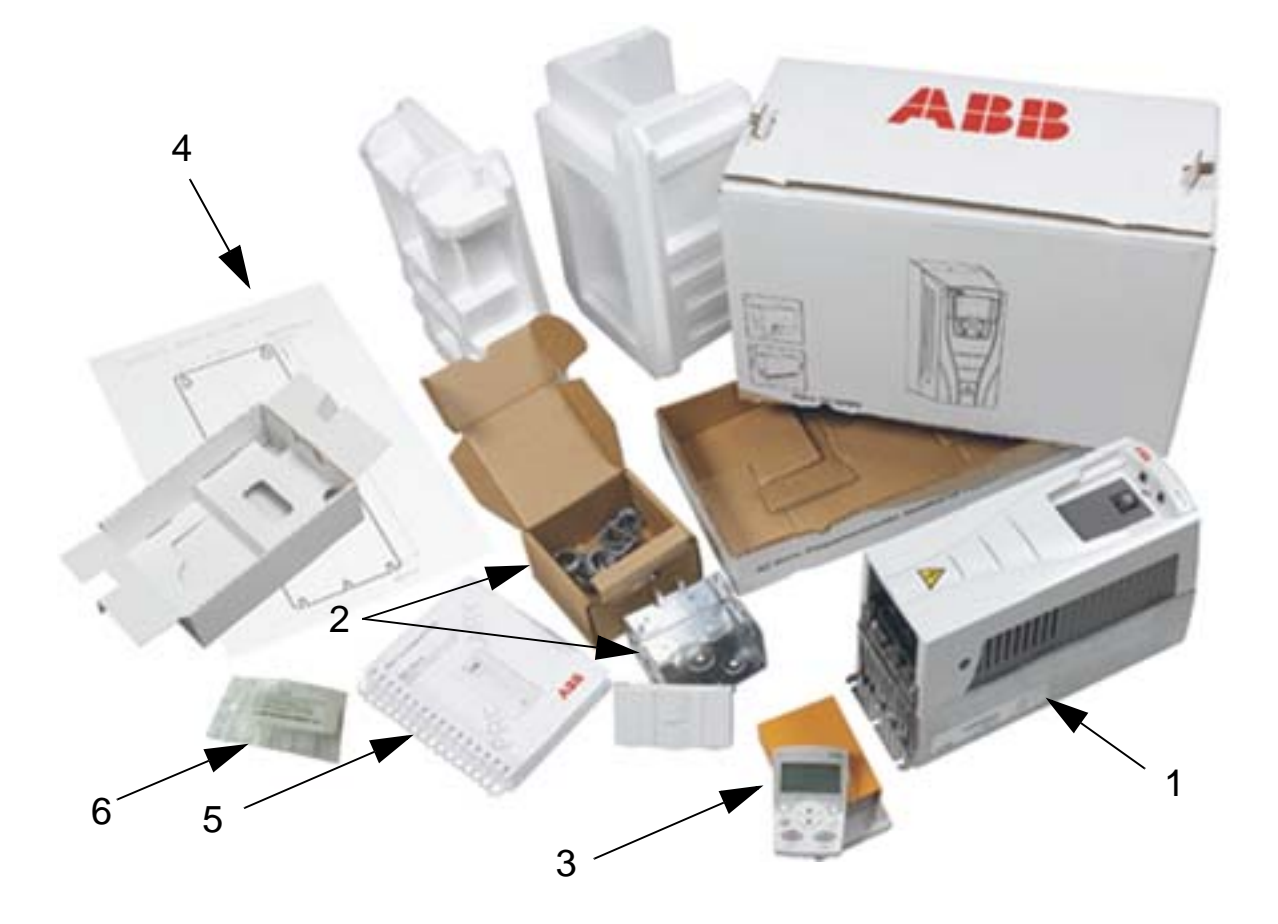

## <span id="page-13-0"></span>**Lyftning av frekvensomriktaren**

Figuren nedan visar hur man lyfter frekvensomriktaren.

**Obs:** Lyft frekvensomriktaren i metallchassit - inte i kåpan

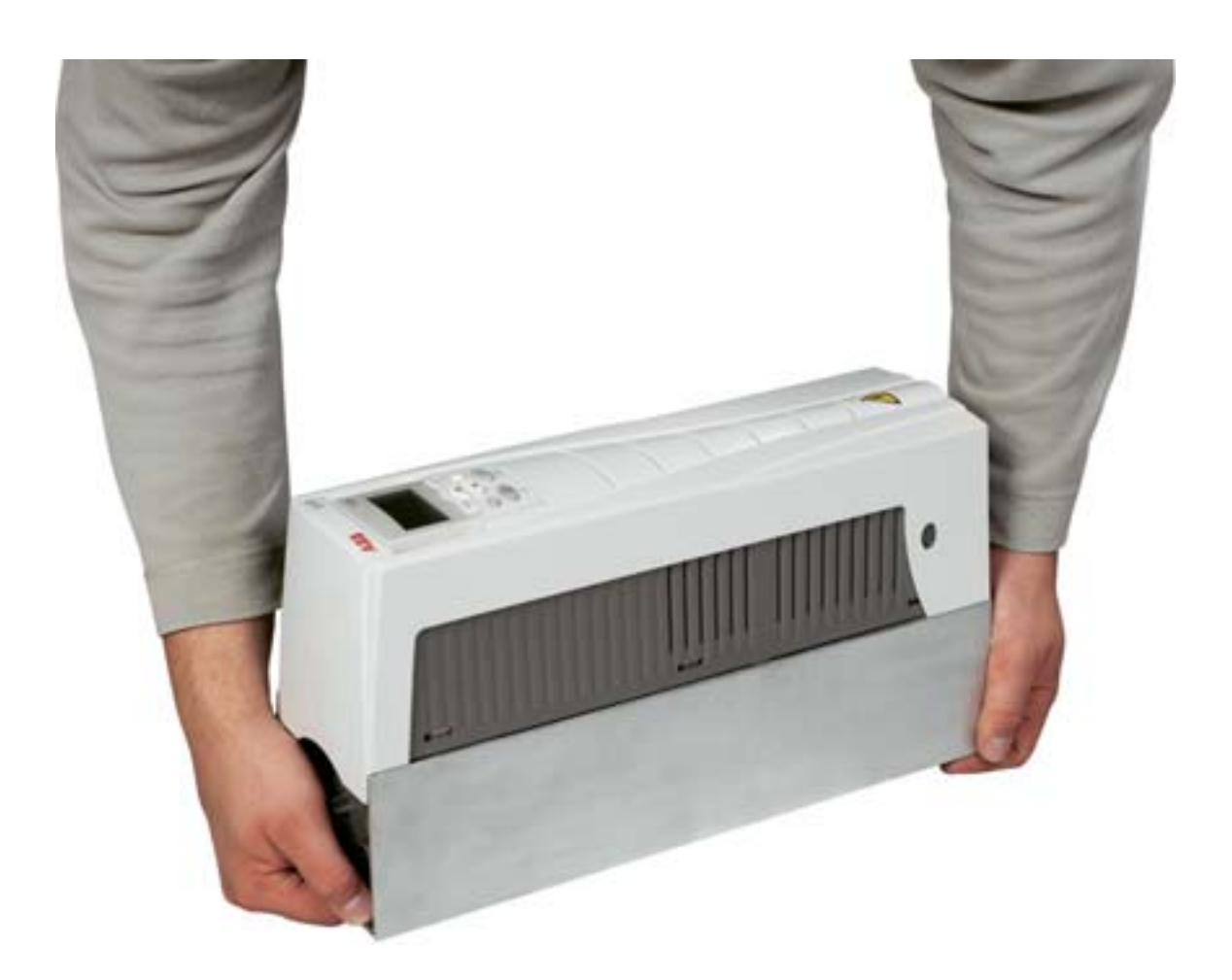

# <span id="page-14-1"></span><span id="page-14-0"></span>**Förberedelse för installation**

#### <span id="page-14-2"></span>**Vad kapitlet innehåller**

Detta kapitel innehåller instruktioner om förberedelse för installation av frekvensomriktaren. Kapitlet behandlar frekvensomriktarens identitet, kabeldragning och EMC-riktlinjer samt innehåller en lista över verktyg som behövs för installation.

**Obs:** Installationen måste alltid utföras i enlighet med tillämpliga lokala föreskrifter. ABB åtar sig inget som helst ansvar för installationer som inte uppfyller lokala lagar och/eller andra föreskrifter. Om de rekommendationer som ges av ABB inte följs kan frekvensomriktaren drabbas av problem som inte täcks av garantin.

#### <span id="page-15-0"></span>**Frekvensomriktarens identitet**

#### **Märkskyltar för IP54**

Exempel på placering av och innehåll på märkskyltar för kapslingsklass IP54 visas i figuren nedan. Märkskyltarna innehåller information om *[Typbeteckning](#page-17-0)* (sidan *[14](#page-17-0)*), *[Serienummer](#page-17-1)* (sidan *[14](#page-17-1)*), kapslingsklass, märkdata (se även *[Märkdata](#page-406-4)* på sidan *[403](#page-406-4)*) och gällande märkningar (se även *[Märkningar](#page-454-1)* on page *[451](#page-454-1)*).

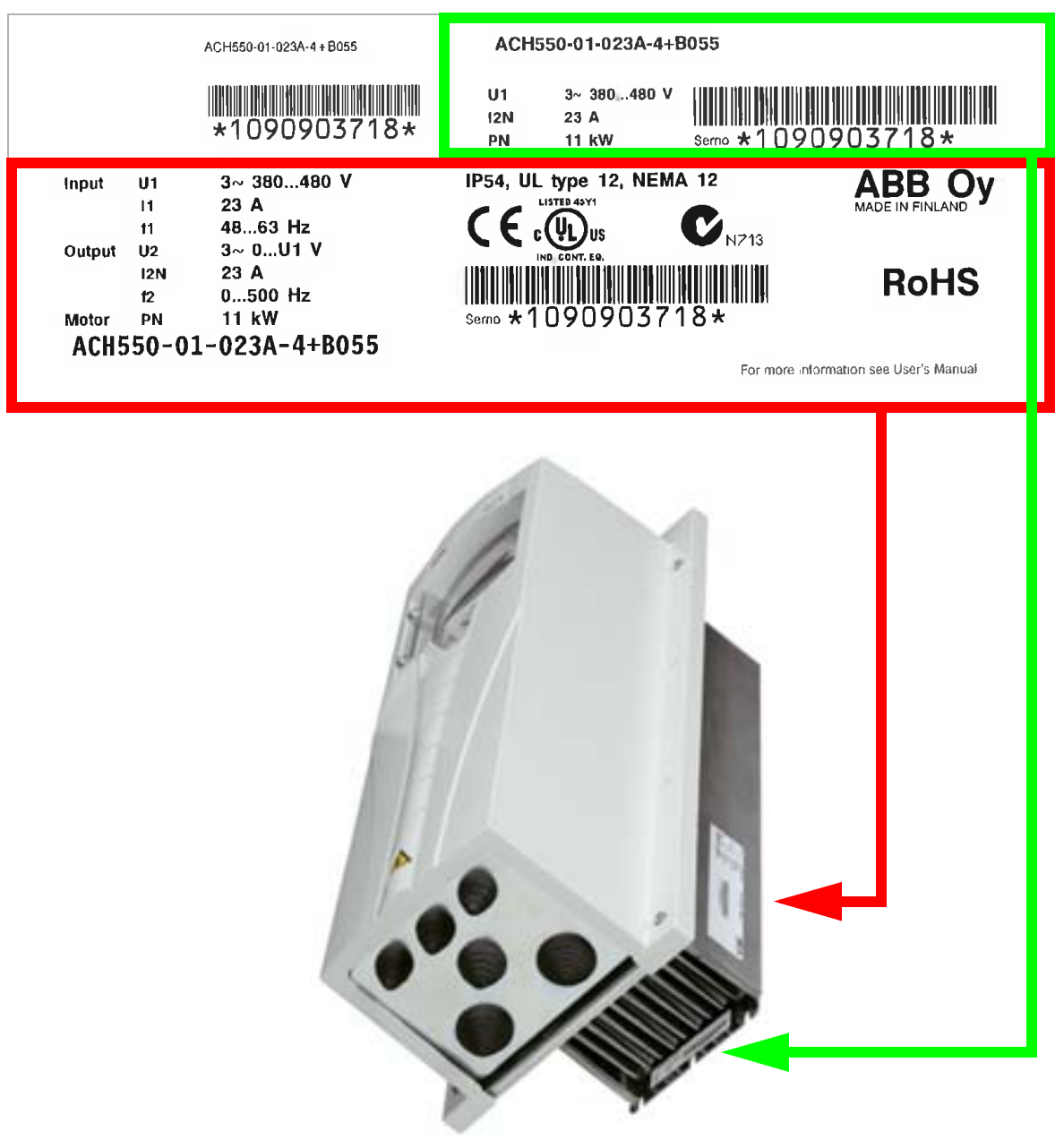

**Obs!** Placeringen av märkskyltarna kan variera mellan olika byggstorlekar.

## **Märkskyltar för IP21**

Exempel på placering av och innehåll på märkskyltar för kapslingsklass IP21 visas i figuren nedan. Märkskyltarna innehåller information om *[Typbeteckning](#page-17-0)* (sidan *[14](#page-17-0)*), *[Serienummer](#page-17-1)* (sidan *[14](#page-17-1)*), kapslingsklass, märkdata (se även *[Märkdata](#page-406-4)* på sidan *[403](#page-406-4)*) och gällande märkningar (se även *[Märkningar](#page-454-1)* on page *[451](#page-454-1)*).

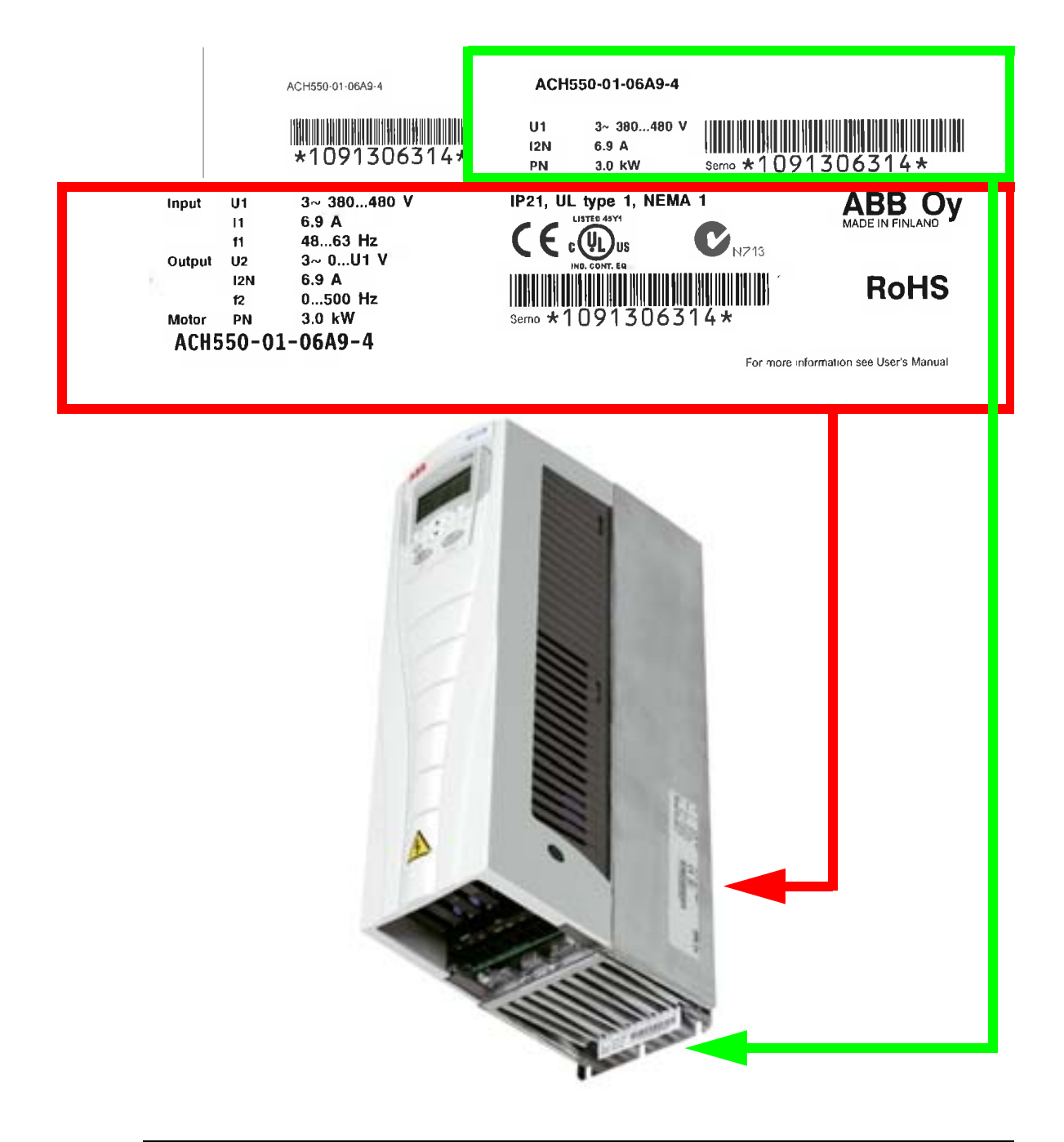

**Obs!** Placeringen av märkskyltarna kan variera mellan olika byggstorlekar.

#### <span id="page-17-0"></span>**Typbeteckning**

Innehållet i frekvensomriktarens typkod som visas på etiketterna beskrivs nedan.

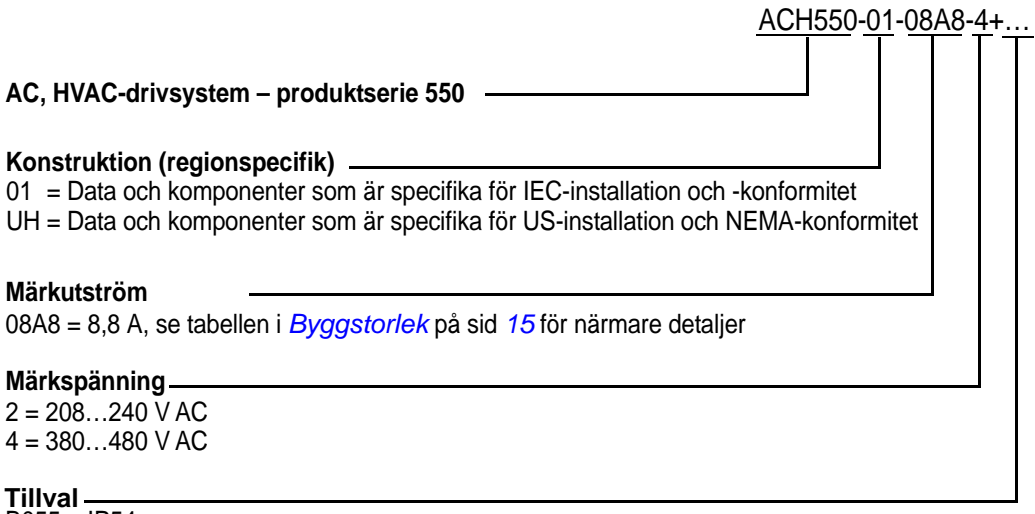

B055 = IP54 F278 = ACH550 säkringslastbrytartillbehör (endast för ACH550-01), IP54 (R1-R3) (endast med B055) L511 = OREL-01 reläutgångsförlängning K451 = RDNA-01 DeviceNet-adapter K452 = RLON-01 LonWorks-adapter K454 = RPBA-01 PROFIBUS DP-adapter K466 = RETA-01 Ethernet-adapter (Modbus TCP, EtherNet/IP) K467 = RETA-02 Ethernet-adapter (Modbus TCP, PROFINET)

#### <span id="page-17-1"></span>**Serienummer**

Formatet för frekvensomriktaren serienummer på etiketten beskrivs nedan.

Serienumret anges i formatet CYYWWXXXXX, där

C: Tillverkningsland

YY: Tillverkningsår

WW: Tillverkningsvecka; 01, 02, 03, … för vecka 1, vecka 2, vecka 3, …

XXXXX: Heltalet startar om varje vecka från 00001.

# <span id="page-18-0"></span>**Byggstorlek**

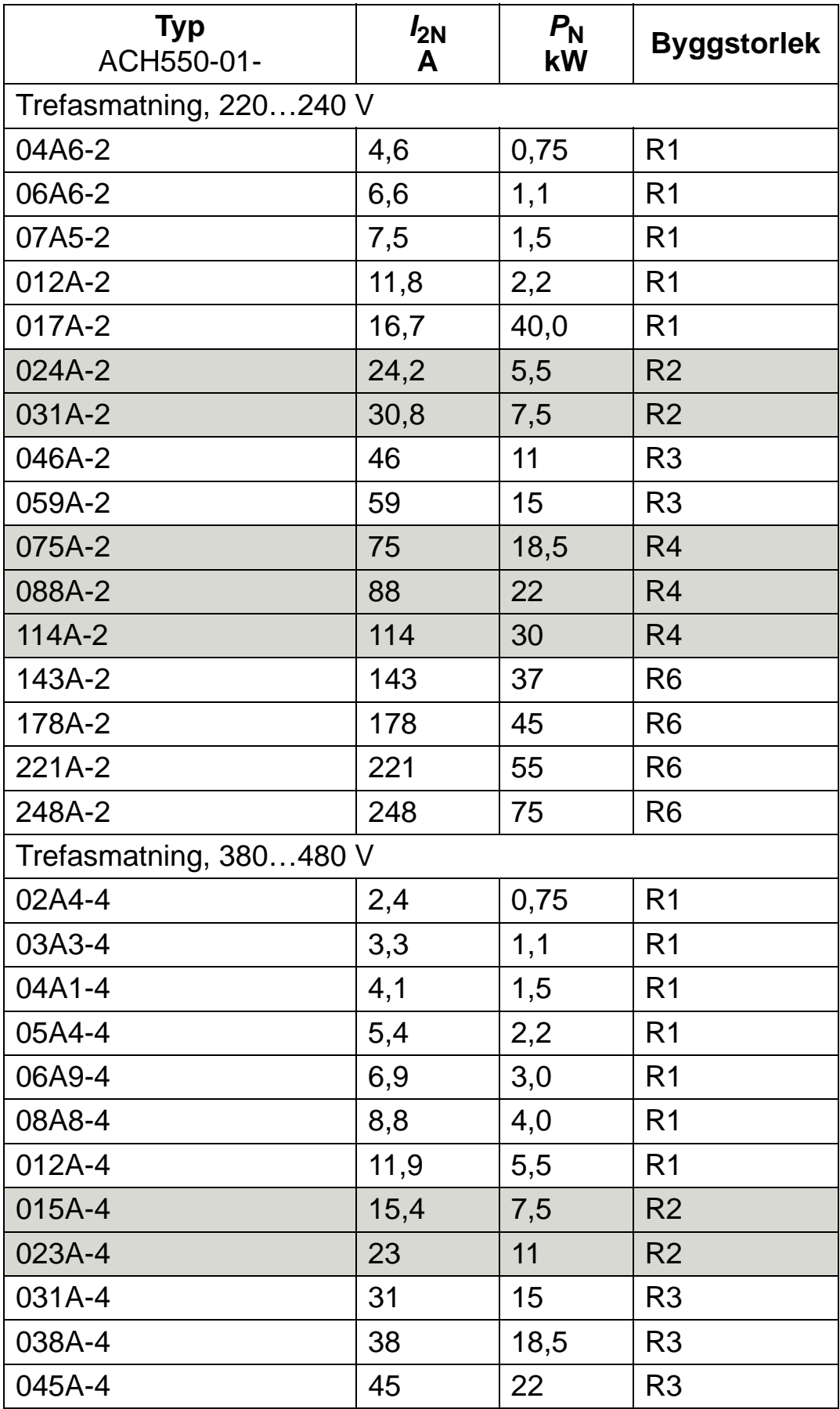

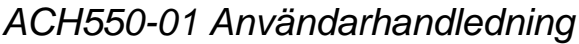

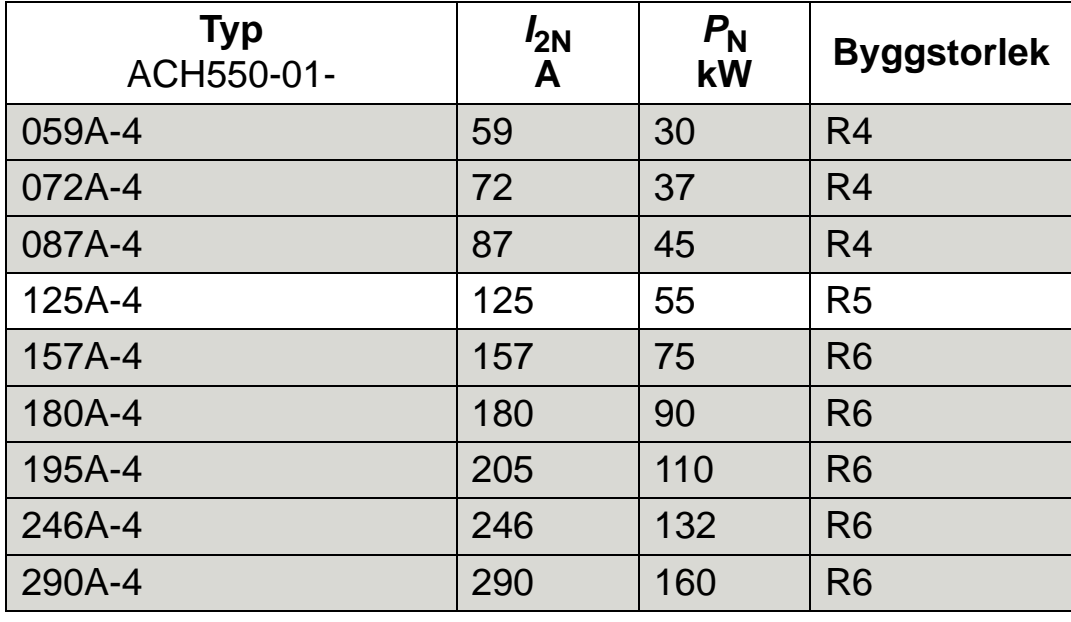

00467918.xls C

#### **Skriv in frekvensomriktarens byggstorlek i rutan till höger.**

**Obs:** För detaljerad teknisk information, se *[Tekniska data](#page-406-0)*.

# <span id="page-20-1"></span><span id="page-20-0"></span>**Motoridentifiering**

Ett exempel på märkskylt för en IEC-motor visas nedan.

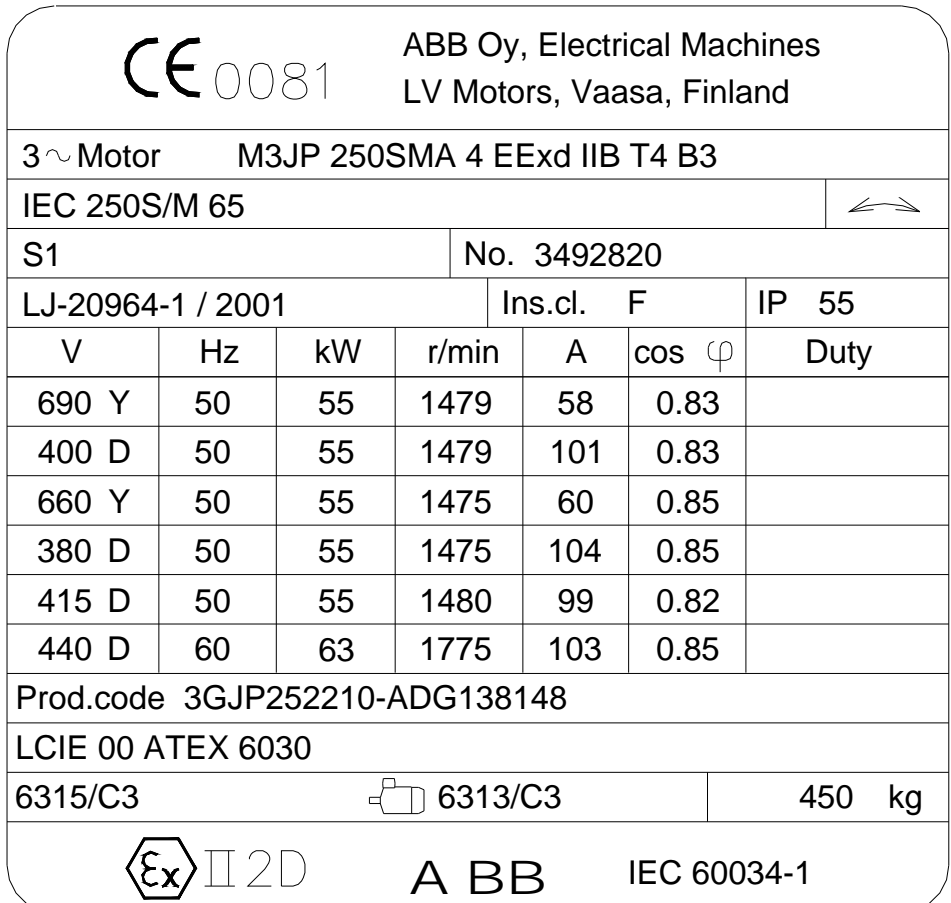

Anteckna följande information:

- spänning
- motormärkström
- märkfrekvens
- märkvarvtal
- märkeffekt.

Figuren nedan visar en motor med Y-och D-anslutningar. Den markerade raden på exempelmärkskylten på sid *[17](#page-20-1)* anger Dkoppling.

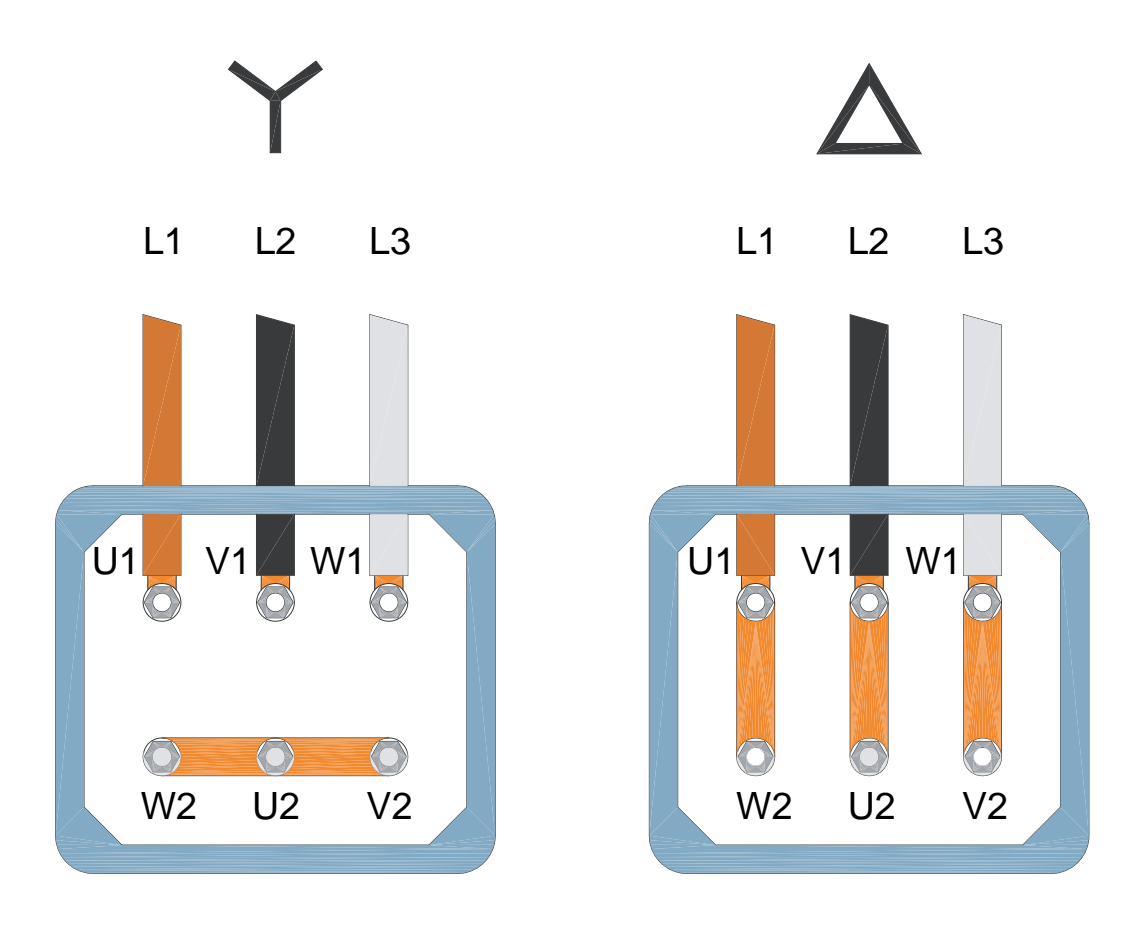

**Obs:** Kontrollera vilken anslutning som är rätt för aktuell motortyp.

# <span id="page-22-0"></span>**Motorkompatibilitet**

Motorn, frekvensomriktaren, och matningseffekten måste vara kompatibla:

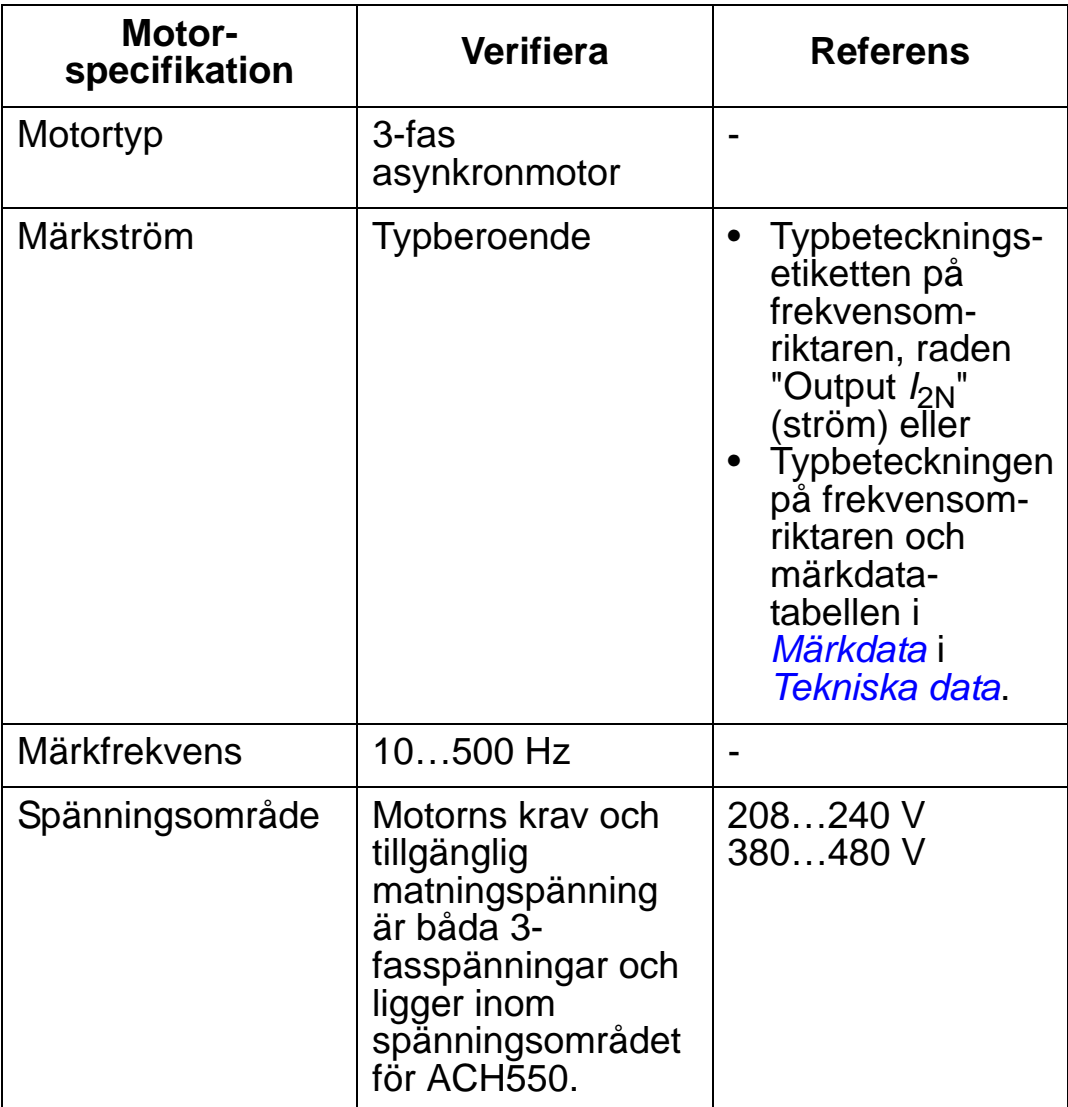

# <span id="page-23-0"></span>**Lämplig miljö och kapsling**

Säkerställ att installationsplatsen uppfyller gällande miljökrav. För att undvika skador före installation, lagra och transportera drivsystemet enligt de miljökrav som gäller för lagring och transport. Se *[Miljövillkor](#page-451-1)* på sid *[448](#page-451-1)*.

Säkerställ att kapslingen (kapslingsklassen) är lämplig, utgående från föroreningsnivån på installationsplatsen:

- IP21-kapsling. Platsen måste vara fri från luftburet stoft, korrosiva gaser eller vätskor, och fri från elektriskt ledande föroreningar som droppande vatten, kondensvatten, koldamm, och metallpartiklar.
- IP54-kapsling. Denna kapsling ger skydd mot luftburet stoft och lätt sprut eller vattenstänk från alla riktningar.

I jämförelse med IP21-kapslingen har IP54-kapslingen:

- samma inre plastskal som IP21-kapslingen
- en annan yttre plastkåpa
- ytterligare en intern fläkt för att förbättra kylningen
- större mått
- samma märkdata (kräver ej nedstämpling).

Om en IP21-frekvensomriktare av någon anledning behöver installeras utan anslutningslåda eller en IP54-frekvensomriktare utan genomföringsplåt eller övre kåpa, se noten på sid *[452](#page-455-1)*.

# <span id="page-24-0"></span>**Lämplig monteringsplats**

Säkerställ att monteringsplatsen uppfyller följande krav:

- Frekvensomriktaren måste monteras vertikalt på en slät, icke-brännbar fast yta och i en lämpligt miljö, så som definieras i avsnitt *[Lämplig miljö och kapsling](#page-23-0)* på sid *[20](#page-23-0)*.
- För horisontell installation, kontakta ABB för ytterligare information.

Montering på maskinstativ är ett möjligt alternativ. Inga extra plåtar behövs för kylning eftersom frekvensomriktaren har ett bakplan med fasta kylflänsar.

Se *[Anslutningsdimensioner](#page-432-0)* på sid *[429](#page-432-0)* för anslutningsmått för alla byggstorlekar och skyddstyper.

Figuren nedan visar erforderligt fritt utrymme för installation av enheten.

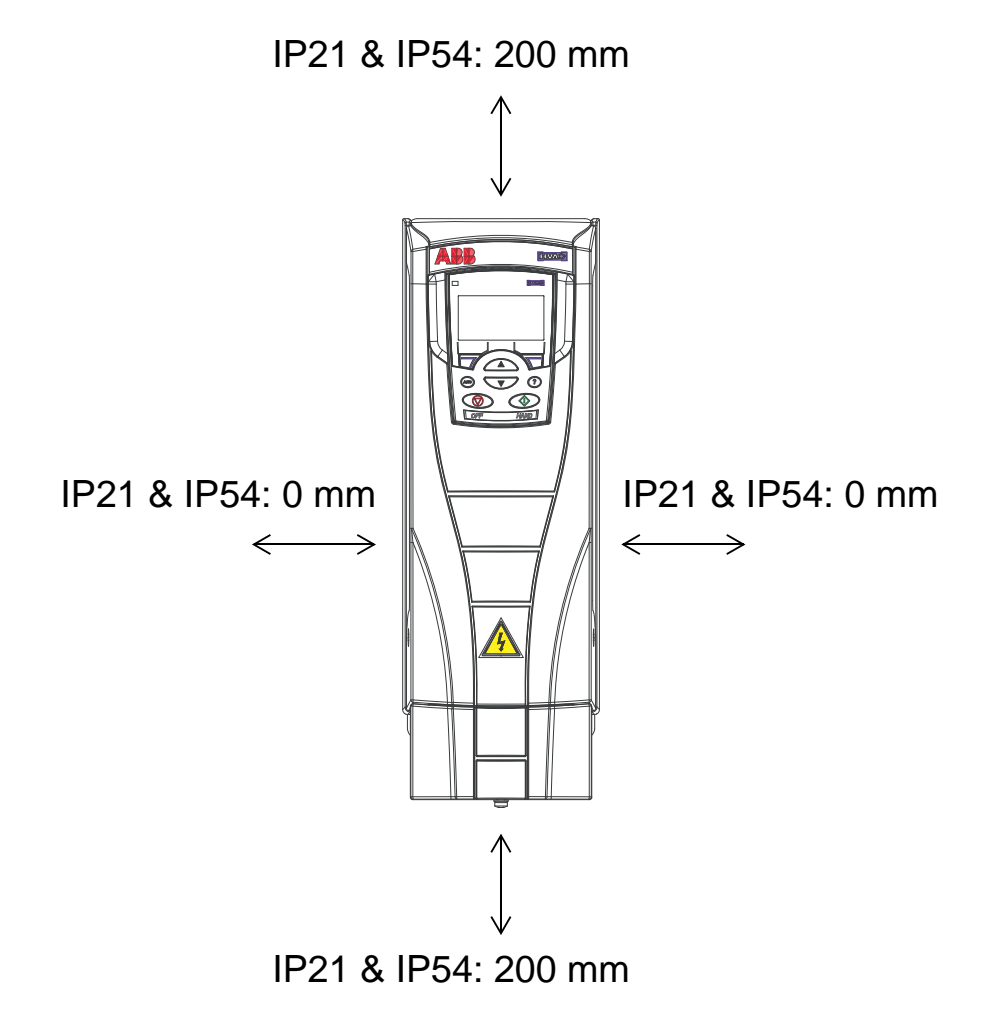

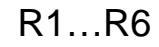

Kontrollera att förbrukad kylluft inte kan sugas in på nytt i frekvensomriktaren. Figuren nedan visar erforderligt fritt utrymme för cirkulation av kylluft.

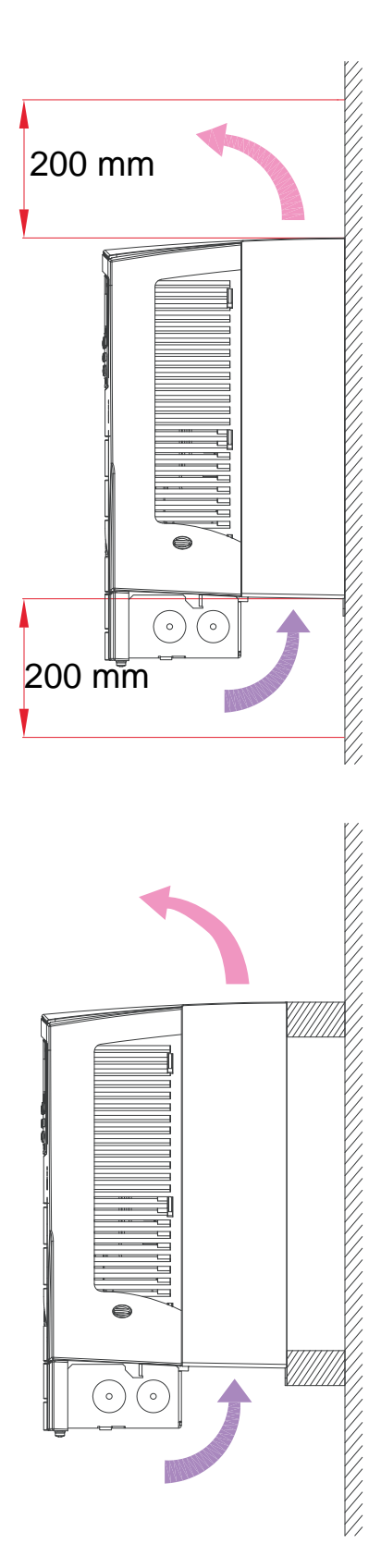

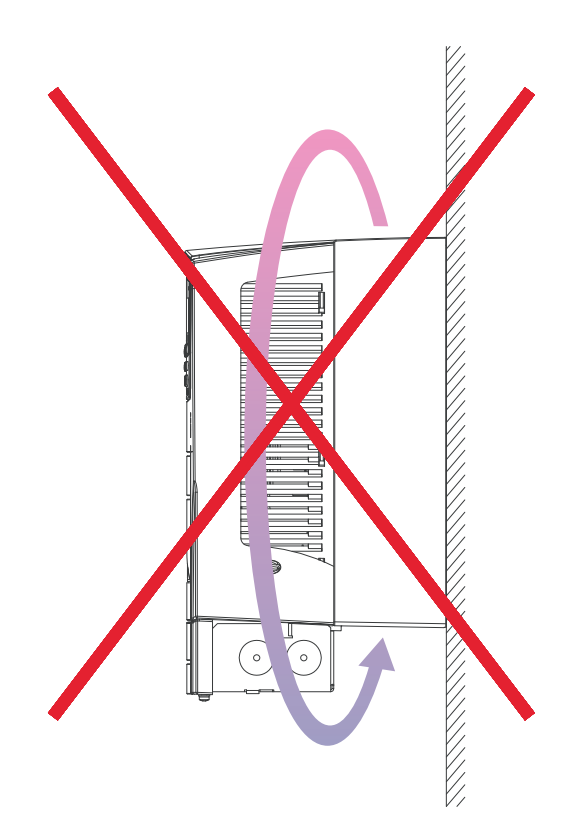

Kontrollera att förbrukad kylluft från en frekvensomriktare inte kan sugas in som kylluft i en annan frekvensomriktare. Montera en mekanisk avskärmning mellan enheterna Figuren nedan visar erforderligt fritt utrymme för cirkulation av kylluft.

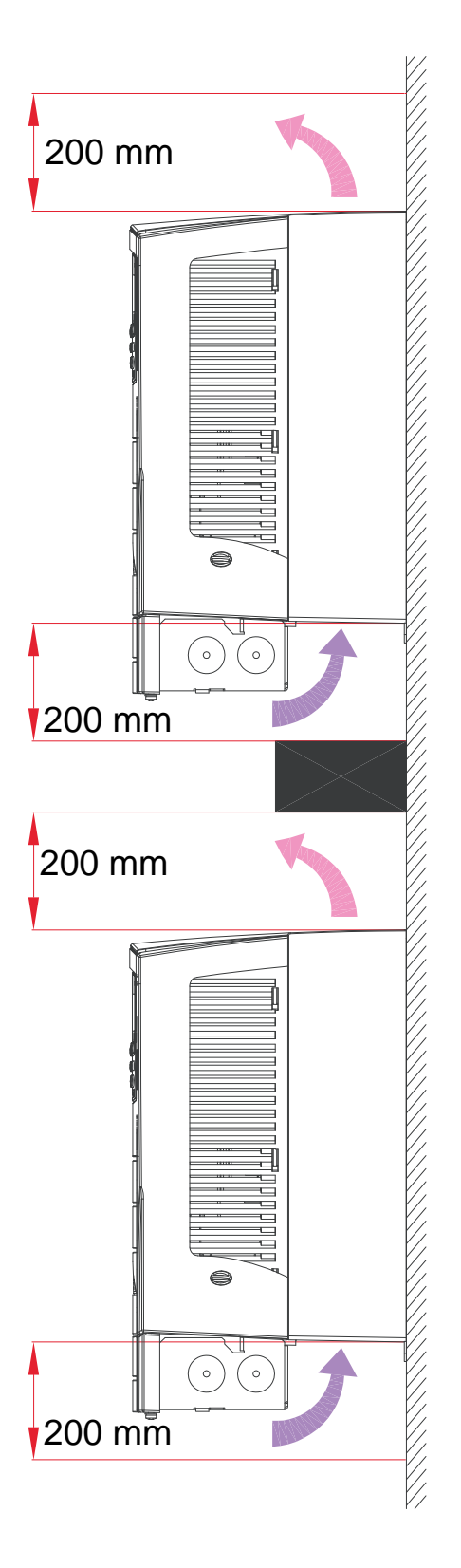

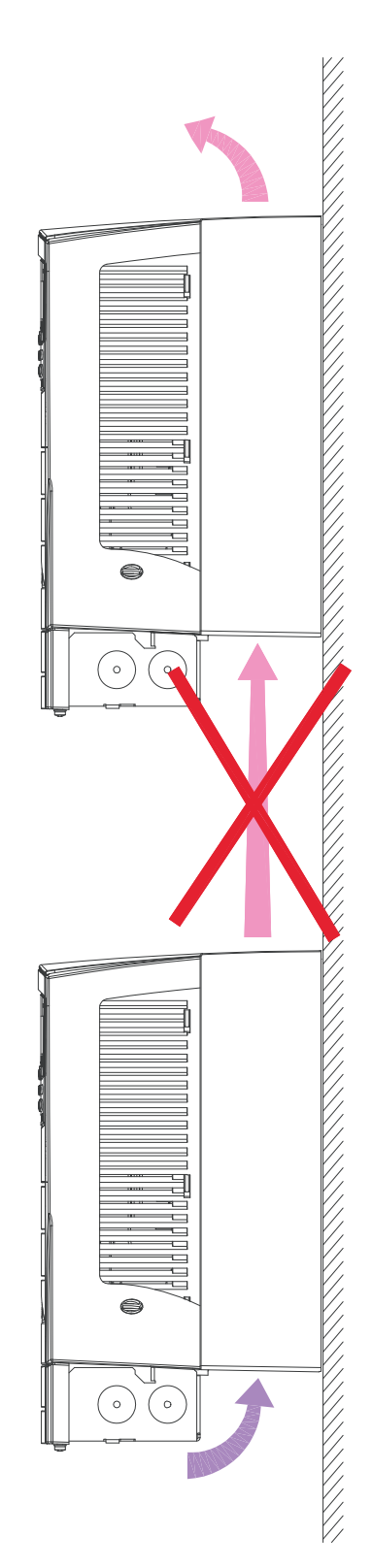

## <span id="page-27-0"></span>**Kabel- och EMC-aspekter**

Ta reda på lokalt gällande krav med avseende på elektromagnetisk kompatibilitet (EMC). Allmänt gäller:

- Följ lokalt gällande föreskrifter för kabeldimension.
- Separera följande tre kabelklasser: inkommande matning, motorkablar, styr- och kommunikationskablar.
- Kontrollera driftsbegränsningar för maximal motorkabellängd i *[Motoranslutning](#page-421-1)* på sid *[418](#page-421-2)*.
- Om installationen måste uppfylla EU:s EMC-krav (se *[Överensstämmelse med IEC/EN 61800-3:2004 +A1:2012](#page-456-1)* på sid *[453](#page-456-1)*), kontrollera även EMC-begränsningarna för maximal motorkabellängd i *[Motoranslutning](#page-421-1)* på sid *[418](#page-421-2)*.

**Obs:** De allra flesta EMC-problem beror på felaktig kabeldragning. Följ instruktionerna för att undvika sådana problem.

Figuren nedan visar ett exempel på korrekt kabeldragning.

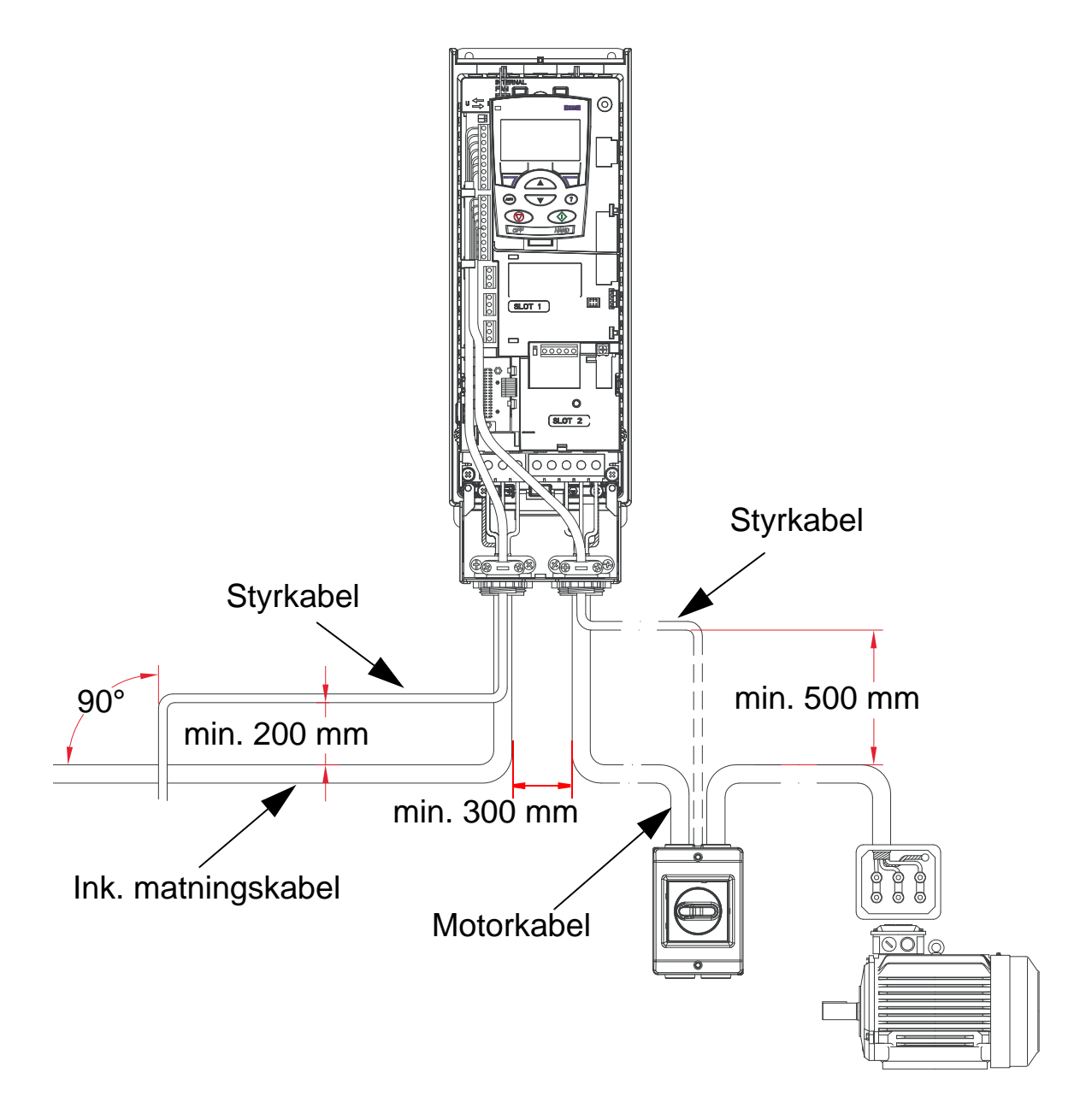

**Obs!** Om en motorsäkerhetsbrytare eller -kontaktor används , beordra antingen 2102 STOPP FUNKTION [värdet måste vara 1 (UTRULLNING)] eller 1608 START FRIGIVN 1 från en hjälpkontakt på frånskiljaren till ACH550.

**Obs:** Kabeldragning behandlas i närmare detalj i *[Installation av](#page-38-0)  [frekvensomriktaren](#page-38-0)*.

2

# <span id="page-29-0"></span>**Val och förläggning av kablar**

De oskärmade ledarna mellan kabelförskruvningarna och skruvplintarna skall hållas så korta som möjligt. Förlägg styrkablar på avstånd från kraftkablar

## <span id="page-29-1"></span>**Matningkablar**

Se även *[Matningskabel, säkringar och brytare](#page-412-1)* på sid *[409](#page-412-1)* och *[Inkommande matningskabel](#page-417-0)* på sid *[414](#page-417-0)*.

# <span id="page-29-2"></span>**Motorkablar**

Se *[Motoranslutning](#page-421-1)* på sid *[418](#page-421-1)* för max motorkabellängd för att uppfylla kraven enligt IEC/EN 61800-3 för kategori C2 eller C3. Figuren nedan visar minimikraven för motorkabelns skärm.

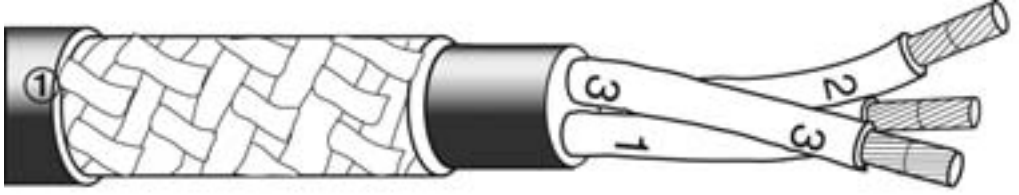

Galvaniserat stål eller förtennad koppartråd med flätad skärm.

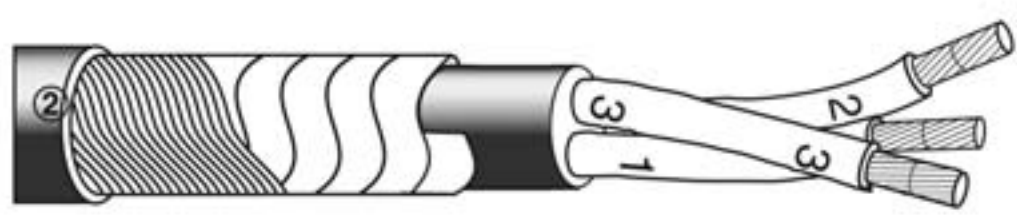

Koppartejp med ett koncentriskt skikt koppartråd.

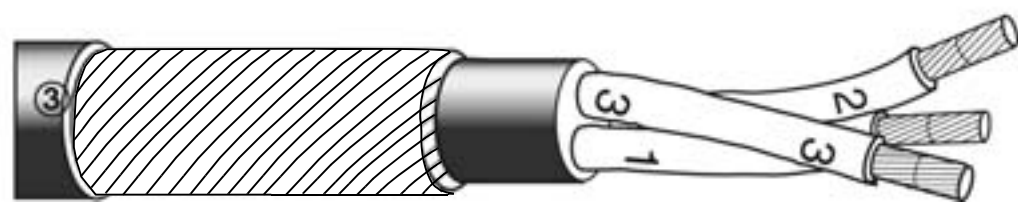

Koncentriskt skikt koppartråd.

Figuren nedan visar motorkabeltyper som inte rekommenderas.

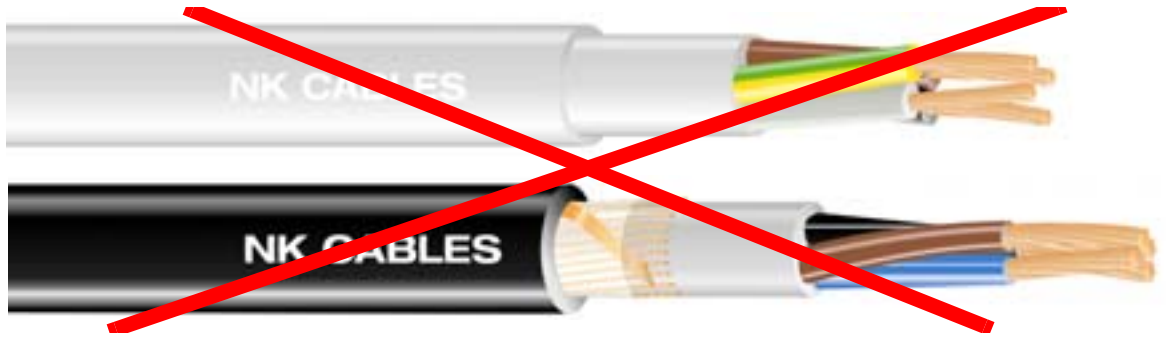

*Figurer från Draka NK Cables. Copyright* © *2003 Draka NK Cables.*

Figuren nedan visar den rekommenderade ledarlayouten.

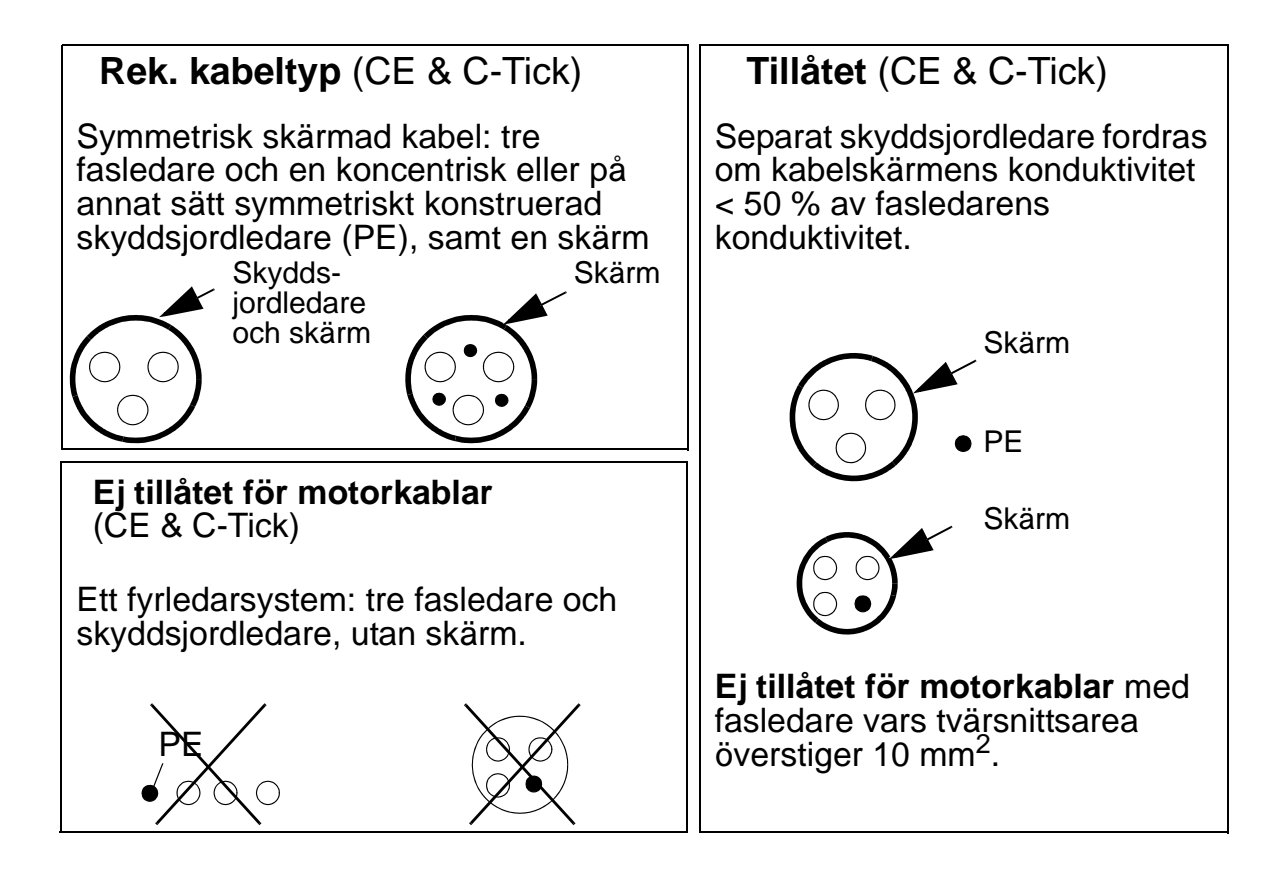

#### **Effektiva motorkabelskärmar**

Den generella regeln för en kabelskärms effektivitet är följande: Ju kraftigare och tätare kabelskärm desto lägre emissionsnivå. Figuren nedan visar ett exempel på en effektiv konstruktion (till exempel Ölflex-Servo-FD 780 CP, Lapp Kabel eller MCCMK, Draka NK Cables).

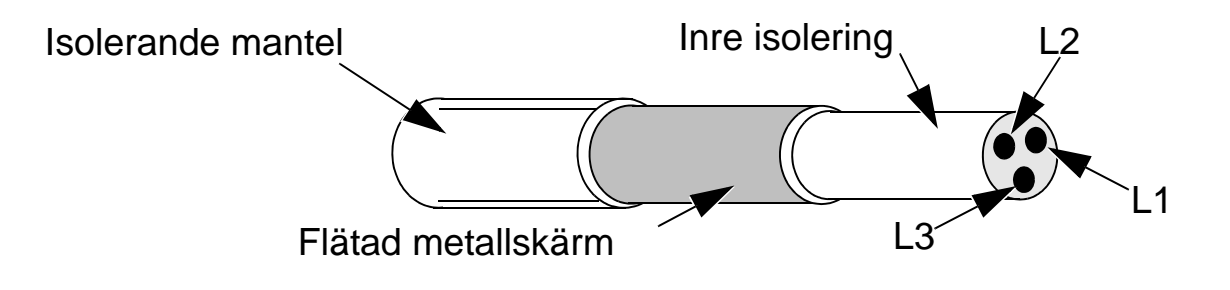

Kläm fast kabeln i genomföringsplattan vid frekvensomriktaränden och tvinna kabelskärmens trådar till en ledarstump vars längd inte överstiger fem gånger dess bredd och anslut den till terminalen markerad  $\perp$  (i frekvensomriktarens nedre högra hörn), om en kabel utan separat skyddsjordledare används.

Följande figur visar kablarnas jordningsprinciper.

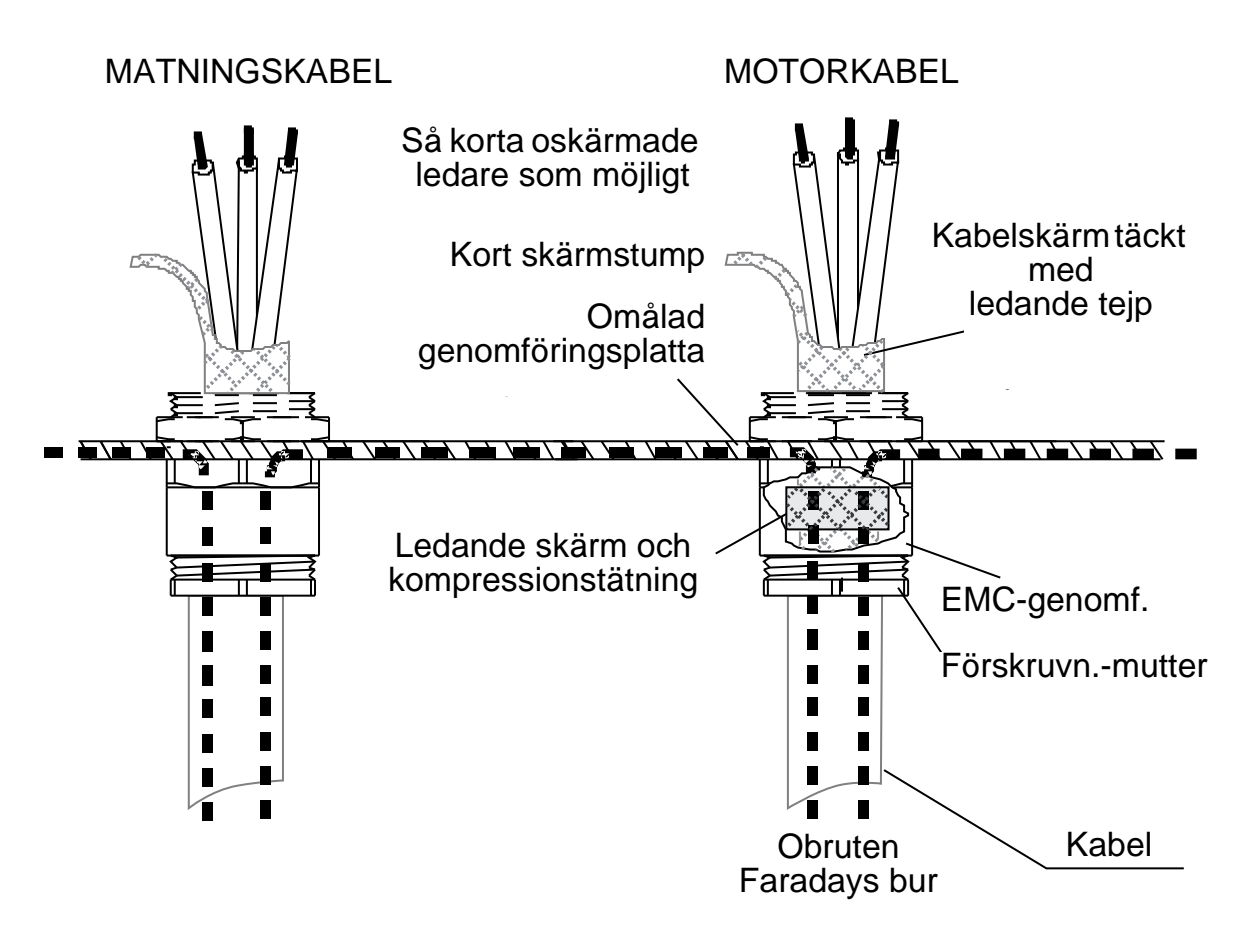

I motoränden måste motorkabelskärmen vara jordad 360 grader med en EMC-kabelgenomföring. Alternativt kan kabelskärmens trådar tvinnas till en ledarstump vars längd inte överstiger fem gånger dess bredd och anslutas till PE-plinten på motorn. Samma princip gäller för skåpinstallationer.

## <span id="page-33-0"></span>**Styrkablar**

#### **Allmän rekommendation**

Använd skärmad kabel, godkänd för 60°C eller högre. Figuren nedan visar exempel på rekommenderade kablar.

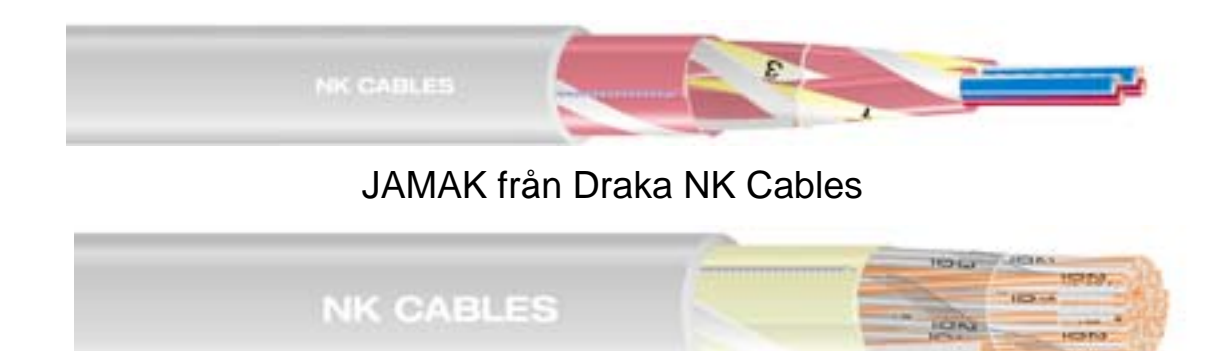

NOMAK från Draka NK Cables

*Figurer från Draka NK Cables. Copyright* © *2003 Draka NK Cables.*

- Styrkablarna måste vara skärmade och av partvinnad typ.
- Tvinna skärmstrumpans trådar till en ledarstump vars längd inte får överstiga fem gånger dess bredd och anslut till terminal X1:1 (för digitala och analoga I/O-kablar). För anslutning av RS485-kabelns skärm, se instruktionerna (och not 3) på sid *[142](#page-145-1)*.

Förlägg styrkablarna så att deras utsatthet för elektriska fält minimeras:

- Förlägg dem så långt som möjligt från inkommande matningskablar och motorkablar (minst 20 cm).
- I fall då styrkablar måste korsa kraftkablar skall korsningsvinkeln ligga så nära 90º som möjligt för att minimera graden av störning.
- Förlägg kablarna minst 20 cm från sidorna av frekvensomriktaren.
- Förlägg relästyrda signalledare som tvinnade par (särskilt om spänningen > 30 V). Relästyrda signaler med spänning under 30 V kan förläggas i samma kablar som digitala insignaler.

Figuren nedan visar ett exempel på styrkabelförläggning.

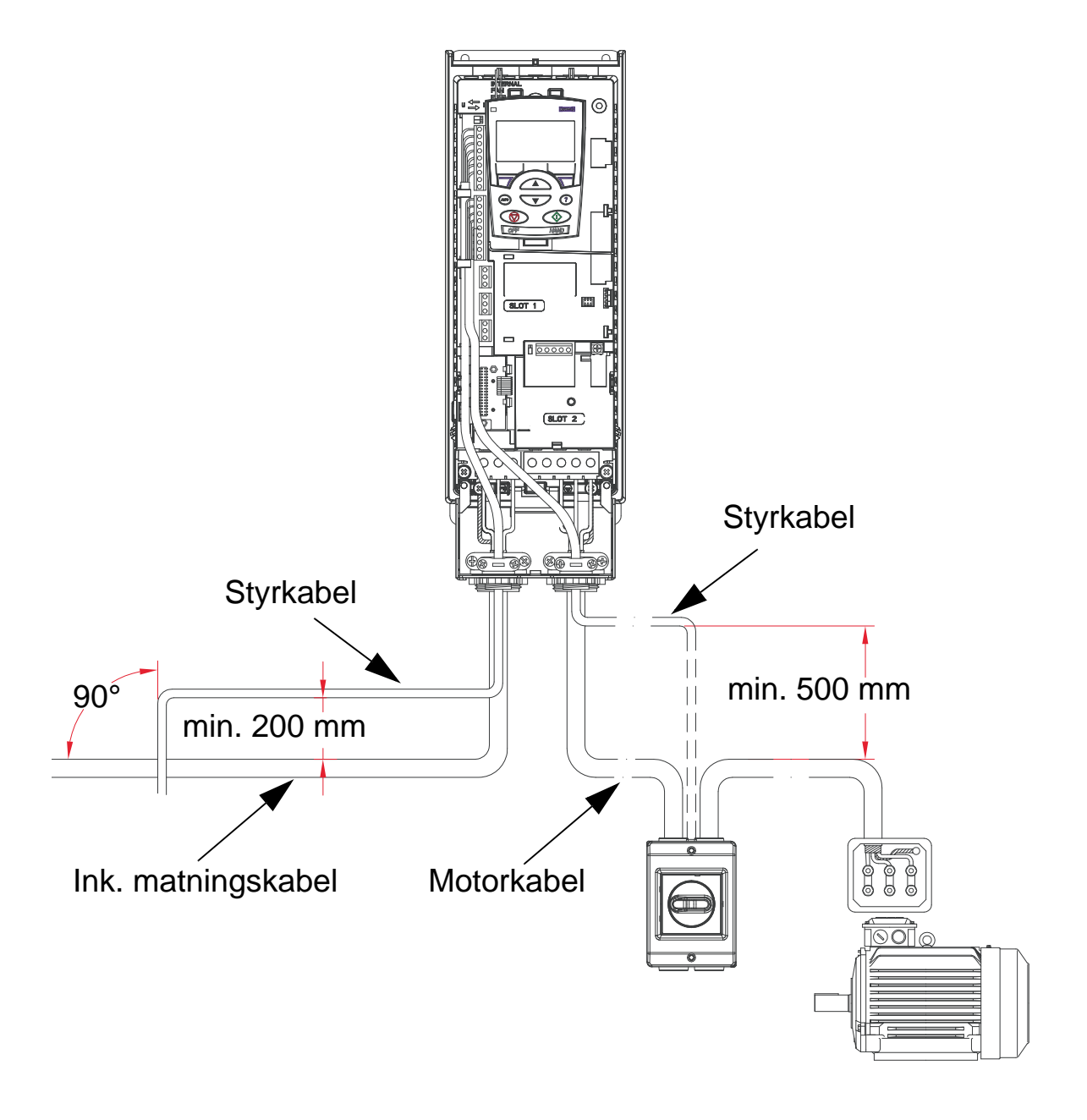

**Obs:** Blanda inte relästyrda signaler på över 30 V och med andra styrsignaler i samma kabel.

**Obs:** Blanda aldrig 24 V DC- och 115/230 V AC-signaler i samma kabel.

2

#### **Analoga kablar**

Rekommendationer för förläggning av analoga signalledare:

- Använd dubbelskärmad kabel med tvinnade par.
- Använd ett individuellt skärmat par för varje signal.
- Jorda endast vid ena änden.

#### **Kablar för digitala signaler**

Rekommendationer för förläggning av digitala signalledare:

• En dubbelskärmad kabel är det bästa valet, men enkelskärmad kabel med flera tvinnade par kan också användas.

#### **Manöverpanel- (operatörspanel-) kabel**

Om manöverpanelen är ansluten till frekvensomriktaren med en kabel, använd endast partvinnad Ethernet-kabel. Till exempel Standard CAT5 UTP Ethernet Patch Cable, wiring 568-B. Max längd 3 m.
## <span id="page-36-0"></span>**Nödvändiga verktyg**

För att installera ACH550 behövs följande:

- Skruvmejslar (för valda fästelement)
- Kabelskalare
- Måttband
- Borrmaskin
- Fästelement: Fyra st. skruvar eller skruv/mutter-förband. Typen av fästelement beror på underlag och byggstorlek:

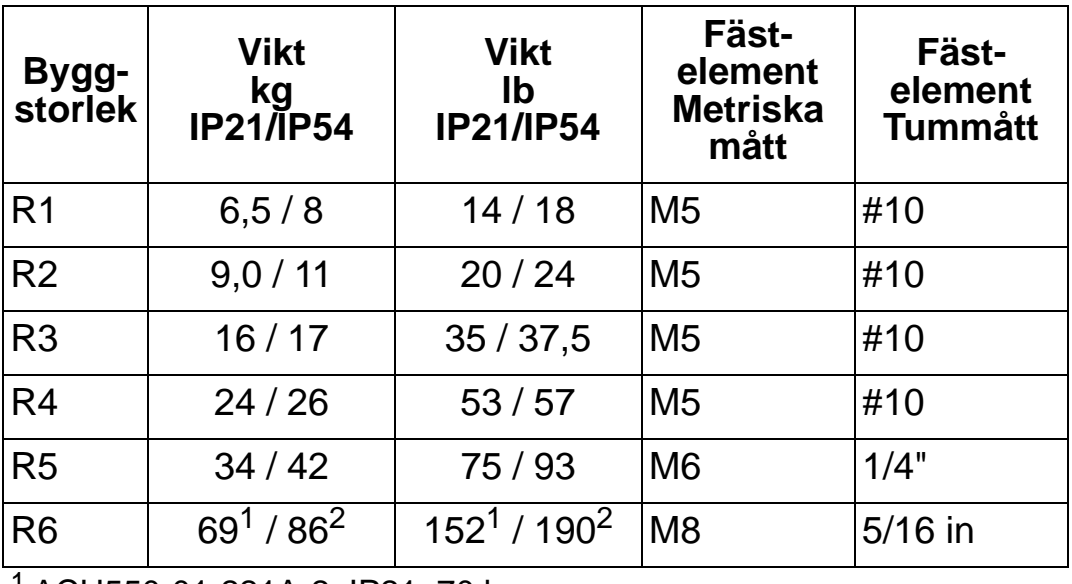

<sup>1</sup> ACH550-01-221A-2, IP21: 70 kg ACH550-01-246A-4, IP21: 70 kg ACH550-01-248A-2, IP21, 80 kg ACH550-01-290A-4, IP21: 80 kg

2 ACH550-01-246A-4, IP54: 80 kg ACH550-01-290A-4, IP54: 90 kg

**Obs:** Försök inte lyfta en frekvensomriktare av byggstorlek R6 utan lyfthjälpmedel.

# **Checklista för installationsförberedelser**

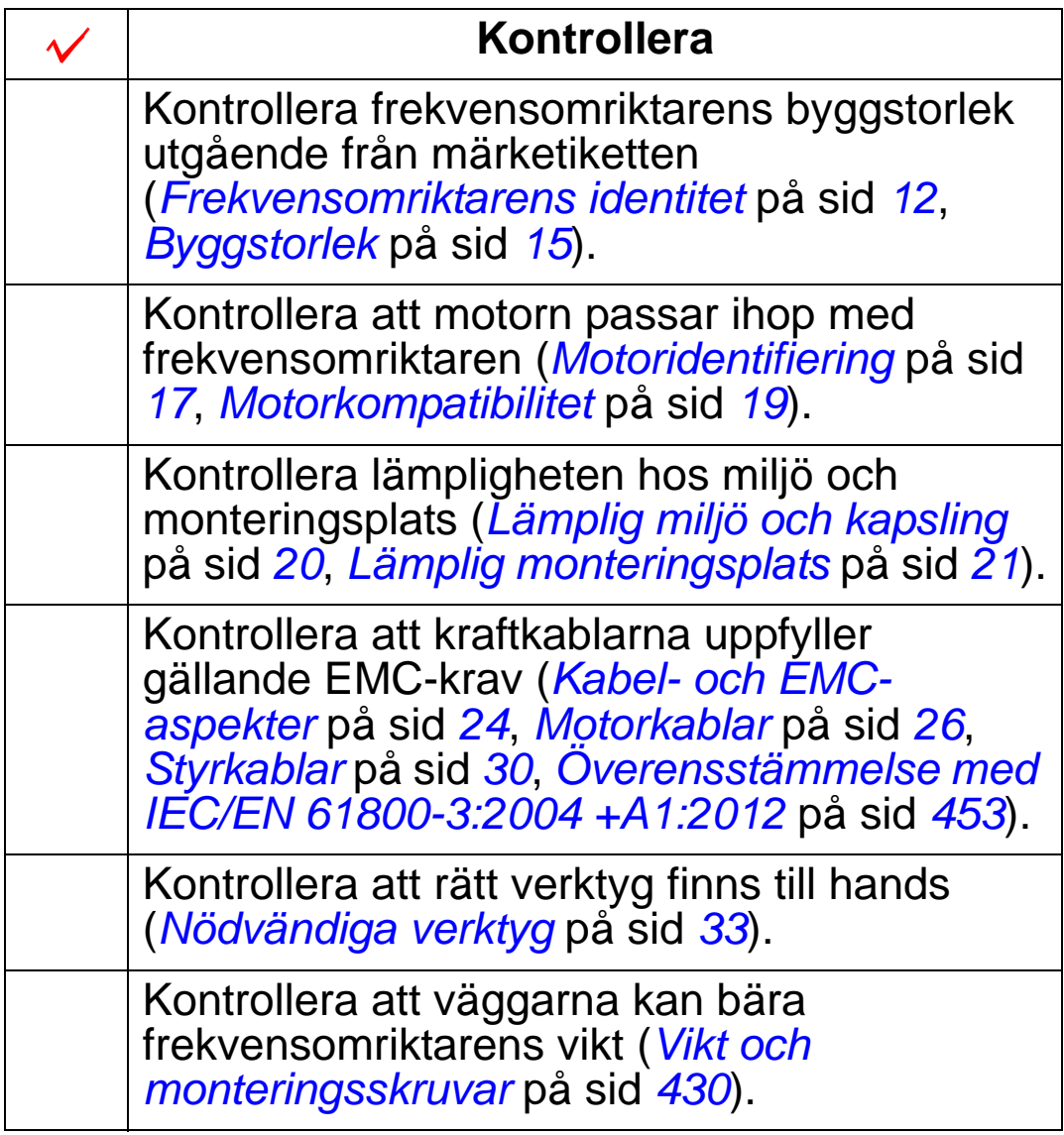

# **Installation av frekvensomriktaren**

## **Vad kapitlet innehåller**

Detta kapitel beskriver den mekaniska och elektriska installationen av frekvensomriktaren.

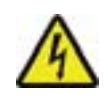

**VARNING!** Före installation av ACH550, kontrollera att inkommande matning är bruten.

För flänsmontering (montering av frekvensomriktaren i en kylluftkanal), se aktuella *Flänsmonteringsinstruktioner*:

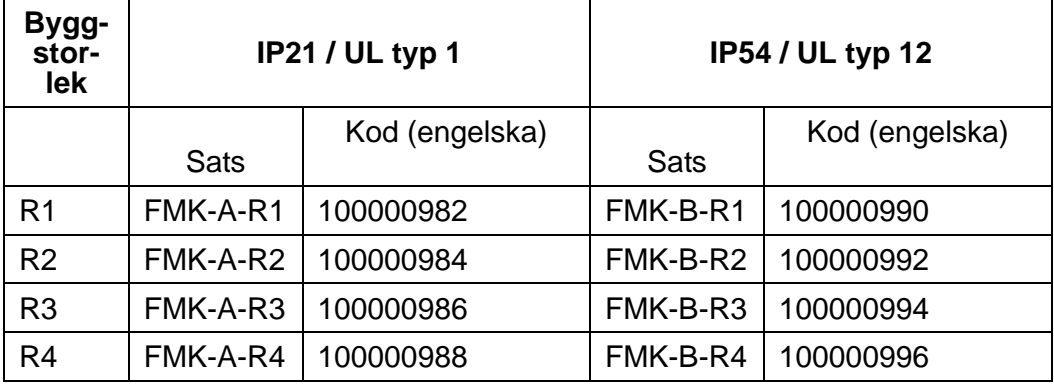

**Obs:** ACH550 får monteras först efter att samtliga krav i *[Förberedelse för installation](#page-14-0)* är uppfyllda och checklistan genomgången.

## **Förberedelse av monteringsplatsen**

- 1. Använd monteringsmallen för att märka ut lägena för monteringshålen.
- 2. Borra hålen.
- 3. Skruva in skruvarna halvvägs i hålen.

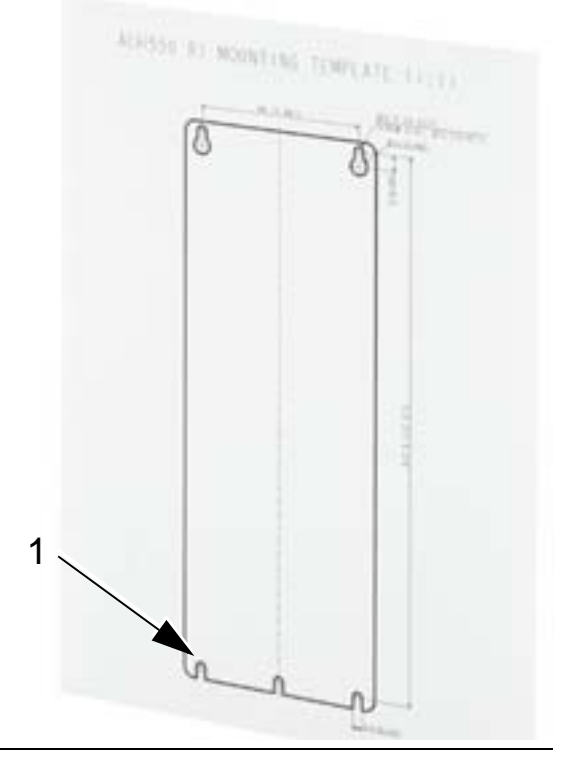

**Obs:** Byggstorlekarna R3 och R4 har fyra hål längs överkanten. Använd endast två av dessa. Använd om möjligt de båda yttre hålen (för att ge mera plats för fläktbyte).

# <span id="page-40-0"></span>**Avtagning av frontkåpa (IP54)**

- 1. Lossa de oförlorbara skruvarna (antalet skruvar beror på byggstorleken) kring kåpans kant.
- 2. Ta av kåpan.

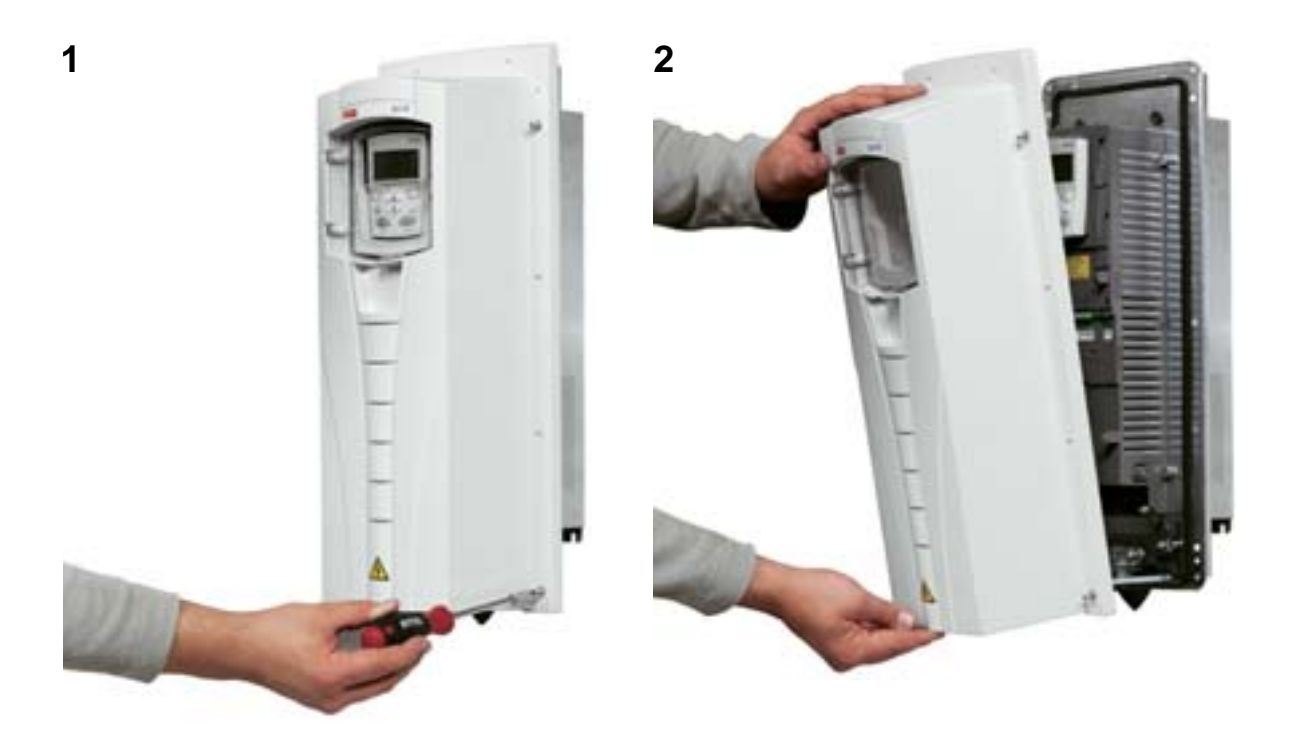

# **Avtagning av frontkåpa (IP21)**

- 1. Avlägsna manöverpanelen i förekommande fall.
- 2. Lossa den oförlorbara skruven i överkant.
- 3. Tryck in klämmorna.
- 4. Dra uppåt för att lyfta kåpan

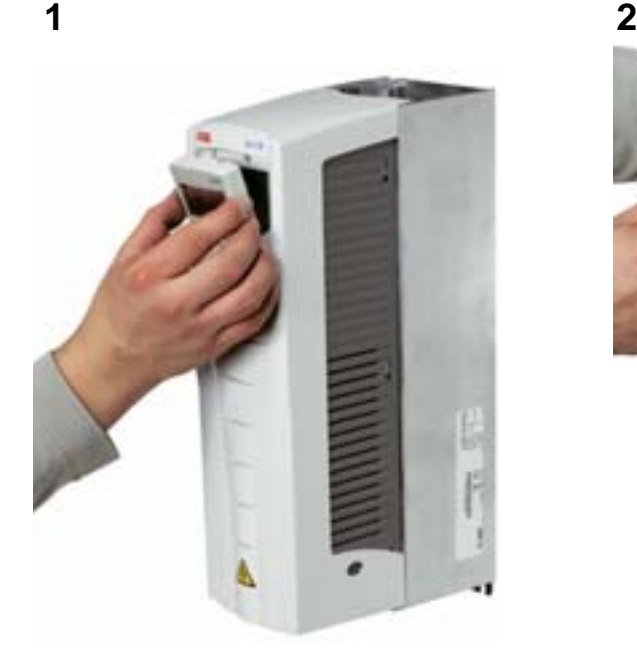

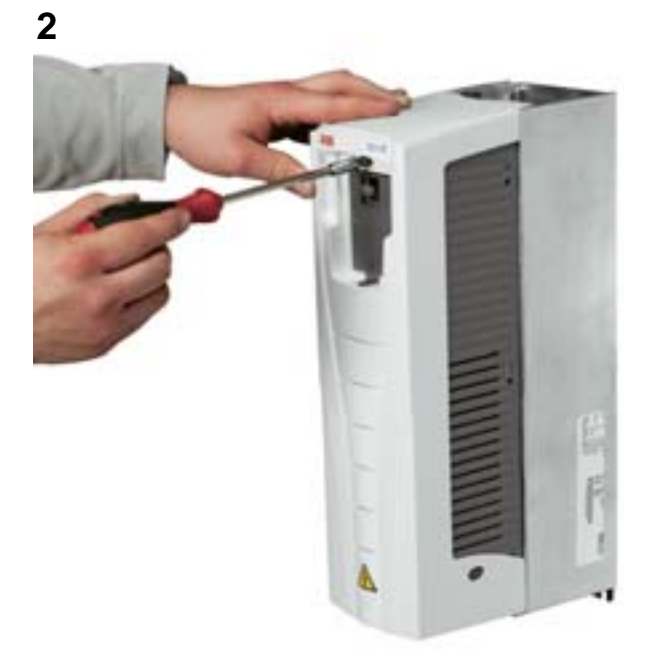

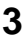

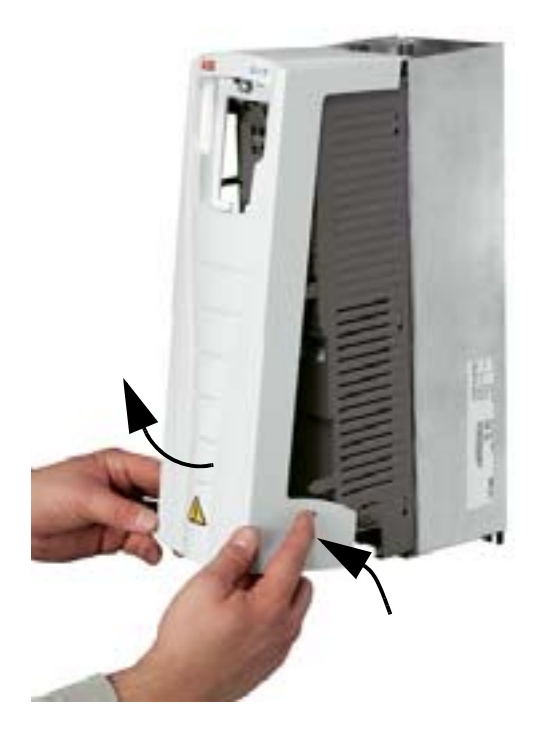

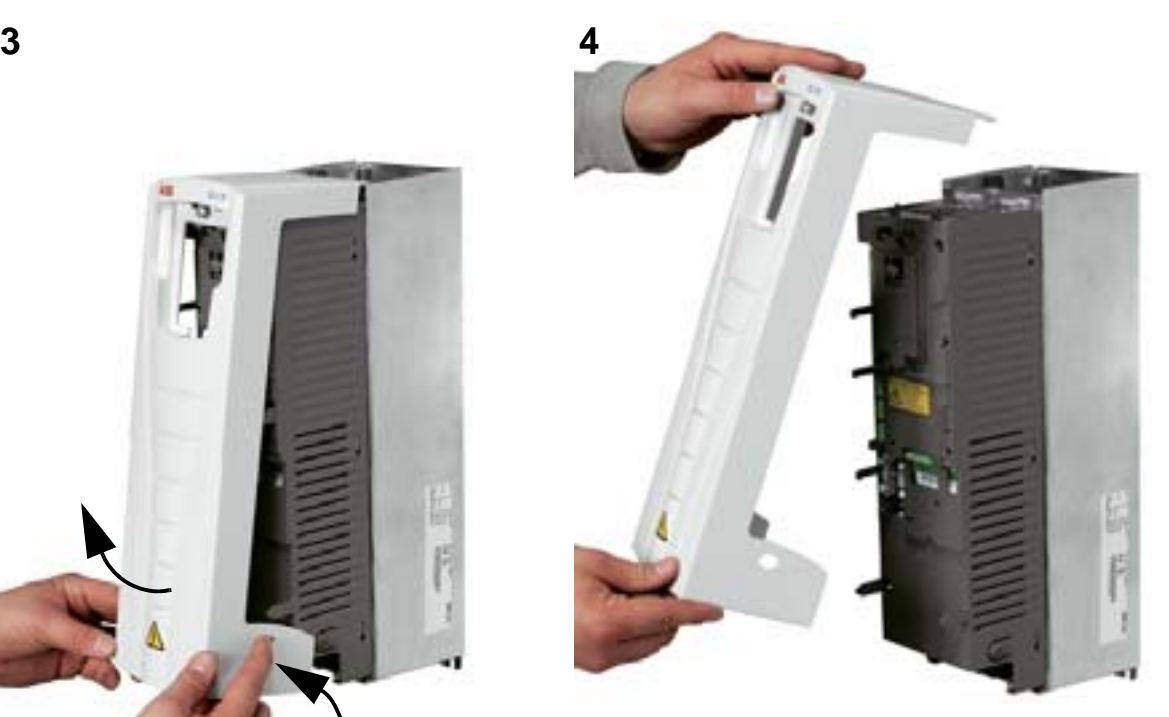

## **Montering av frekvensomriktaren (IP54)**

- 1. Ta bort gummipropparna genom att trycka ut dem från utsidan.
- 2. Häng ACH550 på sina fästskruvar<sup>1</sup> och dra åt skruvförbanden väl i alla fyra hörnen.
- 3. Sätt tillbaka gummipropparna.
- 4. Varningsetiketter på olika språk är bilagda denna användarhandledning. Placera en varningsetikett på aktuellt språk på plastkåpans insida

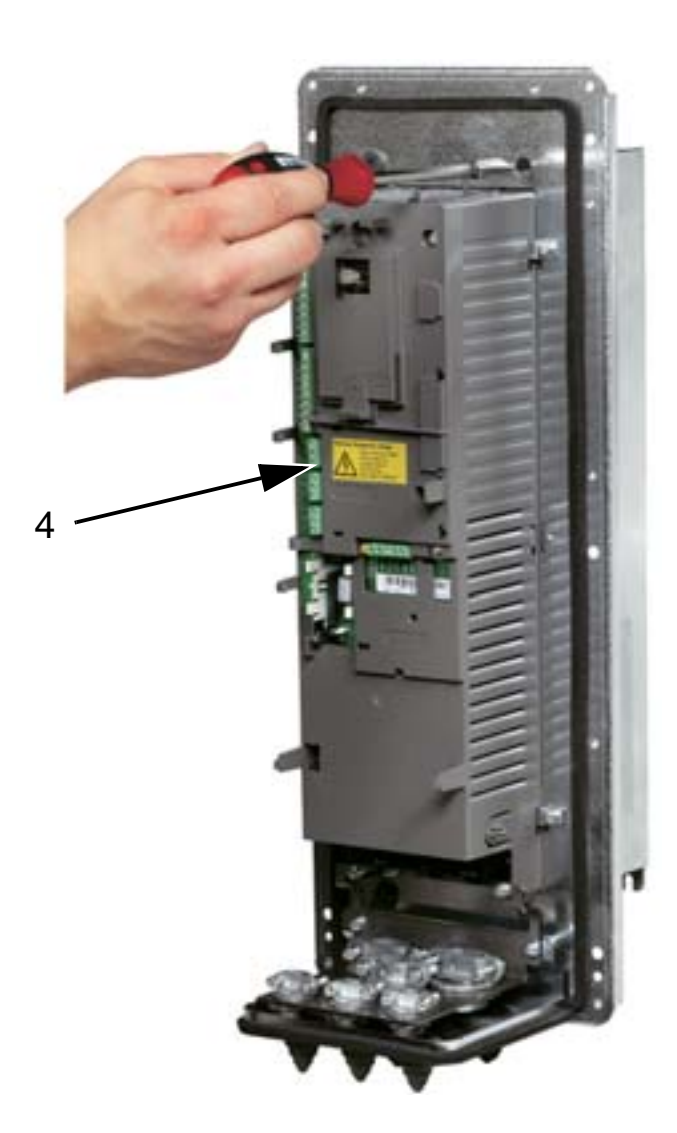

<sup>1</sup> Lyft frekvensomriktare med byggstorlek R6 i sina lyfthål.

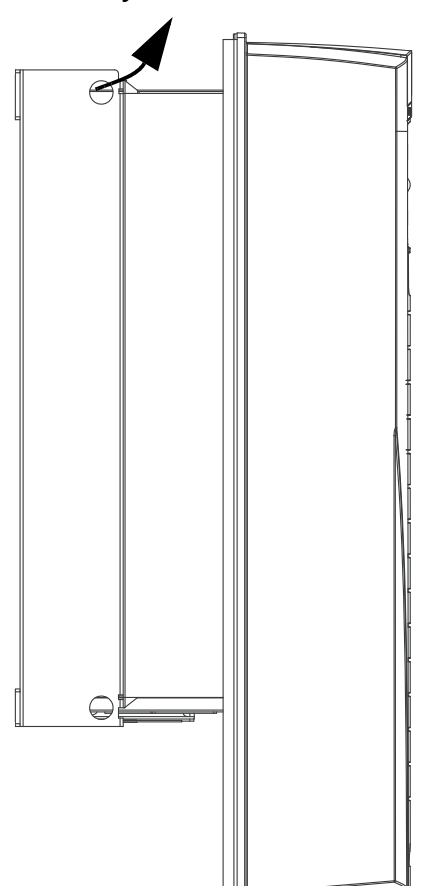

## **Montering av frekvensomriktaren (IP21)**

- 1. Häng ACH550 på sina fästskruvar<sup>1</sup> och dra åt skruvförbanden väl i alla fyra hörnen.
- 2. Varningsetiketter på olika språk är bilagda denna användarhandledning. Placera en varningsetikett på aktuellt språk på plastkåpans insida

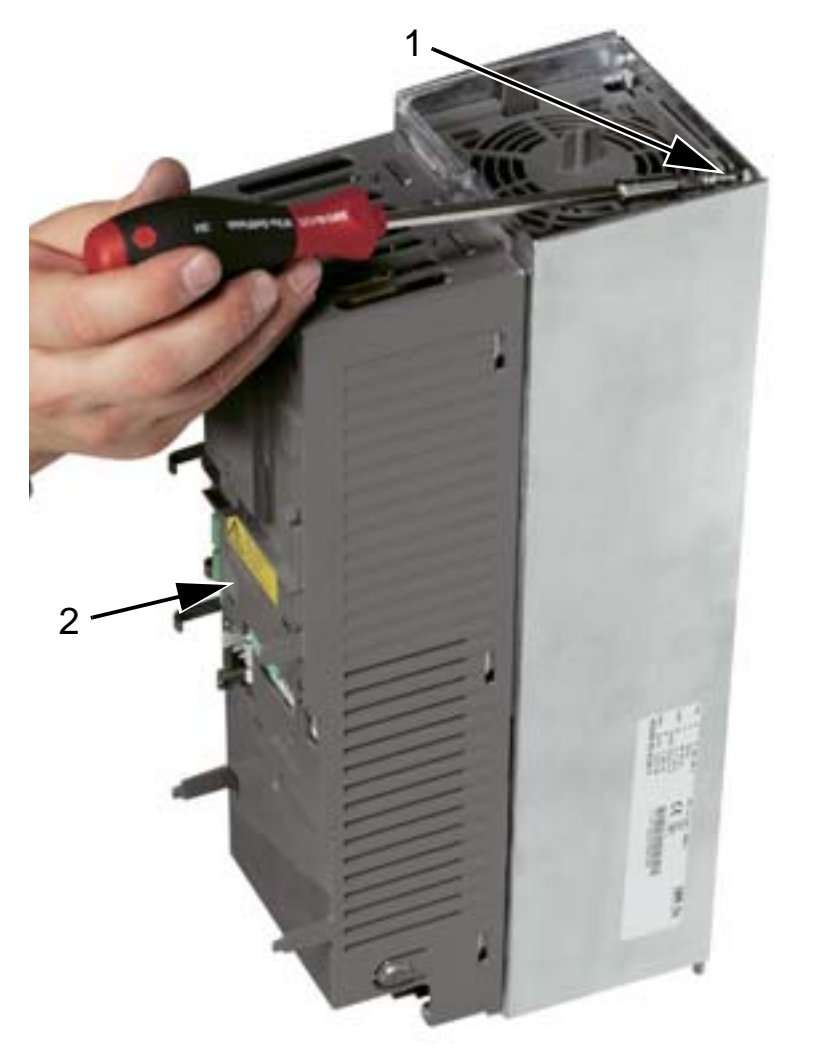

1 Lyft frekvensomriktare med byggstorlek  $\in$  $\ominus$  $\odot$   $\odot$  $\circ$ 

# <span id="page-44-0"></span>**Översikt över kabeldragning (R1...R4)**

Figuren nedan visar en översikt över anslutningslayouten för byggstorlekarna R1…R4.

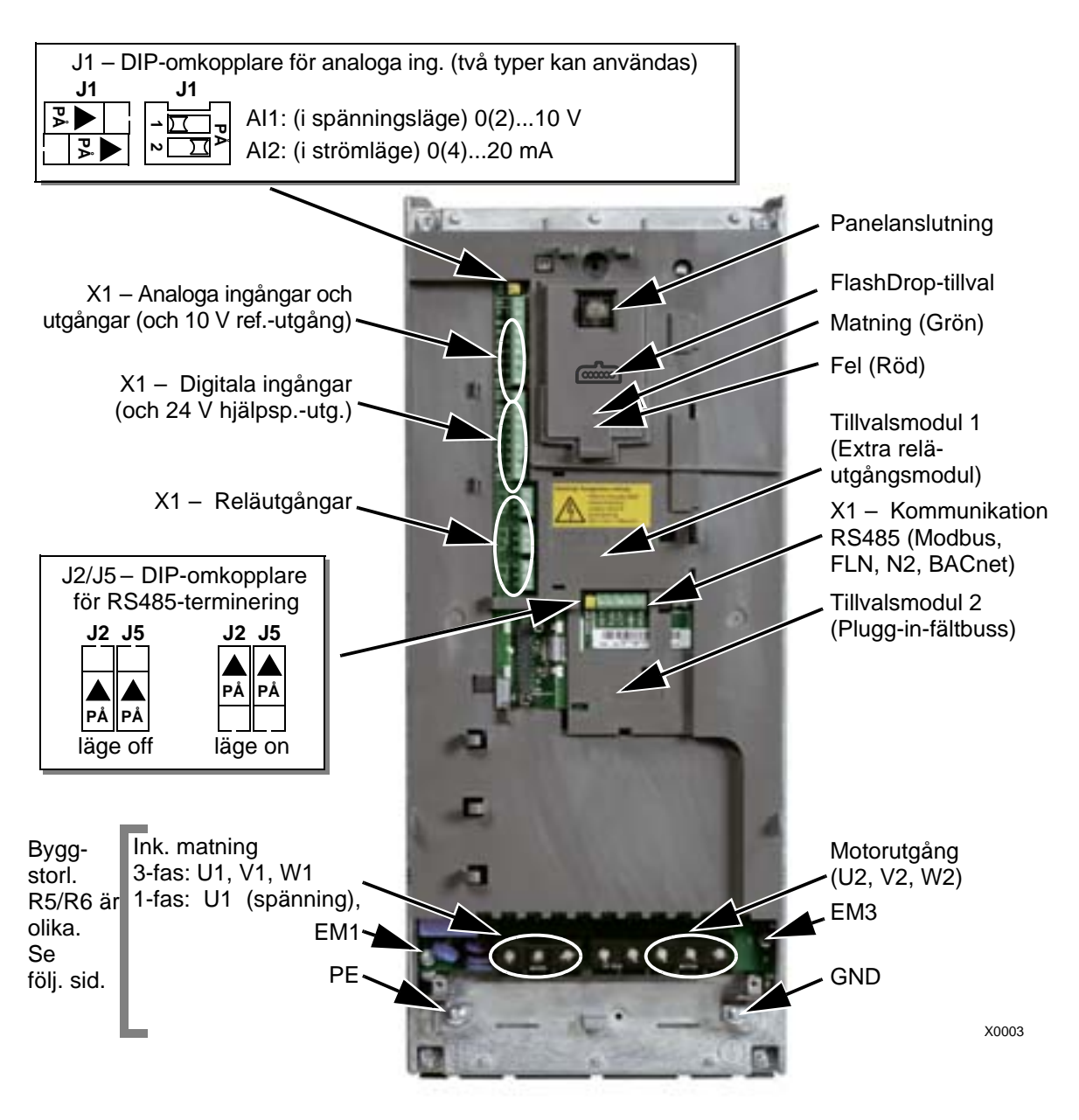

Figuren visar byggstorlek R3. Övriga byggstorl. har liknande layout.

> **VARNING!** Undvik fara eller skador på frekvensomriktaren i ITsystem, impedansjordade TN-system och jordfelsbrytare, se avsnitt *[Bortkoppling av det interna EMC-filtret](#page-46-0)* på sidan *[43](#page-46-0)*.

# <span id="page-45-0"></span>**Översikt över kabeldragning (R5...R6)**

Figuren nedan visar allmänna plintlayouter för byggstorlekarna R5…R6.

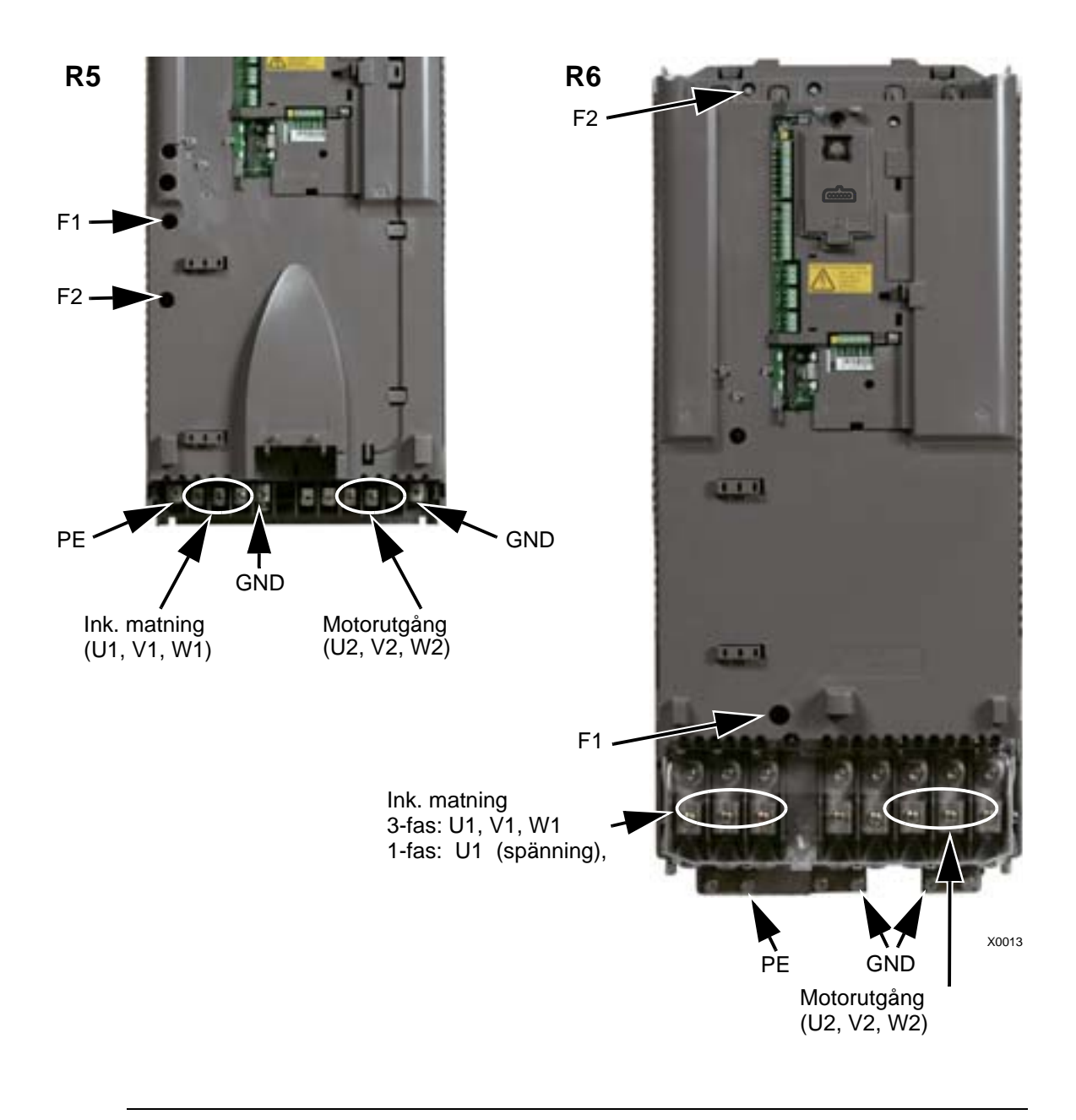

**VARNING!** Undvik fara eller skador på frekvensomriktaren i ITsystem, impedansjordade TN-system och jordfelsbrytare, se avsnitt *[Bortkoppling av det interna EMC-filtret](#page-46-0)* på sidan *[43](#page-46-0)*.

### <span id="page-46-0"></span>**Bortkoppling av det interna EMC-filtret**

I vissa typer av system måste det interna EMC-filtret kopplas bort, annars kommer systemet att jordas via EMCfilterkondensatorerna, vilket kan orsaka fara eller skada frekvensomriktaren.

**Obs!** Om det interna EMC-filtret kopplas bort ökas den ledningsbundna emissionen och minskas frekvensomriktarens EMC-kompabilitet betydligt.

Följande tabell visar installationsreglerna för EMCfilterskruvarna för att koppla till och ifrån filtret, beroende på systemtyp och byggstorlek.

Placeringen av skruvarna EM1 och EM3 visas i schemat på sid *[41](#page-44-0)*. Placeringen av skruvarna F1 och F2 visas i schemat på sid *[42](#page-45-0)*.

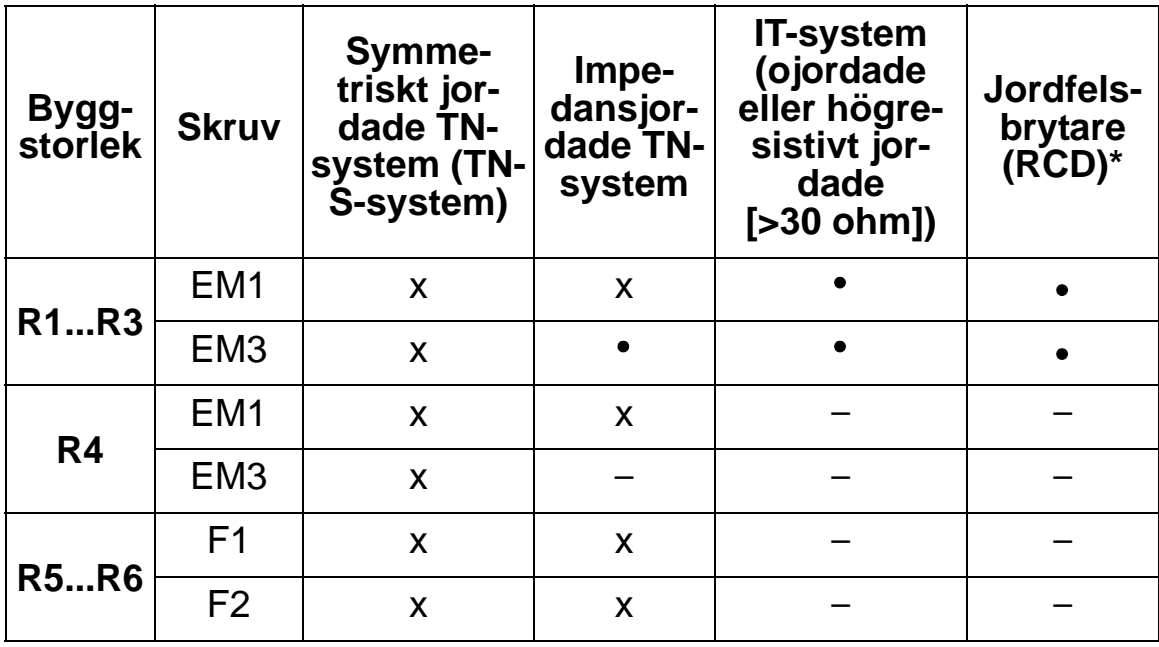

 $x =$  Installera skruven. (EMC-filtret ansluts.)

- $\bullet$  = Byt skruven mot den medföljande polyamidskruven. (EMC-filtret kopplas ifrån.)
- = Ta bort skruven. (EMC-filtret kopplas ifrån).
- När det gäller en 30 mA jordfelsbrytare rekommenderas det att skruvarna tas bort. För en 300 mA jordfelsbrytare, kontakta ABB.

## **Kontroll av installationens isolation**

#### **Frekvensomriktare**

Gör inga test av spänningstolerans eller isolationsresistans på någon del av frekvensomriktaren. Sådana tester kan skada frekvensomriktaren. Sådana test kan skada frekvensomriktaren. Varje enskild frekvensomriktare har testats med avseende på isolering mellan huvudkrets och chassi före leverans från fabrik. Dessutom finns det spänningsbegränsande kretsar inuti frekvensomriktaren som reducerar testspänningen automatiskt.

#### **Matningskabel**

Kontrollera nätkabelns (matningskabelns) isolation enligt lokala föreskrifter innan den ansluts till frekvensomriktaren.

#### **Motor och motorkabel**

Kontrollera isolationen av motor och motorkablar på följande sätt:

- 1. Kontrollera att motorkabeln är skild från utgångsplintarna U2, V2 och W2 på frekvensomriktaren.
- 2. Mät isolationsresistansen mellan skyddsfasledarna och mellan varje fas och skyddsjordledare med en mätspänning på 1000 V DC. Isolationsresistansen hos en ABB-motor måste överskrida 100 Mohm (referensvärde vid 25 °C). För isolationsresistans hos andra motorer, se respektive tillverkares instruktioner. **Obs:** Fukt inuti motorkapslingen minskar isolationsresistansen. Om fukt misstänks, torka motorn och upprepa mätningen.

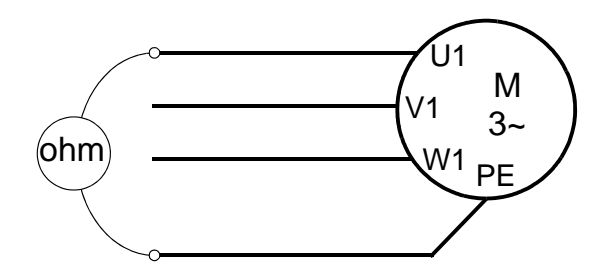

#### *ACH550-01 Användarhandledning*

## **Kraftkablar (IP54)**

1. Ta ur kabeltätningarna av gummi och skär hål i dem efter behov för 1) matningskablar, 2) motorkablar och 3) styrkablar. Den koniska delen av tätningen skall riktas nedåt när tätningarna förs in i genomföringsplåtens hål.

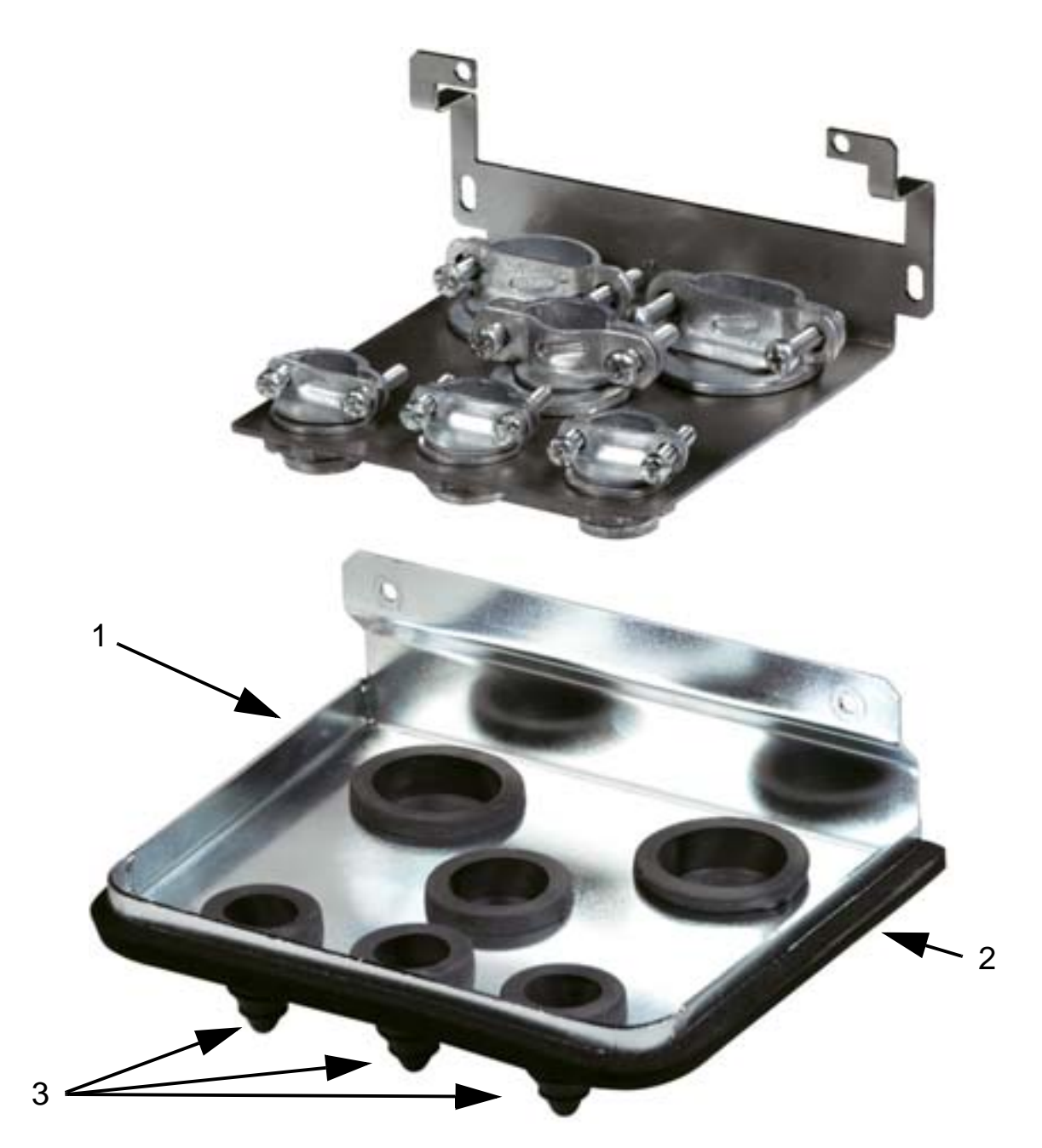

2. På inkommande matningskabel, skala manteln så mycket som behövs för att positionera de enskilda ledarna. Skala även de enskilda ledarna.

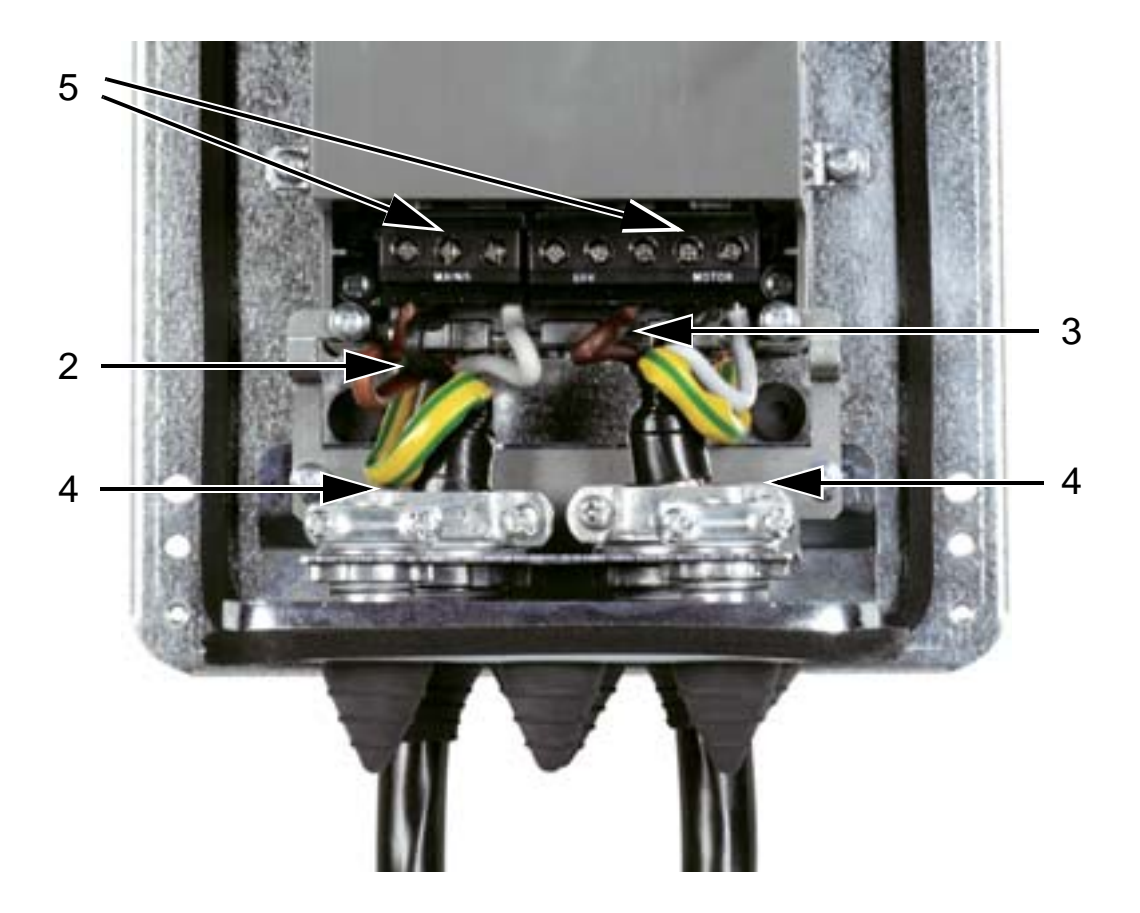

- 3. På motorkabeln, vänd manteln bakåt så mycket som behövs för att exponera koppartrådskärmen så att skärmtrådarna kan tvinnas till en kort stump. Håll stumpen kortare än fem gånger sin bredd för att minimera störningsemissionen. Skala även de enskilda ledarna. 360° jordning under under klämman rekommenderas för att motorkabeln ska minska brusstrålningen. I detta fall, ta bort manteln vid kabelöverfallet.
- 4. Dra matnings- och motorkablarna under kabelöverfallen och dra åt dessa.
- 5. Anslut matnings-, motor- och jordkablar till frekvensomriktarens plintar med de moment som anges i tabellen på sidan *[47](#page-50-0)*. Byggstorlek R6: Se figurerna för information om korrekta kabelskor på sid *[47](#page-50-1)*.

#### <span id="page-50-0"></span>*ACH550-01 Användarhandledning*

#### **Åtdragningsmoment**

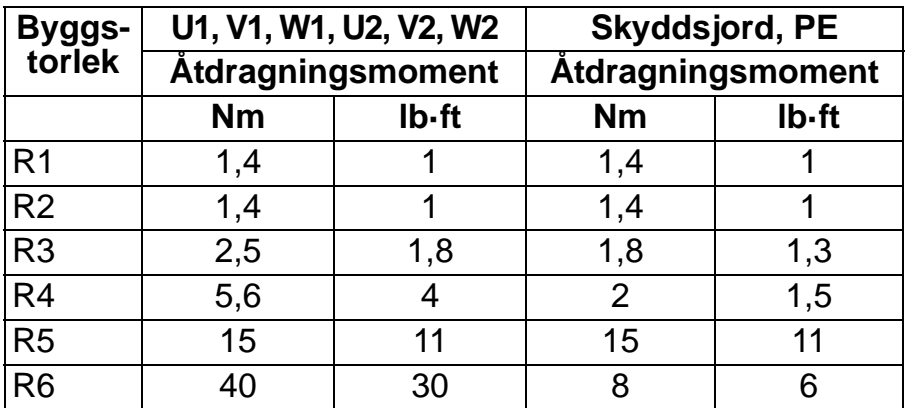

#### <span id="page-50-1"></span>**Kabelskor, byggstorlek R6**

*R6: Pressade kabelskor (16*…*70 mm2 / 6*…*2/0 AWG-kablar)*

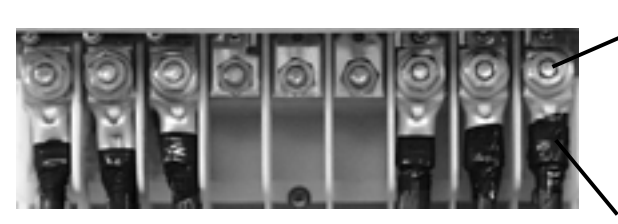

Ta bort de skruvade kabelskorna. Montera pressade ringkabelskor på kablarna.

Isolera ringkabelskornas ändar med vulkaniserande tejp eller krympslang.

Fixera kabelskorna vid kvarsittande skruvar med M10-muttrar.

*R6: Skruvade kabelskor (95*…*185 mm2 / 3/0*…*350 AWG-kablar)*

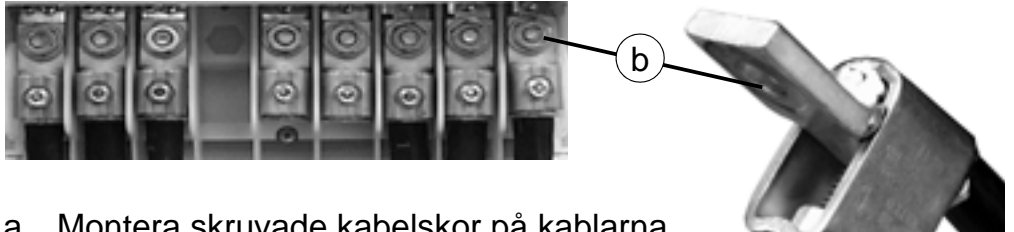

- a. Montera skruvade kabelskor på kablarna.
- b. Anslut de skruvade kabelskorna till

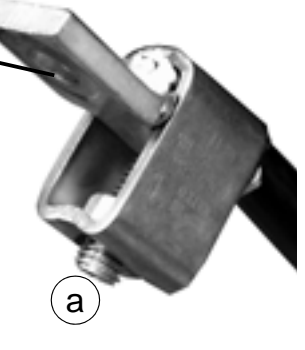

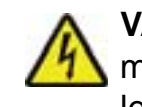

**VARNING!** Om ledararean understiger 95 mm2 (3/0 AWG) måste en pressad kabelsko användas. En kabel med ledararea under 95 mm<sup>2</sup> (3/0 AWG) ansluten till en skruvad kabelsko kommer att lossna, vilket kan skada enheten.

**Obs:** Kontrollera kabellängden enligt *[Kabel- och EMC-aspekter](#page-27-1)* på sid *[24](#page-27-1)*.

## **Matningskablar (R1…R3 IP54, enheter med tillvalet säkringslastbrytare +F278)**

Det här avsnittet gäller för enheter med tillvalet säkringslastbrytare +F278. Säkringslastbrytaren är tillgänglig för frekvensomriktartyper upp till ACH550-01-045A-4 (spänning 22 kW) dvs. byggstorlekar R1 till R3 med kapslingsklass IP54. Tillvalet säkringslastbrytare är inte UL-listat.

Säkringslastbrytaren används för frekvensomriktarens inkommande matning. Utöver huvudkontakterna har brytaren en vanligtvis stängd hjälpkontakt som indikerar brytarens status. Huvudkretsschemat för frekvensomriktaren visas nedan.

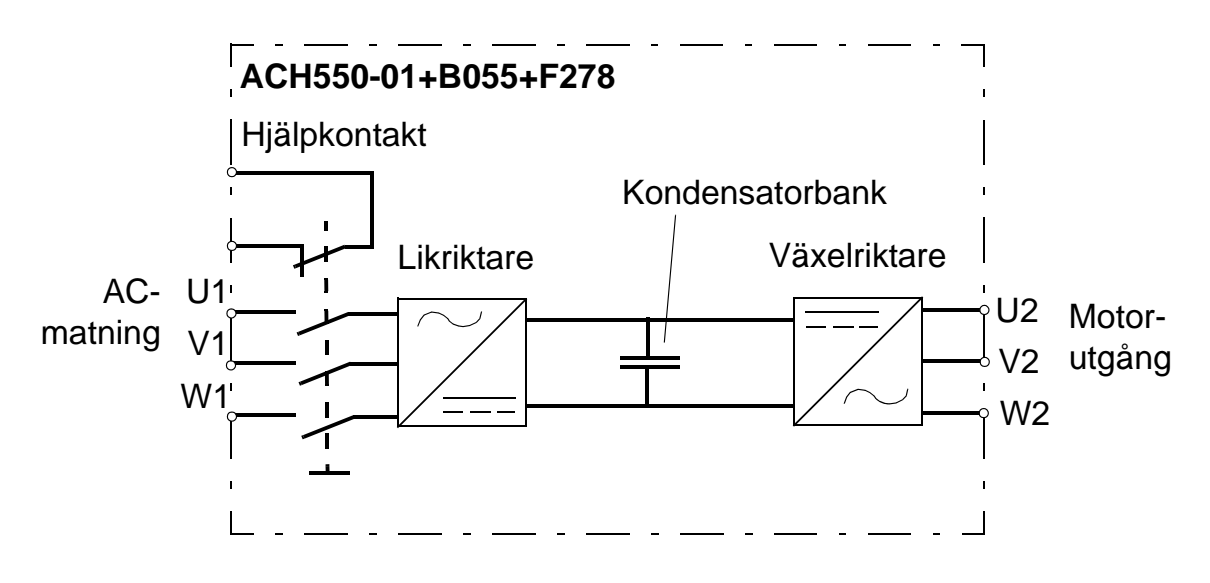

**VARNING!** Innan frontkåpan tas av och arbete inleds på frekvensomriktaren, skilj ingångskablarna från matningsnätet vid spänningsfördelningen eller genom att öppna matningstransformatorns lastbrytare. Huvudlastbrytaren (tillval +F278) skiljer inte matningskablarna och plintarna från det matande AC-nätet.

**Obs!** Säkringslastbrytarens handtag ökar frekvensomriktarens djup med 50 mm.

1. Ta av frontkåpan. Se *[Avtagning av frontkåpa \(IP54\)](#page-40-0)* på sidan *[37](#page-40-0)*.

#### *ACH550-01 Användarhandledning*

2. Lossa de två skruvarna på fixerar brytarens monteringsplåt.

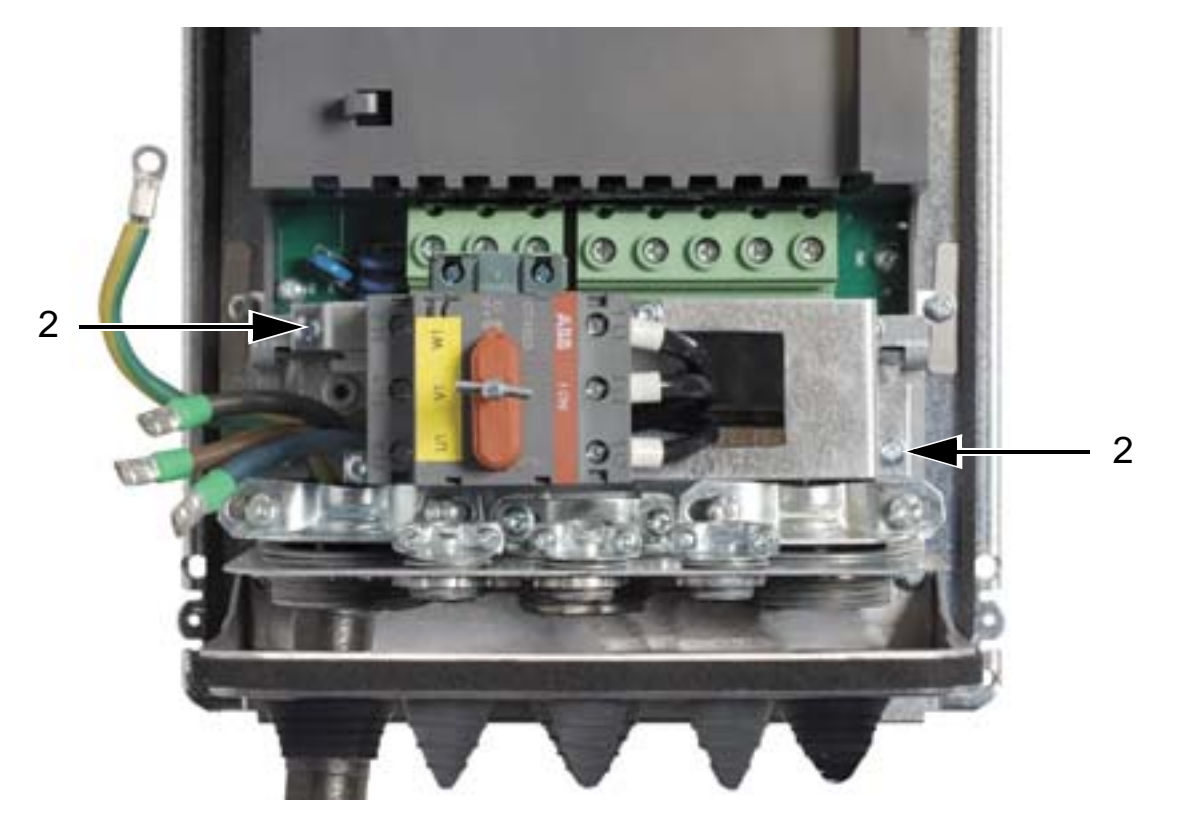

3. Vrid brytarens monteringsplatt åt sidan.

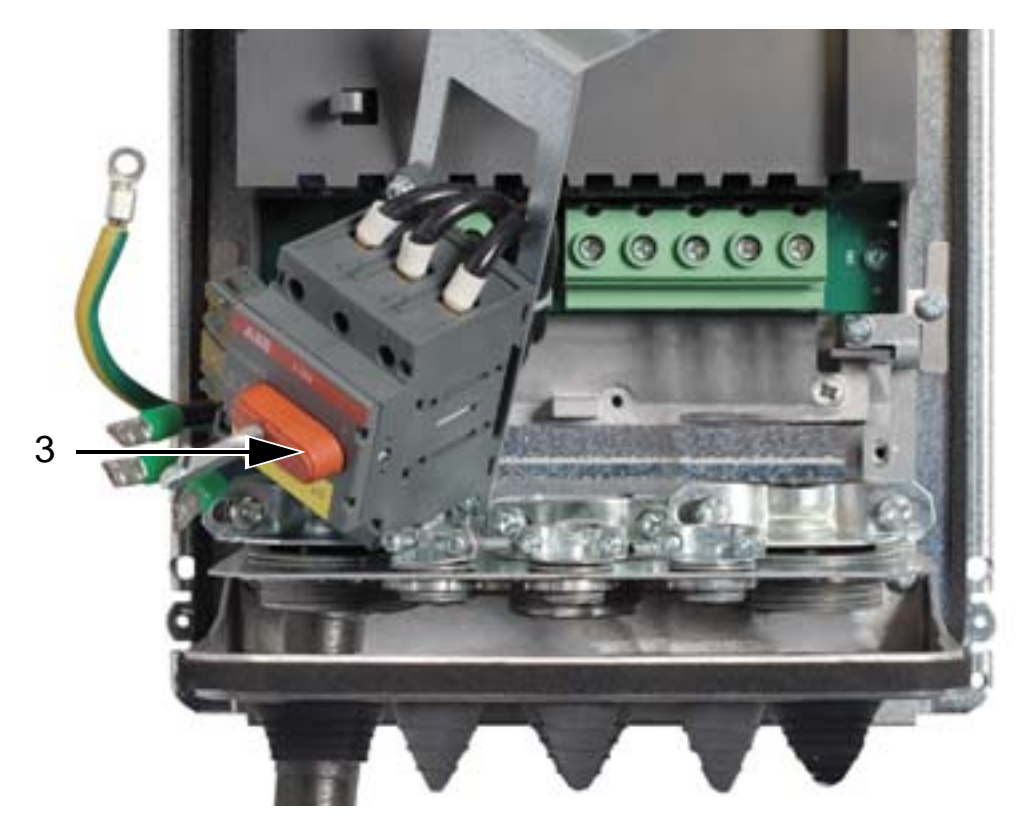

- 4. Ta bort gummikragen och skär lämpliga hål i den. För upp kragen på kraftkablarna med den koniska delen nedåt. Täta skåpgenomföringsplåtens hål med gummikragen.
- 5. Skala av kablarnas yttre skyddsmaterial under de 360 graders jordklämmorna och fäst klämmorna på kablarnas avskalade delar.
- 6. Vrid kablarnas skärmar till skärmstumpar och anslut skärmstumparna under jordskruvarna med kabelskor. Håll skärmstumparna korta för att minimiera den elektromagnetiska strålningen. Se följande två figurer.
- 7. Anslut motorkabelns ledare till anslutningarna U2, V2 och W2.

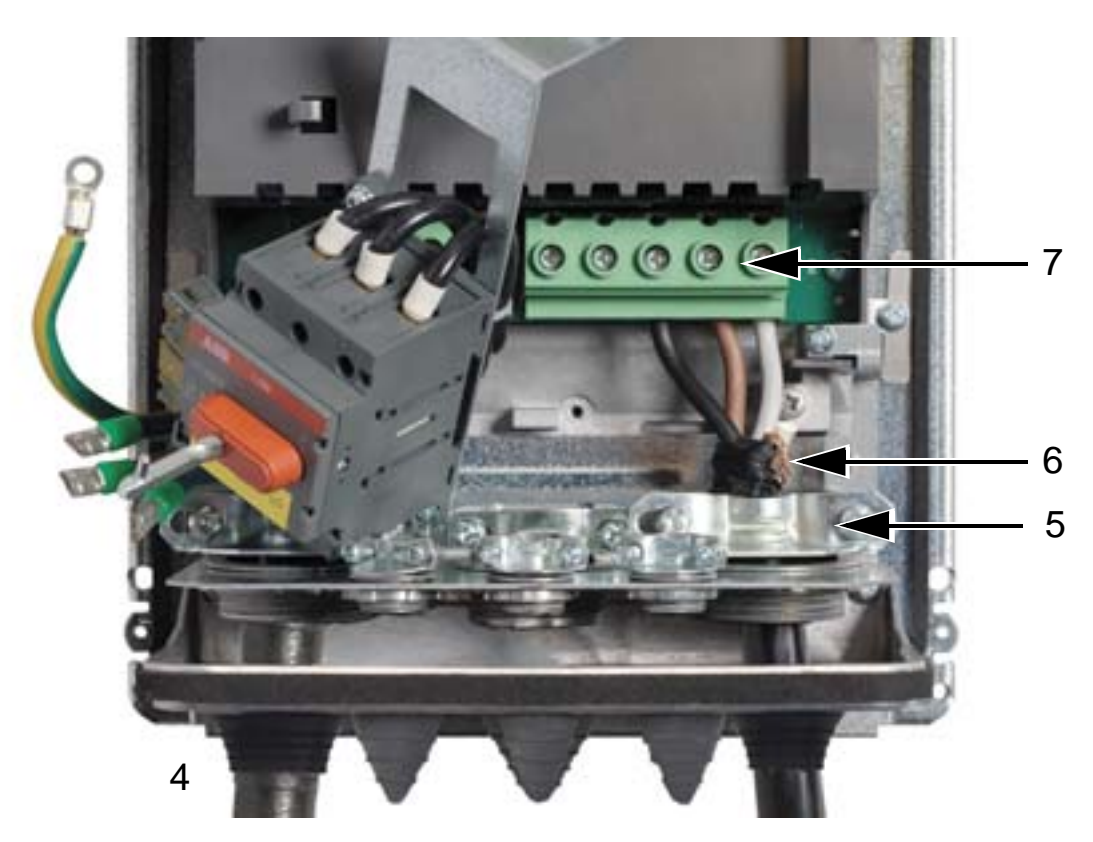

#### *ACH550-01 Användarhandledning*

8. Vrid brytarens monteringsplåt tillbaka till den ursprungliga positionen och skruva fast de två skruvarna.

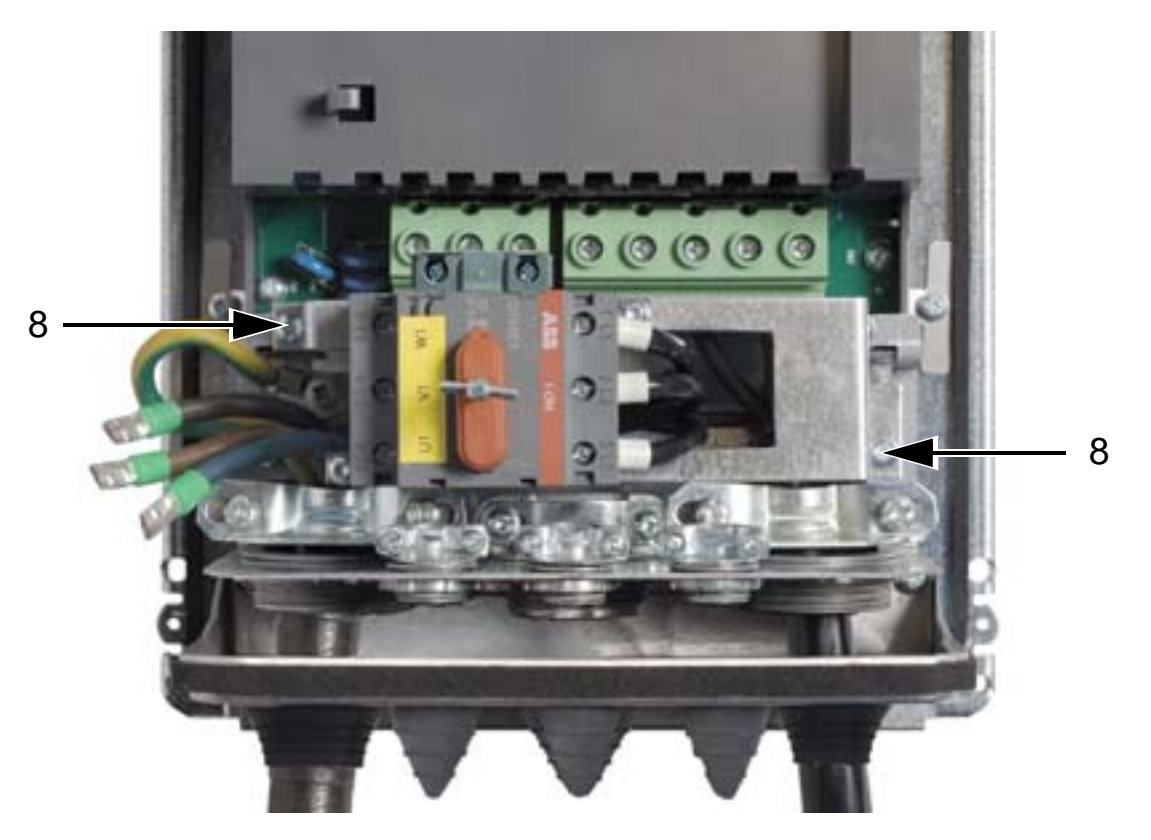

- 9. Anslut ingångskablarnas ledare till huvudlastbrytarens plintar U1, V1 och W1.
- 10. Anslut kablarna till hjälpkontakten (i förekommande fall).

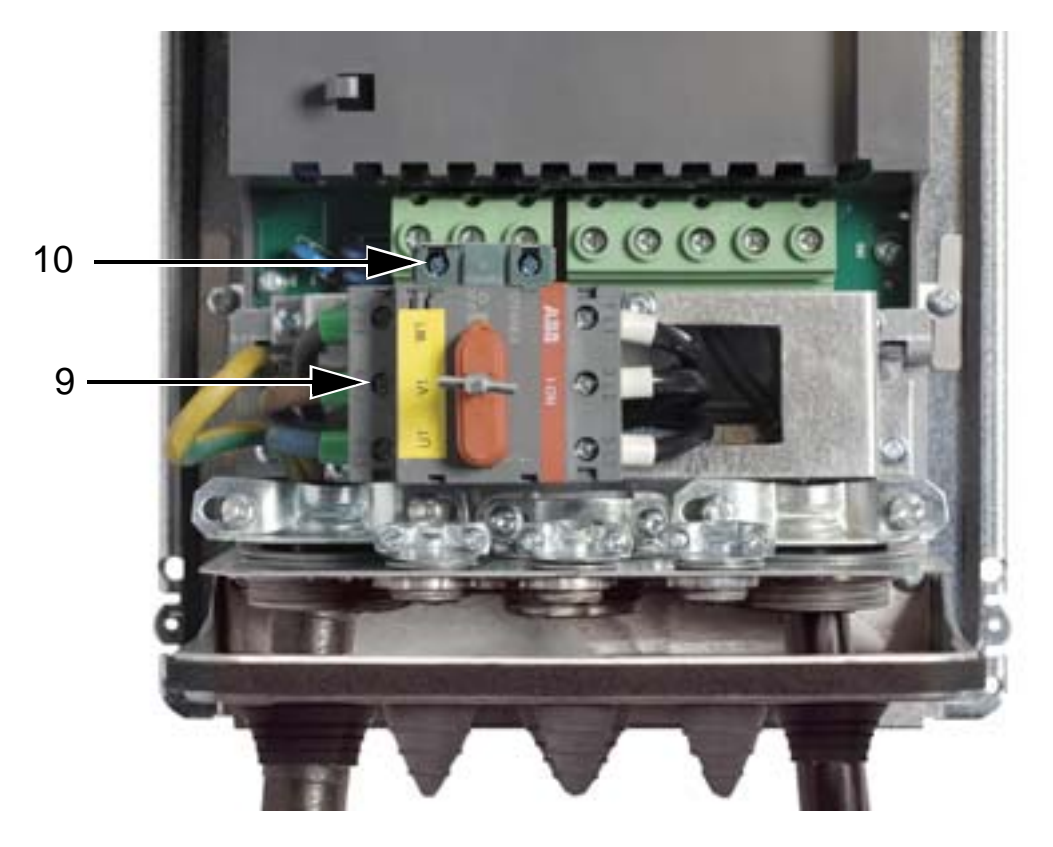

- 11. Anslut styrkablarna. Se *[Styrkabeldragning \(IP54\)](#page-56-0)* på sidan *[53](#page-56-0)*.
- 12. Sätt tillbaka frontkåpan Se *[Sätt tillbaka kåpan \(IP54\)](#page-64-0)* på sidan *[61](#page-64-0)*.

## **Åtdragningsmoment**

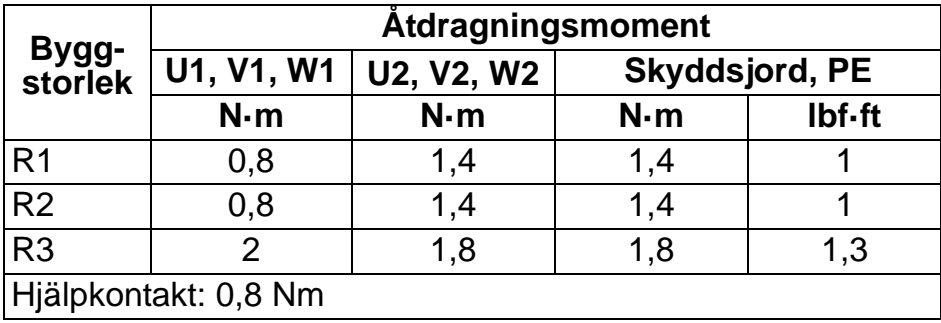

# <span id="page-56-0"></span>**Styrkabeldragning (IP54)**

- 1. På varje styrkabel, skala höljet så mycket som behövs för att frigöra koppartrådsskärmen så att kabelöverfallet kan dras åt kring den. Skala även de enskilda ledarna.
- 2. Dra åt genomföringarna kring styrkablarna.
- 3. Anslut styrkablarna. till frekvensomriktarens plintar.

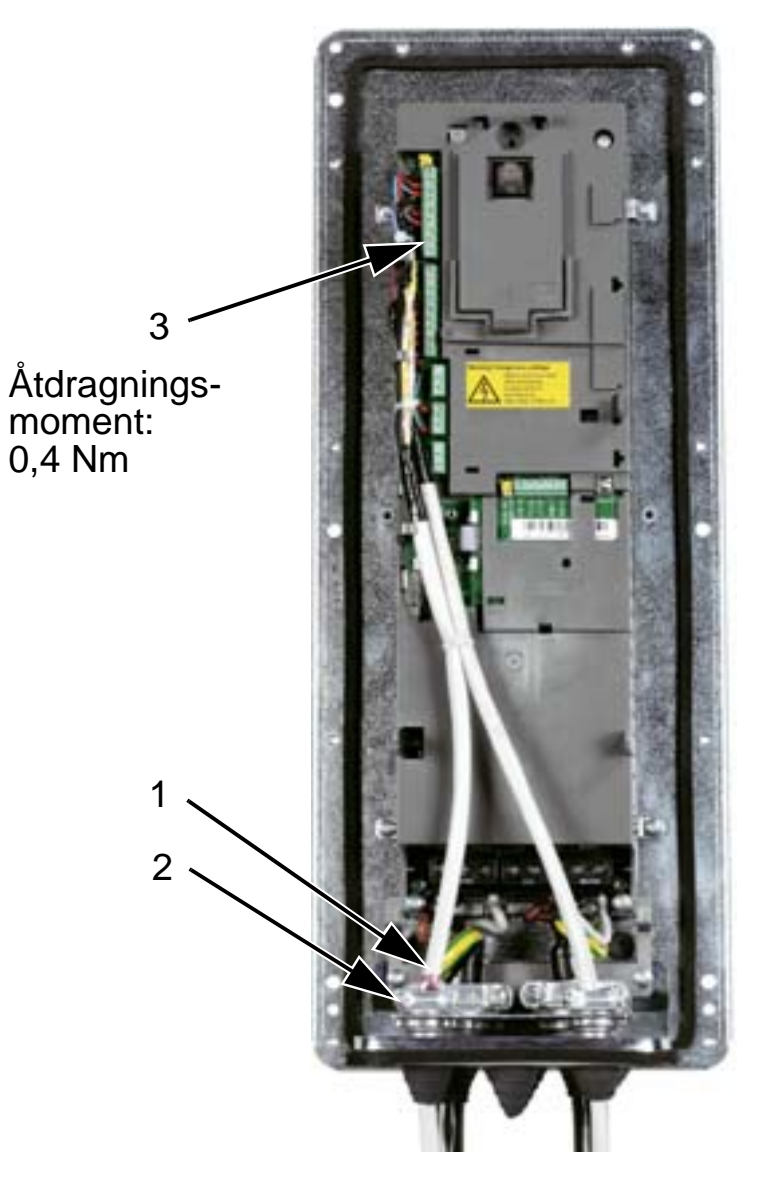

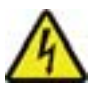

**VARNING!** Alla ELV-kretsar (extra low voltage) som är anslutna till frekvensomriktaren måste används inom en zon med ekvipotential, dvs. en zon där alla åtkomliga ledande delar är sammankopplade för att undvika farliga spänningar mellan dem. Detta uppnås genom korrekt anläggningsjordning.

För att avsluta anslutningsarbetet, fortsätt med *[Tillämpningsmakron och anslutning](#page-96-0)*.

## **Kraftkablar (IP21)**

1. Öppna de förberedda hål i anslutningslådan som behövs.

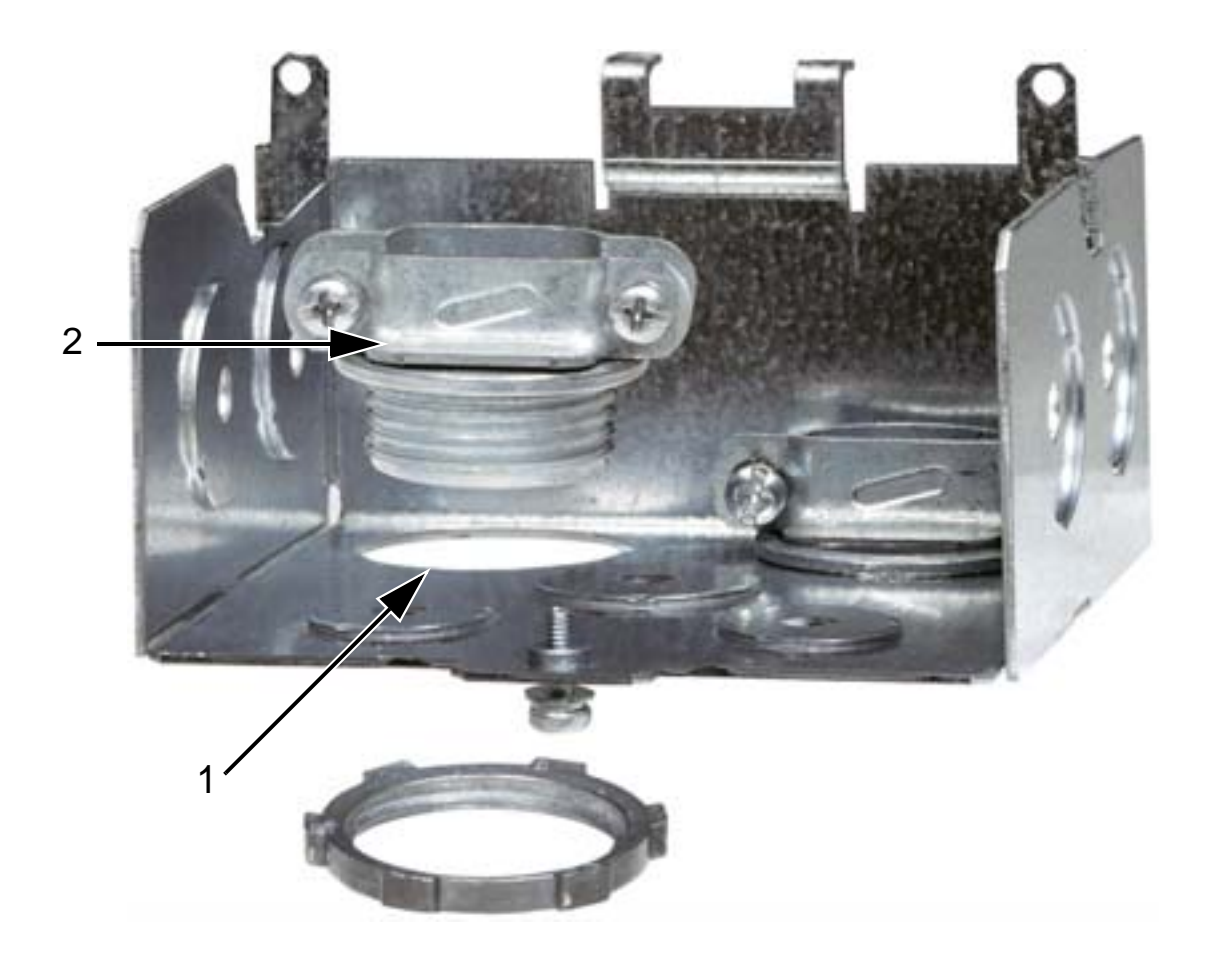

2. Installera kabelgenomföringarna för kraft-/motorkablarna.

#### *ACH550-01 Användarhandledning*

3. Installera anslutningslådan och dra åt genomföringarna.

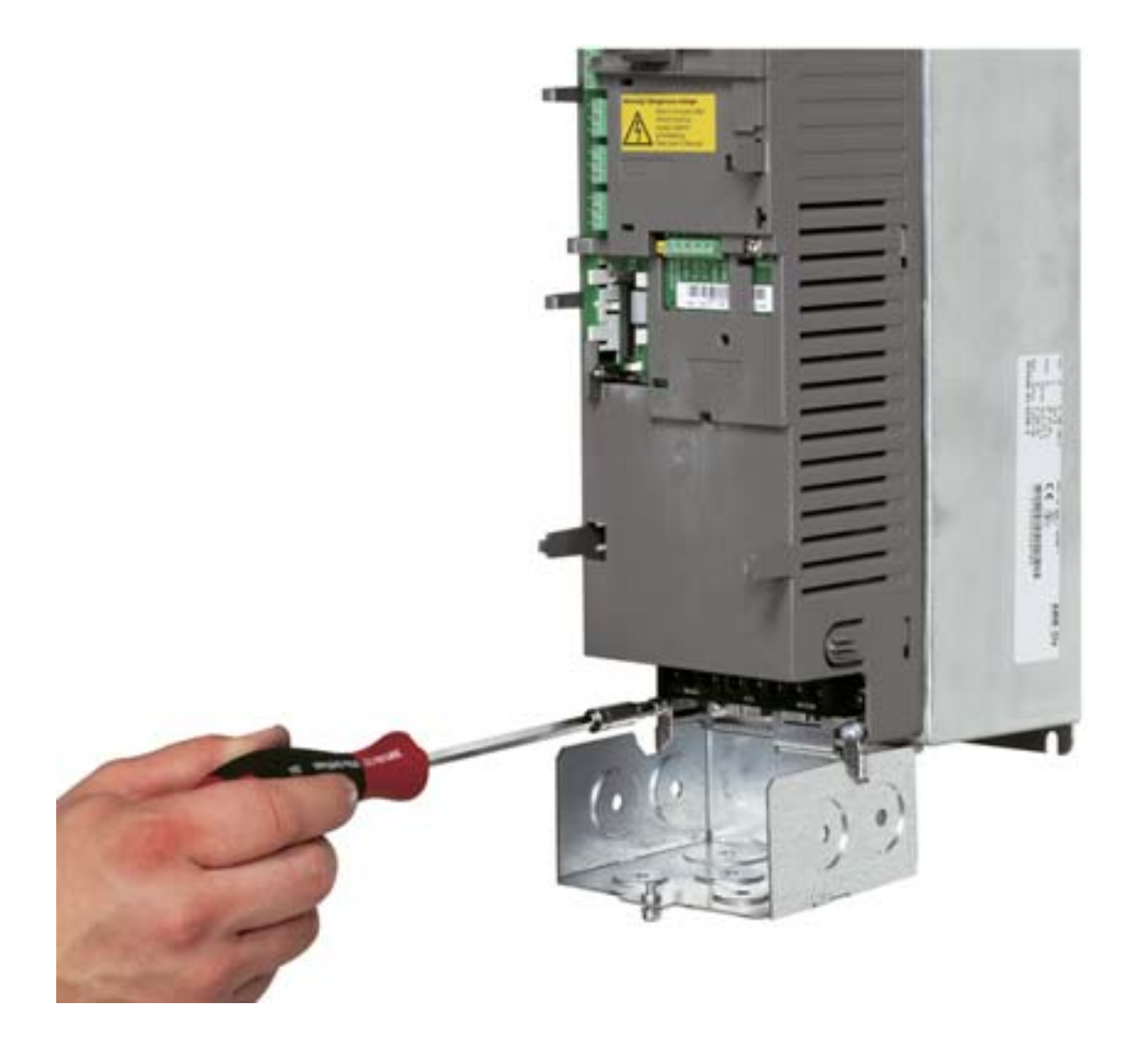

**Obs!** Anslutningslådan kan uteslutas i skåpinstallationer om skåpet är jordat. Använd 360° jordning för kabelskärmarna vid skåpets kabelingångar.

- 4. På matningskabeln, skala manteln så mycket som behövs för att ansluta de enskilda ledarna.
- 5. På motorkabeln, vänd manteln bakåt så mycket som behövs för att exponera koppartrådskärmen så att skärmtrådarna kan tvinnas till en kort stump. Håll stumpen kortare än fem gånger sin bredd för att minimera störningsemissionen.

360° jordning under under klämman rekommenderas för att motorkabeln ska minska brusstrålningen. I detta fall, ta bort manteln vid kabelöverfallet.

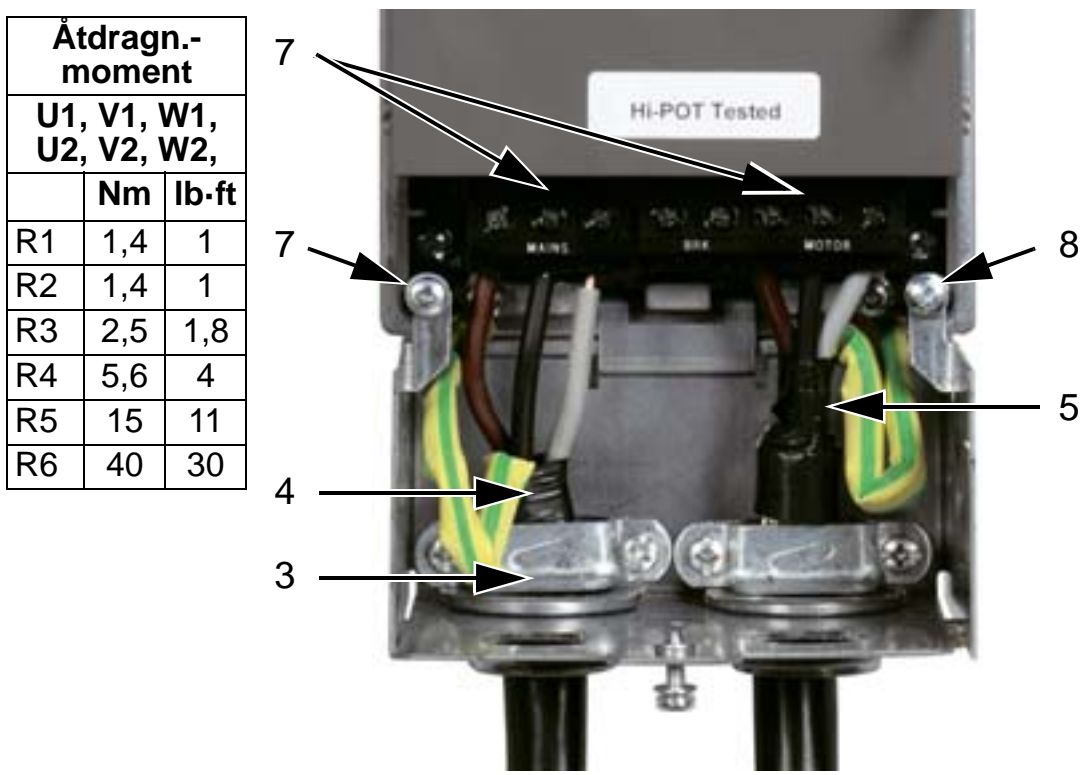

- 6. Dra båda kablarna genom genomföringarna.
- 7. Skala och anslut inkommande matningskablar, motorkablar och inkommande jordledare till frekvensomriktarens plintar. Byggstorlek R6: Se figurerna på sidan *[47](#page-50-1)*.
- 8. Anslut skärmstumpen som skapades av motorkabelskärmen till jord.

**Obs:** Kontrollera kabellängden enligt *[Kabel- och EMC-aspekter](#page-27-1)* på sid *[24](#page-27-1)*.

# **Styrkabeldragning (IP21)**

1. Installera genomföringen/genomföringarna för styrkabeln/ styrkablarna. (Matnings- och motorkablarna visas inte i figuren).

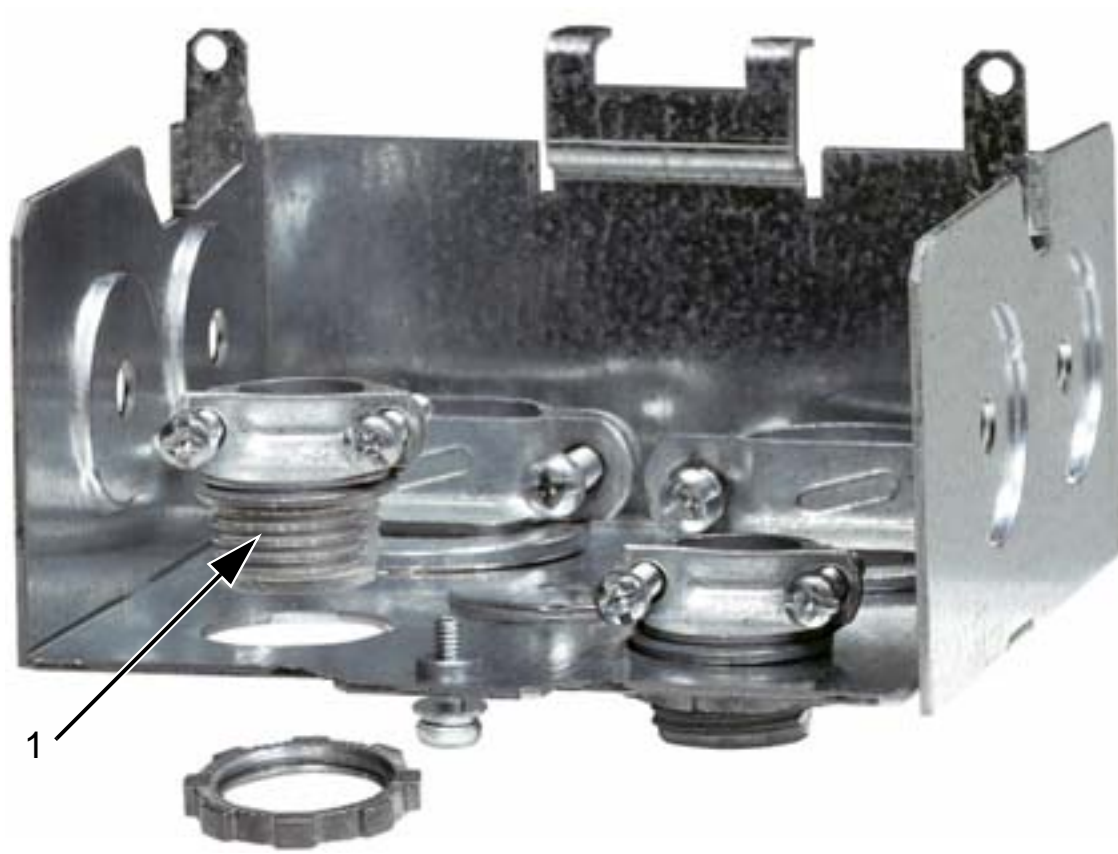

2. Skala styrkabeln.

- 3. Dra styrkabeln/styrkablarna genom genomföringen/ genomföringarna och dra åt.
- 4. Anslut jordskärmen för digitala och analoga I/O-kablar vid X1:1.
- 5. Skala och anslut enskilda styrledare till respektive plintar. Se *[Tillämpningsmakron och anslutning](#page-96-0)*.
- 6. Sätt på anslutningslådans kåpa (en skruv).

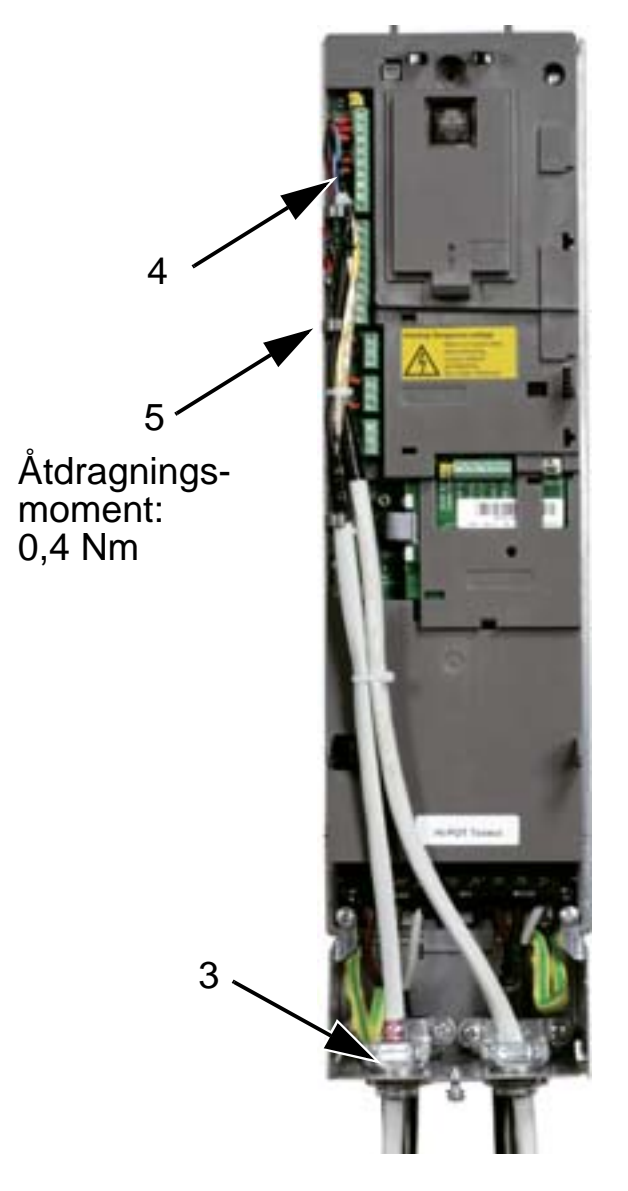

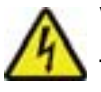

**VARNING!** Alla ELV-kretsar (extra low voltage) som är anslutna till frekvensomriktaren måste används inom en zon med ekvipotential, dvs. en zon där alla åtkomliga ledande delar är sammankopplade för att undvika farliga spänningar mellan dem. Detta uppnås genom korrekt anläggningsjordning.

För att avsluta anslutningsarbetet, fortsätt med *[Tillämpningsmakron och anslutning](#page-96-0)*.

# **Kontrollera installationen**

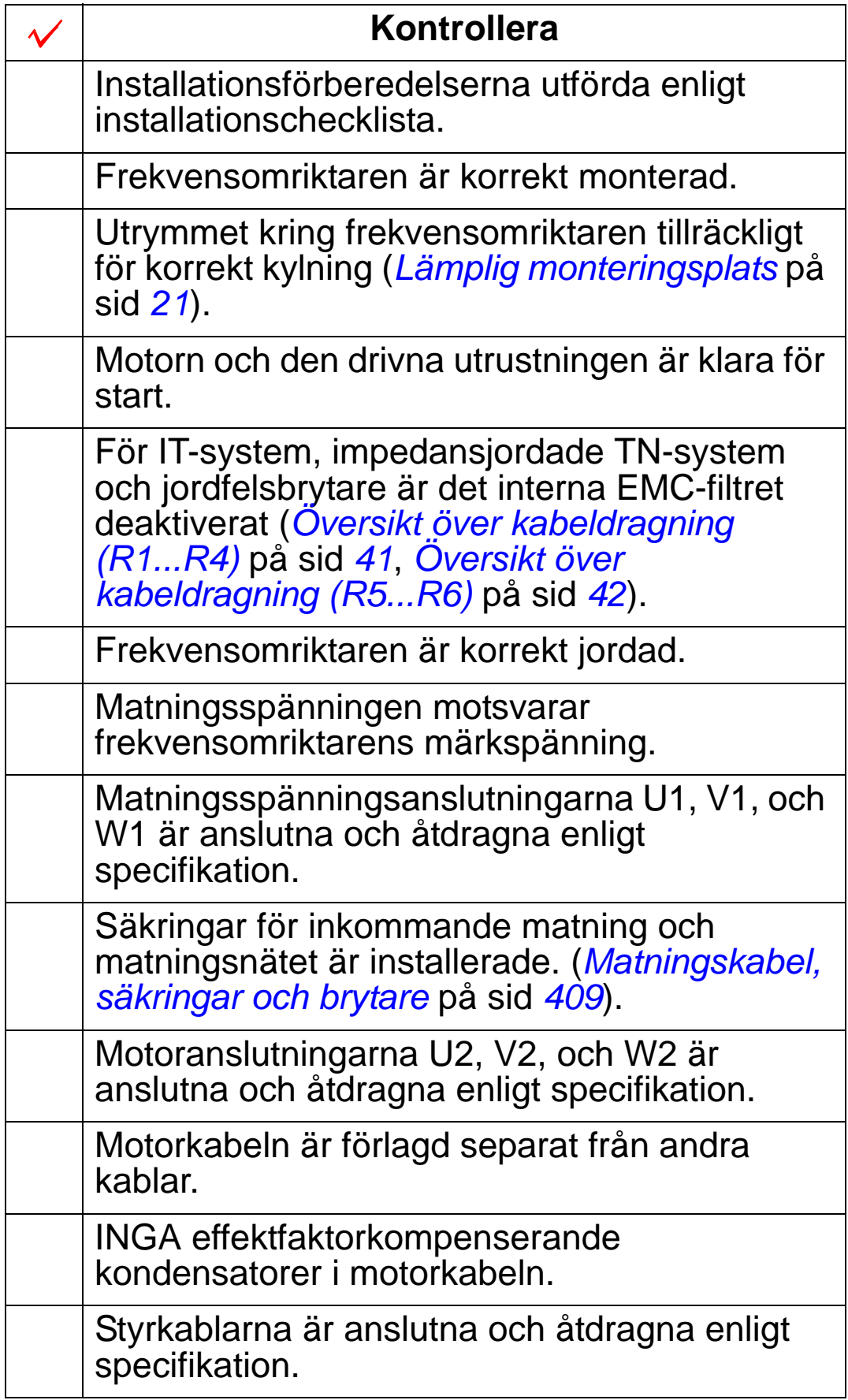

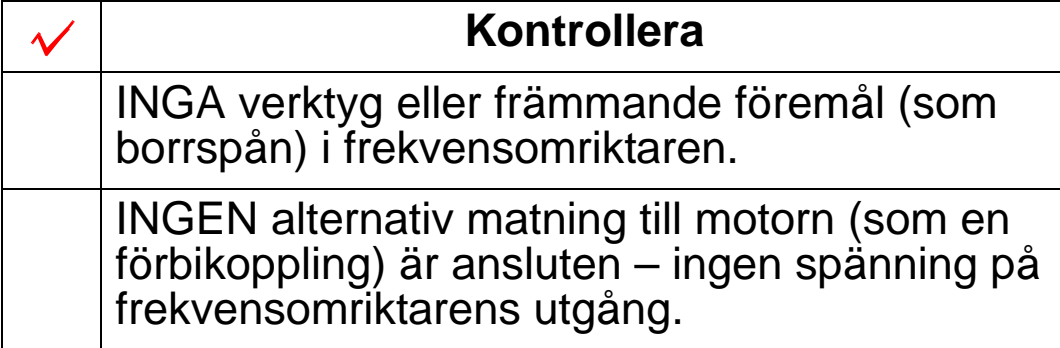

# <span id="page-64-0"></span>**Sätt tillbaka kåpan (IP54)**

- 1. Rikta upp kåpan och skjut den på plats.
- 2. Dra åt de oförlorbara skruvarna kring kåpans kant.
- 3. Sätt tillbaka manöverpanelen.

**Obs:** Manöverpanelens fönster måste vara slutet för att kraven enligt IP54 skall vara uppfyllda.

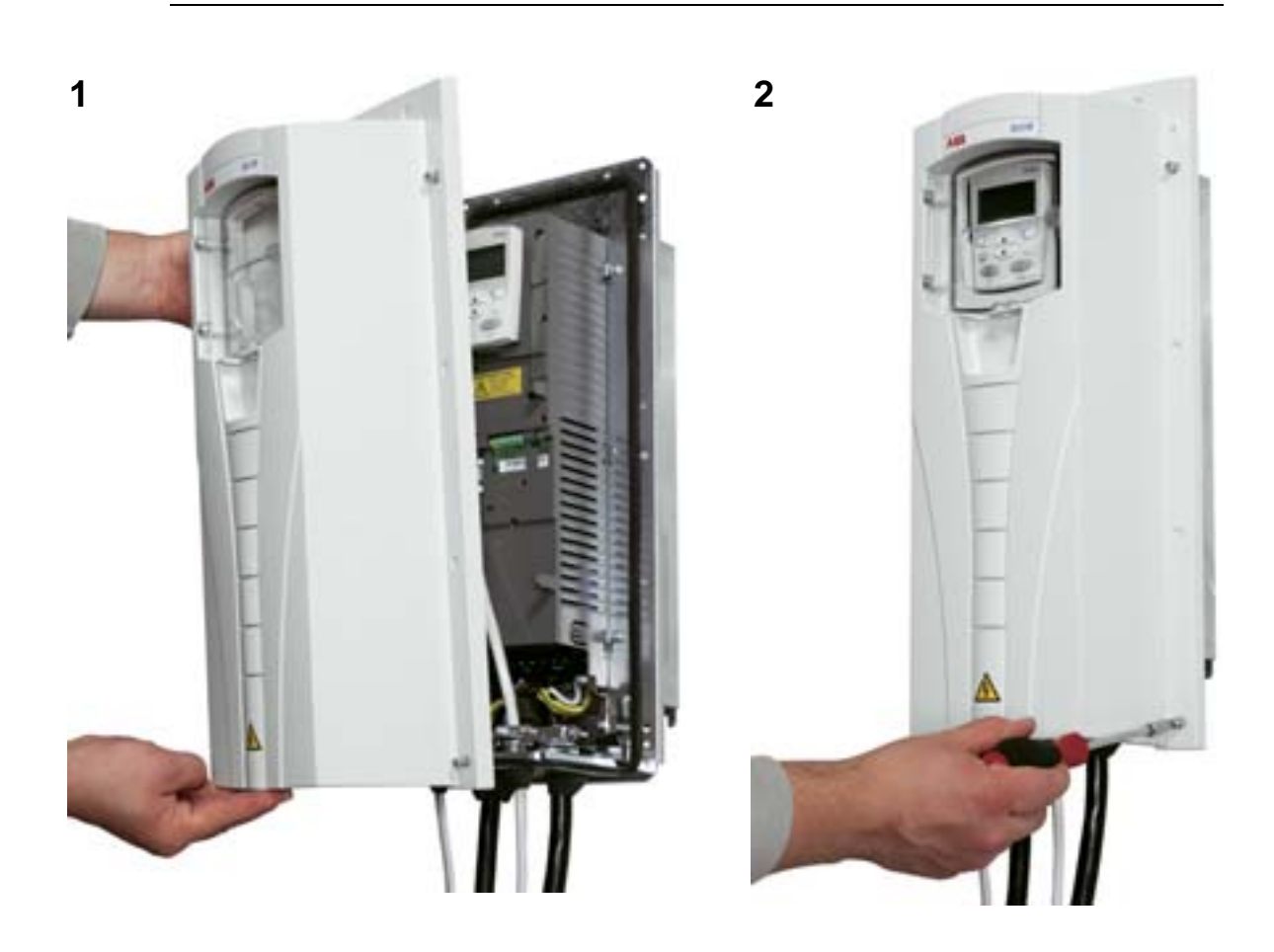

## **Sätt tillbaka kåpan (IP21)**

- 1. Rikta upp kåpan och skjut den på plats.
- 2. Dra åt den oförlorbara skruven.
- 3. Sätt tillbaka manöverpanelen.

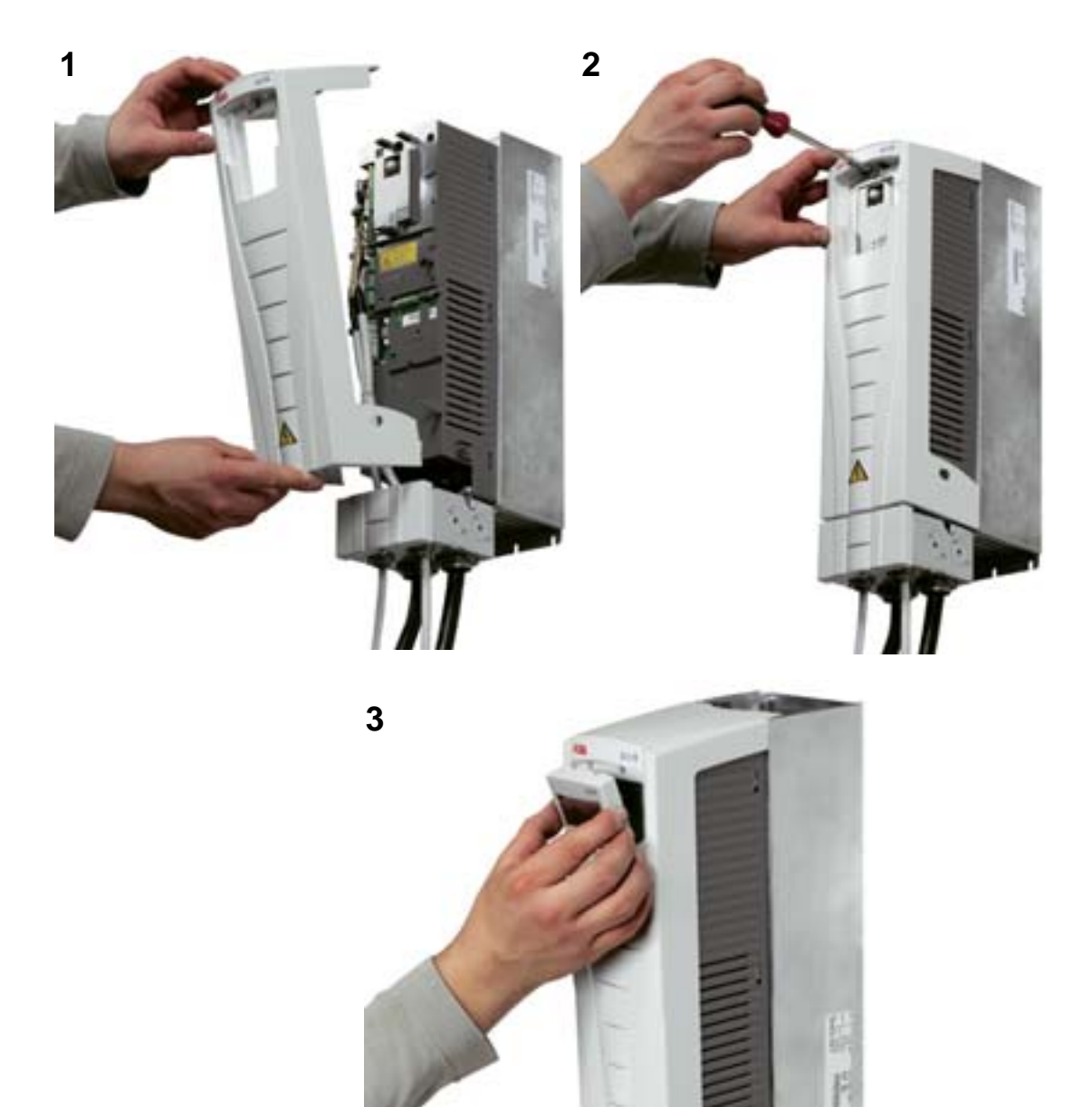

## **Anslut spänning**

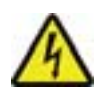

**VARNING!** Sätt alltid på frontkåpan före spänningstillslag.

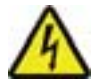

**VARNING!** ACH550 startar automatiskt vid spänningssättning, om externt startkommando föreligger.

- 1. Anslut spänning.
- 2. Grön lysdiod är tänd.

**Obs:** Innan motorns varvtal ökas, kontrollera att motorn roterar åt rätt håll.

**Obs:** Om du vill simulera ett fel för att kontrollera I/O, välj manuellt driftläge och ta bort manöverpanelen.

Figuren nedan visar växling av motorns rotationsriktning, sett från motorns axelände.

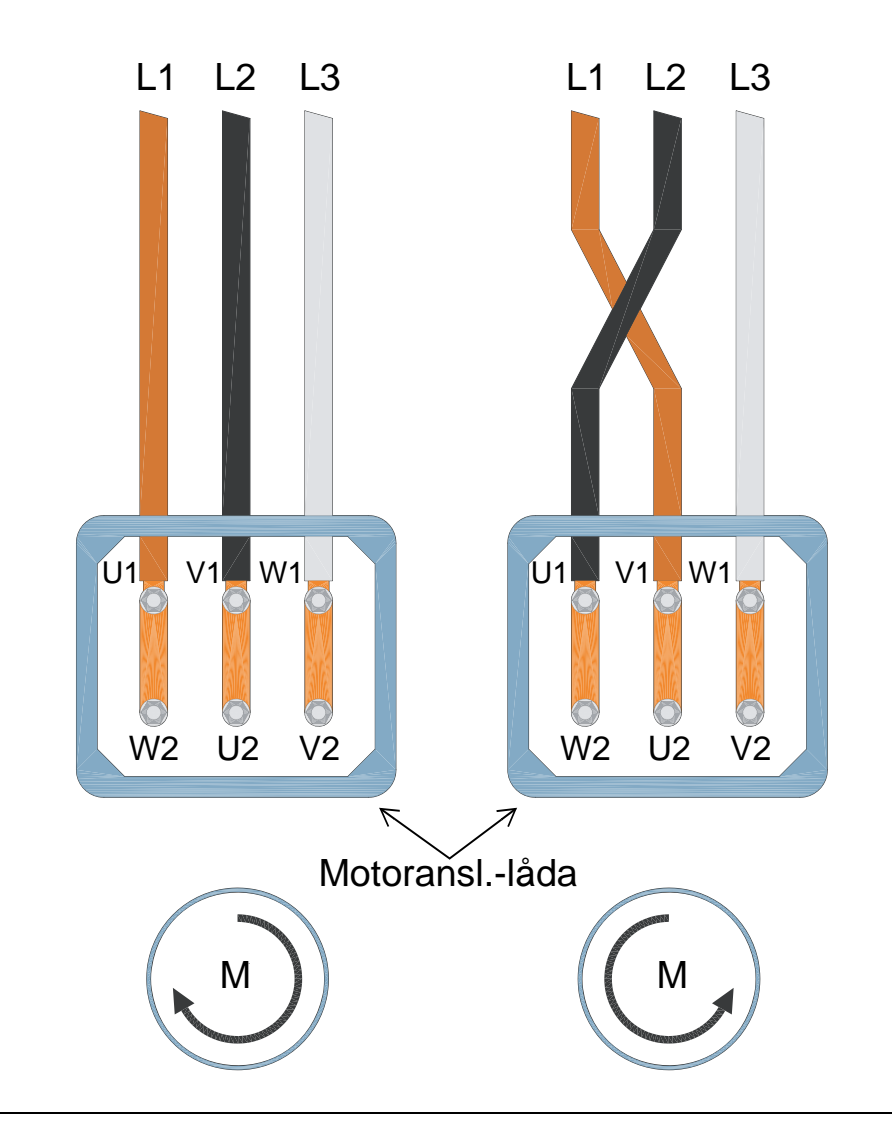

**Obs:** Rotationsriktningen kan ändras från frekvensomriktaren, men vi rekommenderar att motorkablarna kopplas om så att rotationsriktning framåt kommer att överensstämma med medurs rotation.

**Obs:** Därmed är frekvensomriktaren är klar för manuell drift. Om du vill använda I/O-anslutningar, se *[Tillämpningsmakron](#page-96-0)  [och anslutning](#page-96-0)*.

# **Idrifttagning och och manöverpanel**

## **Vad kapitlet innehåller**

Detta kapitel innehåller en kortfattad beskrivning av den avancerade manöverpanelen (HVAC), dvs. operatörspanelen, samt startassistenten och val av tillämpningsmsmakro.

## **Manöverpanel, kompatibilitet**

Användarhandledningen avser HVAC-manöverpanelen ACH-CP-B Rev X med firmware-version 2.04 eller senare.

## **Funktioner hos HVAC-manöverpanel (ACH-CP-B)**

ACH550, HVAC-manöverpanel (operatörspanel) ACH-CP-B, funktioner:

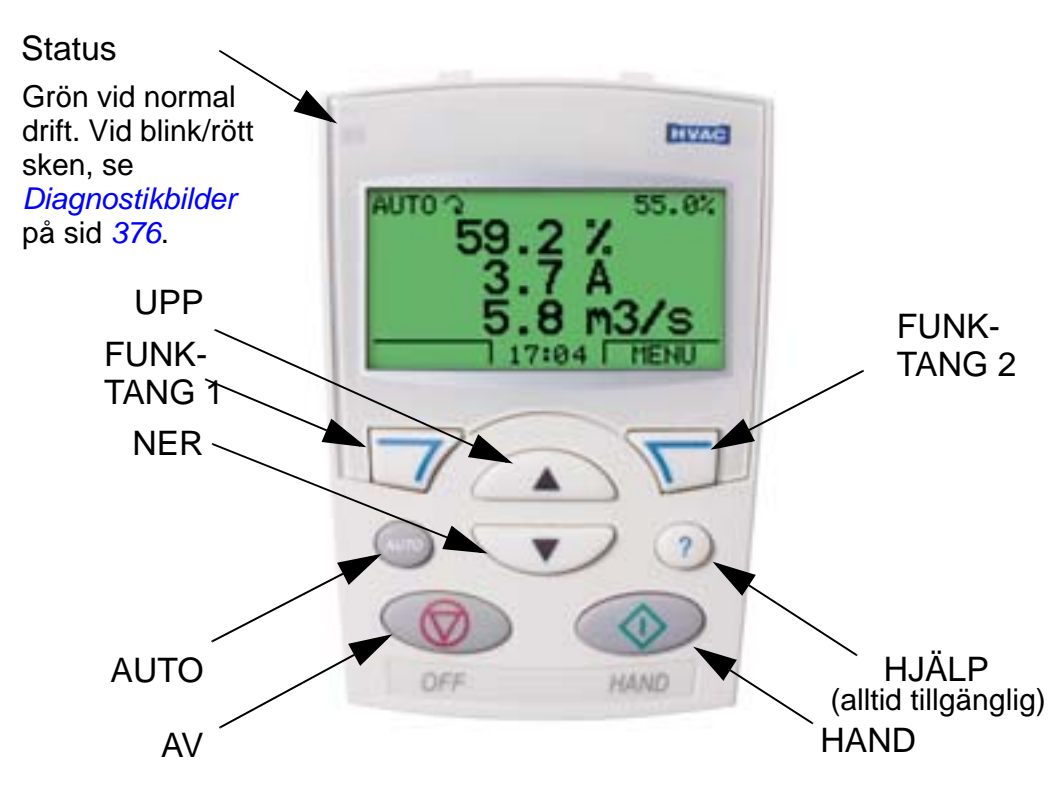

- Språkval för displaytexter
- Anslutningen till frekvensomriktaren kan aktiveras och deaktiveras när som helst
- Startassistent för att underlätta idrifttagning av frekvensomriktaren

Δ.

- Kopieringsfunktion för att överföra parameterinställningar till andra ACH550
- Kopieringsfunktion för att spara parameteruppsättningar
- Kontextkänslig hjälpfunktion
- Realtidsklocka.

## **Idrifttagning**

Idrifttagning kan utföras på två sätt:

- 1. med startassistenten
- 2. ändra parametrarna individuellt

Vid första uppstart aktiverar frekvensomriktaren startassistenten. Du kan när som helst aktivera startassistenten eller enskilda ingående moduler, så som beskrivs i *[Assistentläge](#page-78-0)* på sid *[75](#page-78-0)*.

#### **1. Idrifttagning genom att använda startassistenten**

För att aktivera startassistenten, gör på följande sätt:

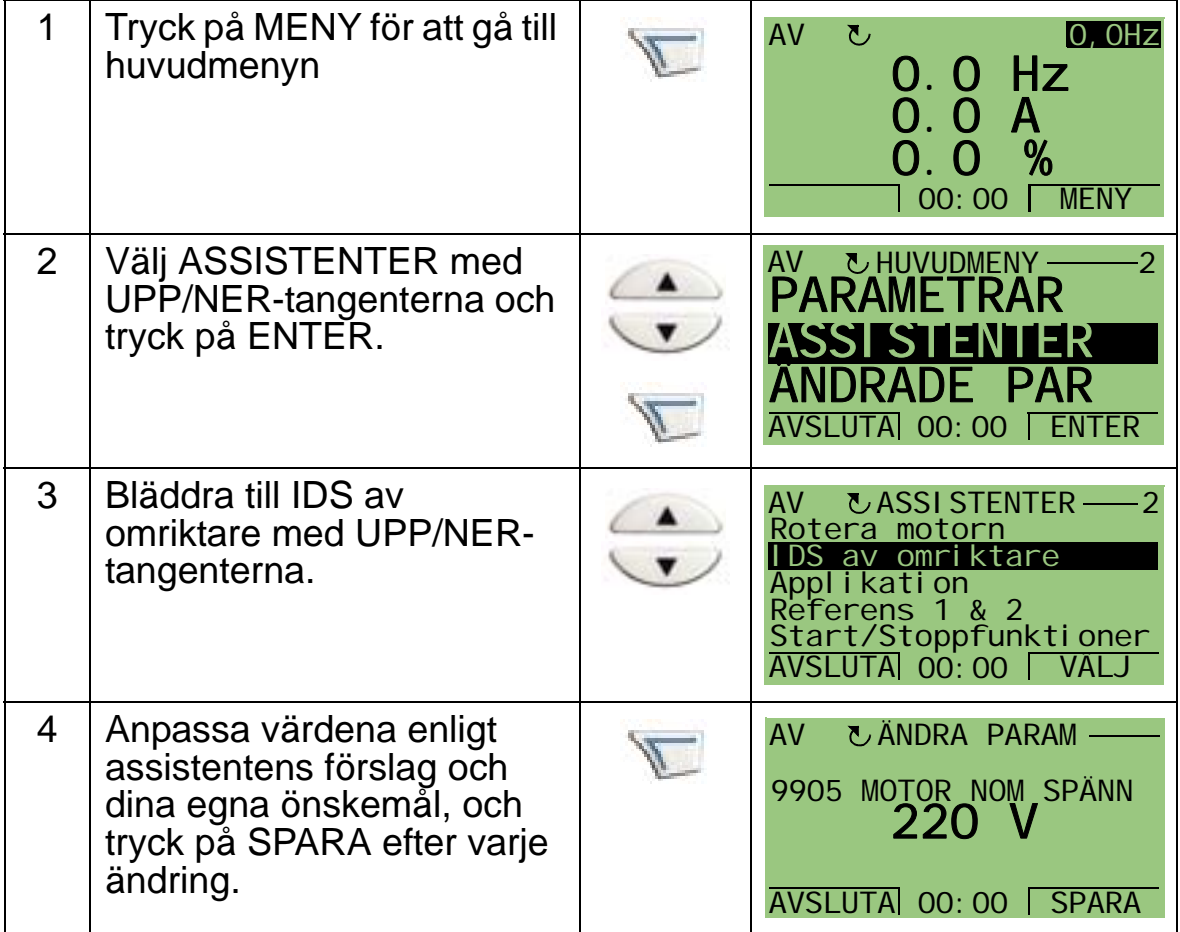

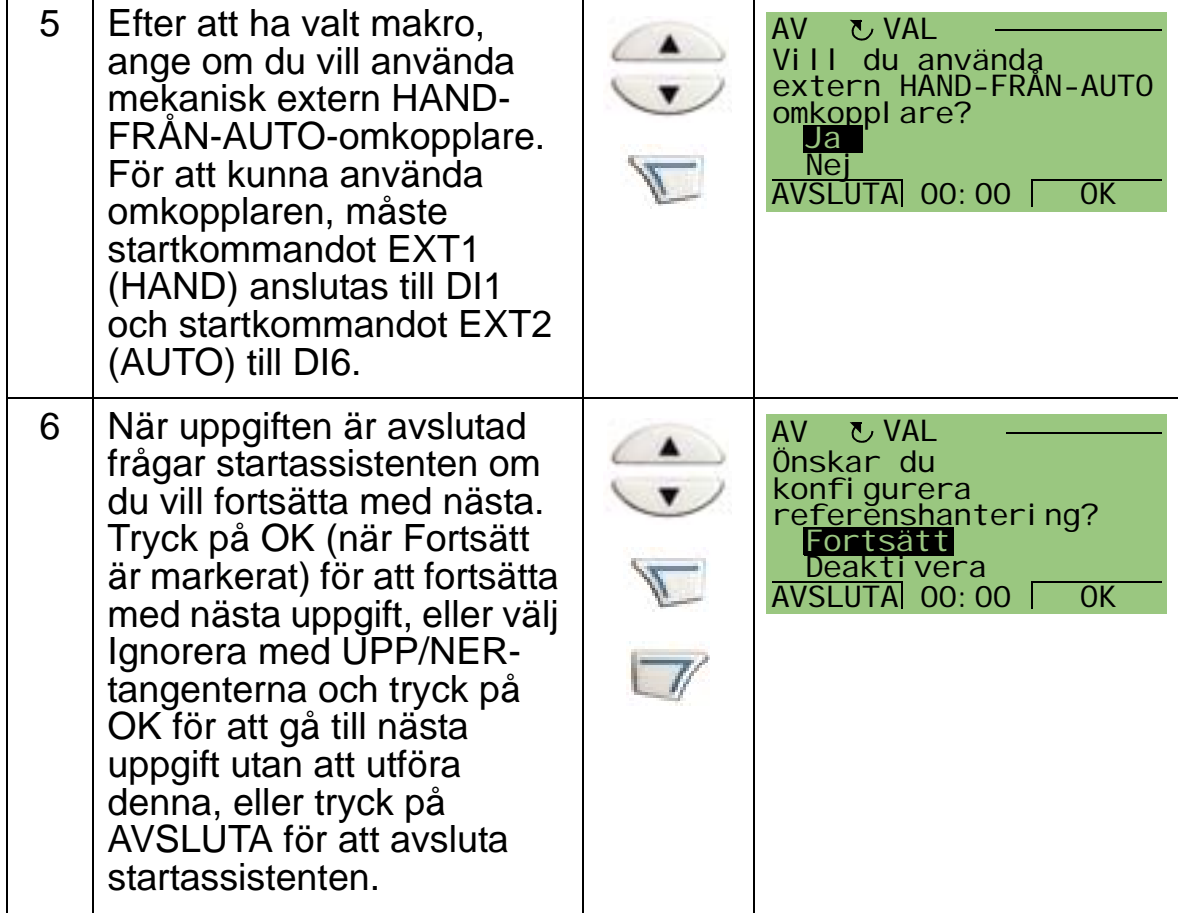

Startassistenten leder dig genom idrifttagningsarbetet. För ytterligare information, se *[Assistentläge](#page-78-0)* på sid *[75](#page-78-0)*.

4

#### **2. Idrifttagning genom att ändra parametrarna individuellt**

För att ändra parametrar, gör på följande sätt:

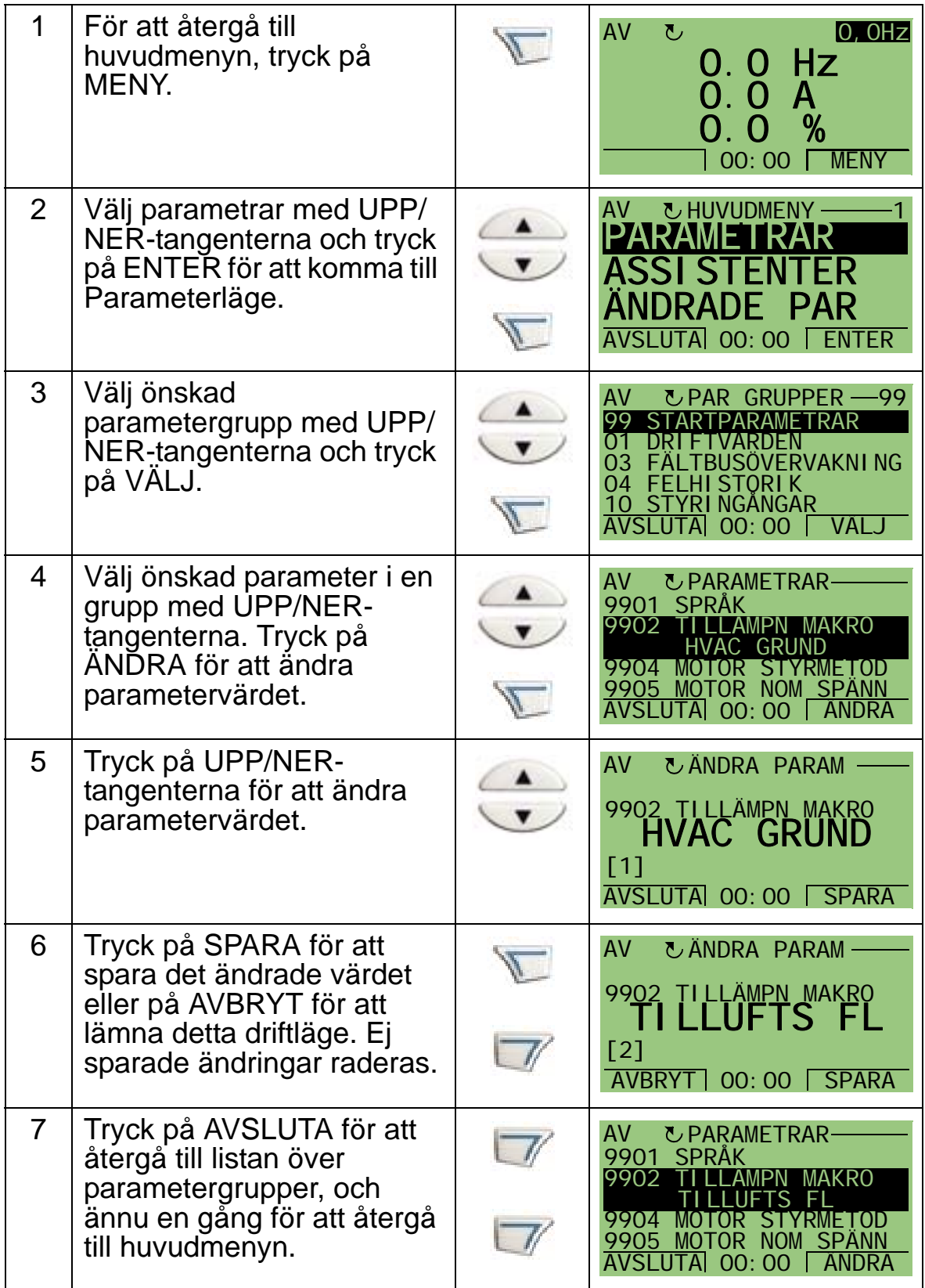
För att avsluta styranslutningarna genom att manuellt mata in parametrarna, se *[Parameterlista och beskrivningar](#page-168-0)*. För detaljerad maskinvarubeskrivning, se *[Tekniska data](#page-406-0)*.

**Obs:** Aktuellt parametervärde visas under markerad parameter.

**Obs:** För att ersätta visat värde för en parameter med grundvärdet, tryck på UPP/NER-tangenterna samtidigt.

**Obs:** De vanligaste, och nödvändiga, parametrarna att ändra finns i följande parametergrupper: *[Grupp 99:](#page-171-0)  [STARTPARAMETRAR](#page-171-0)*, *[Grupp 10: STYRINGÅNGAR](#page-187-0)*, *[Grupp 11:](#page-190-0)  [VAL AV REFERENS](#page-190-0)*, *[Grupp 13: ANALOGA INGÅNGAR](#page-202-0)*, *[Grupp](#page-212-0)  [16: SYSTEMSTYRNING](#page-212-0)*, *[Grupp 20: GRÄNSER](#page-225-0)*, *[Grupp 22:](#page-232-0)  [ACCEL/RETARD](#page-232-0)*, *[Grupp 40: PID-REGLERING](#page-286-0)*, *[Grupp 41: PID-](#page-299-0)[REGLERING \(2\)](#page-299-0)* och *[Grupp 42: EXTERN / TRIM PID](#page-300-0)*.

**Obs:** För att återställa fabriksinställningarna, välj tillämpningsmakrot HVAC grund.

#### **Driftlägen**

HVAC-manöverpanelen (operatörspanelen) har flera olika driftlägen för konfigurering, drift och diagnostisering av frekvensomriktaren. De övriga driftlägena är:

- *[Manöverläge \(standard\)](#page-74-0)* Visar frekvensomriktarens statusinformation och tillåter manövrering av drivsystemet.
- *[Parameterläge](#page-76-0)* Ändra parametervärden individuellt.
- *[Assistentläge](#page-78-0)* Leder användaren genom igångkörning och konfigurering.
- *[Driftläge Ändrade parametrar](#page-82-0)* Visar ändrade parametrar.
- *[Parameterkopieringsläge](#page-83-0)* Kopierar parametrarna mellan frekvensomriktare och manöverpanel.
- *[Driftläge Datum och tid](#page-90-0)* Inställning av tid och datum i frekvensomriktaren.
- *[I/O-inställningsläge](#page-93-0)* Kontroll och ändring av I/Oinställningar.

• *[Felhistorikläge](#page-94-0)* – Visar felhistorik, detaljer och hjälptext för felet.

# <span id="page-74-0"></span>**Manöverläge (standard)**

Använd Manöverläge för att läsa information om frekvensomriktarens status och för att manövrera drivsystemet. För att nå Manöverläget, tryck på AVSLUTA tills LCD-displayen visar statusinformation så som beskrivs nedan.

#### **Statusinformation**

**Överst**. Översta raden på LCD-displayen visar grundläggande statusinformation för frekvensomriktaren.

- HAND Visar att frekvensomriktaren styrs lokalt, dvs., från manöverpanelen (operatörspanelen).
- AUTO visar att frekvensomriktaren fjärrstyrs, t.ex. via I/O (X1) eller fältbuss.
- AV Visar att frekvensomriktaren styrs lokalt, dvs.
- $2$  anger frekvensomriktarstatus och motorns rotationsstatus enligt följande:

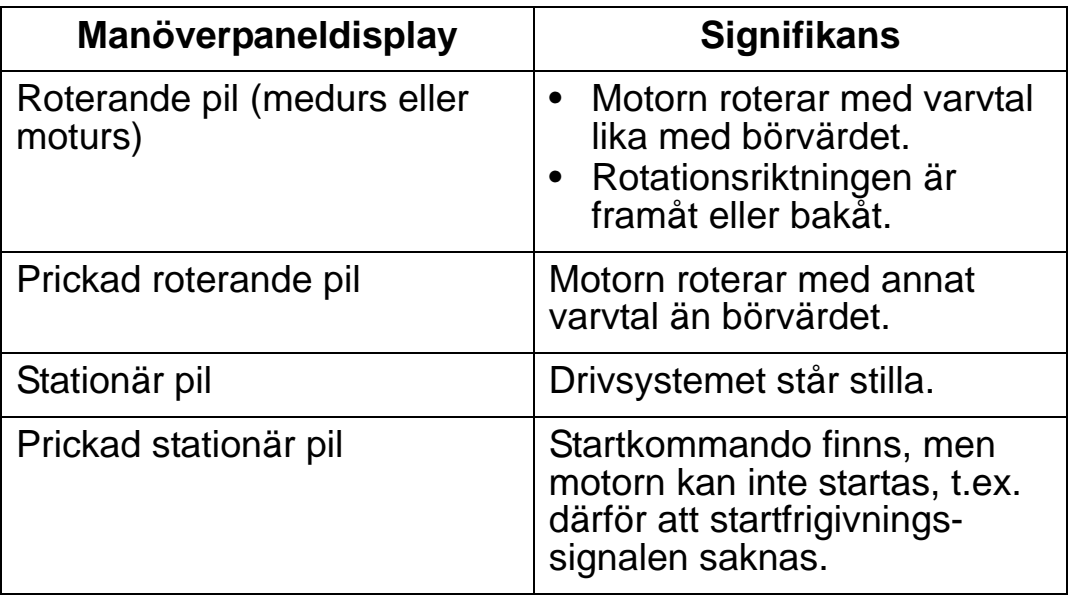

• Övre höger – visar aktiv referens

**Mitten**. Med parametrarna i *[Grupp 34:](#page-263-0)  [PROCESSVARIABLER](#page-263-0)* kan LCDdisplayens mittdel konfigureras för att visa:

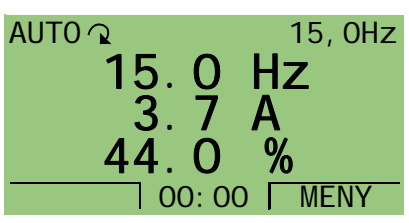

- Tre signaler från *[Grupp 01:](#page-175-0)  [DRIFTVÄRDEN](#page-175-0)* – Den förvalda visningen är parametrarna 0103 (UTFREKVENS) i Hertz, 0104 (STRÖM) i Ampere och 0120 (ANALOG INGÅNG 1) som en procentsats.
- Två signaler från *[Grupp 01: DRIFTVÄRDEN](#page-175-0)* Om endast två parametrar väljs för indikering visas även deras namn.

• Stapeldiagram istället för signalvärden.

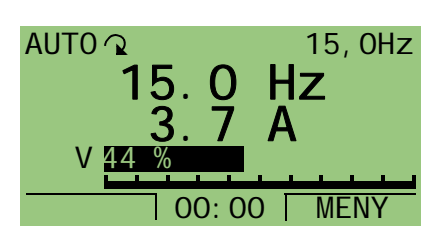

**Nederst.** Den nedersta raden av LCDdisplayen visar:

- Nedre hörnen visar funktionerna som för närvarande är tilldelade de båda funktionstangenterna.
- Nederst i mitten visar aktuell tid (om tidvisning är konfigurerad).

#### **Hantering av frekvensomriktaren**

**AUTO/HAND** - Första gången frekvensomriktaren startas befinner den sig i läge AUTO (fjärrstyrning) och styrs via styrplint X1.

För att övergå till HAND-läge (lokal styrning) och styrning av frekvensomriktaren med hjälp av manöverpanelen (operatörspanelen), tryck på HAND  $\bullet$  eller OFF  $\bullet$ .

- Tryck på HAND för att låta frekvensomriktaren övergå till lokal styrning medan motorn är i drift.
- Tryck på knappen OFF för att övergå till lokal styrning och stoppa motorn.

För att återgå till AUTO-läge, tryck på  $\bullet$ .

**Start/stopp** – Starta frekvensomriktaren genom att trycka på

HAND ( ) eller AUTO ( ). Stoppa frekvensomriktaren

genom att trycka på OFF  $(\mathbb{Q})$ .

**Referens –** För att ändra referensvärdet (endast möjligt om symbolen i övre högra hörnet visas ljust mot mörk bakgrund) tryck på UPP eller NER (värdet ändras omedelbart).

Referensvärdet kan ändras i HAND-läge. Med hjälp av parametrar (*[Grupp 11: VAL AV REFERENS](#page-190-0)*) kan även ändring i AUTO-läge tillåtas.

# <span id="page-76-0"></span>**Parameterläge**

För att ändra parametrar, gör på följande sätt:

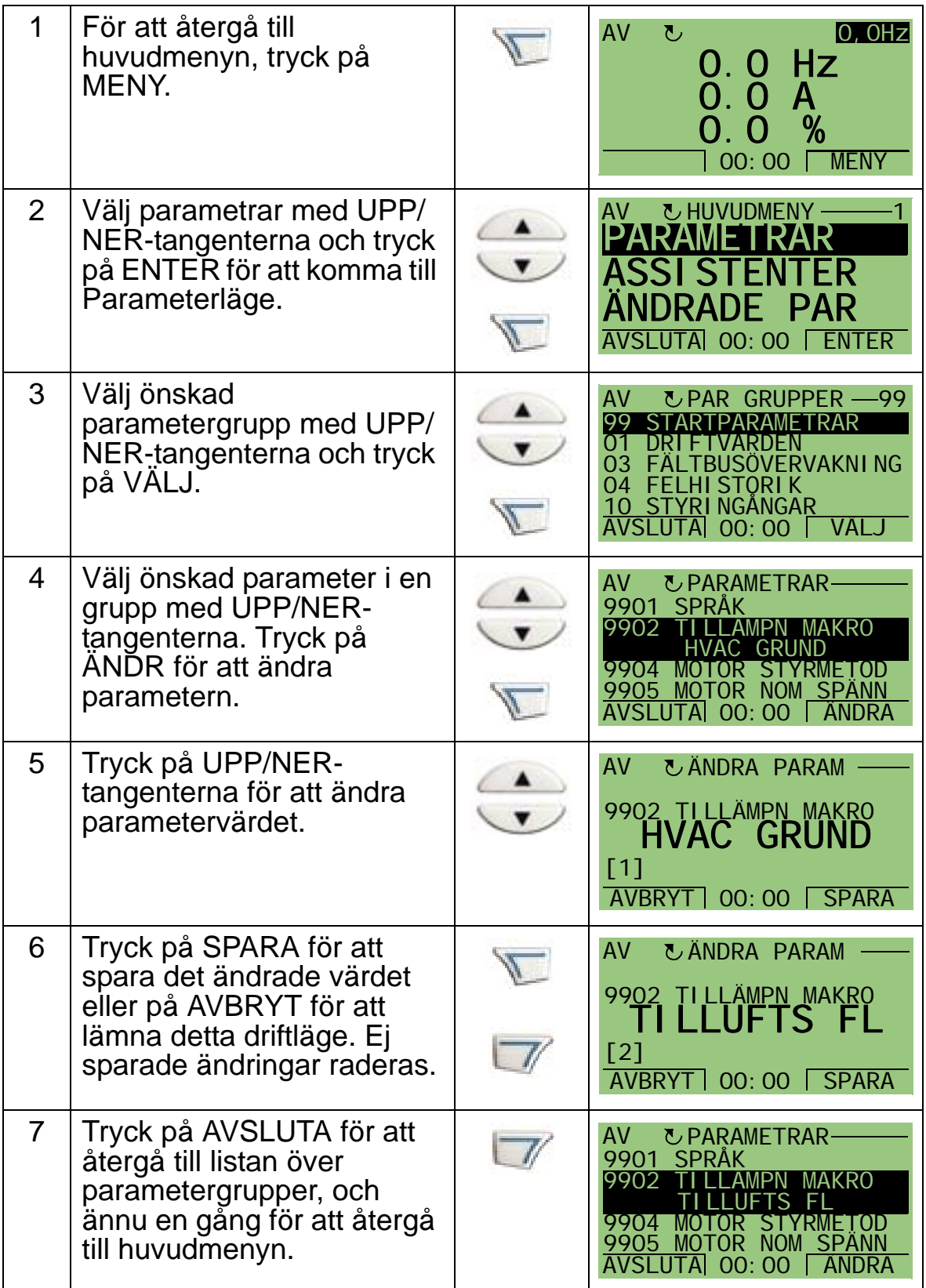

För att avsluta styranslutningarna genom att manuellt mata in parametrarna, se *[Parameterlista och beskrivningar](#page-168-0)*.

För detaljerad maskinvarubeskrivning, se *[Tekniska data](#page-406-0)*.

**Obs:** Aktuellt parametervärde visas under markerad parameter.

**Obs:** För att ersätta visat värde för en parameter med grundvärdet, tryck på UPP/NER-tangenterna samtidigt.

**Obs:** De vanligaste, och nödvändiga, parametrarna att ändra finns i följande parametergrupper: *[Grupp 99:](#page-171-0)  [STARTPARAMETRAR](#page-171-0)*, *[Grupp 10: STYRINGÅNGAR](#page-187-0)*, *[Grupp 11:](#page-190-0)  [VAL AV REFERENS](#page-190-0)*, *[Grupp 13: ANALOGA INGÅNGAR](#page-202-0)*, *[Grupp](#page-212-0)  [16: SYSTEMSTYRNING](#page-212-0)*, *[Grupp 20: GRÄNSER](#page-225-0)*, *[Grupp 22:](#page-232-0)  [ACCEL/RETARD](#page-232-0)*, *[Grupp 40: PID-REGLERING](#page-286-0)*, *[Grupp 41: PID-](#page-299-0)[REGLERING \(2\)](#page-299-0)* och *[Grupp 42: EXTERN / TRIM PID](#page-300-0)*.

**Obs:** För att återställa fabriksinställningarna, välj tillämpningsmakrot HVAC grund.

#### *ACH550-01 Användarhandledning*

## <span id="page-78-0"></span>**Assistentläge**

Startassistenten leder dig genom den grundläggande programmeringen av en ny frekvensomriktare. (Bekanta dig med de grundläggande manöverpanelfunktionerna och följ de steg som beskrivs ovan.) Vid den första starten föreslår frekvensomriktaren automatiskt val av språk. Programmet kontrollerar att de värden du skriver in inte ligger utanför tillåtet område.

Startassistenten är indelad i ett antal underassistenter. Var och en av dessa leder dig genom uppgiften att specificera en viss uppsättning parametrar, t.ex. Referens 1 & 2 eller PID-reglering. Du kan aktivera uppgifterna en i taget, så som startassistenten föreslår, eller välja en viss uppgift direkt från en meny.

**Obs:** Om du vill ställa in parametrarna oberoende, använd Parameterläget.

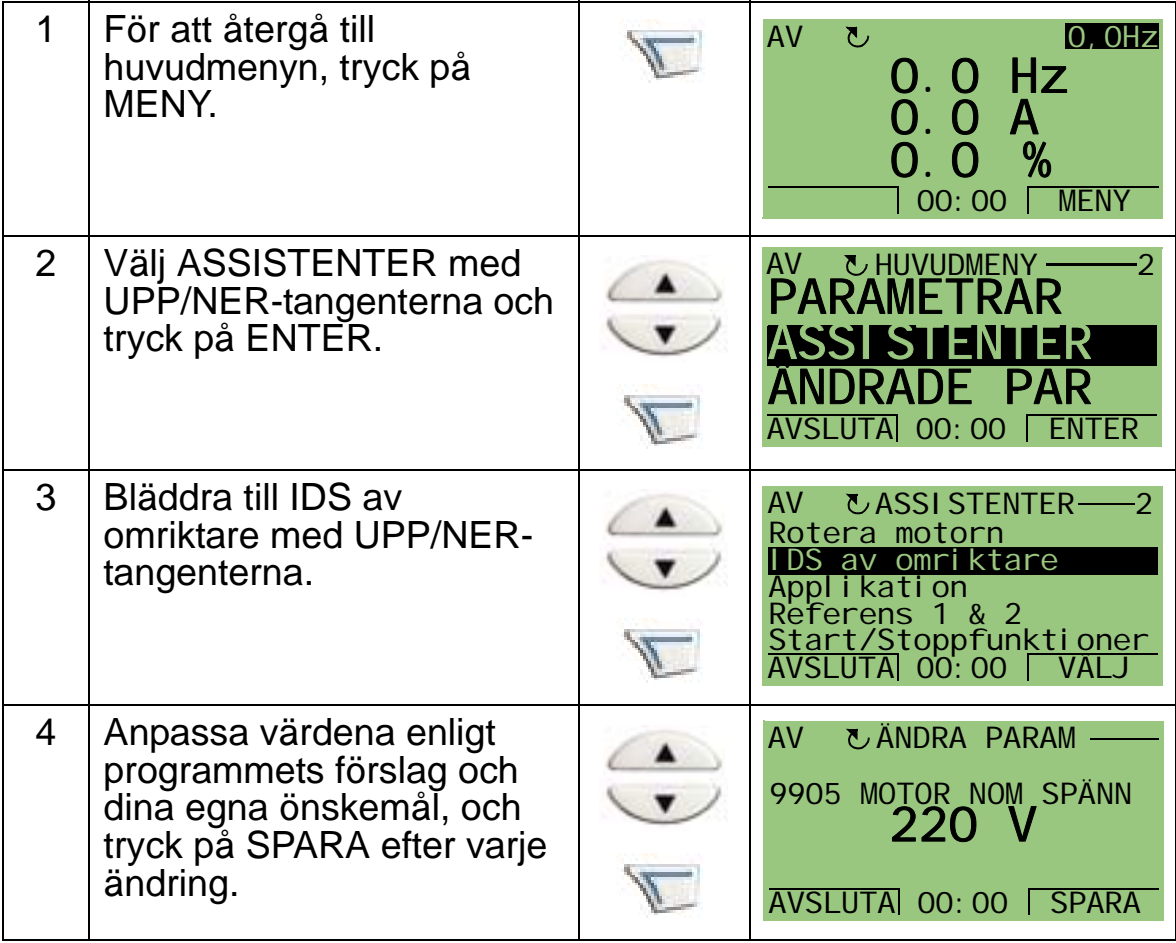

För att starta startassistenten, gör på följande sätt:

#### *ACH550-01 Användarhandledning*

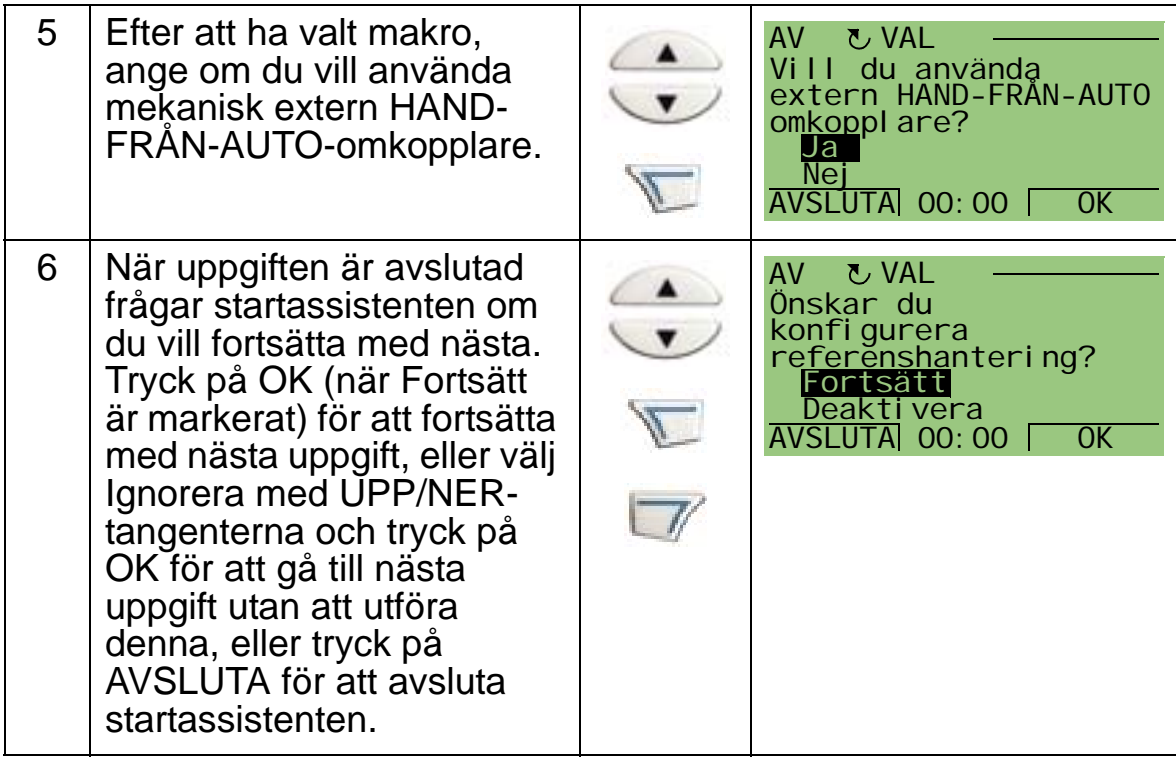

Startassistenten leder dig genom idrifttagningsarbetet.

För att starta en enskild assistent från menyn, gör på följande sätt:

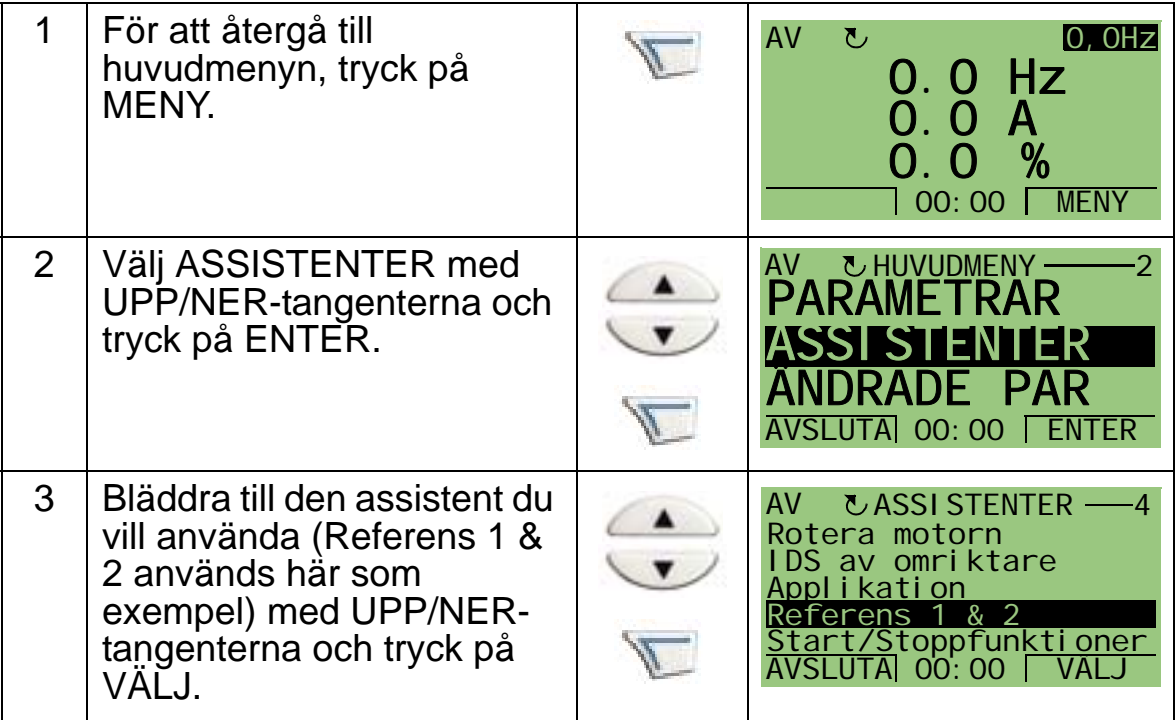

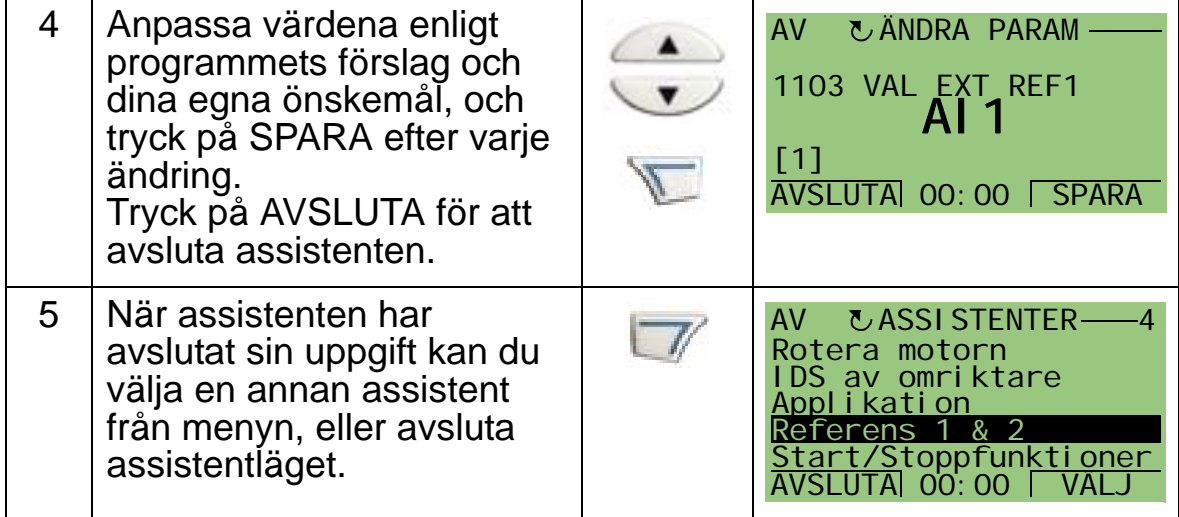

Tabellen nedan listar assistenternas uppgifter. I vilken ordning uppgifterna presenteras av startassistenten beror på den information du har angett. Följande uppgiftslista är typisk.

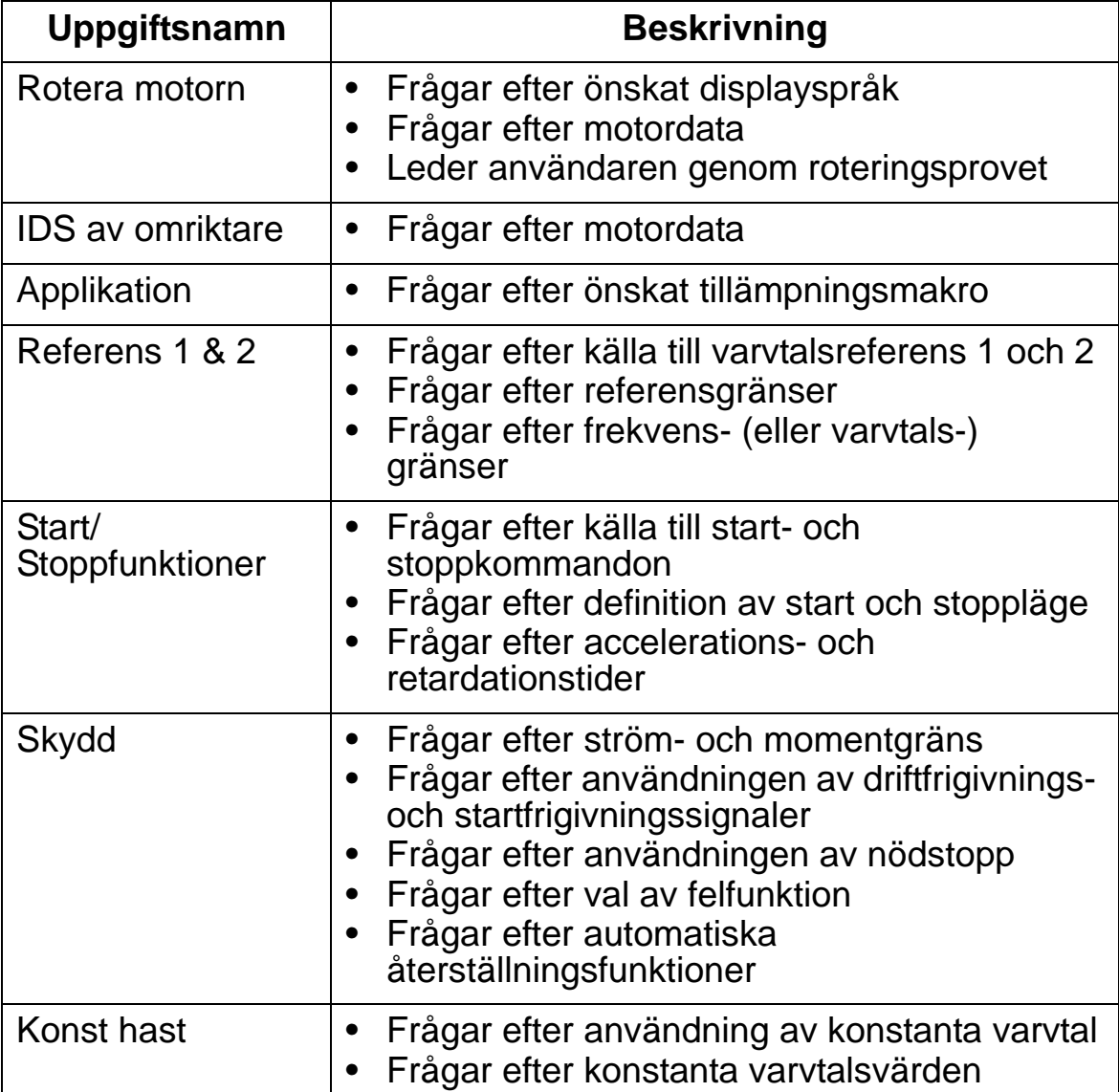

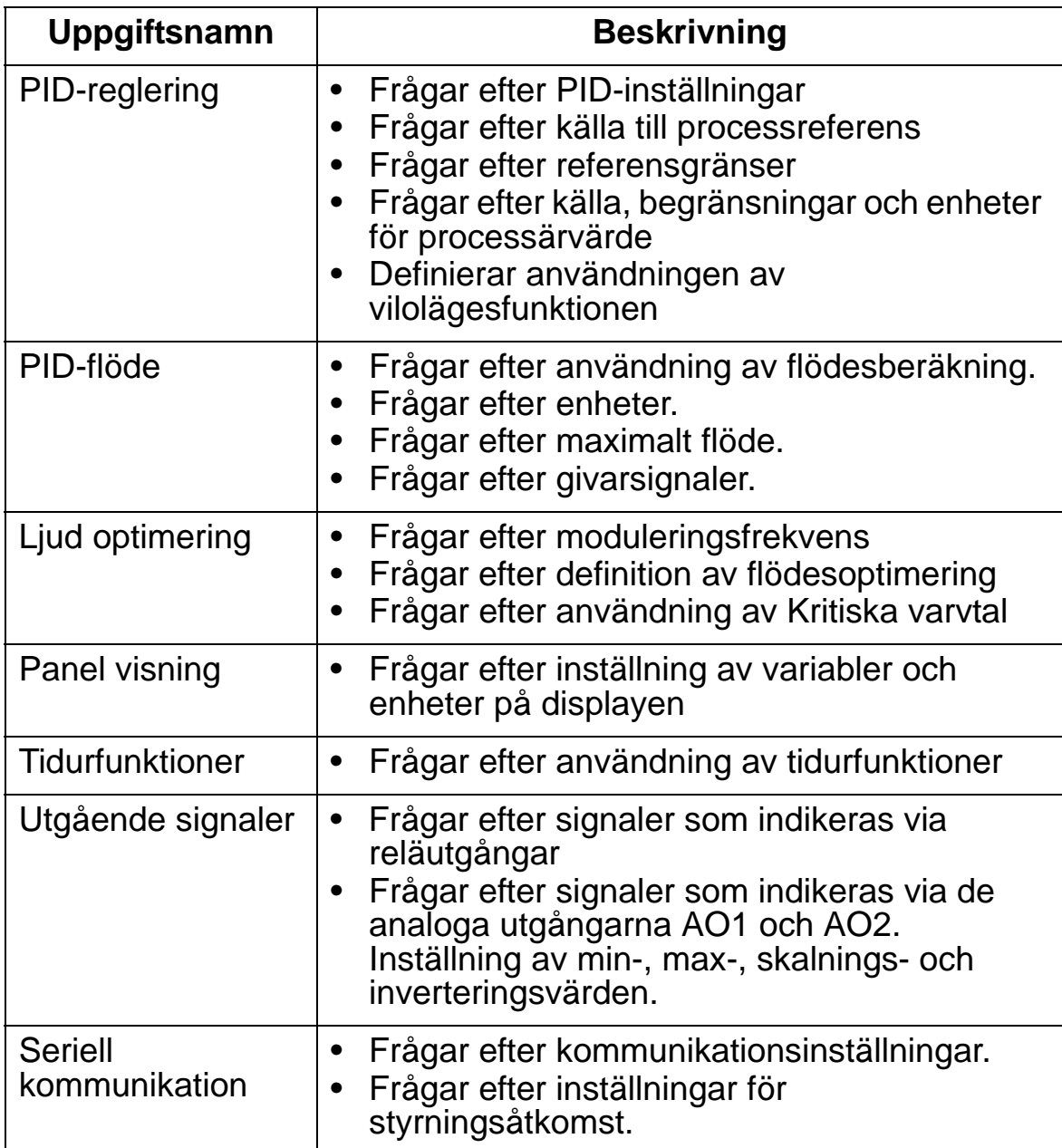

# <span id="page-82-0"></span>**Driftläge Ändrade parametrar**

Läge Ändrade parametrar används för att se ändrade parametrar. Här visas de parametrar vars värden avviker från grundvärdena i det aktuella tillämpningsmakrot.

För att komma till driftläge Ändrade parametrar, gör på följande sätt:

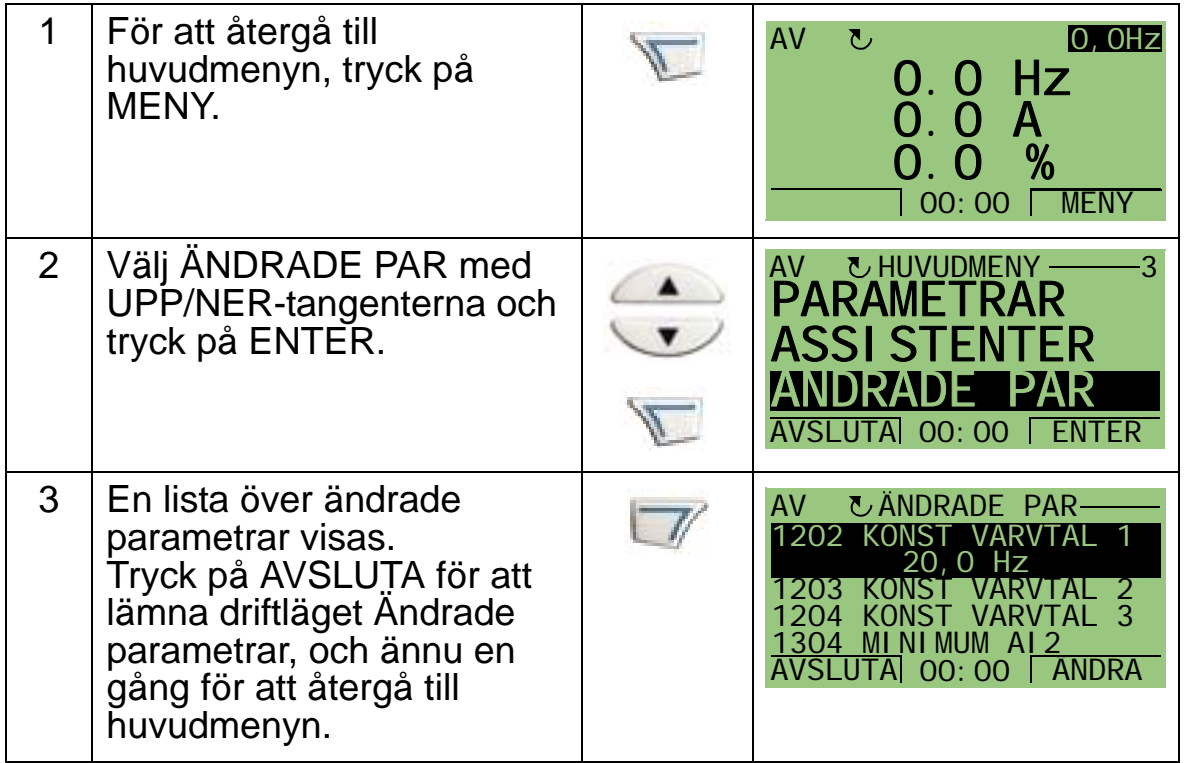

## <span id="page-83-0"></span>**Parameterkopieringsläge**

Kopieringsläge används för att exportera parametrar från en frekvensomriktare till en annan, eller för att göra backup av frekvensomriktarparametrar. Kopiera till panel sparar alla parametrar, inklusive två egna makron och en primär uppsättning (se *[Grupp 17: FORCERAD STYRNING](#page-221-0)*), till manöverpanelen (operatörspanelen). Hela parameteruppsättningen (tillämpningen), egna makron och den primära uppsättningen kan då laddas ner från manöverpanelen till en annan frekvensomriktare eller till samma frekvensomriktare.

Manöverpanelens minne är beständigt och är oberoende av batteriet.

Beroende på motor och tillämpning är följande tillval tillgängliga i Parameterkopieringsläge:

- UPPLADDNING TILL MANÖVERPANEL Kopierar alla parametrar från frekvensomriktaren till manöverpanelen. Här ingår alla egna makron, den primära uppsättningen och interna parametrar (kan ej ändras av användaren), t.ex. sådana som fastställdes genom ID-körning).
- BACKUPINFO Visar följande information om frekvensomriktare vars parametrar har laddats upp till panelen: frekvensomriktartyp, frekvensomriktardata och firmwareversion.
- LADDA NER ALLT TILL FREKVENSOMRIKTARE återlagrar en fullständig parameteruppsättning från manöverpanelen till frekvensomriktaren. Därmed skrivs alla parametrar till frekvensomriktaren, inklusive de interna och av användaren ej ändringsbara motorparametrarna. Det inkluderar inte de partiella parameteruppsättningarna eller den primära uppsättningen.

**Obs:** Använd funktionen Ladda ner allt till frekvensomriktare endast för att återställa en frekvensomriktare från en backup om ett fel har inträffat, eller för att överföra parametrar till ett system som är identiskt med ursprungssystemet.

• KOPIERA APPL TILL FRO - Kopierar en applikation (en delmängd av den fullständiga parameteruppsättningen) från manöverpanelen till frekvensomriktaren. Applikationen inkluderar **inte** egna makron, primär uppsättning, interna

motorparametrar och parametrarna 9905…9909, 1605, 1607, 5201 - och inte heller parametrarna i *[Grupp 51: KOMM](#page-303-0)  [MODUL](#page-303-0)* och *[Grupp 53: INBYGGD BUSKOMM](#page-307-0)*.

Detta rekommenderas vid användning av samma applikation för frekvensomriktare av olika storlekar.

- LADDA NER EGET MAKRO1 Kopierar parametrarna i eget makro 1 från manöverpanelen till frekvensomriktaren. I ett eget makro ingår parametrarna i *[Grupp 99:](#page-171-0)  [STARTPARAMETRAR](#page-171-0)* samt interna motorparametrar. Eget makro 1 måste vara först sparas med parameter 9902 TILLÄMPNINGSMAKRO och laddas upp till manöverpanelen innan nedladdning är möjlig.
- LADDA NER EGET MAKRO2 Kopierar parametrarna i eget makro 2 från manöverpanelen till frekvensomriktaren. Som LADDA NER EGET MAKRO1 ovan.
- LADDA NER PRIMÄR UPPSÄTTNING Kopierar parametrarna i den primära uppsättningen från manöverpanelen till frekvensomriktaren.

Den primära uppsättningen måste först sparas (automatiskt, så som beskrivs av *[Grupp 17: FORCERAD STYRNING](#page-221-0)*) och laddas upp till manöverpanelen innan nedladdning är möjlig.

Δ.

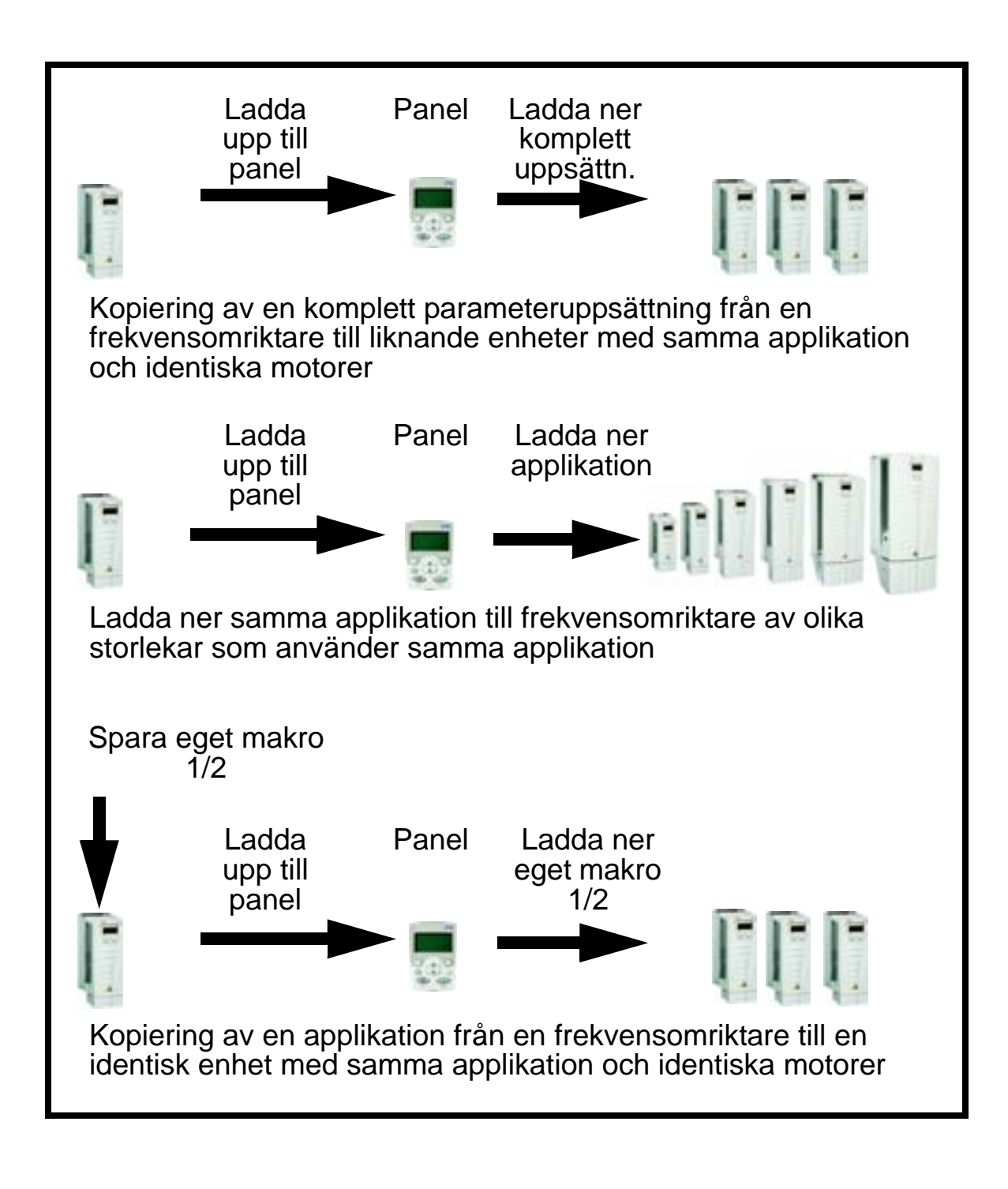

För att kopiera parametrar till panelen, gör på följande sätt

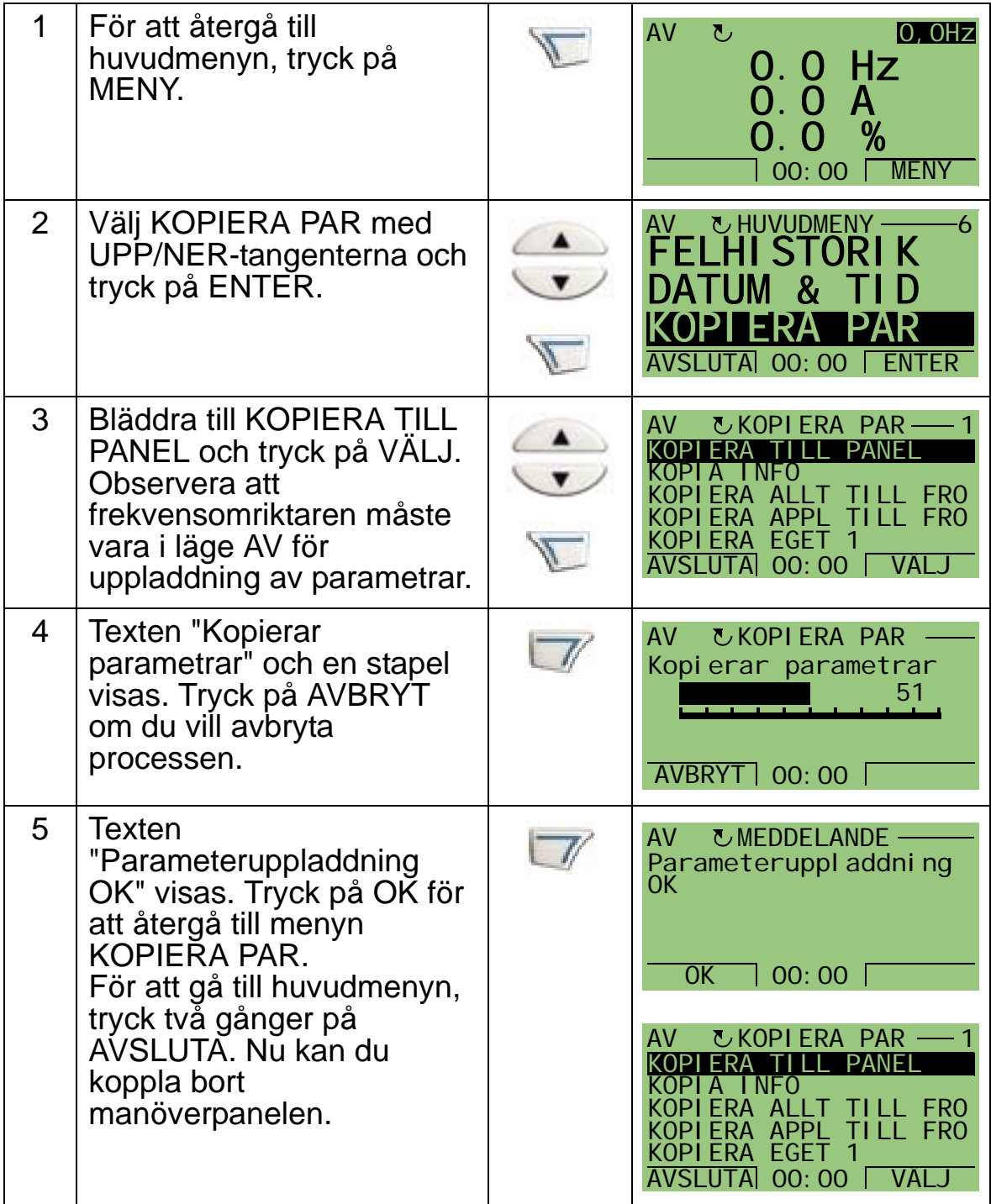

För att ladda ner den kompletta uppsättningen parametrar till en frekvensomriktare, gör på följande sätt:

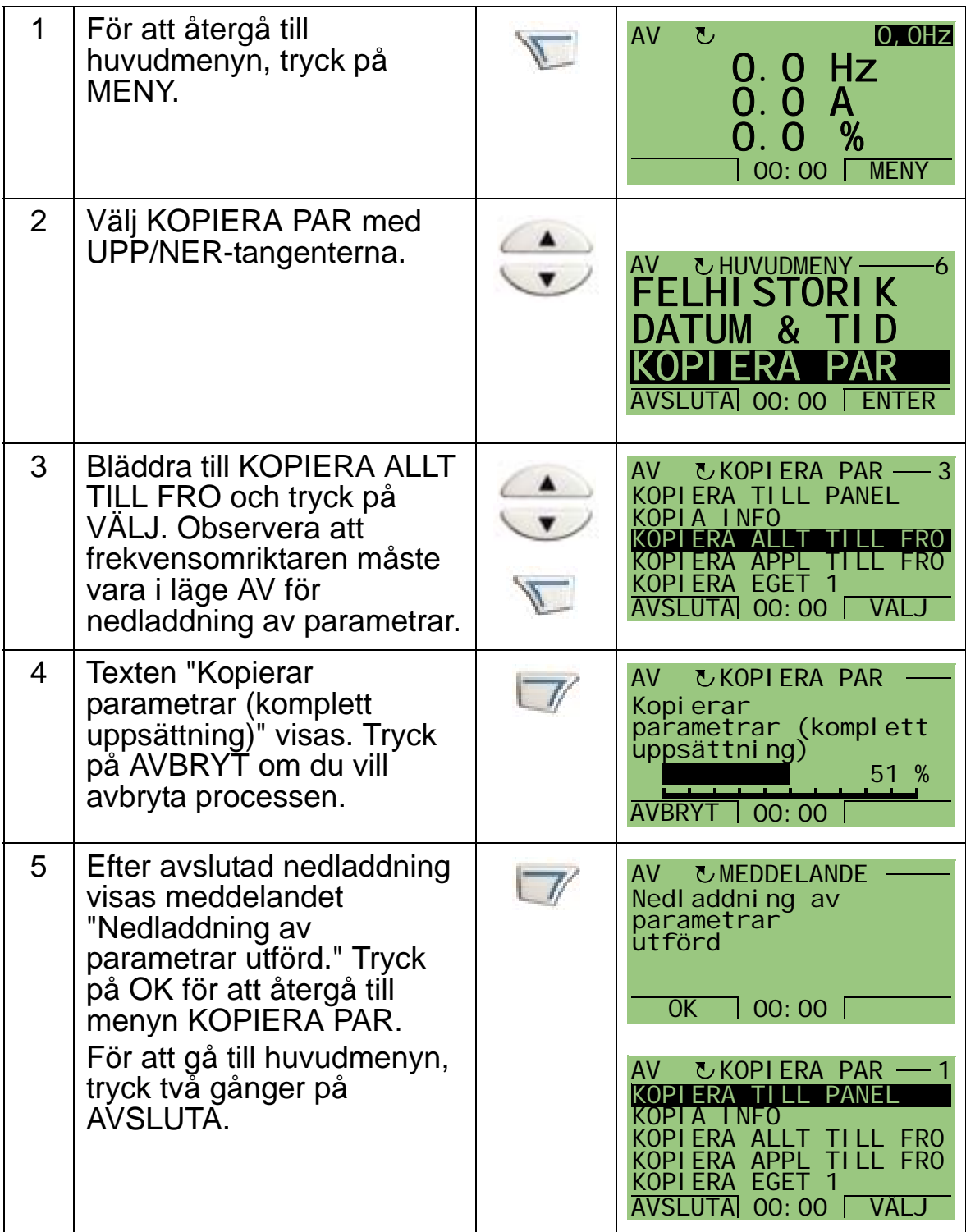

För att ladda ner applikationen (delmängd av den fullständiga parameteruppsättningen) till en frekvensomriktare, gör på följande sätt:

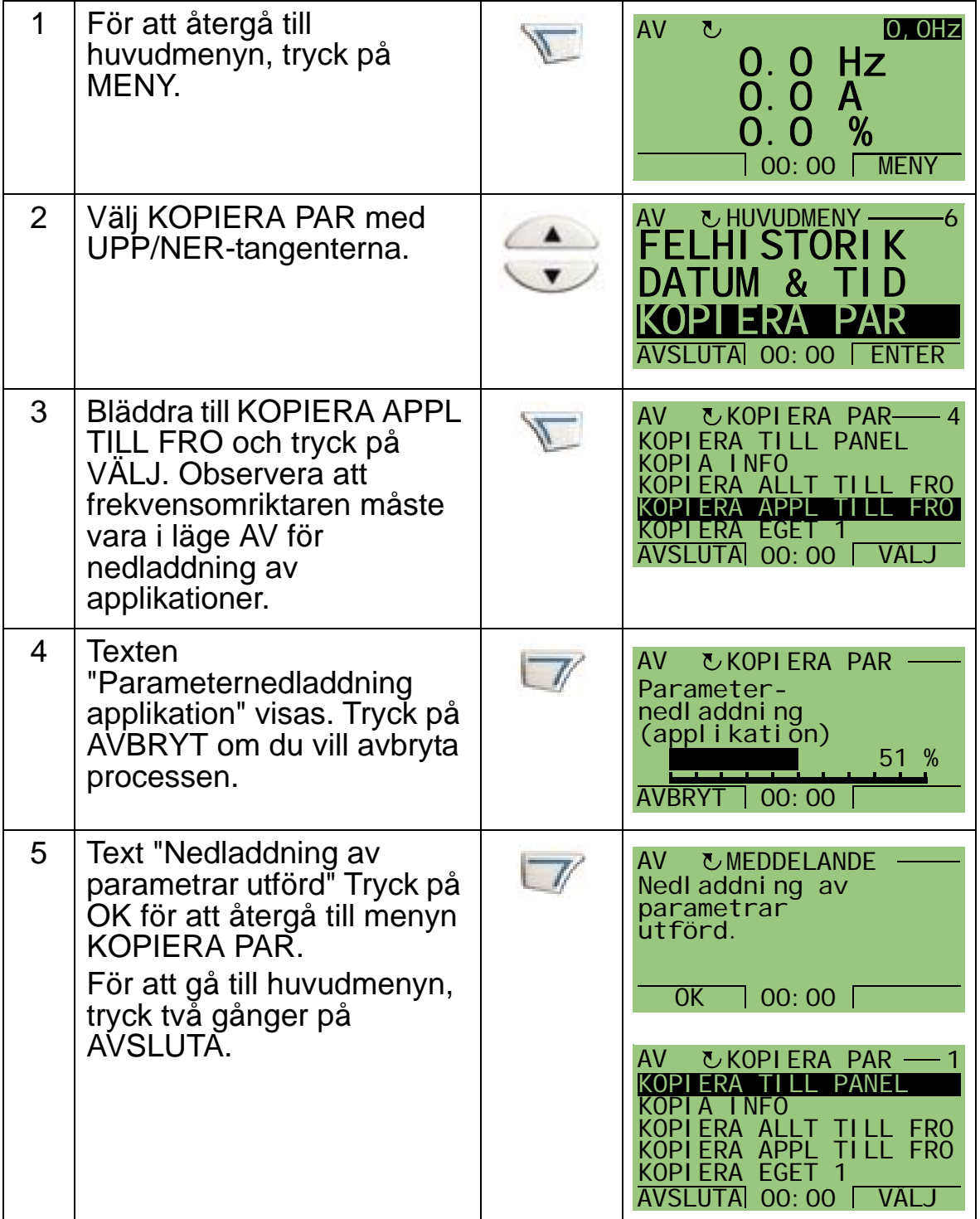

**Obs:** Om uppladdning eller nedladdning av parametrar avbryts tillämpas inte applikationen.

För att ladda ner eget makro 1, eget makro 2 eller primär uppsättning till en frekvensomriktare, gör på följande sätt:

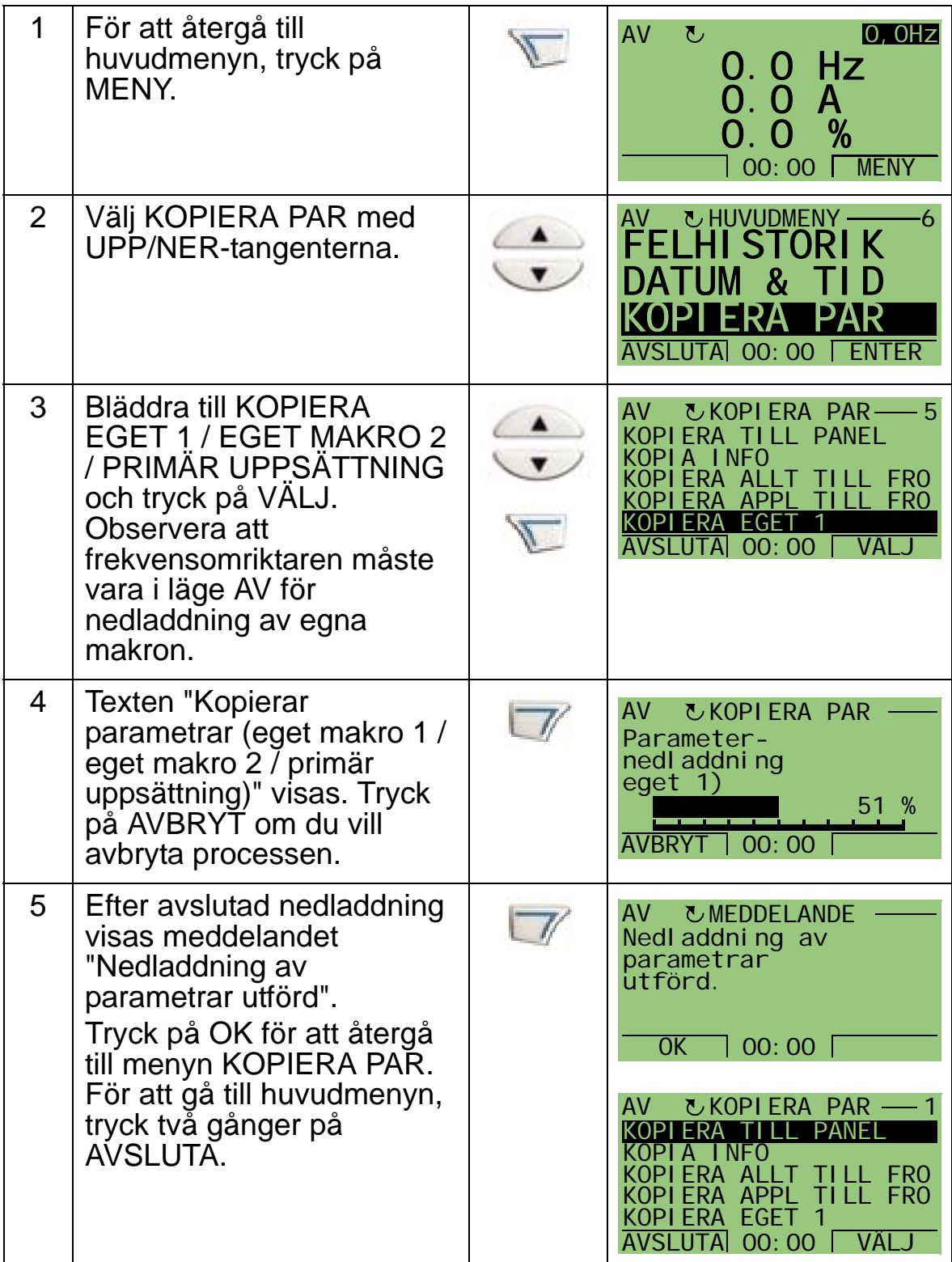

# <span id="page-90-0"></span>**Driftläge Datum och tid**

Driftläge Datum och tid används för inställning av tid och datum för systemklockan i ACH550. För att tidurfunktionerna i ACH550 skall kunna användas måste systemklockan vara inställd. Datum används för att fastställa veckodagar. Informationen används i felhistoriken.

Ställ in systemklockan på följande sätt:

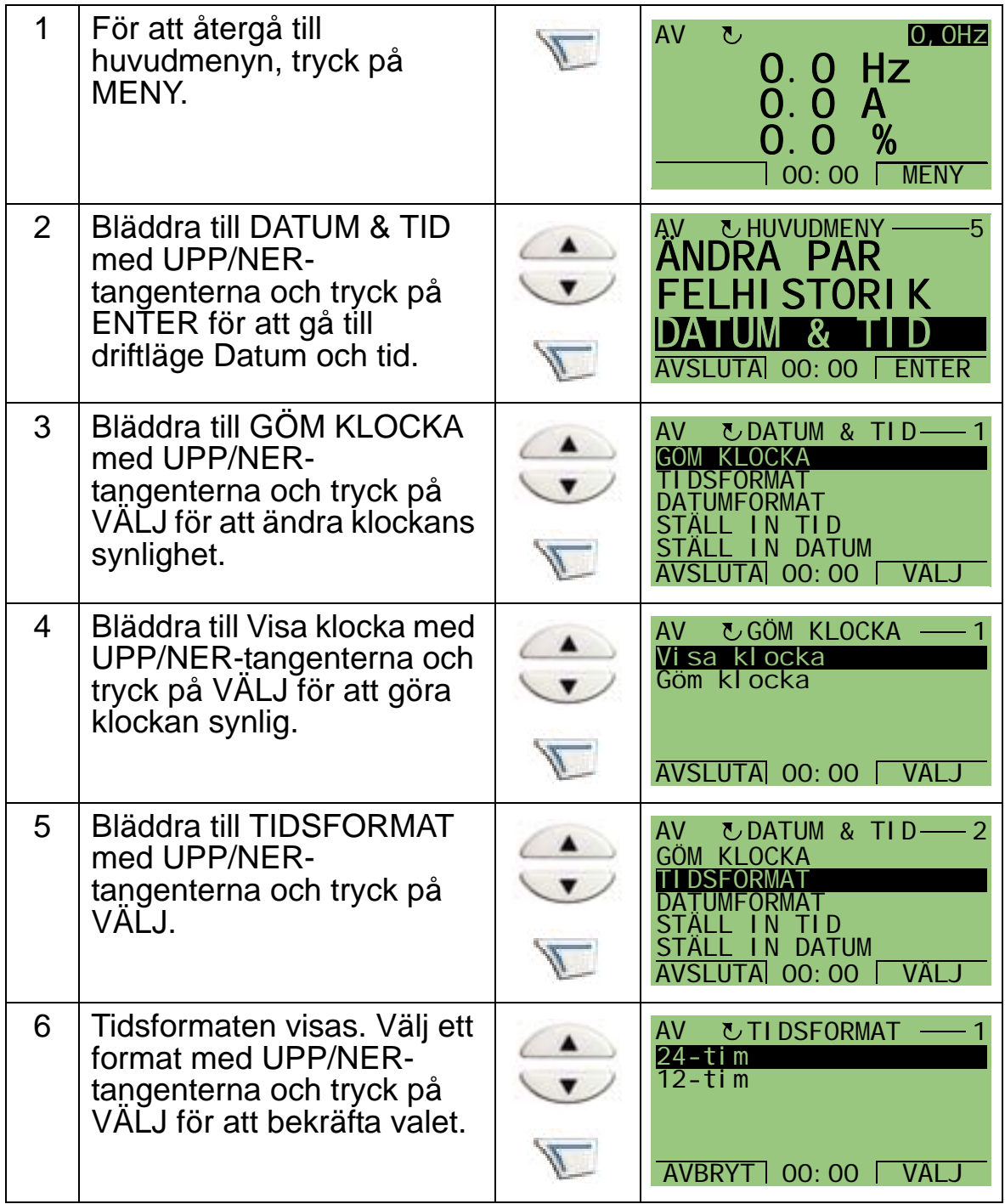

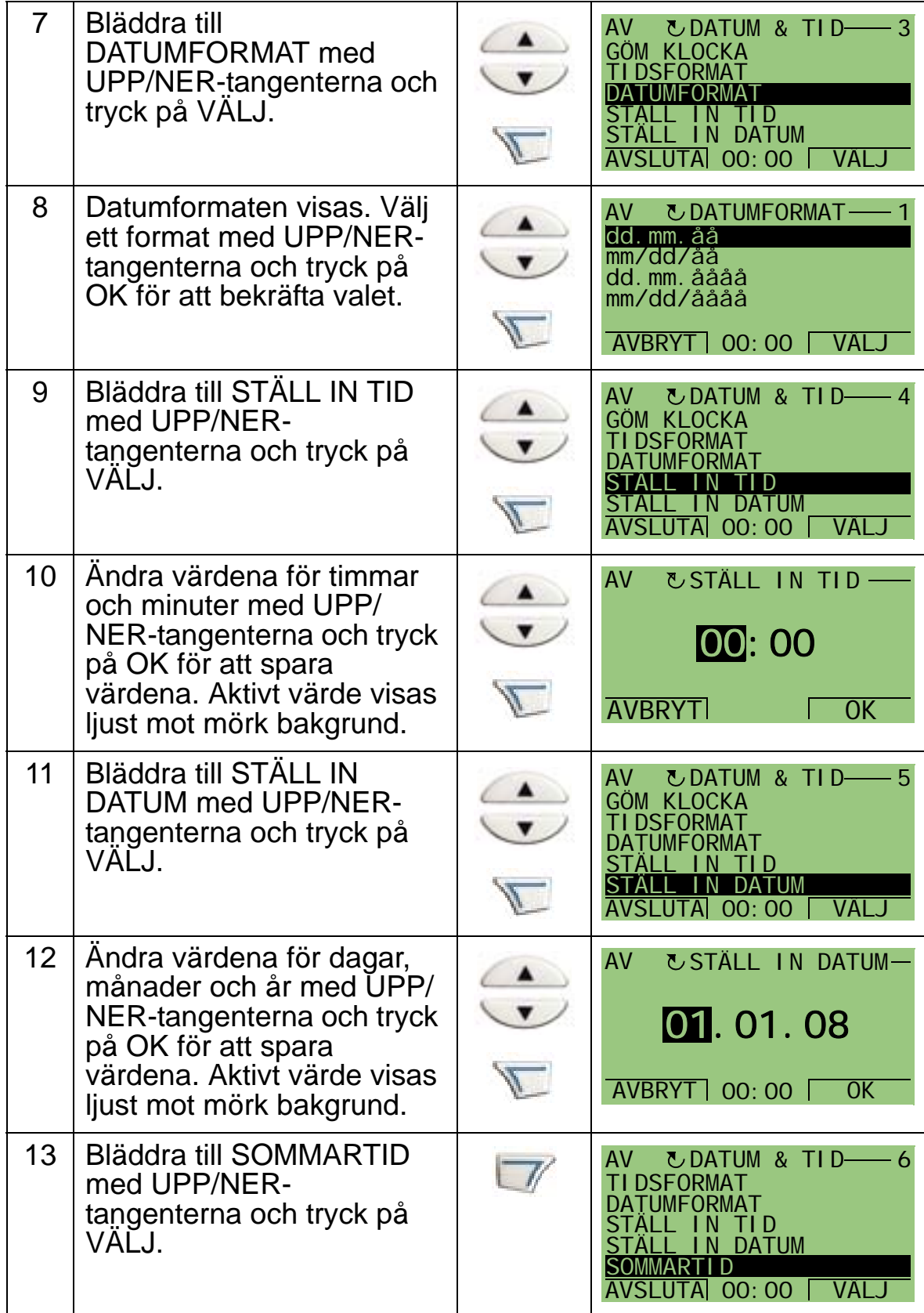

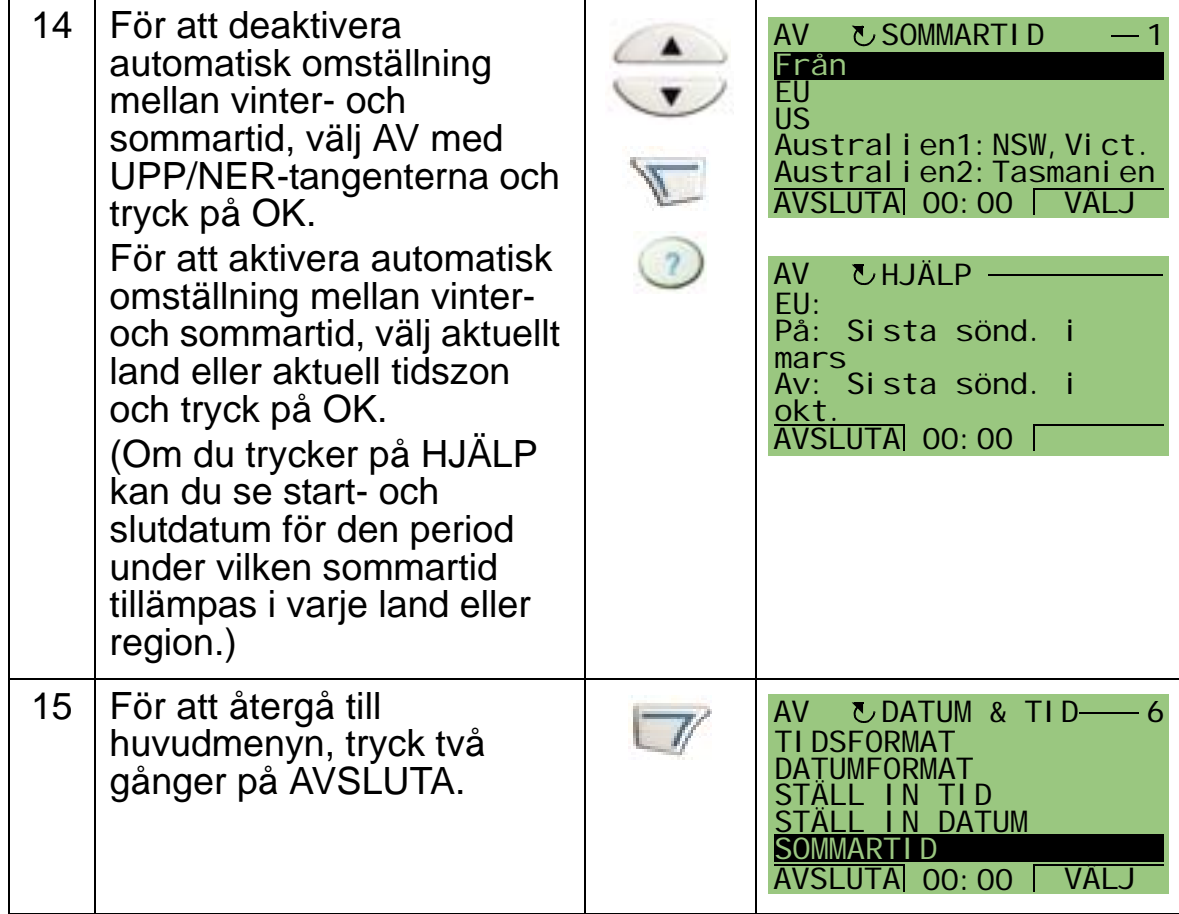

## <span id="page-93-0"></span>**I/O-inställningsläge**

I/O-inställningsläge används för att se och redigera I/Okonfigurationen

För att se och ändra I/O-inställningarna, gör på följande sätt:

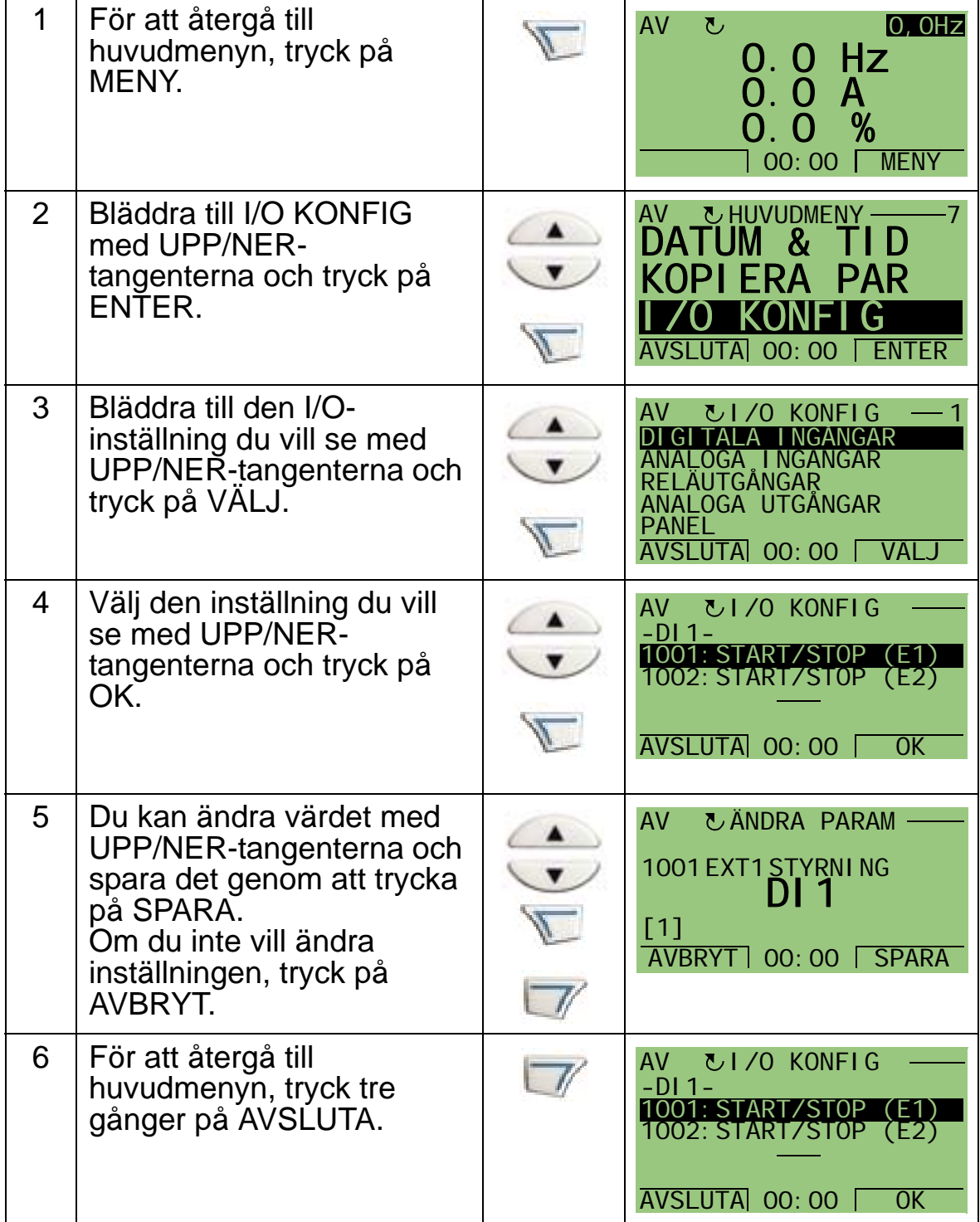

# <span id="page-94-0"></span>**Felhistorikläge**

Felhistorikläget används för att granska fel. Du kan:

- se frekvensomriktarens felhistorik max tio fel bakåt (efter ett matningsavbrott behålls endast de tre senaste felen i minnet)
- se detaljinformation om de tre senaste felen (efter ett matningsavbrott behålls endast det senaste felet i minnet)
- läsa hjälptexten för felet.

För att granska inträffade fel, följ stegen nedan. För ytterligare information, se *[Att åtgärda fel](#page-380-1)* på sid *[377](#page-380-1)*.

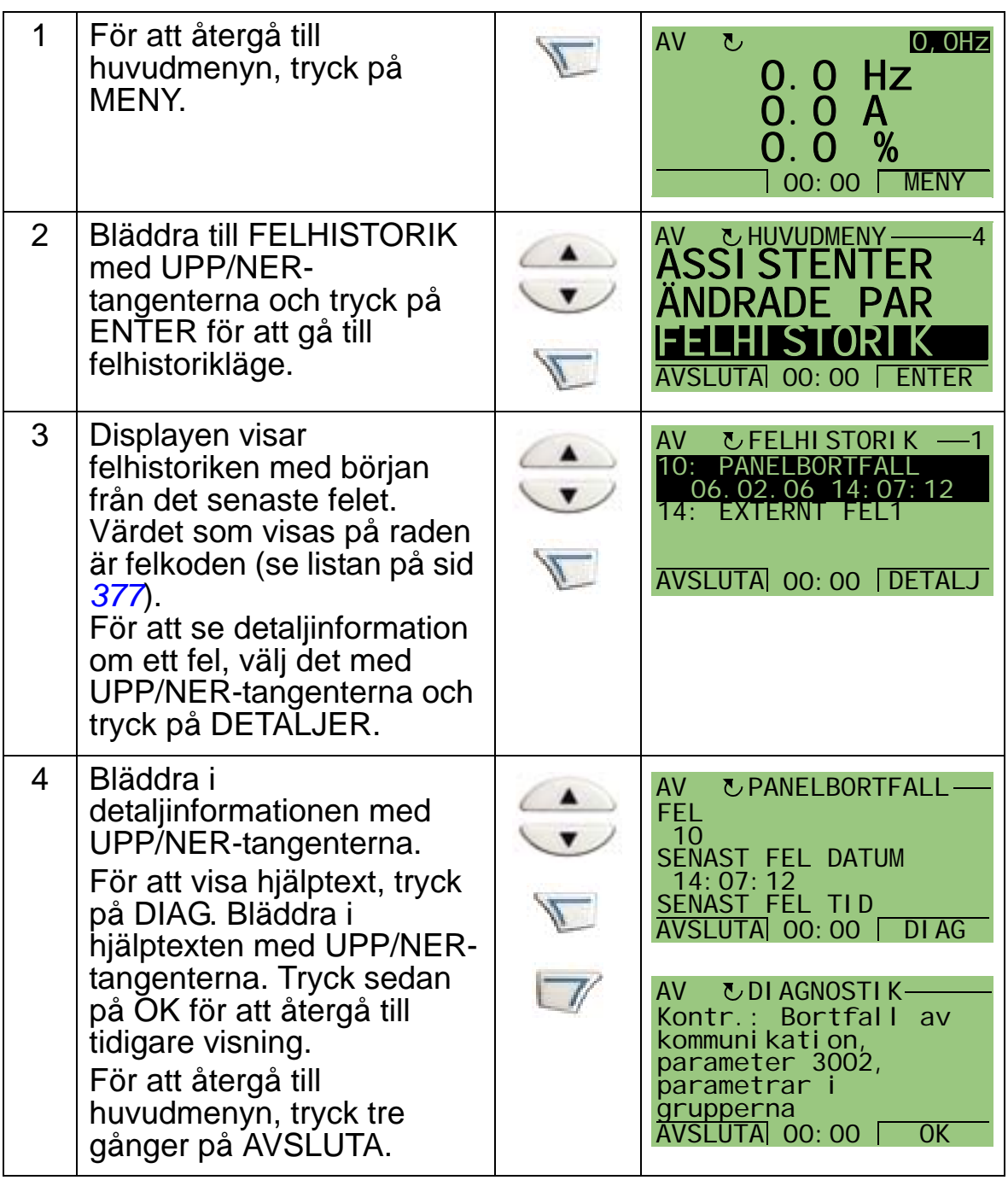

*ACH550-01 Användarhandledning*

# **Tillämpningsmakron och anslutning**

### **Vad kapitlet innehåller**

Detta kapitel innehåller tillämpningsmakron som används för att definiera en grupp av parametrar. Makron används för att ställa om en grupp parametrar till nya fördefinierade värden. Använd makron för att minimera behovet av manuell redigering av parametrar.

## **Tillämpningar**

Följande tillämpningar ingår i kapitlet:

- 1. HVAC grund (för typiska BMS-tillämpningar [Building Management System])
- 2. Tilluftsfläkt
- 3. Frånluftsfläkt
- 4. Kyltornsfläkt
- 5. Kondensor
- 6. Boosterpump
- 7. Växlande pumpar
- 8. Internt tidur
- 9. Internt tidur med konstanta varvtal
- 10. Öka minska
- 11. Dubbla PID
- 12. Dubbla PID med konstanta varvtal
- 13. E-förbikoppling (endast USA)
- 14. Manuell styrning.

## **Val av tillämpningsmakro**

För att välja ett tillämpningsmakro, gör på följande sätt:

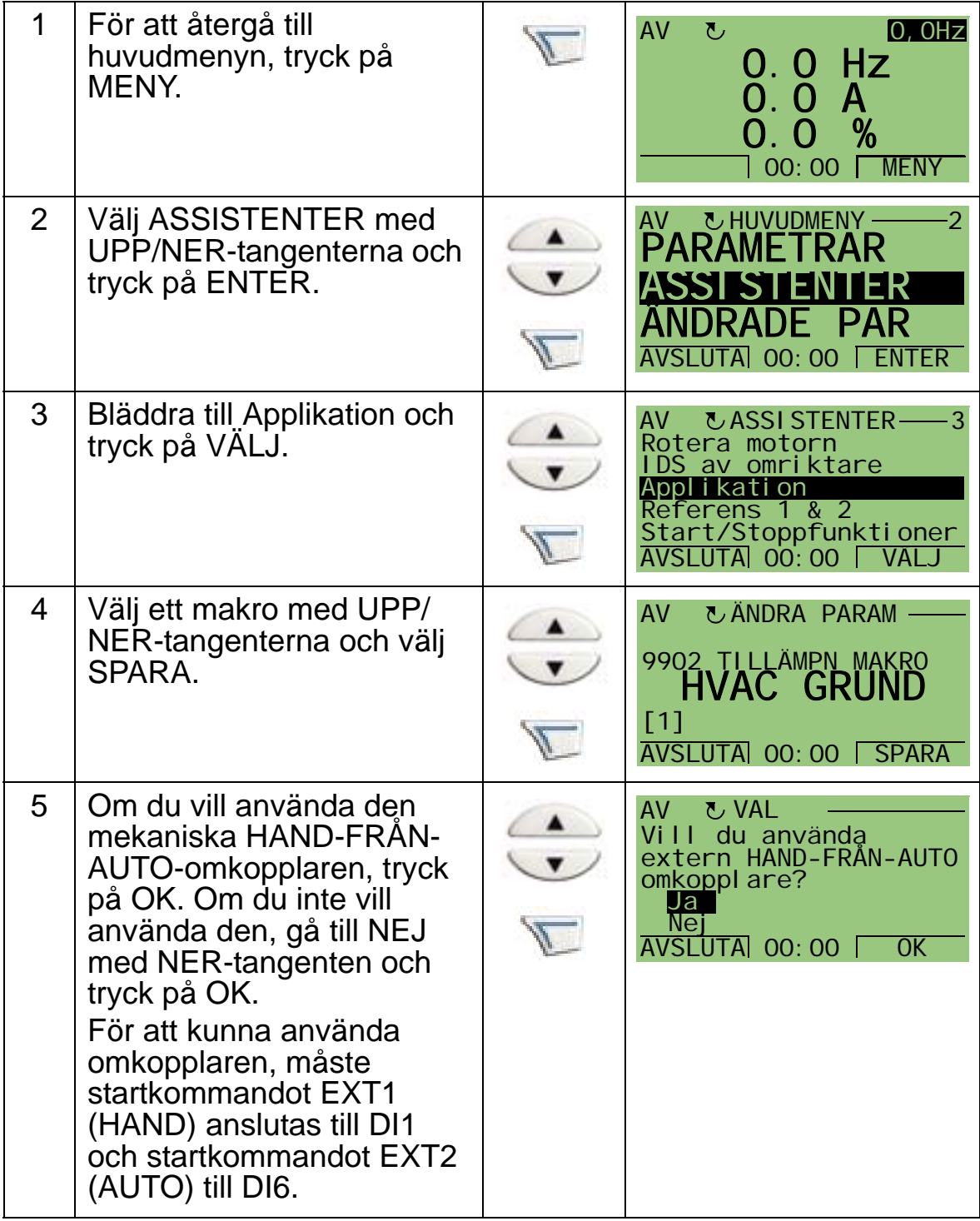

# **Återställ fabriksinställningar**

För att återställa fabriksinställningarna, välj tillämpningsmakrot HVAC grund.

# **1. HVAC grund**

Tillämpningsmakrot HVAC grund används t.ex. i typiska BMStillämpningar.

Den fabriksinställda konfigurationen av in- och utgångar på frekvensomriktaren framgår av figuren på sid *[97](#page-100-0)*.

Vid användning av direkt varvtalsreferens i läge AUTO måste varvtalsreferensen anslutas till analog ingång 1 (AI1) och startkommando ges med digital ingång 1 (DI1). I läge HAND/ OFF ges varvtalsreferens och startkommando via manöverpanelen (operatörspanelen).

Om process-PI(D) används måste återkopplingssignalen anslutas till analog ingång 2 (AI2). Grundinställningen är att börvärdet sänds från manöverpanelen, men det kan också ändras till analog ingång 1. Process-PI(D) måste driftsättas och justeras med parametrar (*[Grupp 40: PID-REGLERING](#page-286-0)*) eller med hjälp av PID-guiden i startassistenten (rekommenderas).

<span id="page-100-0"></span>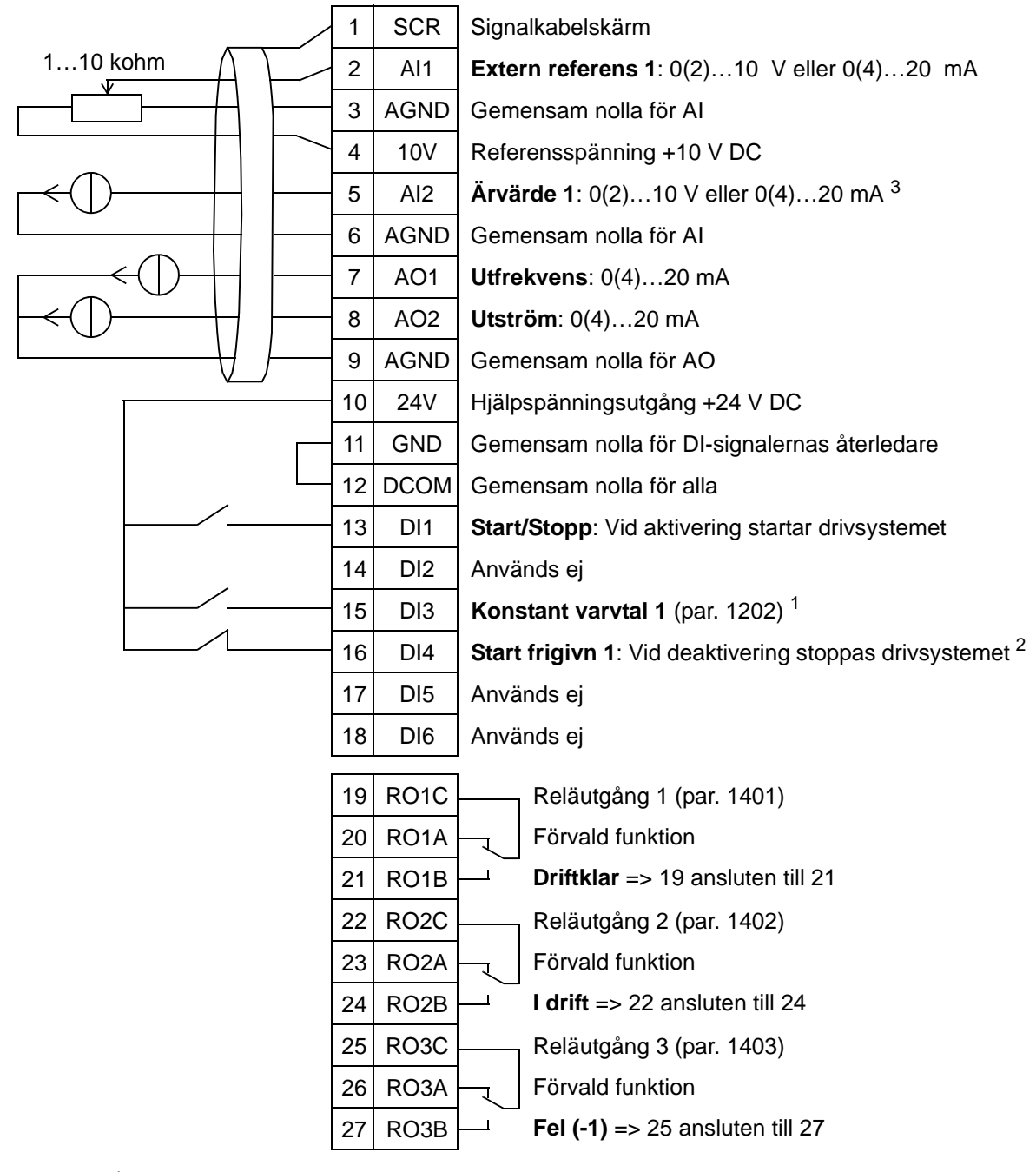

#### HVAC grund

för typiska BMS-tillämpningar

1 Ej tillgänglig om PID är aktiverat<br><sup>2</sup> Deaktivera/aktivera med parameter 1608<br><sup>3</sup> Sensorn för AI2 matas externt (visas ej i figur). Följ tillverkarens instruktioner. För att använda sensorer som matas från frekvensomriktarens hjälpspänningsutgång, se sid *[124](#page-127-0)*.

**Obs**: Frekvensomriktaren startar endast om eventuella skyddsfunktioner (Driftfrigivning eller Start frigivn 1 och 2) är aktiverade via I/O eller deaktiverade med parametrar.

# **2. Tilluftsfläkt**

Detta tillämpningsmakro är avsett för tilluftssfläktapplikationer där en fläkt för in frisk luft i lokalen i enlighet med signaler från en givare. Se figuren nedan.

Vid användning av direkt varvtalsreferens i läge AUTO måste varvtalsreferensen anslutas till analog ingång 1 (AI1) och startkommando ges med digital ingång 1 (DI1). I läge HAND/ OFF ges varvtalsreferens och startkommando via manöverpanelen (operatörspanelen).

Om process-PI(D) används måste återkopplingssignalen anslutas till analog ingång 2 (AI2). Grundinställningen är att börvärdet sänds från manöverpanelen, men det kan också ändras till analog ingång 1. Process-PI(D) måste driftsättas och justeras med parametrar (*[Grupp 40: PID-REGLERING](#page-286-0)*) eller med hjälp av PID-guiden i startassistenten (rekommenderas).

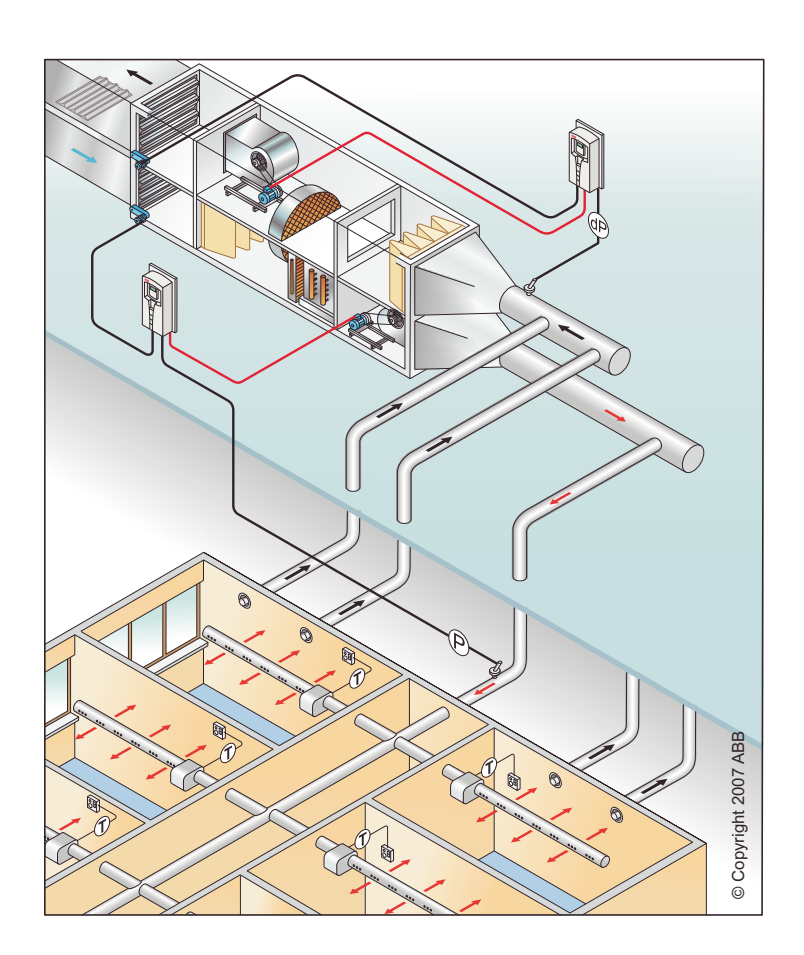

#### Tilluftsfläkt

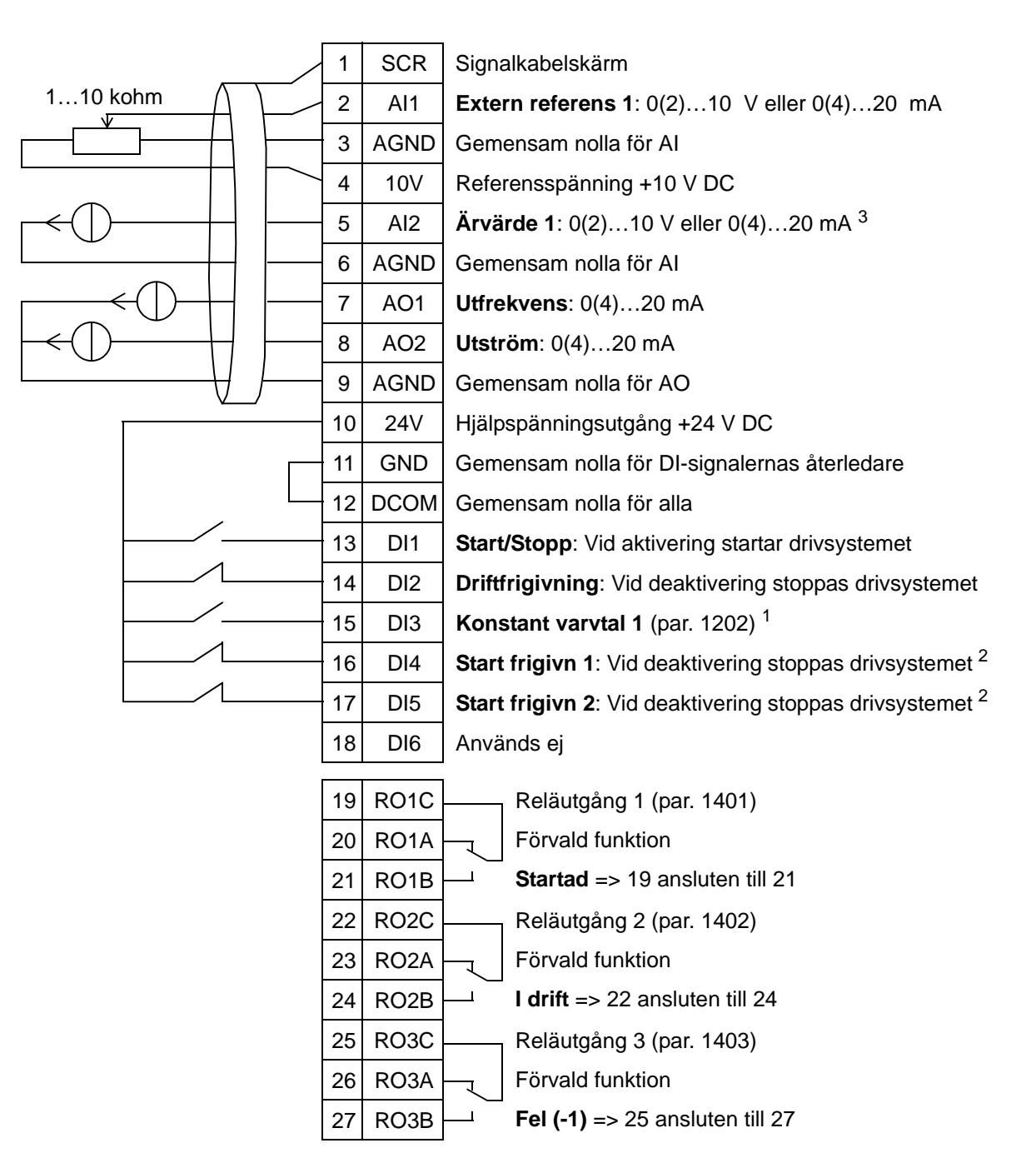

1 Ej tillgänglig om PID är aktiverat<br><sup>2</sup> Deaktivera/aktivera med parametrarna 1601, 1608 och 1609<br><sup>3</sup> Sensorn för AI2 matas externt (visas ej i figur). Följ tillverkarens instruktioner. För att använda sensorer som matas från frekvensomriktarens hjälpspänningsutgång, se sid *[124](#page-127-0)*.

**Obs**: Frekvensomriktaren startar endast om eventuella skyddsfunktioner (Driftfrigivning eller Start frigivn 1 och 2) är aktiverade via I/O eller deaktiverade med parametrar.

## **3. Frånluftsfläkt**

Detta tillämpningsmakro är avsett för frånluftsfläktapplikationer där en fläkt för ut luft ur lokalen i enlighet med signaler från en givare. Se figuren nedan.

Vid användning av direkt varvtalsreferens i läge AUTO måste varvtalsreferensen anslutas till analog ingång 1 (AI1) och startkommando ges med digital ingång 1 (DI1). I läge HAND/ OFF ges varvtalsreferens och startkommando via manöverpanelen (operatörspanelen).

Om process-PI(D) används måste återkopplingssignalen anslutas till analog ingång 2 (AI2). Grundinställningen är att börvärdet sänds från manöverpanelen, men det kan också ändras till analog ingång 1. Process-PI(D) måste driftsättas och justeras med parametrar (*[Grupp 40: PID-REGLERING](#page-286-0)*) eller med hjälp av PID-guiden i startassistenten (rekommenderas).

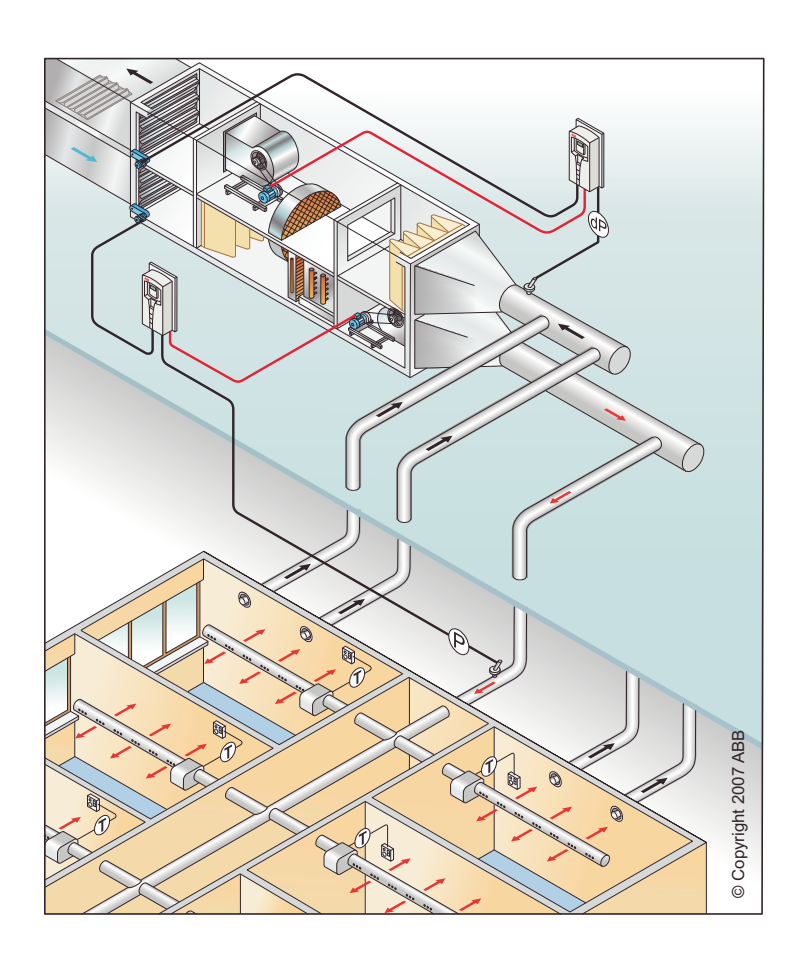

#### Frånluftsfläkt

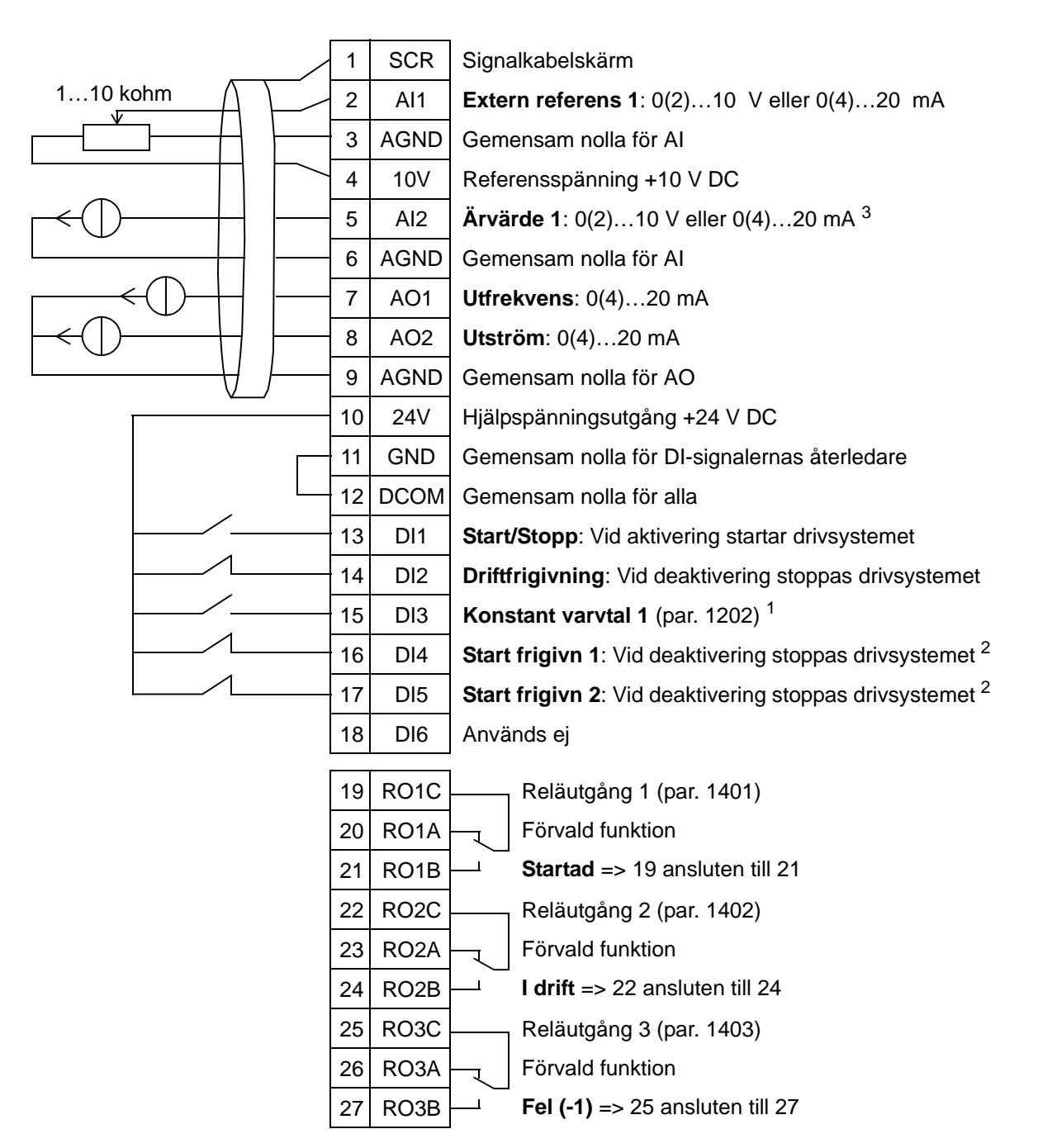

 $\frac{1}{2}$  Ej tillgänglig om PID är aktiverat<br><sup>2</sup> Deaktivera/aktivera med parametrarna 1601, 1608 och 1609<br><sup>3</sup> Sensorn för AI2 matas externt (visas ei i figur). Följ tillverkare

<sup>3</sup> Sensorn för AI2 matas externt (visas ej i figur). Följ tillverkarens instruktioner. För att använda sensorer som matas från frekvensomriktarens hjälpspänningsutgång, se sid *[124](#page-127-0)*.

**Obs**: Frekvensomriktaren startar endast om eventuella skyddsfunktioner (Driftfrigivning eller Start frigivn 1 och 2) är aktiverade via I/O eller deaktiverade med parametrar.

## **4. Kyltornsfläkt**

Detta tillämpningsmakro är avsett för kyltornsfläkttillämpningar där fläktvarvtalet styrs i enlighet med signaler från en givare. Se figuren nedan.

Vid användning av direkt varvtalsreferens i läge AUTO måste varvtalsreferensen anslutas till analog ingång 1 (AI1) och startkommando ges med digital ingång 1 (DI1). I läge HAND/ OFF ges varvtalsreferens och startkommando via manöverpanelen (operatörspanelen).

Om process-PI(D) används måste återkopplingssignalen anslutas till analog ingång 2 (AI2). Grundinställningen är att börvärdet sänds från manöverpanelen, men det kan också ändras till analog ingång 1. Process-PI(D) måste driftsättas och justeras med parametrar (*[Grupp 40: PID-REGLERING](#page-286-0)*) eller med hjälp av PID-guiden i startassistenten (rekommenderas).

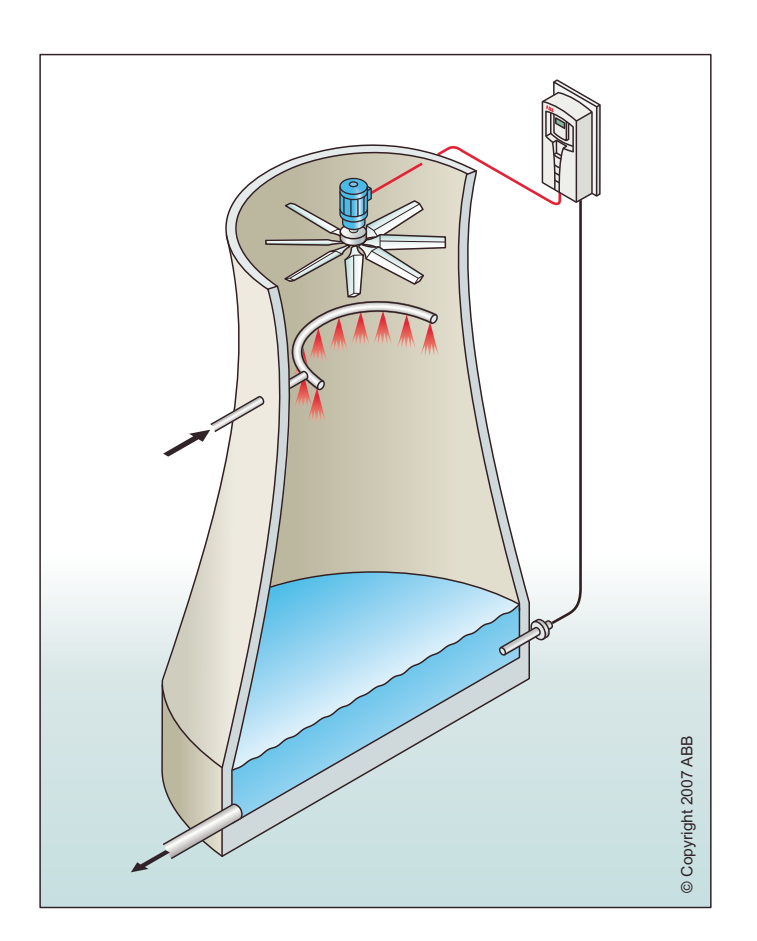

#### Kyltornsfläkt

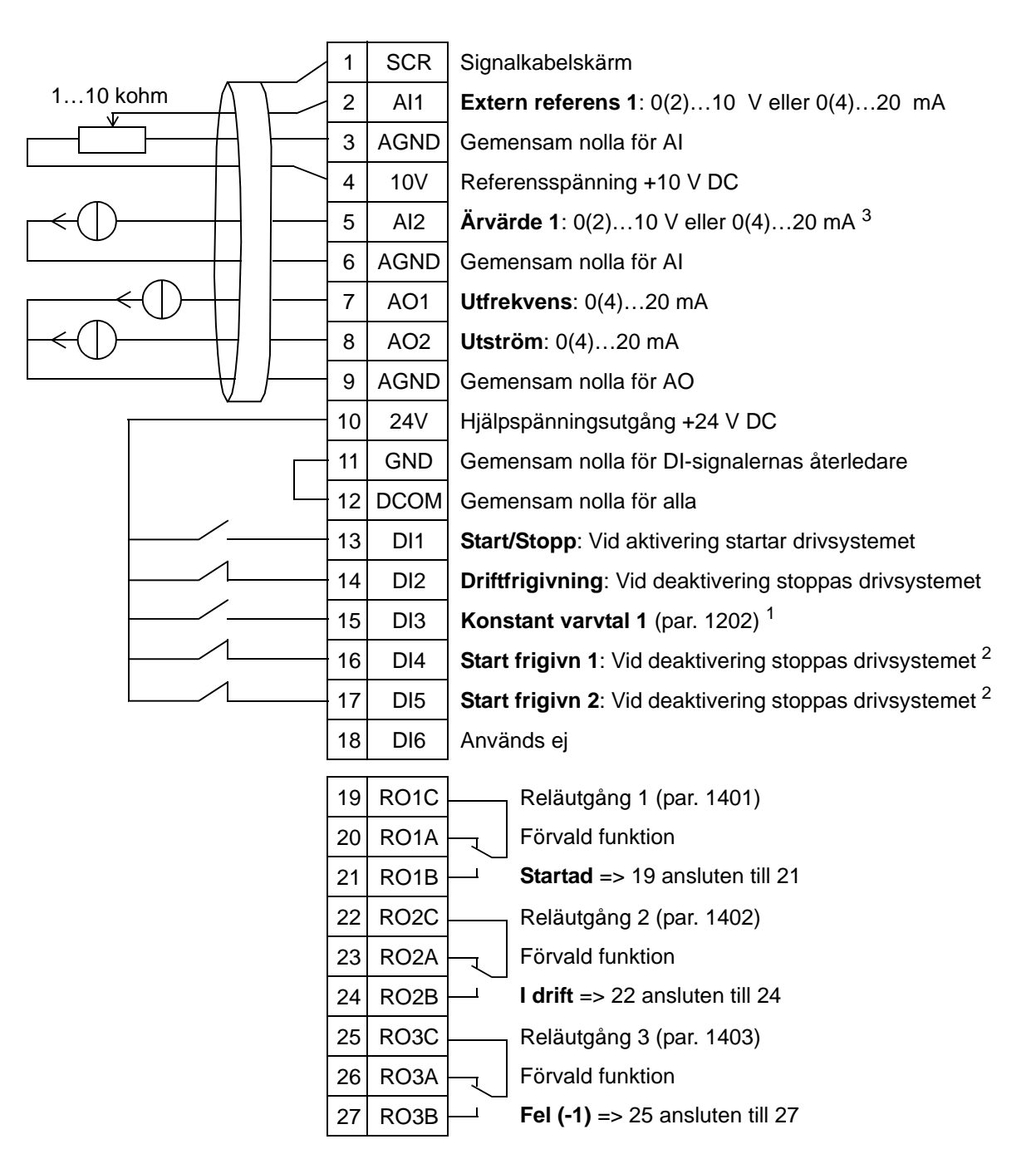

 $\frac{1}{2}$  Ej tillgänglig om PID är aktiverat<br><sup>2</sup> Deaktivera/aktivera med parametrarna 1601, 1608 och 1609<br><sup>3</sup> Sensorn för AI2 matas externt (visas ei i figur). Följ tillverkare

<sup>3</sup> Sensorn för AI2 matas externt (visas ej i figur). Följ tillverkarens instruktioner. För att använda sensorer som matas från frekvensomriktarens hjälpspänningsutgång, se sid *[124](#page-127-0)*.

**Obs**: Frekvensomriktaren startar endast om eventuella skyddsfunktioner (Driftfrigivning eller Start frigivn 1 och 2) är aktiverade via I/O eller deaktiverade med parametrar.

## **5. Kondensor**

Detta tillämpningsmakro är avsett för kondensor- och vätskekylningsapplikationer där fläktvarvtalet styrs i enlighet med signaler från en givare. Se figuren nedan.

Vid användning av direkt varvtalsreferens i läge AUTO måste varvtalsreferensen anslutas till analog ingång 1 (AI1) och startkommando ges med digital ingång 1 (DI1). I läge HAND/ OFF ges varvtalsreferens och startkommando via manöverpanelen (operatörspanelen).

Om process-PI(D) används måste återkopplingssignalen anslutas till analog ingång 2 (AI2). Grundinställningen är att börvärdet sänds från manöverpanelen, men det kan också ändras till analog ingång 1. Process-PI(D) måste driftsättas och justeras med parametrar (*[Grupp 40: PID-REGLERING](#page-286-0)*) eller med hjälp av PID-guiden i startassistenten (rekommenderas).

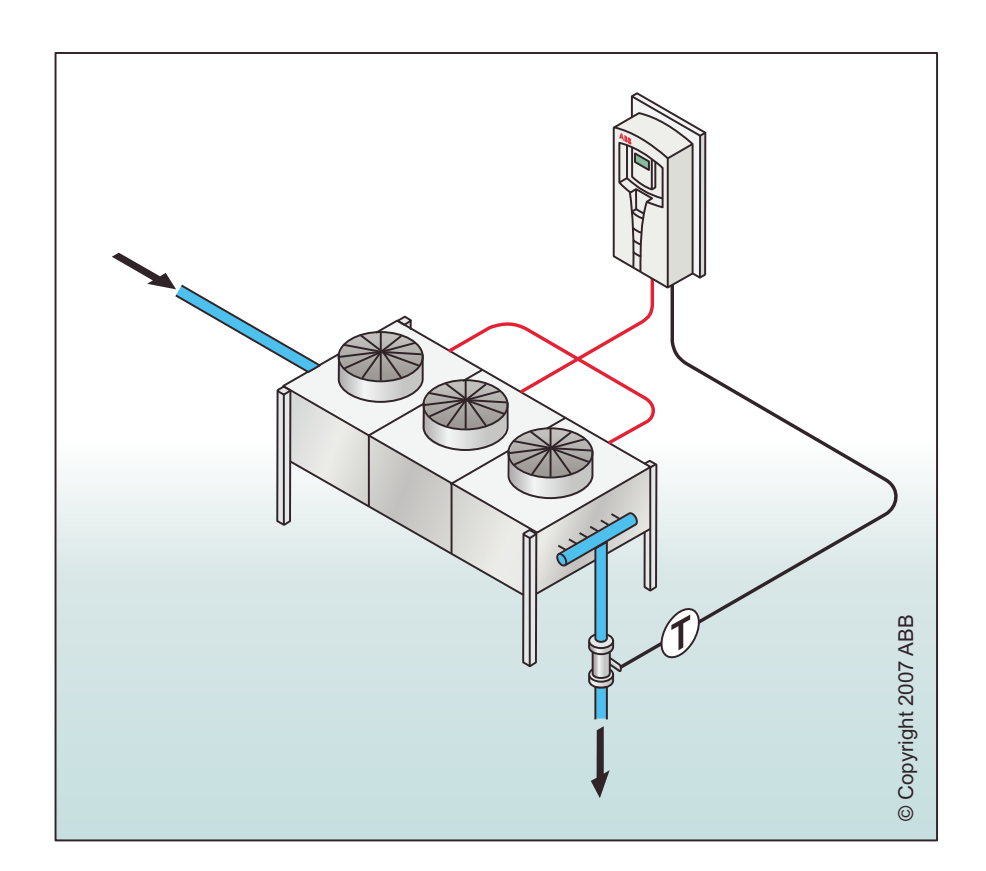
#### Kondensor

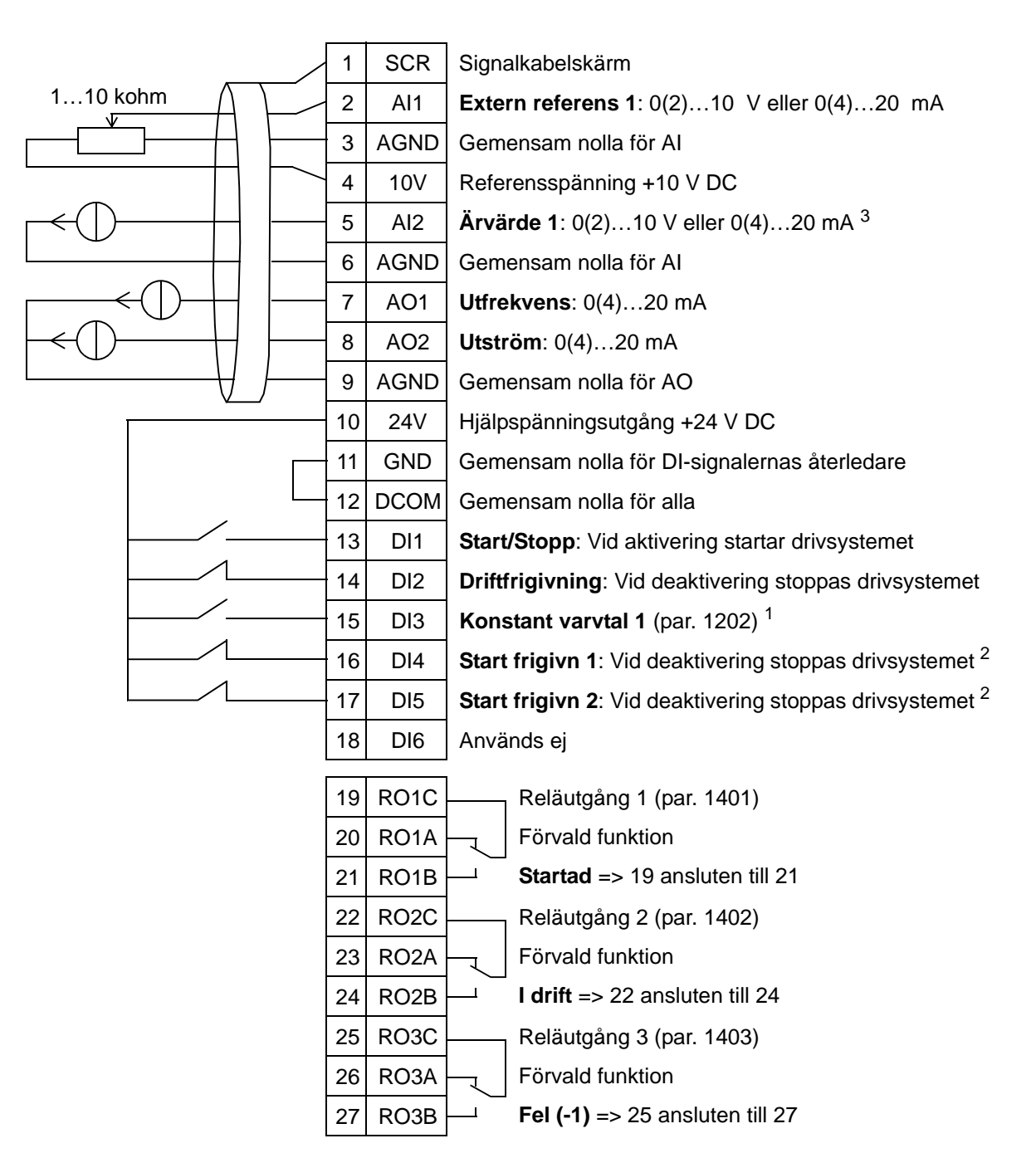

 $\frac{1}{2}$  Ej tillgänglig om PID är aktiverat<br><sup>2</sup> Deaktivera/aktivera med parametrarna 1601, 1608 och 1609<br><sup>3</sup> Sensorn för AI2 matas externt (visas ei i figur). Följ tillverkare

<sup>3</sup> Sensorn för AI2 matas externt (visas ej i figur). Följ tillverkarens instruktioner. För att använda sensorer som matas från frekvensomriktarens hjälpspänningsutgång, se sid *[124](#page-127-0)*.

## **6. Boosterpump**

Detta tillämpningsmakro är avsett för boosterpumpapplikationer där pumpens varvtal styrs i enlighet med signaler från givaren. Se figuren nedan.

Vid användning av direkt varvtalsreferens i läge AUTO måste varvtalsreferensen anslutas till analog ingång 1 (AI1) och startkommando ges med digital ingång 1 (DI1). I läge HAND/ OFF ges varvtalsreferens och startkommando via manöverpanelen (operatörspanelen).

Om process-PI(D) används måste återkopplingssignalen anslutas till analog ingång 2 (AI2). Grundinställningen är att börvärdet sänds från manöverpanelen, men det kan också ändras till analog ingång 1. Process-PI(D) måste driftsättas och justeras med parametrar (*[Grupp 40: PID-REGLERING](#page-286-0)*) eller med hjälp av PID-guiden i startassistenten (rekommenderas).

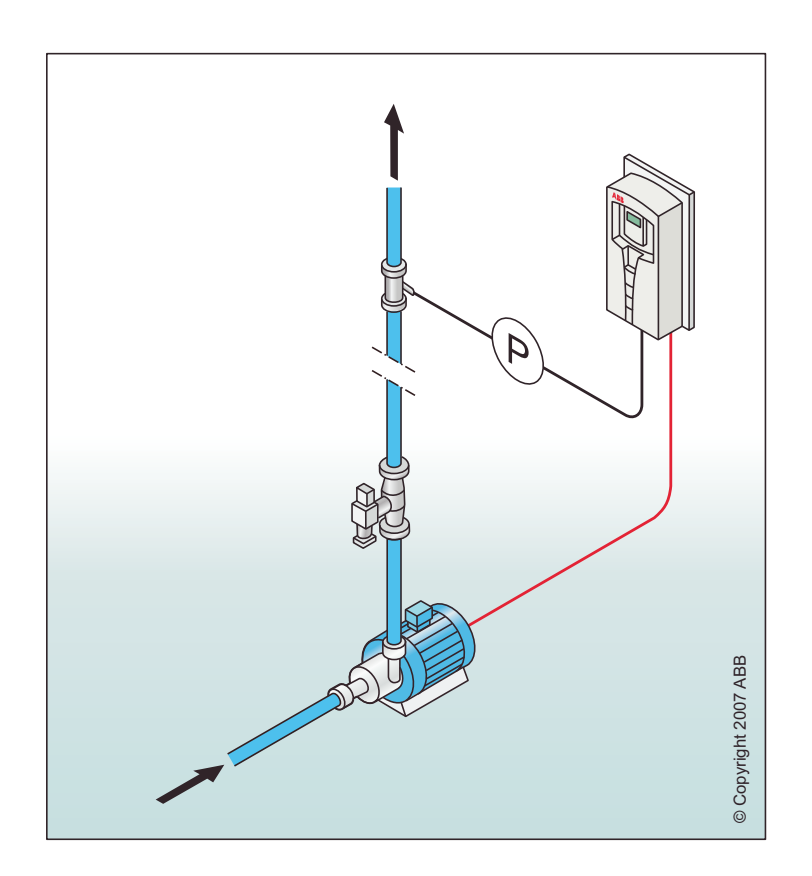

#### Boosterpump

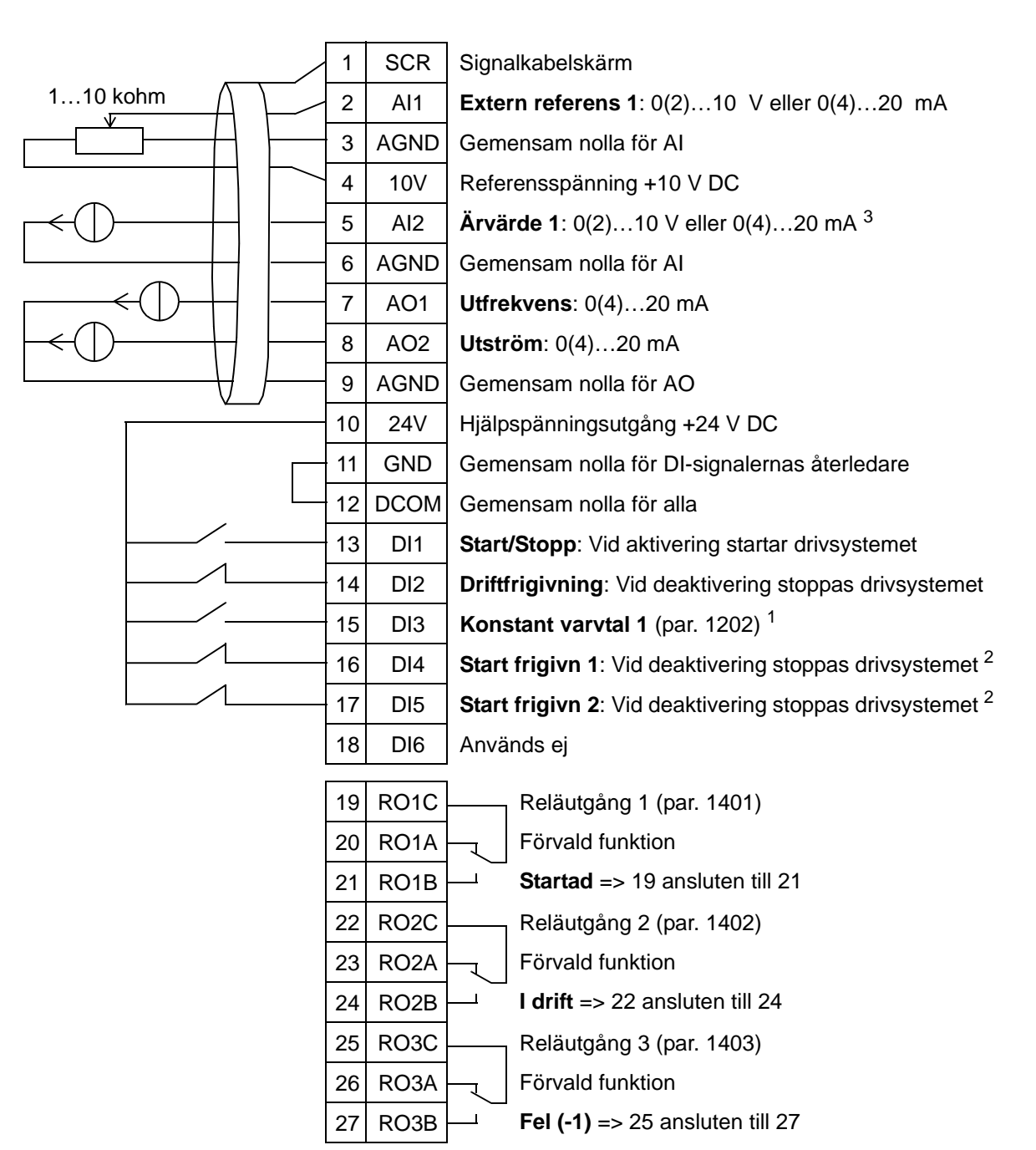

 $\frac{1}{2}$  Ej tillgänglig om PID är aktiverat<br><sup>2</sup> Deaktivera/aktivera med parametrarna 1601, 1608 och 1609<br><sup>3</sup> Sensorn för AI2 matas externt (visas ei i figur). Följ tillverkare

<sup>3</sup> Sensorn för AI2 matas externt (visas ej i figur). Följ tillverkarens instruktioner. För att använda sensorer som matas från frekvensomriktarens hjälpspänningsutgång, se sid *[124](#page-127-0)*.

# **7. Växlande pumpar**

Detta tillämpningsmakro är avsett för applikationer med växlande pumpar och används i första hand i boosterstationer i byggnader. Trycket i ledningsnätet styrs genom reglering av varvtalet hos en pump i enlighet med signaler från tryckgivaren, och genom inkoppling av extra pumpar vid behov. Som grundinställning kan detta makro styra 1 st hjälppump. För att använda flera hjälppumpar, se parameter *[Grupp 81: PFC-](#page-313-0)[STYRNING](#page-313-0)*. Se figuren nedan.

När process-PI(D) används i läge AUTO måste återkopplingssignalen anslutas till analog ingång 2 (AI2) och startkommando ges med digital ingång 1 (DI1).

Grundinställningen är att börvärdet sänds från manöverpanelen (operatörspanelen), men det kan också ges via analog ingång 1. Process-PI(D) måste driftsättas och justeras med parametrar (*[Grupp 40: PID-REGLERING](#page-286-0)*) eller med hjälp av PID-guiden i startassistenten (rekommenderas).

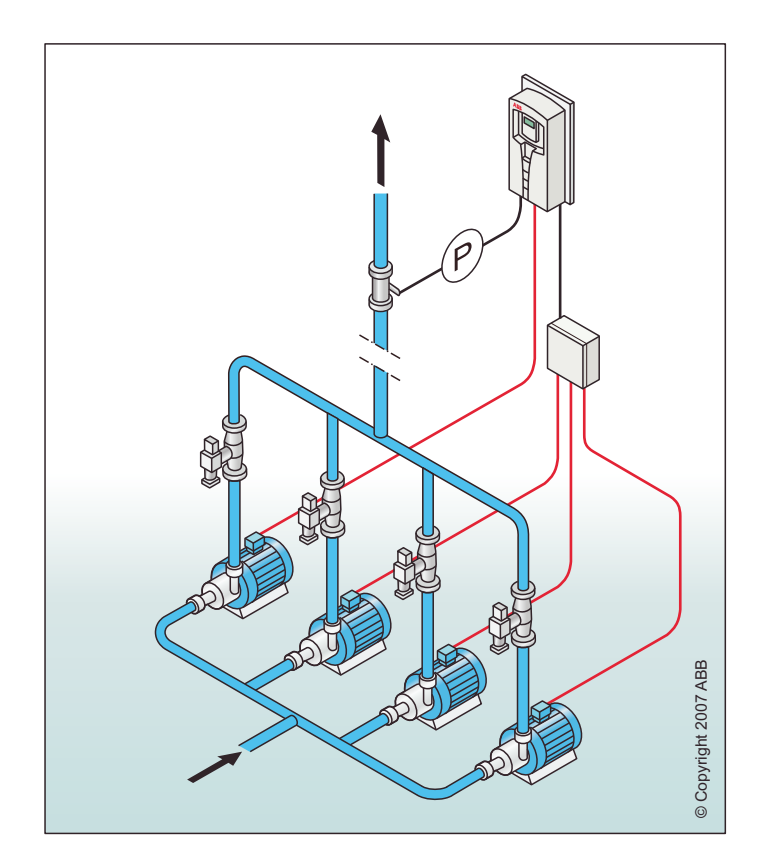

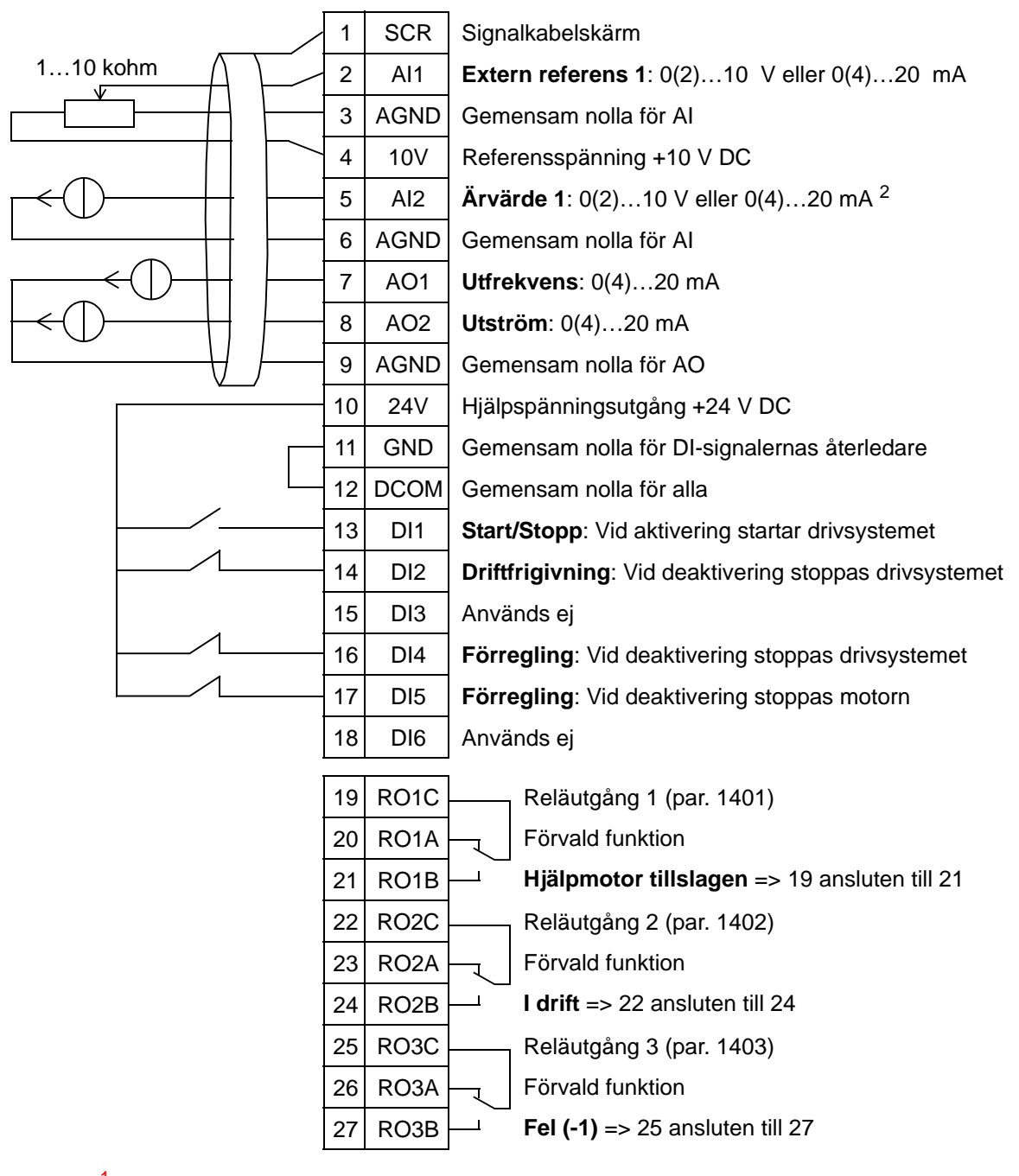

#### Växlande pumpar

<sup>1</sup> Deaktivera/aktivera med parameter 1601<br><sup>2</sup> Sensorn för AI2 matas externt (visas ej i figur). Följ tillverkarens instruktioner. För att använda sensorer som matas från frekvensomriktarens hjälpspänningsutgång, se sid *[124](#page-127-0)*.

## **8. Internt tidur**

Detta tillämpningsmakro är avsett för applikationer där motorn startas och stoppas av ett inbyggt tidur. Detta makro har även en timer som påverkar motorn efter att digital ingång 3 (DI3) har tagit emot en puls. Ett exempel på användning av tidur visas nedan. För ytterligare information, se *[Realtidsklocka och](#page-130-0)  [tidurfunktioner](#page-130-0).*

Vid användning av direkt varvtalsreferens i läge AUTO måste varvtalsreferensen anslutas till analog ingång 1 (AI1) och startkommando ges med digital ingång 1 (DI1). I läge HAND/ OFF ges varvtalsreferens och startkommando via manöverpanelen (operatörspanelen).

Om process-PI(D) används måste återkopplingssignalen anslutas till analog ingång 2 (AI2). Grundinställningen är att börvärdet sänds från manöverpanelen, men det kan också ändras till analog ingång 1. Process-PI(D) måste driftsättas och justeras med parametrar (*[Grupp 40: PID-REGLERING](#page-286-0)*) eller med hjälp av PID-guiden i startassistenten (rekommenderas).

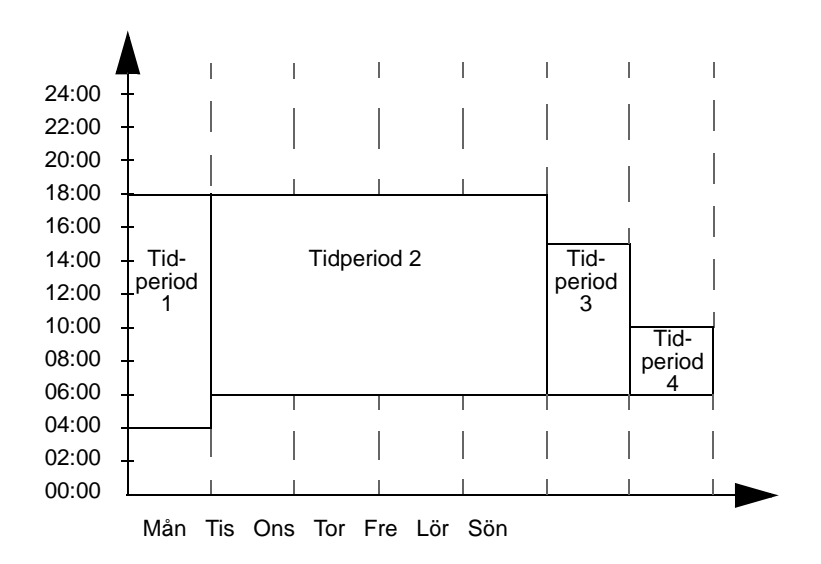

#### 1 | SCR | Signalkabelskärm 1…10 kohm 2 AI1 **Extern referens 1**: 0(2)…10 V eller 0(4)…20 mA 3 | AGND | Gemensam nolla för AI 4 10V Referensspänning +10 V DC 5 AI2 **Ärvärde 1**: 0(2)…10 V eller 0(4)…20 mA <sup>2</sup> 6 | AGND | Gemensam nolla för AI 7 AO1 **Utfrekvens**: 0(4)…20 mA 8 AO2 **Utström**: 0(4)…20 mA 9 AGND Gemensam nolla för AO 10 24V Hjälpspänningsutgång +24 V DC 11 GND Gemensam nolla för DI-signalernas återledare 12 DCOM Gemensam nolla för alla 13 DI1 Start/Stopp: Vid aktivering startar drivsystemet i 14 DI2 **Driftfrigivning**: Vid deaktivering stoppas drivsystemet 15 DI3 **Timer**: En puls startar timern 16 DI4 **Start frigivn 1**: Vid deaktivering stoppas drivsystemet <sup>1</sup> 17 DI5 **Start frigivn 2**: Vid deaktivering stoppas drivsystemet <sup>1</sup> 18 DI6 Används ej 19 RO1C Reläutgång 1 (par. 1401) Förvald funktion 20 RO<sub>1</sub>A **Startad** => 19 ansluten till 21 21 RO1B  $\mathbf{I}$ 22 RO2C Reläutgång 2 (par. 1402) 23 RO<sub>2</sub>A Förvald funktion 24 RO2B **I drift** => 22 ansluten till 24 25 RO3C Reläutgång 3 (par. 1403)

Internt tidur

1 Deaktivera/aktivera med parametrarna 1601, 1608 och 1609<br>2 Sensorn för Al2 matas externt (visas ei i figur). Föli tillverkare

26 RO3A 27 RO3B

<sup>2</sup> Sensorn för AI2 matas externt (visas ej i figur). Följ tillverkarens instruktioner. För att använda sensorer som matas från frekvensomriktarens hjälpspänningsutgång, se sid *[124](#page-127-0)*.

Förvald funktion

**Fel (-1)** => 25 ansluten till 27

## **9. Internt tidur med konstanta varvtal / Motordriven takfläkt**

Detta tillämpningsmakro är avsett för t.ex. tidsstyrda takfläktapplikationer som växlar mellan två konstanta varvtal (konstant varvtal 1 och 2) med ett internt tidur. Detta makro har även en timer som aktiverar konstant varvtal 2 efter att digital ingång 3 (DI3) har tagit emot en puls. Se figuren nedan. För ytterligare information, se *[Realtidsklocka och tidurfunktioner](#page-130-0)*.

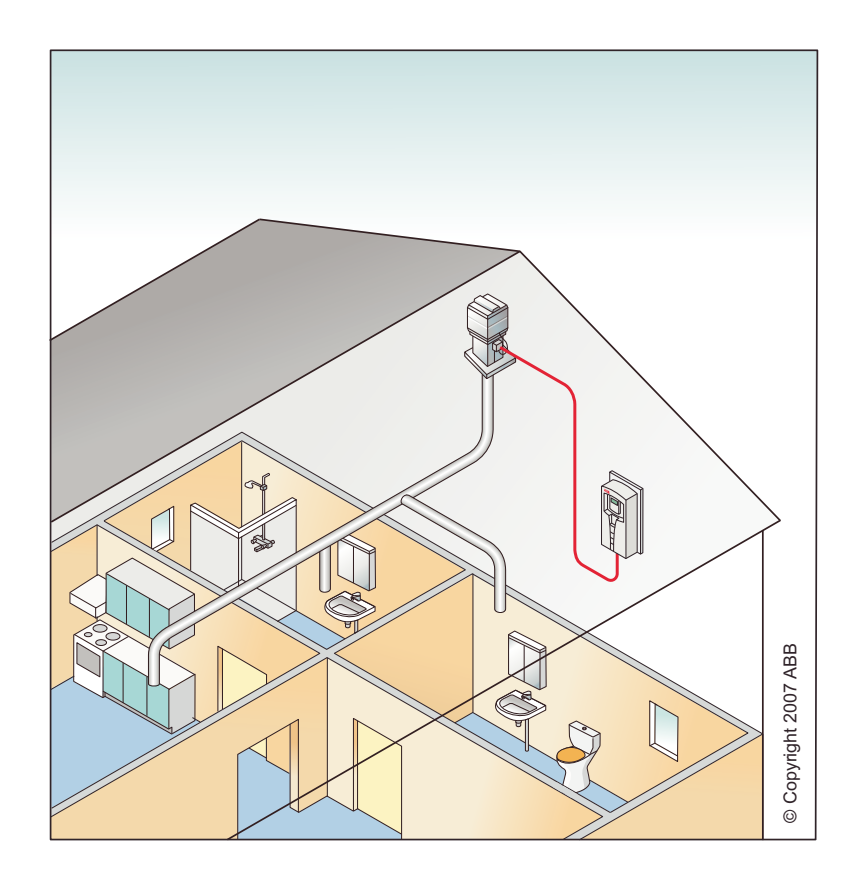

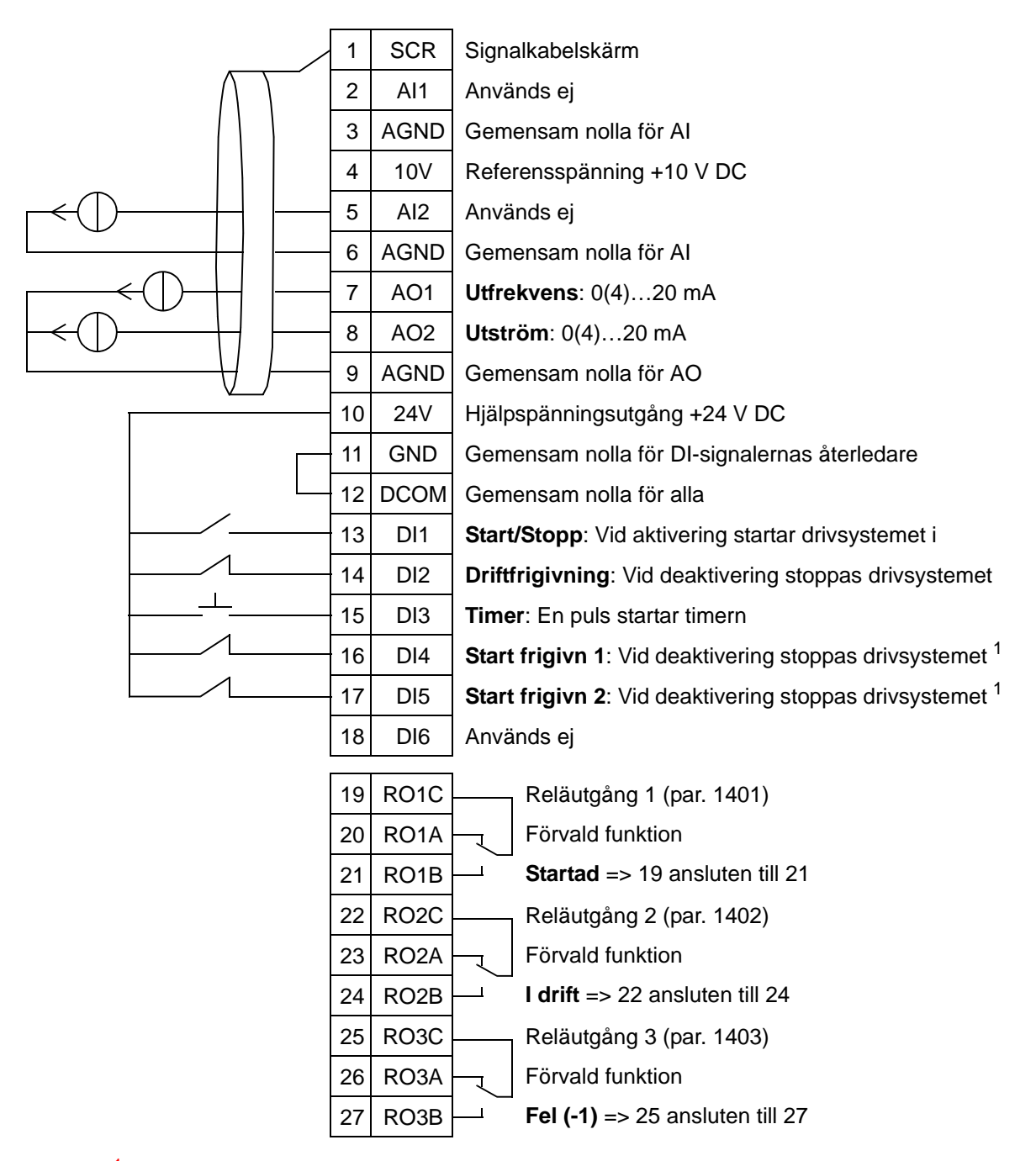

#### Internt tidur med konstanta varvtal

<sup>1</sup> Deaktivera/aktivera med parametrarna 1601, 1608 och 1609

# **10. Öka minska**

Detta tillämpningsmakro är avsett för applikationer där varvtalsreferensen måste styras via digitala ingångar (DI5 och och DI6). Aktivering av digital ingång 5 ökar varvtalsreferensen. Aktivering av digital ingång 6 minskar varvtalsreferensen. Om båda digitala ingångarna är aktiva eller inaktiva förändras inte referensen.

**Obs:** När konstant varvtal 1 aktiveras med digital ingång 3 (DI3) är referensvarvtalet lika med värdet på parameter 1202. Värdet kvarstår som referensvarvtal när digital ingång 3 har deaktiverats.

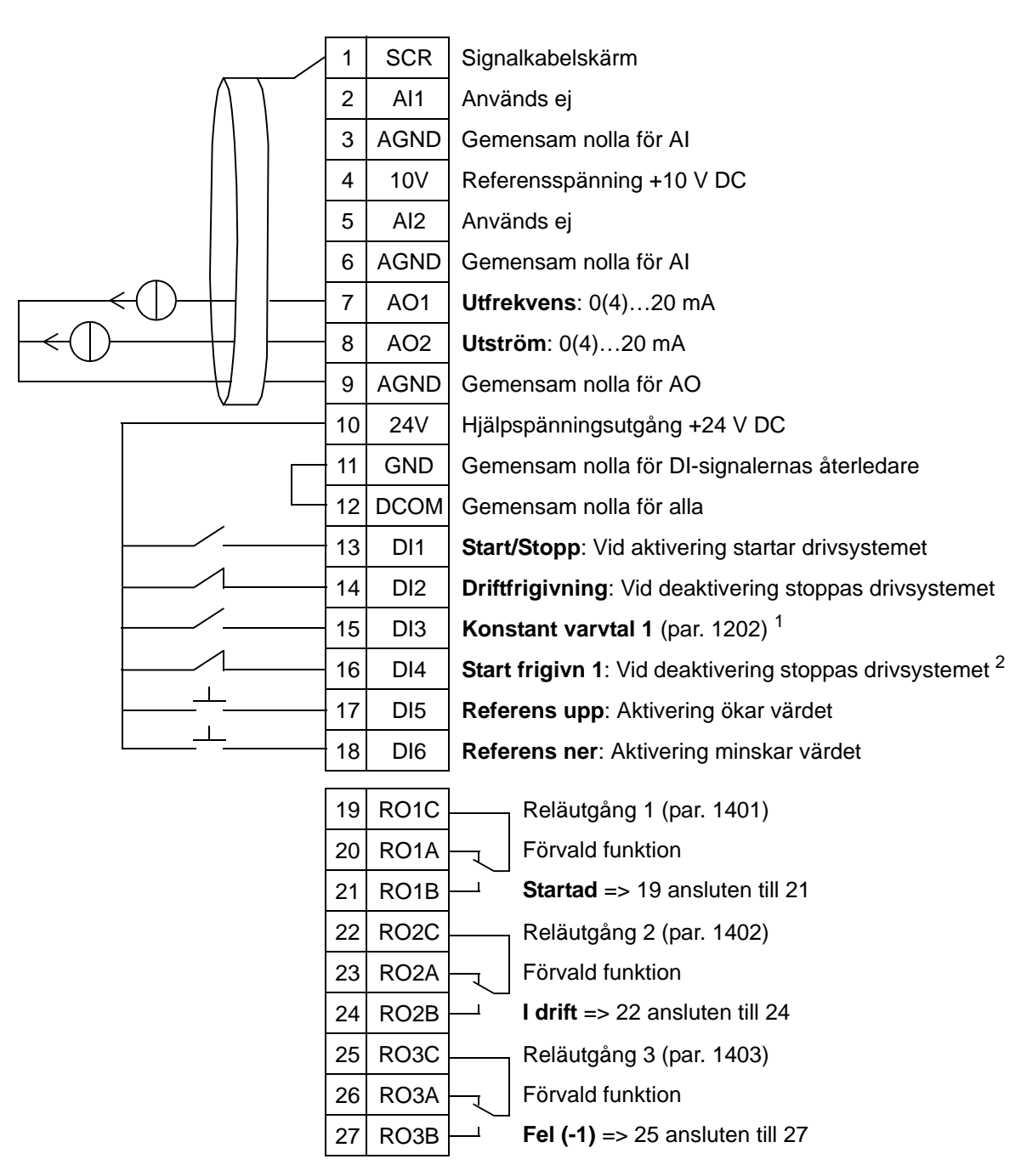

#### Öka minska

<sup>1</sup> Ej tillgänglig om PID är aktiverat<br><sup>2</sup> Deaktivera/aktivera med parametrarna 1601 och 1608

# **11. Dubbla PID**

Detta tillämpningsmakro är avsett för PI(D)-applikationer med dubbla börvärden där process-PI(D)-regulatorns börvärde kan växlas genom aktivering av digital ingång 3 (DI3). Process-PI(D)-börvärden sätts till frekvensomriktaren internt via parametrarna 4011 (regulator 1) och 4111 (regulator 2). Vid användning av direkt varvtalsreferens i läge AUTO måste varvtalsreferensen anslutas till analog ingång 1 (AI1) och startkommando ges med digital ingång 1 (DI1). I läge HAND/ OFF ges varvtalsreferens och startkommando via manöverpanelen (operatörspanelen).

Om process-PI(D) används måste återkopplingssignalen anslutas till analog ingång 2 (AI2). Grundinställningen är att börvärdet sänds från manöverpanelen, men det kan också ändras till analog ingång 1. Process-PI(D) måste driftsättas och justeras med parametrar (*[Grupp 40: PID-REGLERING](#page-286-0)*) eller med hjälp av PID-guiden i startassistenten (rekommenderas).

#### Dubbla PID

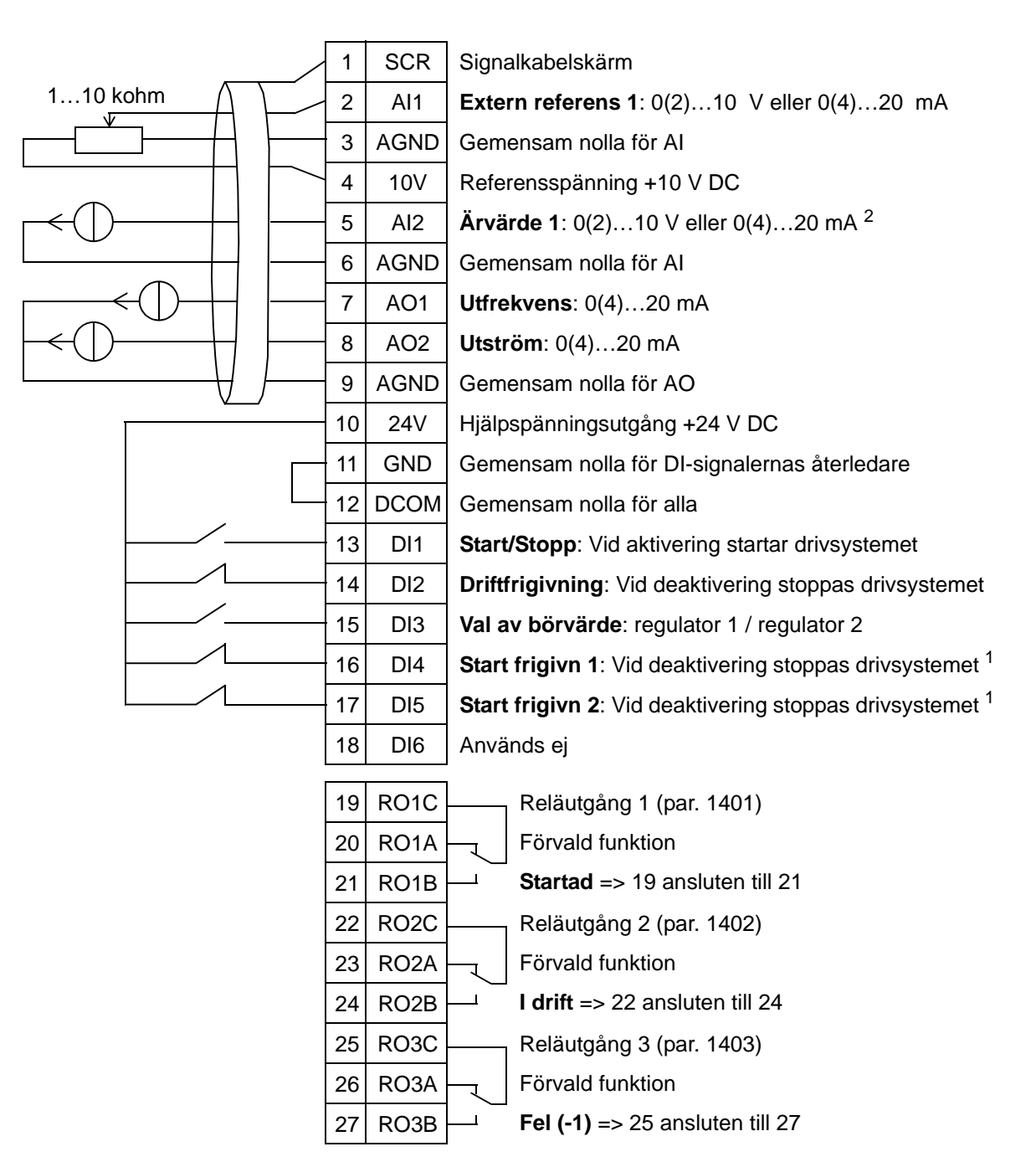

1 Deaktivera/aktivera med parametrarna 1601, 1608 och 1609<br>2 Sensorn för Al2 matas externt (visas ei i figur). Föli tillverkare

<sup>2</sup> Sensorn för AI2 matas externt (visas ej i figur). Följ tillverkarens instruktioner. För att använda sensorer som matas från frekvensomriktarens hjälpspänningsutgång, se sid *[124](#page-127-0)*.

## **12. Dubbla PID med konstanta varvtal**

Detta tillämpningsmakro kan användas för applikationer med två konstanta varvtal, aktiv PID och PID som alternerar mellan två börvärden med hjälp av digitala ingångar. Vid användning av en givare kan signalen användas som processens ärvärde för PIDregulator (AI2) eller som en direkt varvtalsreferens (AI1).

PID-börvärdet sänds till frekvensomriktaren internt med parametrarna 4011 (regulator 1) och 4111 (regulator 2) och kan förändras med DI3. PID-funktionen kan driftsättas och justeras med parametrar eller med PID-guiden (rekommenderas).

Digital ingång (DI2) har vid leverans från fabrik funktionen för val av styrplats EXT1/EXT2 inställd. När den digitala ingången är aktiv är styrplatsen EXT2 samt PID aktiverade.

De digitala ingångarna 4 (DI4) och 5 (DI5) är vid leverans från fabrik satta till Konstant varvtal 1 och 2. Konstant varvtal 1 (par. 1202) väljs genom aktivering av digital ingång 4 (DI4) och konstant varvtal 2 (par. 1203) genom aktivering av digital ingång 5 (DI5).

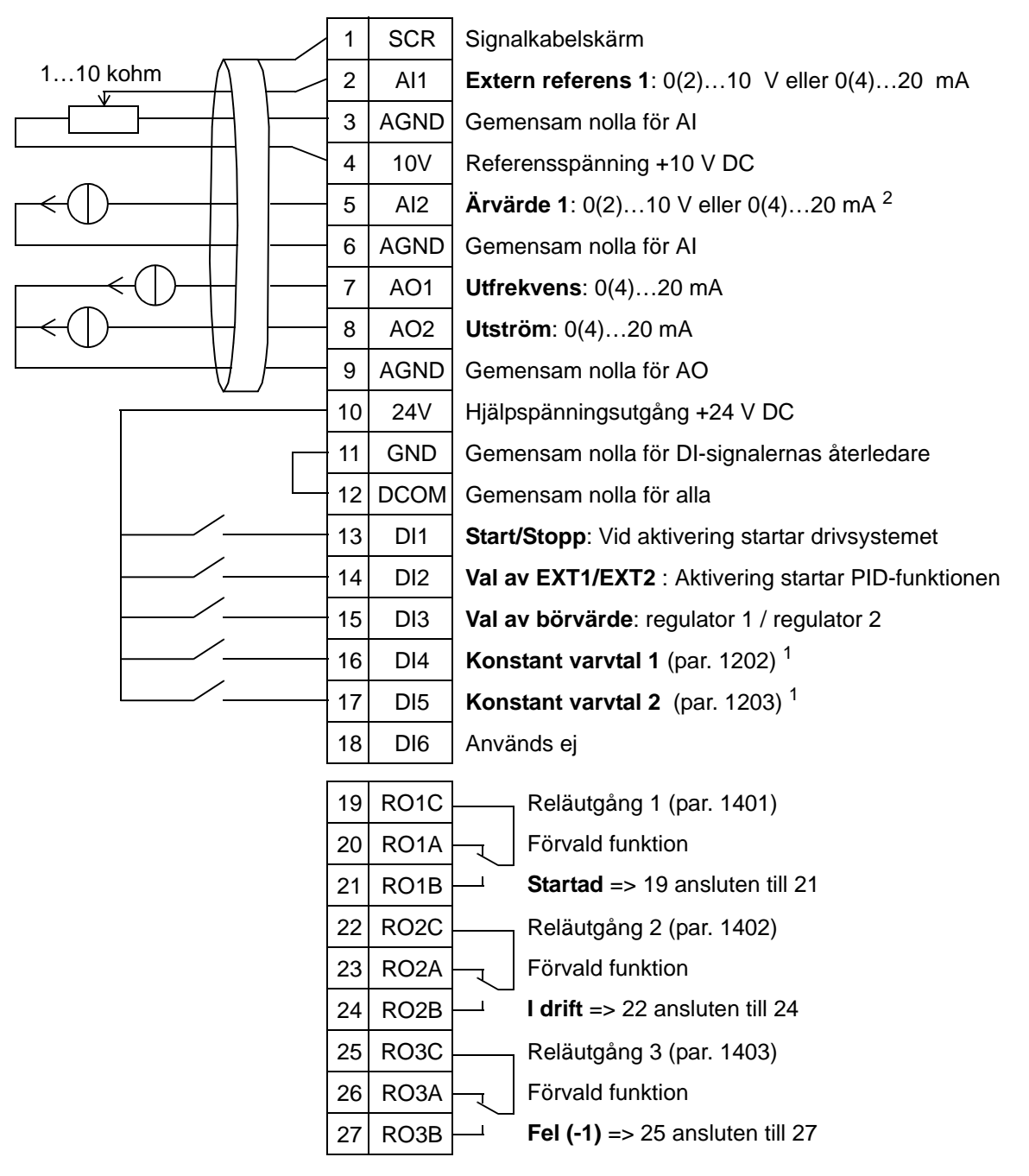

#### Dubbla PID med konstanta varvtal

 $^1$  Ej tillgänglig om PID är aktiverat<br><sup>2</sup> Sensorn för AI2 matas externt (visas ej i figur). Följ tillverkarens instruktioner. För att använda sensorer som matas från frekvensomriktarens hjälpspänningsutgång, se sid *[124](#page-127-0)*.

# **13. E-bypass (endast USA)**

Detta tillämpningsmakro är avsett att användas med en elektronisk förbikopplingsenhet som kan användas för att förbikoppla frekvensomriktaren så att motorn matas direkt från matningsnätet.

Vid användning av direkt varvtalsreferens i läge AUTO måste varvtalsreferensen anslutas till analog ingång 1 (AI1) och startkommando ges med digital ingång 1 (DI1). I läge HAND/ OFF ges varvtalsreferens och startkommando via manöverpanelen (operatörspanelen).

Om process-PI(D) används måste återkopplingssignalen anslutas till analog ingång 2 (AI2). Grundinställningen är att börvärdet sänds från manöverpanelen, men det kan också ändras till analog ingång 1. Process-PI(D) måste driftsättas och justeras med parametrar (*[Grupp 40: PID-REGLERING](#page-286-0)*) eller med hjälp av PID-guiden i startassistenten (rekommenderas).

#### E-bypass

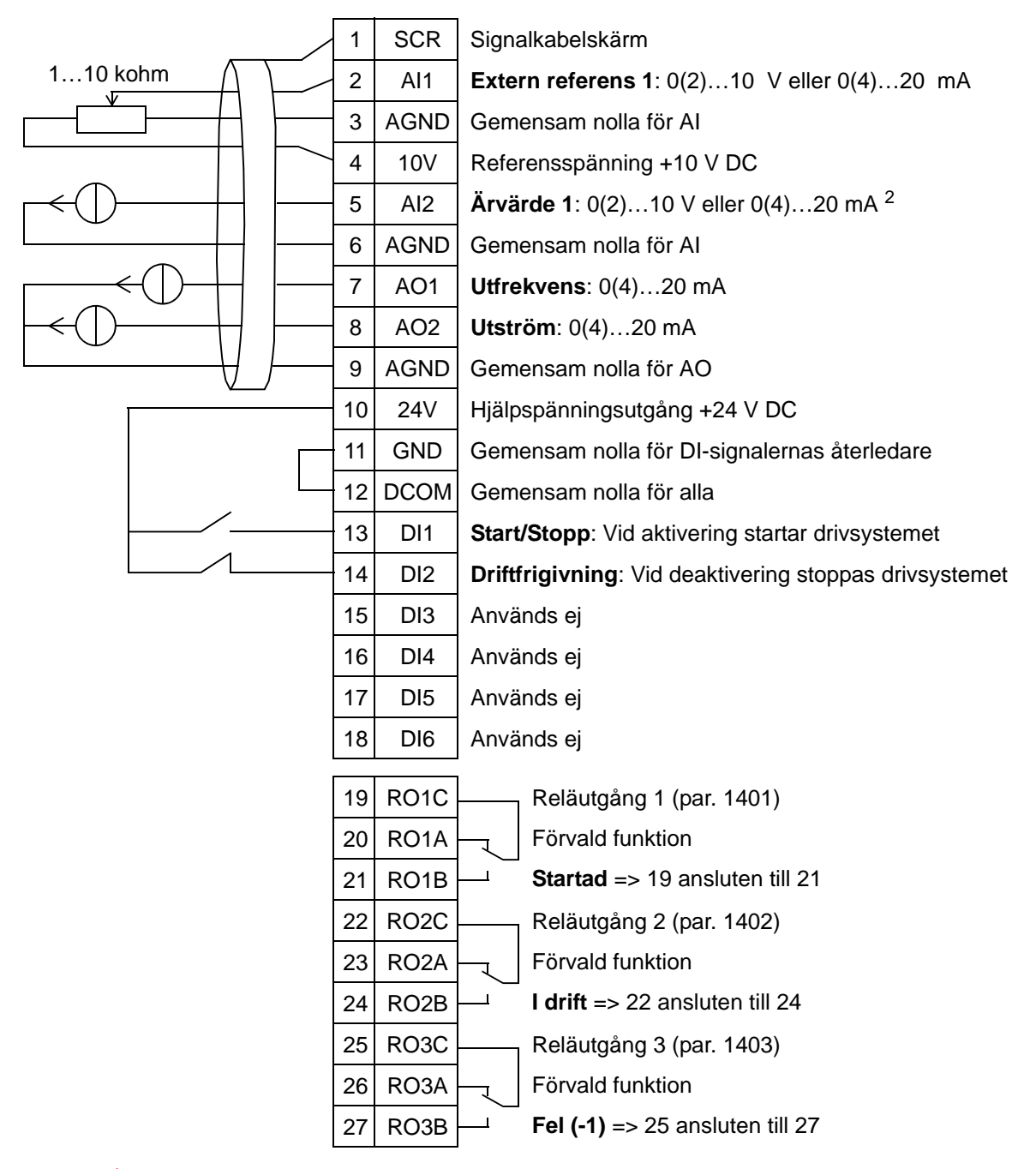

<sup>1</sup> Deaktivera/aktivera med parameter 1601<br><sup>2</sup> Sensorn för AI2 matas externt (visas ej i figur). Följ tillverkarens instruktioner. För att använda sensorer som matas från frekvensomriktarens hjälpspänningsutgång, se sid *[124](#page-127-0)*.

## **14. Manuell styrning**

Detta tillämpningsmakro är avsett att användas vid idrifttagning med **Rotera motor-assistenten** där alla analoga och digitala ingångar som grundinställning är deaktiverade.

Frekvensomriktaren startas med knappen HAND och varvtalet styrs med piltangenterna.

**Obs:** Driftstart i autoläge kräver att I/O konfigureras med parametrar eller med assistenten, eller genom val av ett annat makro (rekommenderas).

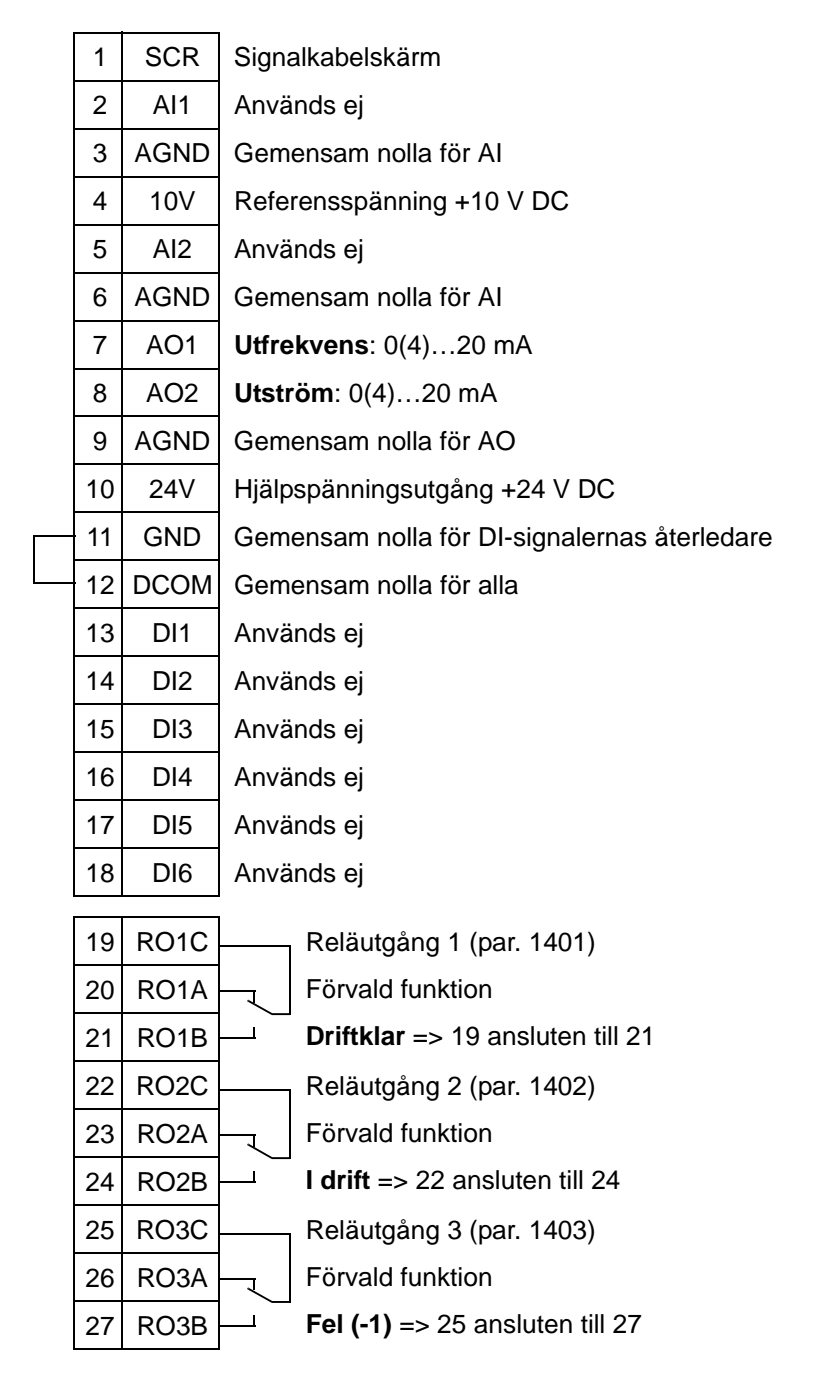

#### Manuell styrning

## <span id="page-127-0"></span>**Anslutningsexempel, två- och tretrådssensorer**

Många ACH550-tillämpningar använder PI(D)-reglering och behöver en återkopplingssignal från processen.

Återkopplingssignalen är typiskt ansluten till analog ingång 2 (AI2).

Kretsschemat för varje makro tidigare i detta kapitel använder en externt matad sensor (anslutningarna visas ej). Figuren nedan ger exempel på anslutningar med tvåtråds och tretrådssensorer/ -givare, matade av frekvensomriktarens hjälpspänningsutgång.

## **Tvåtrådssensor/-givare**

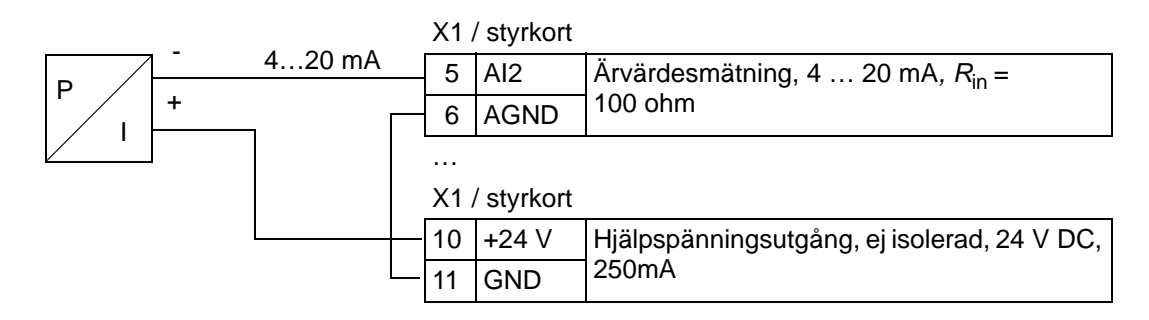

**Obs:** Sensorn matas via sin strömutgång och frekvensomriktaren levererar matningspänningen (+24 V). Därför måste utsignalen vara 4…20 mA, inte 0…20 mA.

#### **Tretrådssensor/-givare**

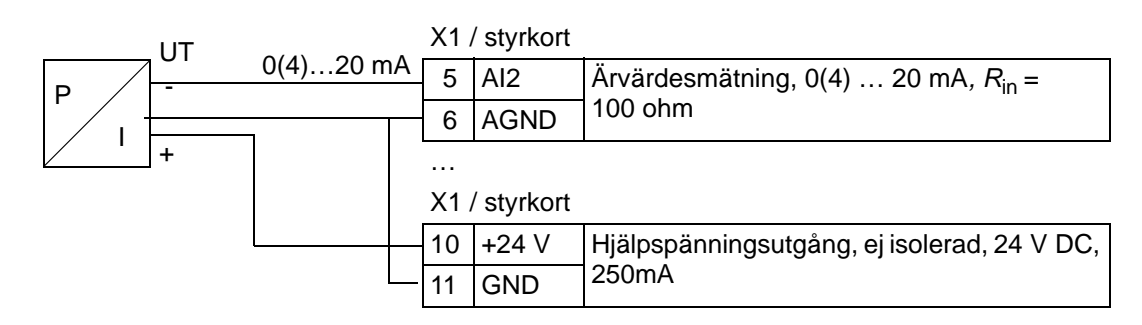

## **Anslutning för att uppnå 0…10 V från analoga utgångar**

För att uppnå 0…10 V från analoga utgångar, anslut ett motstånd på 500 ohm (eller två motstånd på 1 kohm parallellt) mellan den analoga utgången och gemensam nolla för AGND. Exempel för analog utgång 2 AO2 visas i figuren nedan.

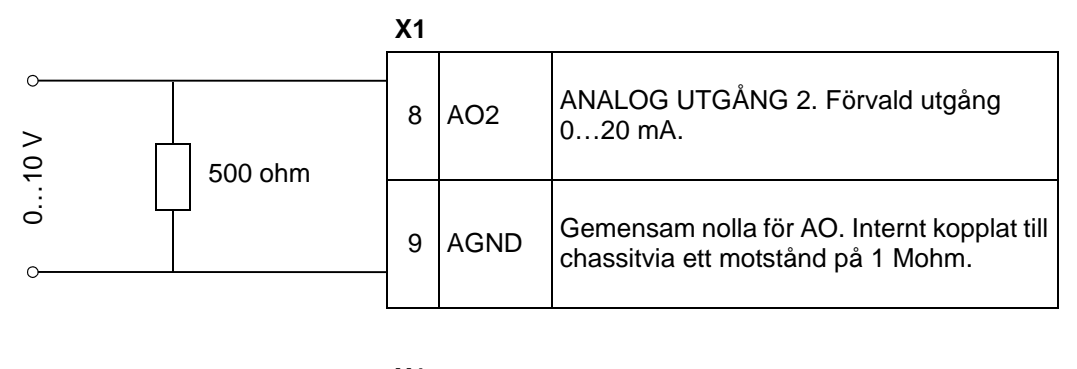

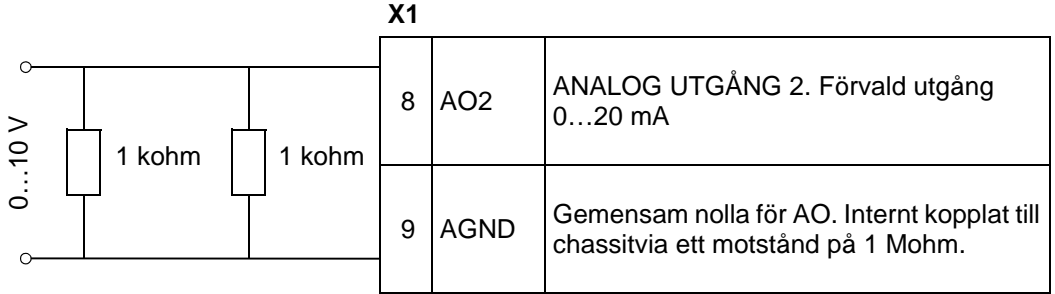

*ACH550-01 Användarhandledning*

# <span id="page-130-0"></span>**Realtidsklocka och tidurfunktioner**

#### **Vad kapitlet innehåller**

Detta kapitel innehåller information om realtidsklockan och tidurfunktionerna.

## **Realtidsklocka och tidurfunktioner**

Realtidsklockan har följande funktioner:

- fyra tidpunkter varje dag
- fyra tidpunkter varje vecka
- tidsstyrd timer, dvs. ett förvalt konstant varvtal som aktiveras under en viss förutbestämd tid. Aktiveras med en digital ingång.
- aktivering av tidur med digitala ingångar
- val av tidursstyrt konstant varvtal
- tidursstyrd reläaktivering.

För ytterligare information, se *[Grupp 36: TIDUR FUNKTION](#page-271-0).*

**Obs:** Tidurfunktionerna kan användas bara om den interna klockan är inställd. För information om driftläge tid och datum, se *[Idrifttagning och och manöverpanel](#page-68-0).*

**Obs:** Tidurfunktioner kan användas bara om manöverpanelen är ansluten till frekvensomriktaren.

**Obs:** Avtagning av manöverpanelen för uppladdning/ nedladdning påverkar inte klockan.

**Obs:** Omställning till sommartid sker automatiskt om funktionen är aktiverad.

# **Användning av tidur**

Du kan använda assistenten Tidurfunktioner för att underlätta konfigureringen. För ytterligare information om assistenter, se sid *[75](#page-78-0)*. Tiduret ställs in i fyra steg. De är:

- 1. Aktivering av tidur. Konfigurering av hur tiduret aktiveras. Se sid *[130](#page-133-0)*.
- 2. Inställning av tidperiod. Definition av tid och dag då tiduret skall fungera. Se sid *[131](#page-134-0)*.
- 3. Skapa tidur. Tilldela vald tidperiod till en eller flera tidurfunktioner. Se sid *[132](#page-135-0)*.
- 4. Anslutning av parametrarna. Anslutning av valda parametrar till tiduret. Se sid *[133](#page-136-0)*.

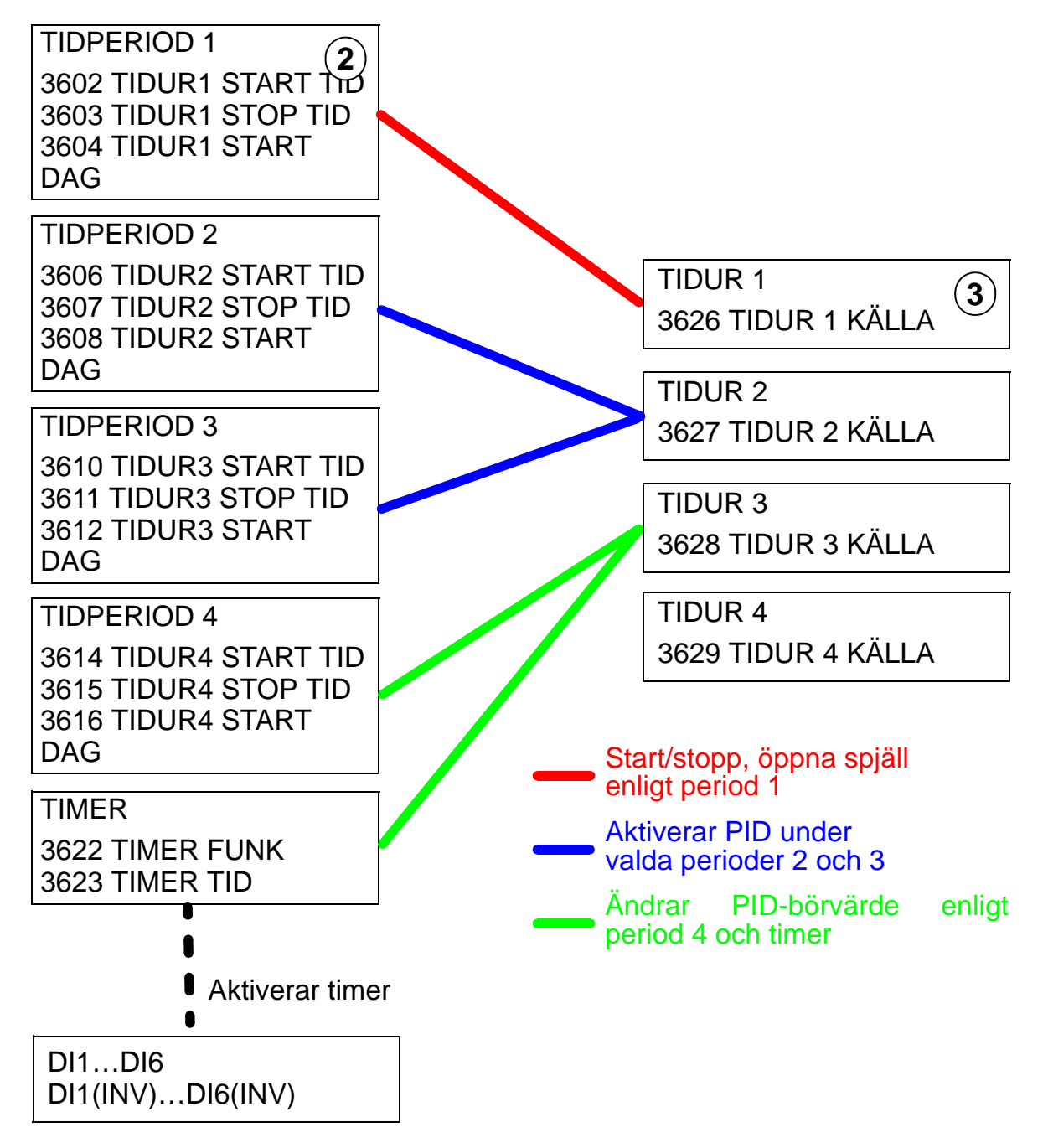

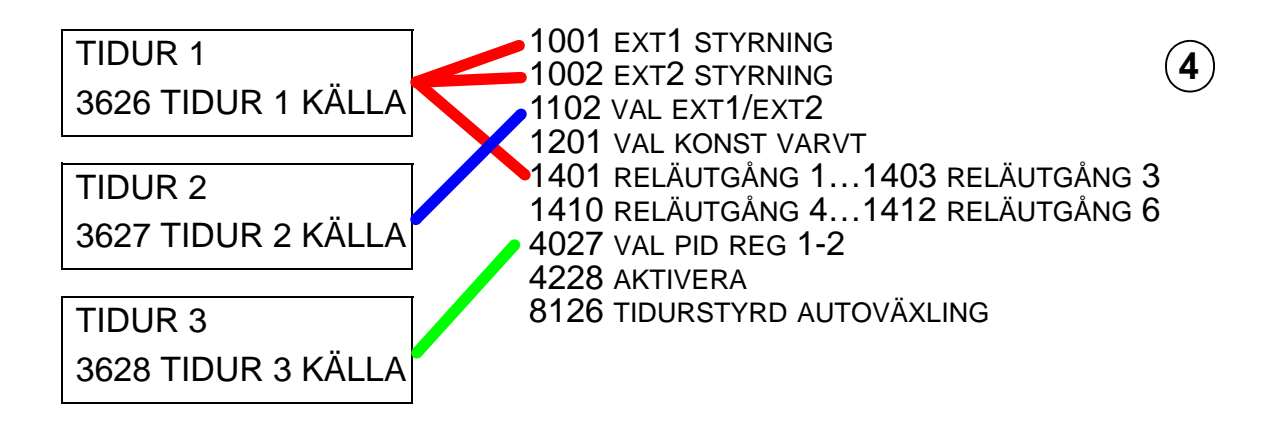

#### **Parametrar anslutna till ett tidur.**

Följande parametrar kan anslutas till ett tidur:

- 1001 EXT1 STYRNING Externt start- och stoppkommando. Startar drivsystemet när tiduret aktiveras och stoppar drivsystemet när tiduret deaktiveras.
- 1002 EXT2 STYRNING Externt start- och stoppkommando. Startar drivsystemet när tiduret aktiveras och stoppar drivsystemet när tiduret deaktiveras.
- 1102 VAL EXT 1/2 Definierar källa för start- och stoppkommandon och referenssignaler. Beroende på val används antingen EXT 1 eller EXT 2 som källa för kommandon.
- 1201 VAL KONST VARVT Väljer ett konstant varvtal när tidur 1 är aktiv.
- 1401 RELÄUTGÅNG 1 Tiduret aktiverar en reläutgång.
- 1402 RELÄUTGÅNG 2 Tiduret aktiverar en reläutgång.
- 1403 RELÄUTGÅNG 3 Tiduret aktiverar en reläutgång.
- 1410 RELÄUTGÅNG 4…1412 RELÄUTGÅNG 6 Om reläutgångsmodul OREL-01 är installerad kan reläutgångarna 4…6 användas.
- 4027 VAL PID-REG 1 Tiduret väljer mellan två regulatorer.
- 4228 AKTIVERA Tiduret aktiverar EXT PID.
- 8126 TIDURSTYRD AUTOVÄXLING Tiduret aktiverar autoväxling i PFC-drift.

6

## <span id="page-133-0"></span>**1. Aktivering av tidur**

Tiduret kan aktiveras från en av de digitala ingångarna, eller inverterade digitala ingångarna.

För att aktivera tiduret, gör på följande sätt:

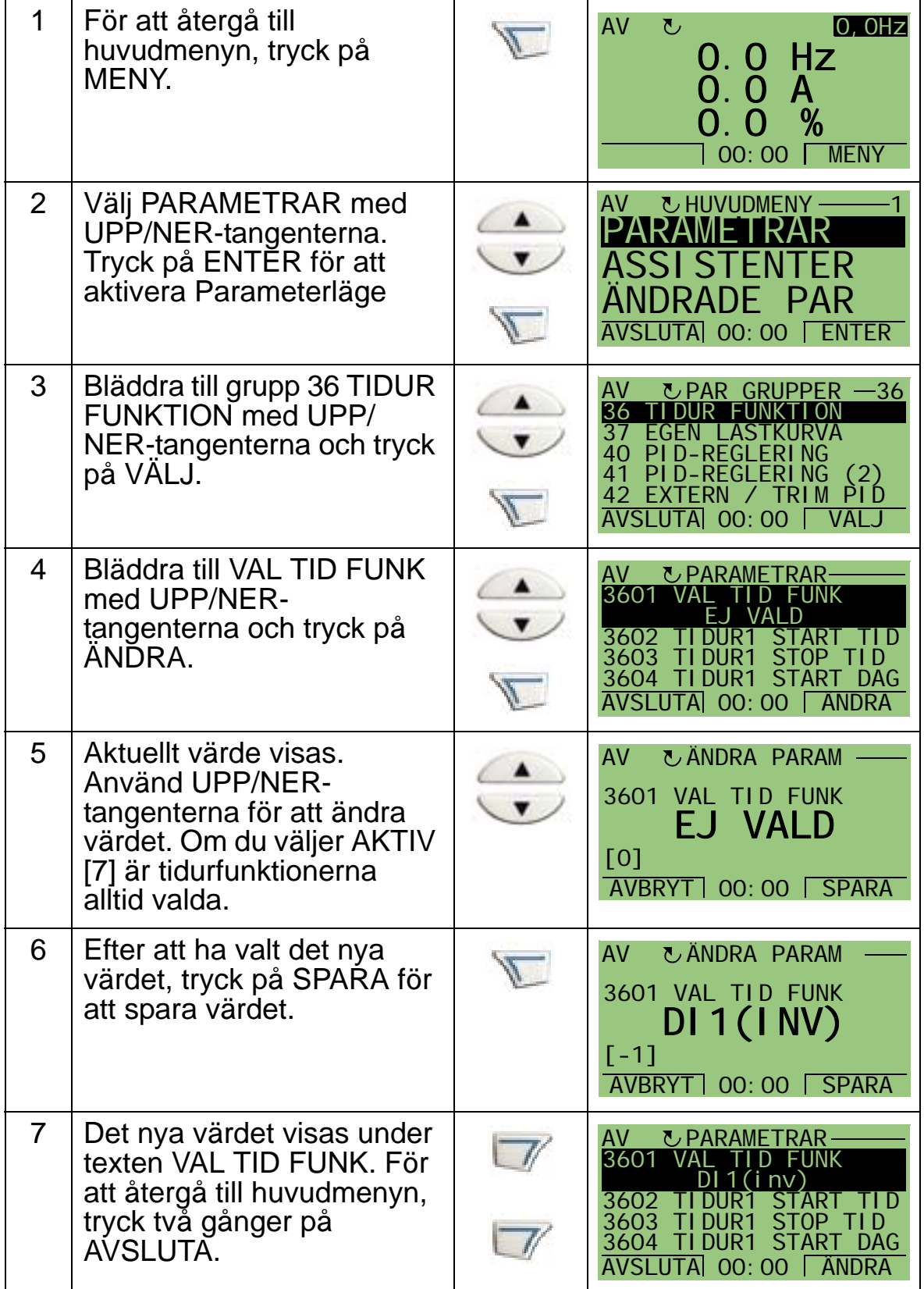

**Obs:** Start eller Driftfrigivning kan tilldelas samma digitala ingång.

## <span id="page-134-0"></span>**2. Inställning av tidperiod**

Ange en starttid. Stopptid, startdag och stoppdag ställs in på motsvarande sätt. Dessa utgör tillsammans en tidperiod.

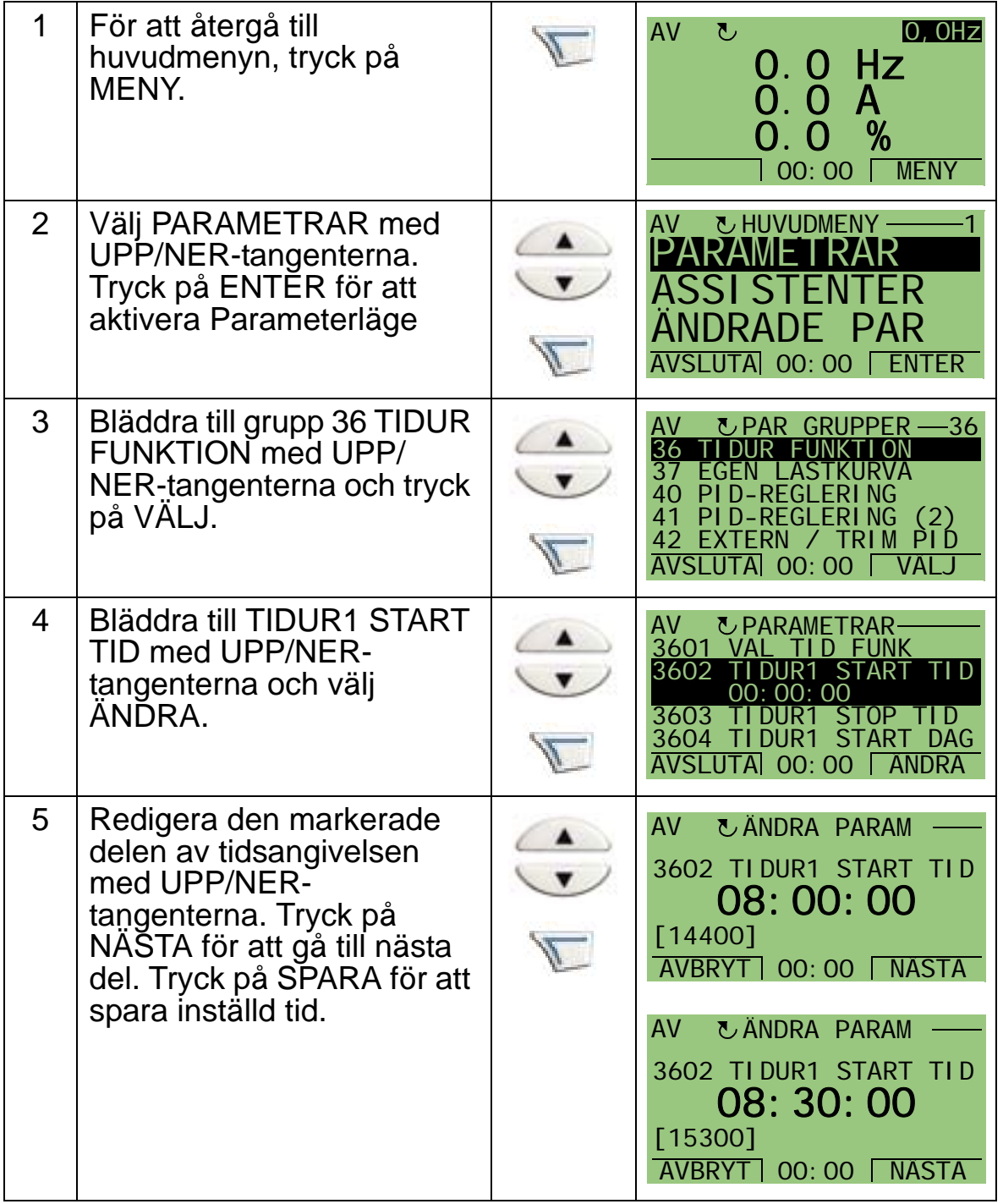

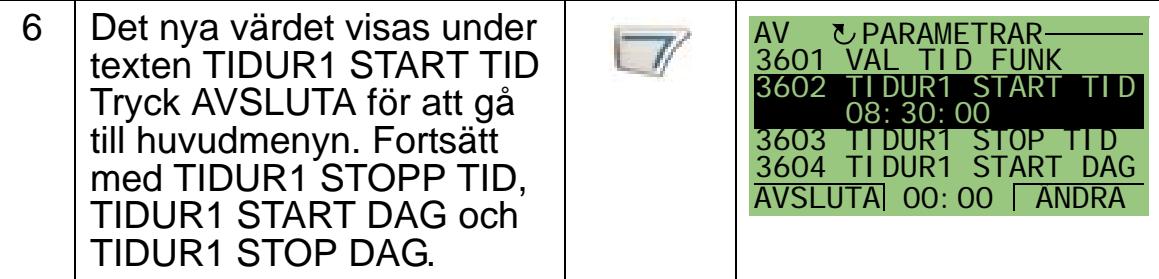

## <span id="page-135-0"></span>**3. Skapa ett tidur**

Olika tidperioder kan samlas till ett tidur och kopplas till parametrar. Tiduret kan utgöra källa till start/stopp- och rotationsriktningskommandon, val av konstant varvtal och reläaktiveringssignaler. Tidperioder kan ingå i multipla tidurfunktioner men en parameter kan bara anslutas till ett enda tidur. Det går att skapa upp till fyra tidur.

För att skapa ett tidur, gör på följande sätt:

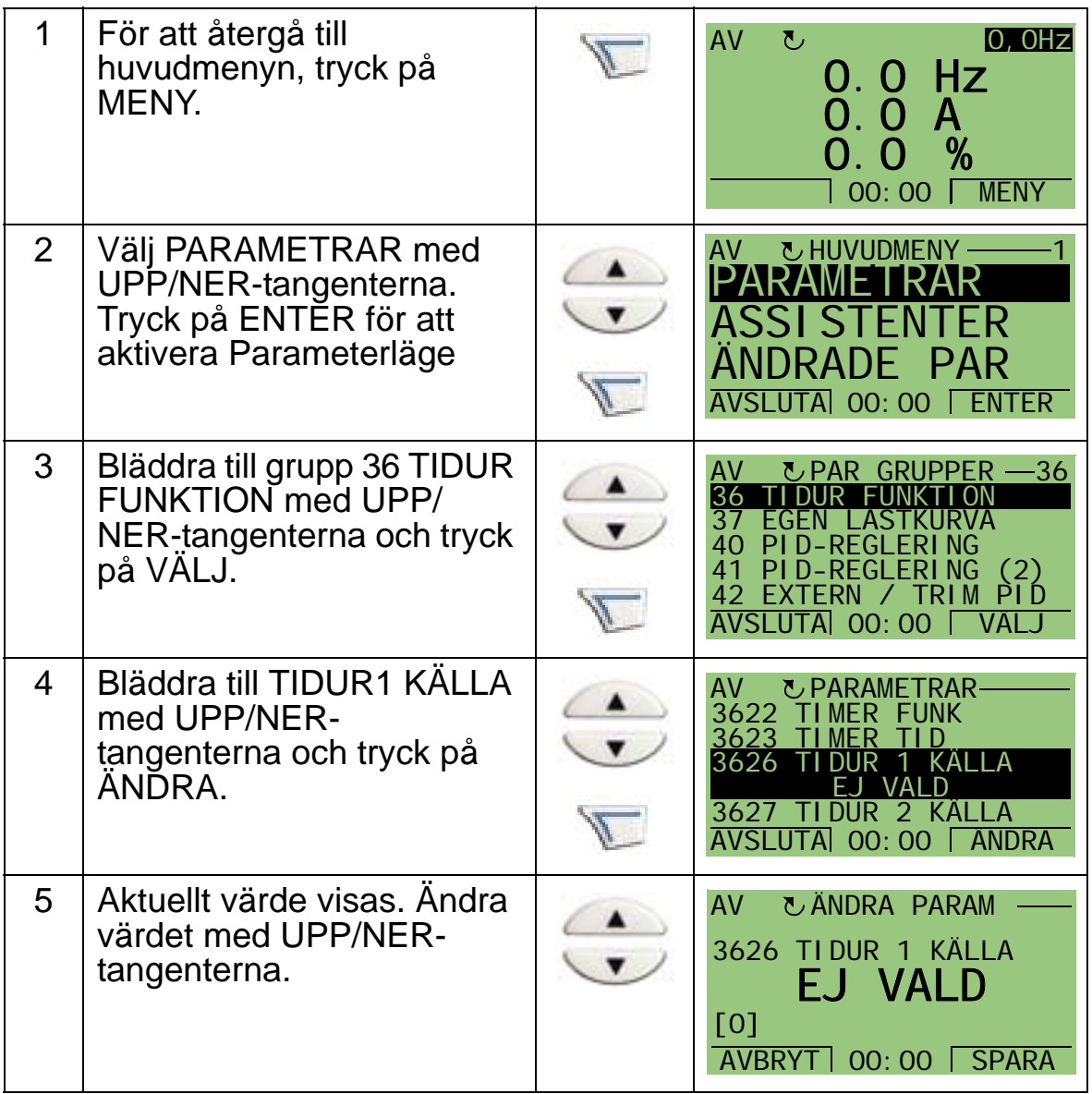

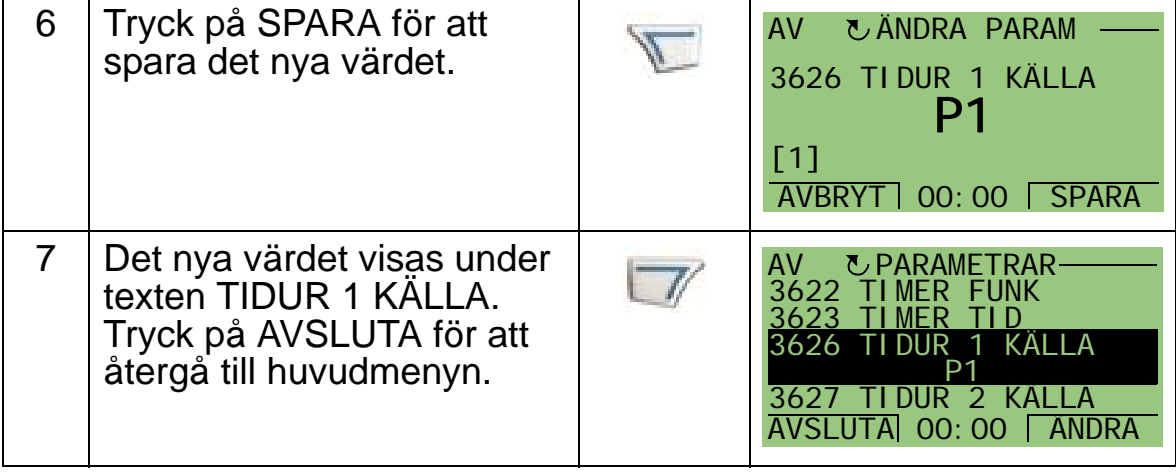

#### <span id="page-136-0"></span>**4. Anslutning av parametrar**

Parameterexemplet 1201 VAL KONST VARVT måste vara anslutet till tiduret, så att tiduret fungerar som källa för aktivering av konstant varvtal. 1 parameter kan endast anslutas till 1 tidur. För att ansluta parametern, gör på följande sätt:

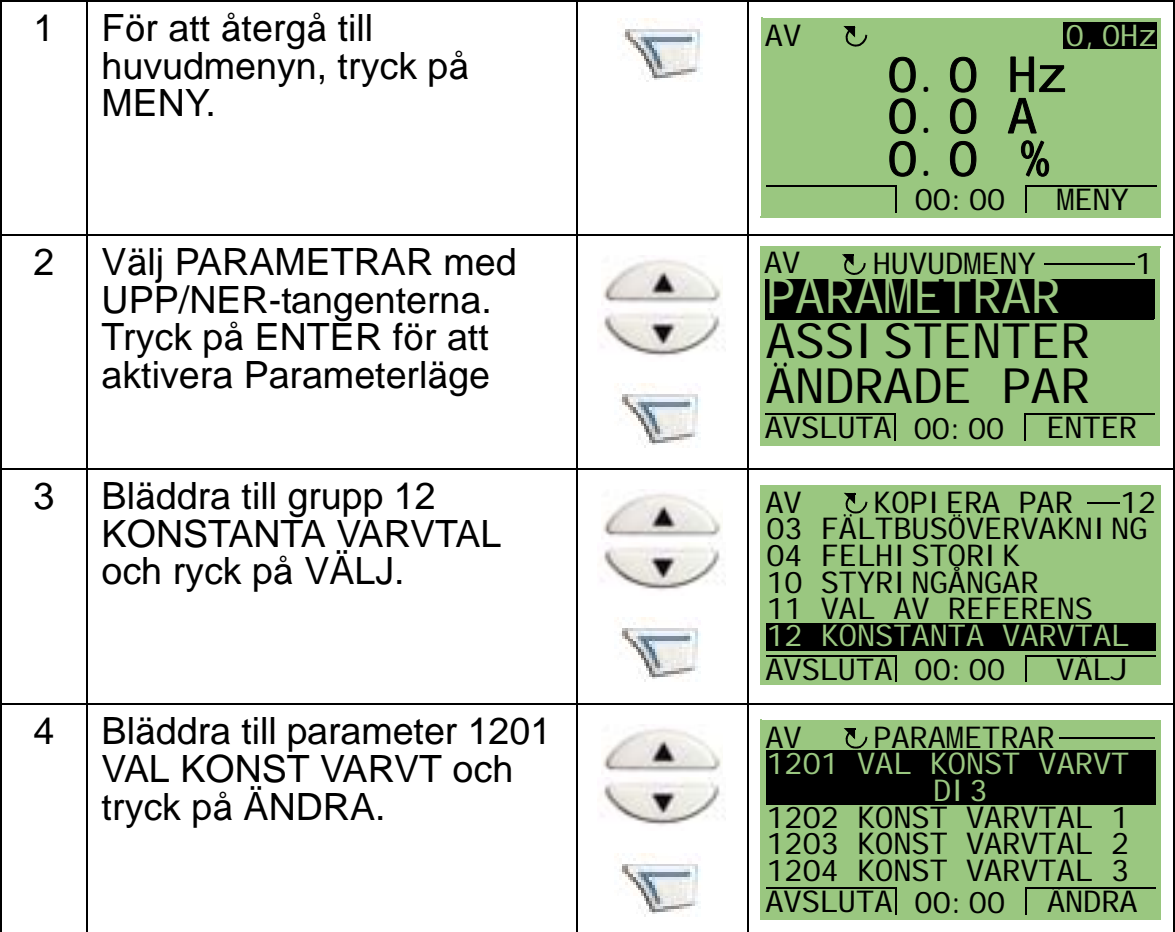

## *ACH550-01 Användarhandledning*

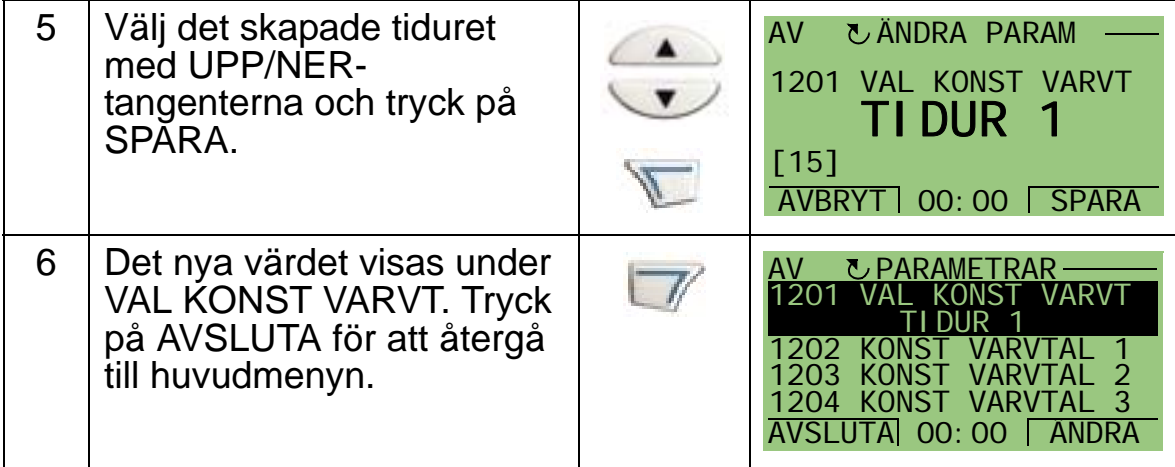

# **Exempel på användning av tidur**

Följande exempel visar hur ett tidur används och ansluts till olika parametrar. Exemplet använder samma inställningar som Tillämpningsmakro 9 Internt tidur med konstanta varvtal. I detta exempel sätts tiduret att vara i funktion varje vardag från 06.00 till 08.00 och 16.00 till 18.00. Lördagar och söndagar är tiduret i funktion 10.00 till 12.00 och 20.00 till 22.00.

Du kan använda assistenten Tidurfunktioner för att underlätta konfigureringen. För ytterligare information om assistenter, se sid *[75](#page-78-0)*.

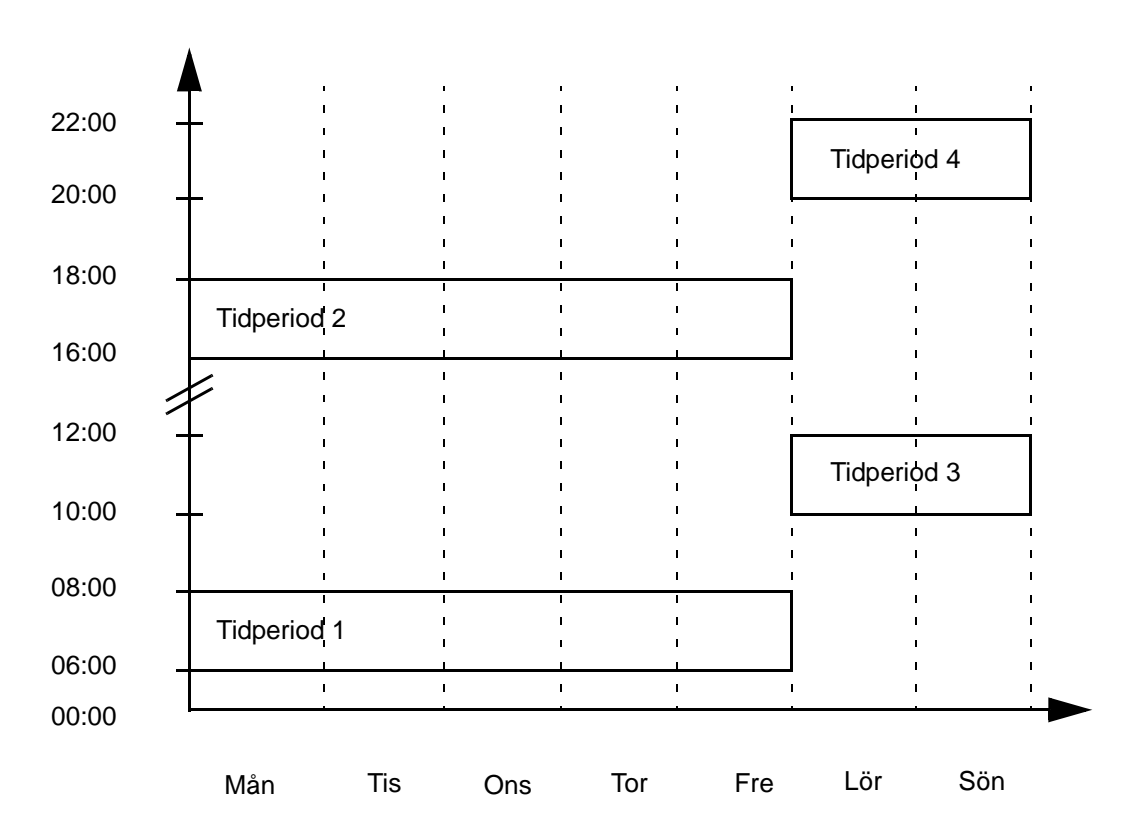

- 1. Gå till *[Grupp 36: TIDUR FUNKTION](#page-271-0)* och aktivera tiduret. Tiduret kan aktiveras direkt eller via en ledig digital ingång.
- 2. Gå till parametrarna 3602…3605 och sätt starttiden till 06.00 och stopptiden till 08.00. Därefter, sätt start- och stoppdag till MÅNDAG respektive FREDAG. Nu är tidperiod 1 satt
- 3. Gå till parametrarna 3606…3609 och sätt starttiden till 16.00 och stopptiden till 18.00. Därefter, sätt start- och stoppdag till MÅNDAG respektive FREDAG. Nu är tidperiod 2 satt.

6

- 4. Gå till parametrarna 3610…3613 och sätt starttiden till 10.00 och stopptiden till 12.00. Därefter, sätt start- och stoppdag till LÖRDAG och SÖNDAG. Nu är tidperiod 3 satt.
- 5. Gå till parametrarna 3614…3617 och sätt starttiden till 16.00 och stopptiden till 18.00. Därefter, sätt start- och stoppdagar till LÖRDAG och SÖNDAG. Nu är tidperiod 4 satt.
- 6. Skapa tiduret genom att gå till parameter 3626 TIDUR 1 KÄLLA och välj alla skapade tidperioder (P1+P2+P3+P4).
- 7. Gå till *[Grupp 12: KONSTANTA VARVTAL](#page-197-0)* och välj tidur 1 i parameter 1201 KONST VARVT. Nu utgör tidur 1 källan för val av konstant varvtal.
- 8. Sätt frekvensomriktaren i läge AUTO för att tiduret skall fungera.

**Obs:** För ytterligare information om tidurfunktioner, se *[Grupp](#page-271-0)  [36: TIDUR FUNKTION](#page-271-0)* på sid *[268](#page-271-0)*.

#### **Timer**

Timern låter frekvensomriktaren arbeta under en viss förutbestämd tid. Tiden definieras med parametrar och aktiveras med en vald digital ingång. Timern börjar löpa efter en momentan puls på den digitala ingången.

Timer måste anslutas till tiduren och väljas när ett tidur skapas. Timer förekommer typiskt vid förstärkt ventilation.

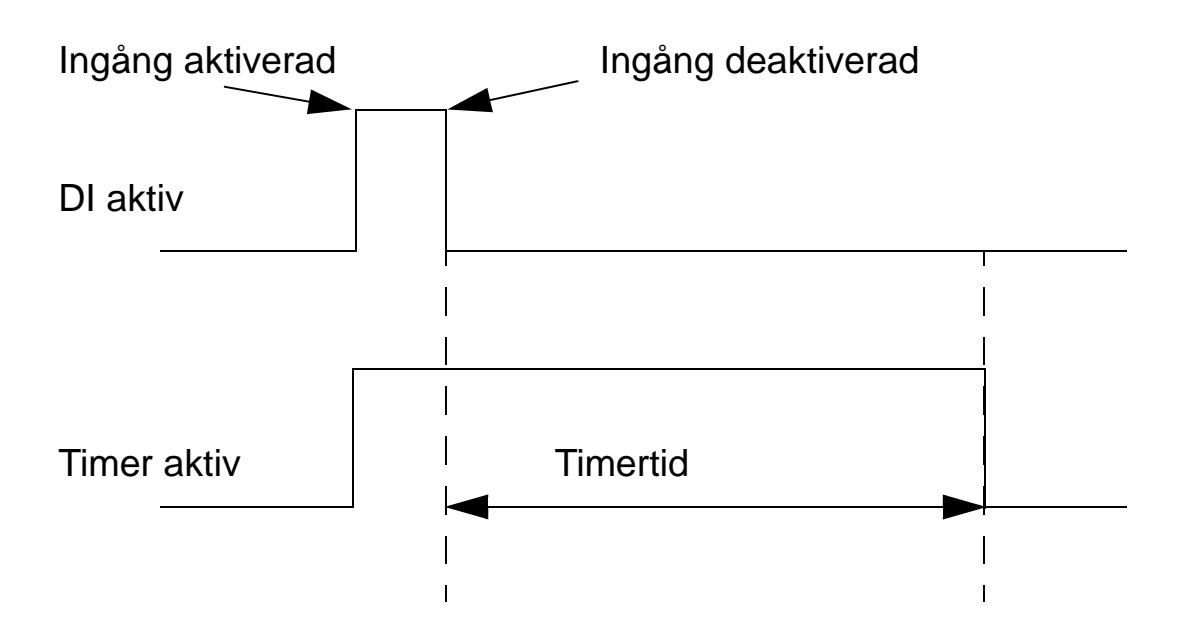

För att konfigurera timerfunktionen, gör på följande sätt:

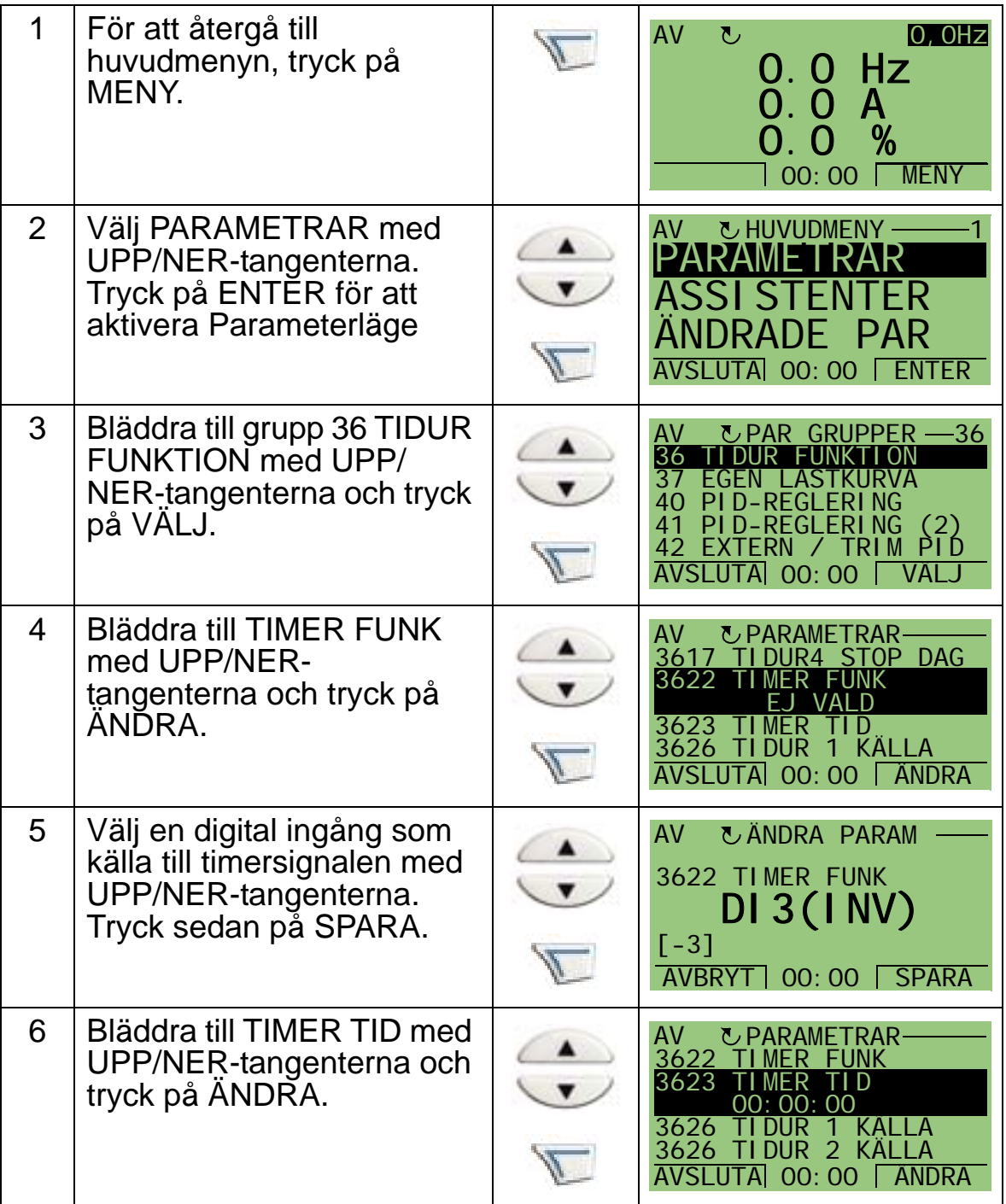

## *ACH550-01 Användarhandledning*

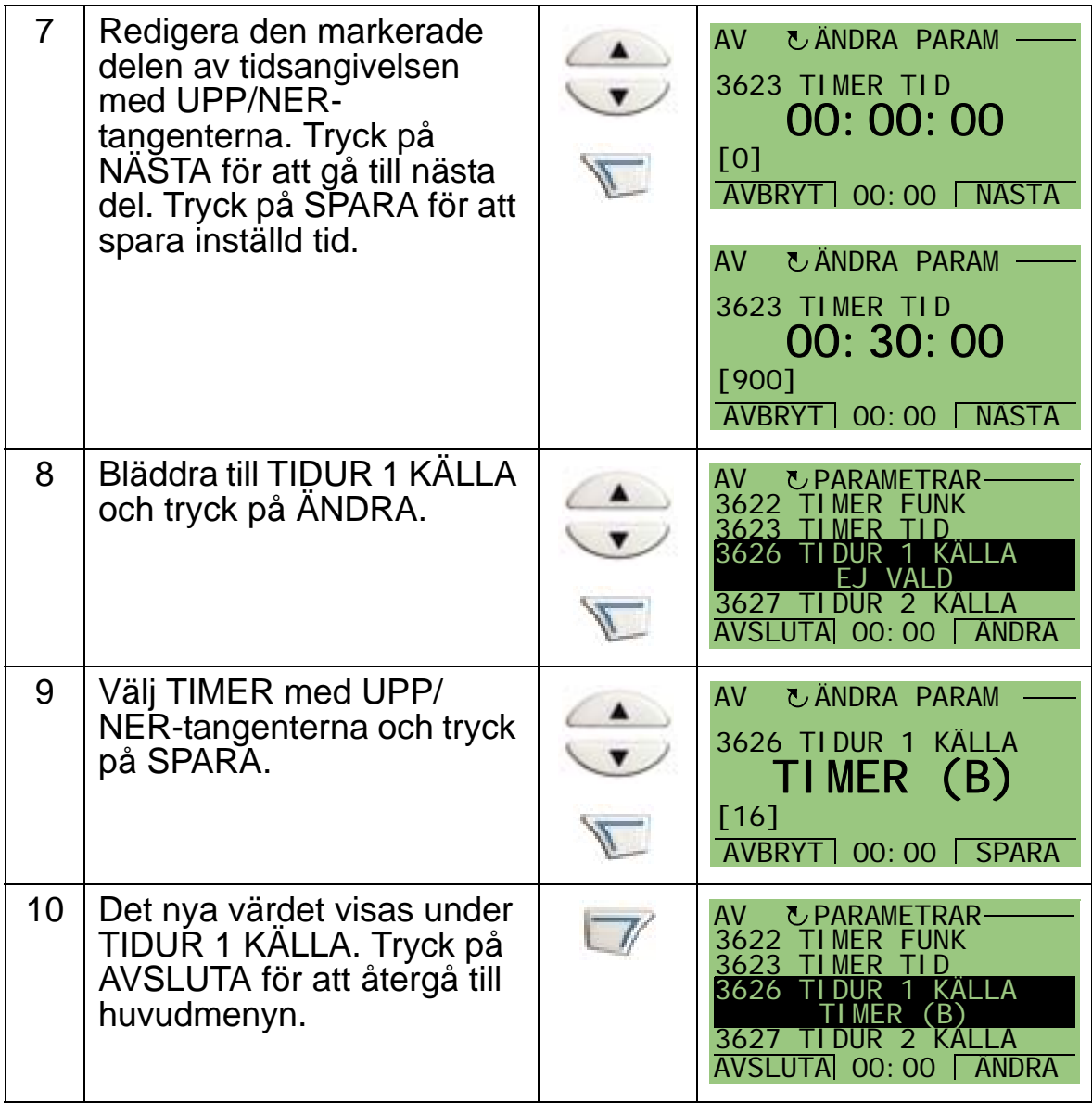

*ACH550-01 Användarhandledning*

# **Seriell kommunikation**

## **Vad kapitlet innehåller**

Detta kapitel innehåller informationen om seriell kommunikation med ACH550.

## **Systemöversikt**

Frekvensomriktaren kan anslutas till ett externt styrsystem vanligen en fältbussstyrenhet - antingen:

- via det standardiserade RS485-gränssnittet, via anslutningarna X1:28…32 på frekvensomriktarens styrkort. Det standardiserade RS485-gränssnittet erbjuder följande inbyggda fältbussprotokoll (IFB):
	- Modbus
	- Metasys N2
	- APOGEE FLN
	- BACnet MS/TP.

För ytterligare information, se handböckerna *Embedded Fieldbus (EFB) Control* (3AFE68320658 [engelska]), *BACnet® Protocol* (3AUA0000004591 [engelska])

- BACnet
- BACnet/Ethernet.

För BACnet/IP och BACnet/Ethernet finns en separat RBIP-01 BACnet/IP Router-modul. För ytterligare information, se handböckerna *RBIP-01 BACnet/IP Router Module Installation Manual* (3AUA0000040168 [engelska]) och *RBIP-01 BACnet/IP Router Module User's Manual*  (3AUA0000040159 [engelska])

eller

- med en fältbussadapter (EXT FBA) i kortplats 2 på frekvensomriktaren. EXT FBA-enheter måste beställas separat. En EXT FBA innefattar:
	- LONWORKS
	- Ethernet (Modbus/TCP, EtherNet/IP, POWERLINK, PROFINET IO)
	- PROFIBUS DP
	- CANopen
	- DeviceNet
	- ControlNet

För ytterligare information, se dokumentationen för respektive modul.

Både inbyggd fältbuss (IFB) den separata fälbussadaptern (EXT FBA) aktiveras med parameter 9802 KOMM PROTOKOLL.

ACH550-manöverpanelen har en assistent för seriell kommunikation som hjälper dig ställa in seriell kommunikation.
Figuren nedan visar ACH550 fältbusstyrning.

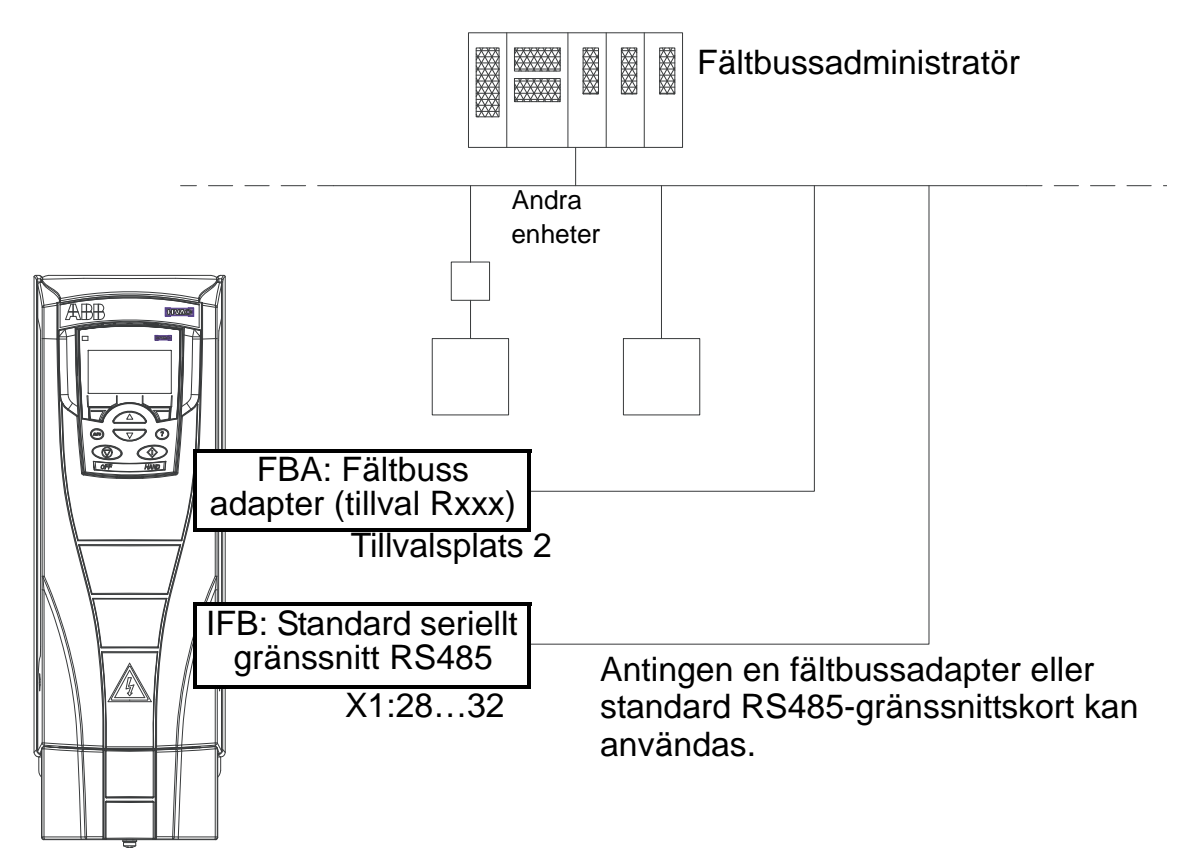

Vid användning av seriekommunikation kan ACH550:

- ta emot all styrinformation från fältbussen, eller
- styras via en kombination av fältbusstyrning och andra tillgängliga styrplatser, som digitala eller analog ingångar, och manöverpanelen (operatörspanelen), eller
- endast övervakas (frekvensomriktarsignaler, statusdata och  $I/O$ ).

## **Inbyggd fältbuss (IFB)**

För att minska nätstörningarna, terminera RS485-nätet med 120 ohm-motstånd i båda ändarna. Se kretsschemat nedan.

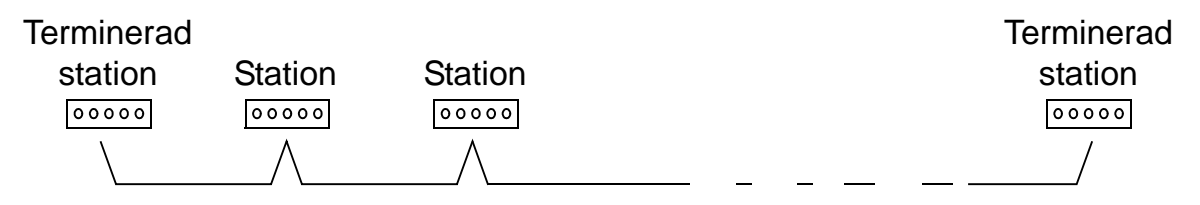

Använd i första hand kabel med tre ledare och skärm för anslutningen.

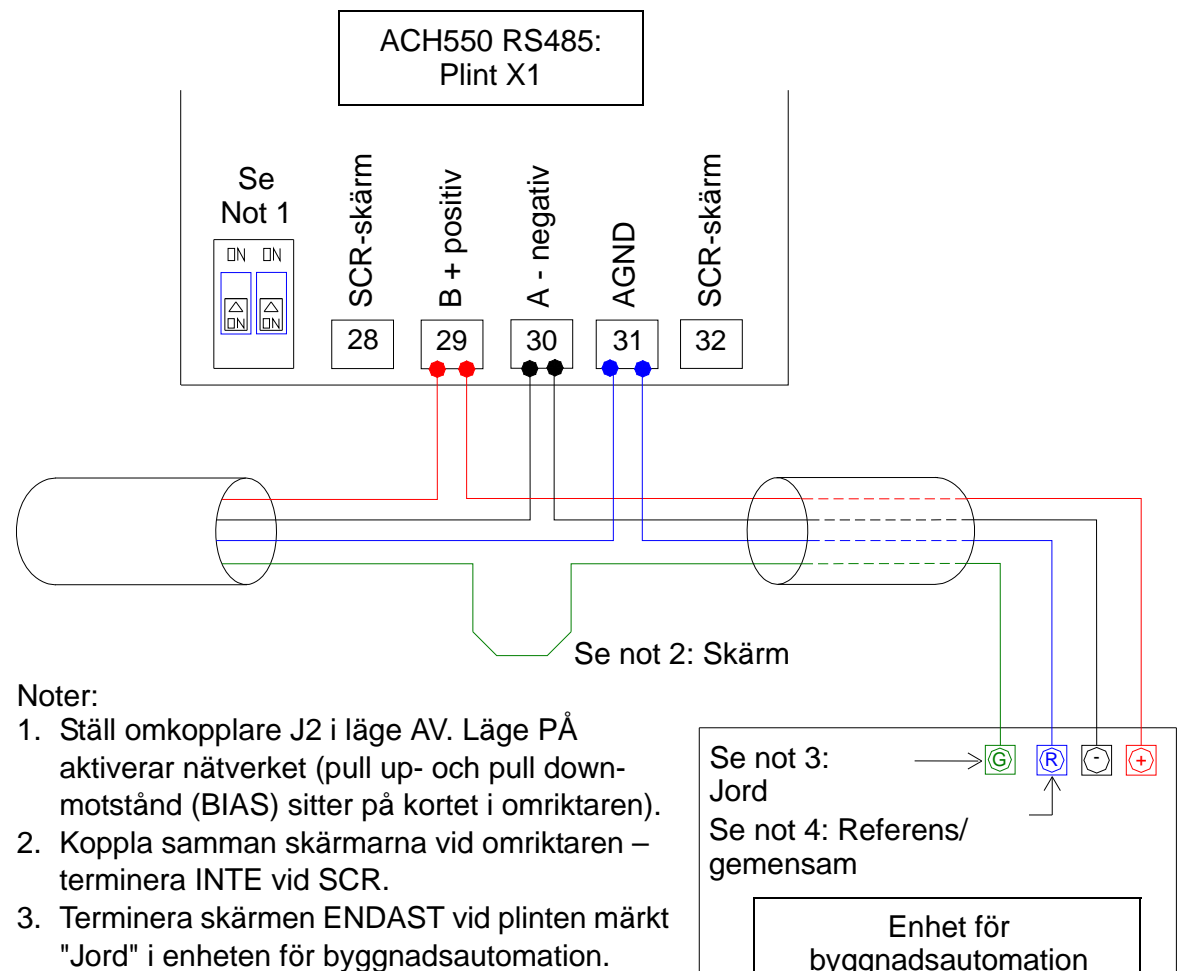

4. Terminera AGND-ledaren vid plinten märkt "Referens" i enheten för byggnadsautomation.

# byggnadsautomation

## **Konfigurering av kommunikation via IFB**

Före konfigurering av frekvensomriktaren för fältbusstyrning måste frekvensomriktaren anslutas till fältbussen enligt de instruktioner som ges i denna användarhandledning och i

#### *ACH550-01 Användarhandledning*

handböckerna *Embedded Fieldbus (EFB) Control*  [3AFE68320658 (engelska)] och *BACnet Protocol* [3AUA0000004591 (engelska]).

Kommunikationen mellan frekvensomriktare och fältbuss aktiveras genom val av rätt protokoll med parameter 9802 KOMM PROTOKOLL. När kommunikation har initierats blir konfigurationsparametrarna tillgängliga i parameter *[Grupp 53:](#page-307-0)  [INBYGGD BUSKOMM](#page-307-0)* i frekvensomriktaren.

Inställning av IFB med assistenten Seriell kommunikation visas nedan. Ingående parametrar beskrivs med början från sid *[144](#page-147-0)*. För BACnet/IP, följ instruktionerna i *RBIP-01 BACnet/IP Router Module Installation Manual* (3AUA0000040168 [engelska]) och *RBIP-01 BACnet/IP Router Module User's Manual*  (3AUA0000040159 [engelska]).

*Inställning av IFB med assistenten Seriell kommunikation* Ställ in IFB på följande sätt:

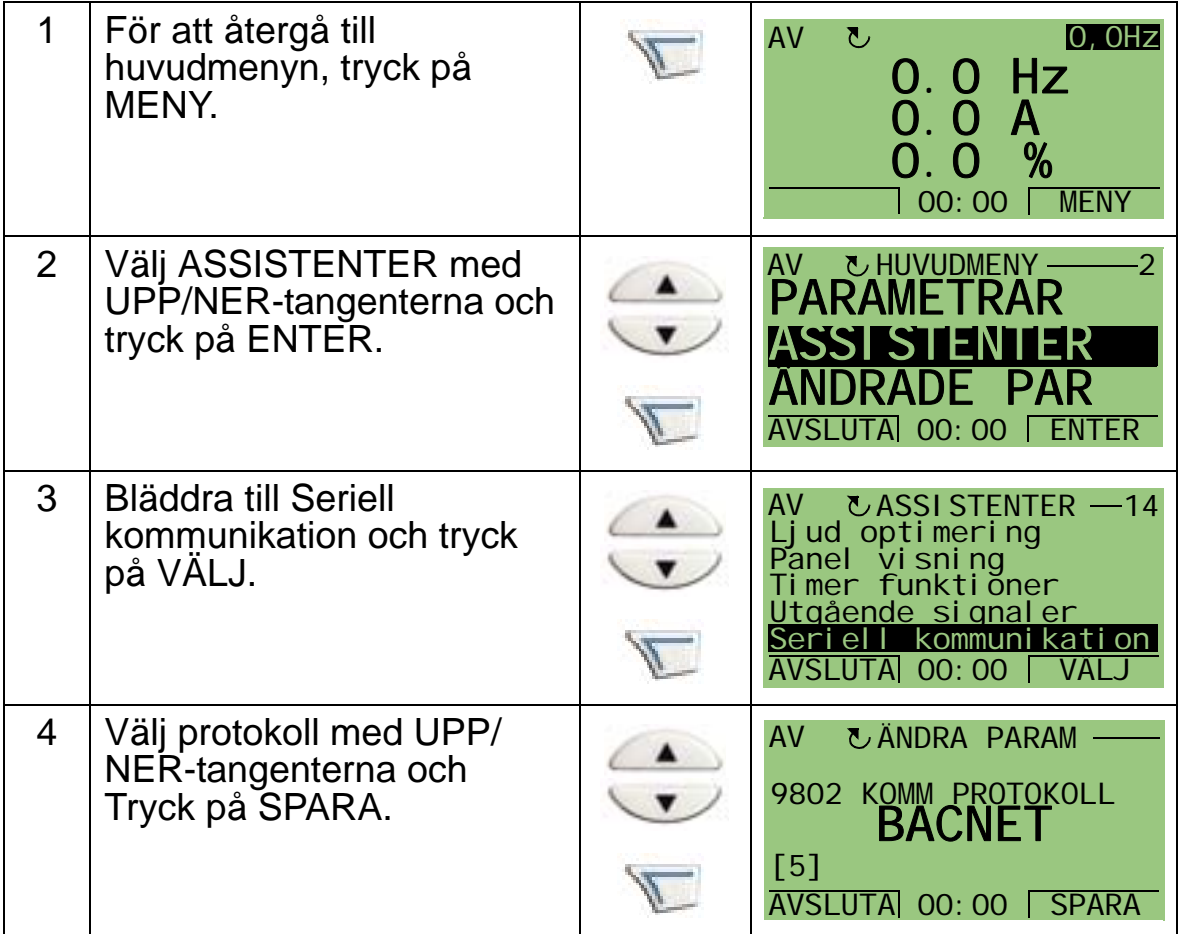

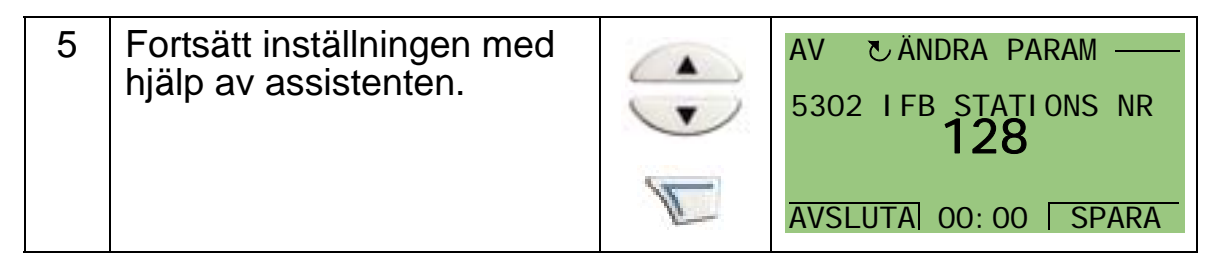

Ändringar av IFB-kommunikationsparametrar (grupp 53) träder inte i kraft förrän ett av följande har inträffat:

- Bryt och slut spänningen till frekvensomriktaren
- Sätt parameter 5302 till 0, och sedan tillbaka till ett unikt IFBstationsnummer.

*Protokollval*

<span id="page-147-0"></span>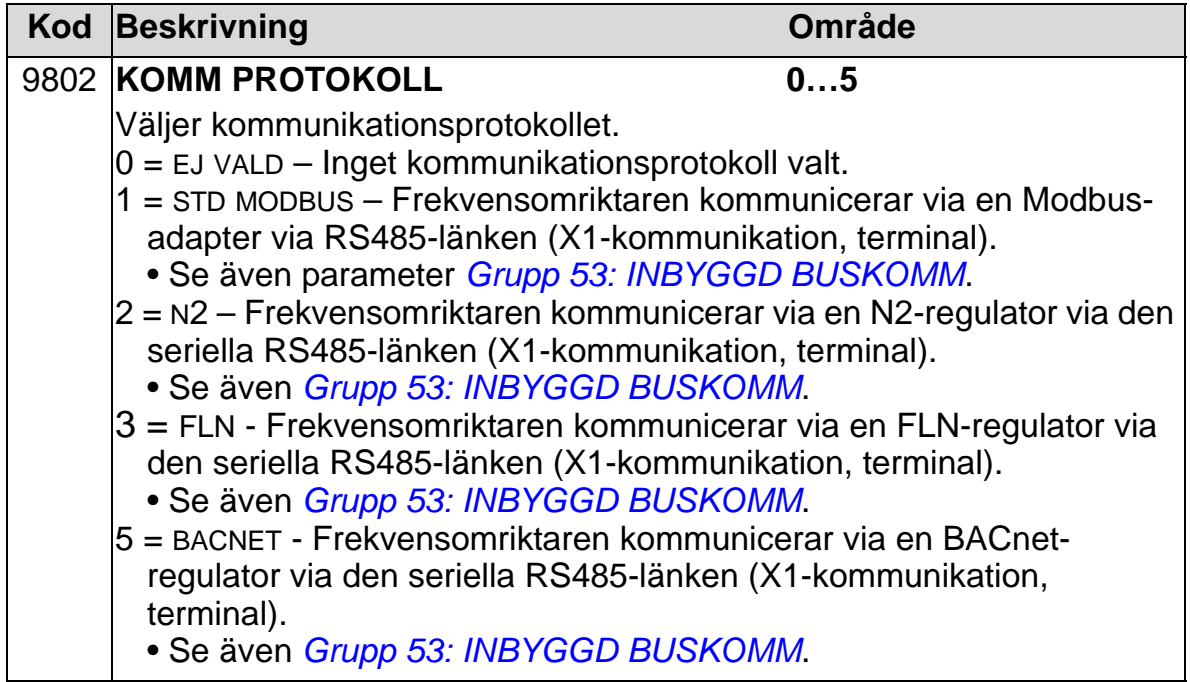

*IFB-kommunikationsparametrar* 

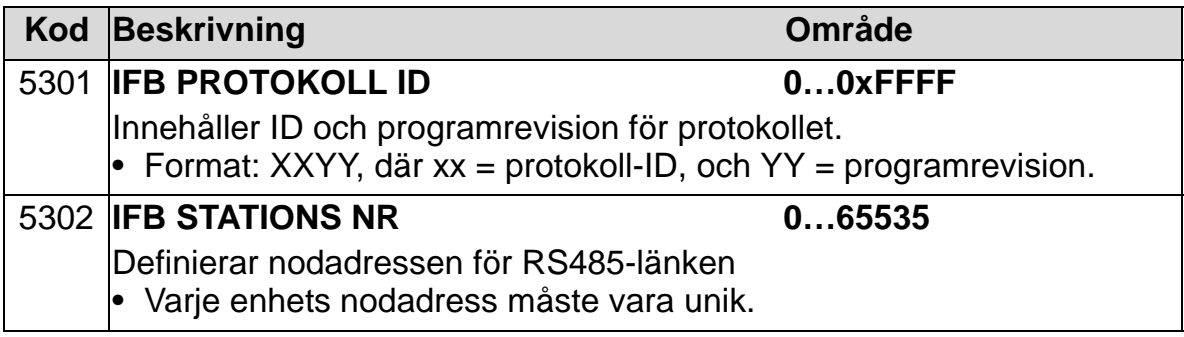

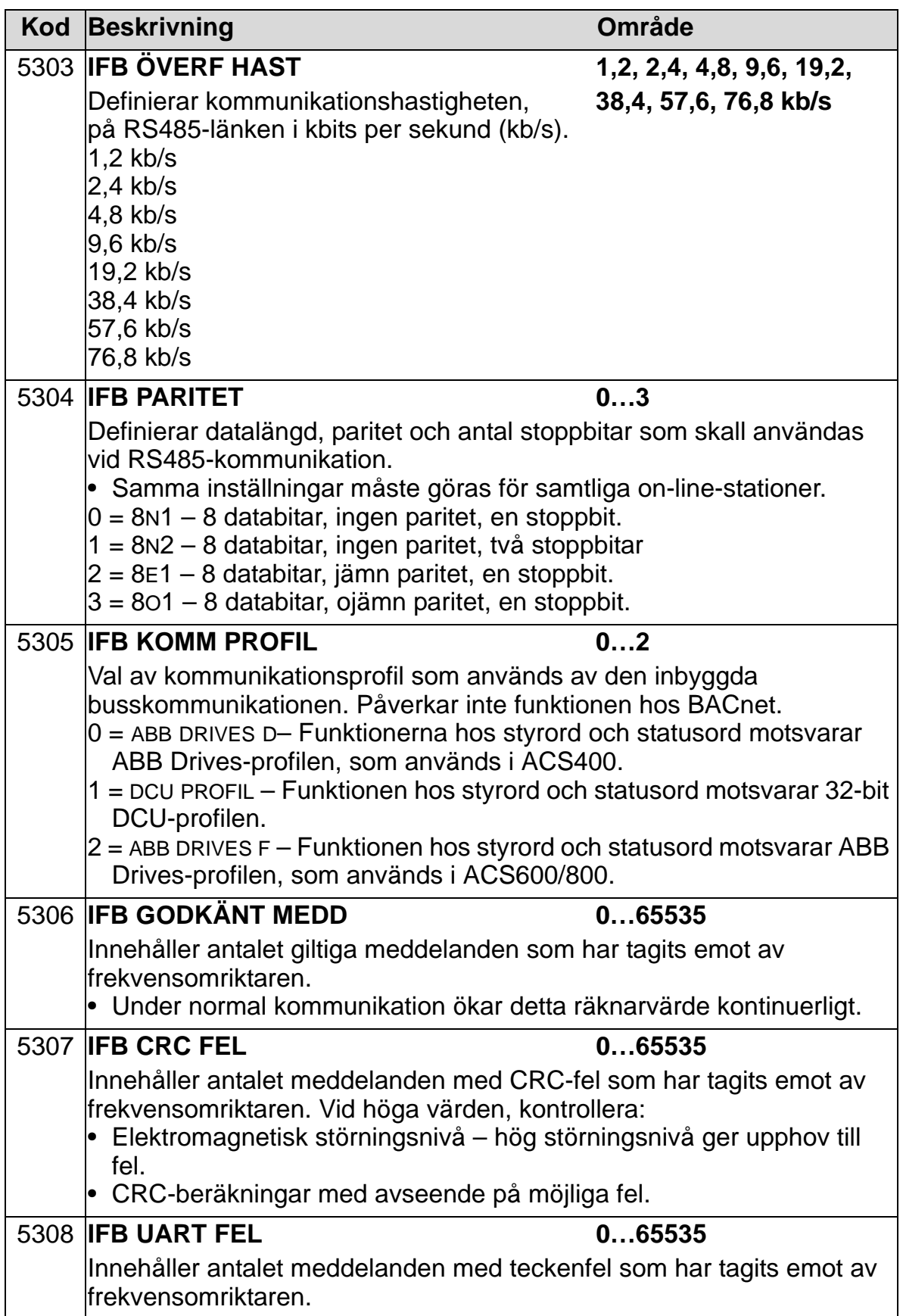

|  | Kod Beskrivning                                                                                                    | Område |
|--|----------------------------------------------------------------------------------------------------|--------|
|  | 5309 <b>IFB STATUS</b>                                                                                                    | 07     |
|  | Innehåller status för inbyggd busskommunikation.                                                                                                    |        |
|  | $ 0 = 1$ DLE – Inbyggd busskommunikation är konfigurerad, men tar inte<br>emot några meddelanden.                                                                             |        |
|  | $1 = EXEC$ . INIT – Inbyggd buskomm är initierad.<br>2 = TIME OUT – En timeout har inträffat i kommunikationen mellan                                                         |        |
|  |                                                                                                    |        |
|  | fältbussadministratören och inbyggd busskommunikation.                                                                                                    |        |
|  | $3$ = CONFIG ERROR – Inbyggd busskommunikation har ett<br>konfigurationsfel                                                                                                   |        |
|  | $4 =$ OFF-LINE – Inbyggd busskommunikation tar emot meddelanden som<br>INTE är adresserade till denna frekvensomriktare.                                                      |        |
|  | $5 =$ ON-LINE – Inbyggd busskommunikation tar emot meddelanden som<br>är adresserade till denna frekvensomriktare.                                                            |        |
|  | $6$ = RESET – Inbyggd busskommunikation utför en<br>maskinvaruåterställning.                                                                                                  |        |
|  | $7$ = AVLYSSNA – Inbyggd busskommunikation lyssnar endast                                                                                                    |        |
|  | 5318 <b>IFB PAR 18</b>                                                                                                    | 065535 |
|  | endast för Modbus: Fördröjning i respons från slav. Inställning av<br>tillkommande fördröjning i ms innan frekvensomriktaren börjar överföra<br>svar på begäran från mastern. |        |

*BACnet, specifika kommunikationsparametrar*

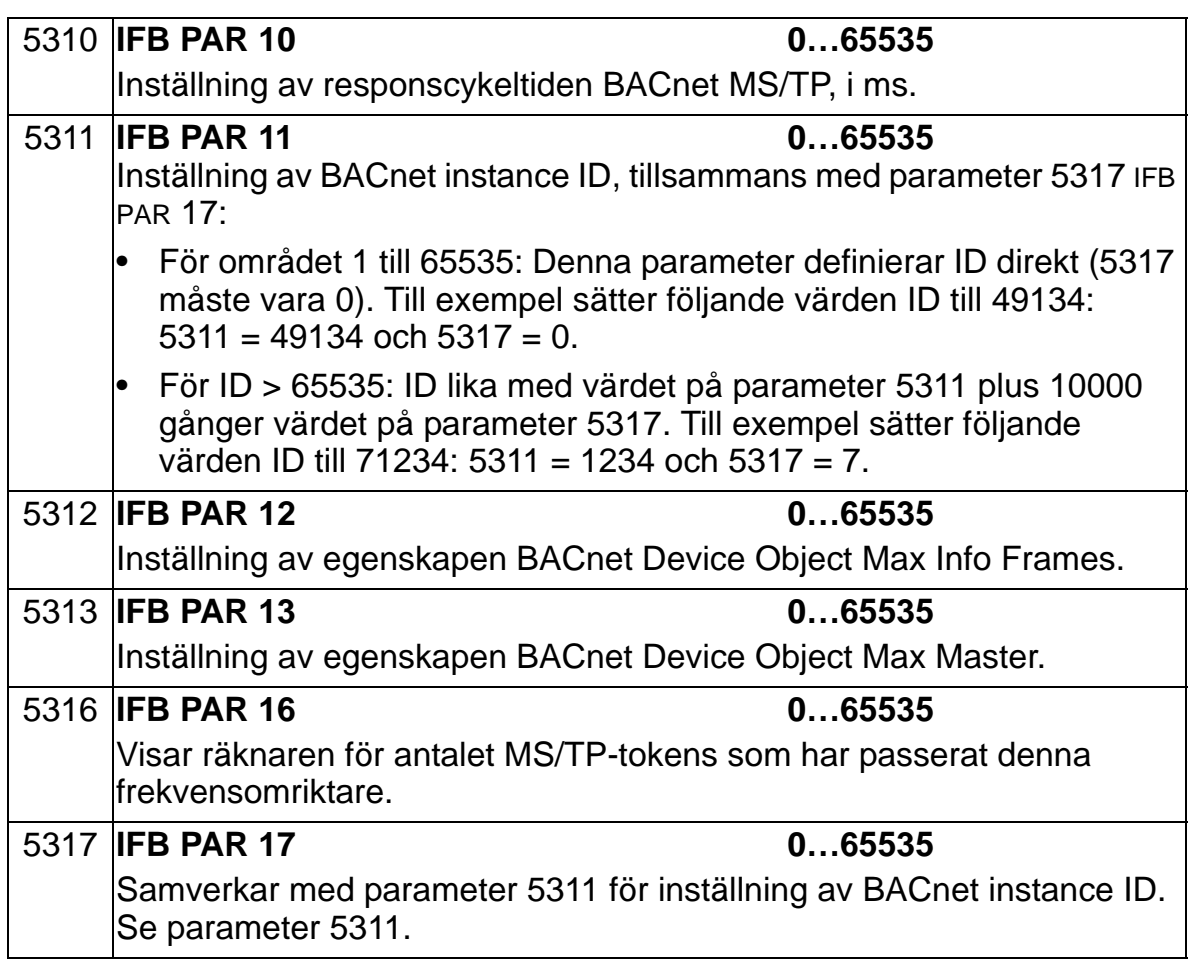

# **Fältbussadapter (EXT FÄLTBUS)**

#### **Mekanisk och elektrisk installation av fältbussmodul**

Fältbussmodulen (EXT FÄLTBUS) skall monteras i kortplats 2 på frekvensomriktaren.

Modulen hålls på plats med plastklämmor och två skruvar. Skruvarna utgör också jordning för kabelskärmen som är ansluten till modulen och kopplar ihop modulens GND-signaler och frekvensomriktarens styrkort.

Vid installation av modulen etableras signal- och effektanslutning till frekvensomriktaren automatiskt via ett 34 stifts kontaktdon.

Monteringsprocedur (se figurerna på sid *[148](#page-151-0)*):

- 1. För försiktigt in modulen i kortplats 2 på frekvensomriktaren, tills klämmorna låser modulen i sitt läge.
- 2. Dra åt de två skruvarna (ingår) för att fixera modulen i sitt fäste.
- 3. Öppna det förberedda urtaget i kabelkanal-/ genomföringsbox och sätt in kabelgenomföring/ packboxgland för nätverkskabeln.
- 4. Dra nätverkskabeln genom kabelgenomföring/ packboxgland.
- 5. Anslut nätverkskabeln till modulens nätverksuttag. Detaljerad konfiguration beskrivs i motsvarande användarhandledning för extern fältbuss.
- 6. Dra åt kabelgenomföring/packboxgland.
- 7. Sätt på locket på kabelkanal/genomföringsbox (1 skruv).

<span id="page-151-0"></span>Figuren nedan visar montering av fältbussmodulen.

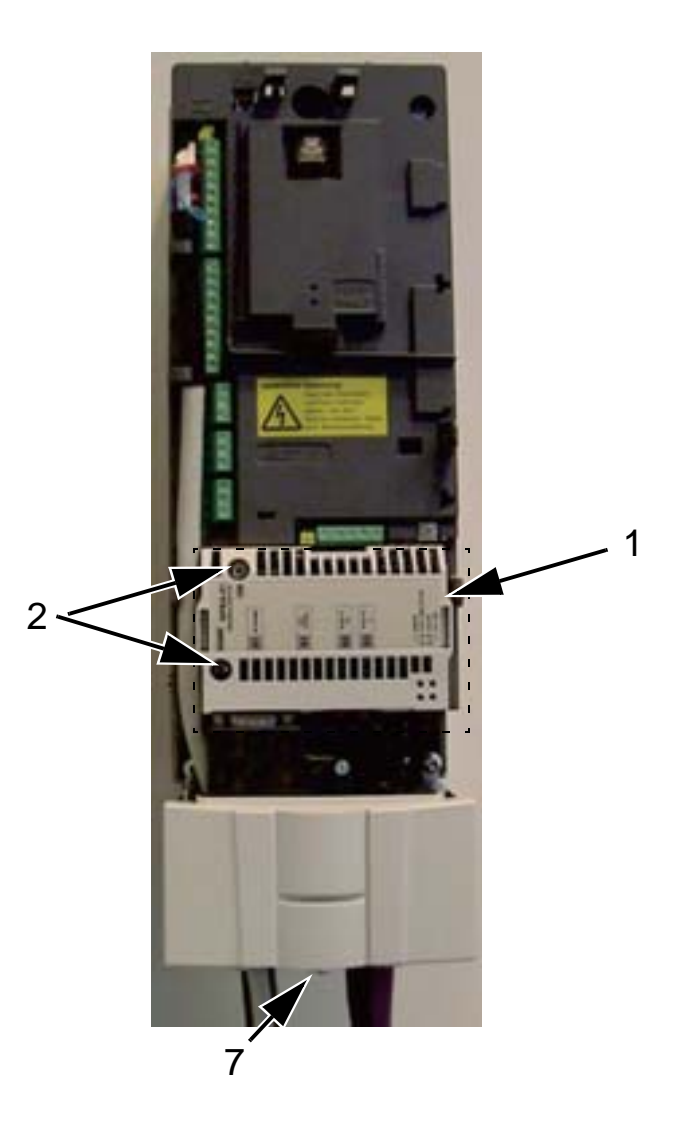

Figuren nedan visar anslutning av nätverkskabel.

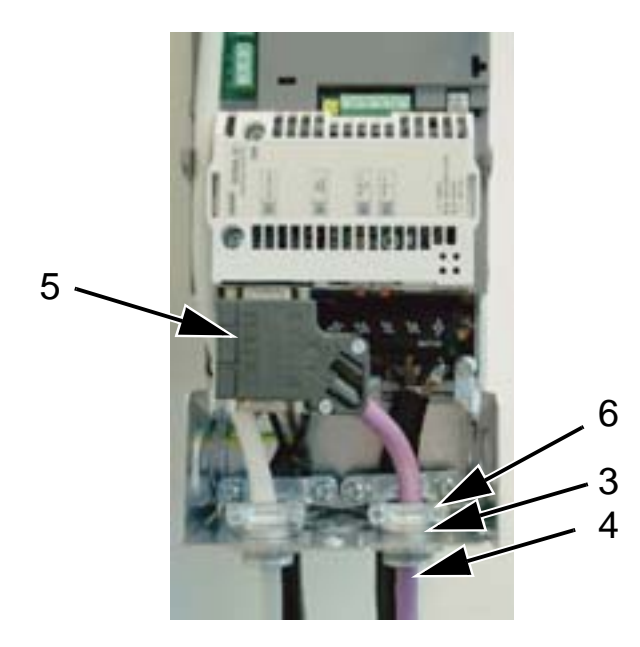

**Obs:** Korrekt installation av skruvarna är avgörande för att EMC-kraven skall uppfyllas och för korrekt drift av modulen.

**Obs:** Installera inkommande matning och motorkablarna först.

#### **Etablering av kommunikation med en fältbussadaptermodul (EXT FÄLTBUS)**

Före konfigurering av frekvensomriktaren för fältbusstyrning måste fältbussmodulen installeras mekaniskt och elektriskt enligt instruktionerna i denna användarhandledning och i fältbussmodulens användarhandledning.

Kommunikationen mellan frekvensomriktaren och fältbussmodulen aktiveras genom att parameter 9802 KOMM PROTOKOLL sätts till EXT FÄLTBUS. När kommunikationen har etablerats blir modulens konfigurationsparametrar tillgängliga i frekvensomriktaren via *[Grupp 51: KOMM MODUL](#page-303-0)*.

Inställning av FBA med assistenten Seriell kommunikation visas nedan. Ingående parametrar beskrivs med början från sid *[150](#page-153-0)*.

*Inställning av FBA med assistenten Seriell kommunikation* Ställ in FBA på följande sätt:

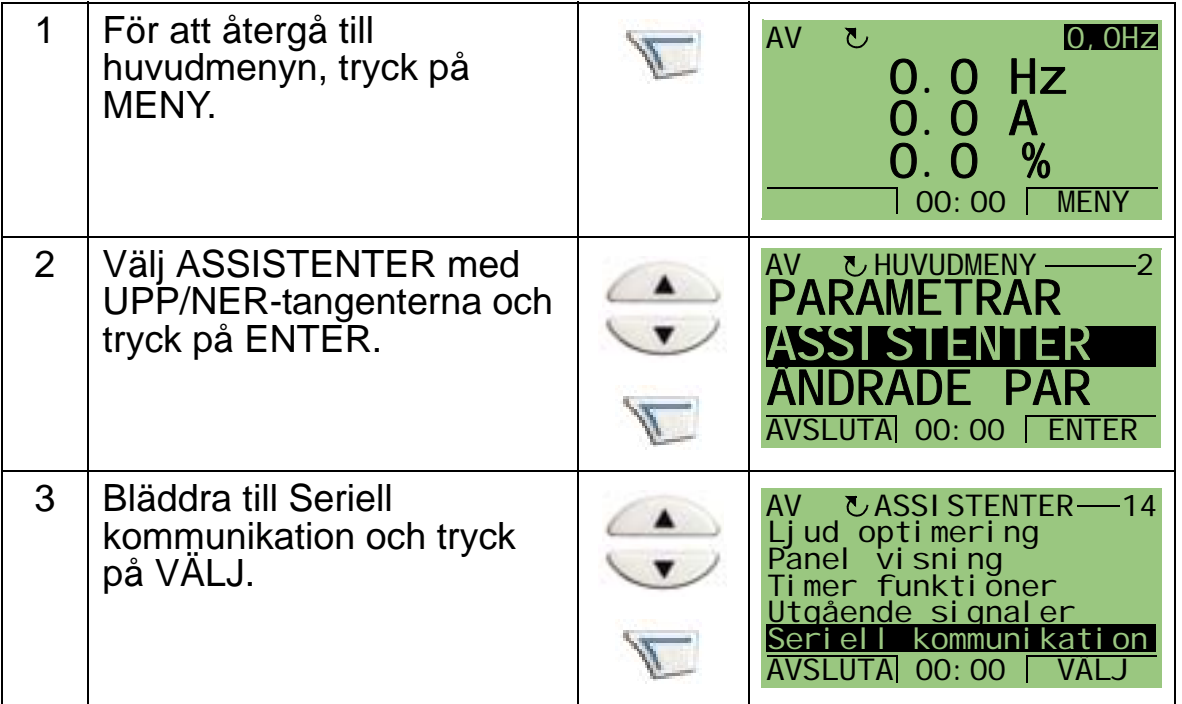

*Seriell kommunikation 149*

#### *ACH550-01 Användarhandledning*

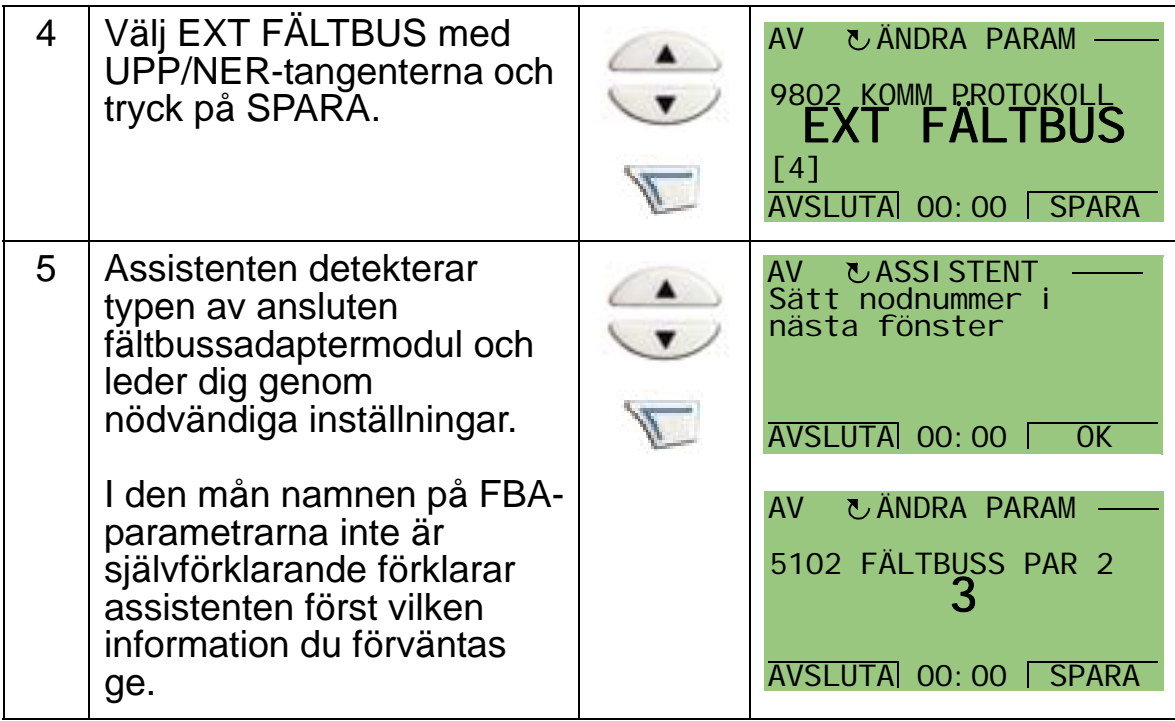

De nya inställningarna träder i kraft när frekvensomriktaren spänningssätts nästa gång eller när parameter 5127 aktiveras.

#### *Protokolltangent*

<span id="page-153-0"></span>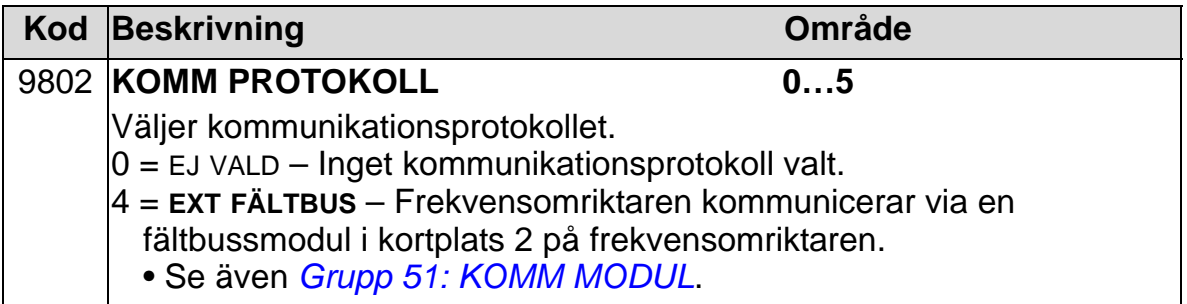

*FBA-kommunikationsparametrar*

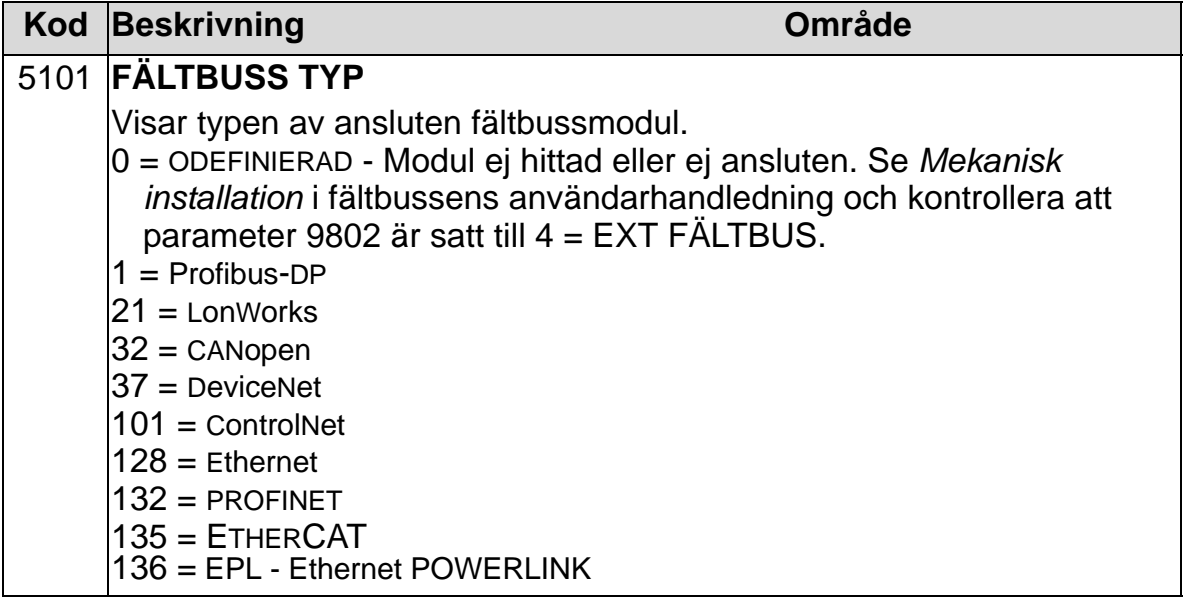

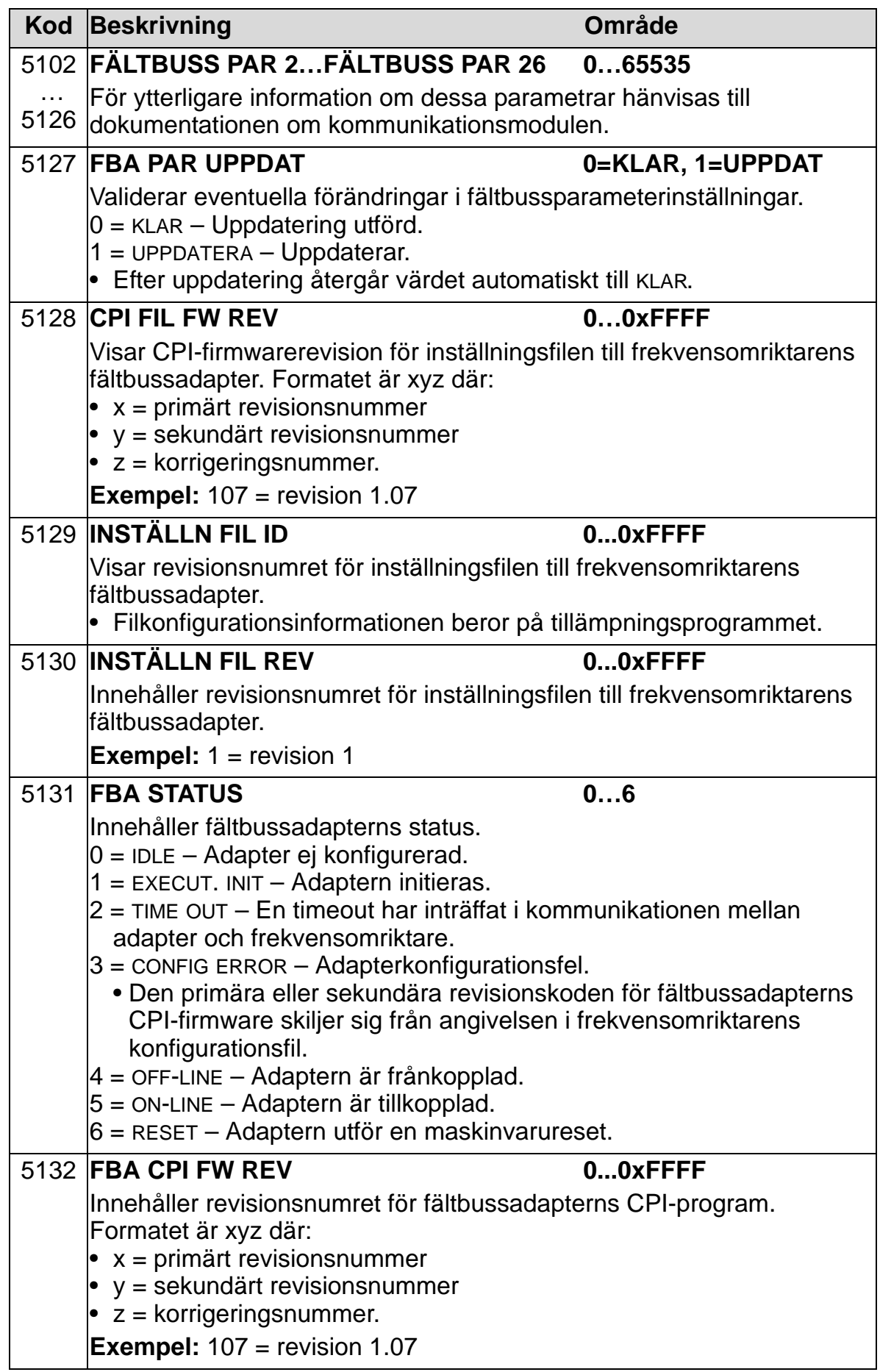

 $\overline{L}$ 

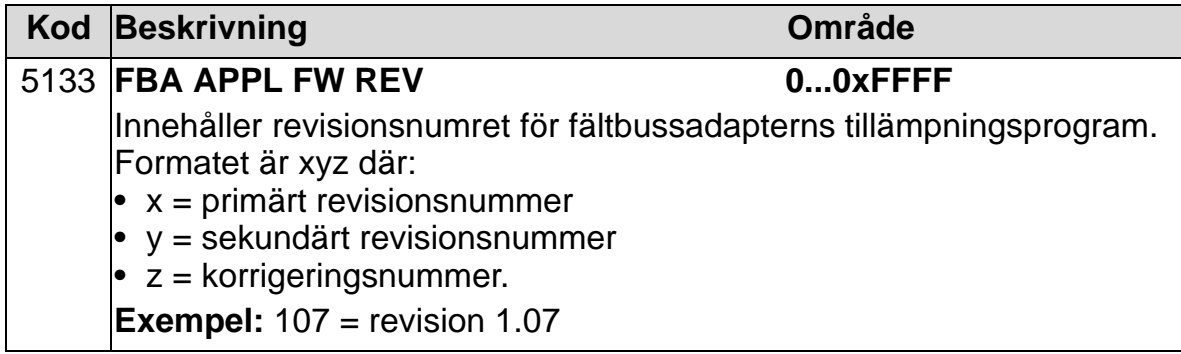

## **Omriktarstyrparametrar**

Efter att fältbusskommunikation har etablerats skall frekvensomriktarens styrparametrar som listas i tabellerna nedan kontrolleras och vid behov justeras.

Kolumnen "Inställning av fältbusstyrning samt beskrivning" ger det värde som skall användas när fältbussgränssnittet är önskad källa eller önskat mål för en viss signal, och ger även en beskrivning av parametern.

För fältbussignalvägar och meddelandesammansättning, se handböckerna *Embedded Fieldbus (EFB) Control*  (3AFE68320658 [engelska]) och *BACnet® Protocol* (3AUA0000004591 [engelska]).

#### **Val av källa för styrkommandon**

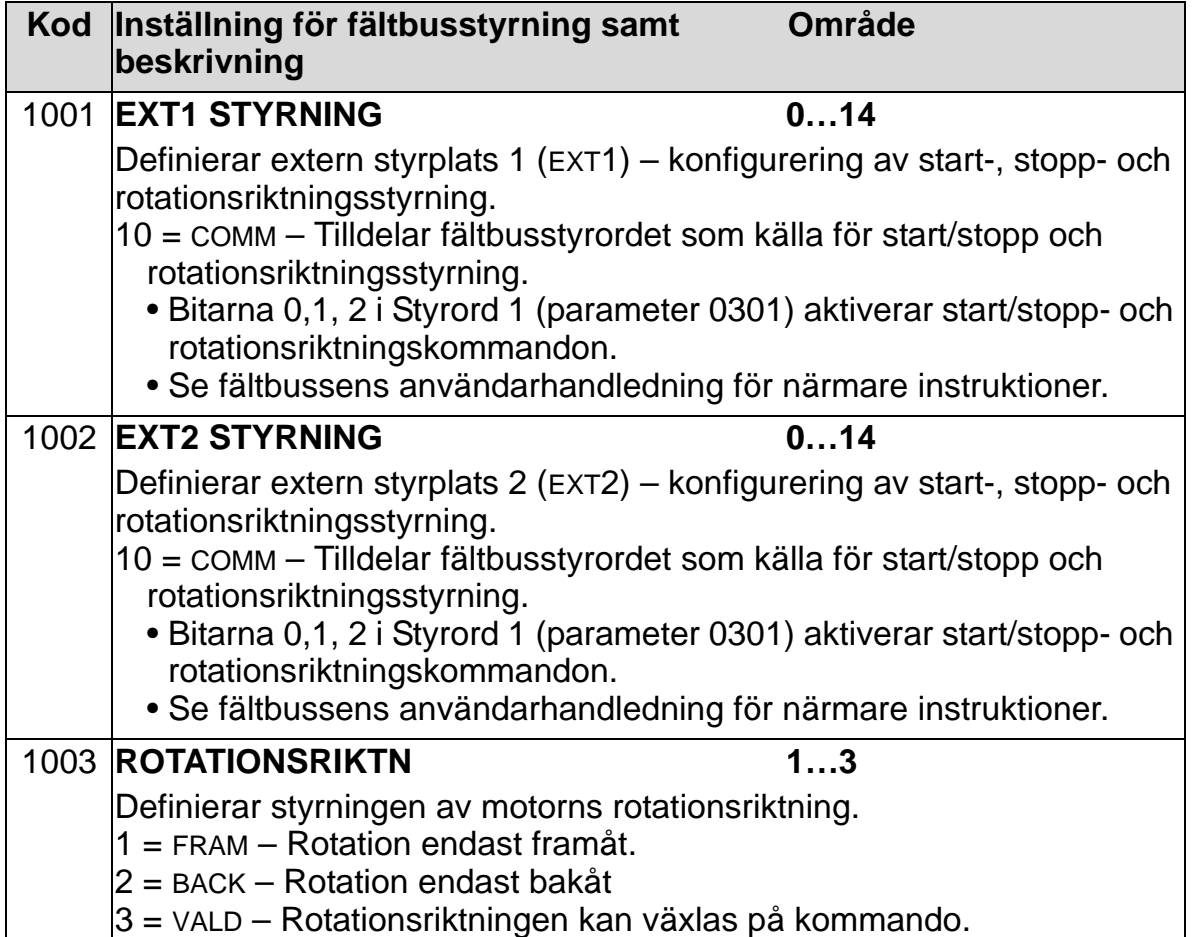

## **Val av referenssignalkälla**

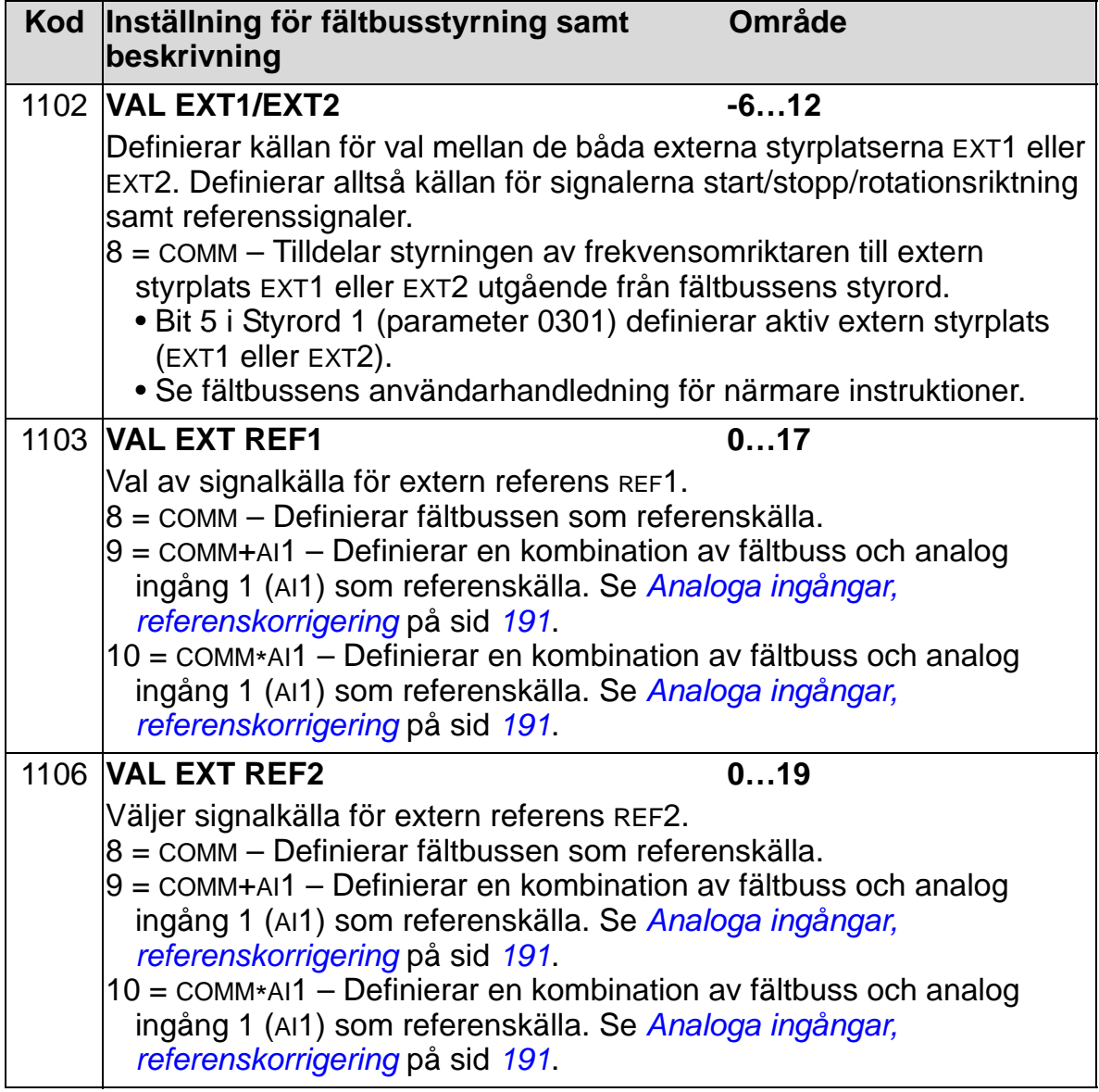

# **Val av digital utsignal**

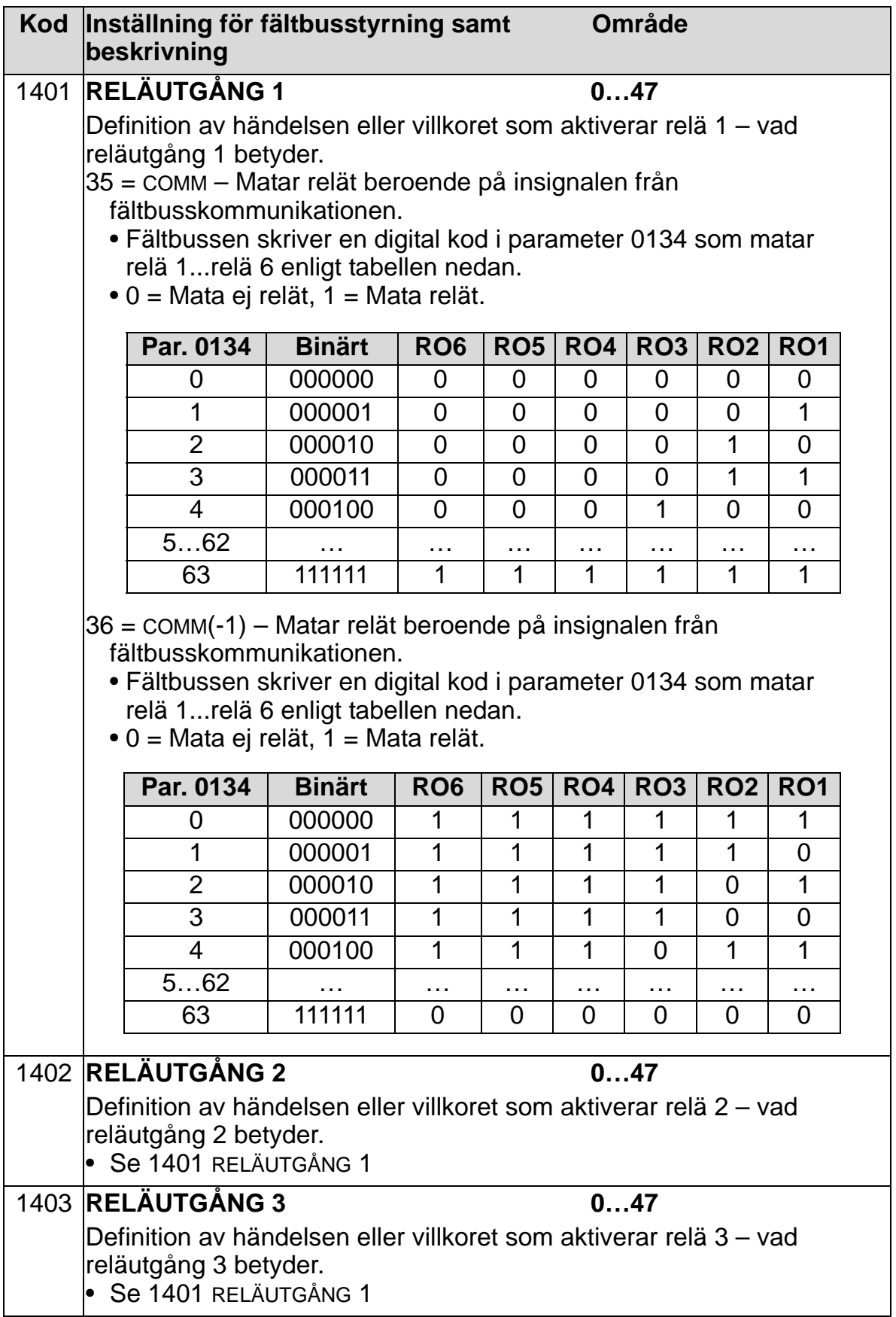

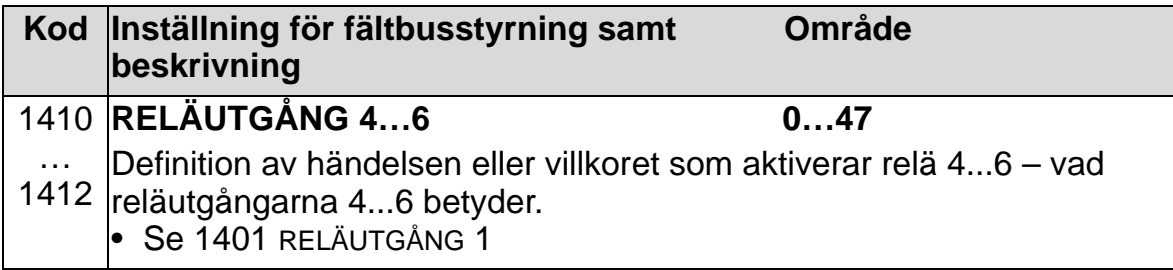

# **Val av källa för analog utsignal**

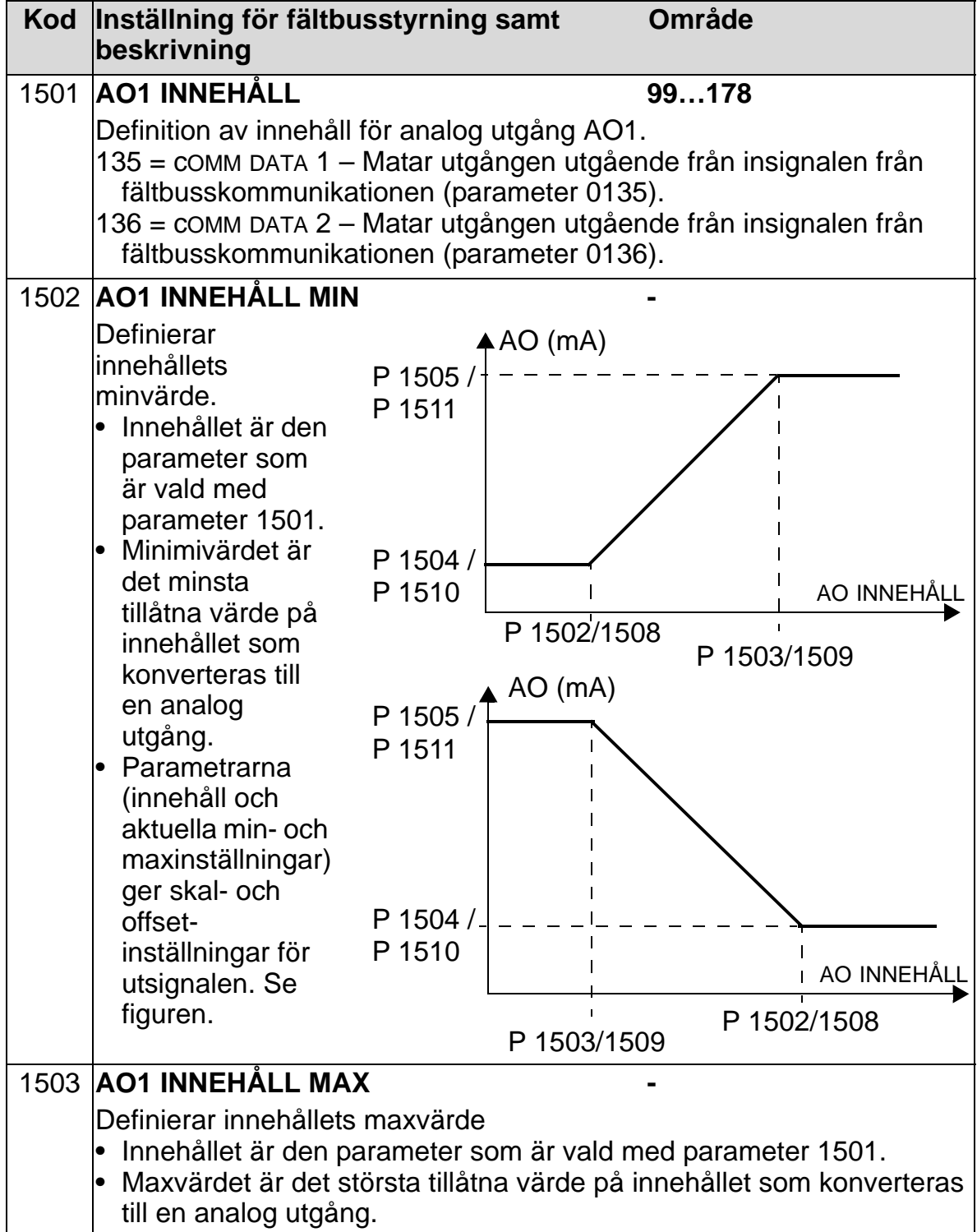

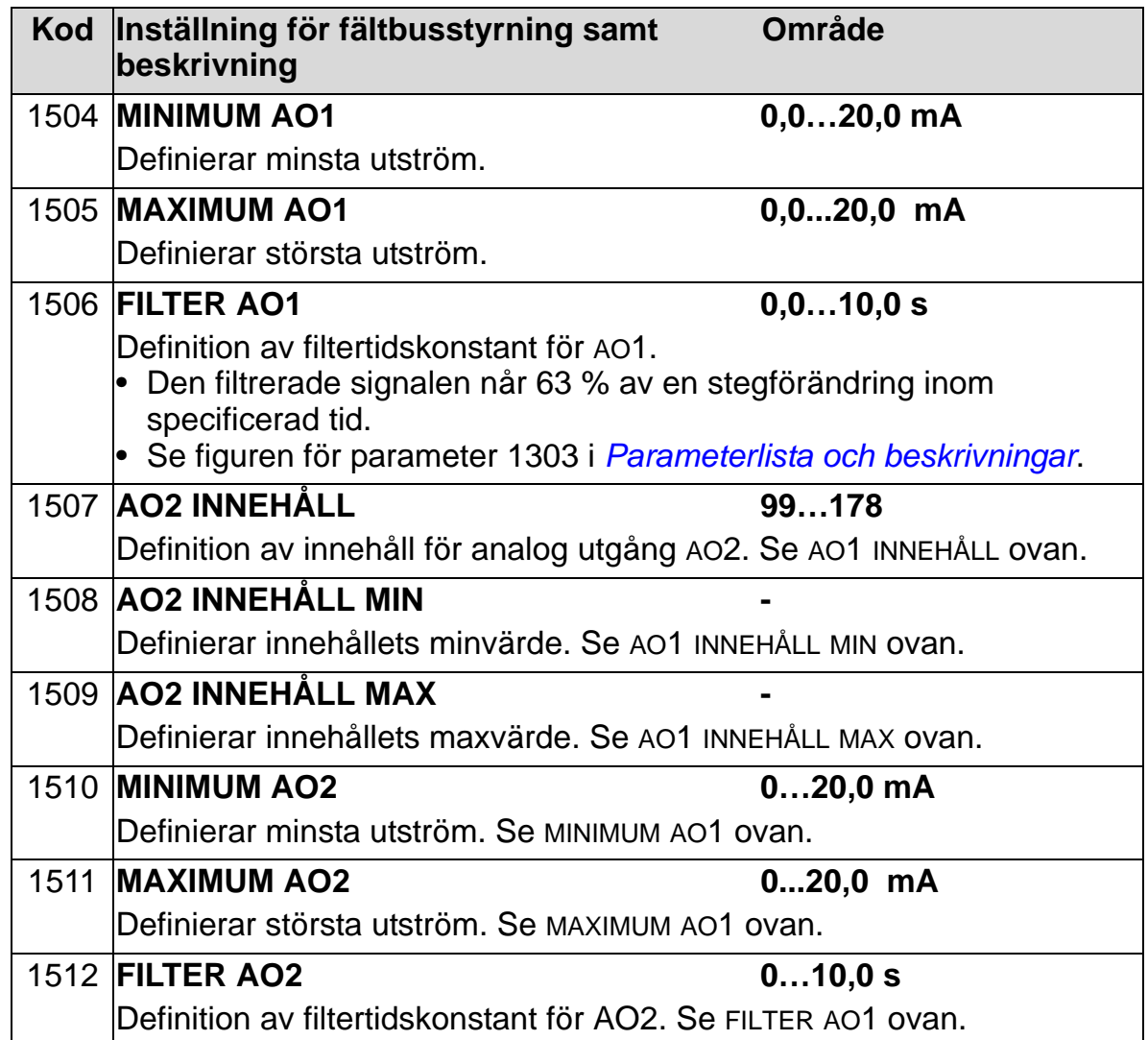

## **Systemparametrar**

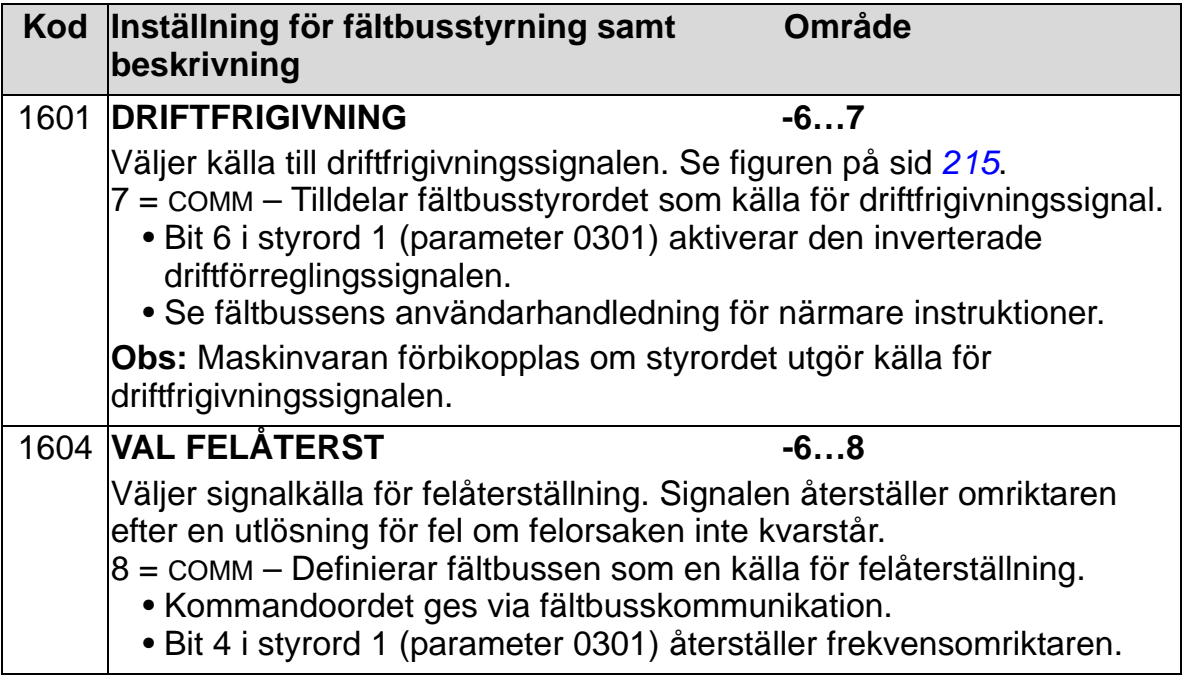

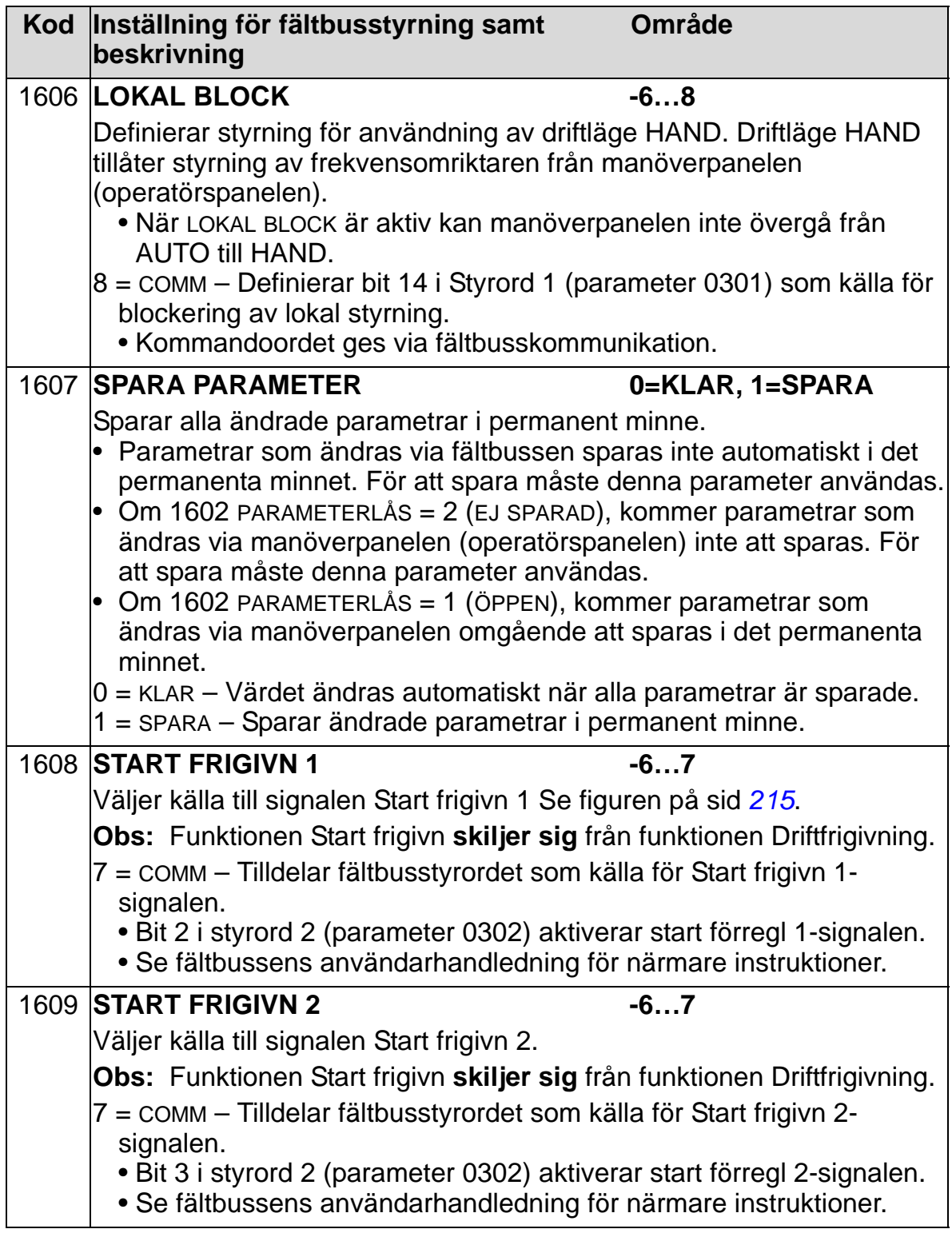

### **Val av kurvform för acceleration/retardation**

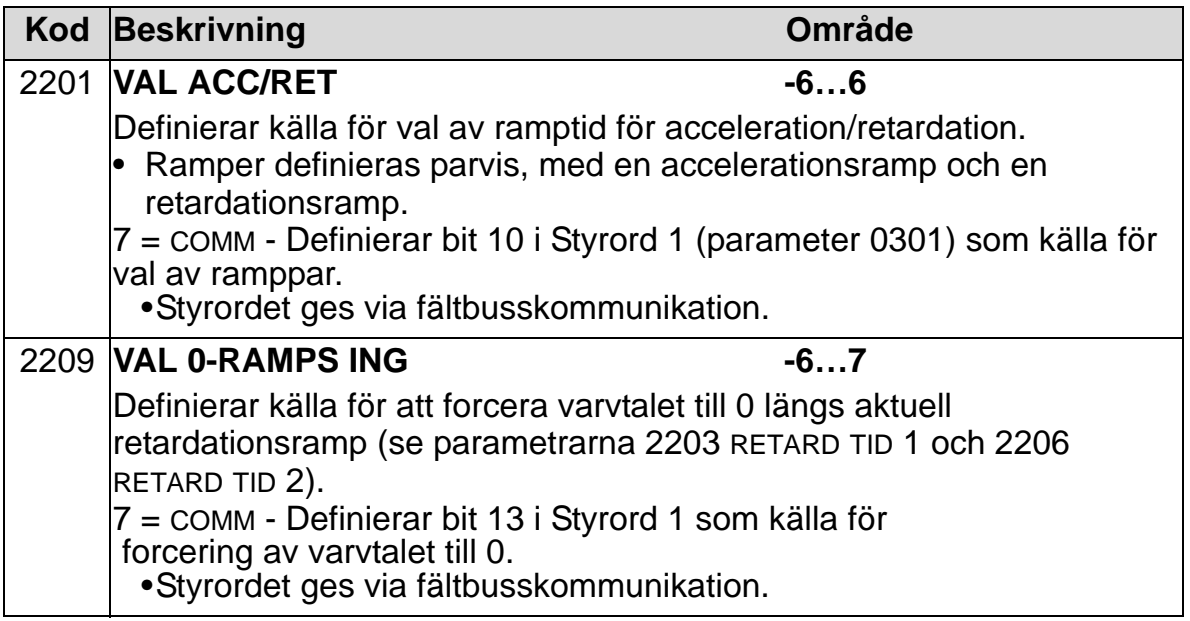

## **Val av felhantering i händelse av kommunikationsfel.**

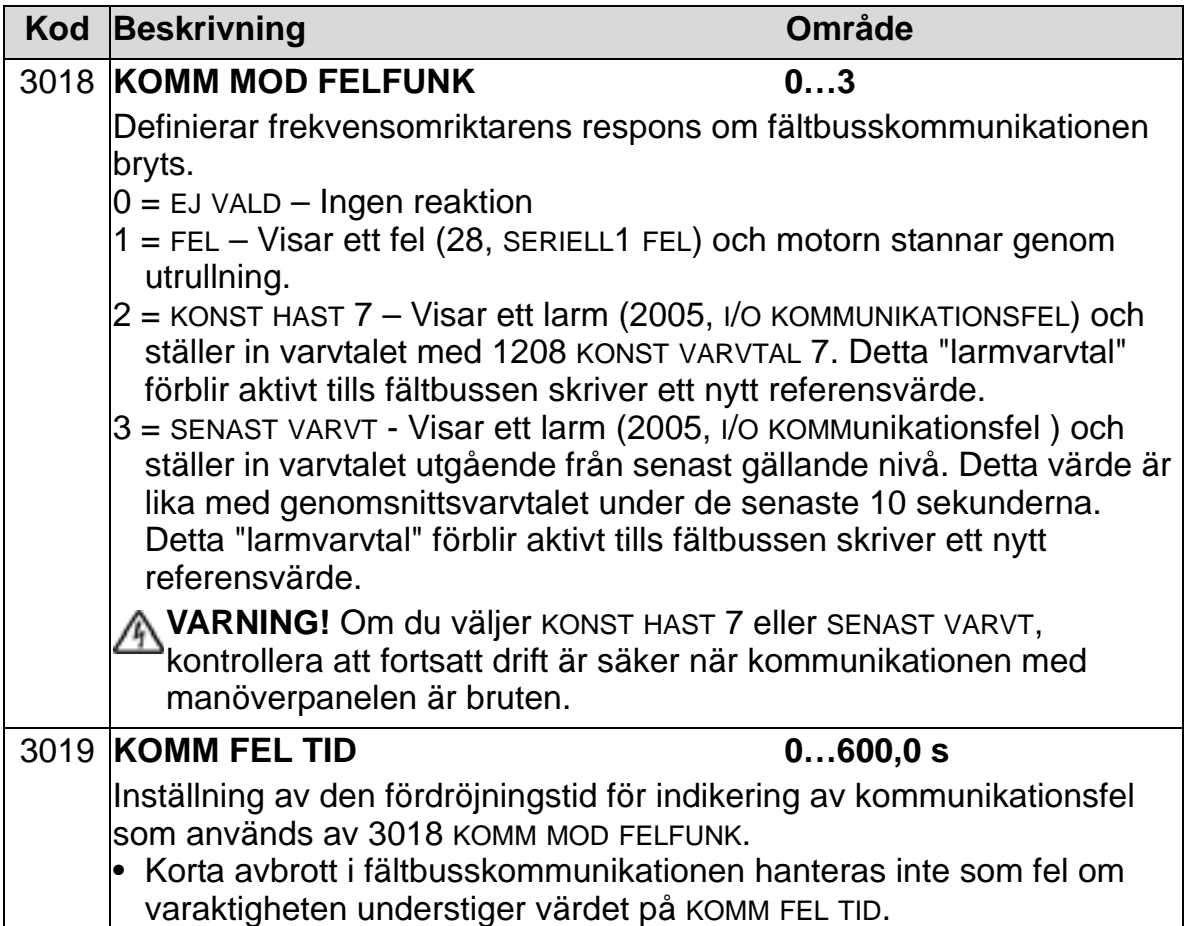

# **PID-återkoppling, val av källa**

<span id="page-163-0"></span>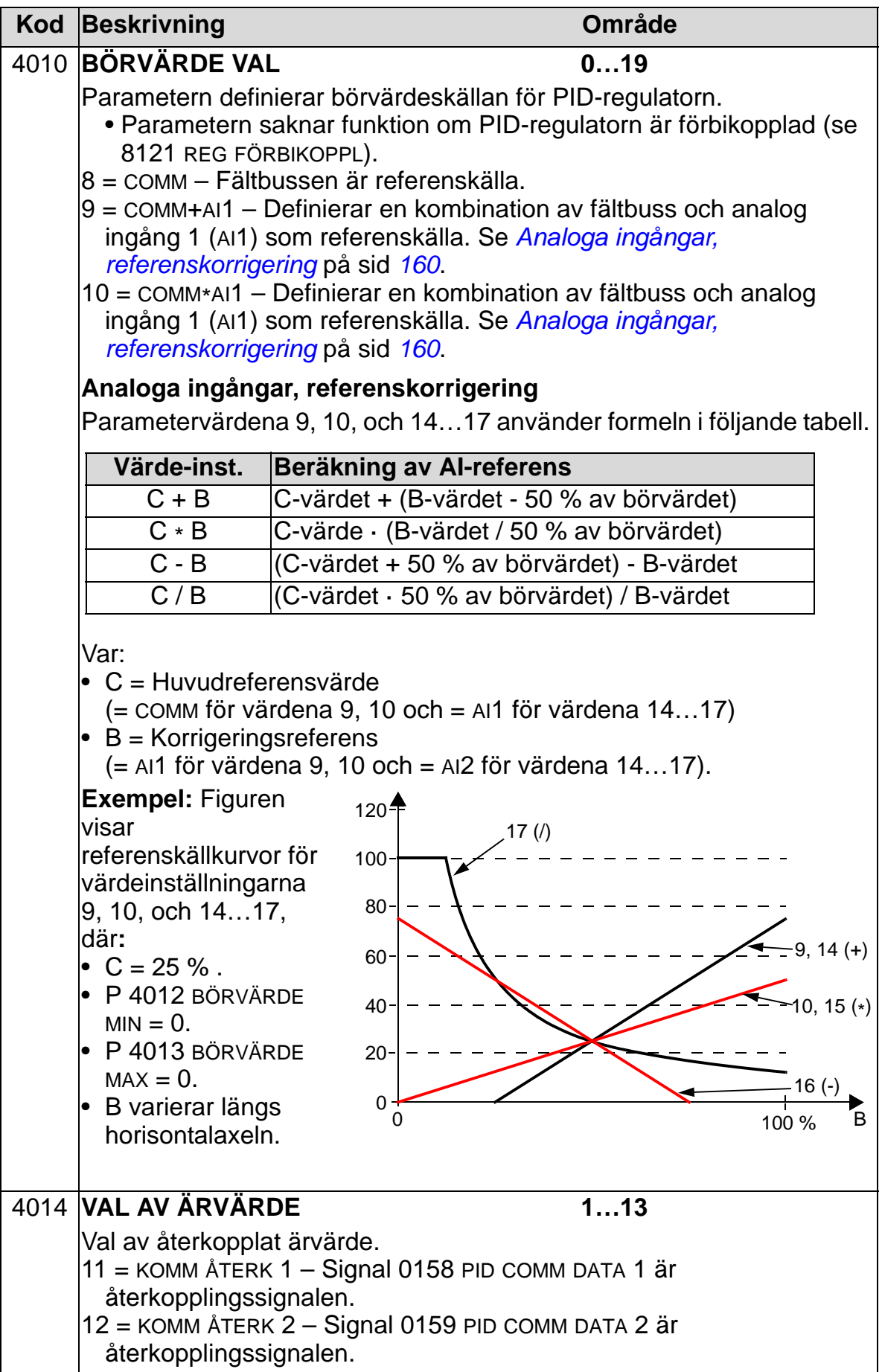

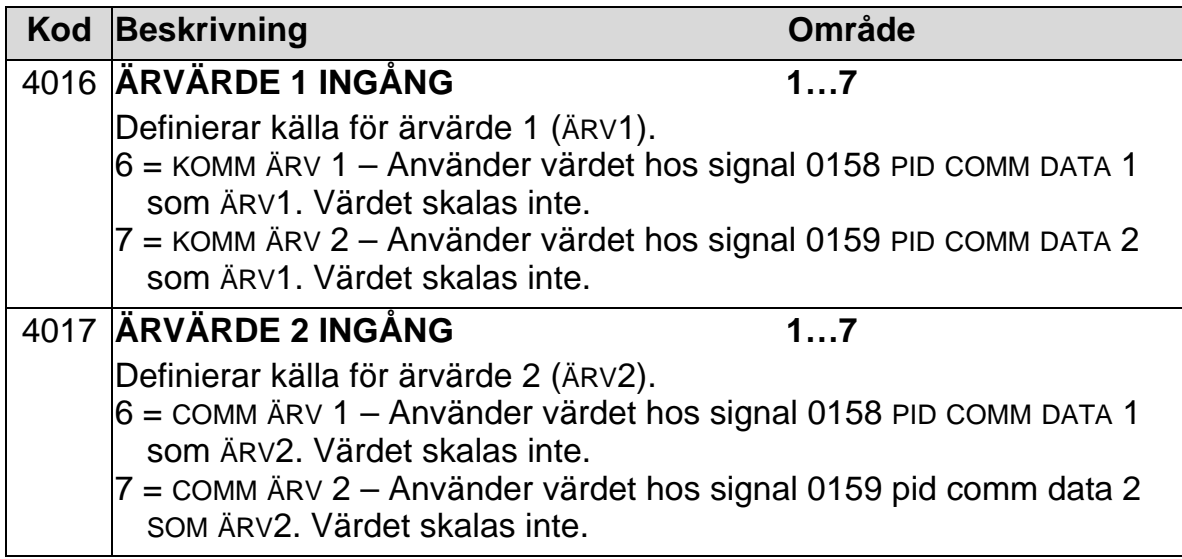

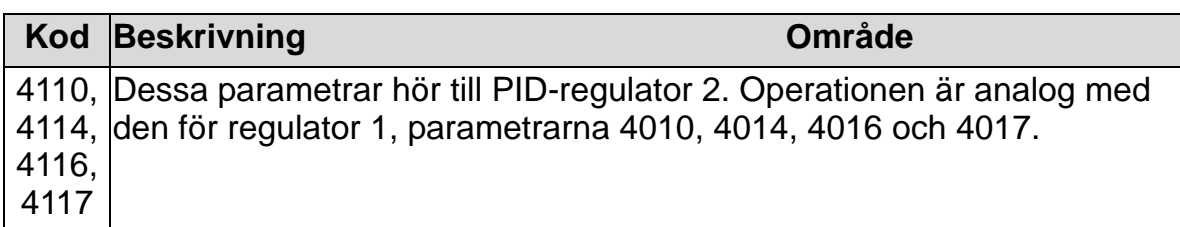

## **Felhantering**

ACH550 visar alla fel i klartext och med felnummer i manöverpanelens display. Se *[Diagnostik och underhåll](#page-378-0)*. Dessutom tilldelas en felkod till varje felnamn som visas i parametrarna 0401, 0412 och 0413. Den fältbusspecifika felkoden indikeras som ett hexadecimalt värde, kodat enligt DRIVECOM-specifikationen. Observera att inte alla fältbussar stöder felkodindikeringen. Tabellen nedan definierar felkoderna för varje felnamn.

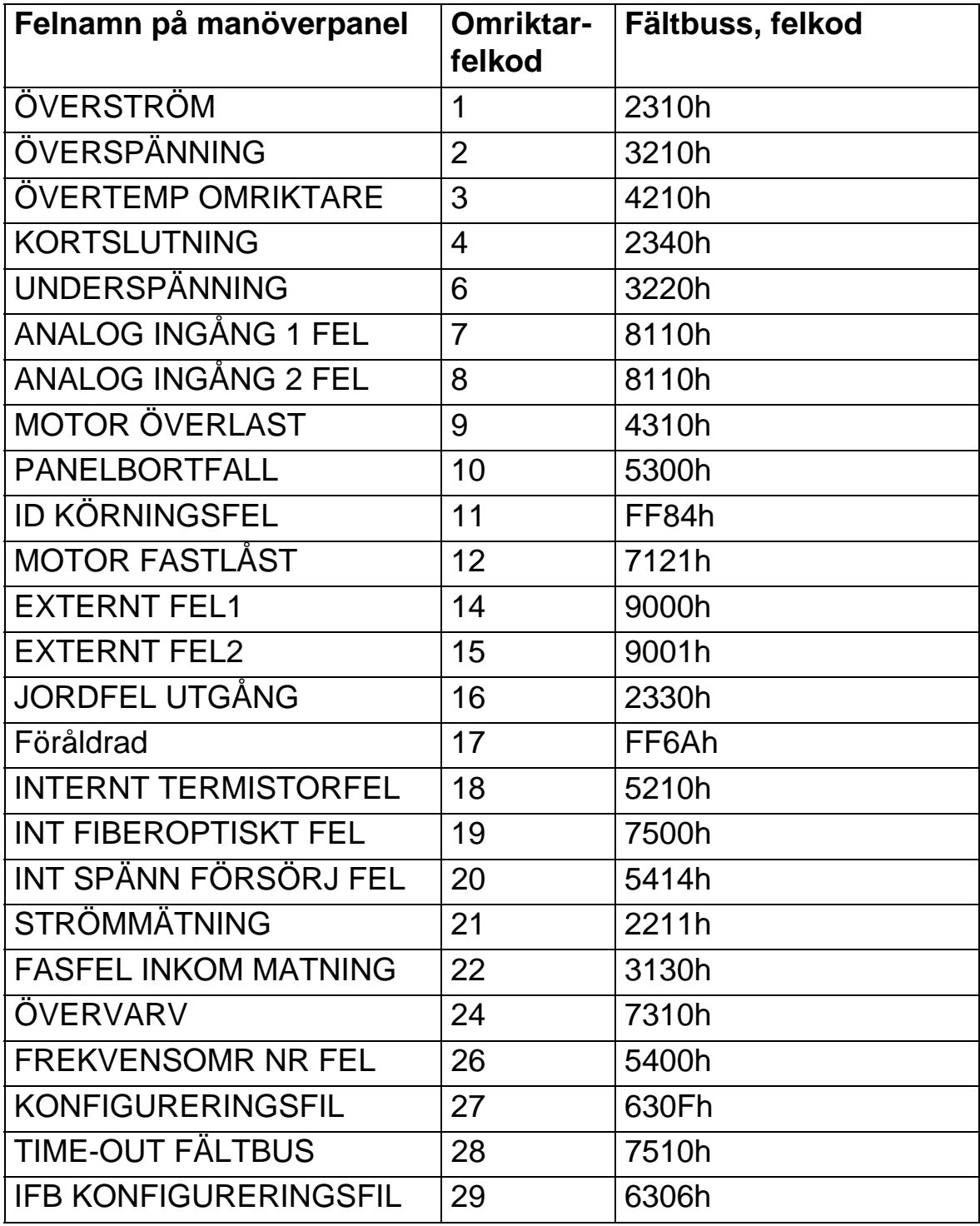

#### *ACH550-01 Användarhandledning*

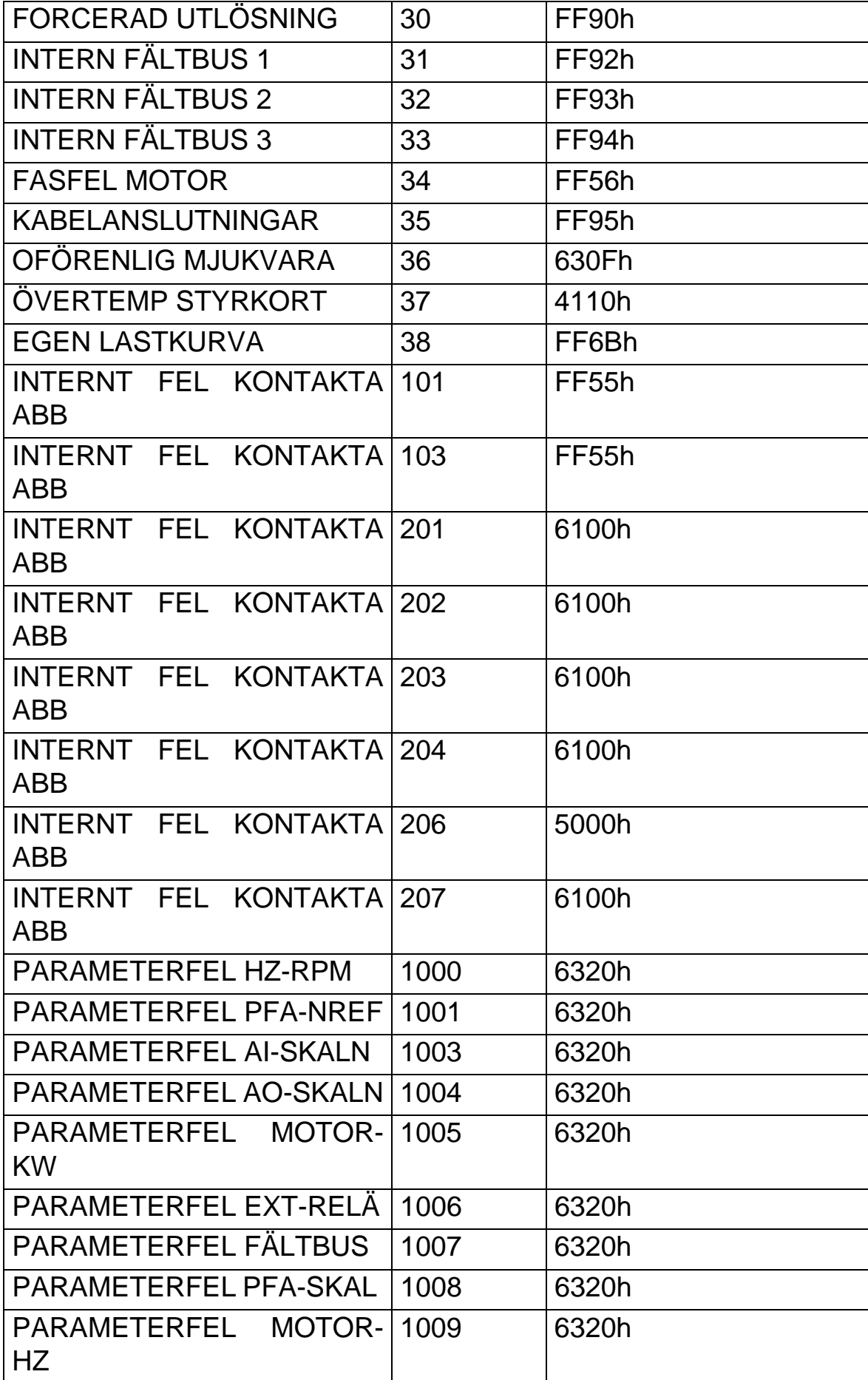

#### *ACH550-01 Användarhandledning*

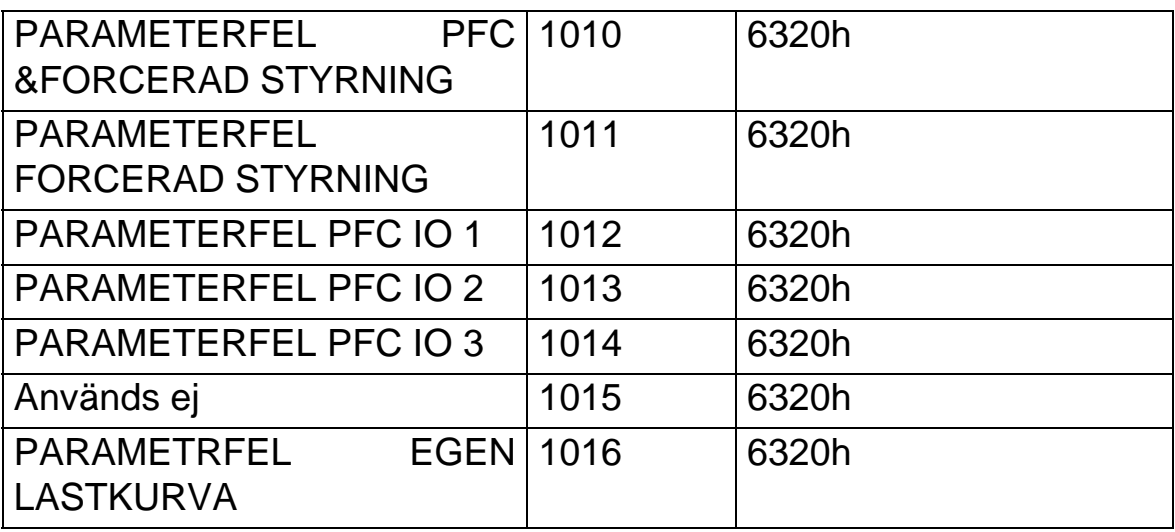

# <span id="page-168-0"></span>**Parameterlista och beskrivningar**

#### **Vad kapitlet innehåller**

Detta kapitel innehåller parameterlistorna över fördefinierade tillämpningsmakron och beskrivningar av enskilda parametrar för ACH550.

#### **Parametergrupper**

Parametrarna är grupperade enligt följande:

- *[Grupp 99: STARTPARAMETRAR](#page-171-0)* Definierar nödvändiga data för att ställa in frekvensomriktaren och mata in motordata.
- *[Grupp 01: DRIFTVÄRDEN](#page-175-0)* Innehåller driftvärden inklusive ärvärdessignaler.
- *[Grupp 03: FÄLTBUSÖVERVAKNING](#page-181-0)* Övervakar fältbusskommunikation.
- *[Grupp 04: FELHISTORIK](#page-185-0)* Sparar den senaste felhistoriken som rapporterats av frekvensomriktaren.
- *[Grupp 10: STYRINGÅNGAR](#page-187-0)* Definierar externa källor för kommandon som aktiverar start, stopp och riktningsändringar. Låser rotationsriktningen eller tillåter växling.
- *[Grupp 11: VAL AV REFERENS](#page-190-0)* Definierar hur frekvensomriktaren väljer mellan styrkällor.
- *[Grupp 12: KONSTANTA VARVTAL](#page-197-0)* Definierar en uppsättning konstanta varvtal.
- *[Grupp 13: ANALOGA INGÅNGAR](#page-202-0)* Definierar begränsningar och filtrering för analoga ingångar.
- *[Grupp 14: RELÄUTGÅNGAR](#page-204-0)* Definierar villkor som aktiverar reläutgångar.
- *[Grupp 15: ANALOGA UTGÅNGAR](#page-209-0)* Definierar frekvensomriktarens analoga utgångar.
- *[Grupp 16: SYSTEMSTYRNING](#page-212-0)* Definierar låsningar, återställningar och aktiveringar på systemnivå.
- *[Grupp 17: FORCERAD STYRNING](#page-221-0)* Definierar aktivering/ deaktivering, aktiveringssignal samt varvtal/-frekvens och säkerhetskod.
- *[Grupp 20: GRÄNSER](#page-225-0)* Definierar min- och maxgränser för motordrift.
- *[Grupp 21: START/STOPP](#page-229-0)* Definierar hur motorn startas och stoppas.
- *[Grupp 22: ACCEL/RETARD](#page-232-0)* Definierar ramper som styr acceleration och retardation.
- *[Grupp 23: VARVTALSREGULATOR](#page-235-0)* Definierar variabler för varvtalsreglering.
- *[Grupp 25: KRITISKA FREKV](#page-240-0)* Definierar kritiska frekvenseller frekvensområden.
- *[Grupp 26: MOTORSTYRNING](#page-242-0)* Definierar motorstyrningsvariabler.
- *[Grupp 29: UNDERHÅLL](#page-246-0)* Definierar användningsnivåer och brytpunkter.
- *[Grupp 30: FELFUNKTIONER](#page-248-0)* Definierar fel och responser.
- *[Grupp 31: AUTOM ÅTERSTÄLLN](#page-256-0)* Definierar villkor för automatiska återställningar.
- *[Grupp 32: ÖVERVAKNING](#page-258-0)* Definierar övervakning för signaler.
- *[Grupp 33: INFORMATION](#page-262-0)* Innehåller programinformation.
- *[Grupp 34: PROCESSVARIABLER](#page-263-0)* Definierar vad som visas på manöverpanelens display.
- *[Grupp 35: MOTORTEMP MÄTNING](#page-267-0)* Definierar detektering och rapportering av motoröverhettning.
- *[Grupp 36: TIDUR FUNKTION](#page-271-0)* Definierar tidurfunktioner.
- *[Grupp 37: EGEN LASTKURVA](#page-278-0)* Definierar användarinställbara lastkurvor.
- *[Grupp 40: PID-REGLERING](#page-286-0)* Definierar parametrar för att PID-reglera ett drivsystem.
- *[Grupp 41: PID-REGLERING \(2\)](#page-299-0)* Definierar parametrar för att PID-reglera ett drivsystem.
- *[Grupp 42: EXTERN / TRIM PID](#page-300-0)* Definierar parametrar för extern PID-regulator.
- *[Grupp 45: ENERGIBESPARING](#page-302-0)* Definierar inställningarna för beräkning och optimering av energibesparing.
- *[Grupp 51: KOMM MODUL](#page-303-1)* Definierar parametrar för att konfigurera den externa fältbusskommunikationsmodulen (FBA).
- *[Grupp 52: STANDARD MODBUS](#page-305-0)* Definierar inställningsvariabler för panelkommunikation.

#### *ACH550-01 Användarhandledning*

- *[Grupp 53: INBYGGD BUSKOMM](#page-307-1)* Definierar inställningsvariabler för kommunikationsprotokollet för inbyggd fältbuss .
- *[Grupp 64: LAST ANALYS](#page-310-0)* Definierar lastanalysatorn som kan användas för att analysera kundens process och dimensionera frekvensomriktare och motor
- *[Grupp 81: PFC-STYRNING](#page-313-0)* Definierar driftsättet pump- och fläktväxling.
- *[Grupp 98: TILLVALSMODULER](#page-336-0)* Konfigurerar tillval för frekvensomriktare.

### <span id="page-171-0"></span>**Grupp 99: STARTPARAMETRAR**

I denna grupp ingår speciella startparametrar som behövs för att:

- ställa in frekvensomriktaren
- mata in motordata.

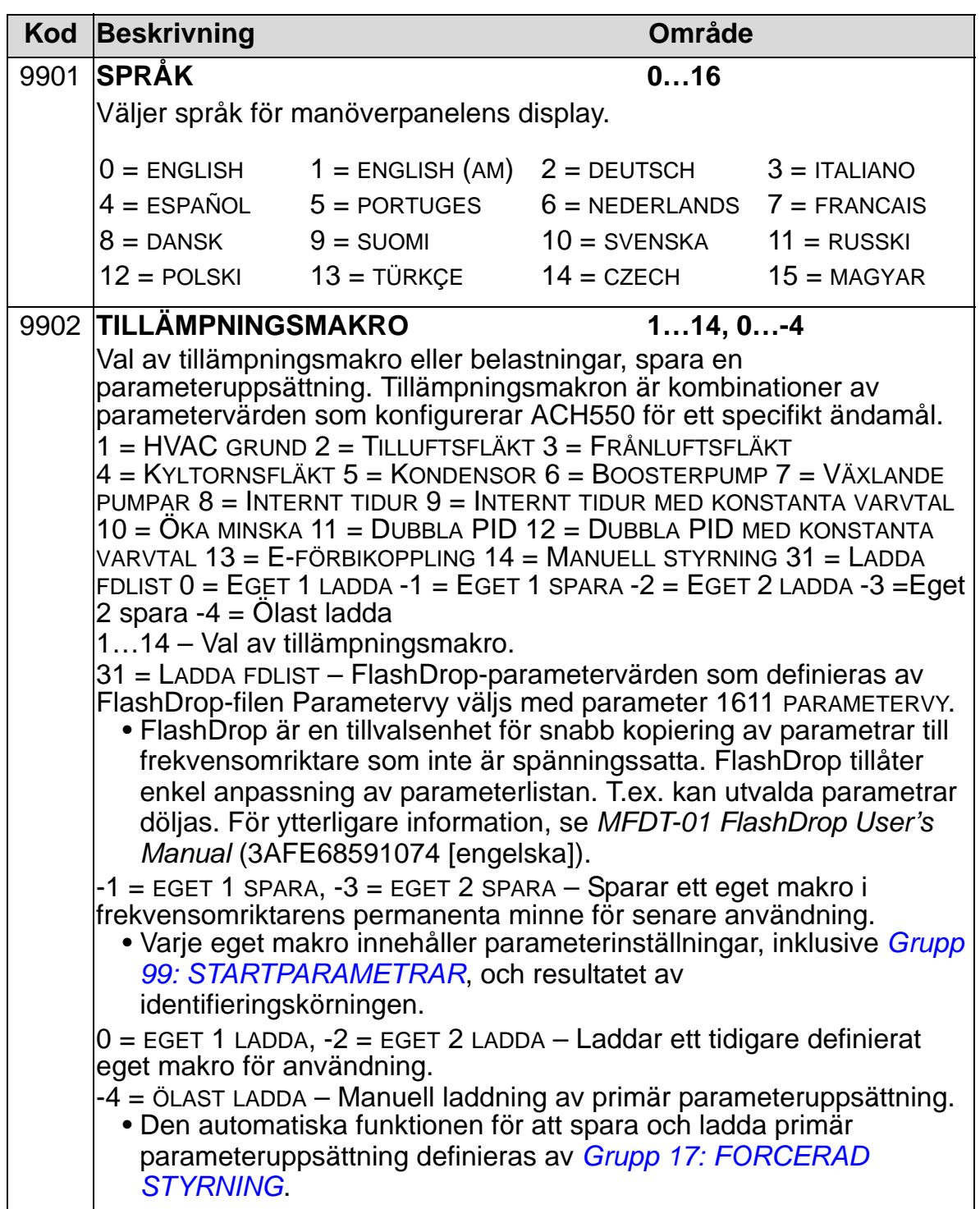

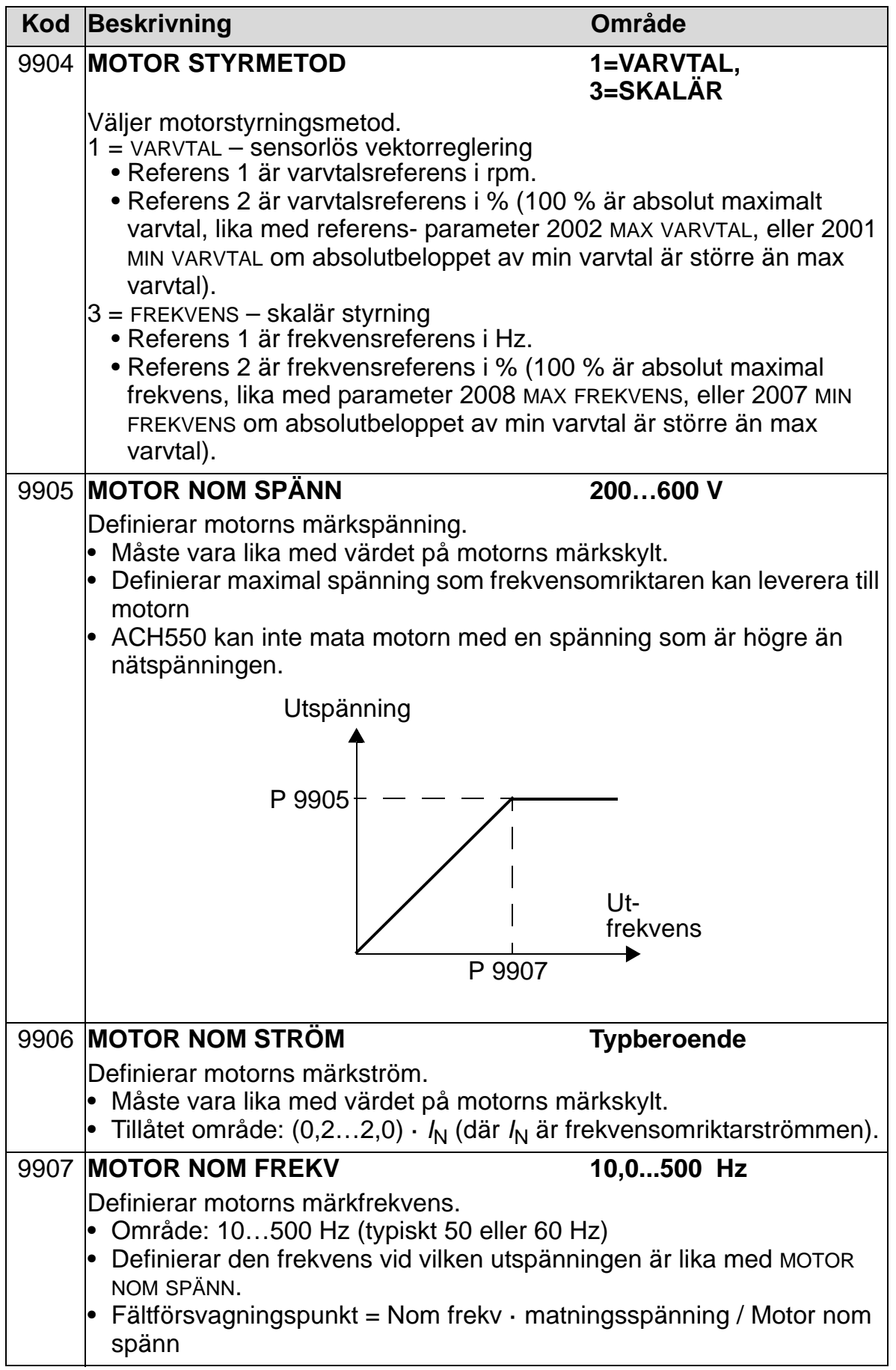

8

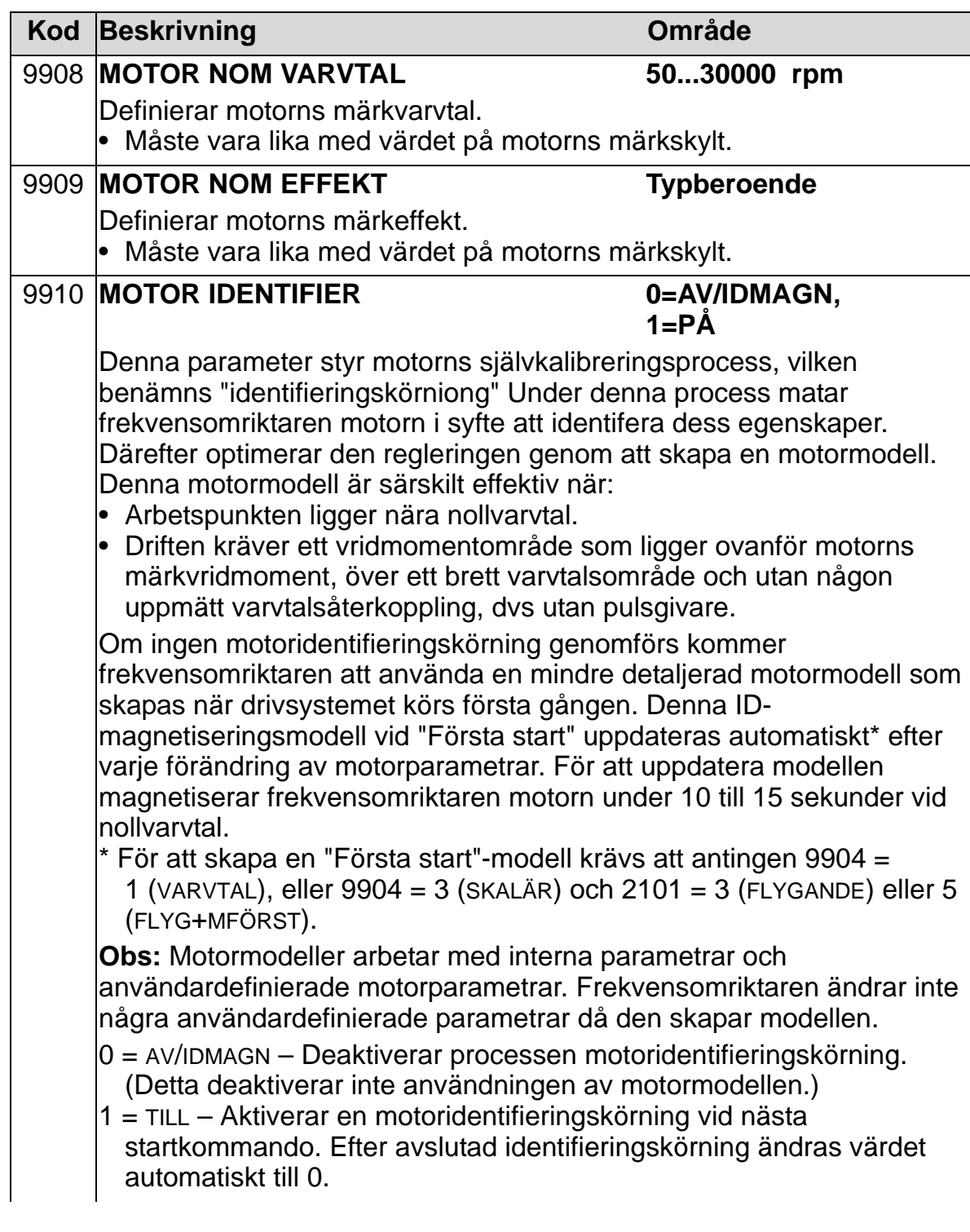

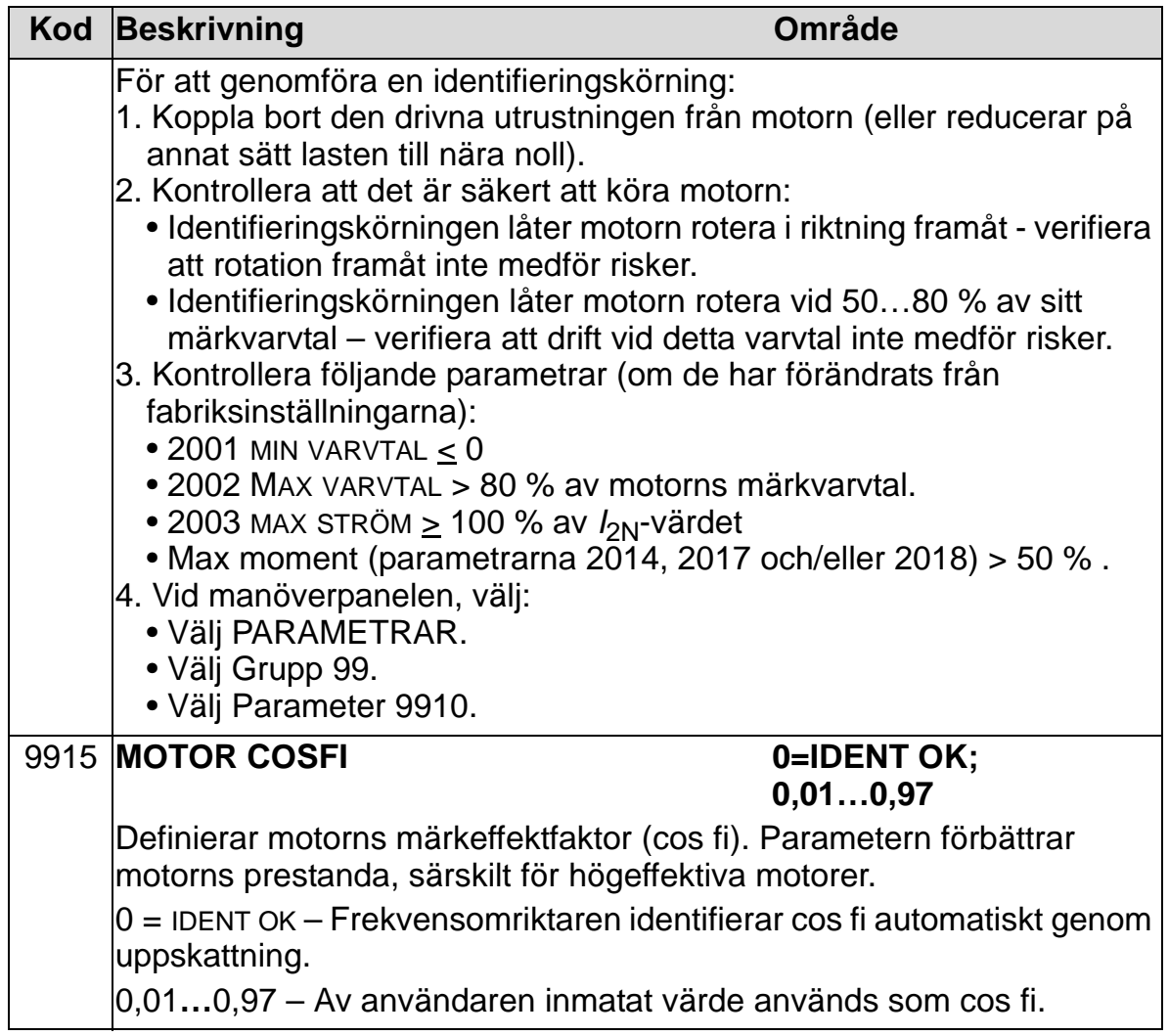

## <span id="page-175-0"></span>**Grupp 01: DRIFTVÄRDEN**

Gruppen omfattar driftvärden för övervakning av funktionerna i omriktaren. Frekvensomriktaren fastställer ärvärden utgående från mätningar eller beräkningar. Användaren kan inte ändra dessa värden.

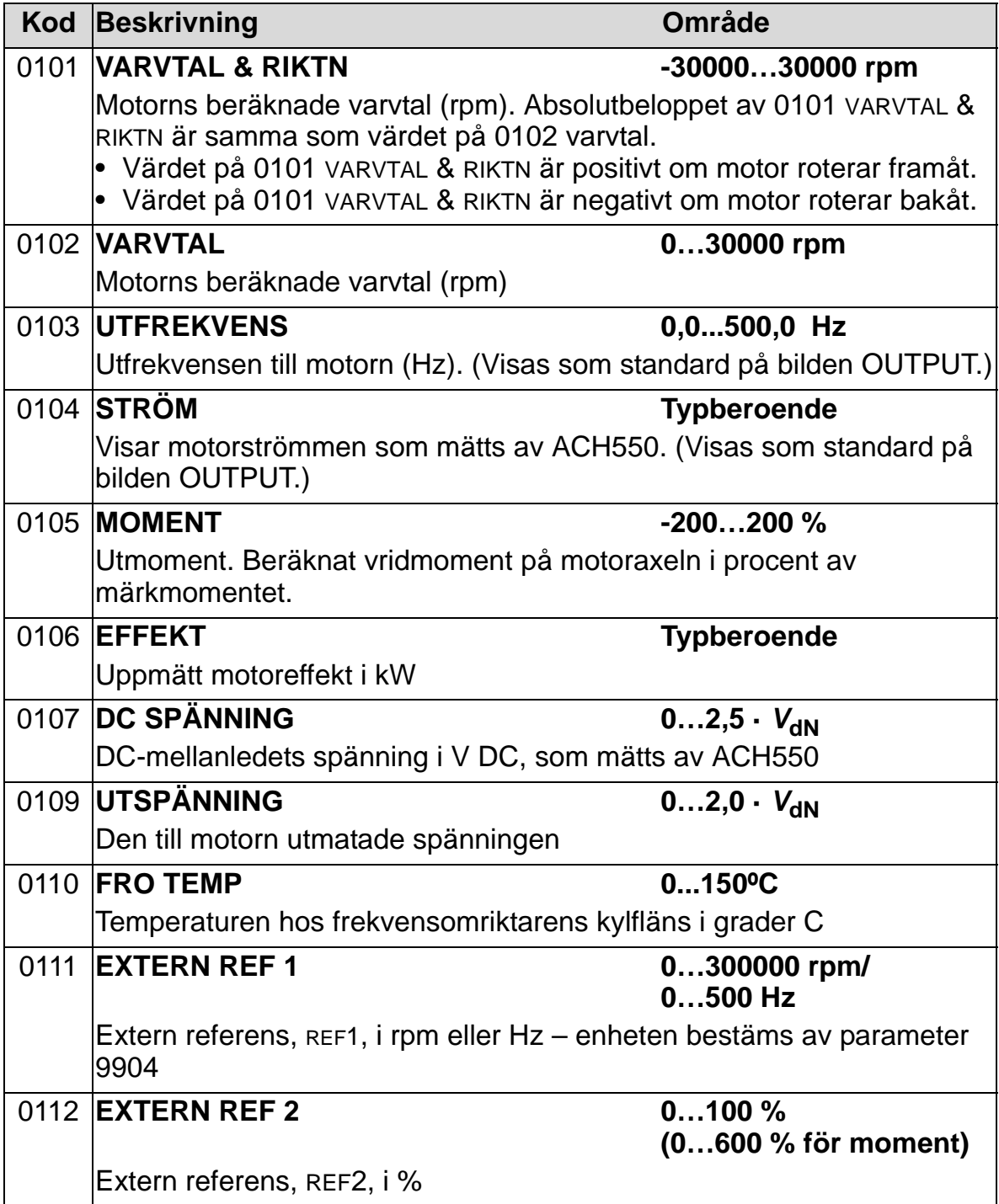

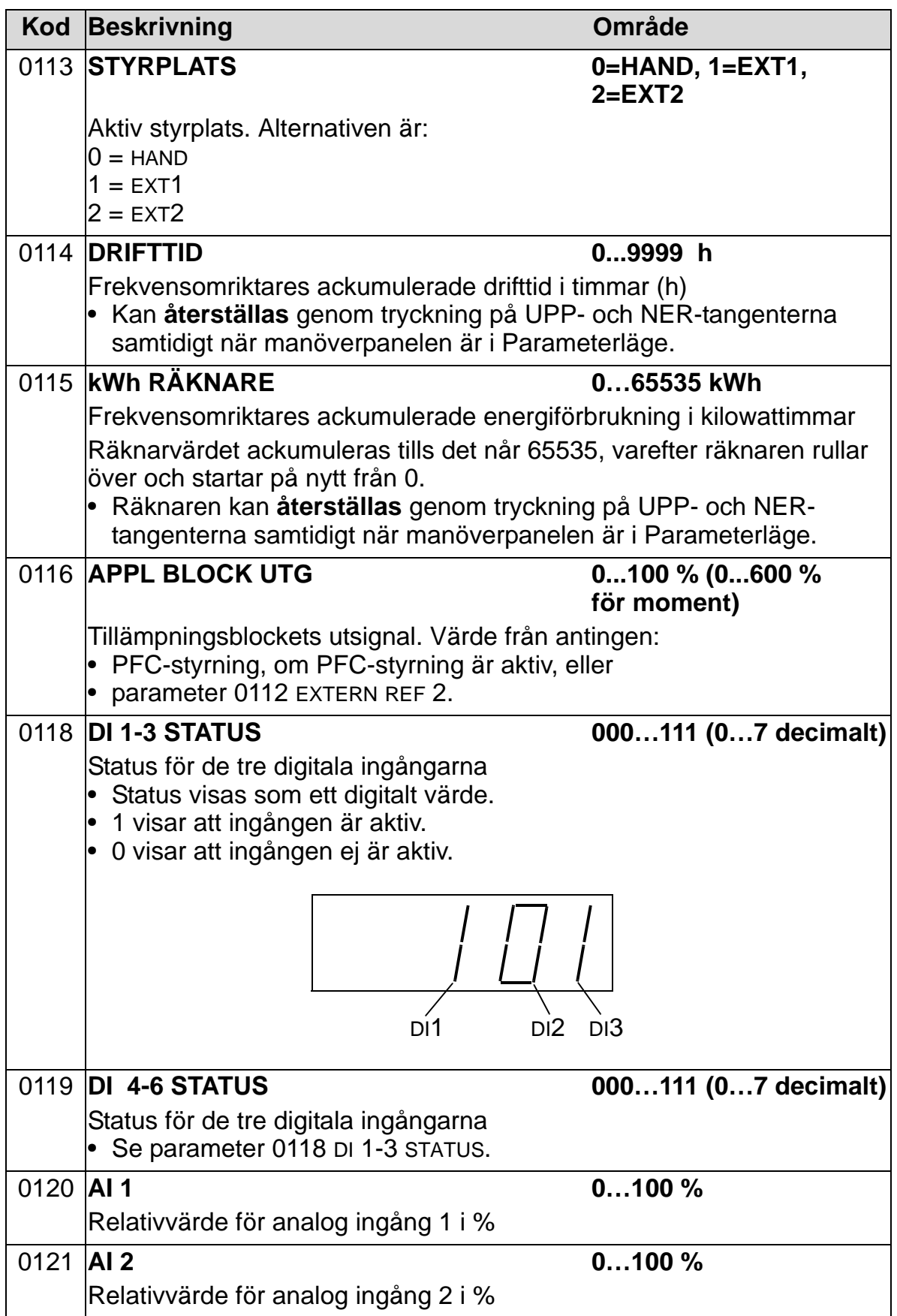

8

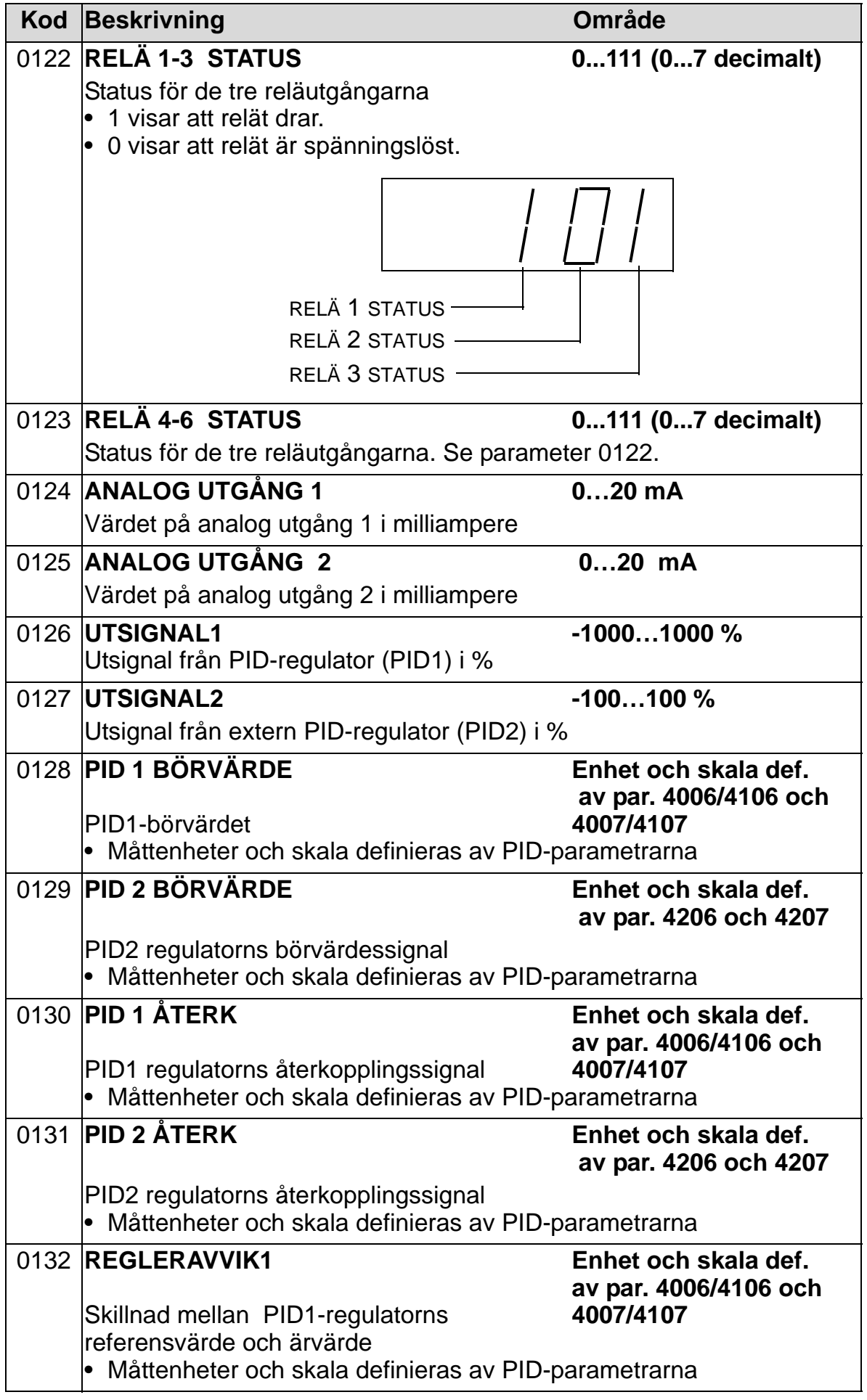

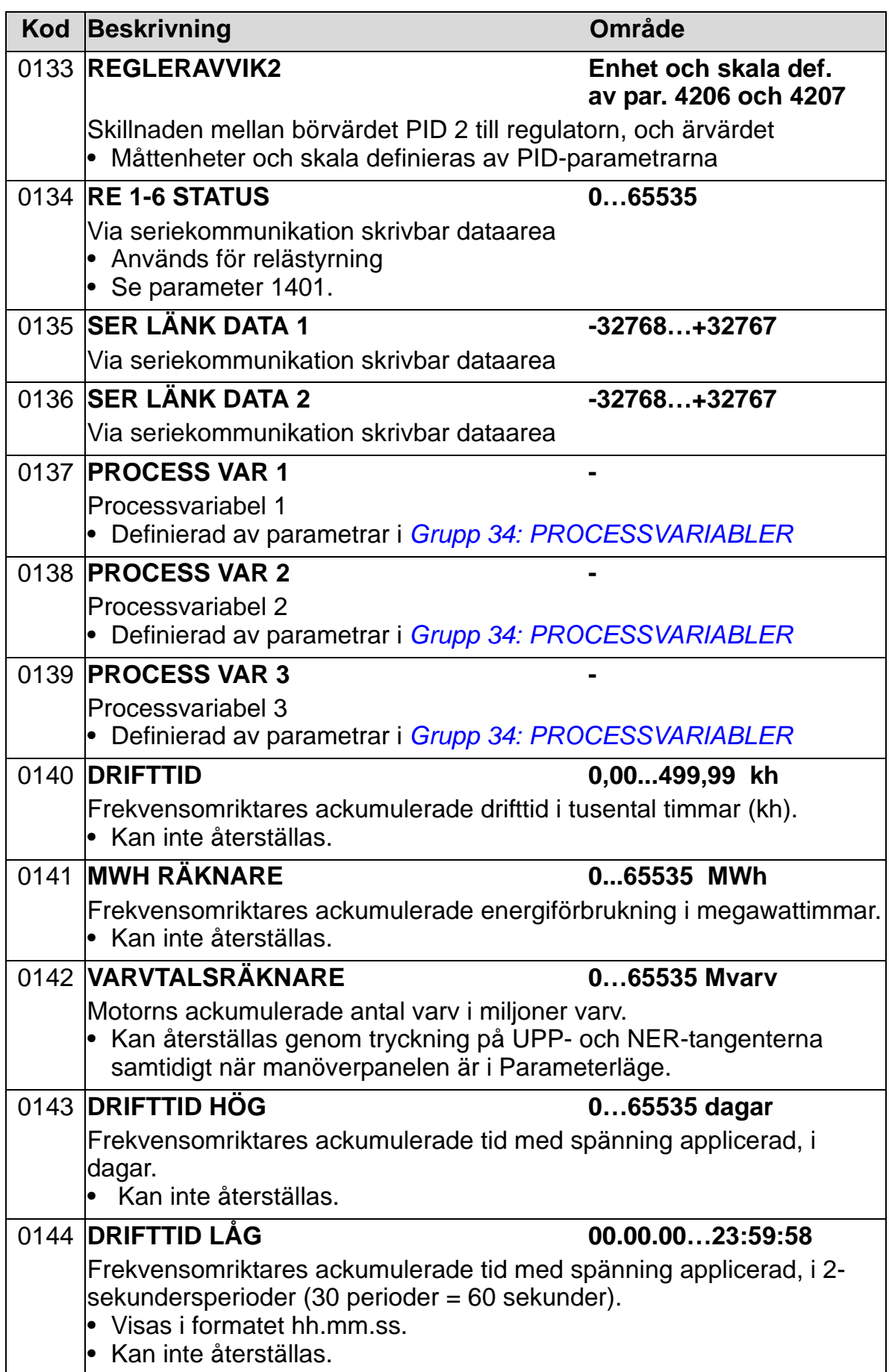

8

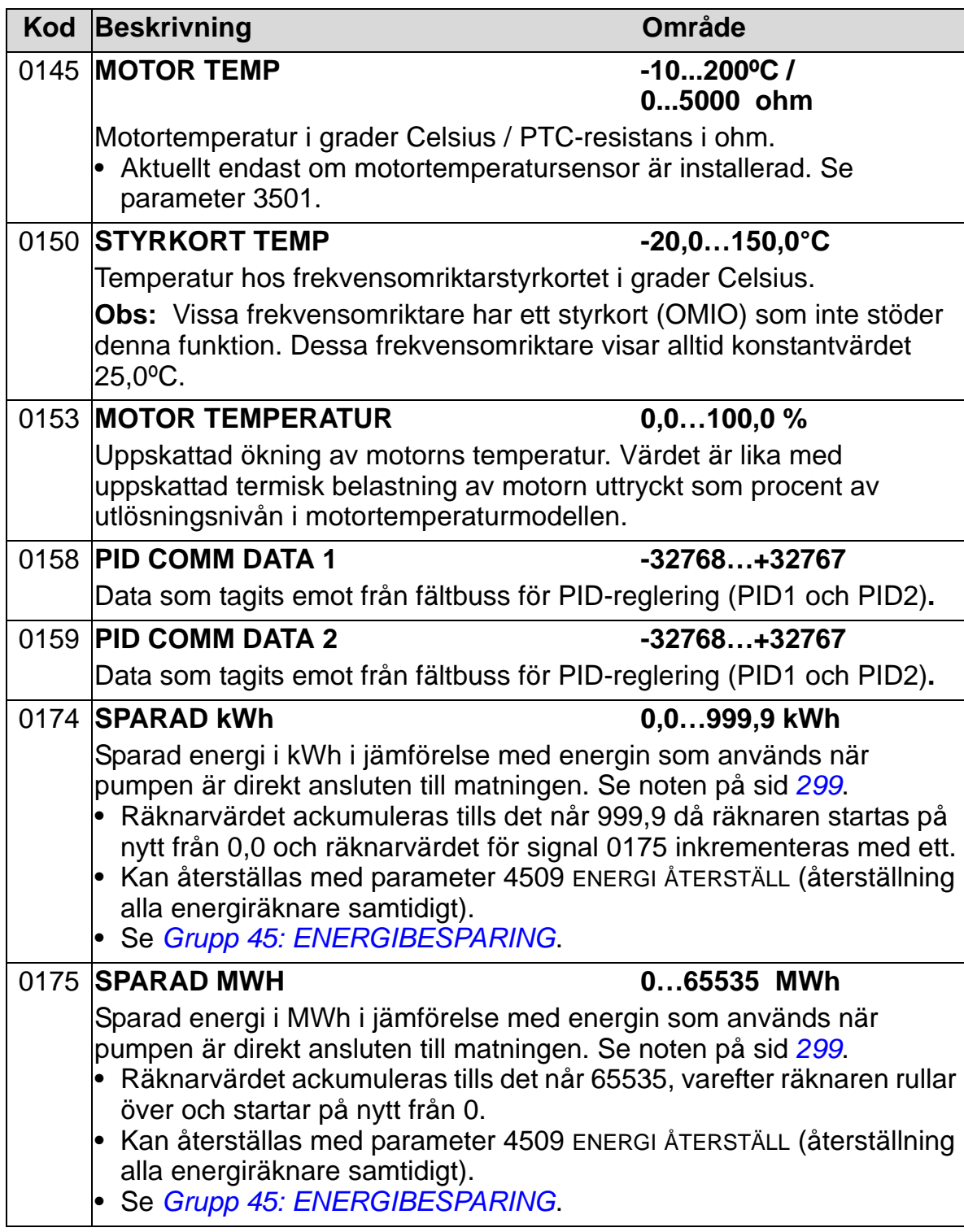
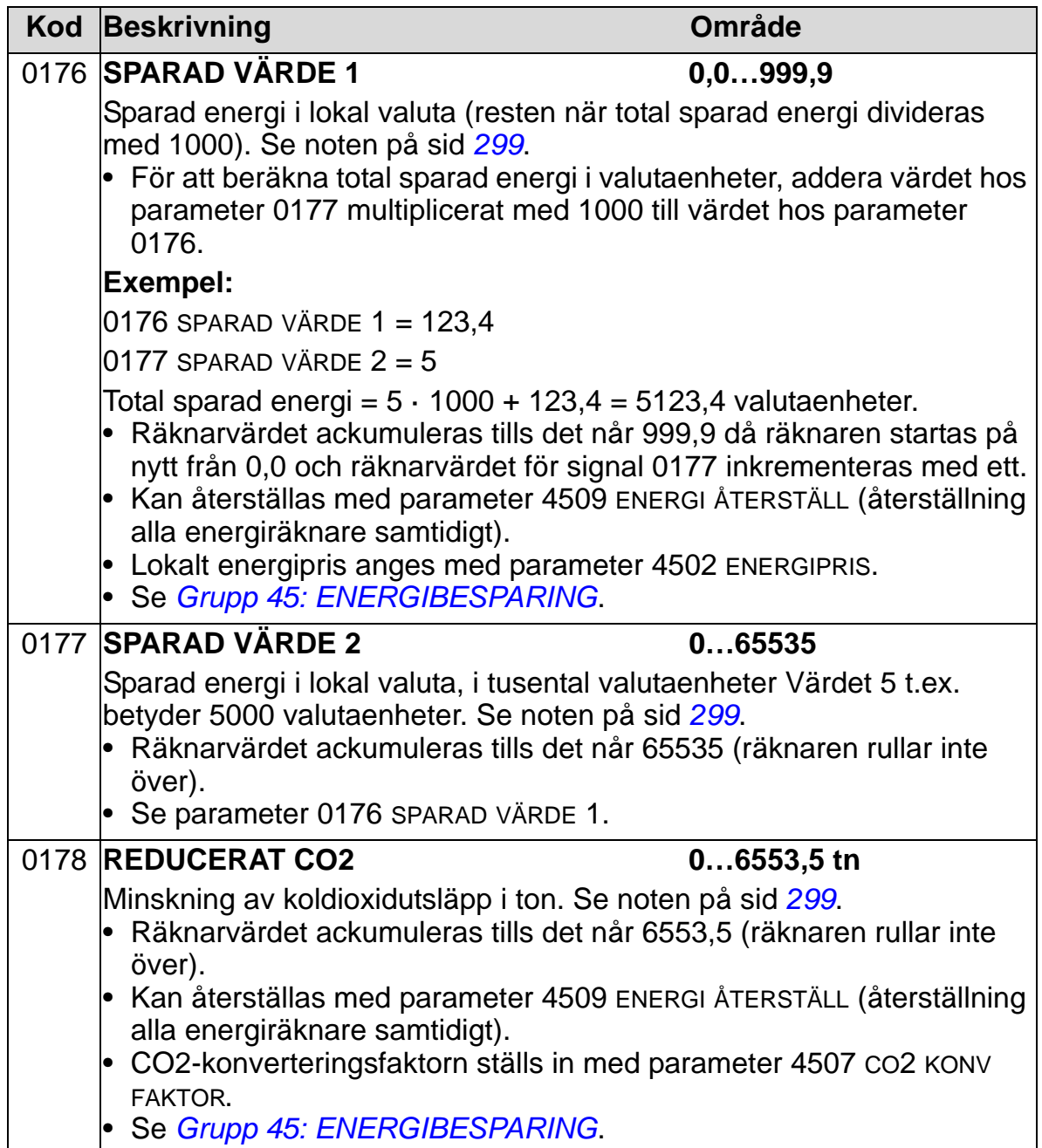

# **Grupp 03: FÄLTBUSÖVERVAKNING**

Gruppen övervakar fältbus- kommunikationen. Se även *[Seriell](#page-142-0)  [kommunikation](#page-142-0)*.

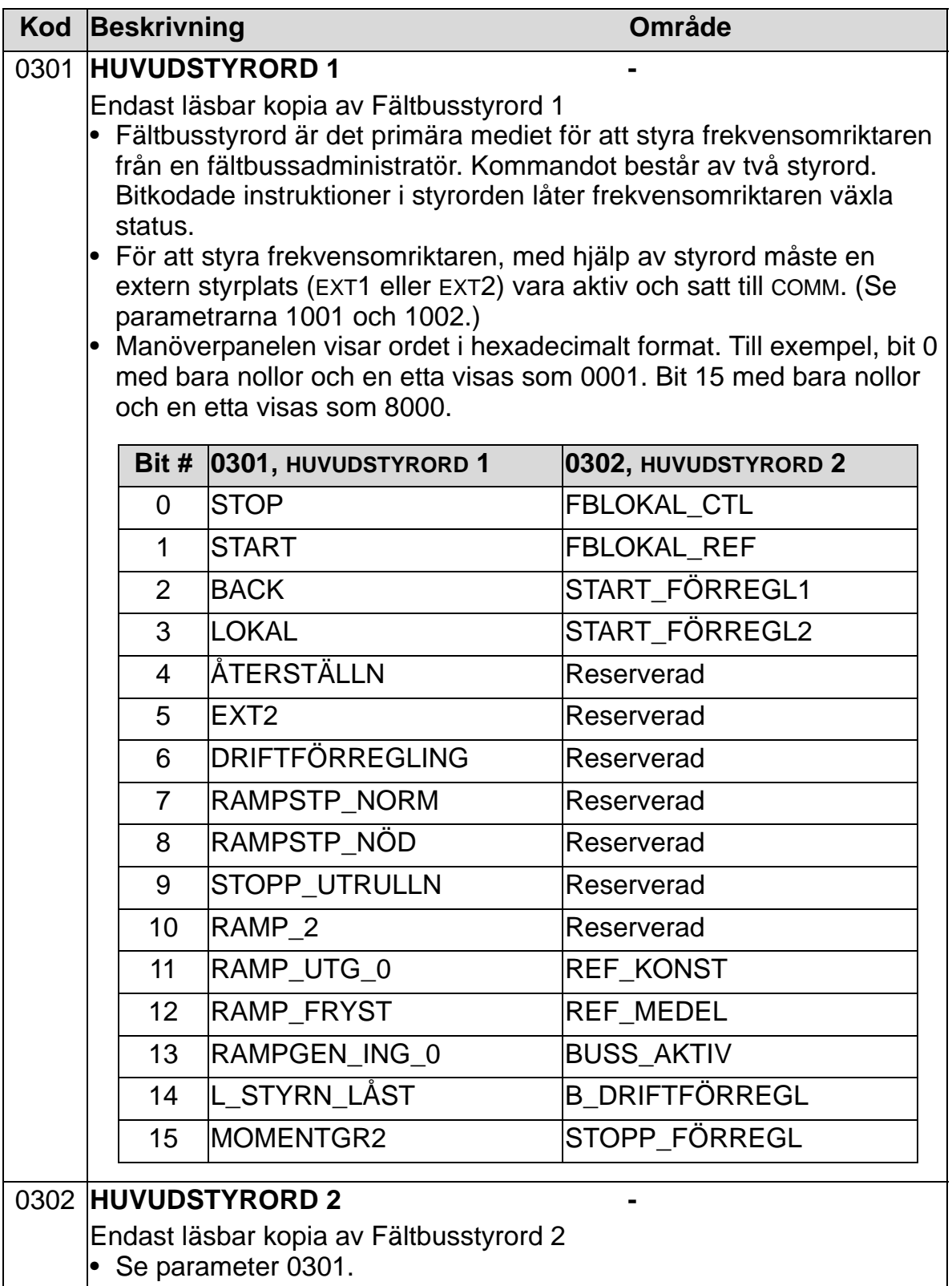

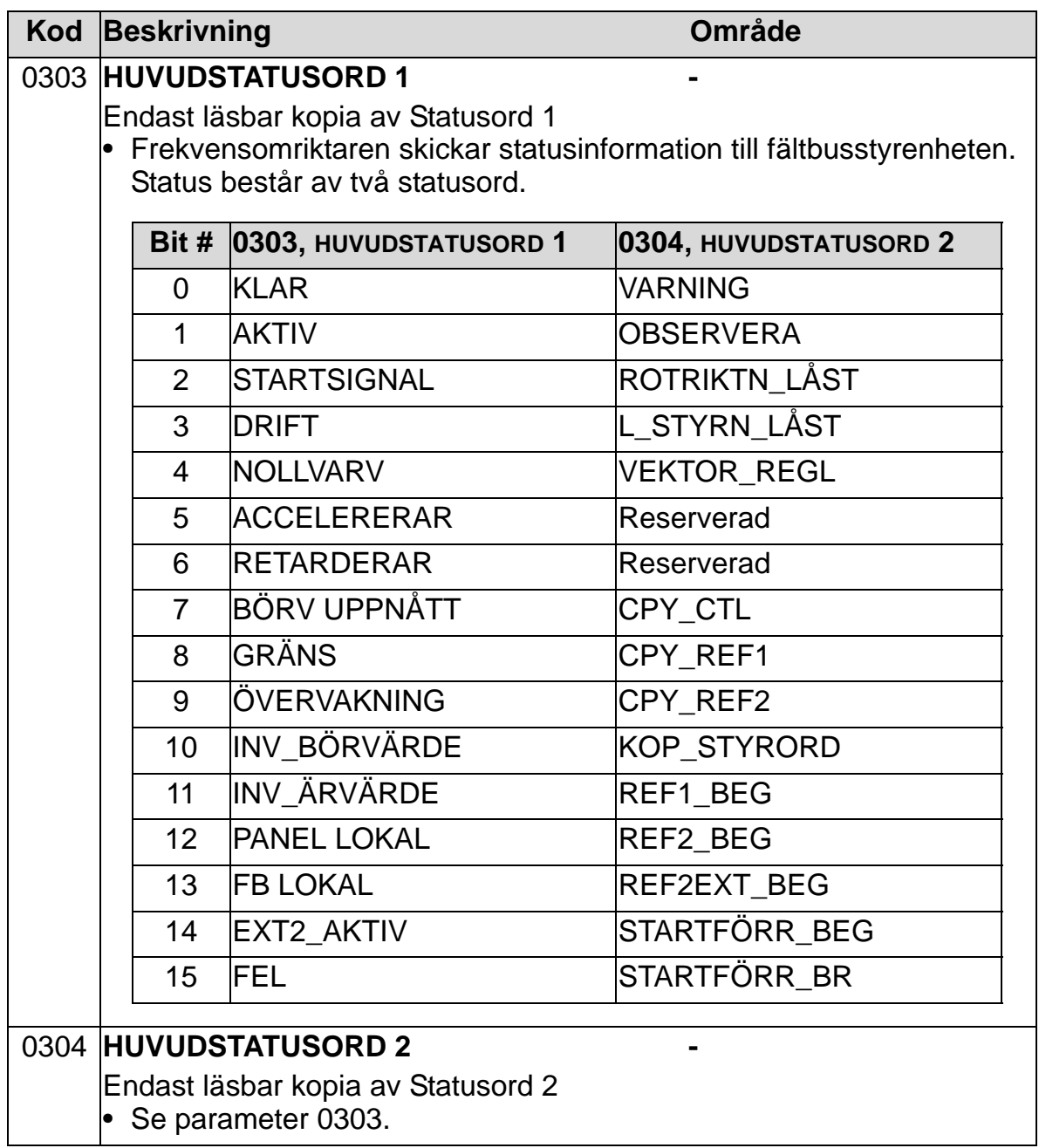

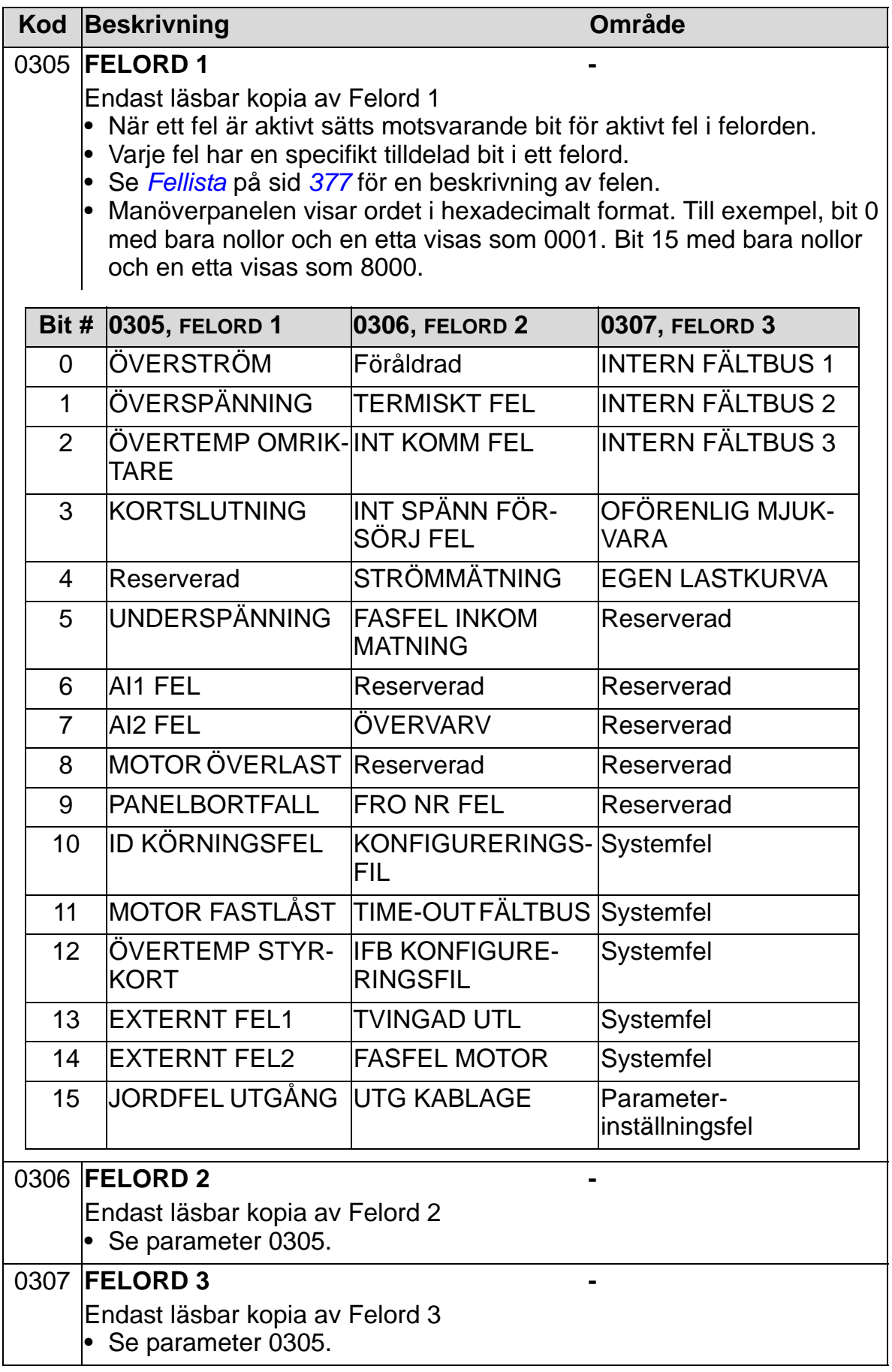

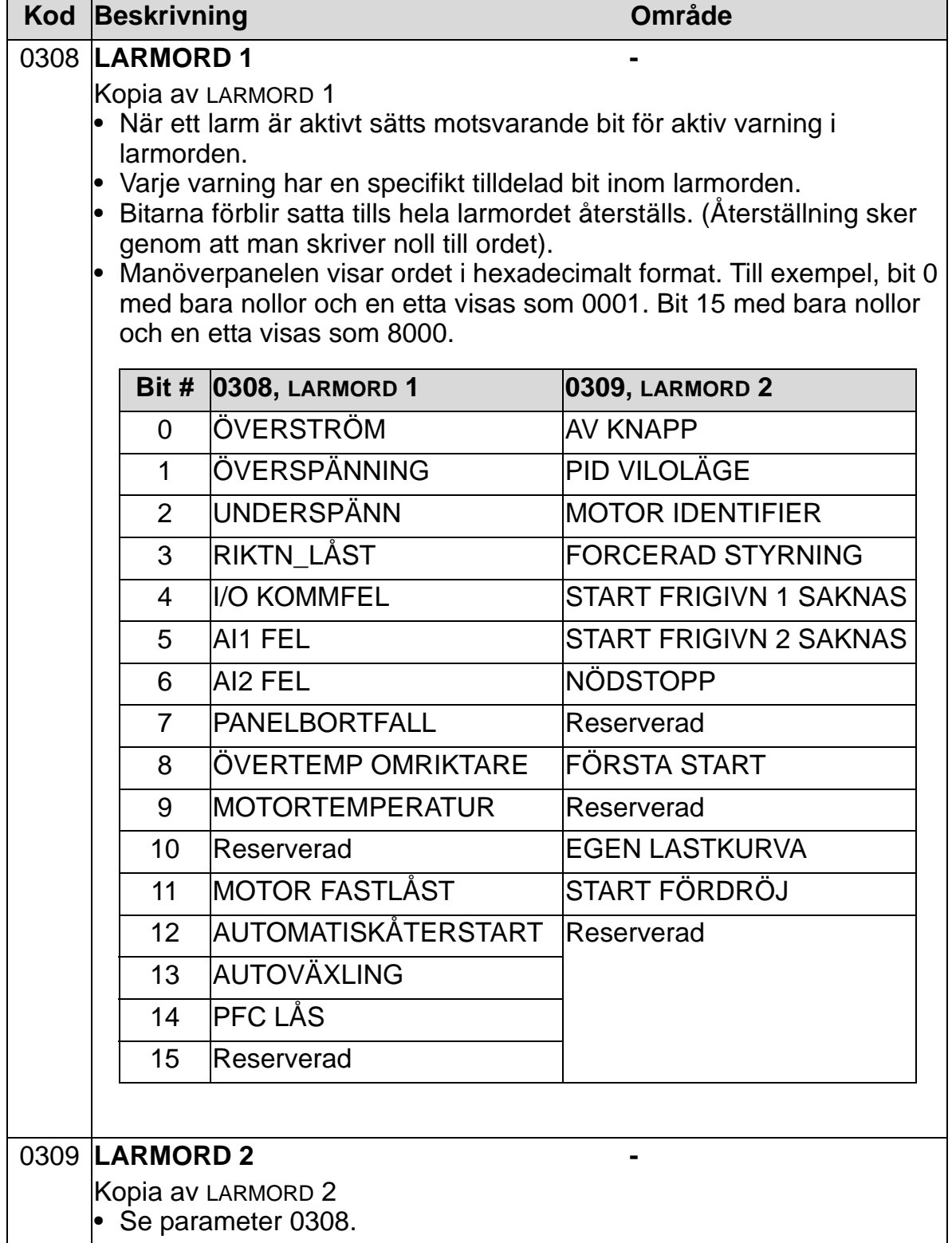

### **Grupp 04: FELHISTORIK**

Gruppen lagrar historik om de fel som uppstått i omriktaren.

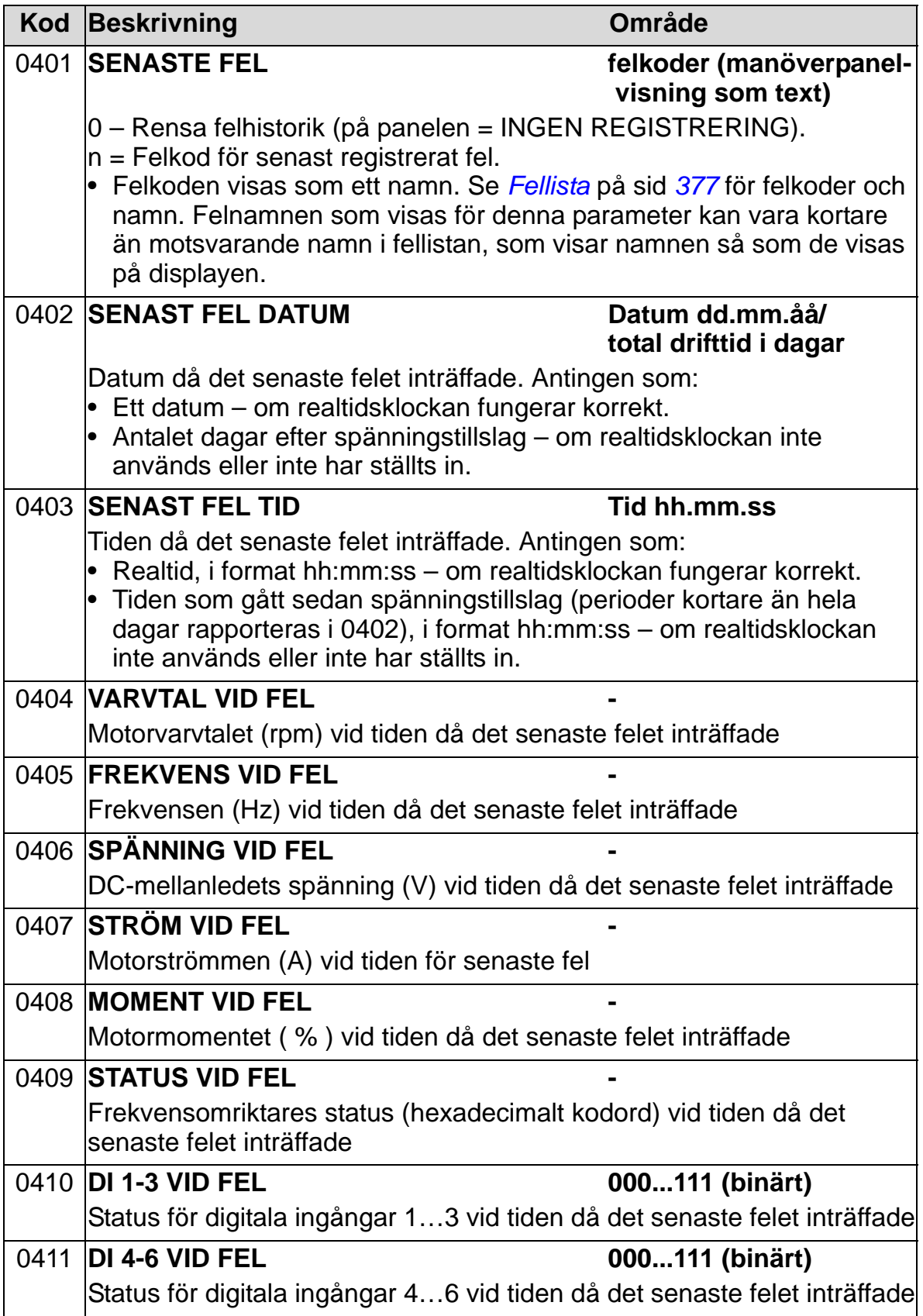

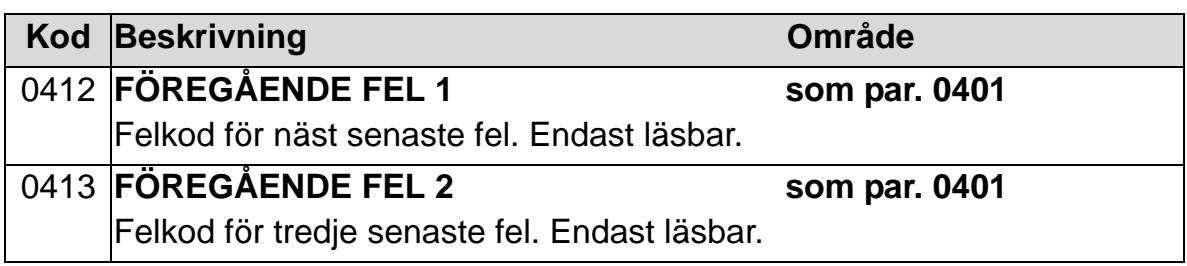

### **Grupp 10: STYRINGÅNGAR**

Denna grupp:

- definierar externa källor (EXT1, och EXT2) för kommandon som tillåter start, stopp och rotationsriktningsväxling
- låser rotationsriktningen eller tillåter växling. För att välja mellan de båda externa styrplatserna, använd parameter 1102 i nästa grupp.

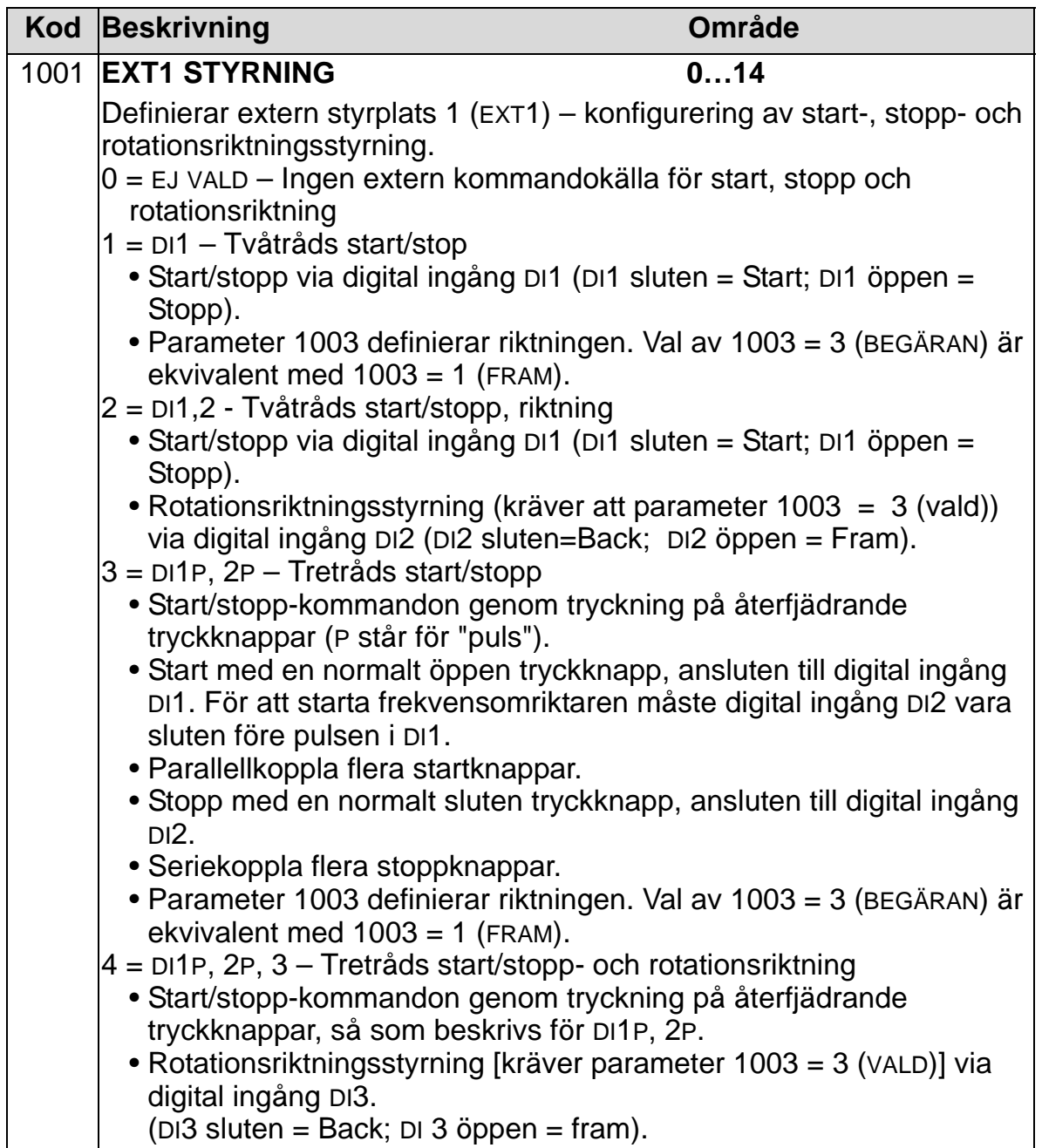

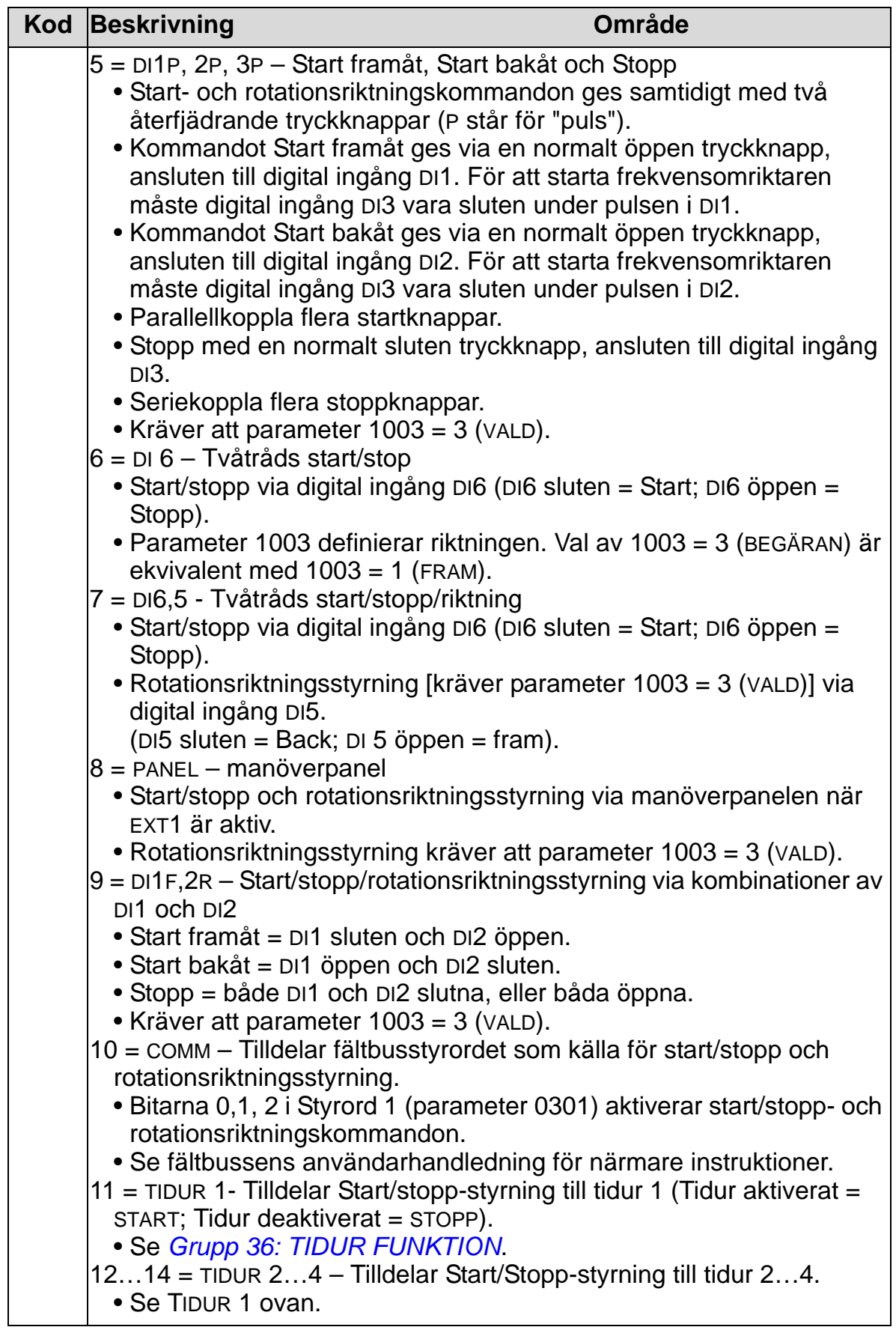

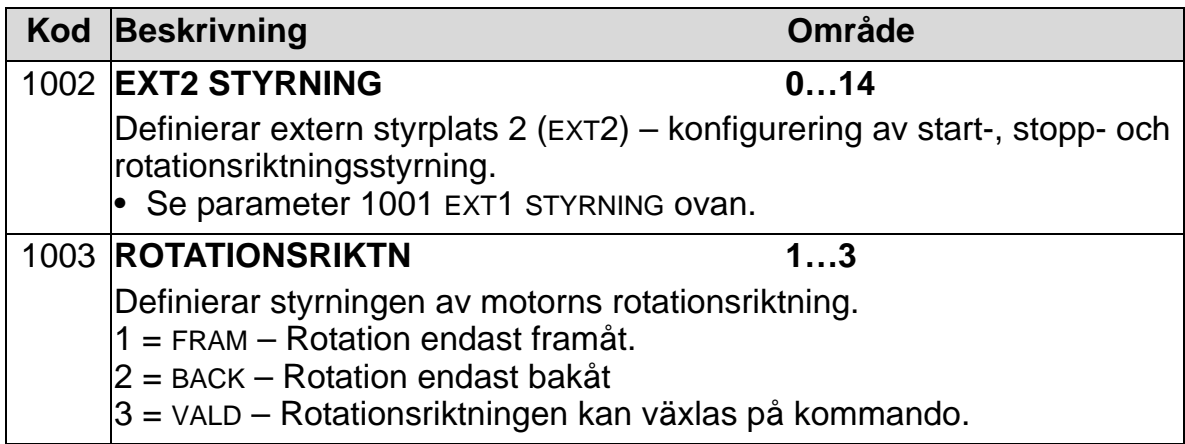

#### **Grupp 11: VAL AV REFERENS**

Denna grupp definierar:

- hur frekvensomriktaren väljer mellan styrkällor
- egenskaper och källor för REF1 och REF2.

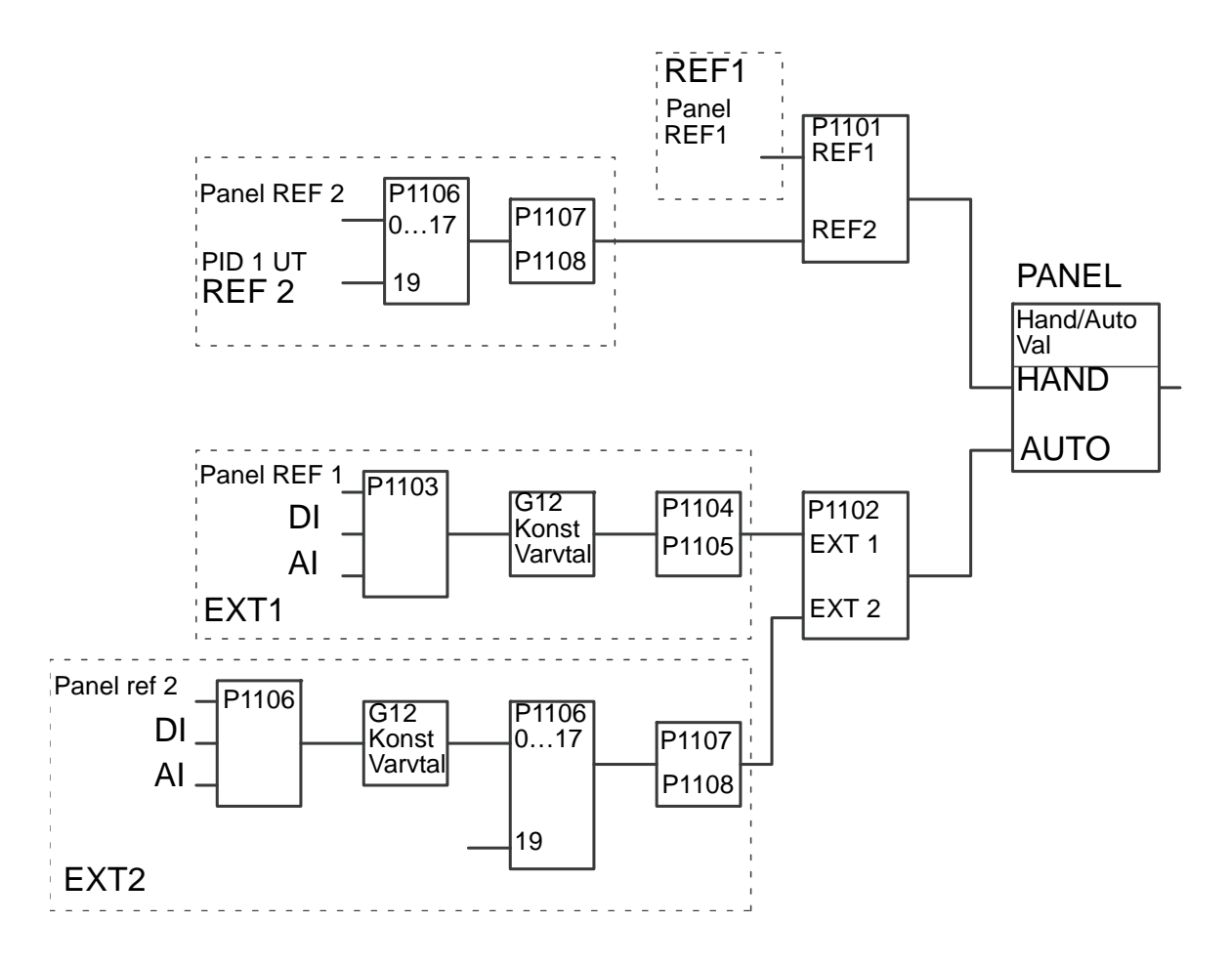

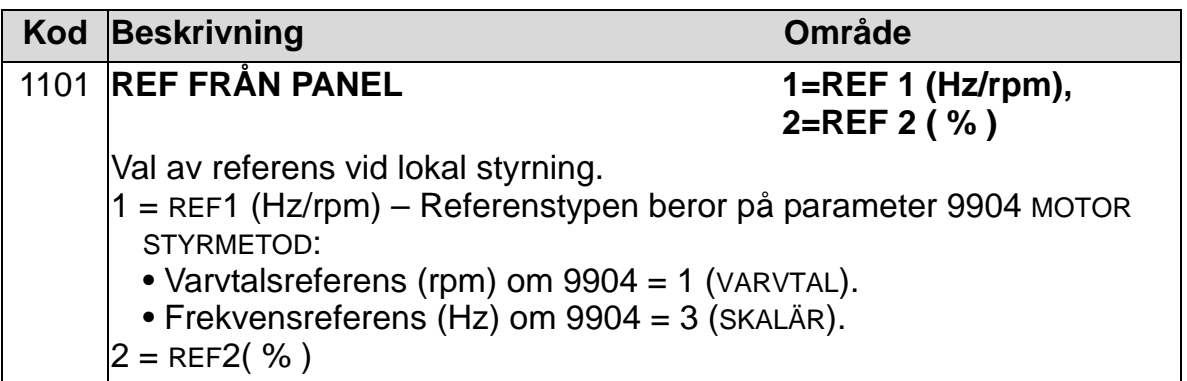

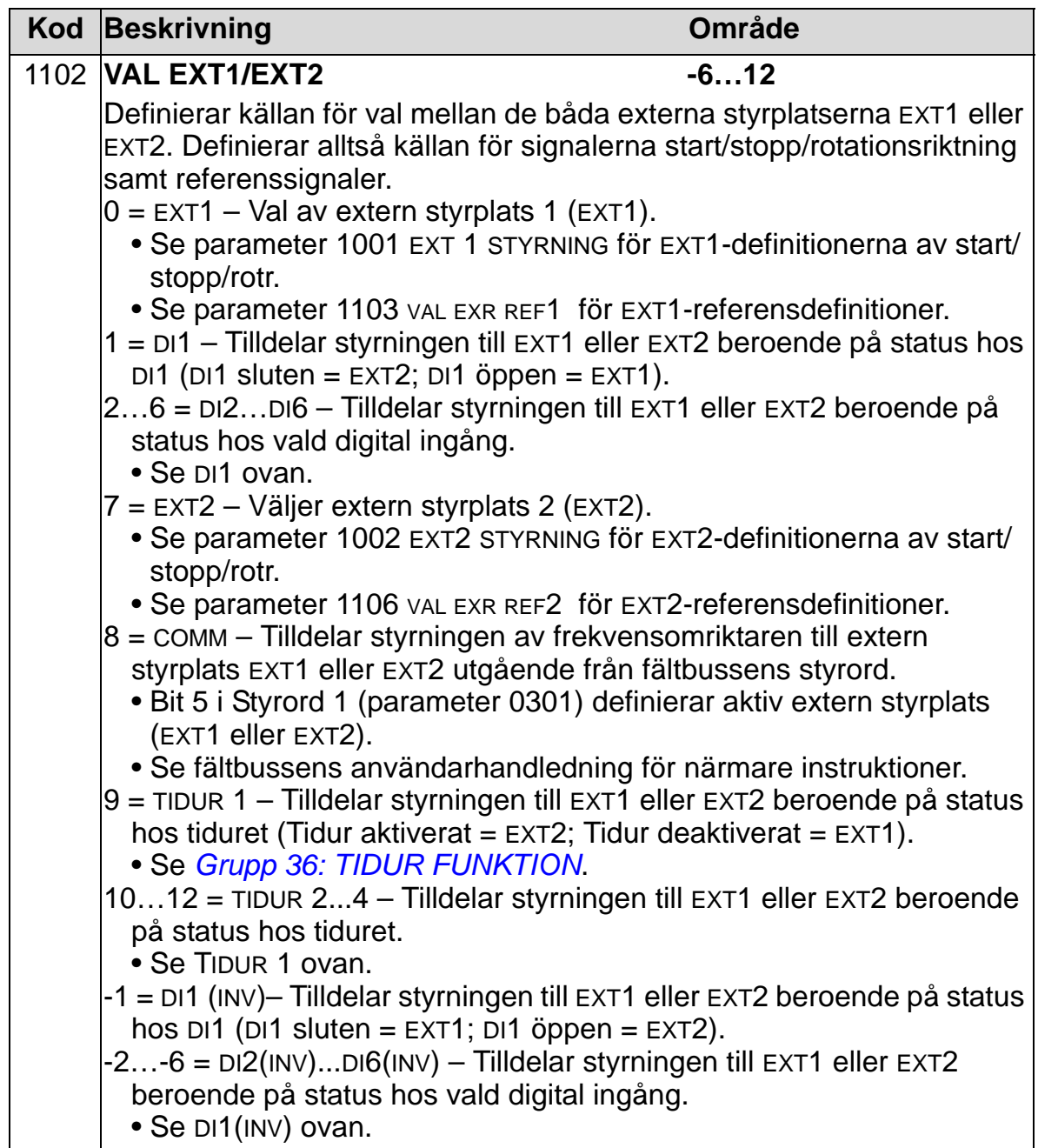

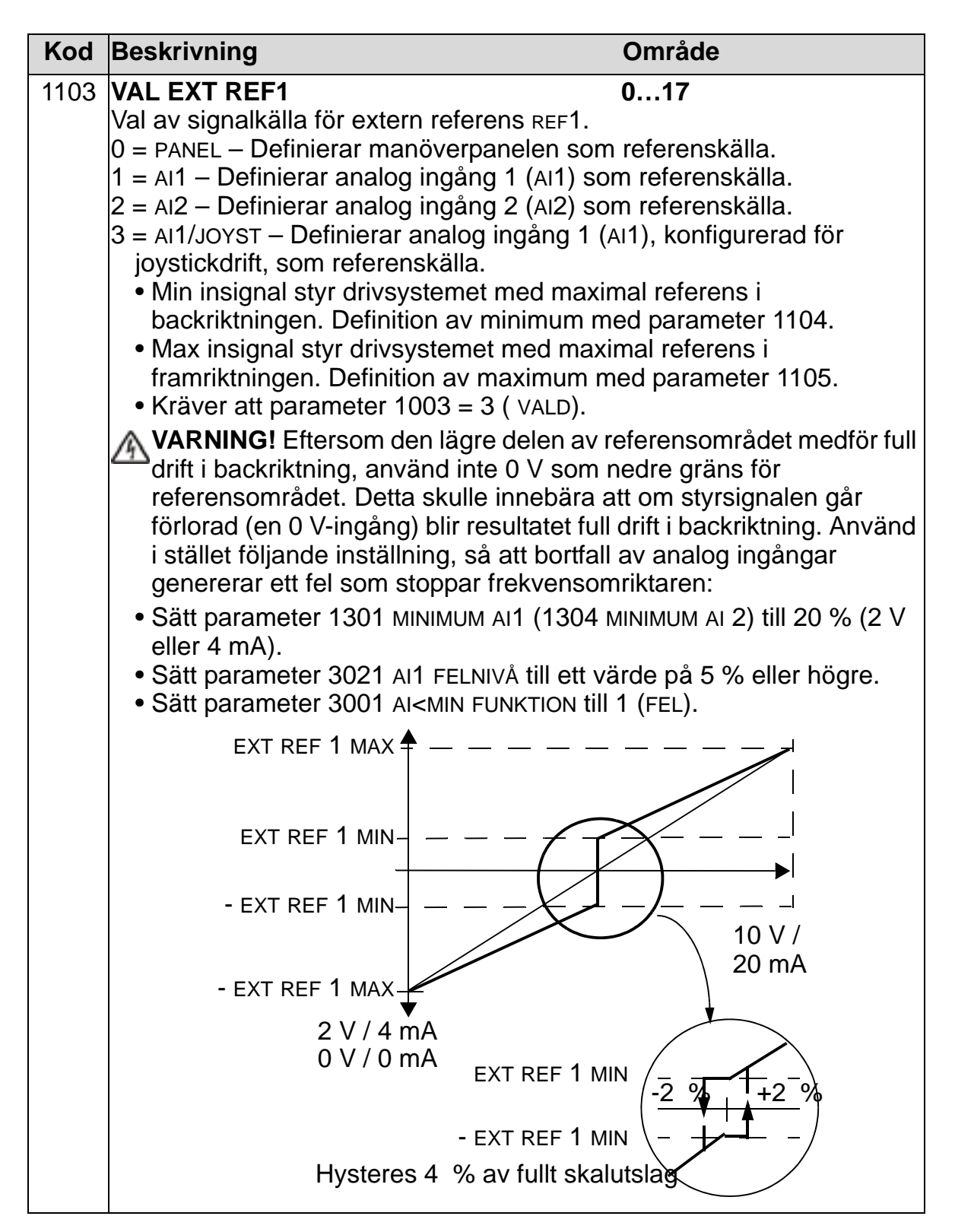

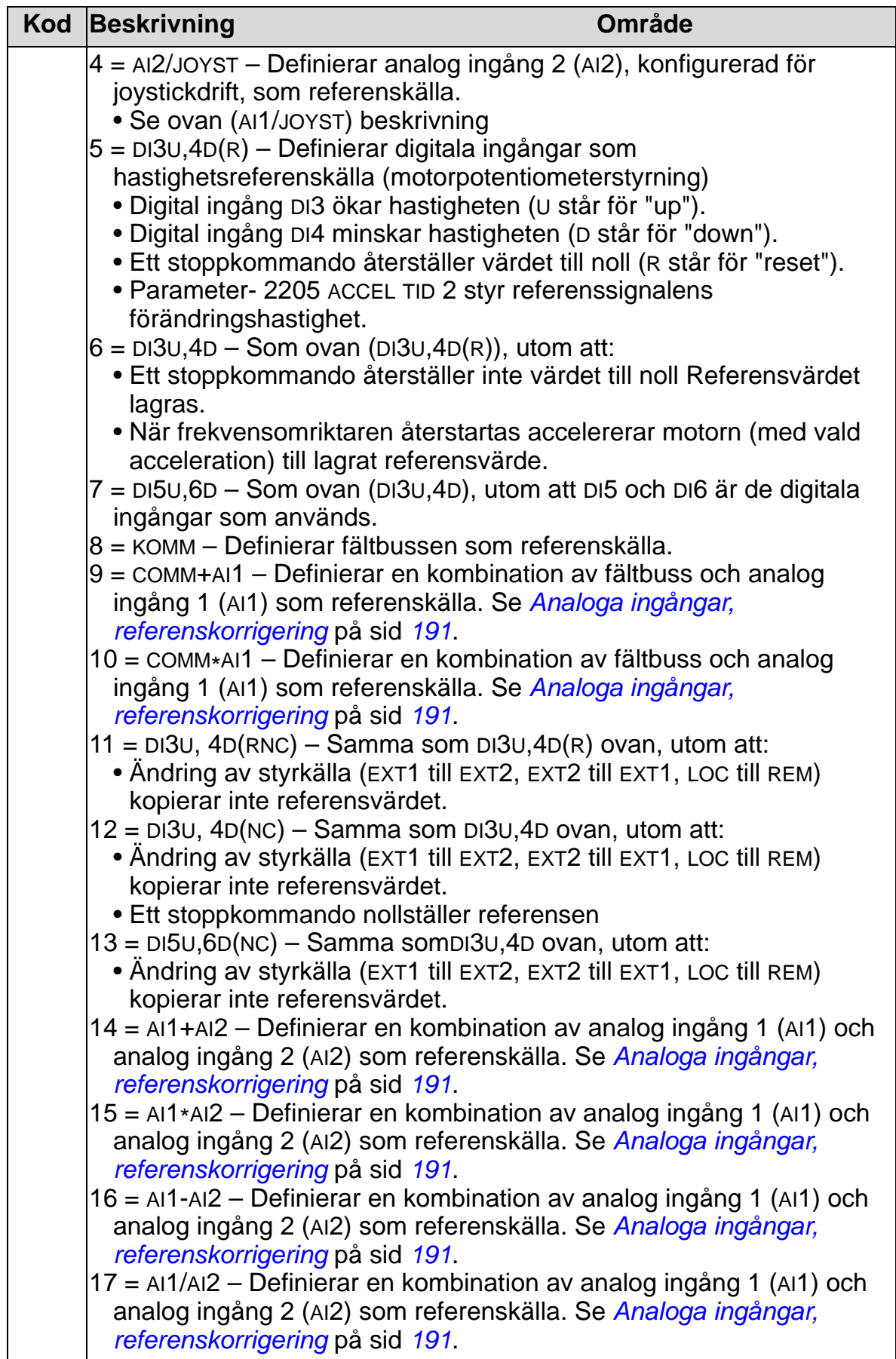

<span id="page-194-0"></span>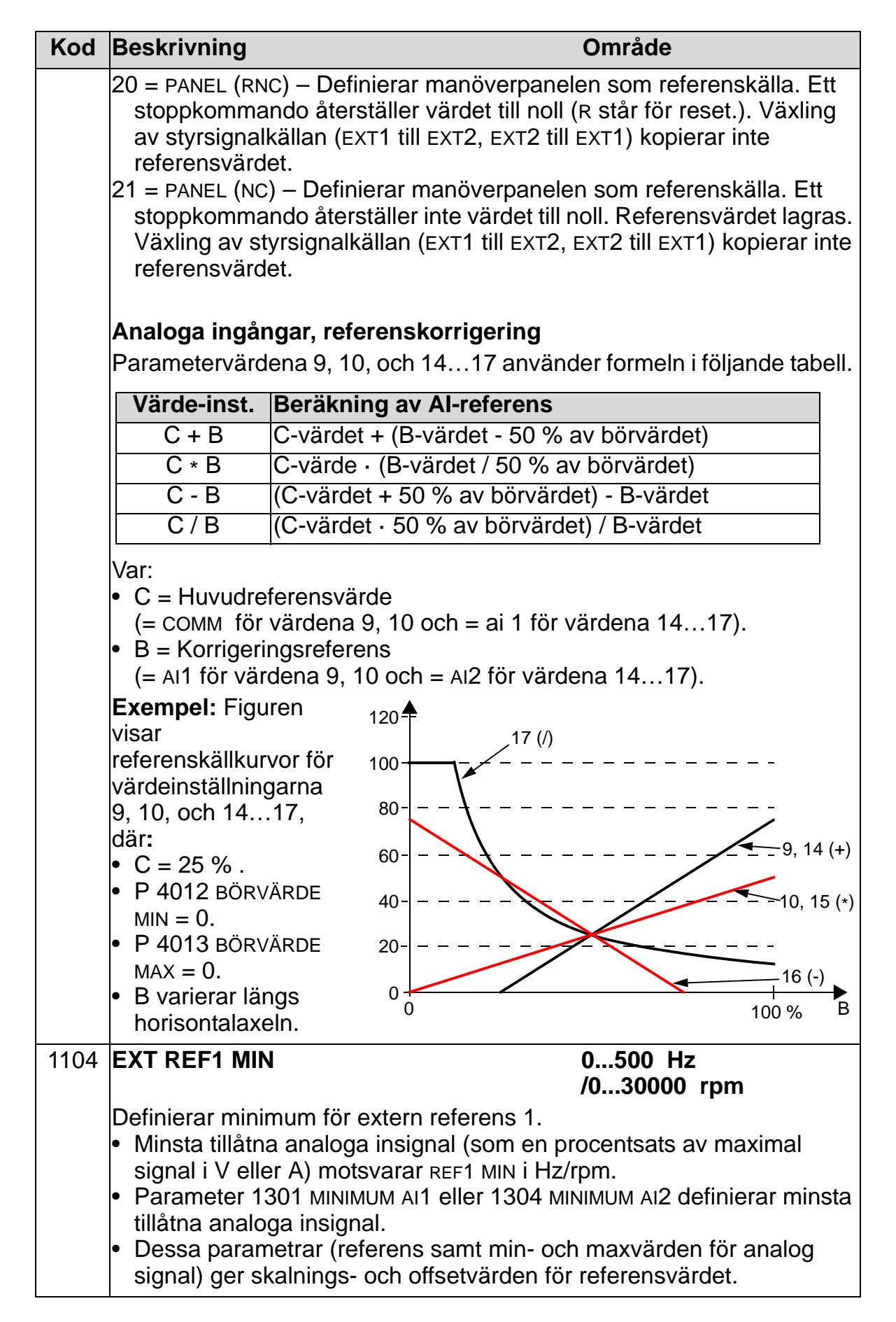

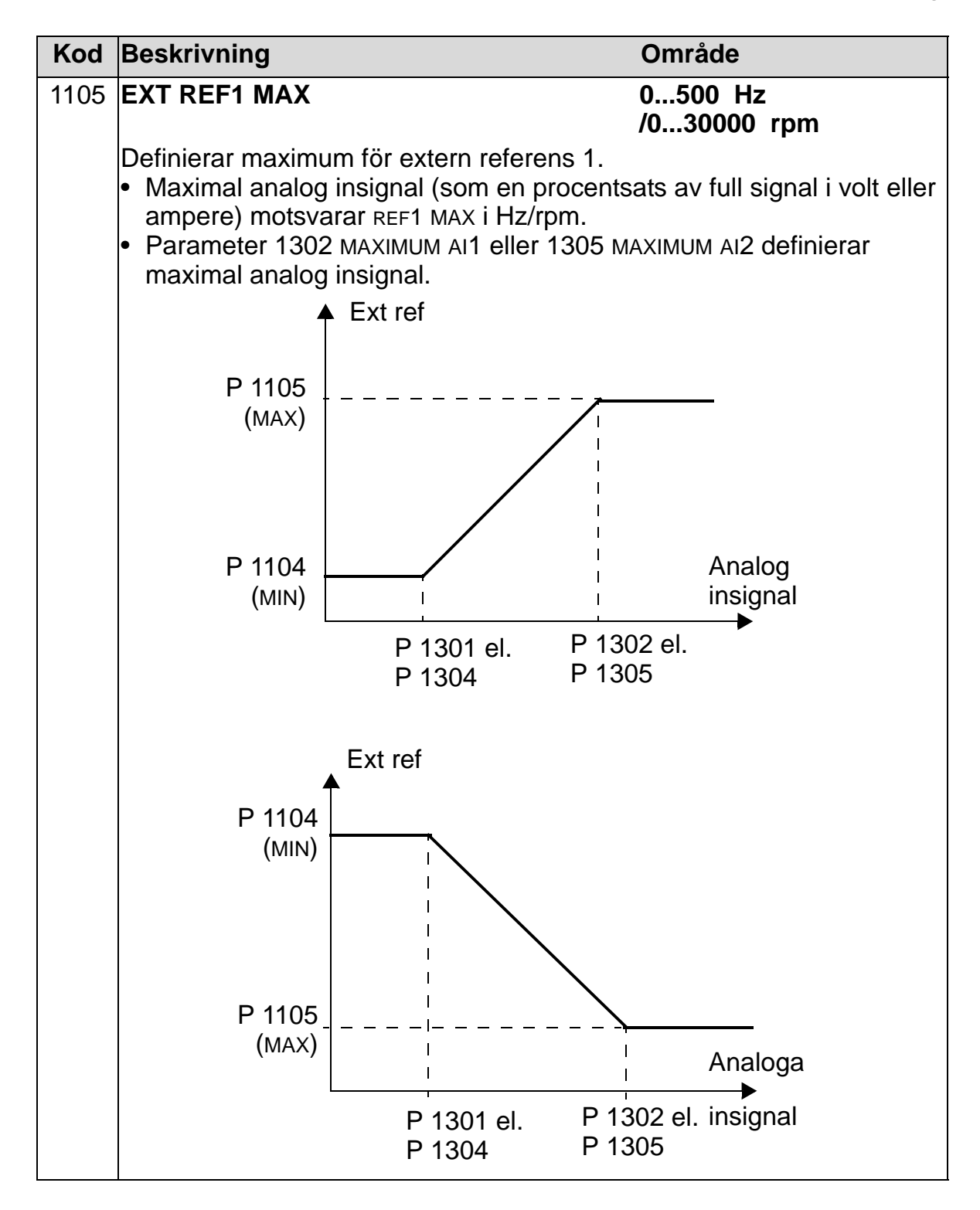

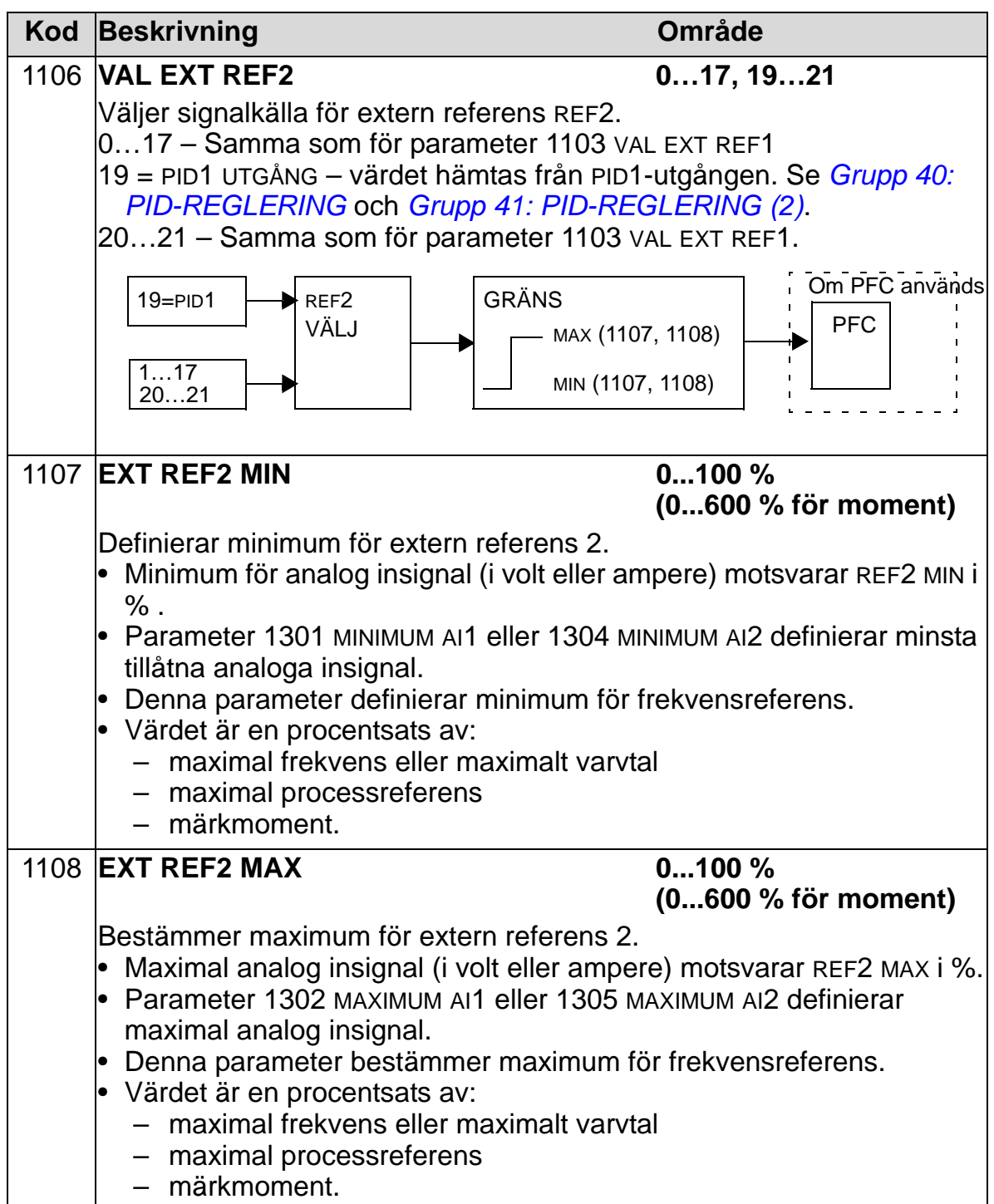

### **Grupp 12: KONSTANTA VARVTAL**

Gruppen definierar konstanta varvtal. Allmänt:

- Du kan programmera upp till 7 konstanta varvtal, 0…500 Hz eller 0…30000 rpm.
- Värdena måste vara positiva (inga negativa varvtalsvärden för konstanta varvtal).
- Konstanta varvtal ignoreras om:
	- processens PID-referens följs
	- frekvensomriktaren styrs lokalt
	- PFC (Pump- och fläktväxling) är aktiv.

**Obs:** Parameter 1208 KONST VARVTAL 7 fungerar också som ett så kallat felvarvtal som kan aktiveras vid bortfall av styrsignalen. Se också beskrivningen av parameter 3001 AI<MIN FUNKTION, parameter 3002 PANEL BORTFALL och 3018 KOMM MOD FELFUNK.

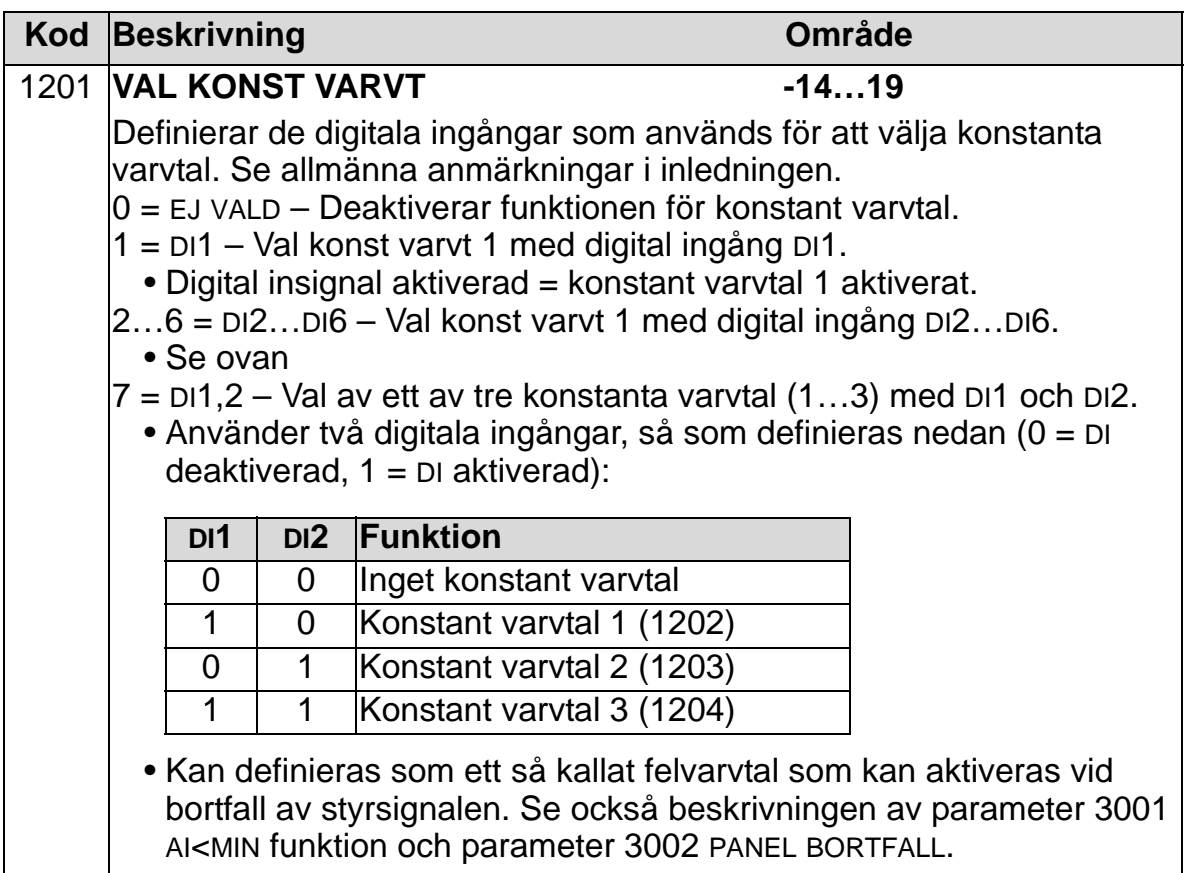

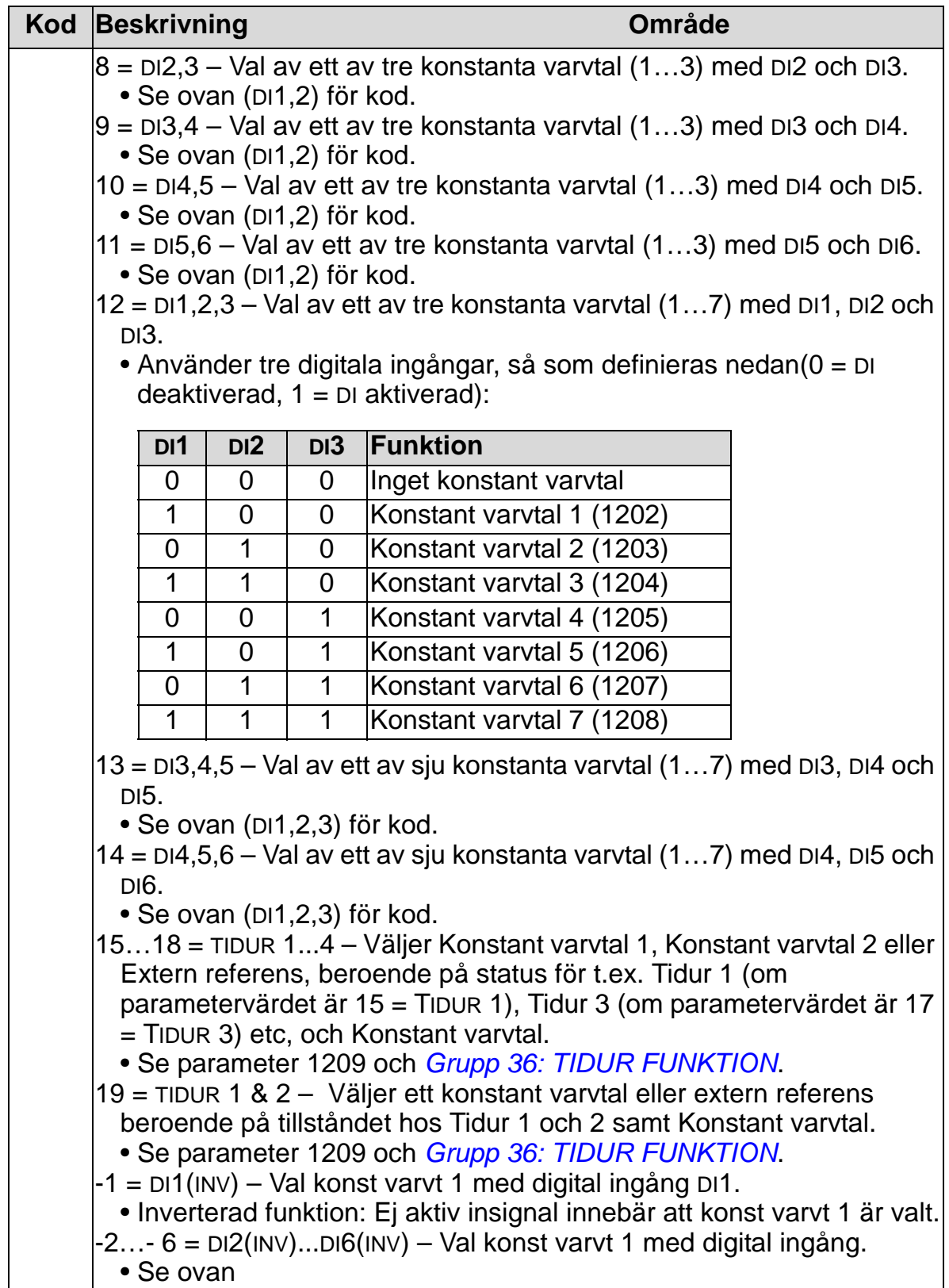

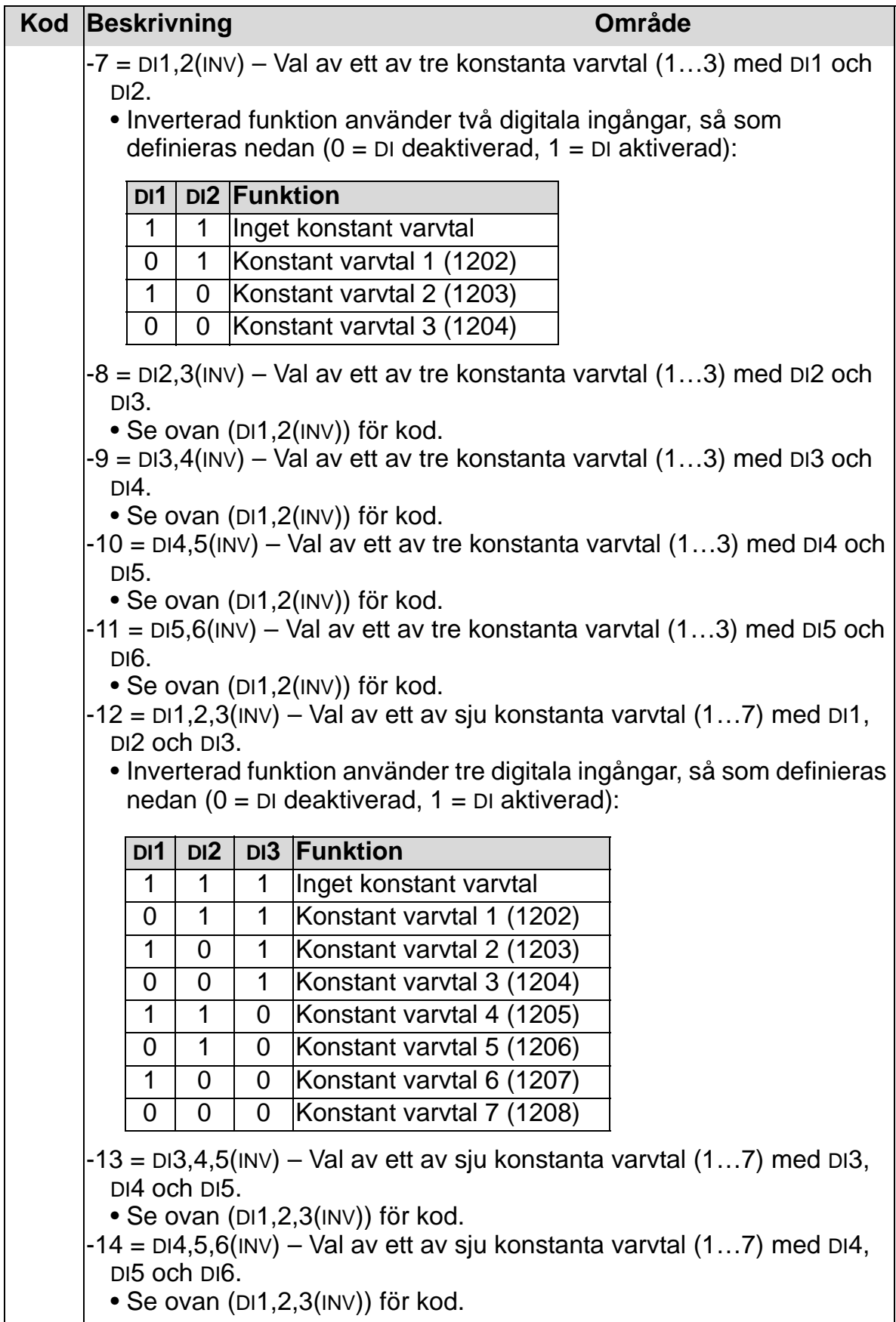

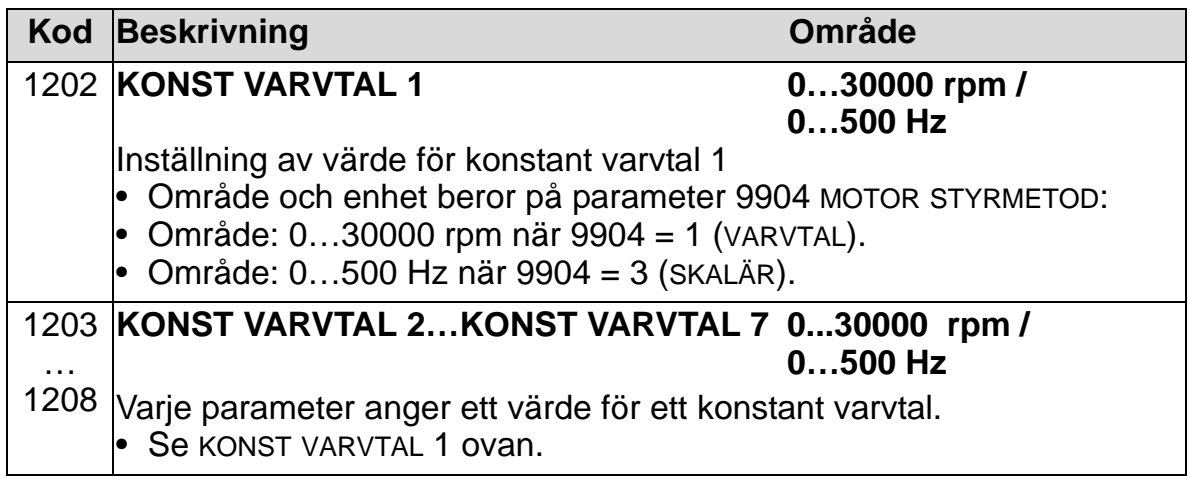

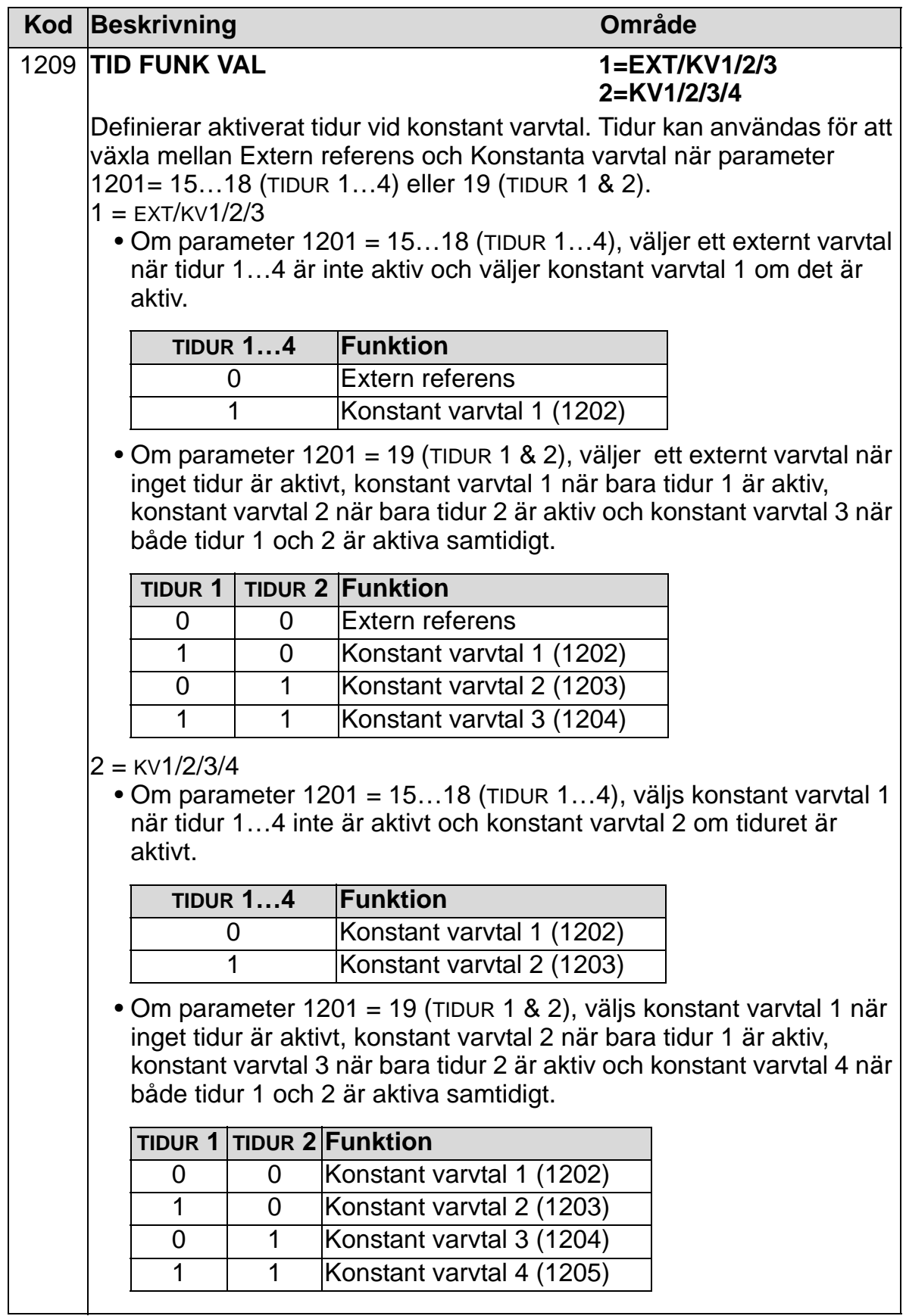

## **Grupp 13: ANALOGA INGÅNGAR**

Gruppen definierar gränser och filtrering av de analoga ingångarna.

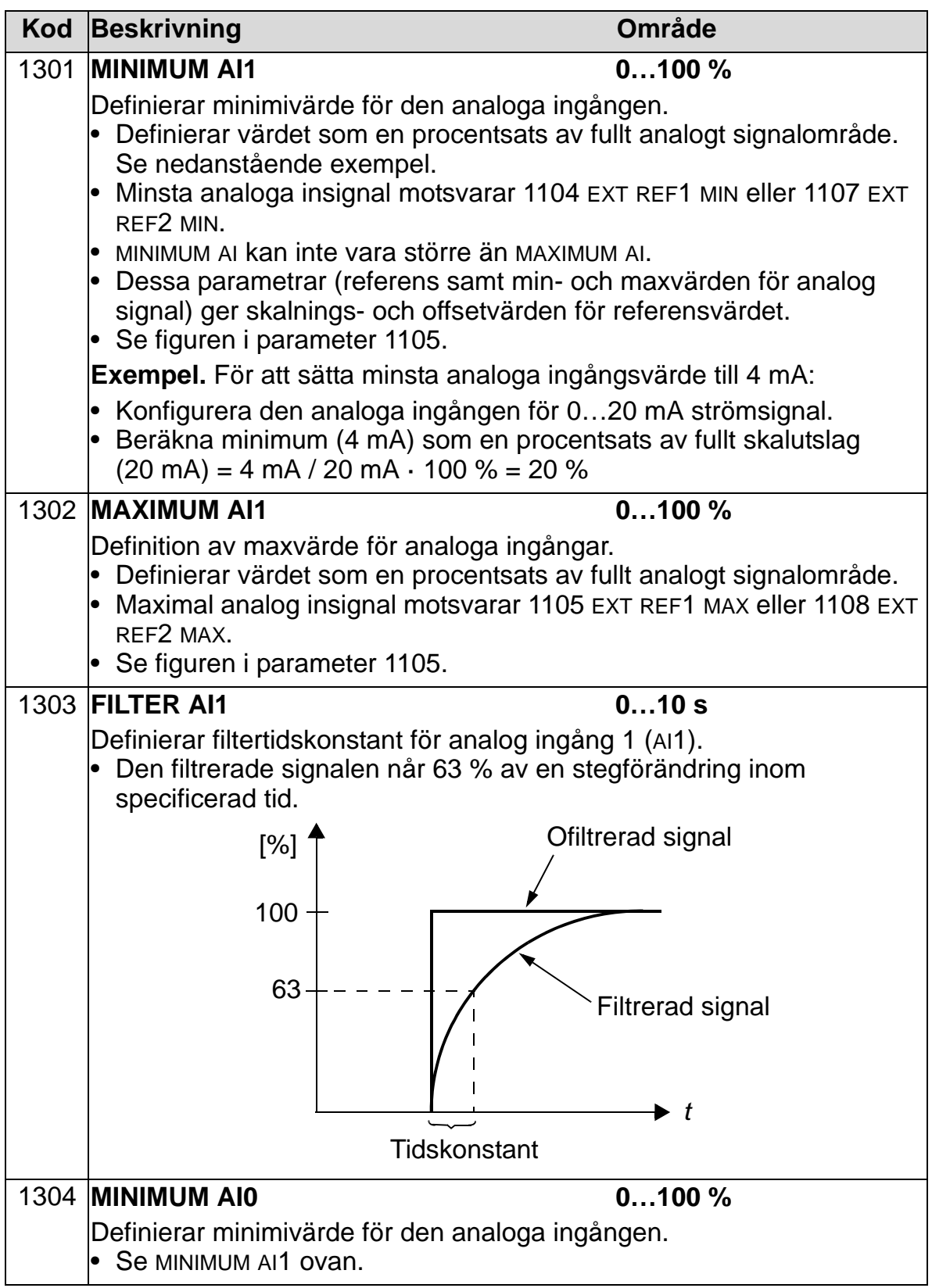

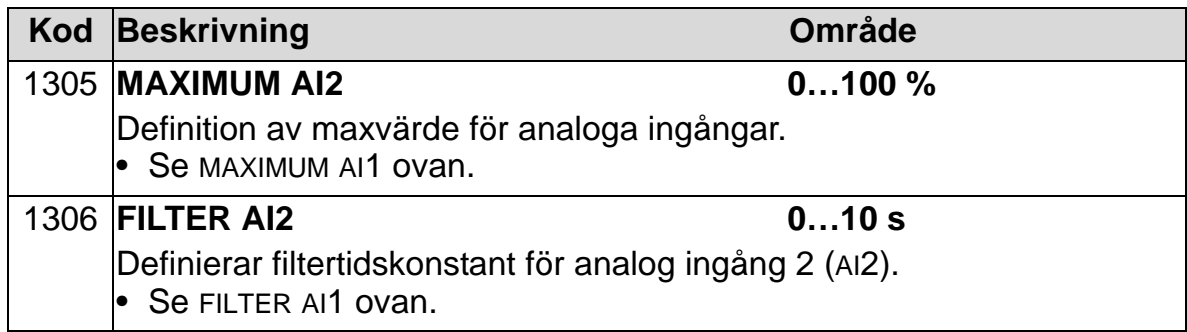

## **Grupp 14: RELÄUTGÅNGAR**

Gruppen definierar villkoren som aktiverar reläfunktionerna.

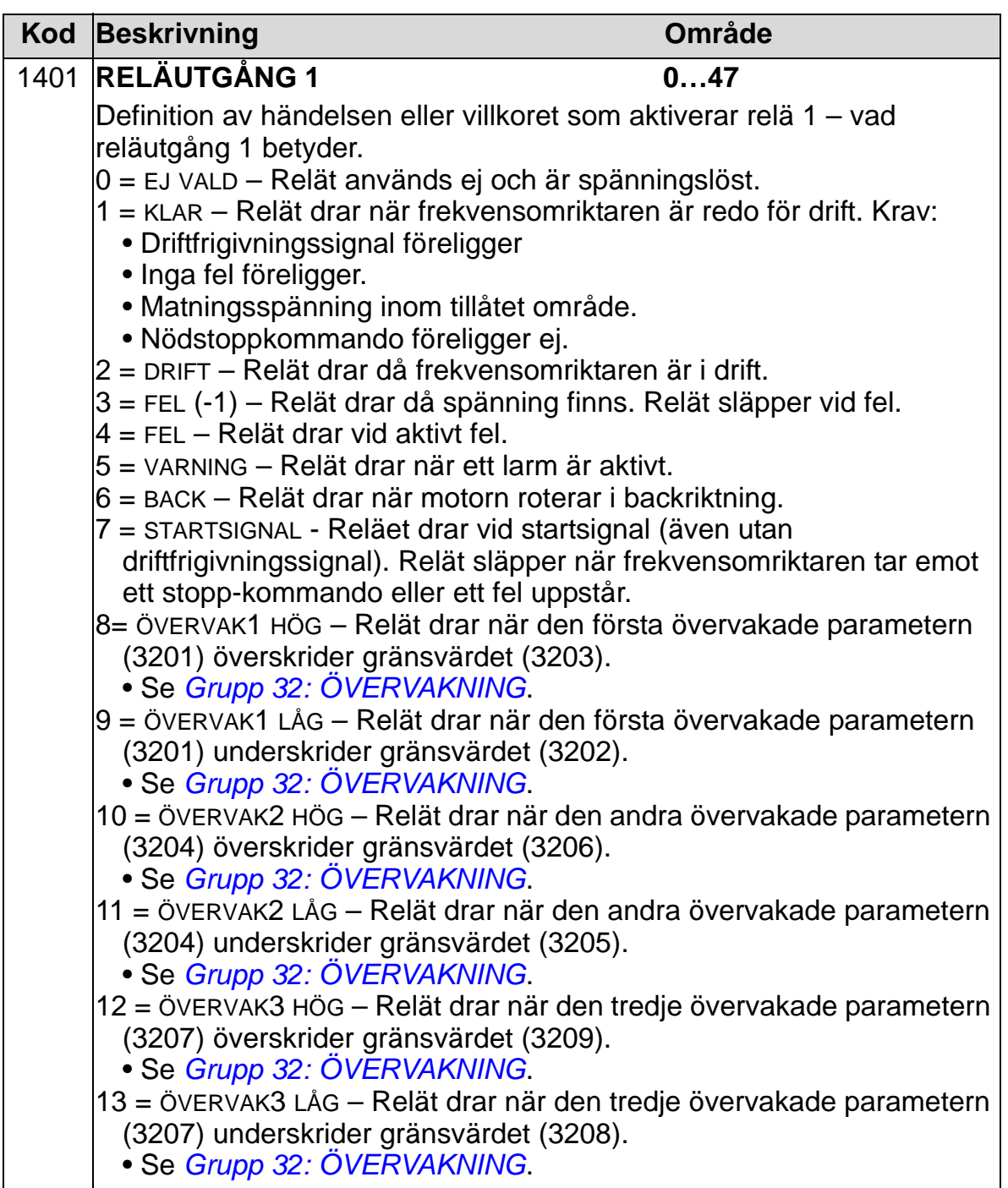

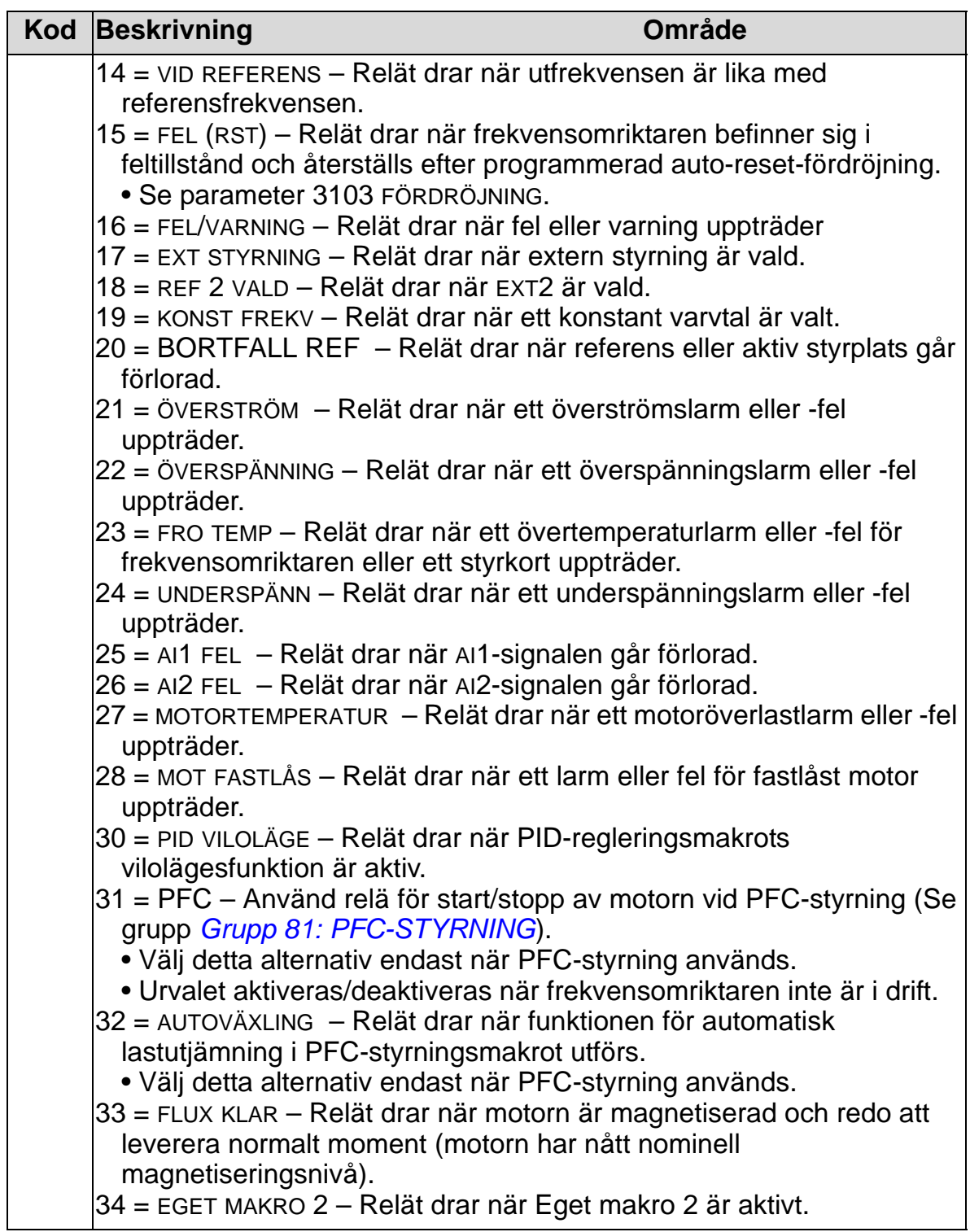

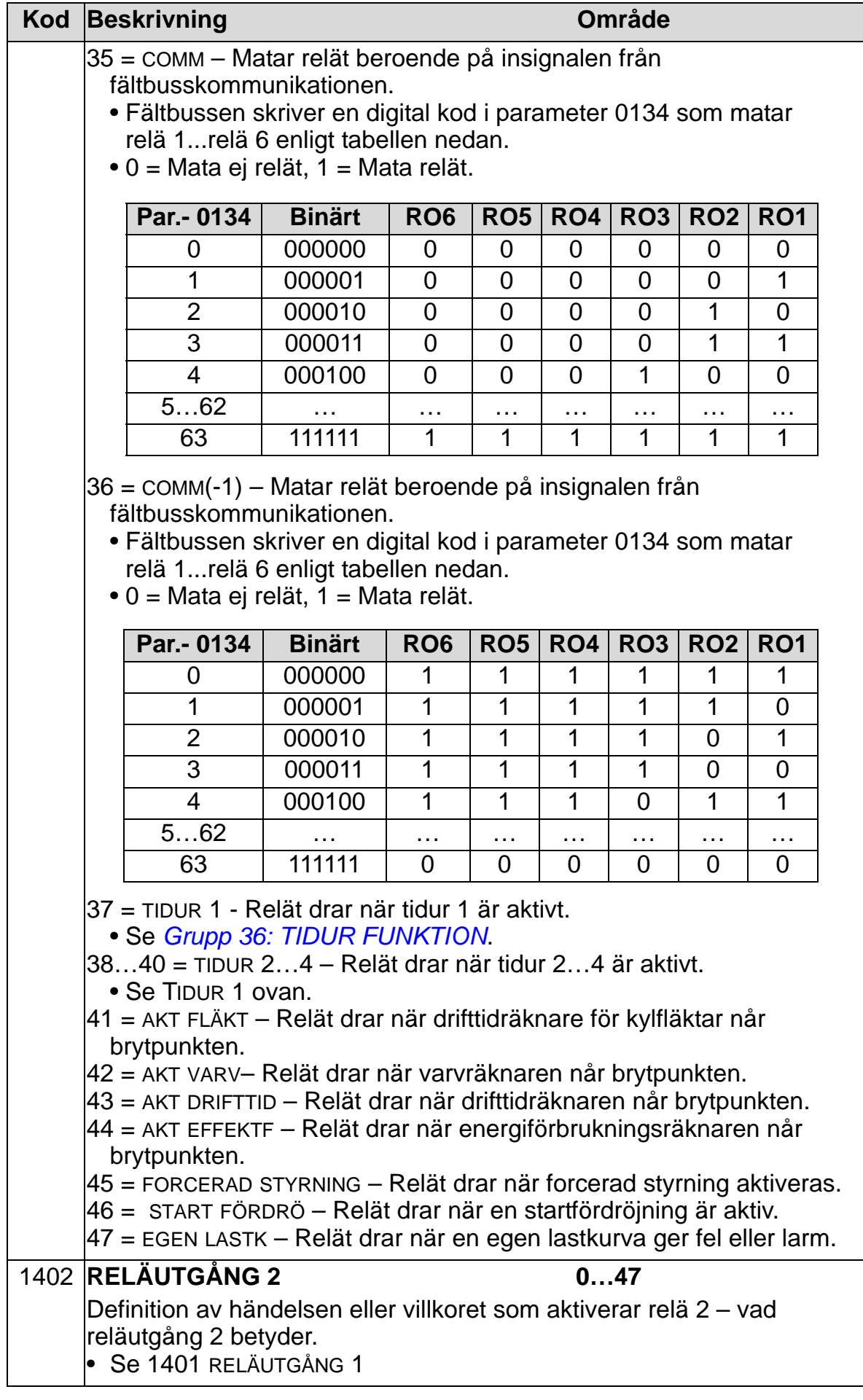

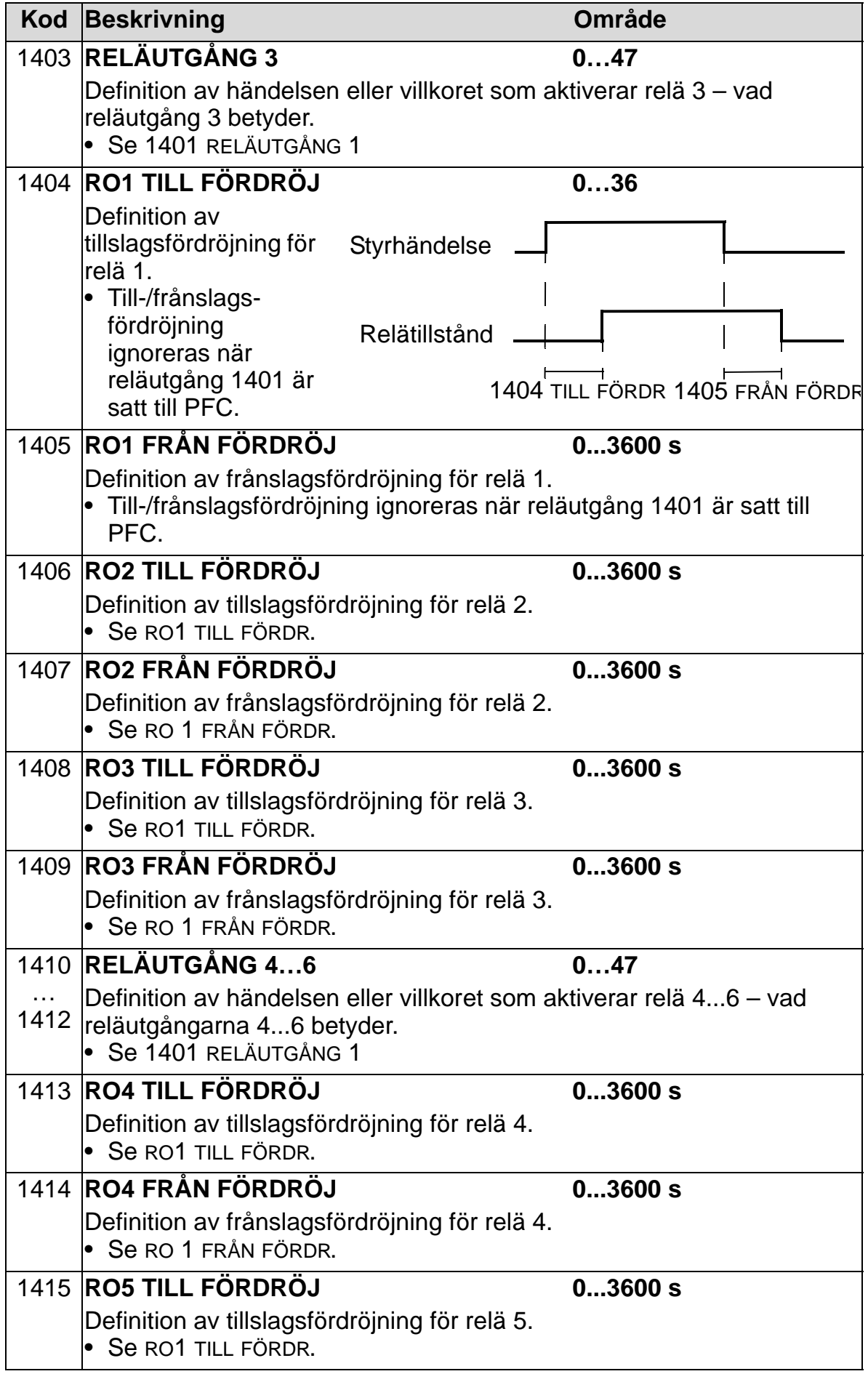

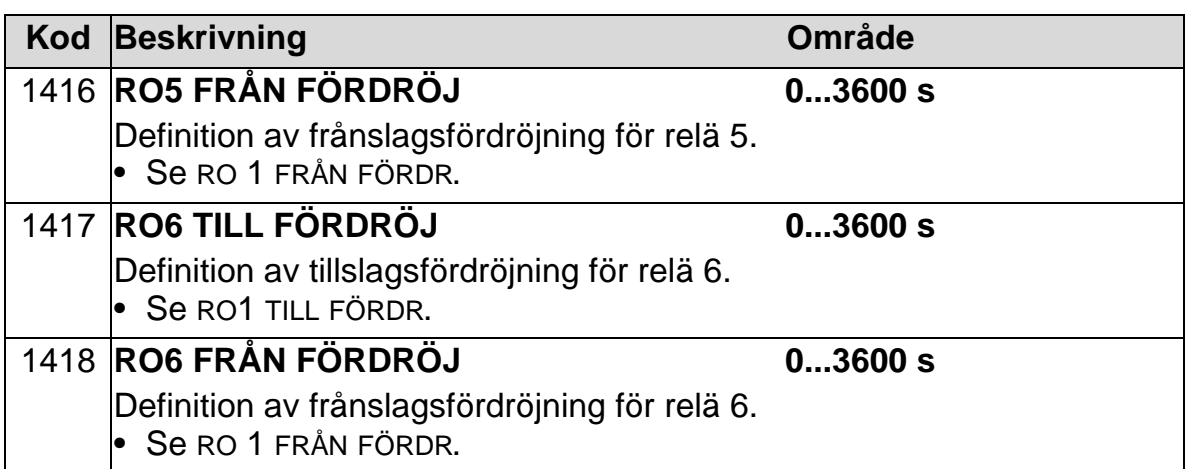

### **Grupp 15: ANALOGA UTGÅNGAR**

Denna grupp definierar frekvensomriktarens analoga utgångar (strömsignal). Frekvensomriktarens analoga utgångar kan vara:

- godtycklig parameter i *[Grupp 01: DRIFTVÄRDEN](#page-175-0)*
- begränsade till programmerbara min- och maxvärden för utström
- skalade (och/eller inverterade) genom definition av min- och maxvärden för källparameter (eller innehåll). Definition av ett maxvärde (parameter 1503 eller 1509) som är mindre än innehållets minimivärde (parameter 1502 eller 1508) resulterar i en inverterad utsignal.
- filtrerad.

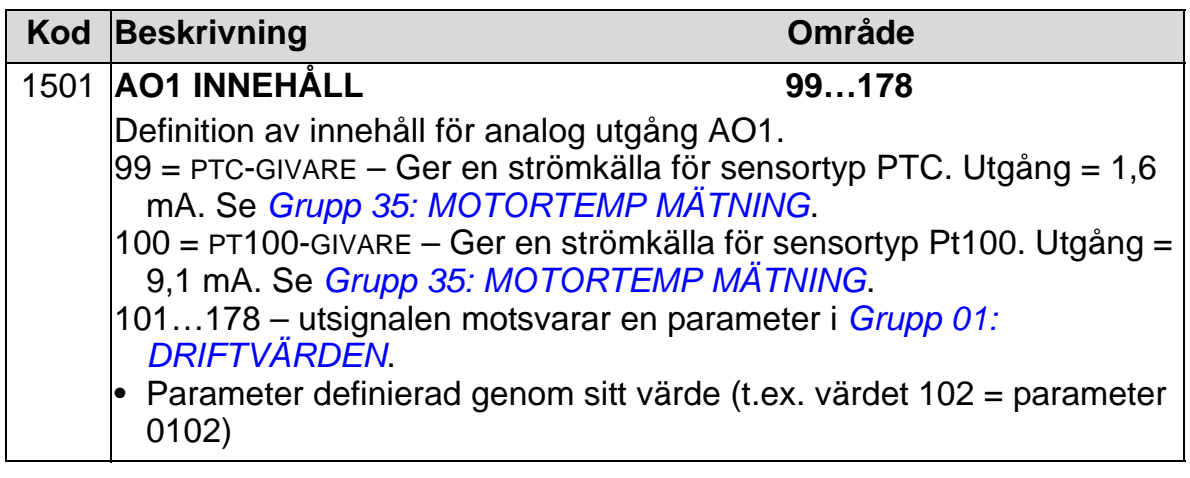

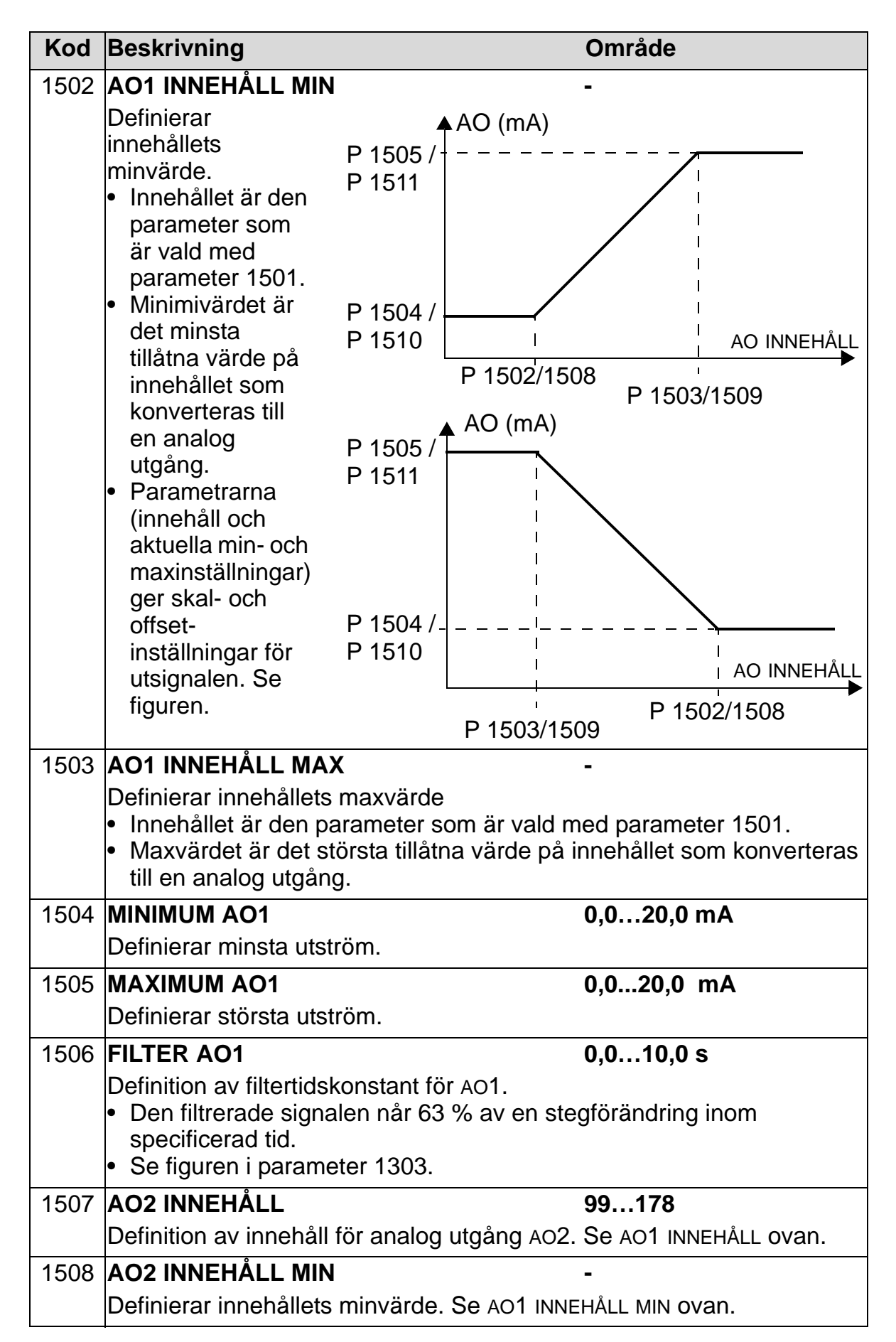

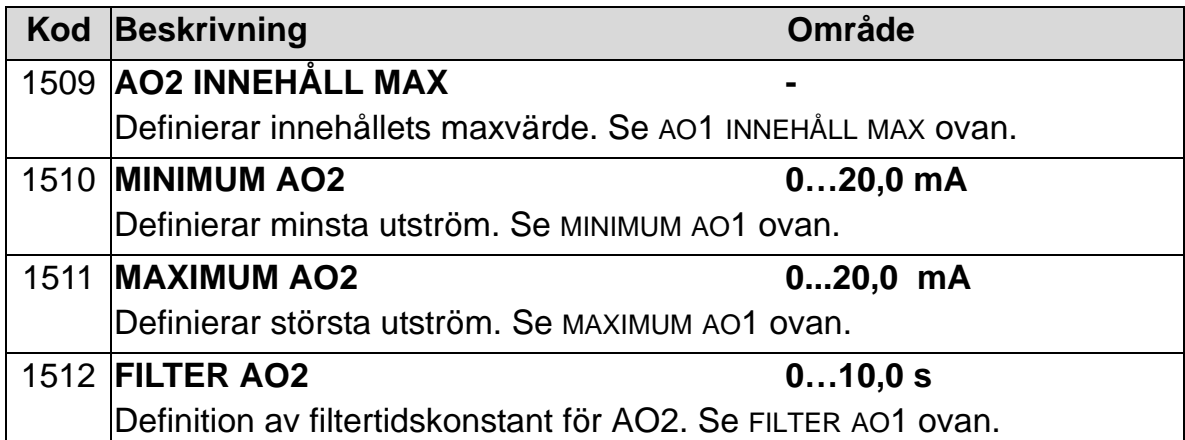

### **Grupp 16: SYSTEMSTYRNING**

Gruppen definierar ett flertal lås-, återställnings- och förreglingsfunktioner.

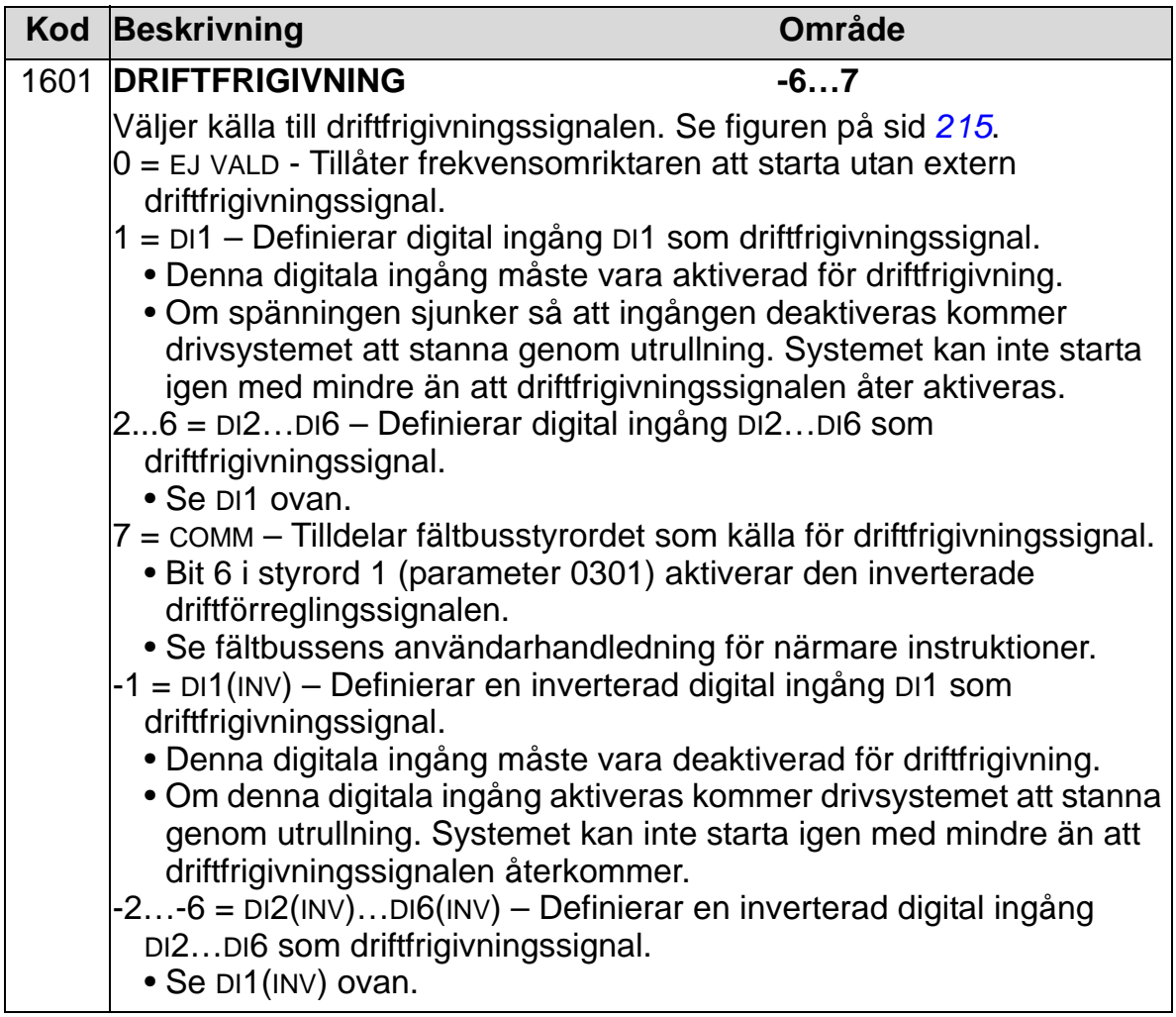

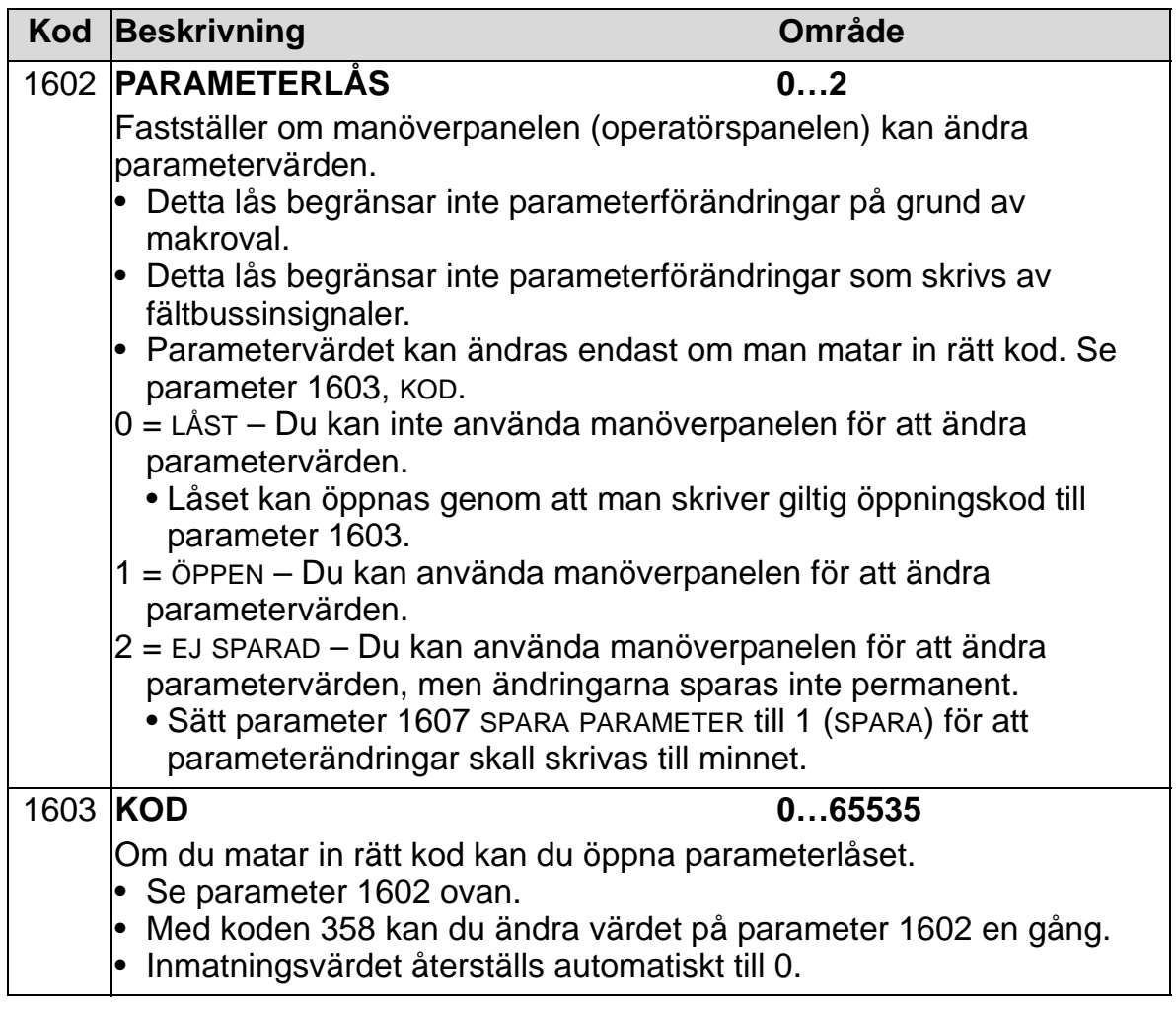

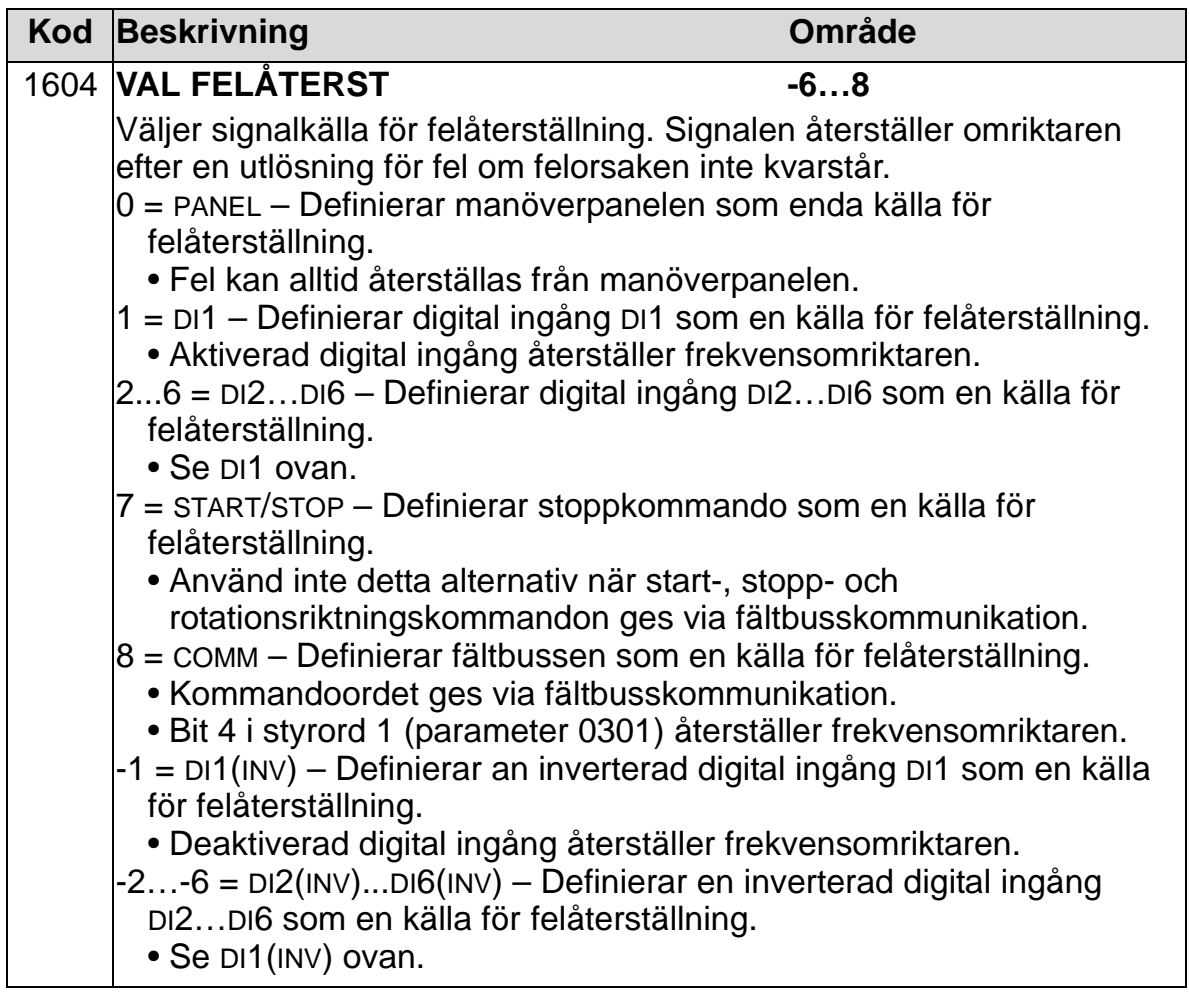

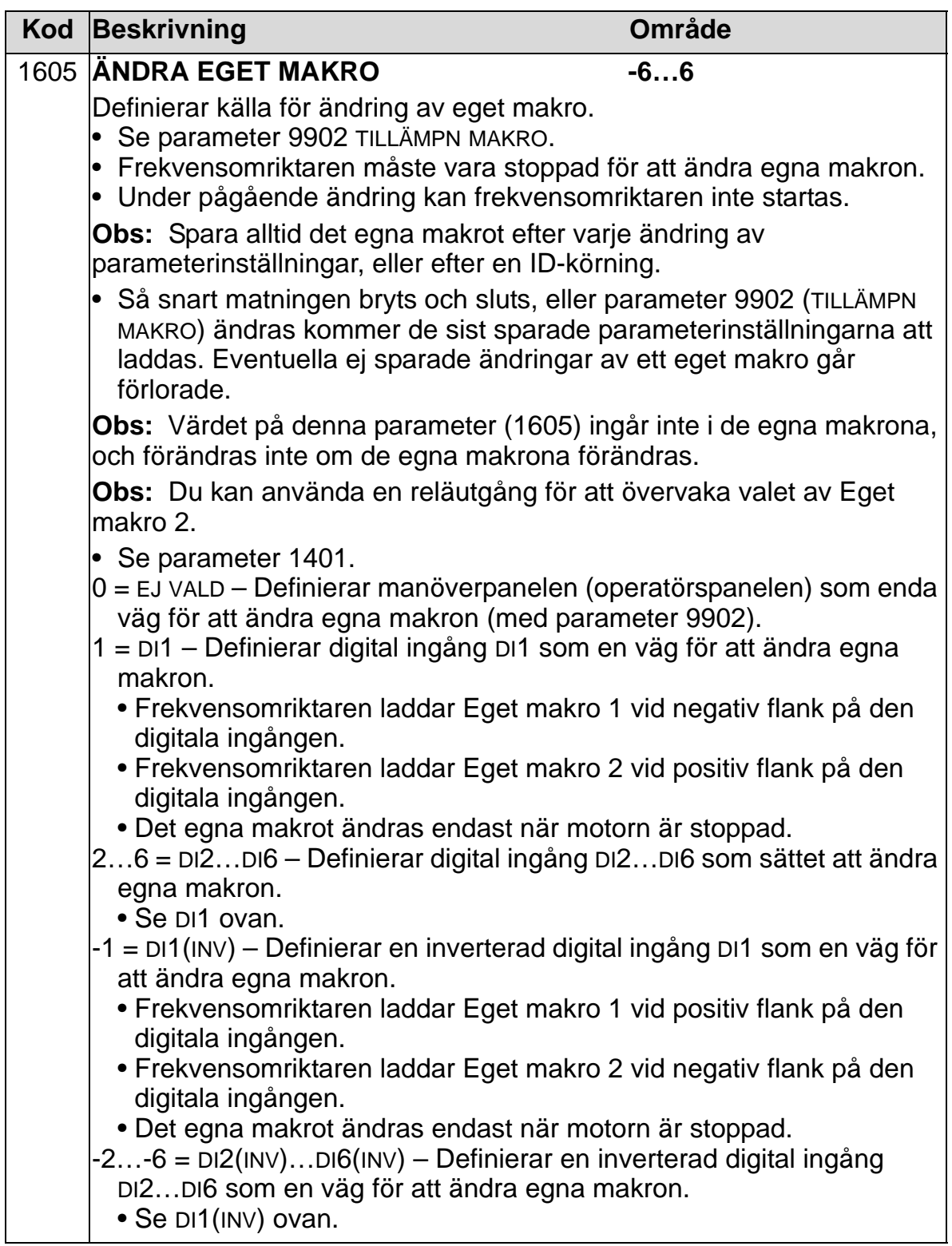
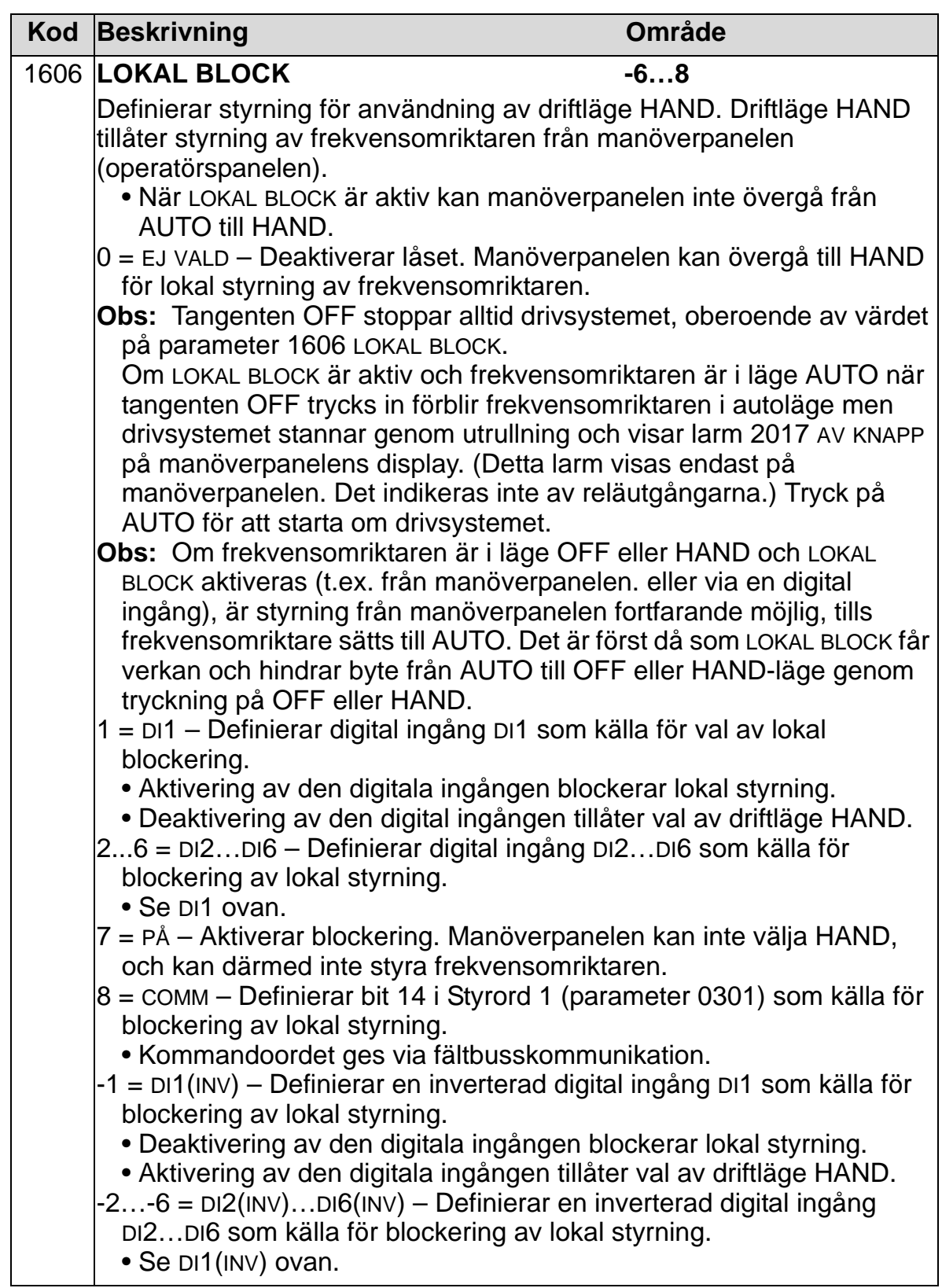

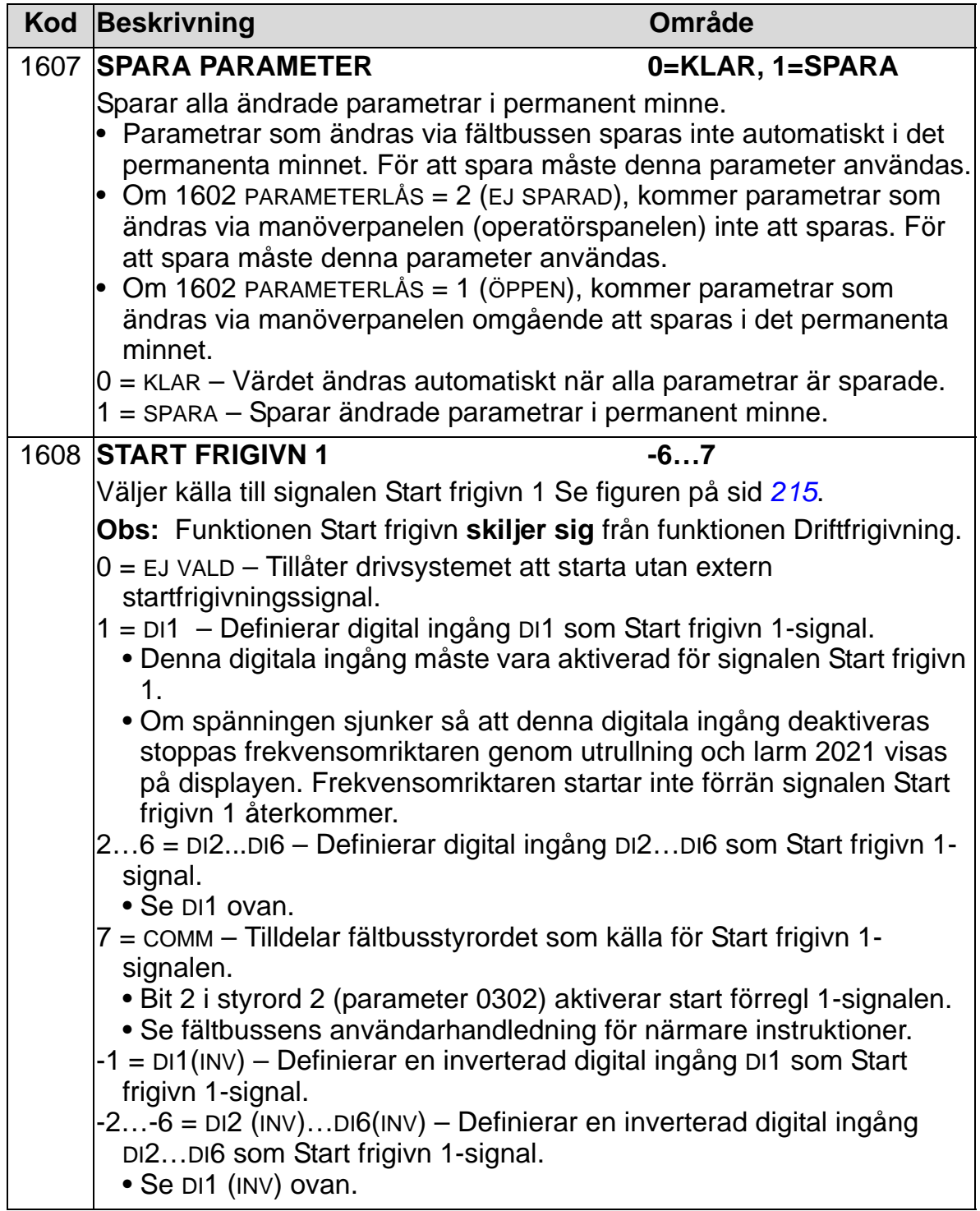

#### *ACH550-01 Användarhandledning*

<span id="page-218-0"></span>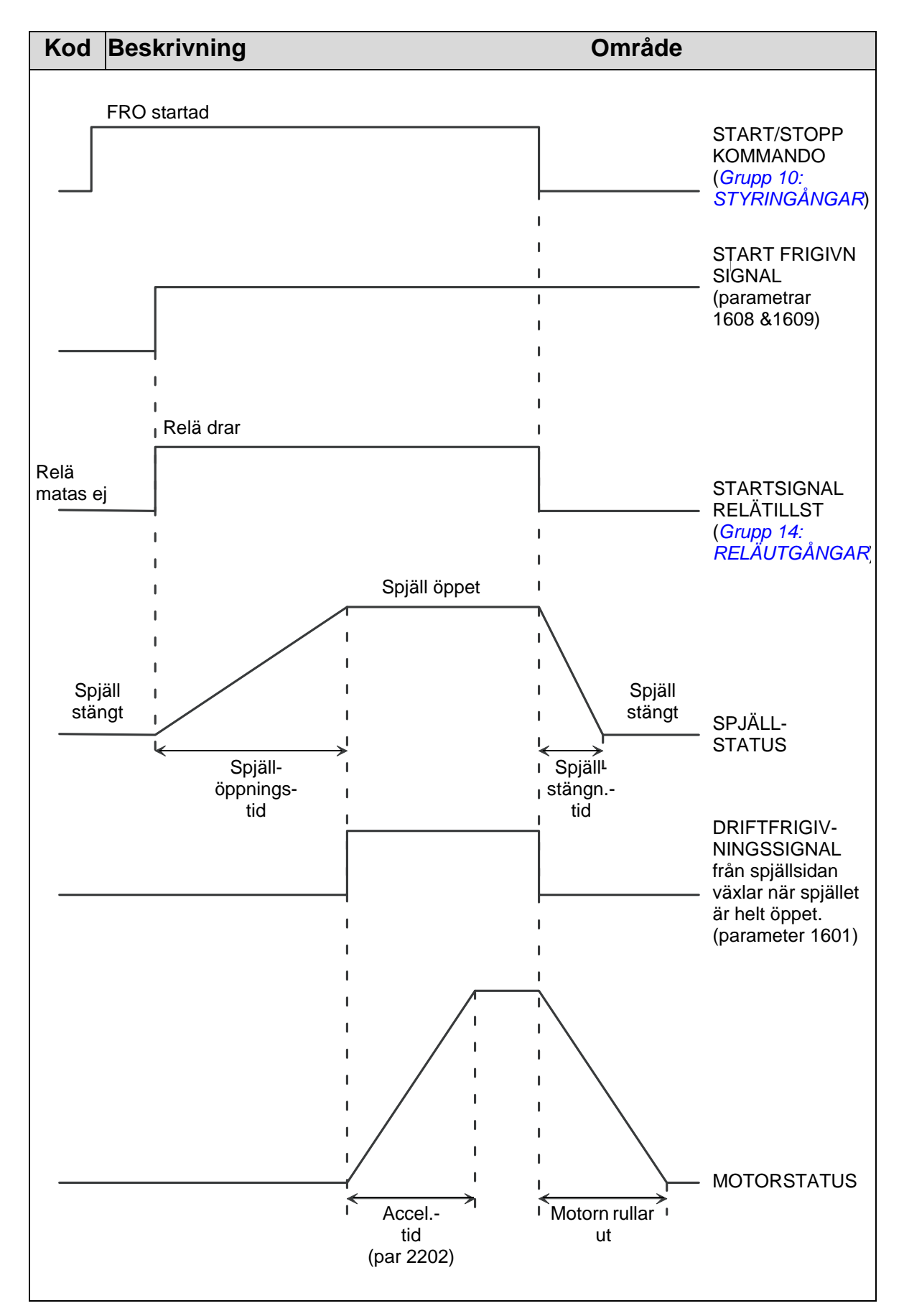

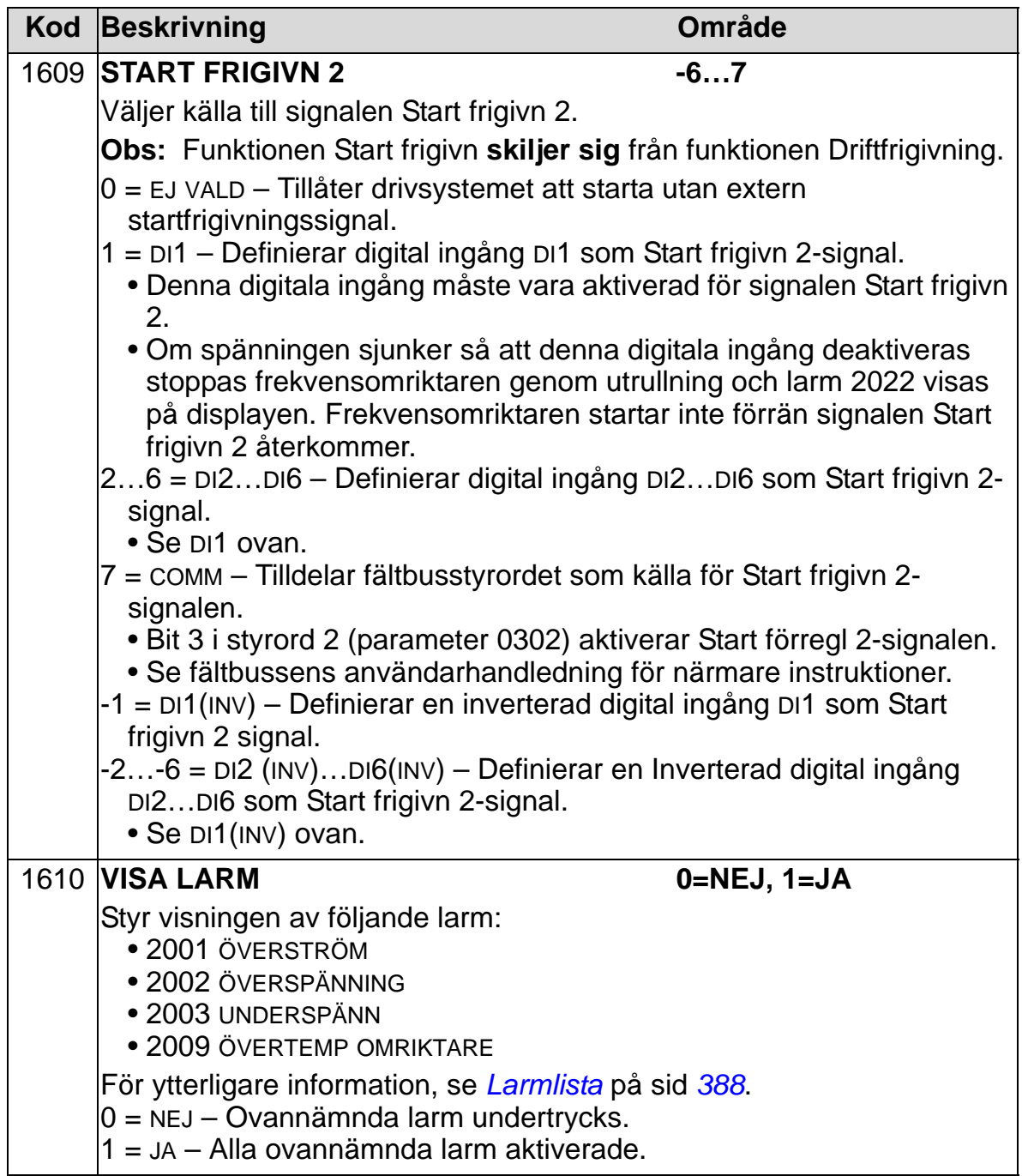

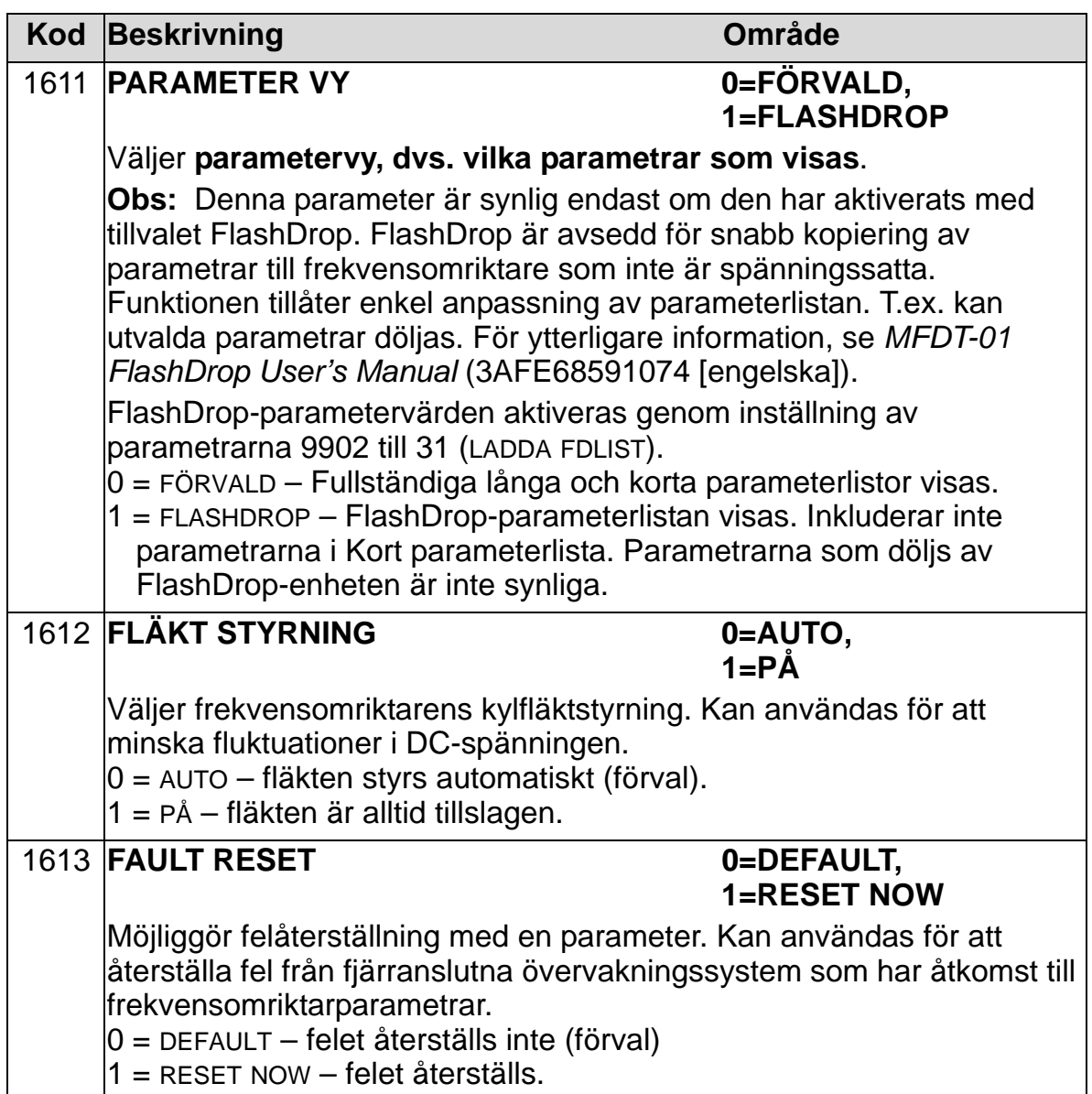

# **Grupp 17: FORCERAD STYRNING**

Denna grupp definierar källan för aktivering av signalen för forcerad styrning, varvtal/-frekvens och säkerhetskod vid forcerad styrning samt hur forcerad styrning aktiveras och deaktiveras.

Forceringsfunktionen kan användas t.ex. vid brand.

När den digitala ingången för forcerad styrning aktiveras stoppas drivsystemet och accelererar sedan till förutbestämt varvtal eller frekvens. När DI är deaktiveras stoppas frekvensomriktaren och startar om. Om startkommando, driftfrigivning och startfrigivning är aktiva i autoläge startar drivsystemet automatiskt och fortsätter normalt efter en period av forcerad styrning. I driftläge HAND återgår frekvensomriktaren till läge OFF.

När forcerad styrning är aktiv:

- Frekvensomriktaren arbetar vid förinställt varvtal.
- Frekvensomriktaren ignorerar alla manöverpanelkommandon.
- Frekvensomriktaren ignorerar alla kommandon från kommunikationslänkar.
- Frekvensomriktaren ignorerar alla digitala ingångar utom aktivering/deaktivering av forcerad styrning, Driftfrigivning och Start frigivn.
- Frekvensomriktaren visar larmmeddelande "2020 FORCERAD STYRNING".

Följande fel ignoreras:

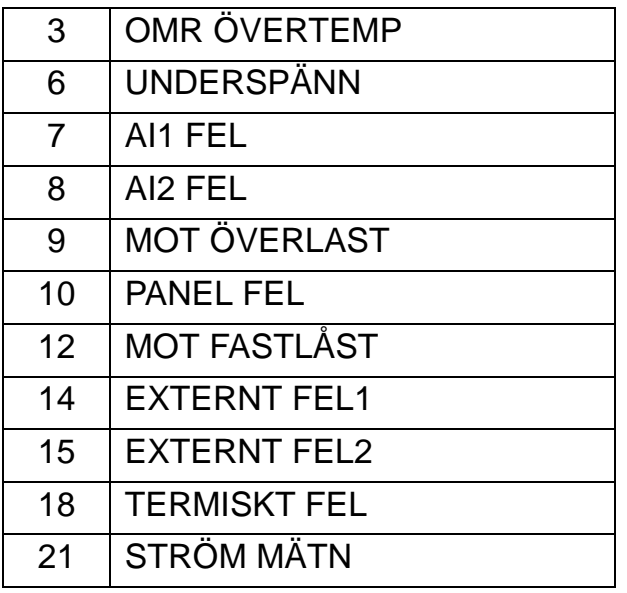

#### *ACH550-01 Användarhandledning*

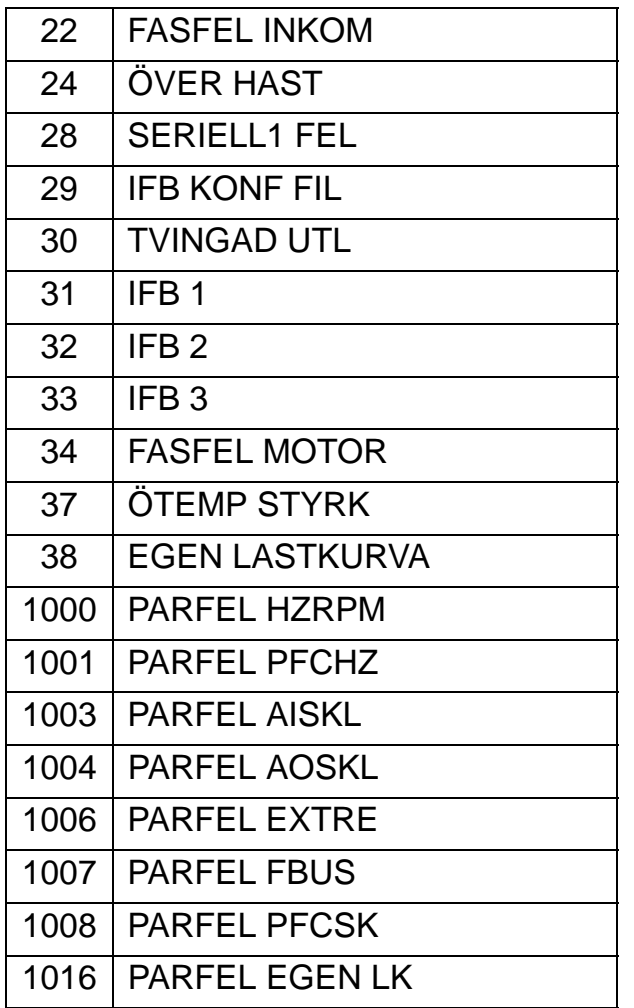

*Idrifttagning av driftläge Forcerad styrning:*

- 1. Mata in parametrarna i alla grupper där det behövs, med undantag för grupp 17.
- 2. Välj den digitala ingång att som skall aktivera driftläge Forcerad styrning (P 1701).
- 3. Mata in frekvens eller varvtalsreferens för driftläge Forcerad styrning (P 1702 eller P 1703) enligt motorstyrningssättet (P 9904).
- 4. Mata in säkerhetskoden [P 1704 (358)].
- 5. Aktivera driftläge Forcerad styrning (P 1705).

*Ändring av parametrar för Forcerad-styrning:*

- 1. Om driftläge Forcerad styrning är aktiverat, deaktivera det:
	- Mata in säkerhetskoden (P 1704).
	- Deaktivera driftläge Forcerad styrning (P 1705).
- 2. Om så behövs, ladda parameteruppsättningen för Forcerad styrning P 9902).
- 3. Ändra parametrarna efter behov, med undantag för grupp 17.
- 4. Ändra parametrarna i grupp 17 efter behov:
	- Digital ingång för driftläge Forcerad styrning (P 1701).
	- Frekvens- eller varvtalsreferens (P 1702 eller P 1703).
- 5. Mata in säkerhetskoden (P 1704).
- 6. Aktivera driftläge Forcerad styrning (P 1705). Frekvensomriktaren ersätter parameteruppsättningen för Forcerad styrning med nya värden för alla parametrar.

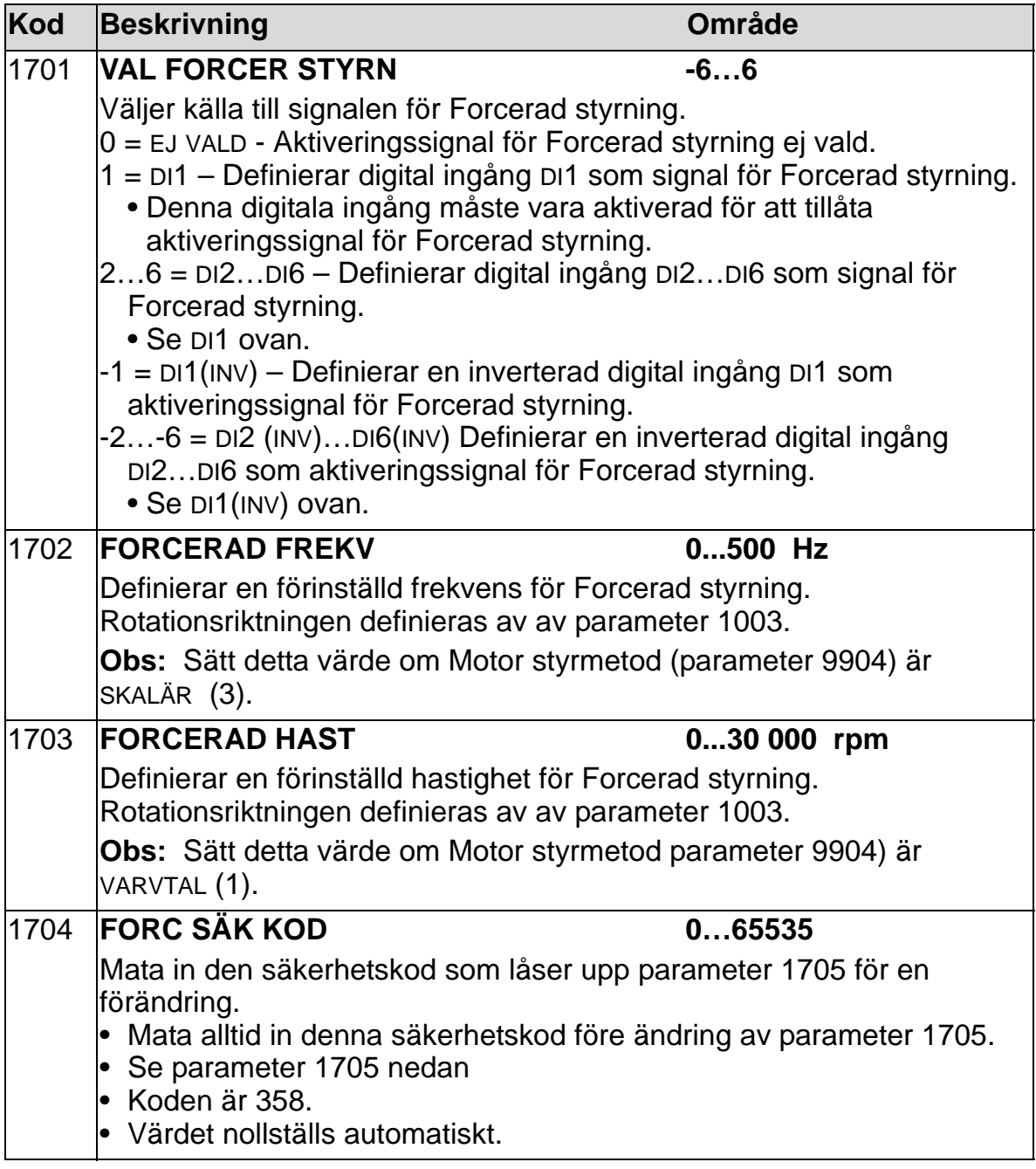

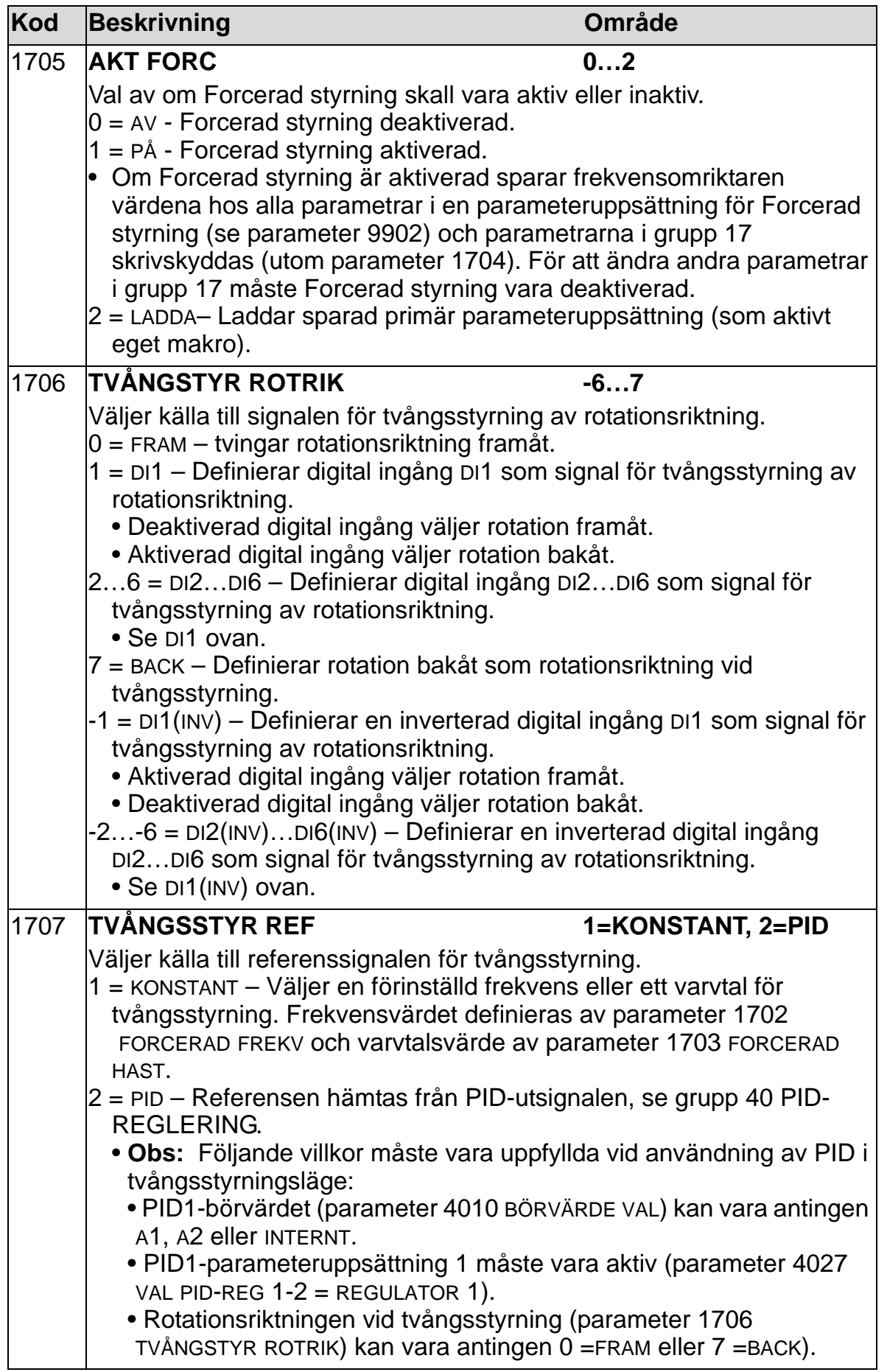

## **Grupp 20: GRÄNSER**

Gruppen definierar min- och maxgränser för motorstyrningen varvtal, frekvens, ström, moment etc.

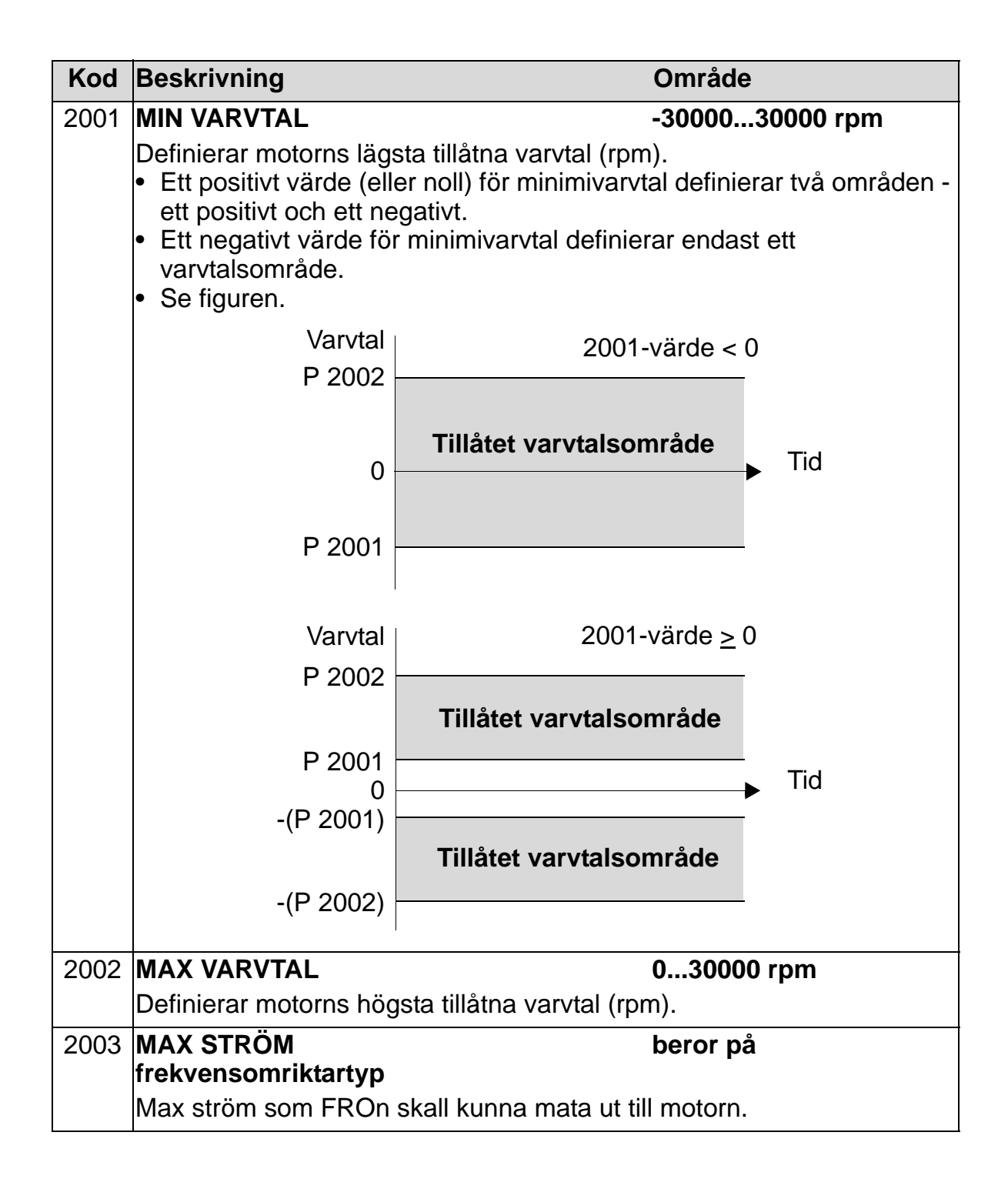

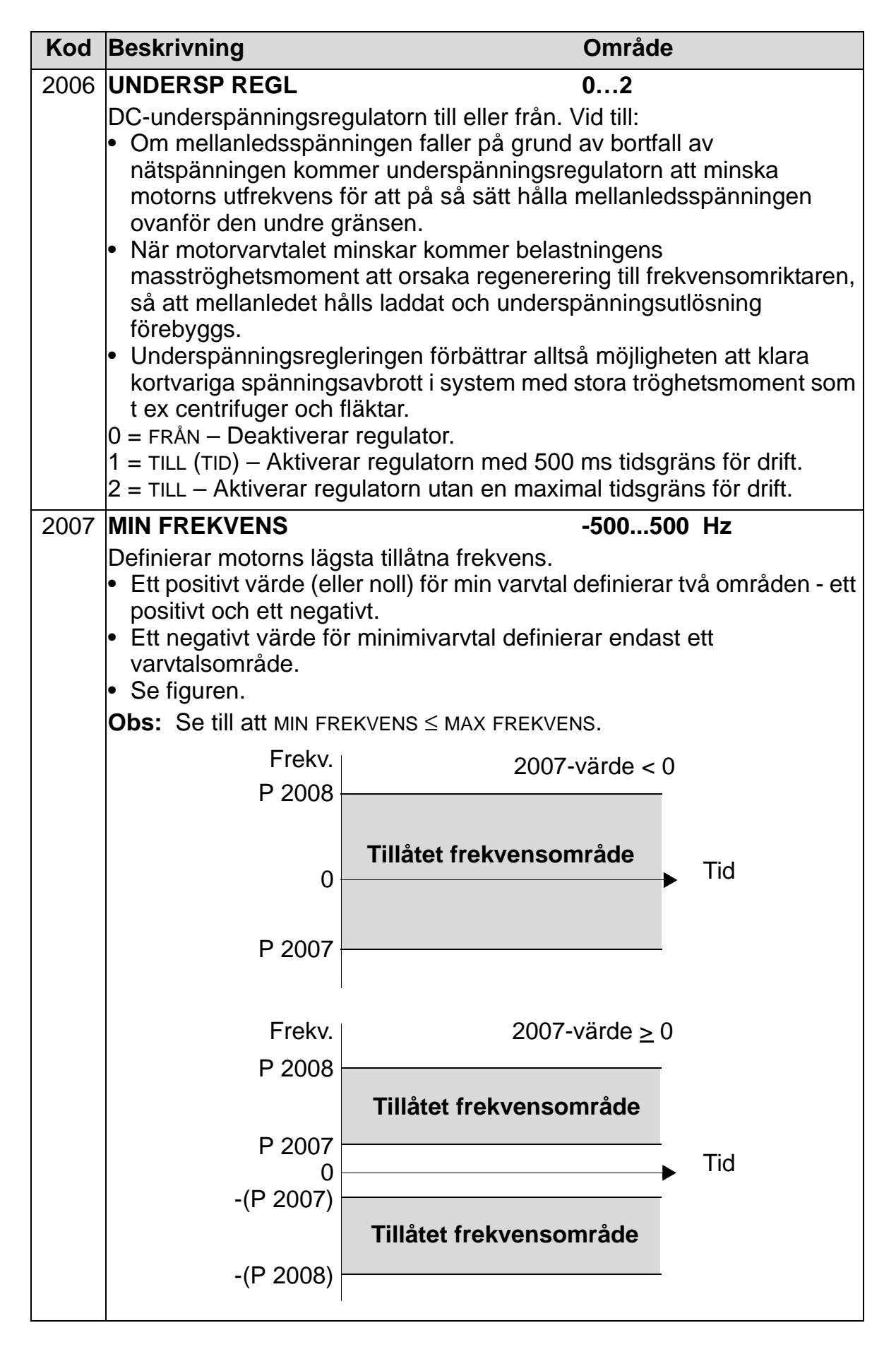

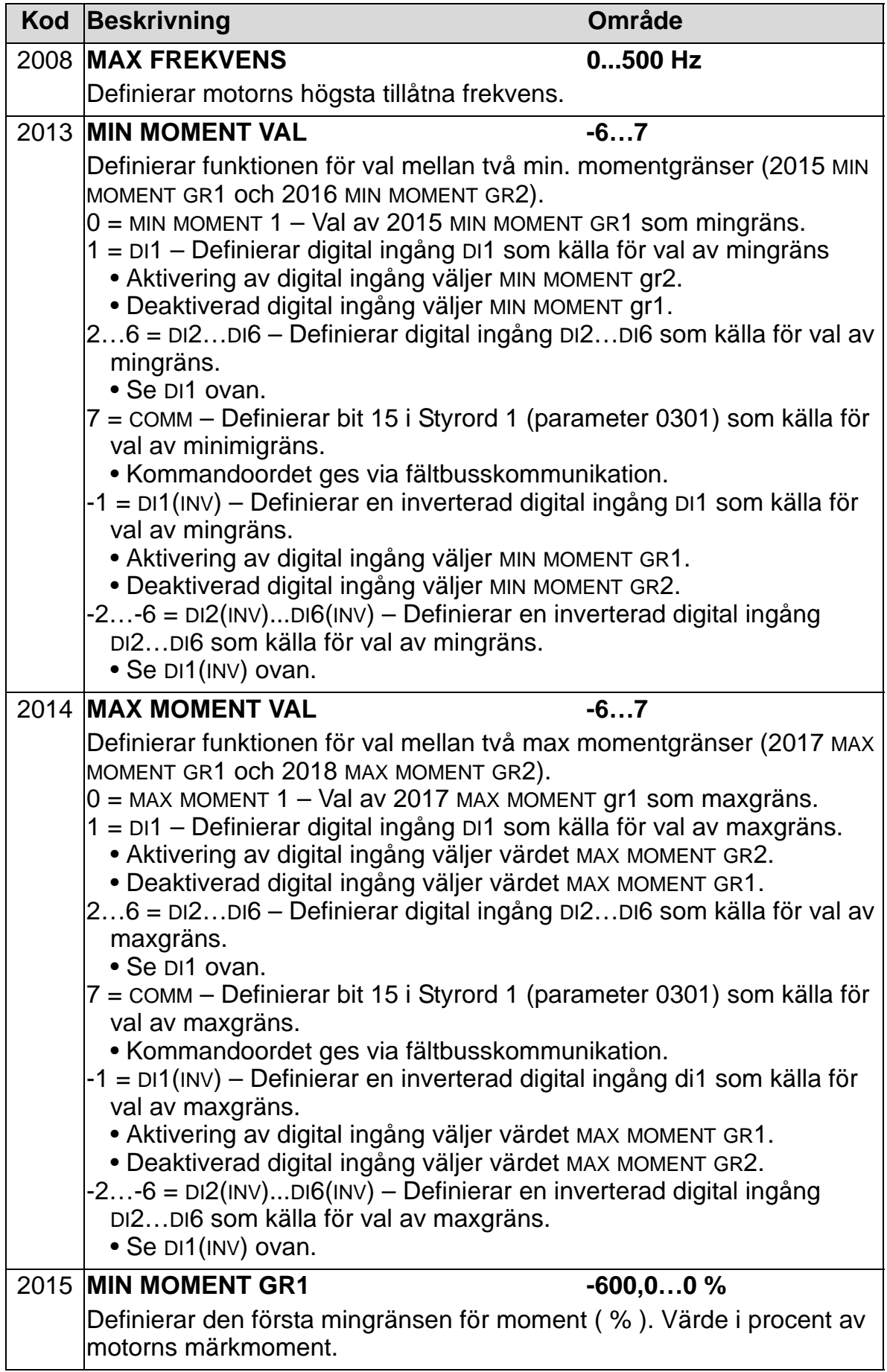

#### *ACH550-01 Användarhandledning*

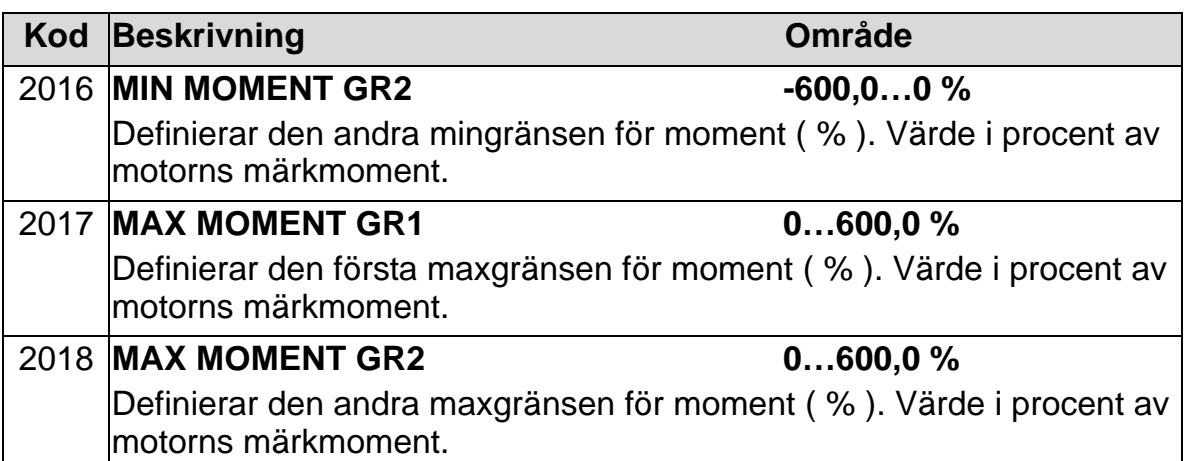

#### **Grupp 21: START/STOPP**

Gruppen definierar hur motorn startas och stoppas. ACH550 stöder flera start- och stoppsätt.

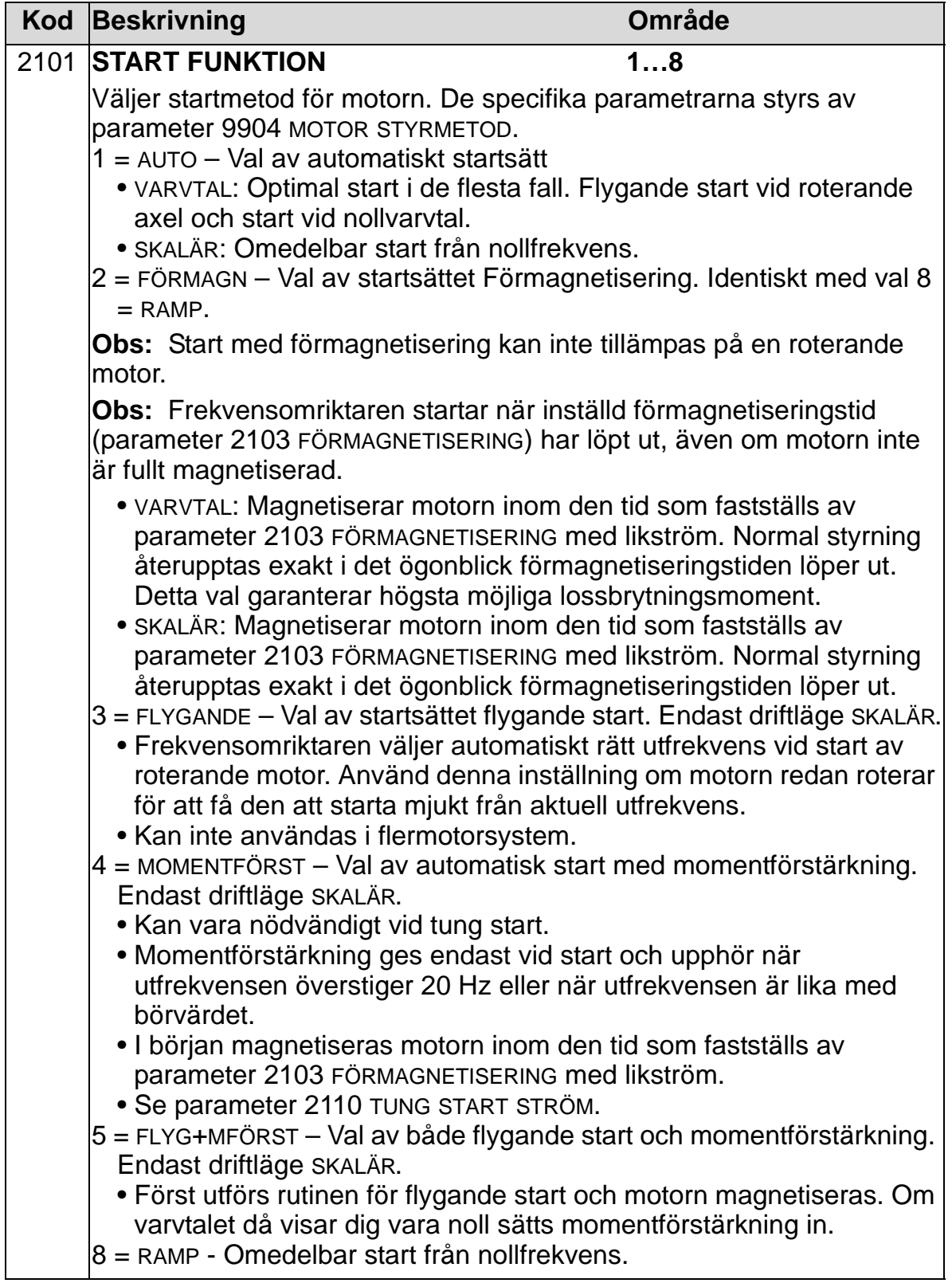

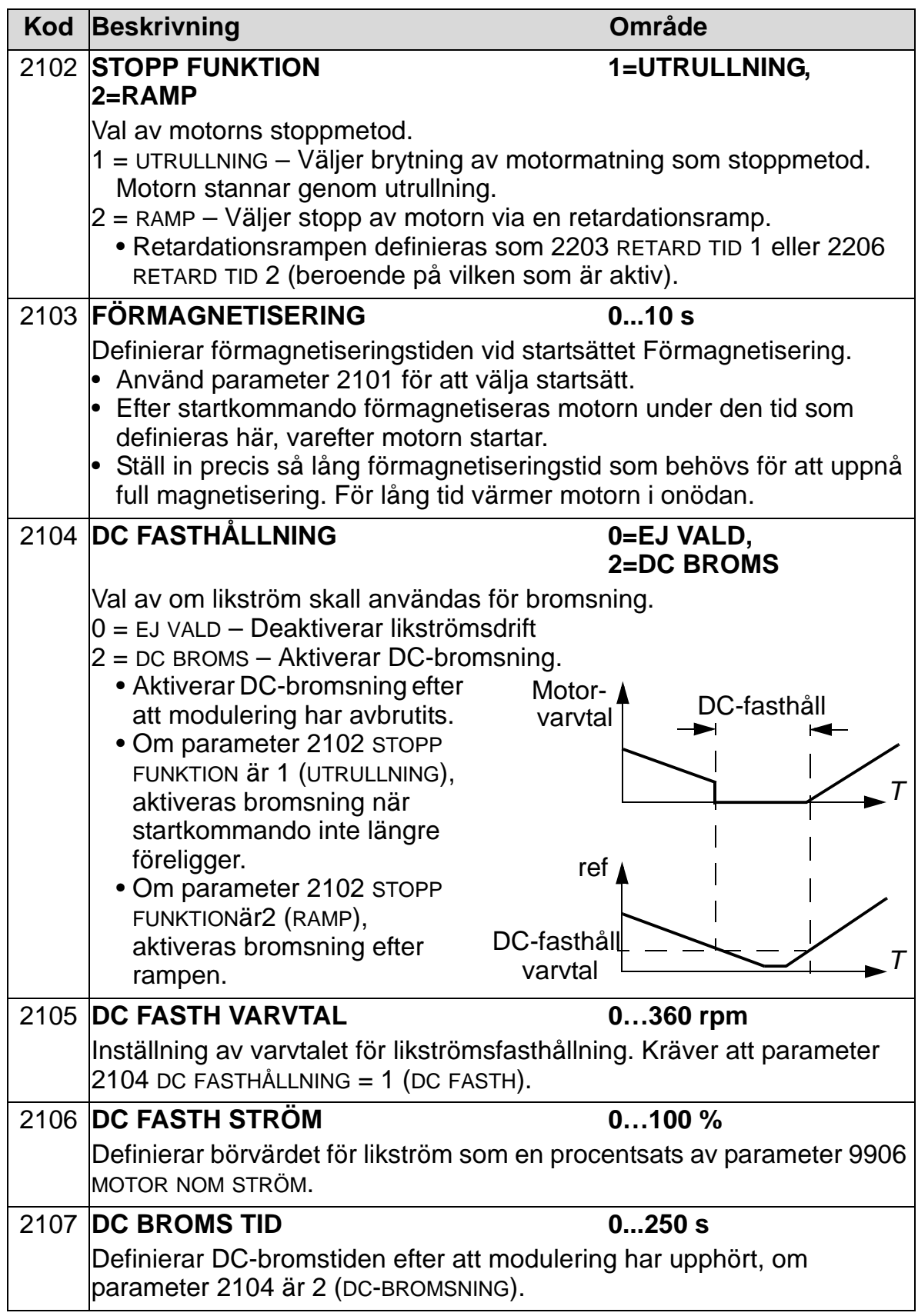

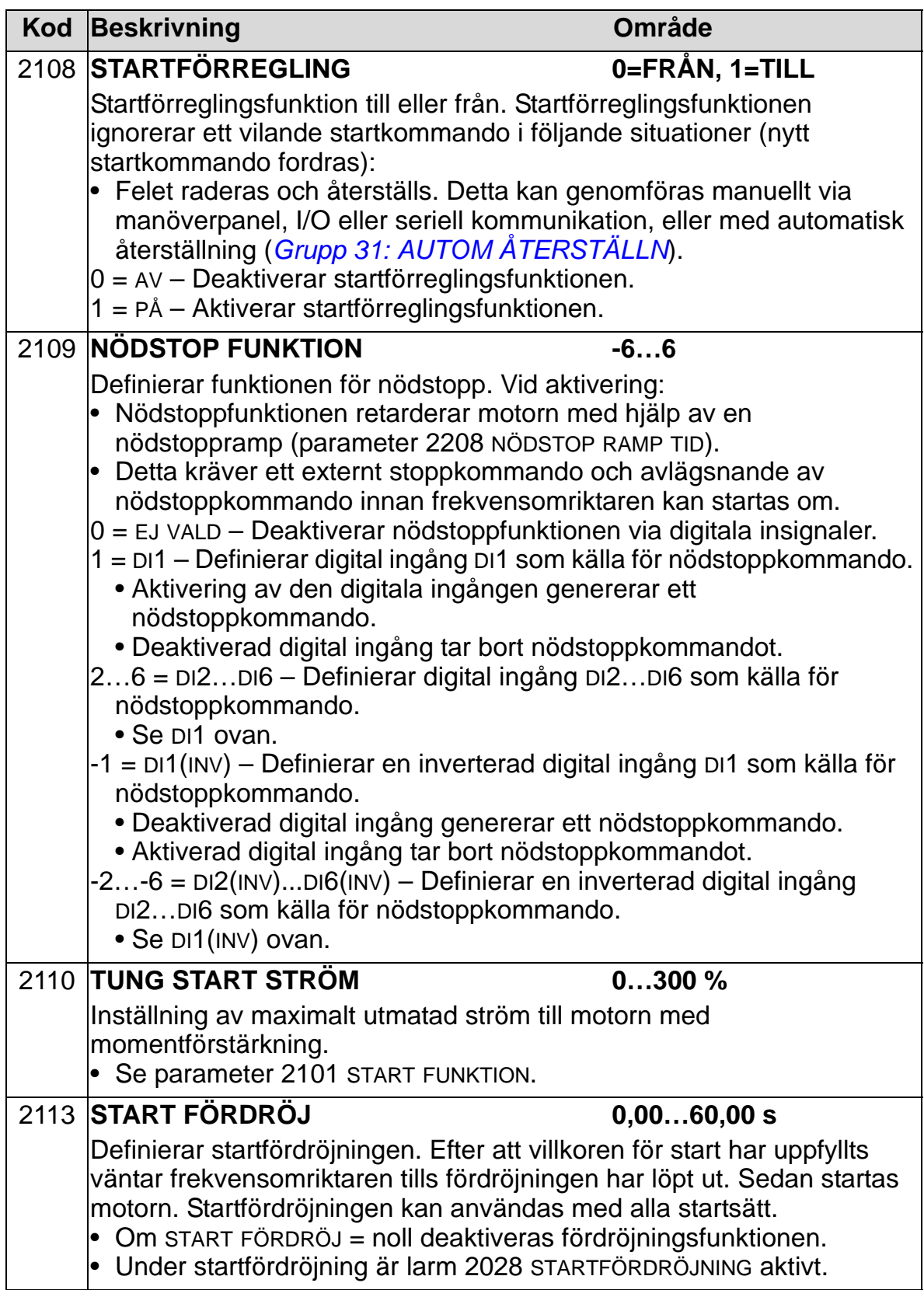

### **Grupp 22: ACCEL/RETARD**

Gruppen definierar accelerations- och retardationstider. Dessa ramper definieras som par, en accelerationsramp och en retardationsramp. Du kan definiera två ramppar och använda en digital ingång för att välja det ena eller det andra paret.

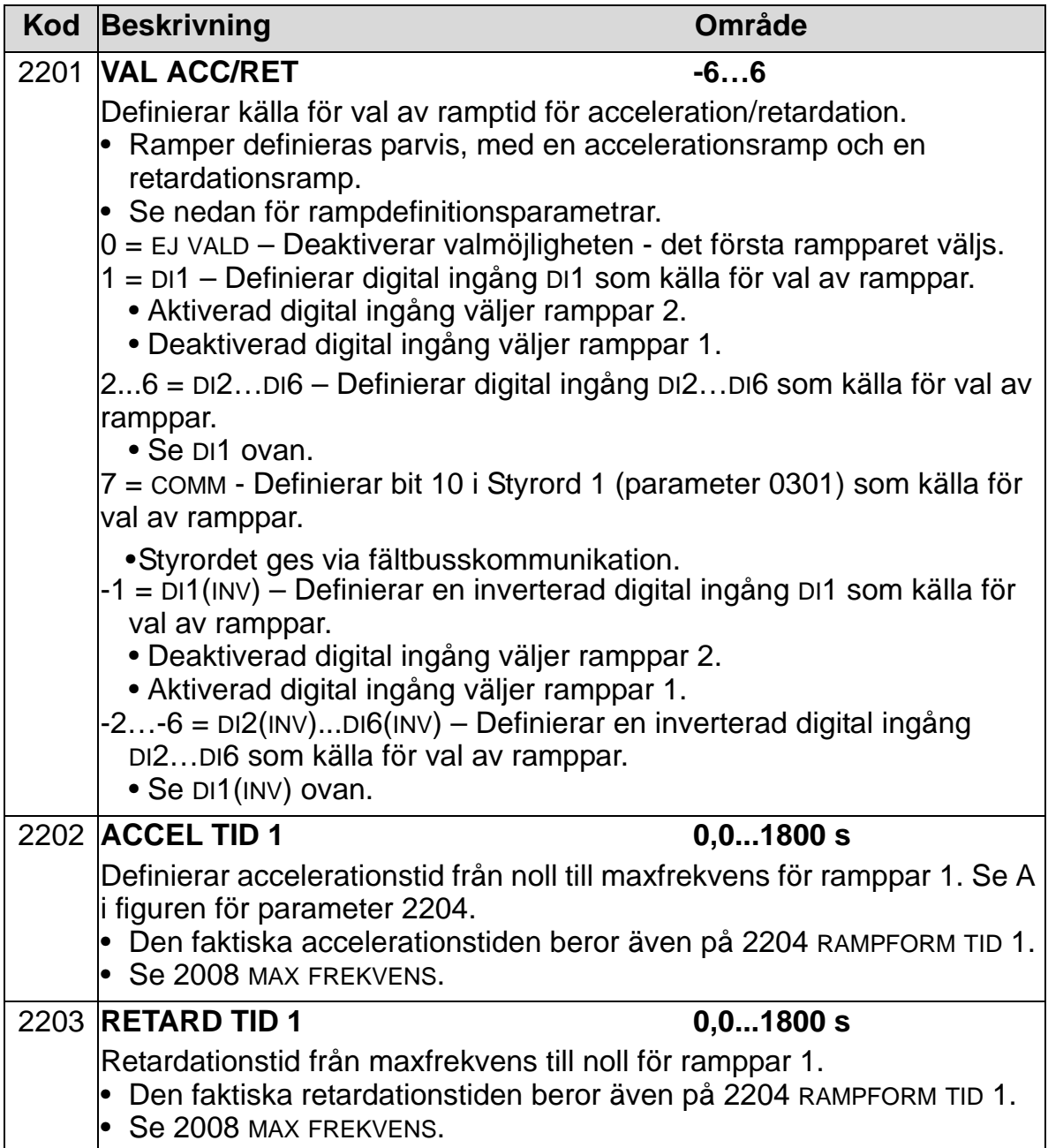

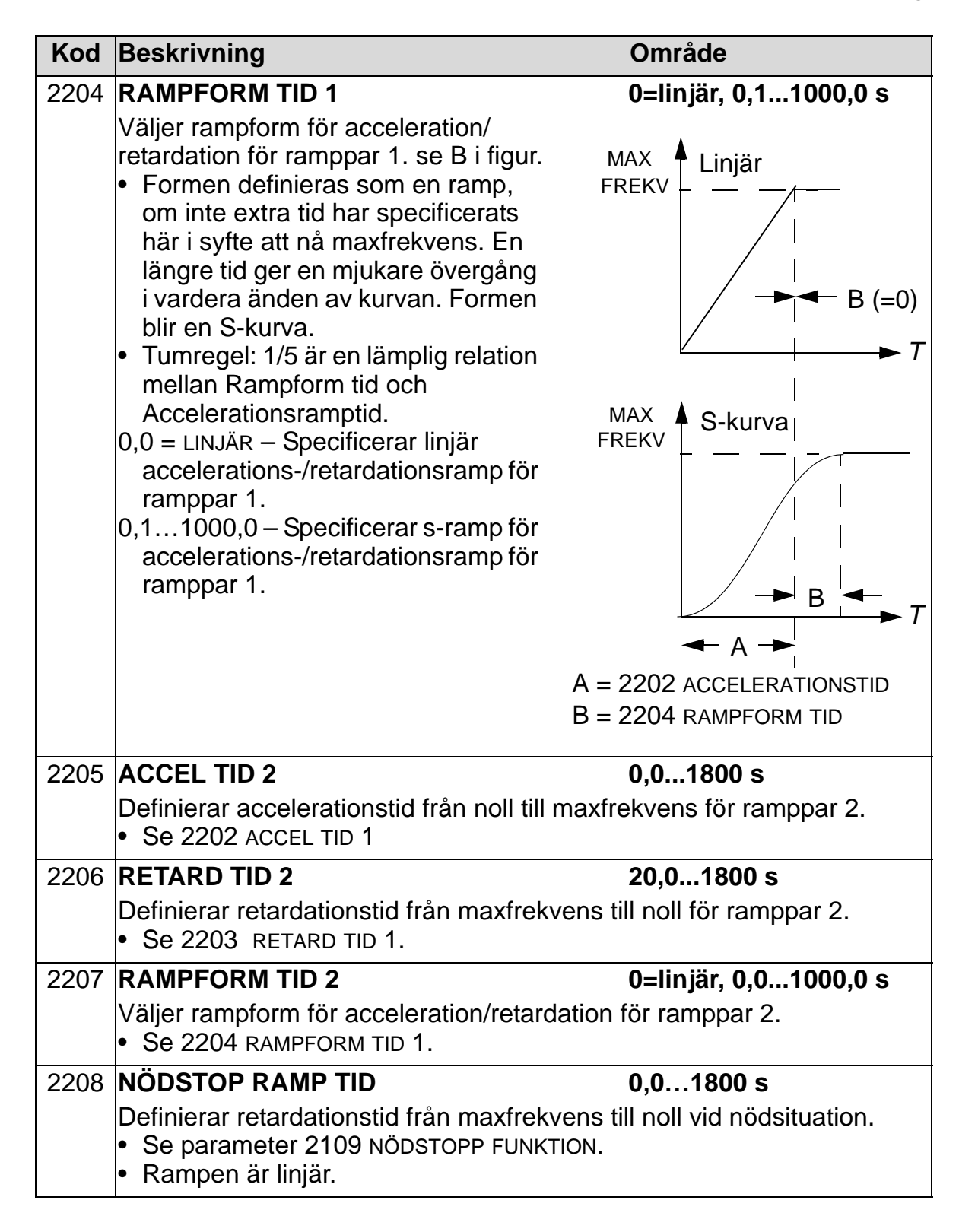

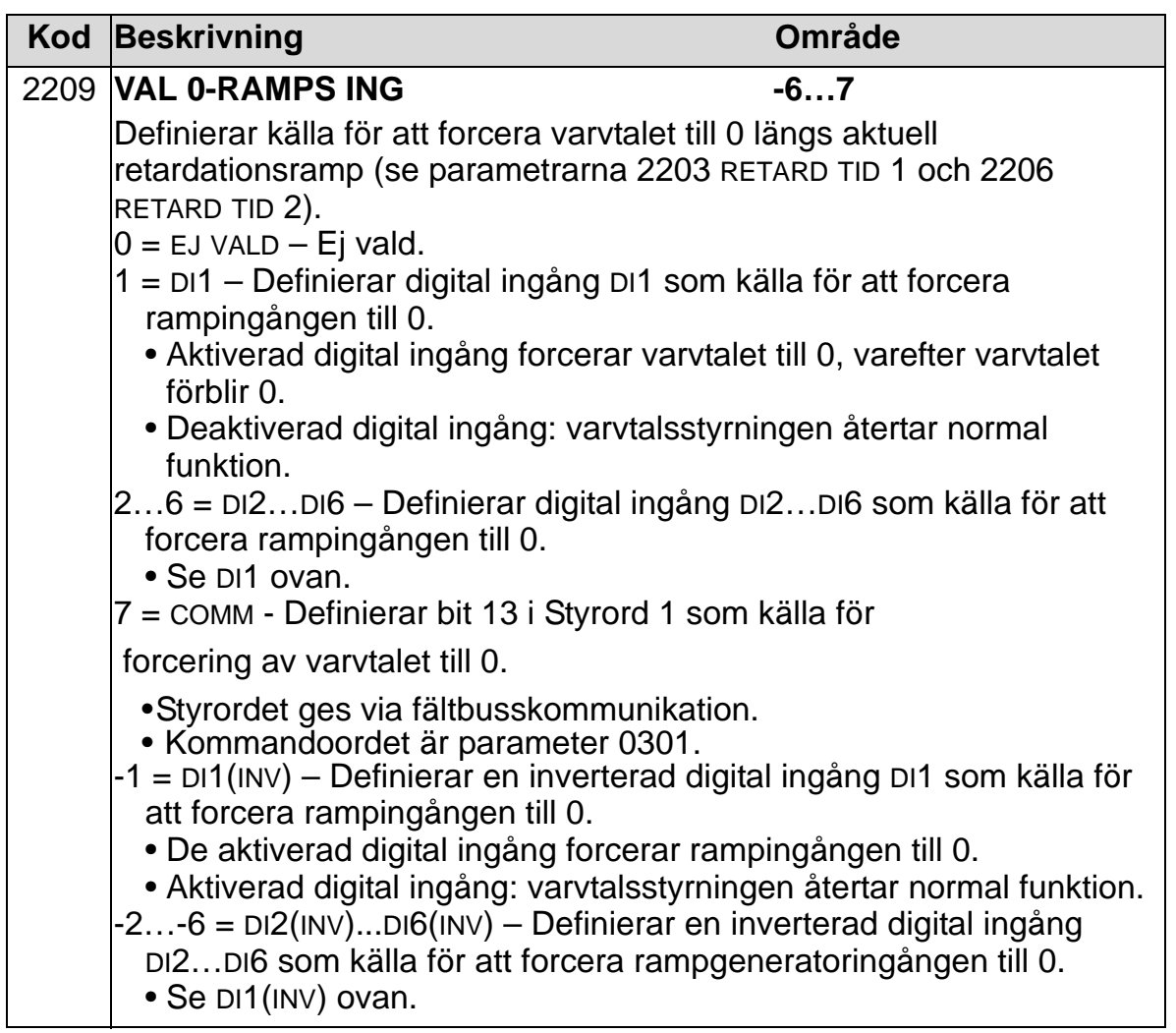

### **Grupp 23: VARVTALSREGULATOR**

Gruppen definierar ingångsdata för varvtalsregulatorn.

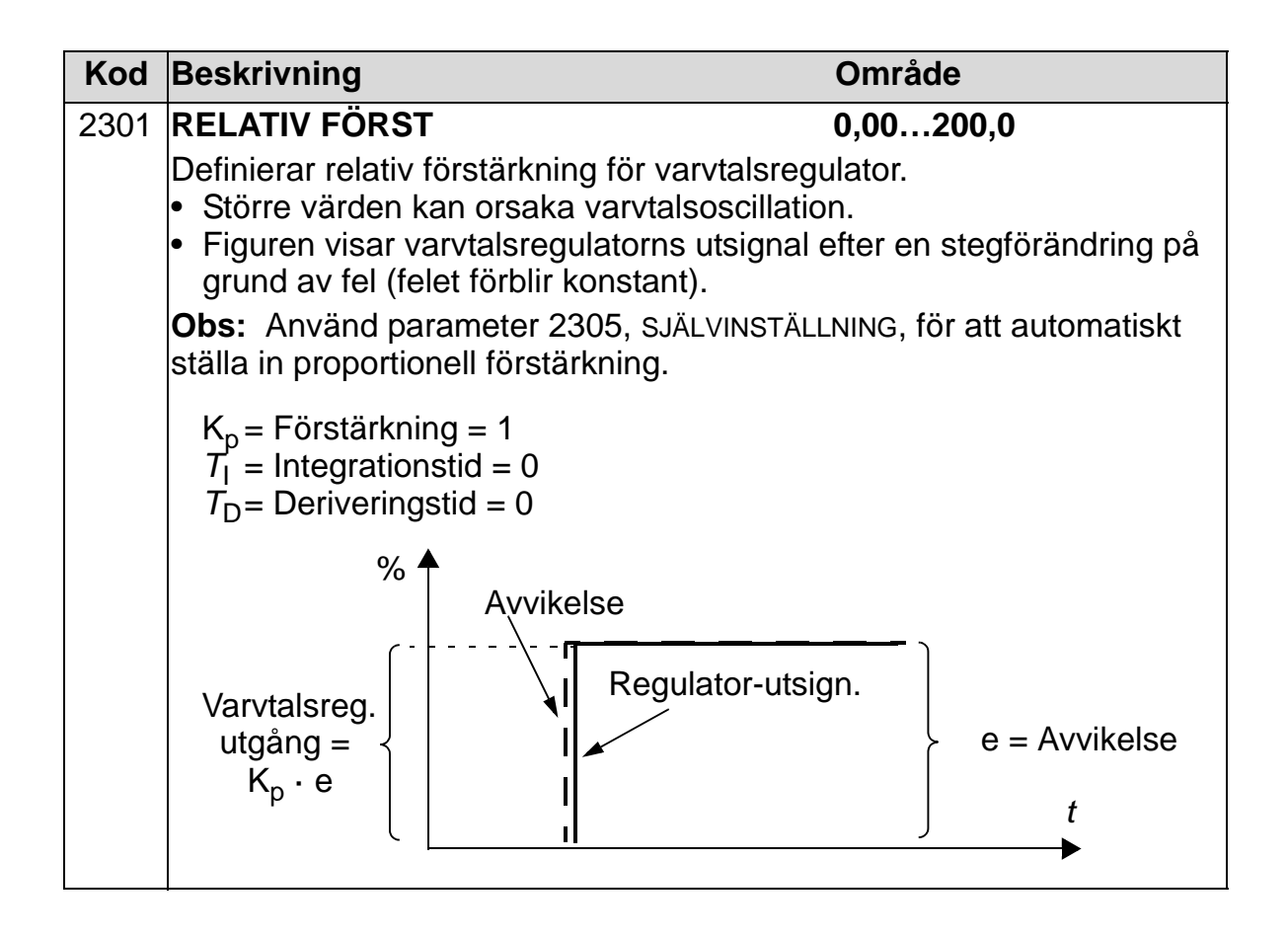

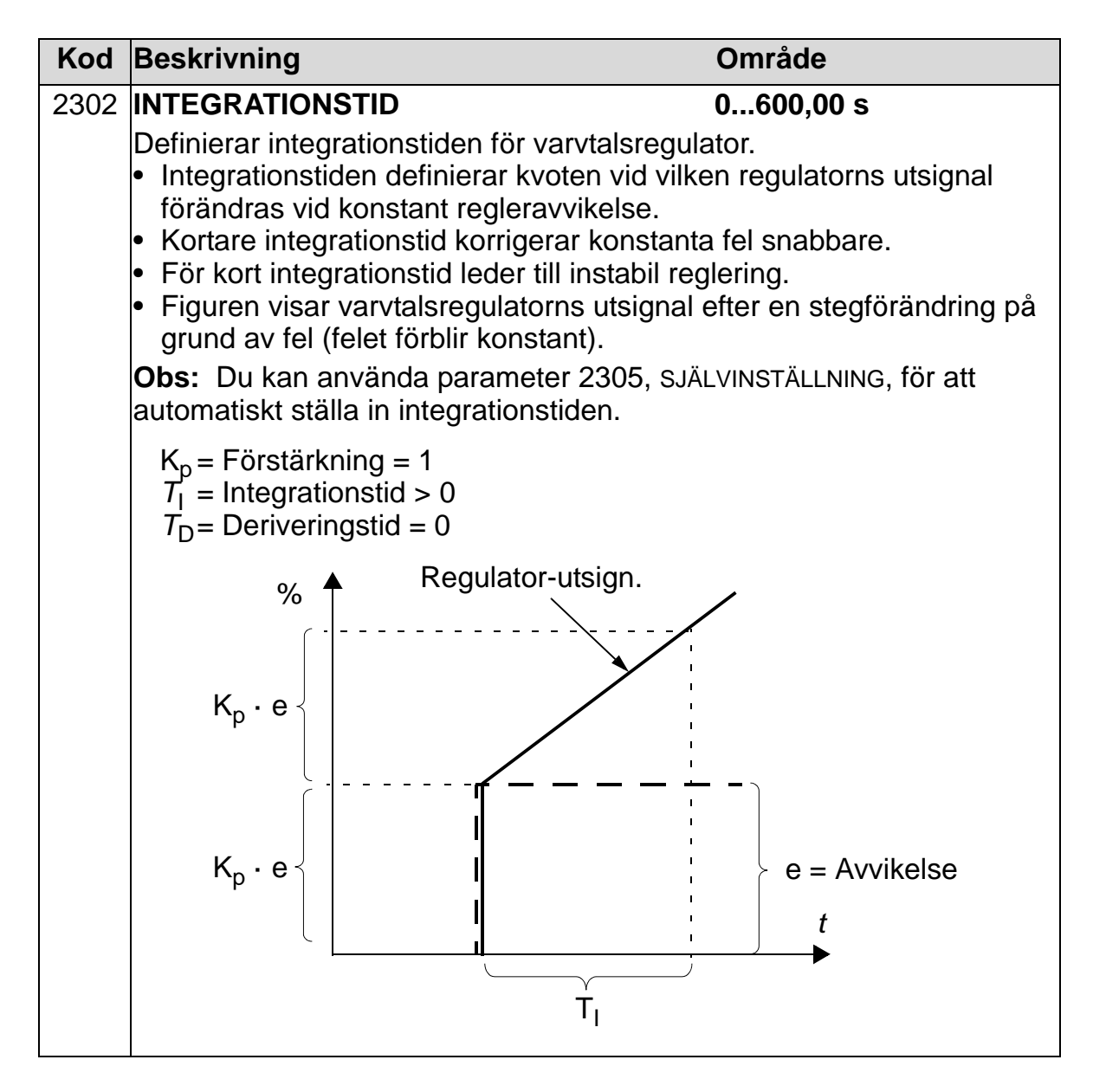

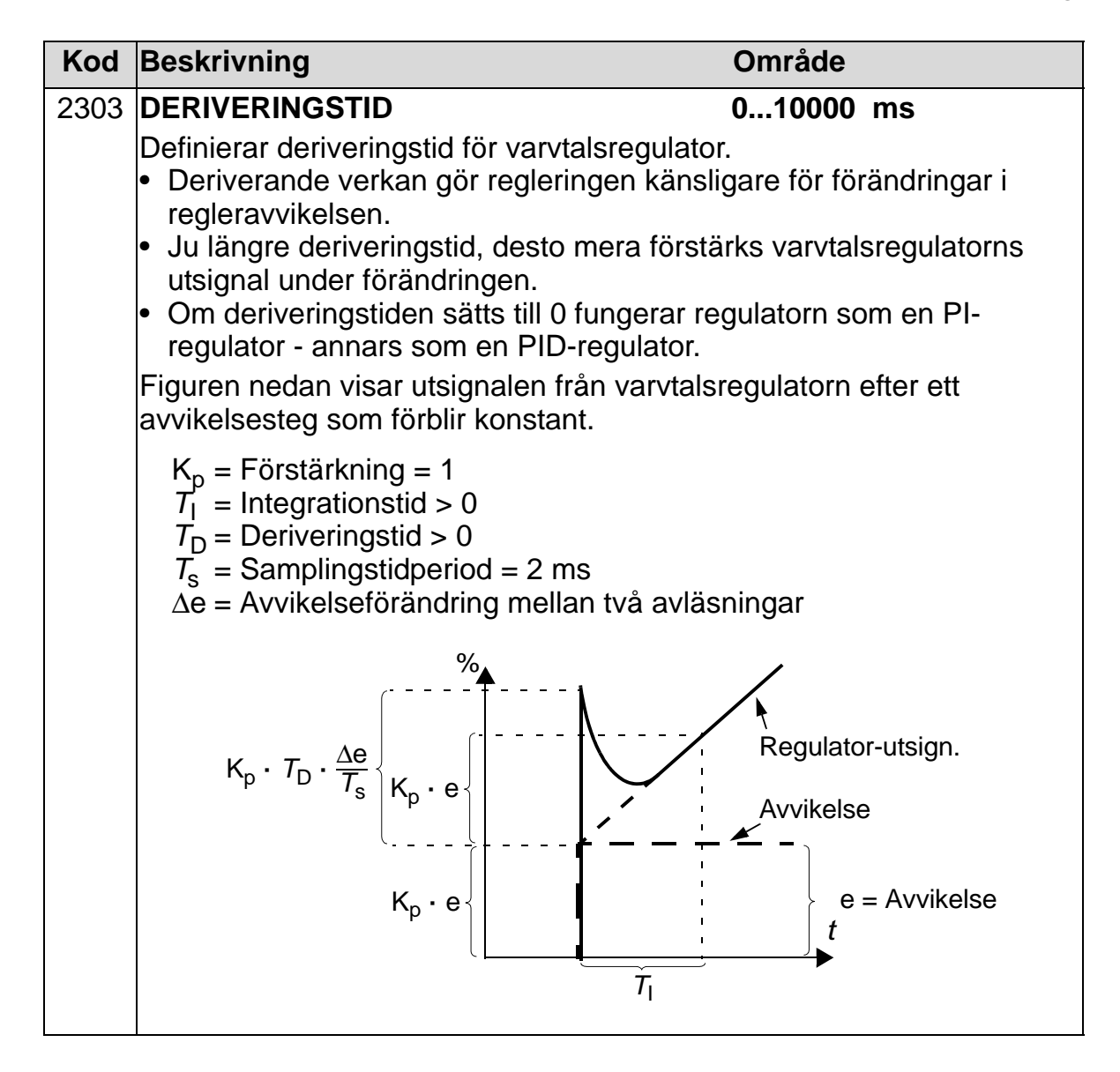

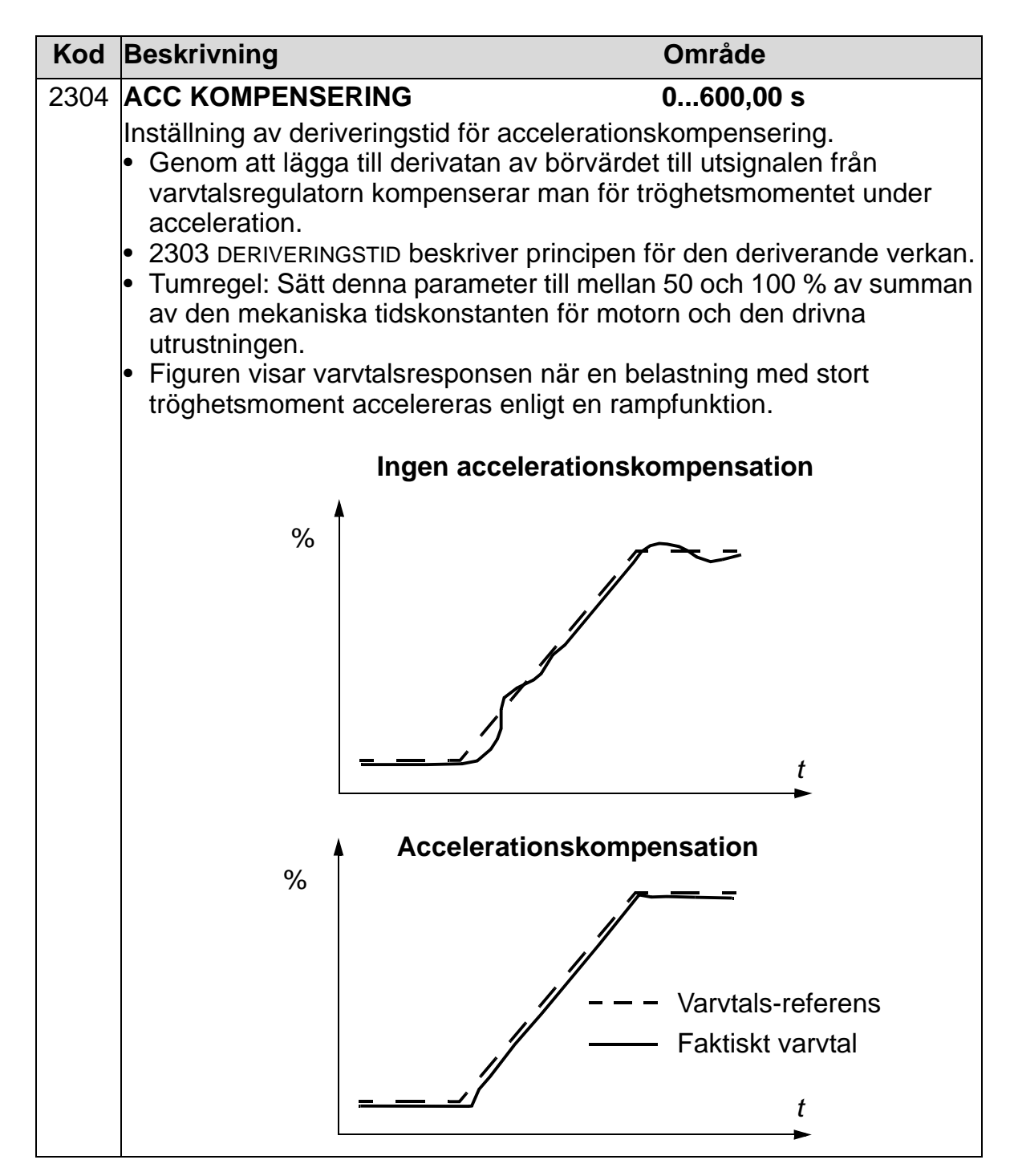

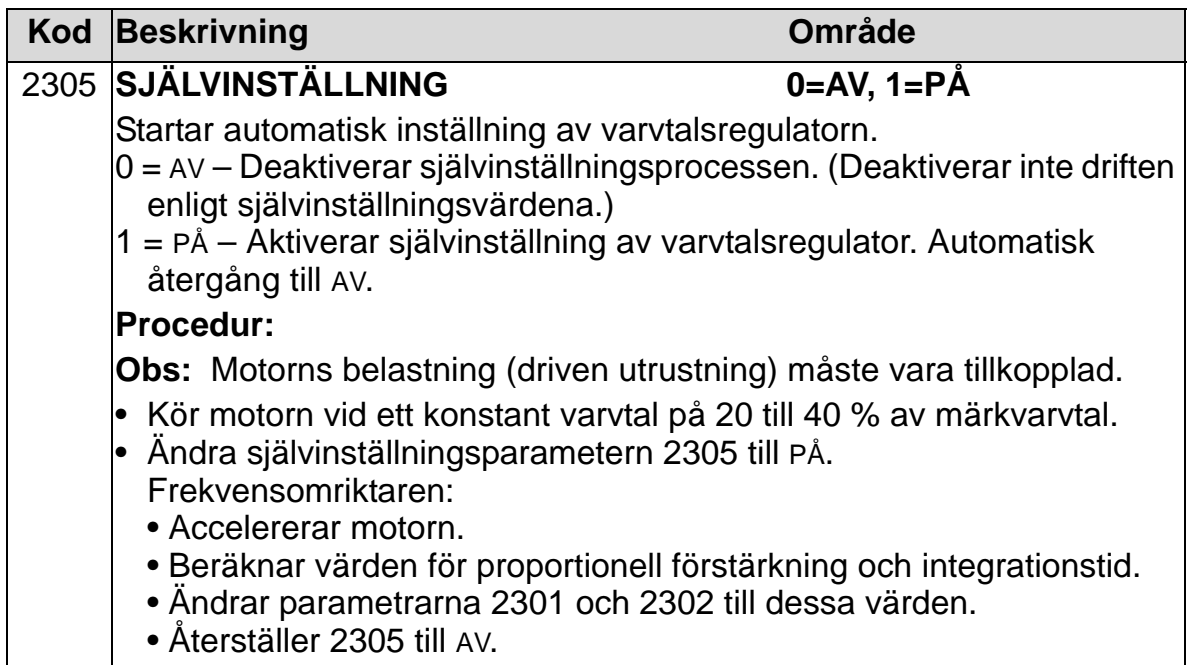

# **Grupp 25: KRITISKA FREKV**

Gruppen definierar upp till tre kritiska varvtal eller varvtalsfönster som bör undvikas på grund av resonans och självsvängningsfenomen

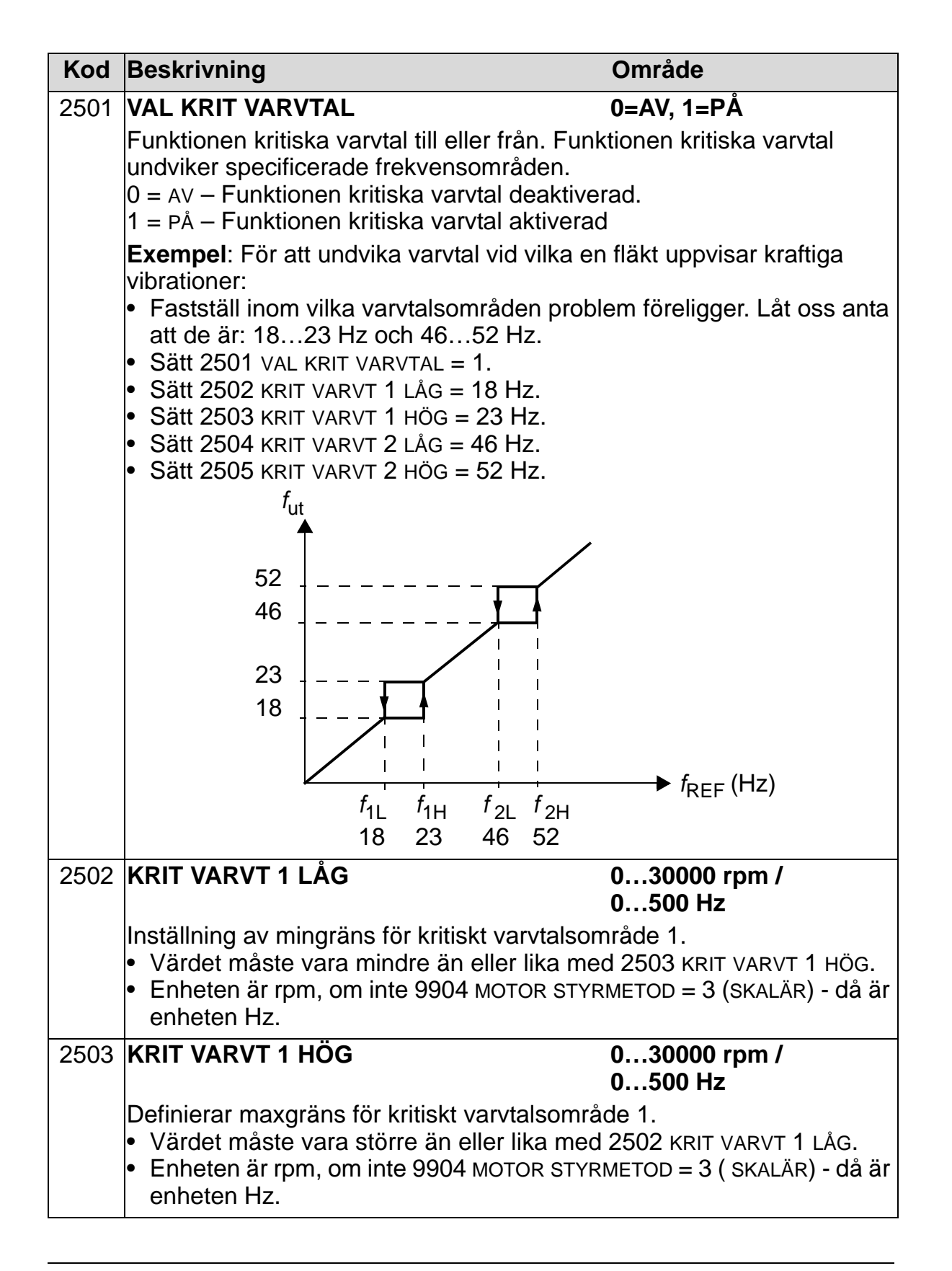

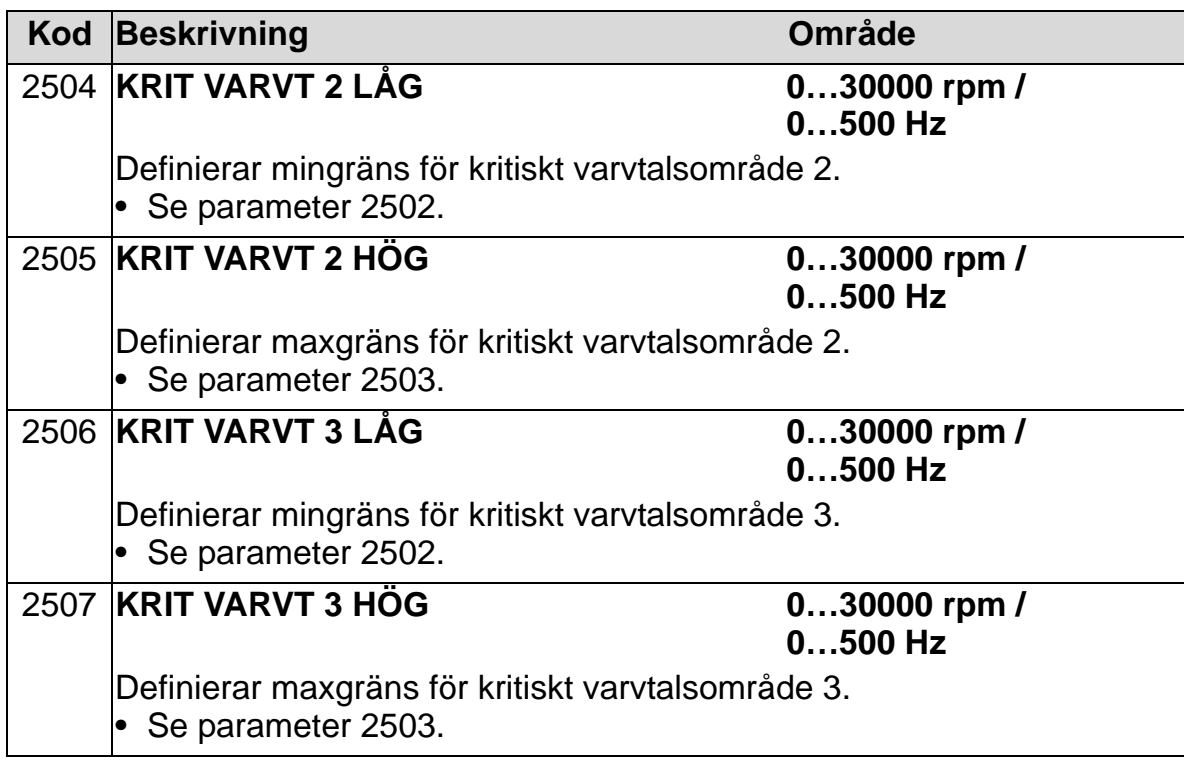

#### **Grupp 26: MOTORSTYRNING**

Denna grupp definierar variablerna som används för motorstyrning.

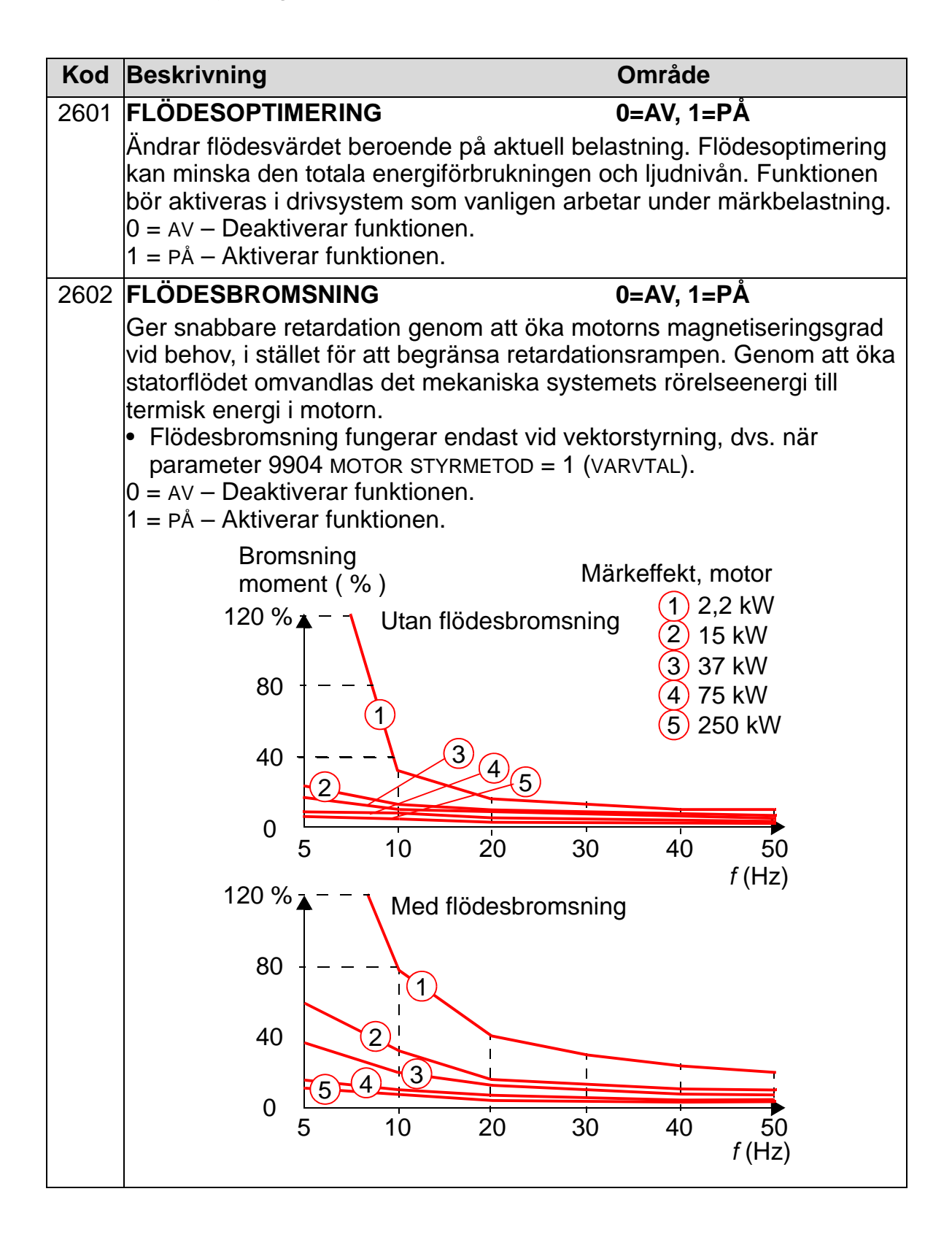

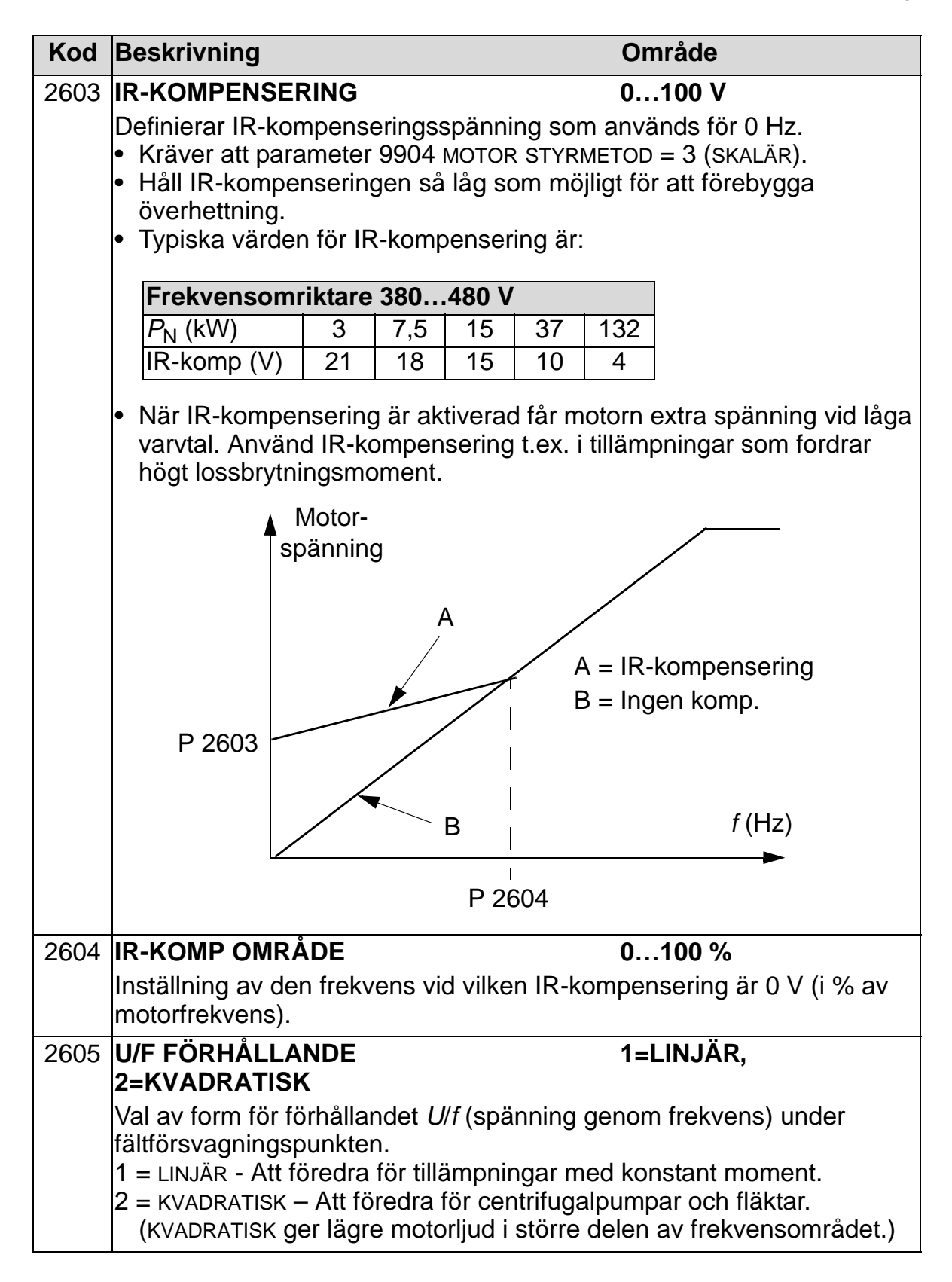

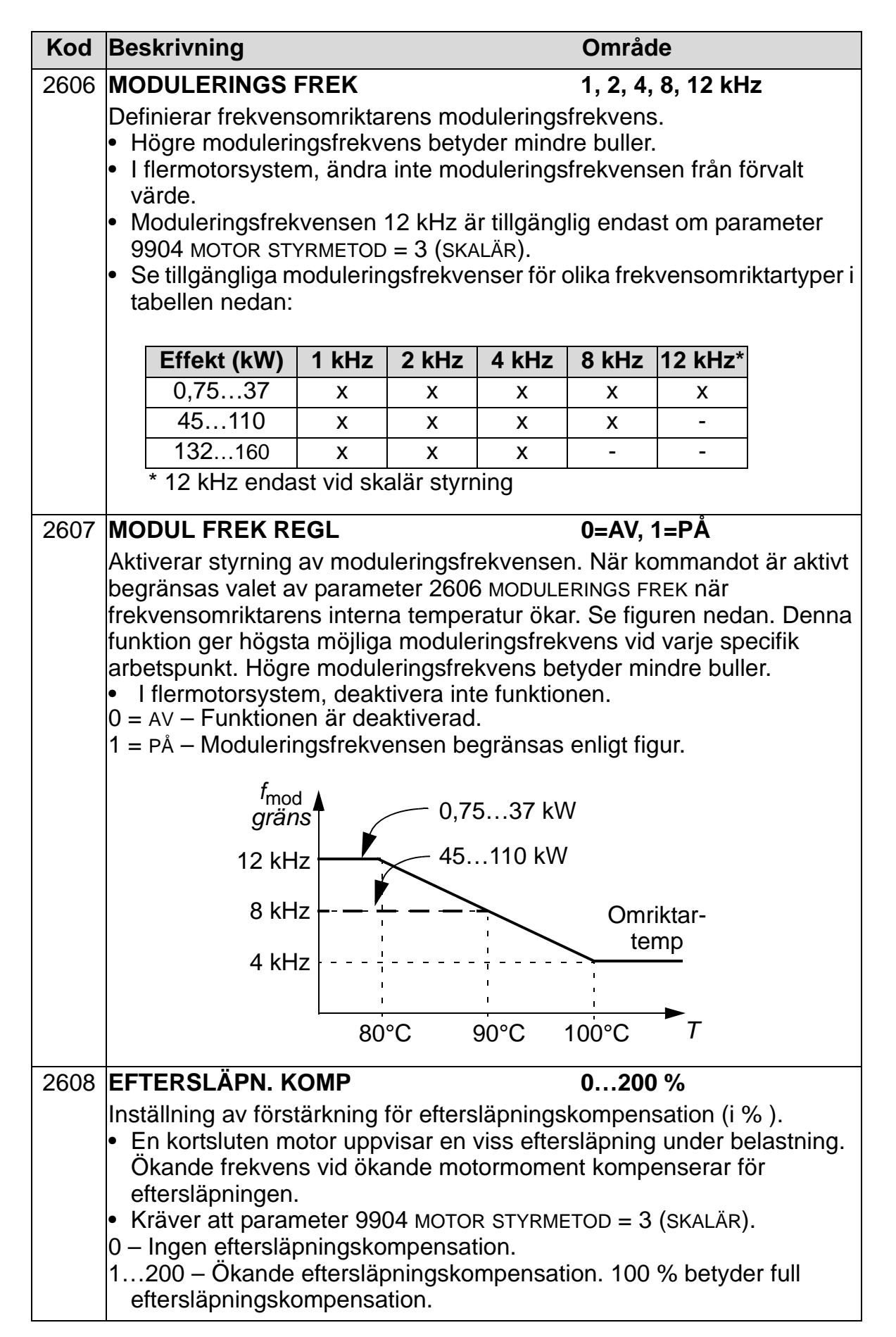

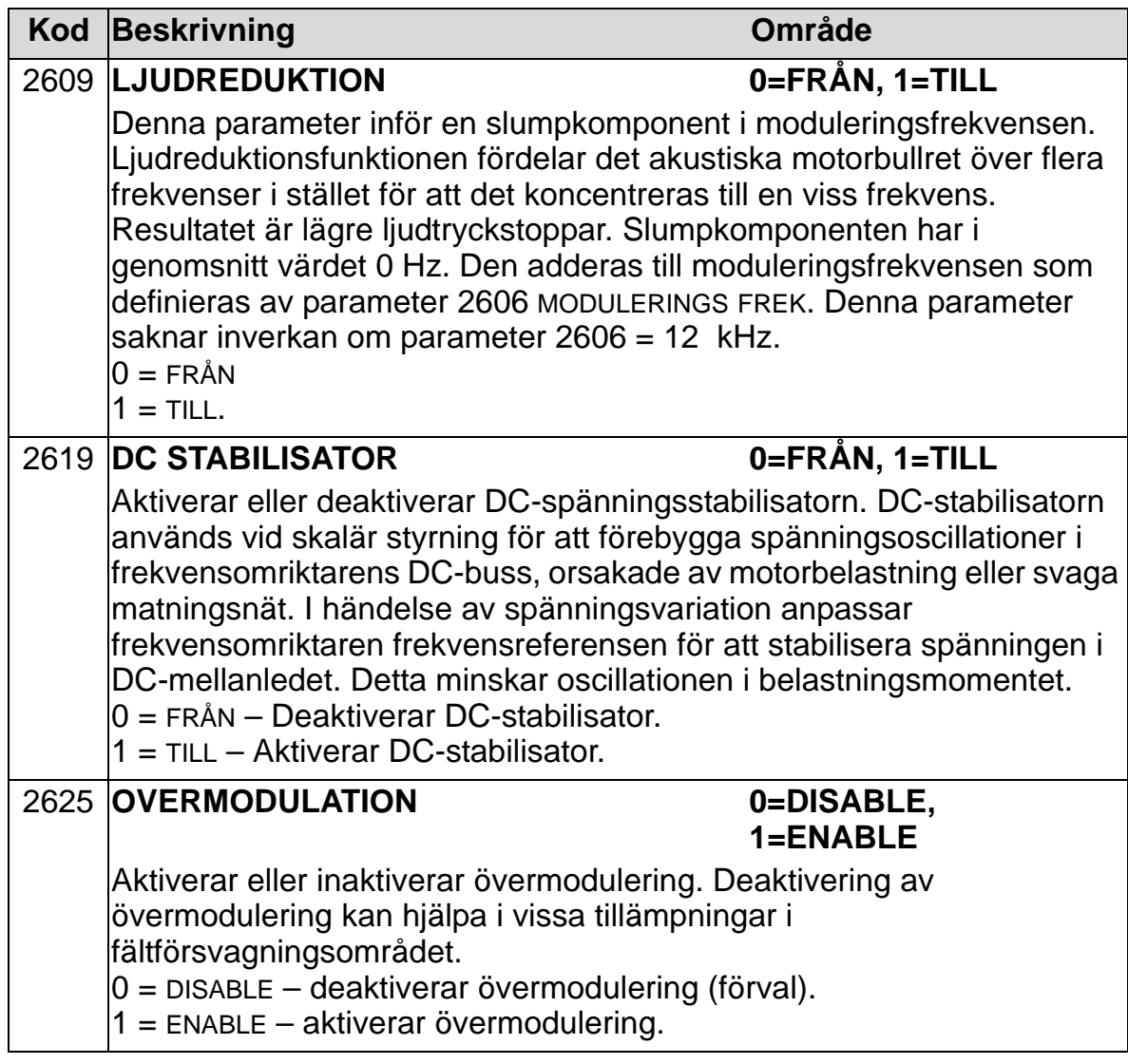

# **Grupp 29: UNDERHÅLL**

Denna grupp innehåller utnyttjandenivåer och brytpunkter. När utnyttjandet når en inställd brytpunkt visas ett meddelande på manöverpanelen (operatörspanelen) att det är dags för service.

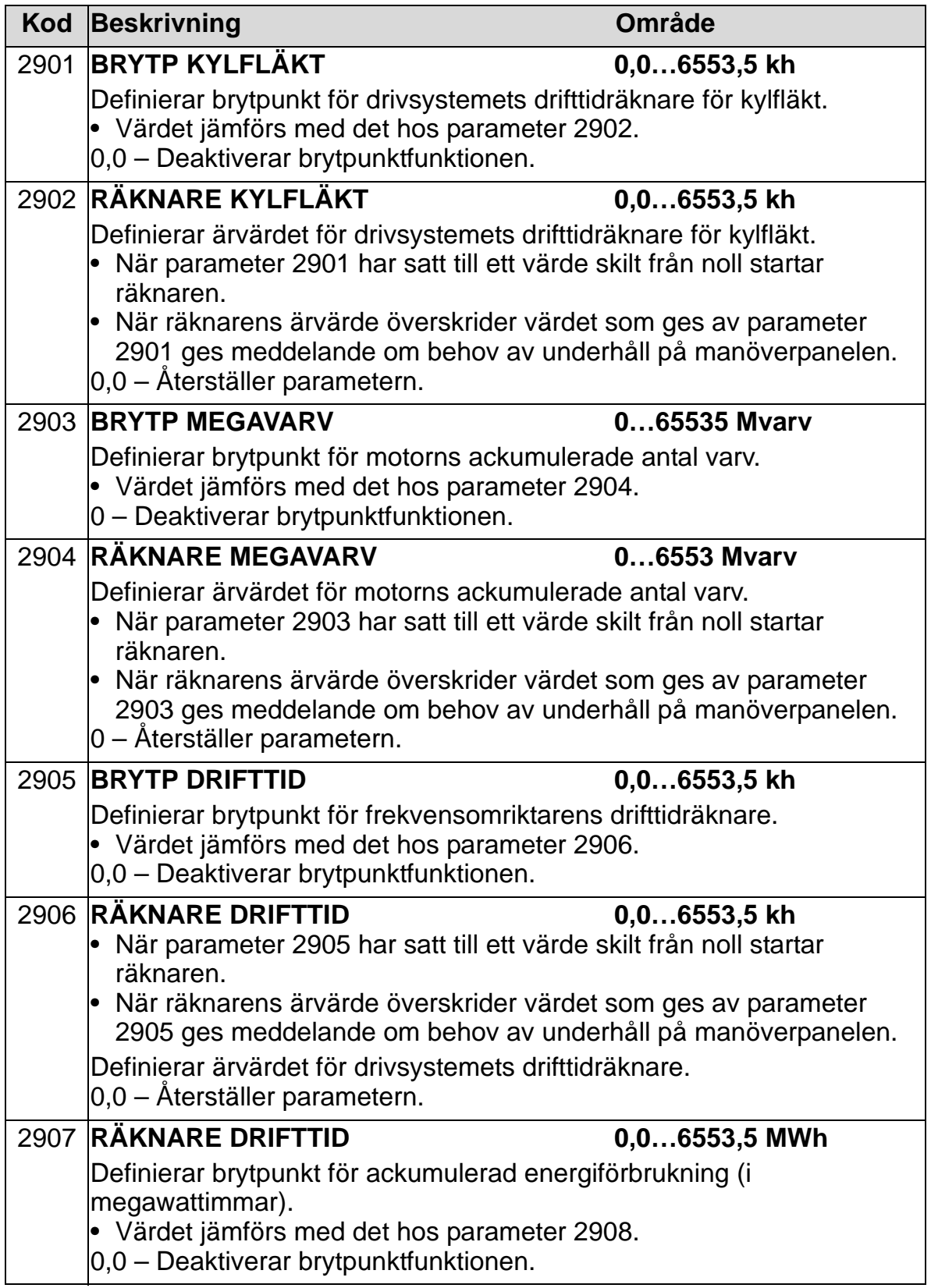

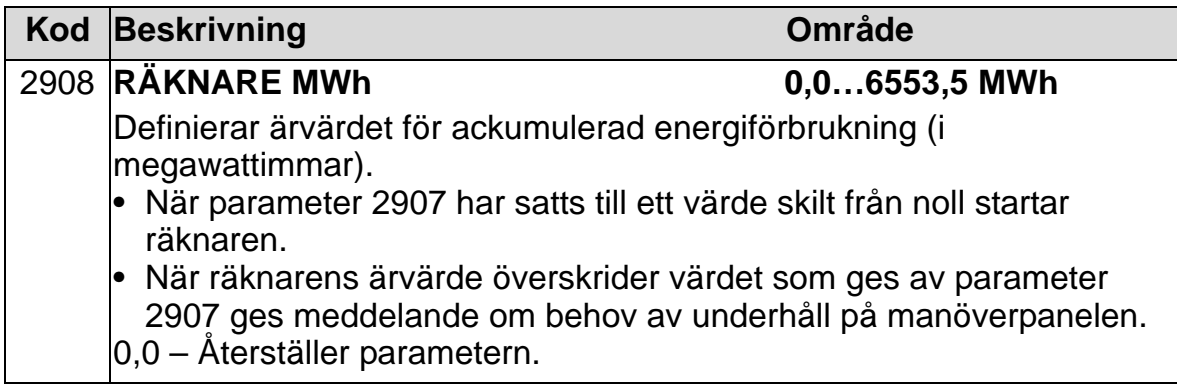

### **Grupp 30: FELFUNKTIONER**

Gruppen definierar vilka situationer frekvensomriktaren skall tolka som potentiella fel och hur den skall reagera då fel detekteras.

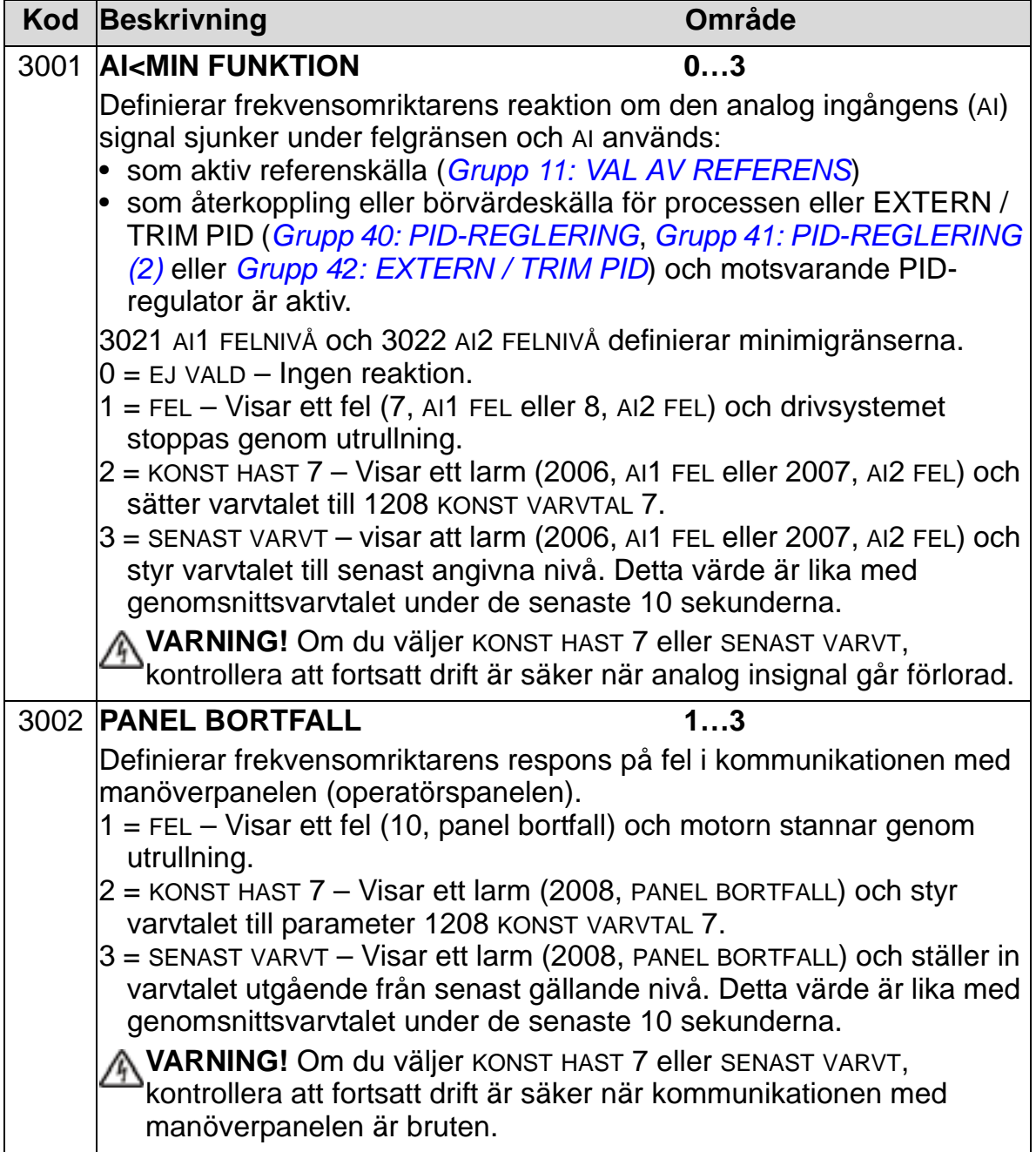

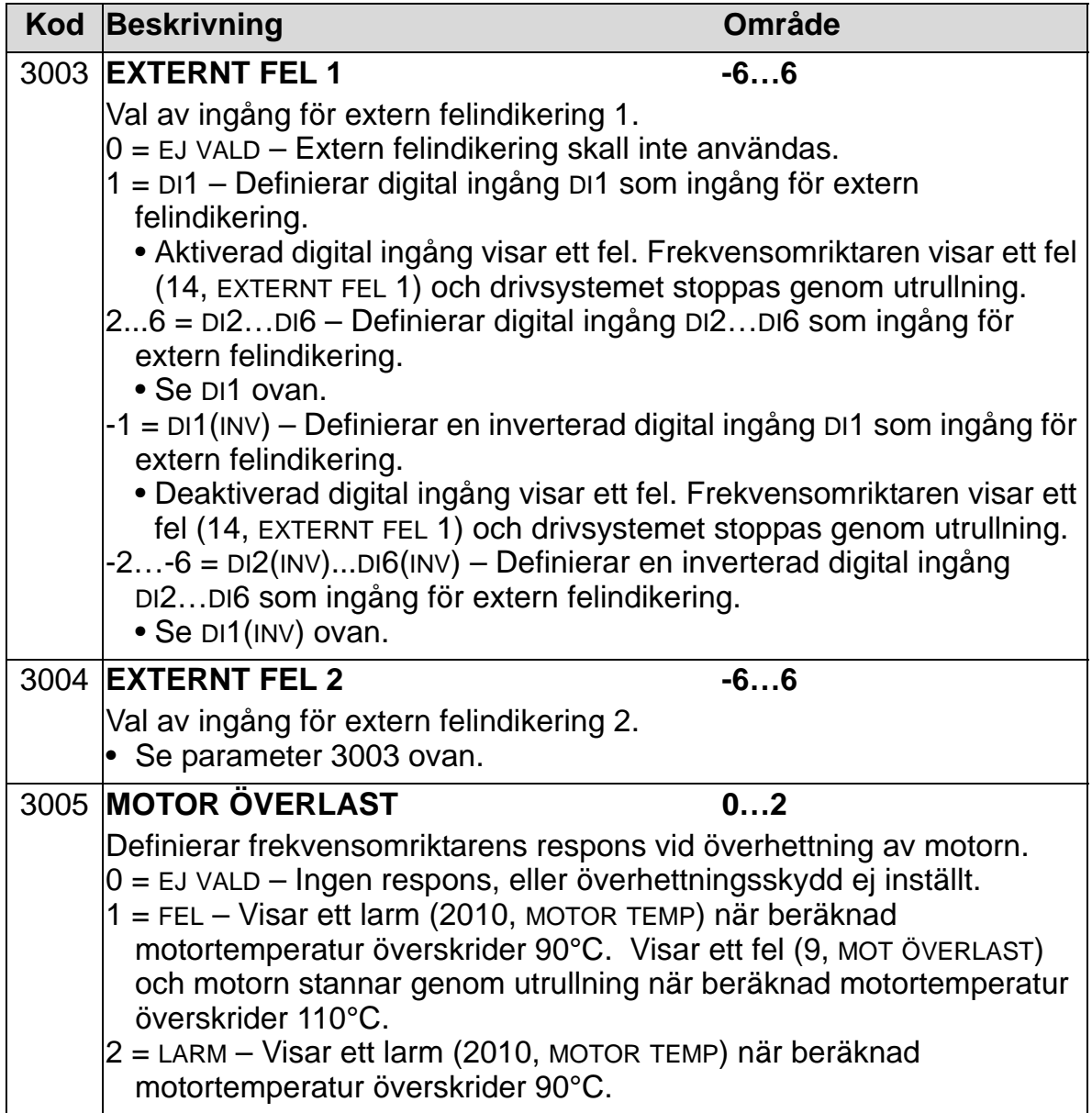

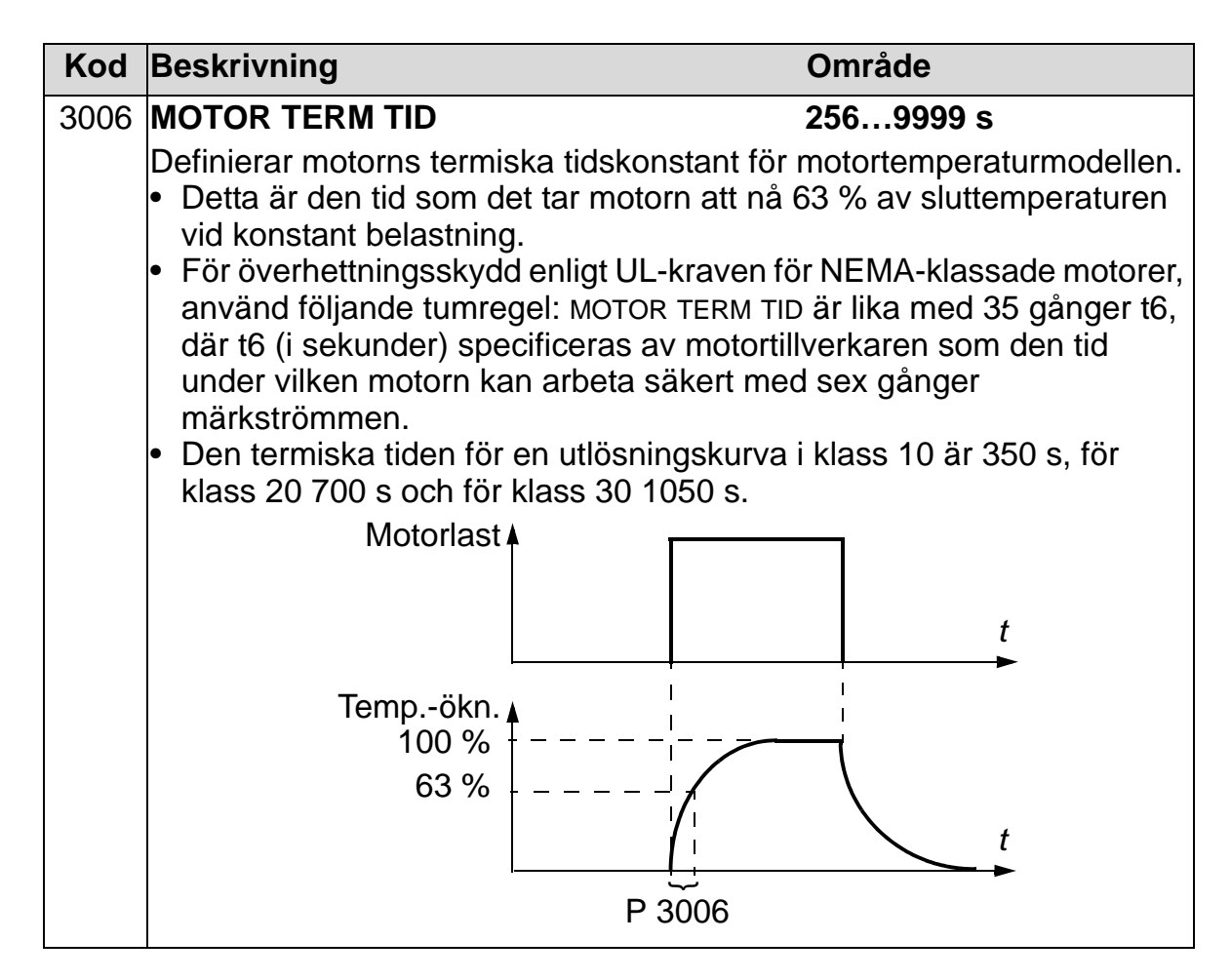

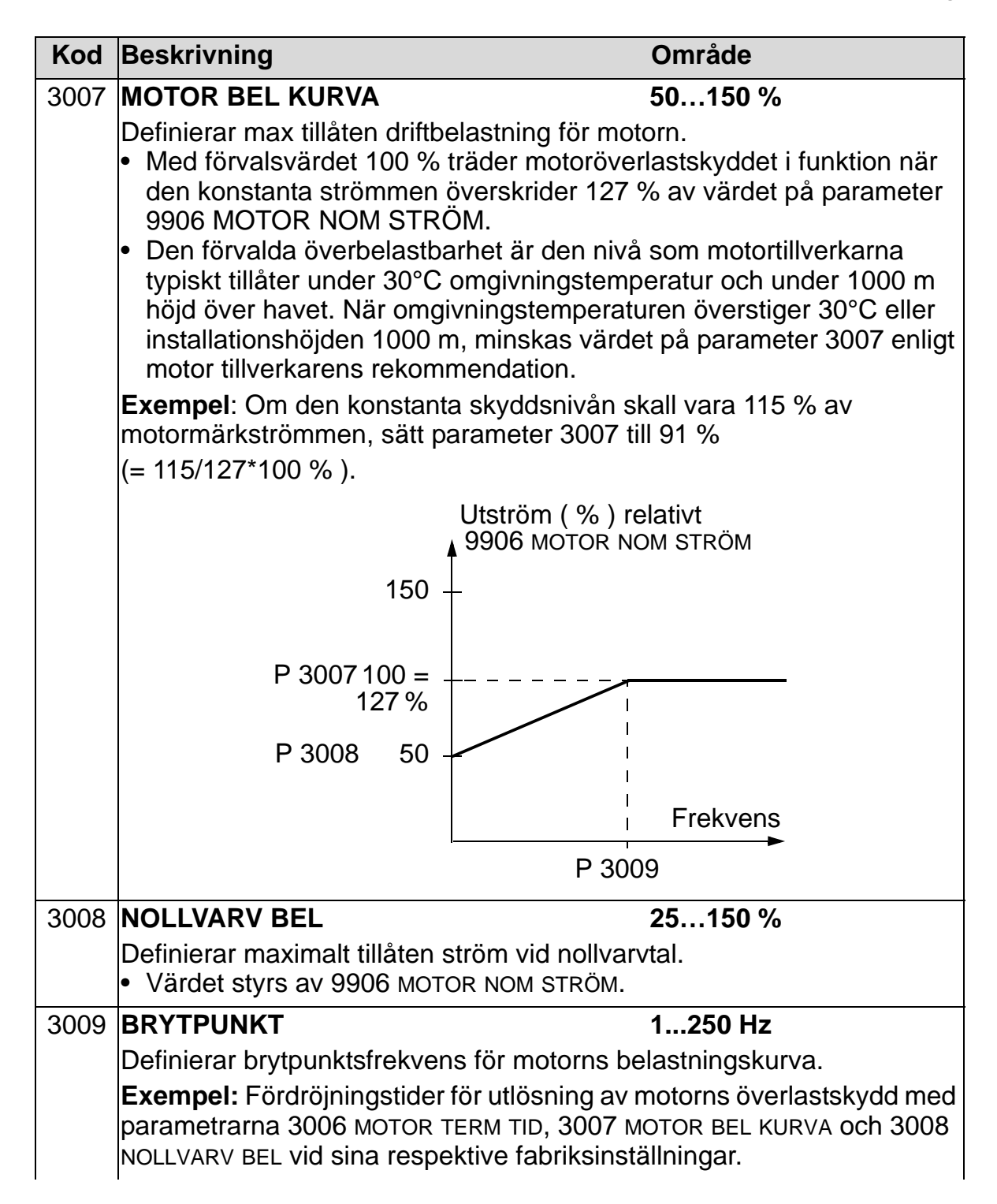
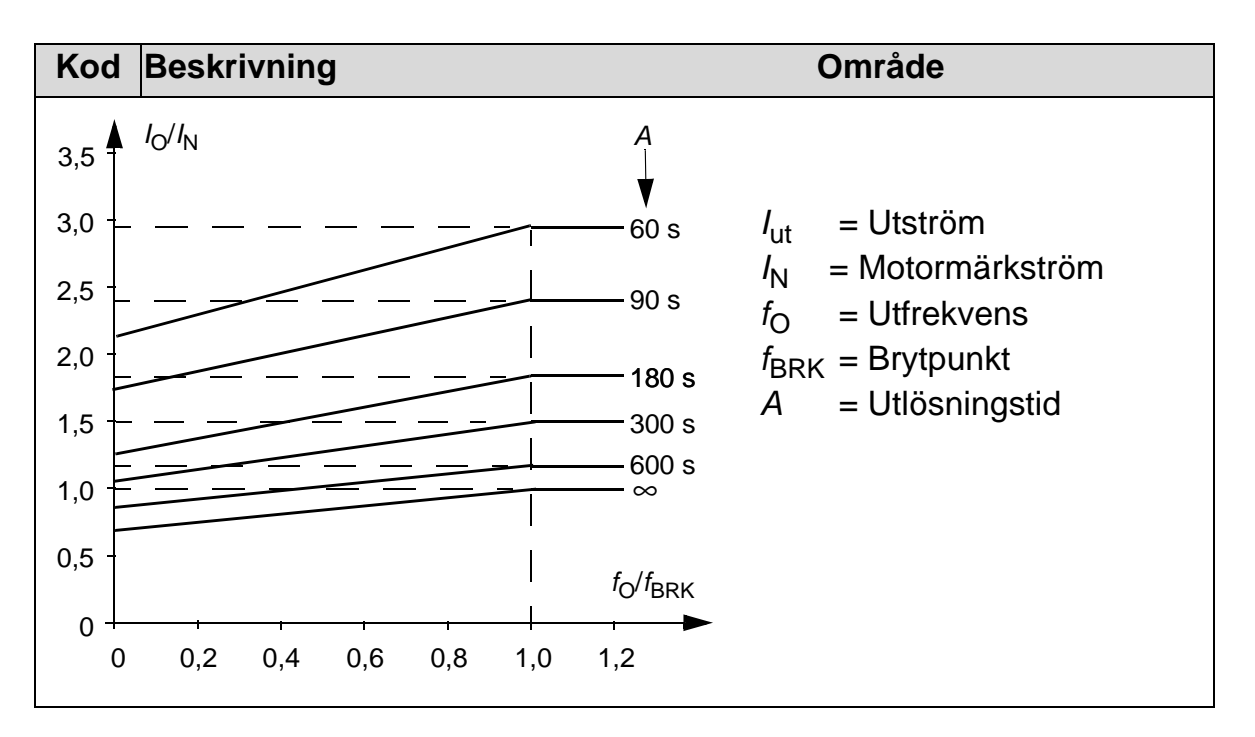

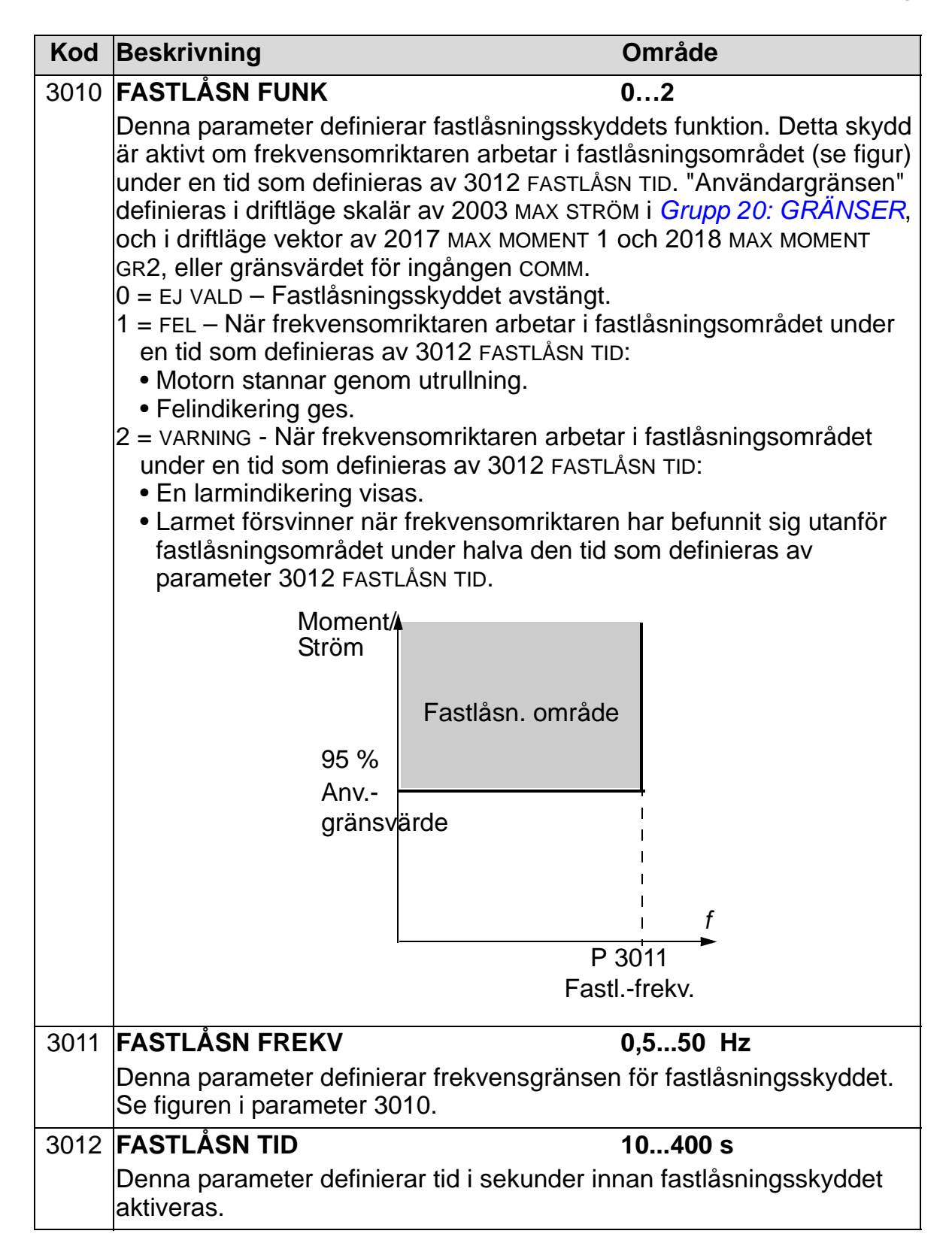

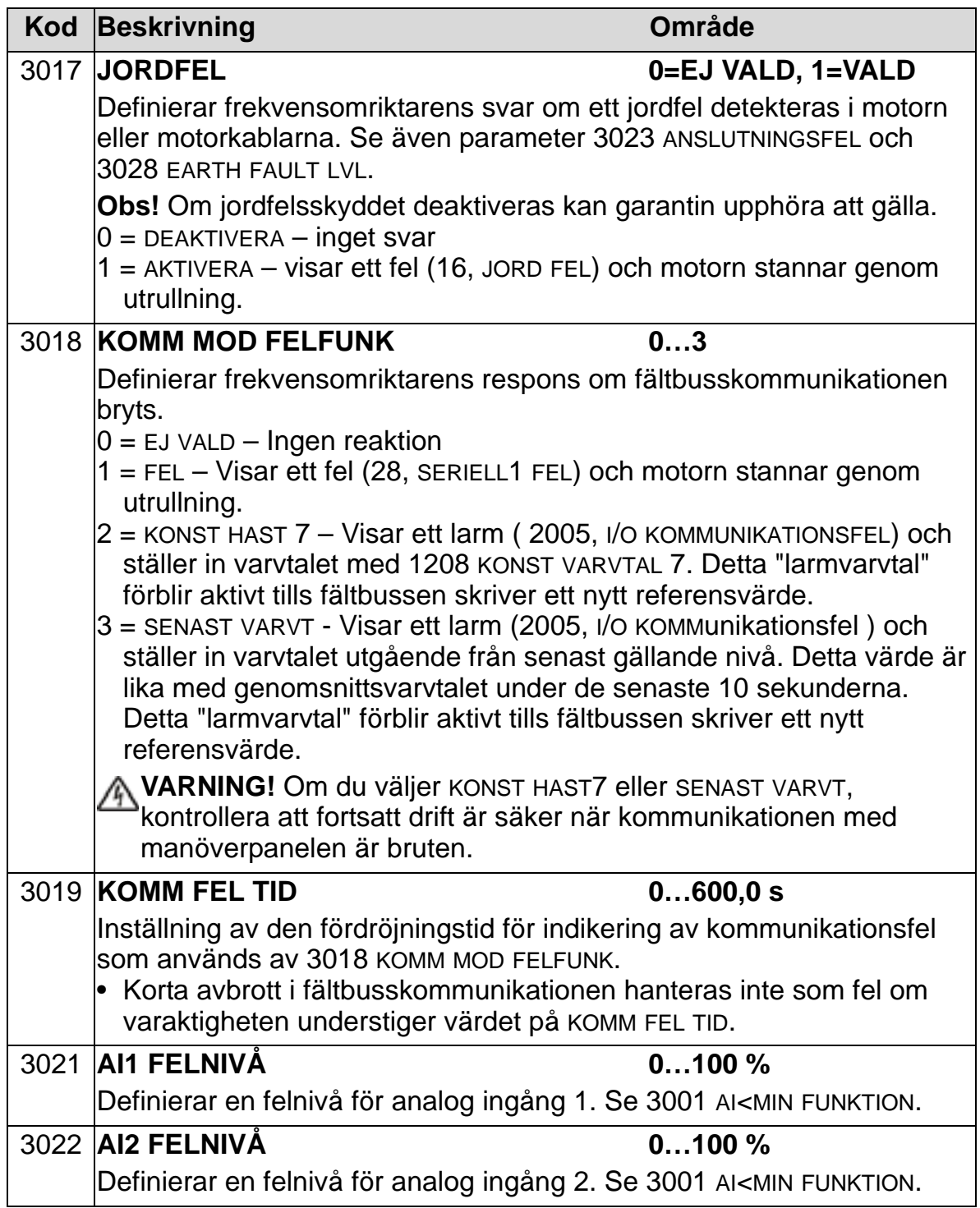

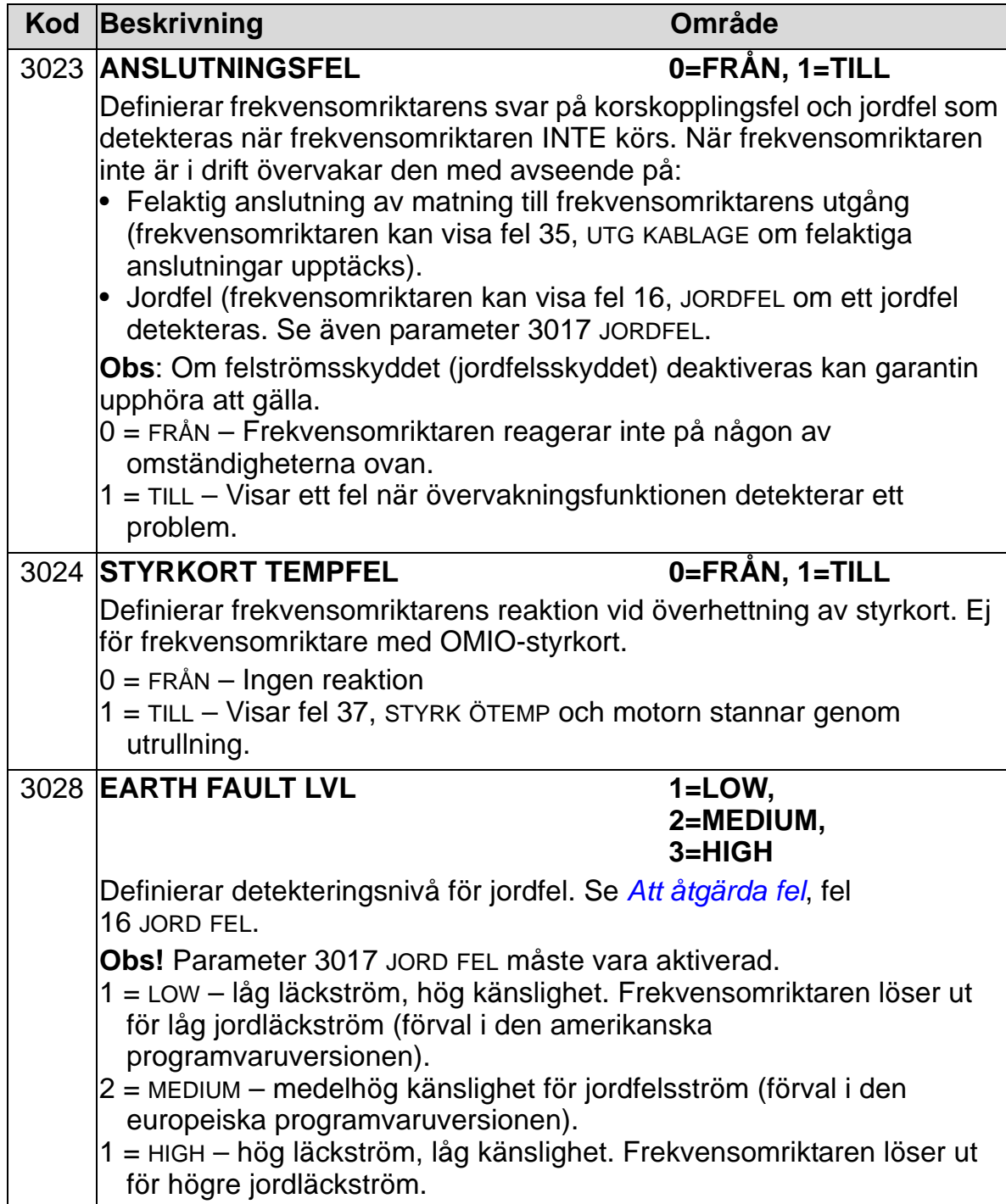

# **Grupp 31: AUTOM ÅTERSTÄLLN**

Gruppen definierar funktionerna för automatisk återställning av fel. Automatisk återställning sker efter upptäckt av vissa fel. Drivsystemet står stilla under en förinställd fördröjningstid, och startar därefter om automatiskt. Du kan begränsa antalet omstartförsök under en viss tidperiod, och du kan definiera automatisk återställning för olika typer av fel.

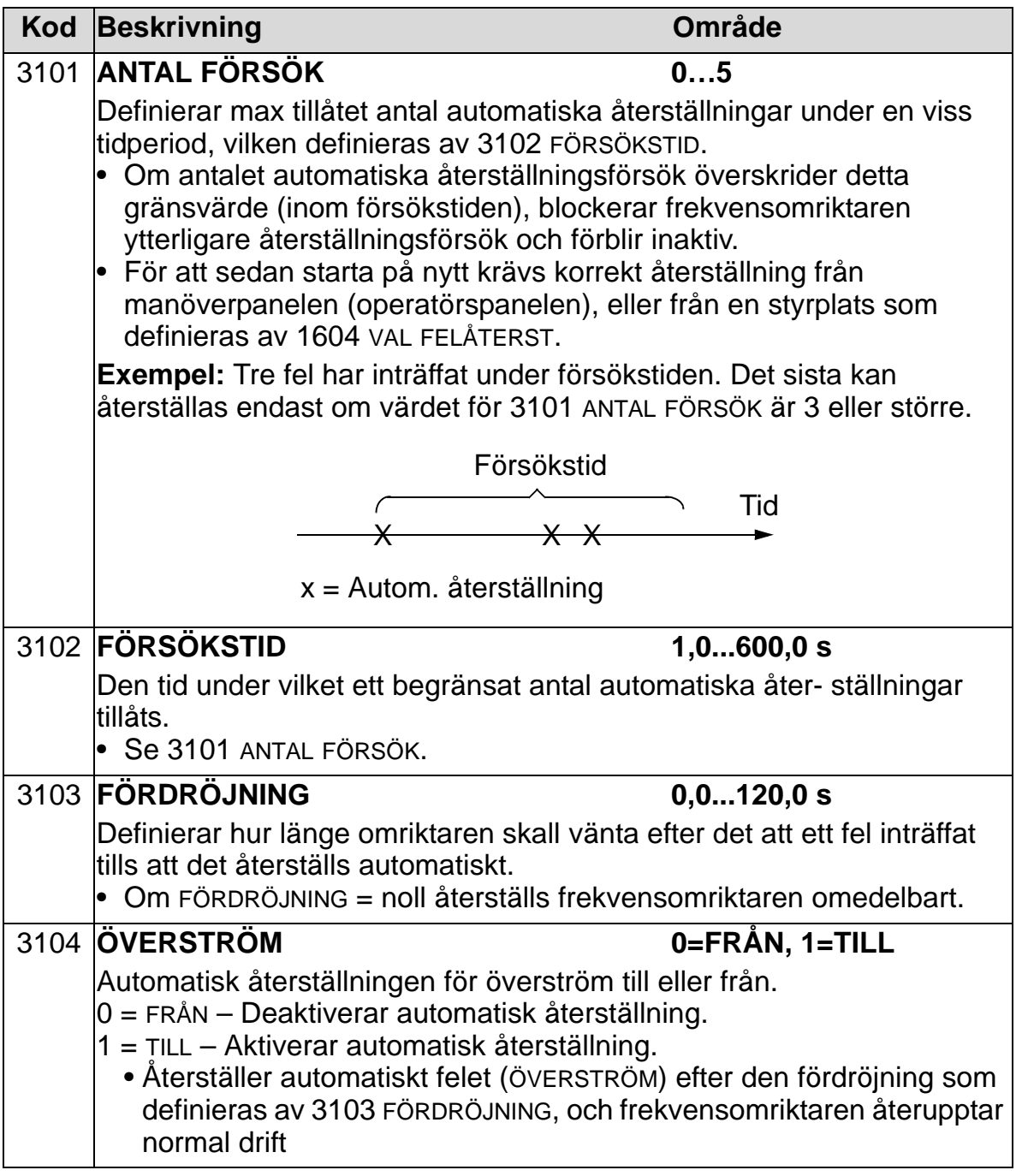

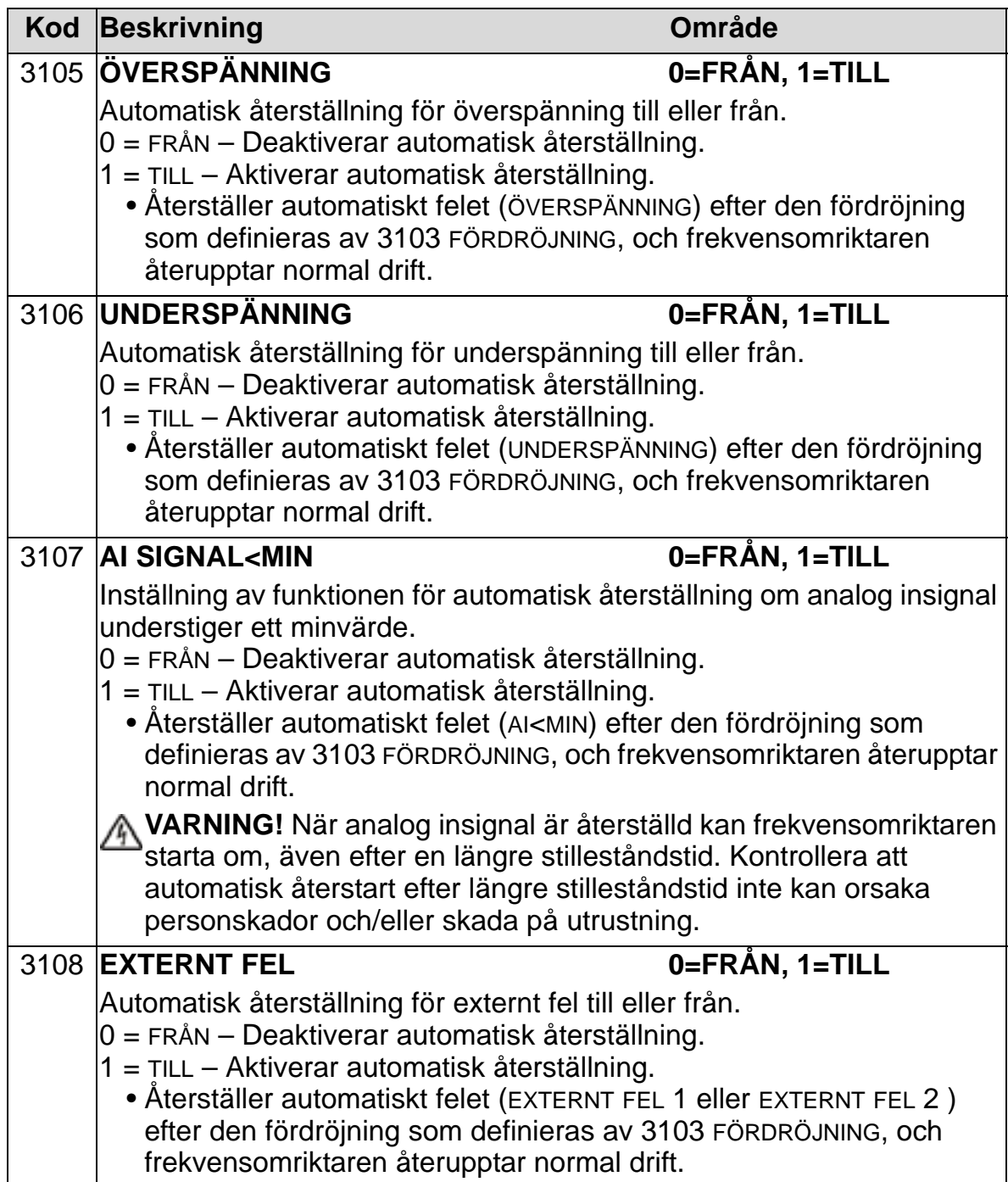

# **Grupp 32: ÖVERVAKNING**

Gruppen definierar hur övervakningen sker av upp till tre signaler från *[Grupp 01: DRIFTVÄRDEN](#page-175-0)*.

Övervakningsfunktionen övervakar en specificerad parameter och aktiverar en reläutgång om parametern överskrider en viss gräns. Använd *[Grupp 14: RELÄUTGÅNGAR](#page-204-0)* för att definiera relät och om relät skall dra när signalen är för låg eller för hög.

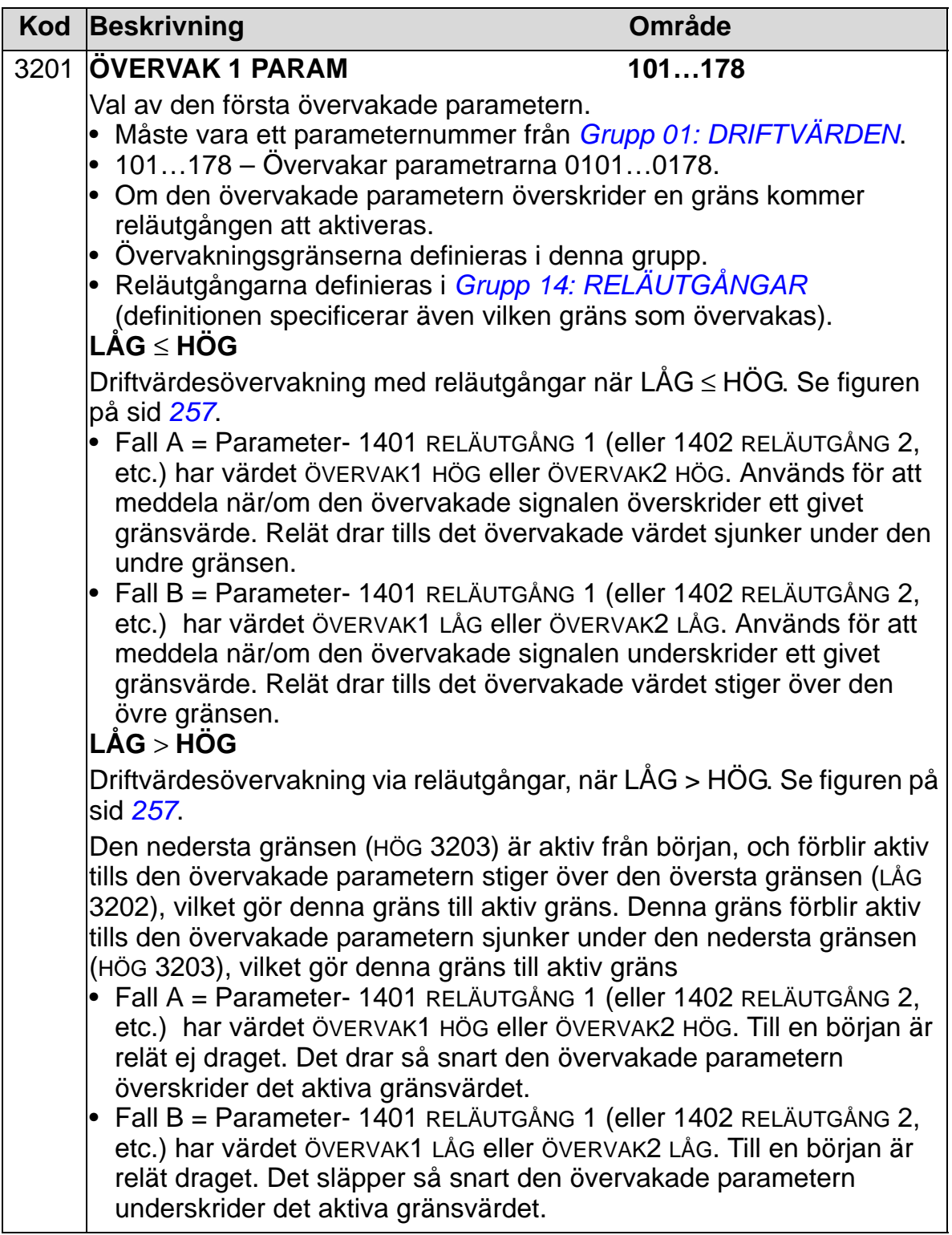

<span id="page-260-1"></span><span id="page-260-0"></span>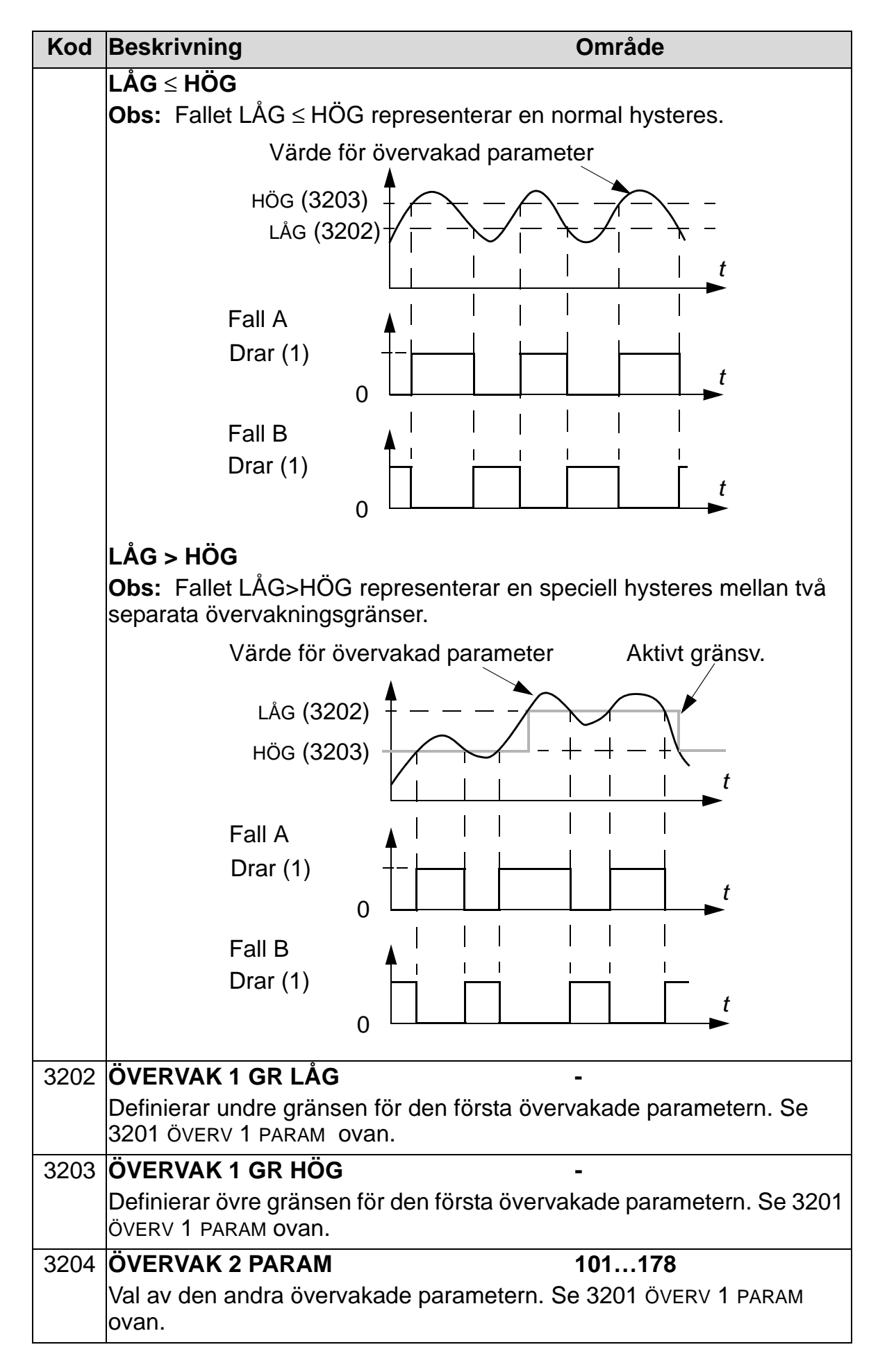

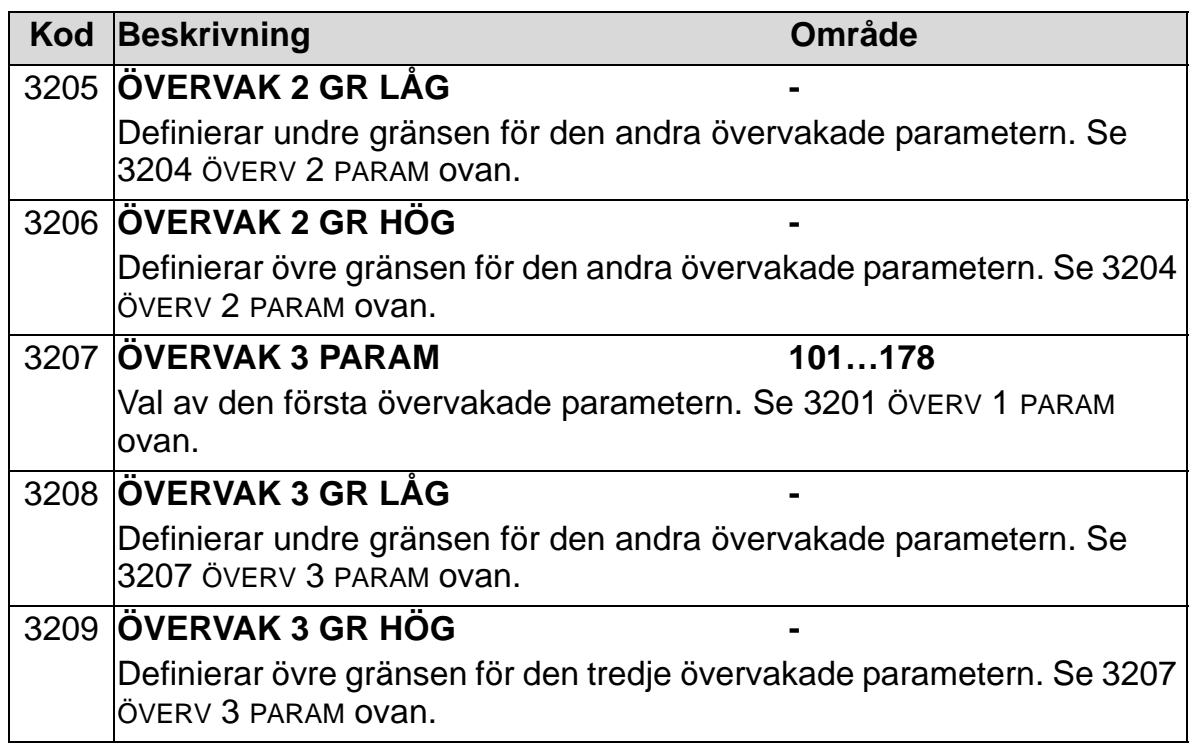

### **Grupp 33: INFORMATION**

Denna grupp ger information om frekvensomriktarens programvara: versioner och testdatum.

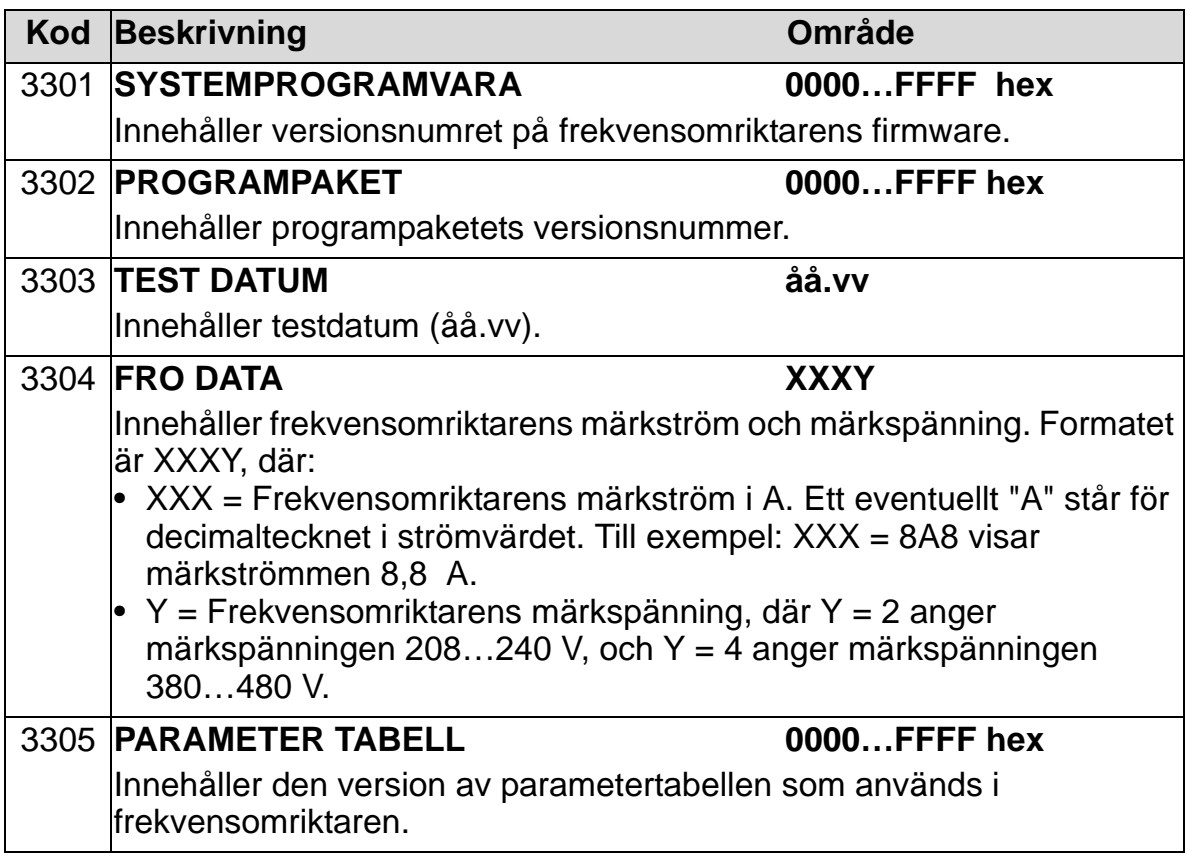

# **Grupp 34: PROCESSVARIABLER**

Denna grupp definierar vad som visas på manöverpanelens (operatörspanelens) display (mittområdet), när manöverpanelen är i Manöverläge.

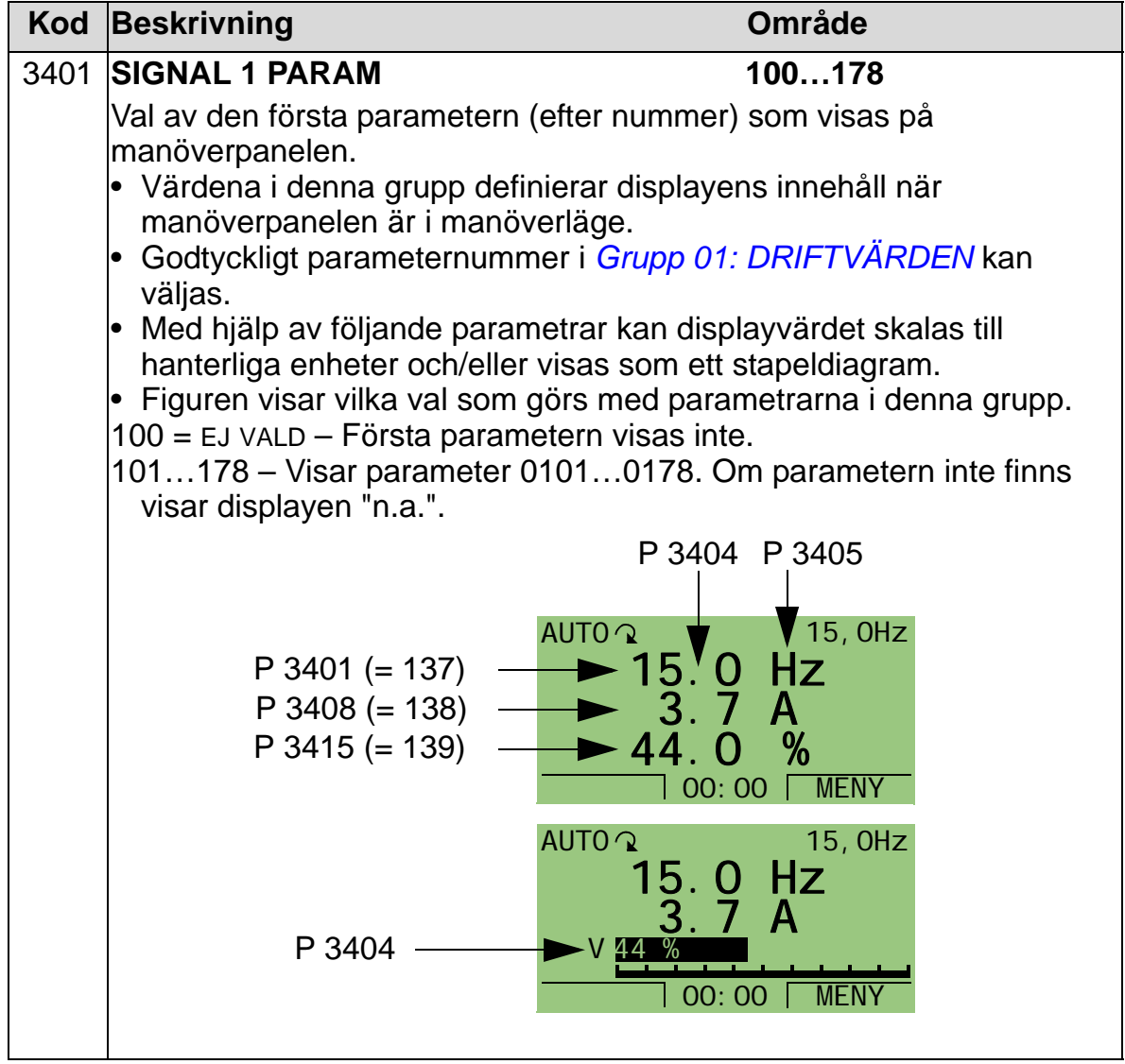

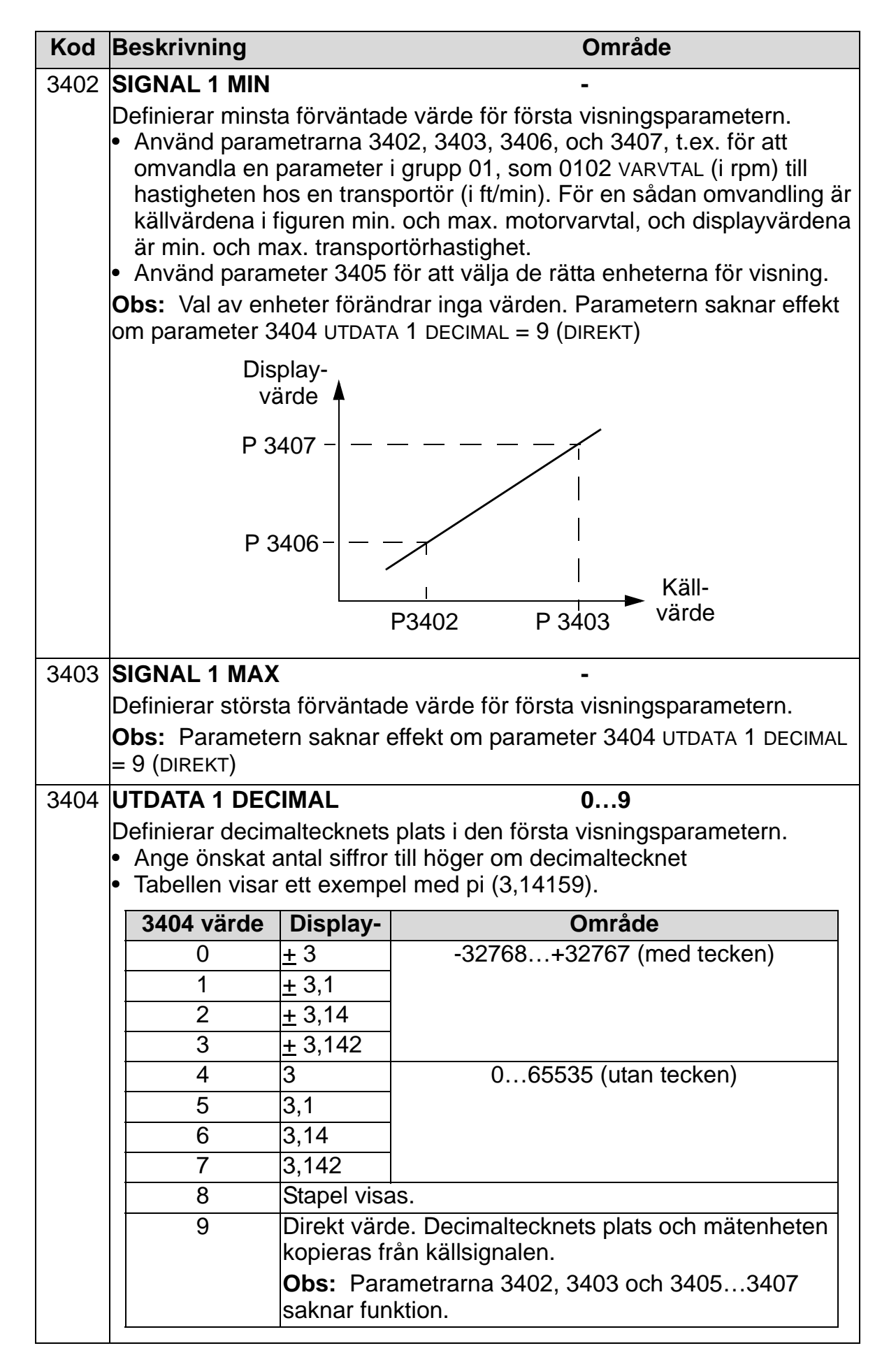

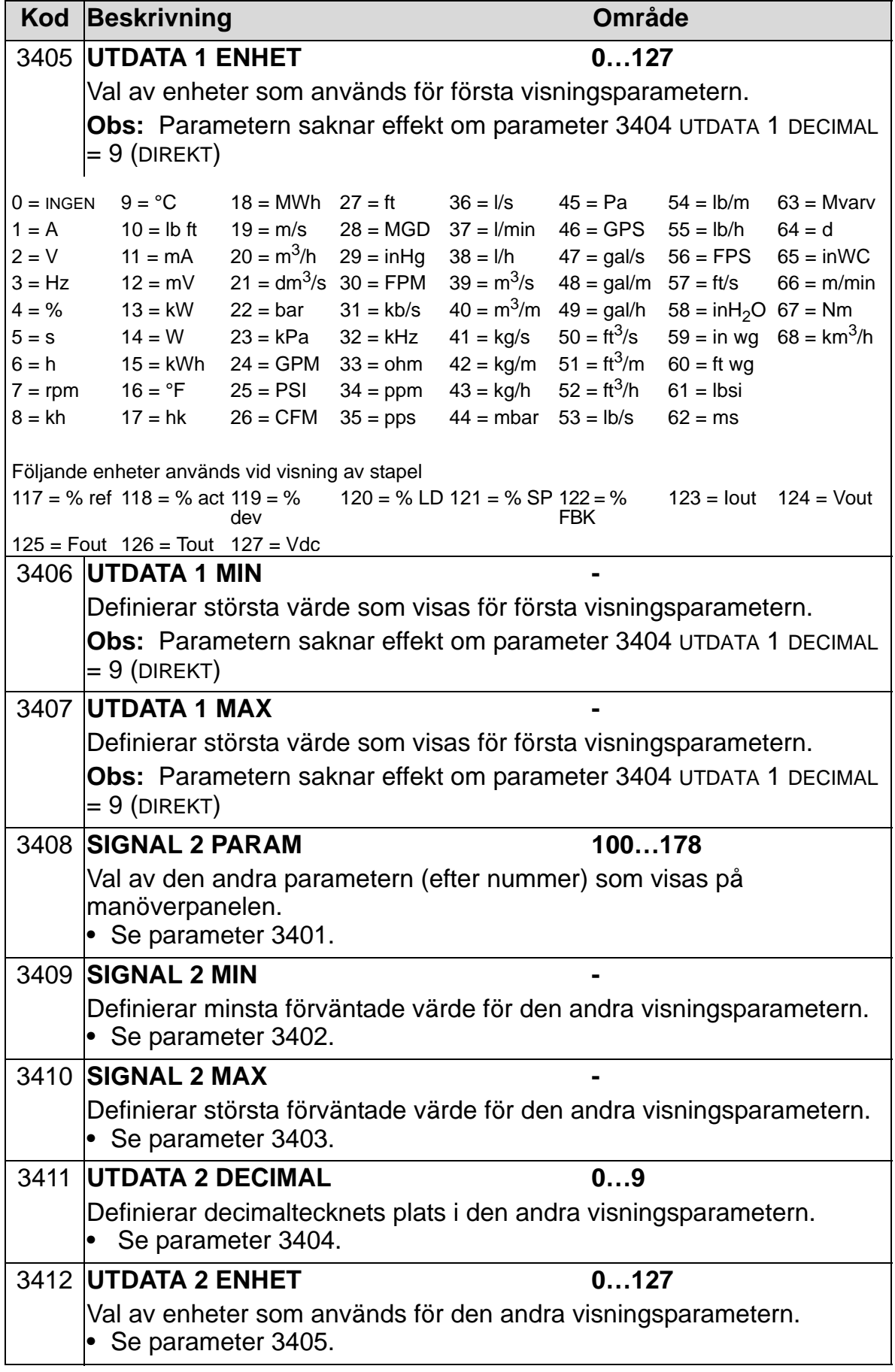

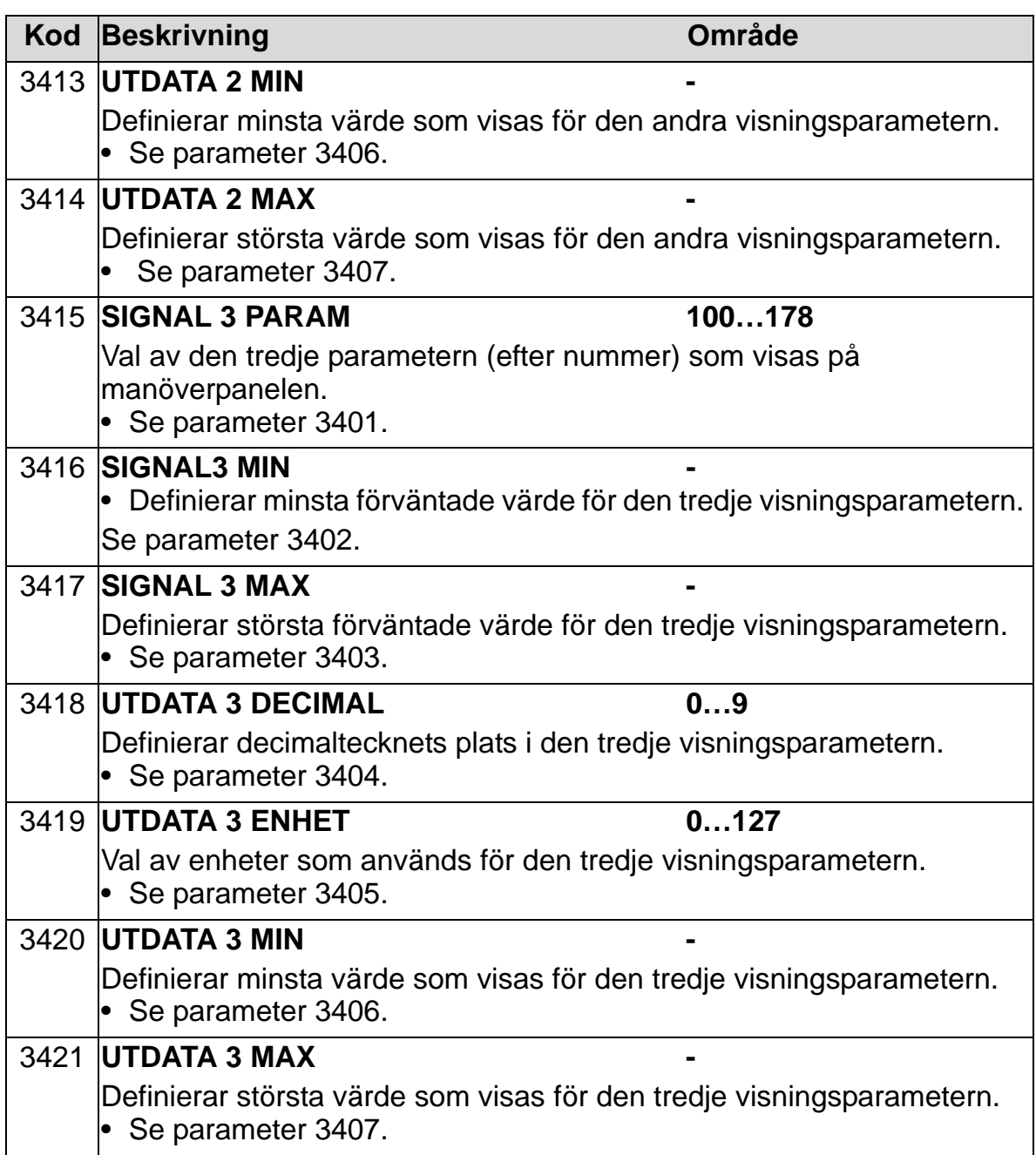

# **Grupp 35: MOTORTEMP MÄTNING**

Gruppen definierar detektering och rapportering för ett specifikt potentiellt fel - överhettning av motor, som detekteras av en temperatursensor. Typiska anslutningar definieras visar nedan.

En sensor

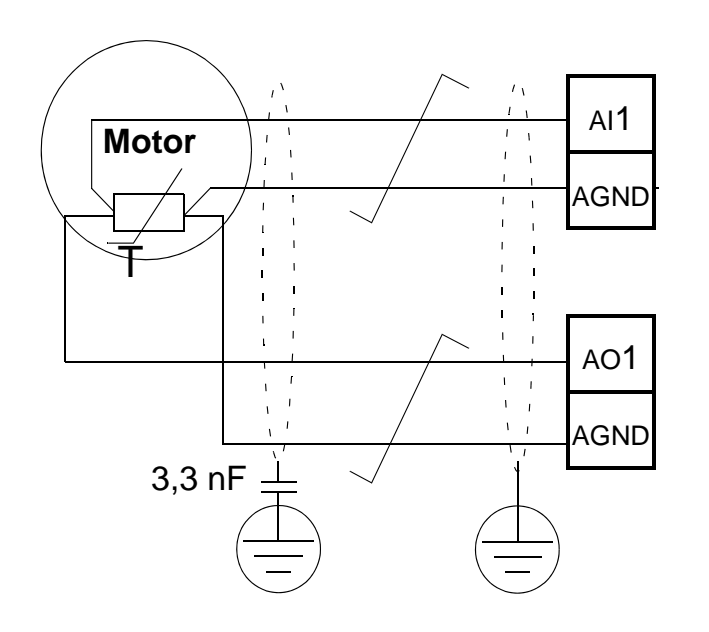

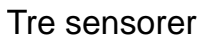

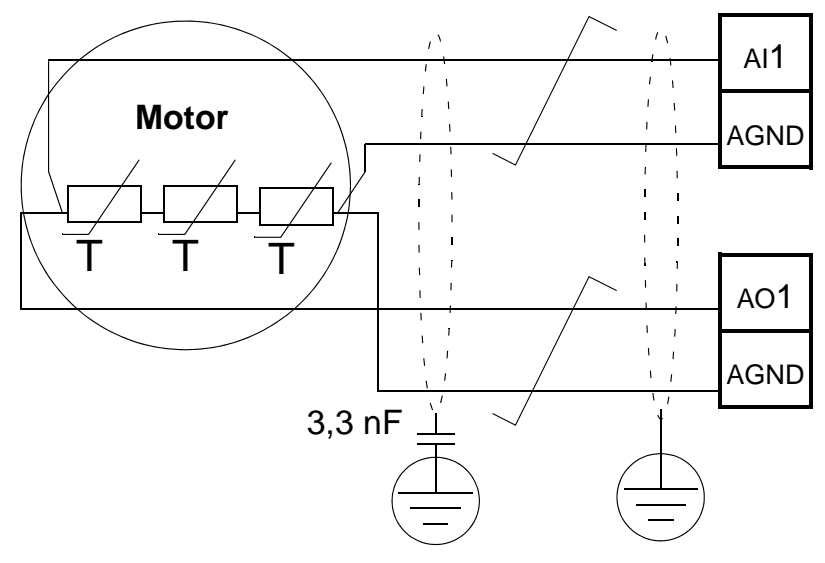

**VARNING!** IEC 60664 kräver dubbel eller förstärkt isolation mellan spänningsförande delar och ytan på åtkomliga delar av elektrisk utrustning som antingen är icke-ledande eller ledande men som inte är kopplade till skyddsjord.

För att uppfylla detta krav, anslut en termistor (och andra liknande komponenter) till frekvensomriktarens styranslutningar enligt något av dessa alternativ:

- Separera termistorn från spänningsförande delar av motorn med dubbel förstärkt isolation.
- Skydda alla kretsar som är anslutna till frekvensomriktarens digitala och analoga ingångar. Skydda mot kontakt, och isolera från andra lågspänningskretsar med basisolering (avsedd för samma spänningsnivå som frekvensomriktarens huvudkrets).
- Använd ett externt termistorrelä. Reläisoleringen måste vara avsedd för samma spänningsnivå som frekvensomriktarens huvudkrets.

Figuren nedan visar termistorrelä- och PTC-sensoranslutningar med digital ingång. Kabelns skärm bör vara jordad vid motoränden via t.ex. en kondensator på 3,3 nF. Om detta är inte möjligt, lämna skärmen oansluten.

<span id="page-268-0"></span>3501 SENSOR TYP = 5 (TERM(0)) eller 6 (TERM(1)) – Termistorrelä

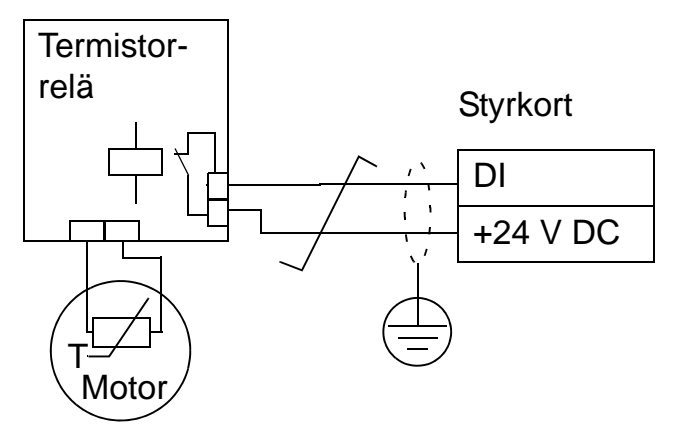

3501 SENSOR TYP =  $5$  (TERM(0)) – PTC-sensor

**Styrkort** 

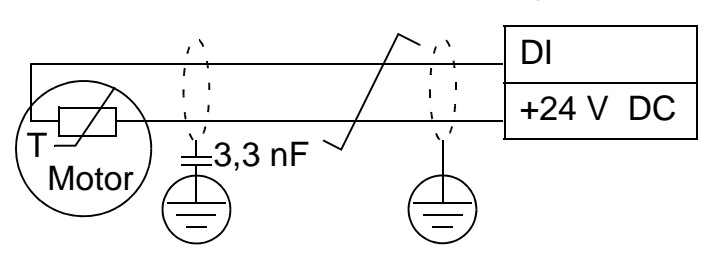

För övriga fel, eller för att förebygga motoröverhettning med hjälp av en modell, se grupp *[Grupp 30: FELFUNKTIONER](#page-248-0)*.

<span id="page-269-0"></span>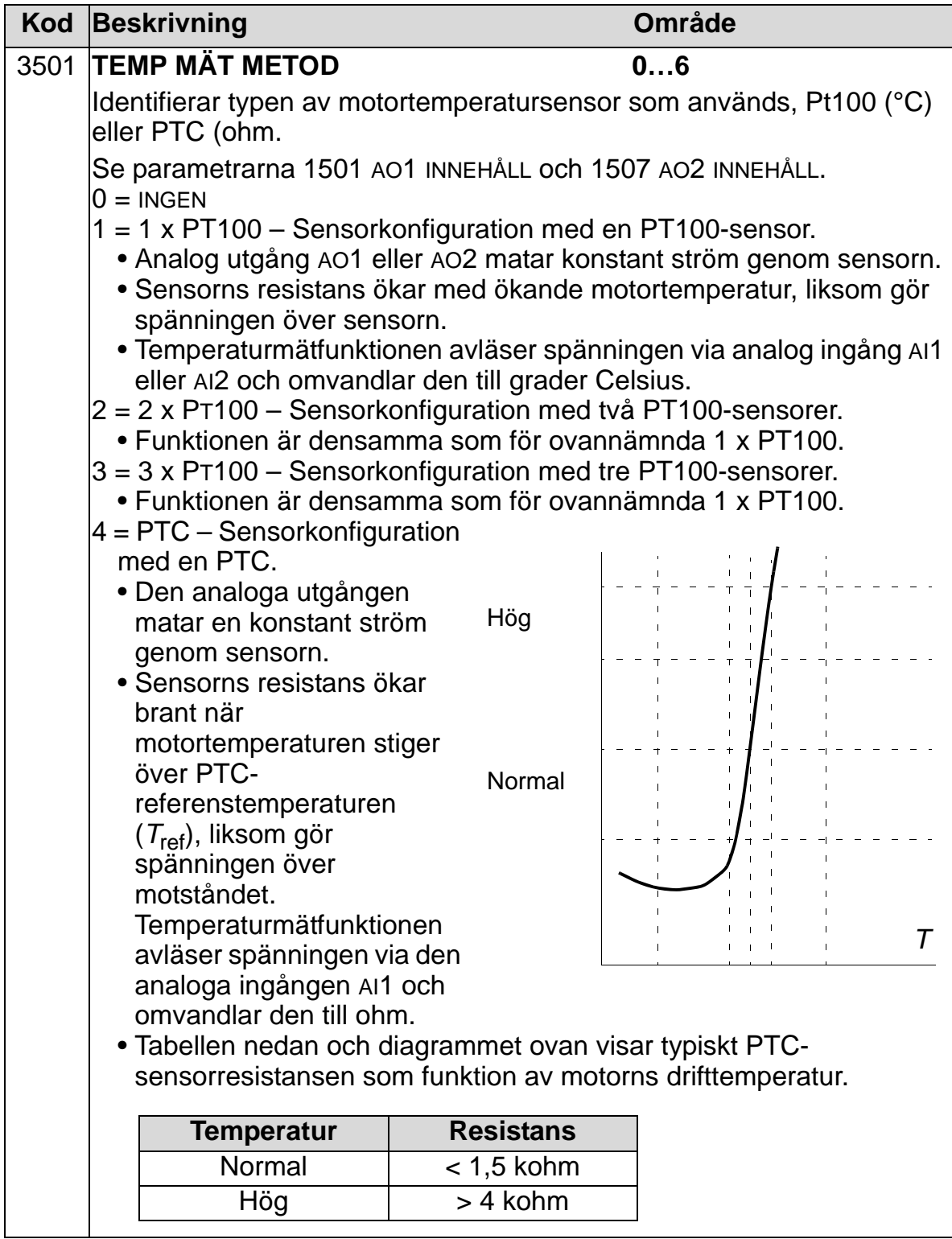

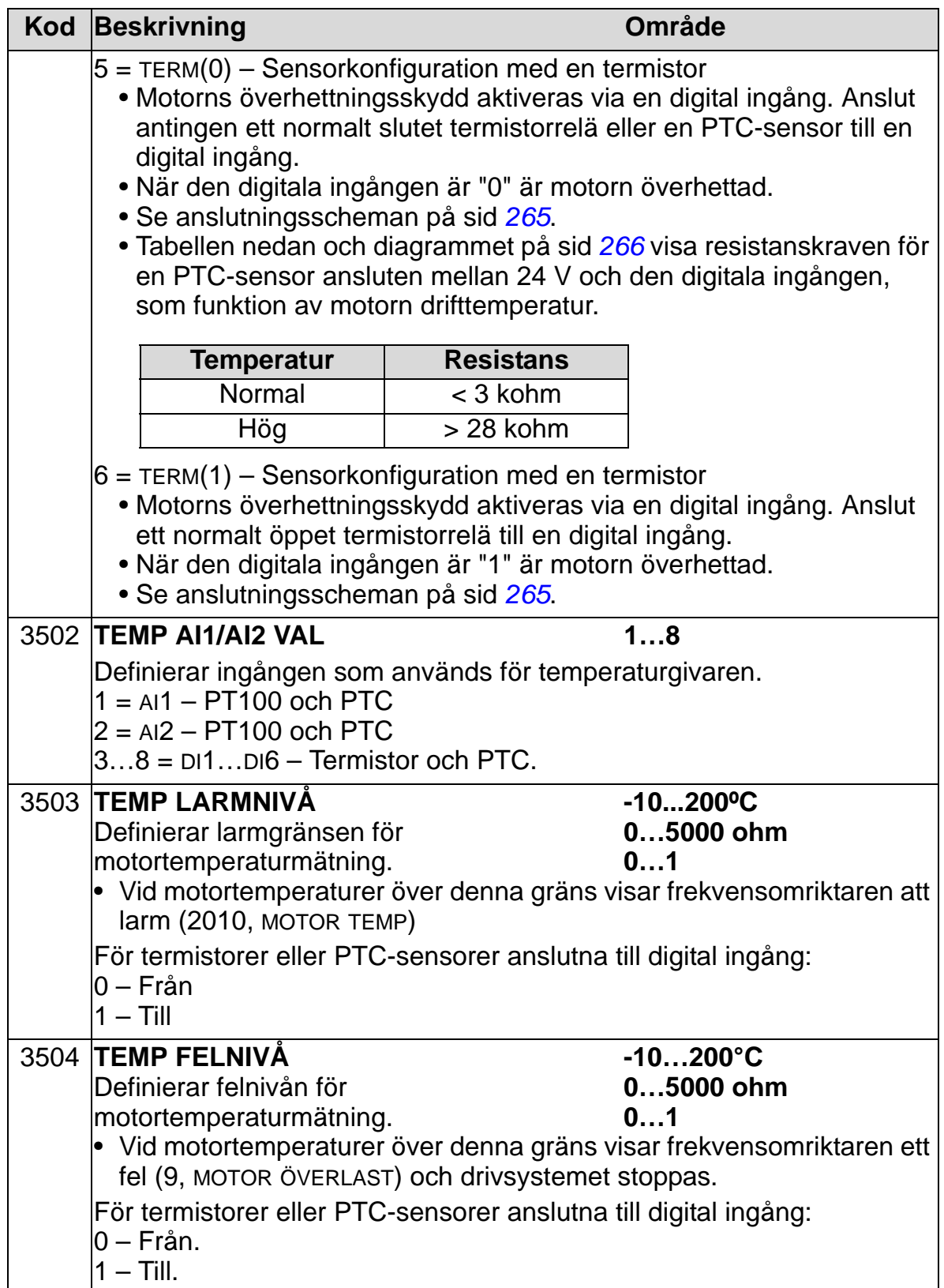

# **Grupp 36: TIDUR FUNKTION**

Denna grupp definierar tidfunktionerna. Bland tidfunktionerna kan nämnas:

- fyra dagliga start/stopp
- fyra veckovisa start/stopp, med överordnad funktion
- fyra tidur för sammanställning av valda tidperioder.

Ett tidur kan anslutas till flera tidperioder och en tidperiod till flera tidur.

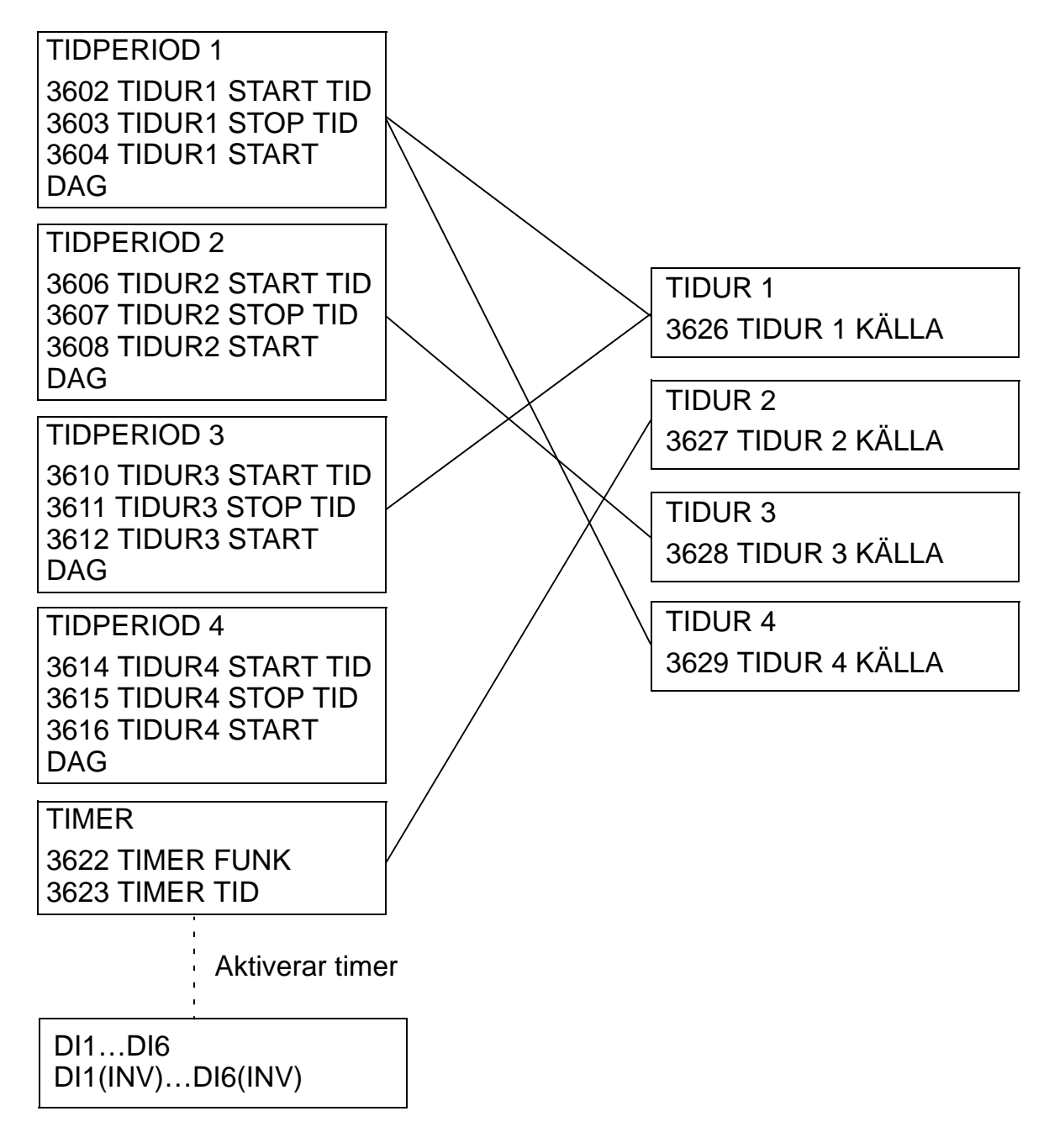

En parameter kan anslutas till endast en tidurfunktion.

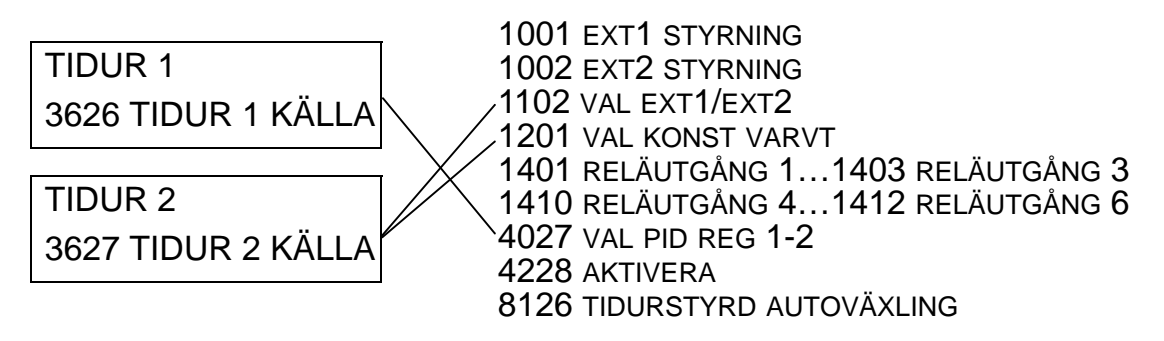

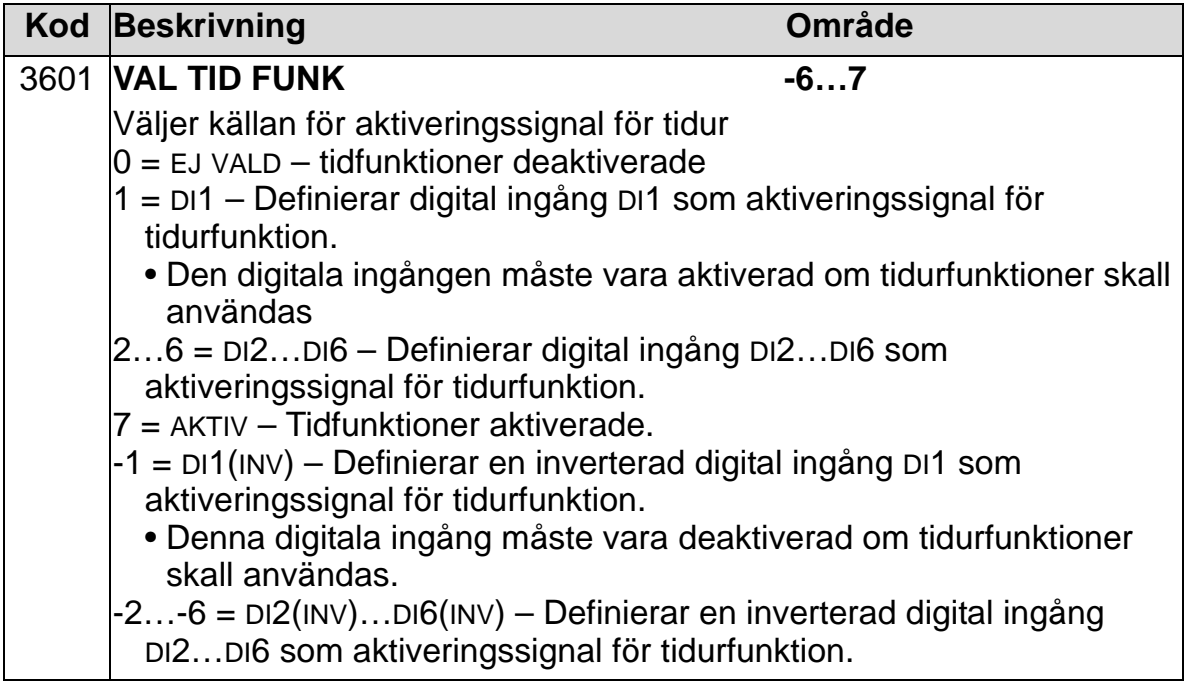

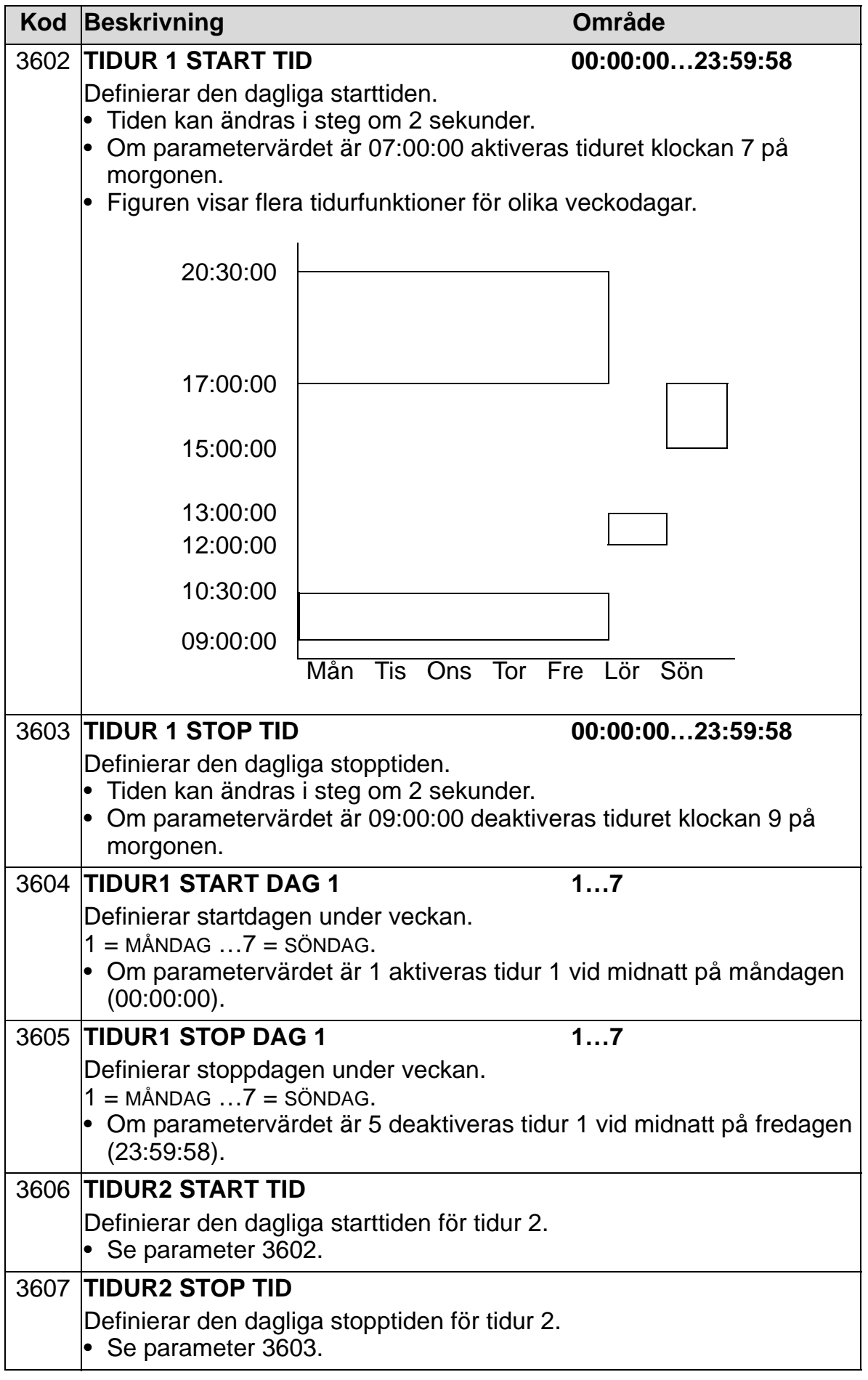

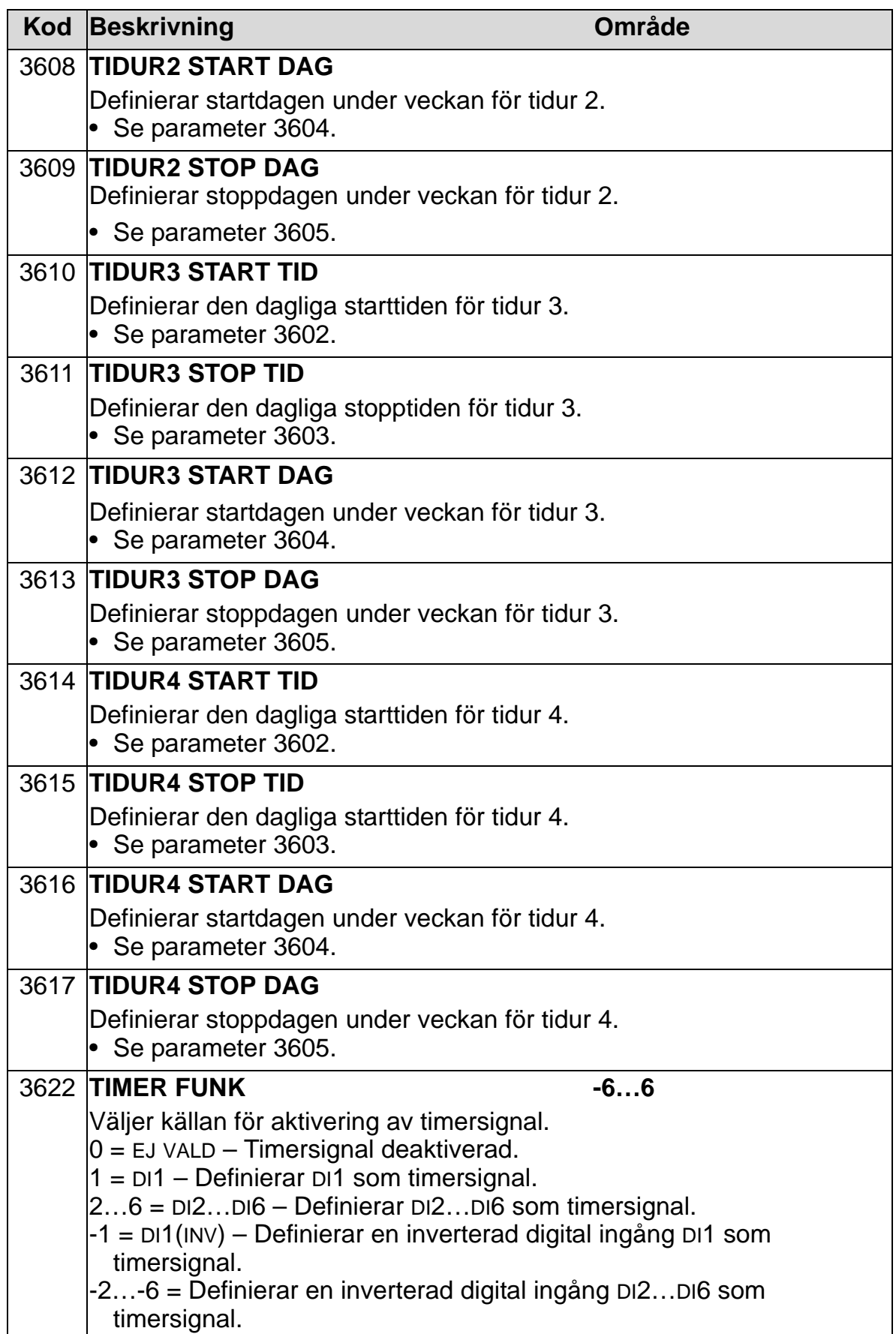

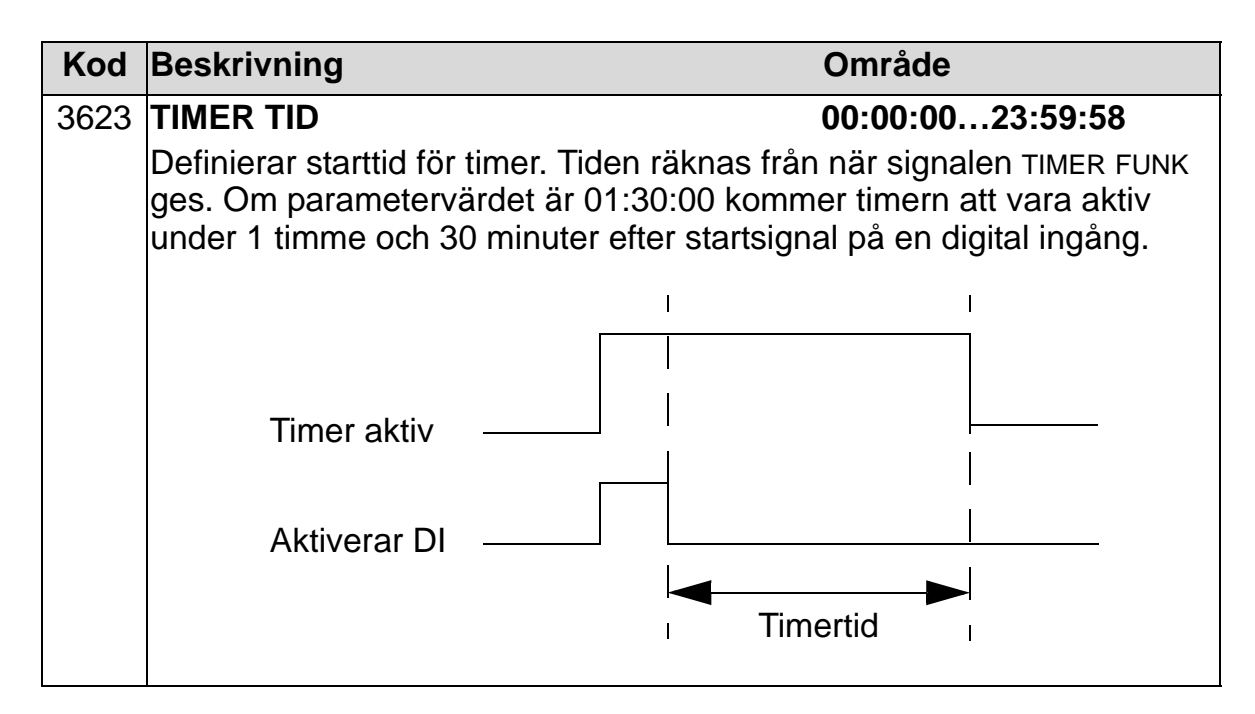

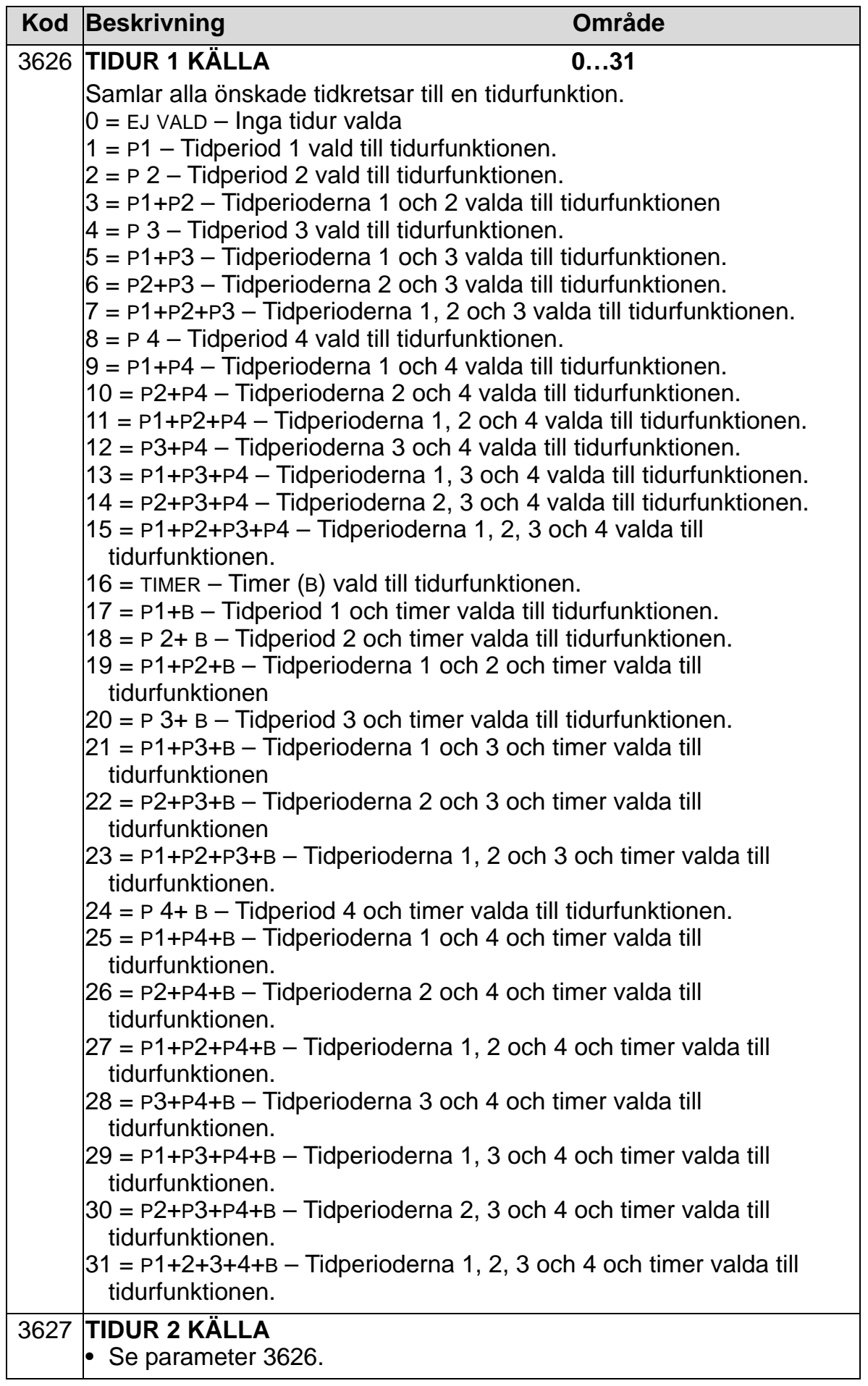

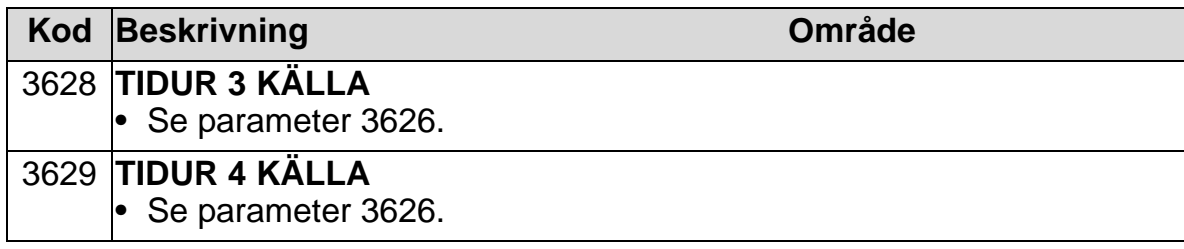

# **Grupp 37: EGEN LASTKURVA**

Denna grupp definierar övervakning av användardefinierbara belastningskurvor (motormoment som funktion av frekvens). Kurvan definieras av fem punkter.

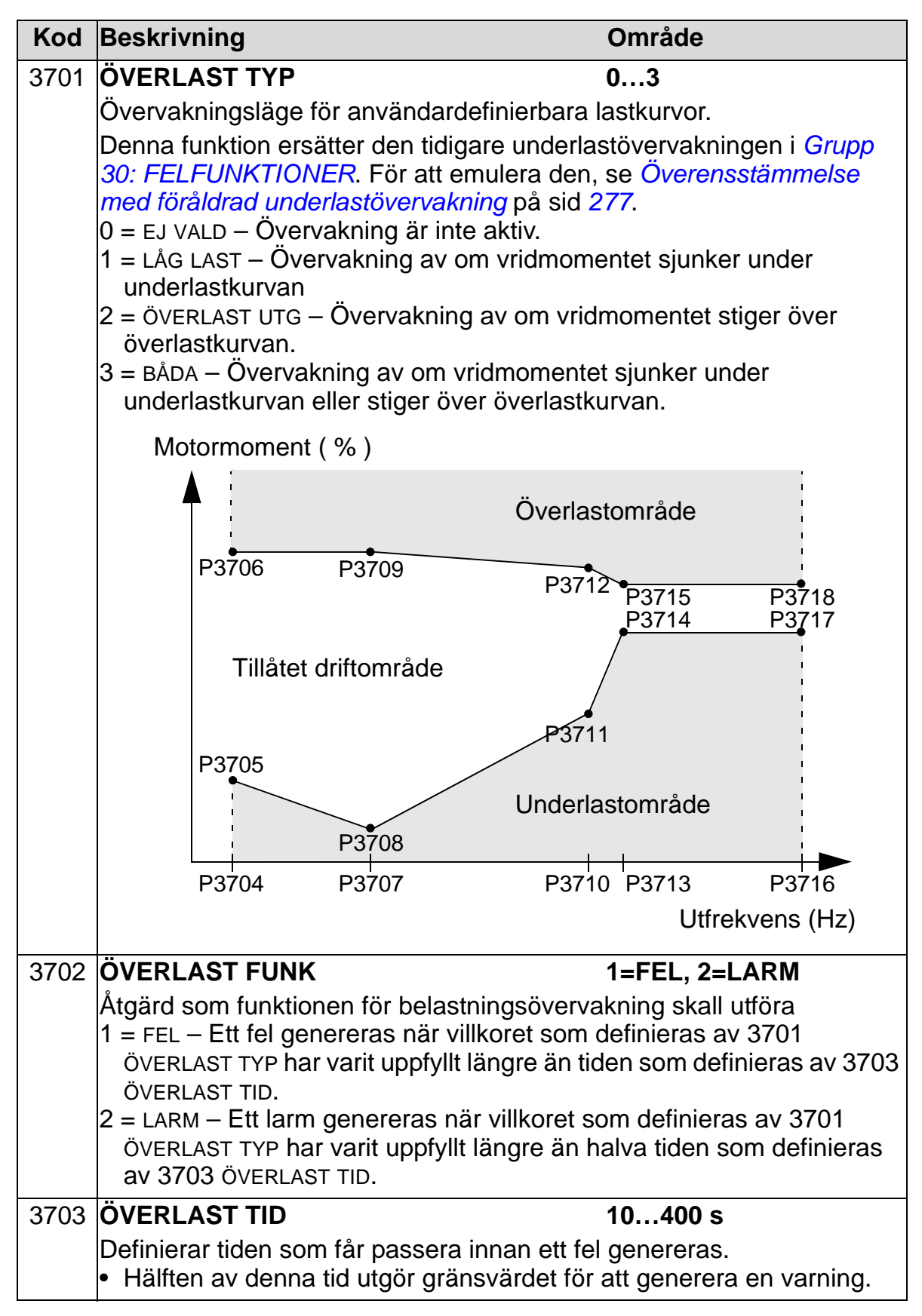

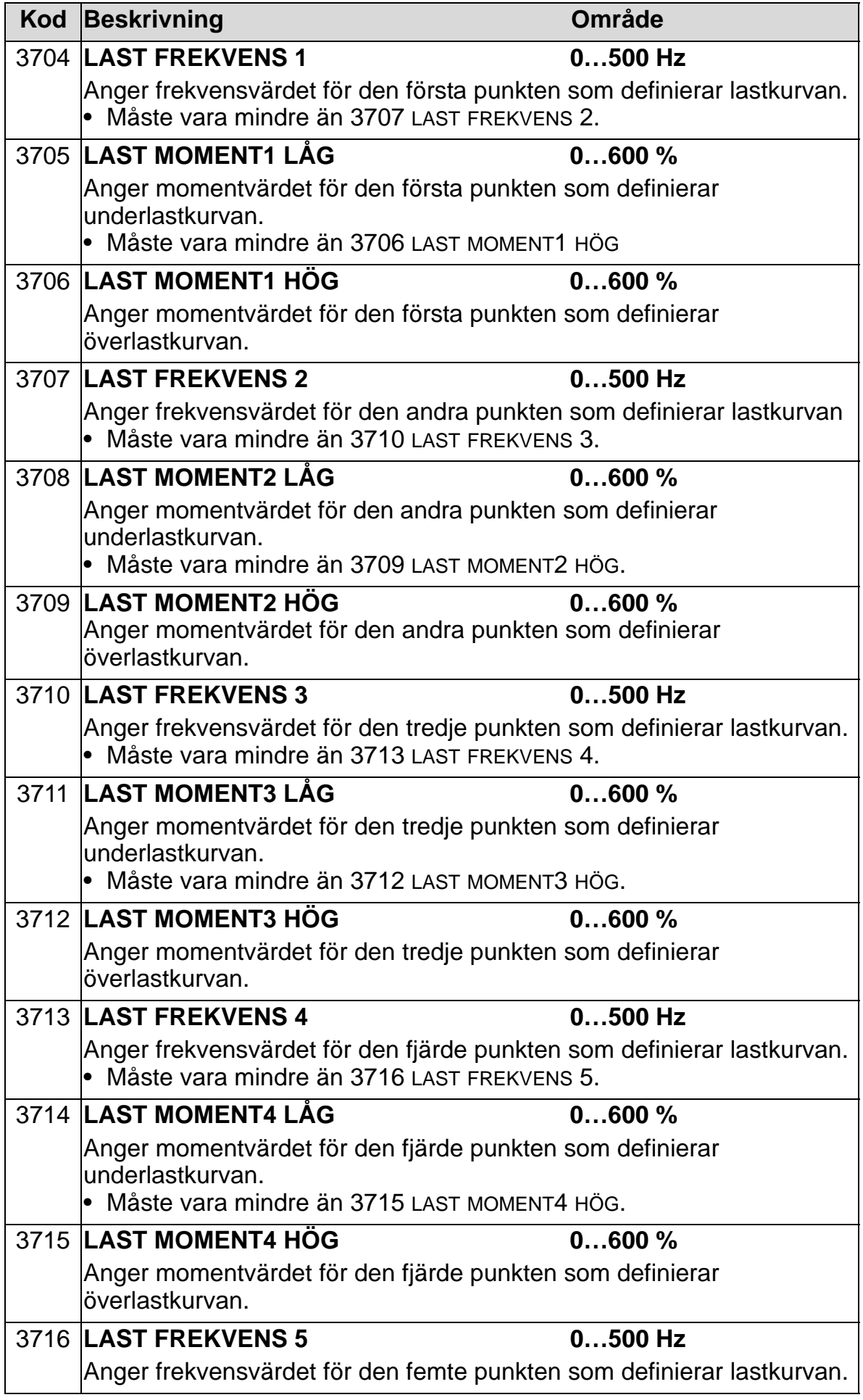

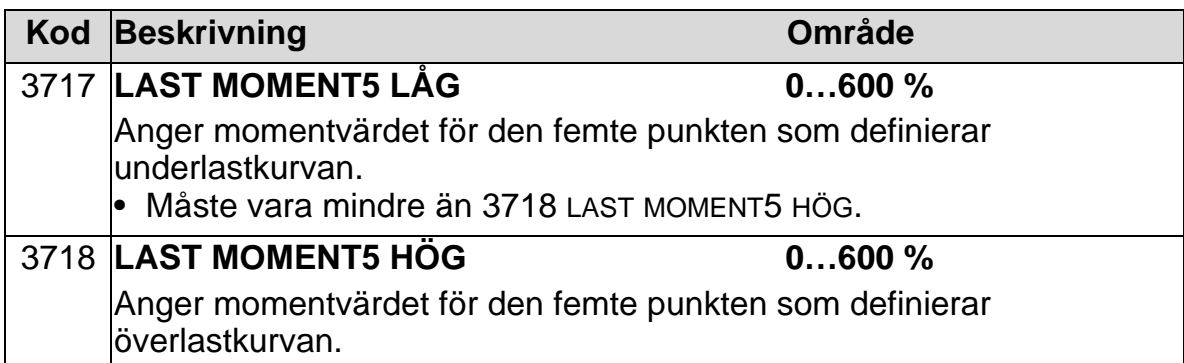

<span id="page-280-0"></span>*Överensstämmelse med föråldrad underlastövervakning*

Den föråldrade parametern 3015 LÅG LAST KURVA erbjöd fem valbara kurvor som visas i figuren nedan.

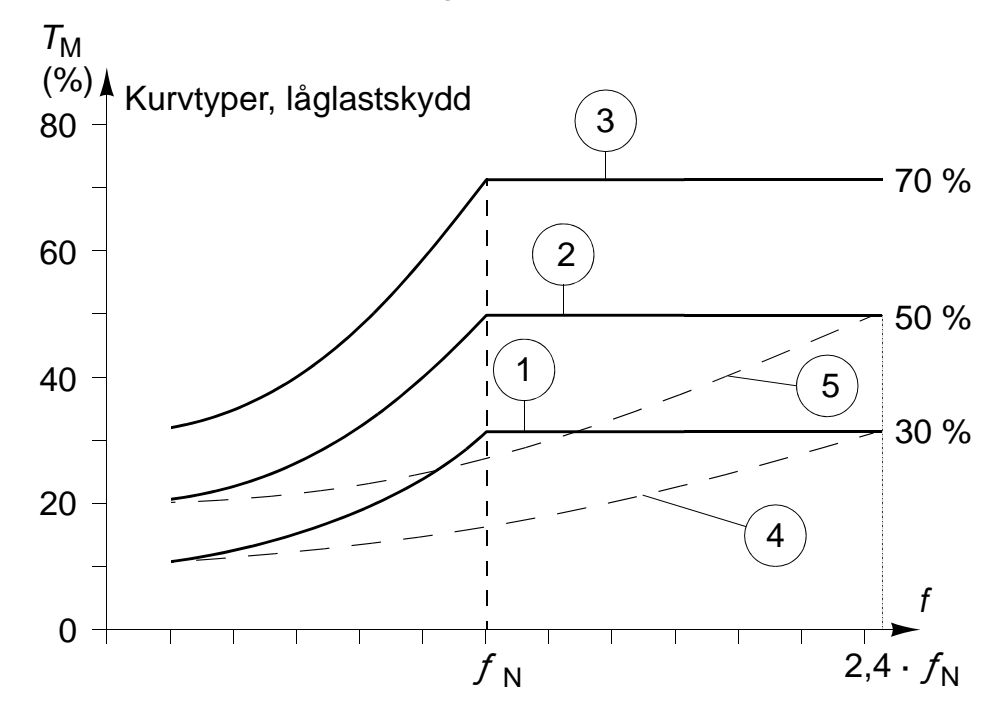

Parameteregenskaperna var så som beskrivs nedan.

- Om lasten sjunker under den valda kurvan och förblir där under längre tid än vad parameter 3014 LÅG LAST TID (föråldrad), kommer låglastskyddet att träda i funktion.
- Kurvorna 1...3 når sina maxima vid motorns märkfrekvens enligt parameter 9907 MOTOR NOM FREKV.
- $T_M$  = motorns märkmoment.
- $f_N$  = motorns märkfrekvens.

För att emulera effekterna av en gammal låglastkurva med parametrar som i de skuggade kolumnerna, ställ in de nya

parametrarna så som framgår av de vita kolumnerna i tabellerna.

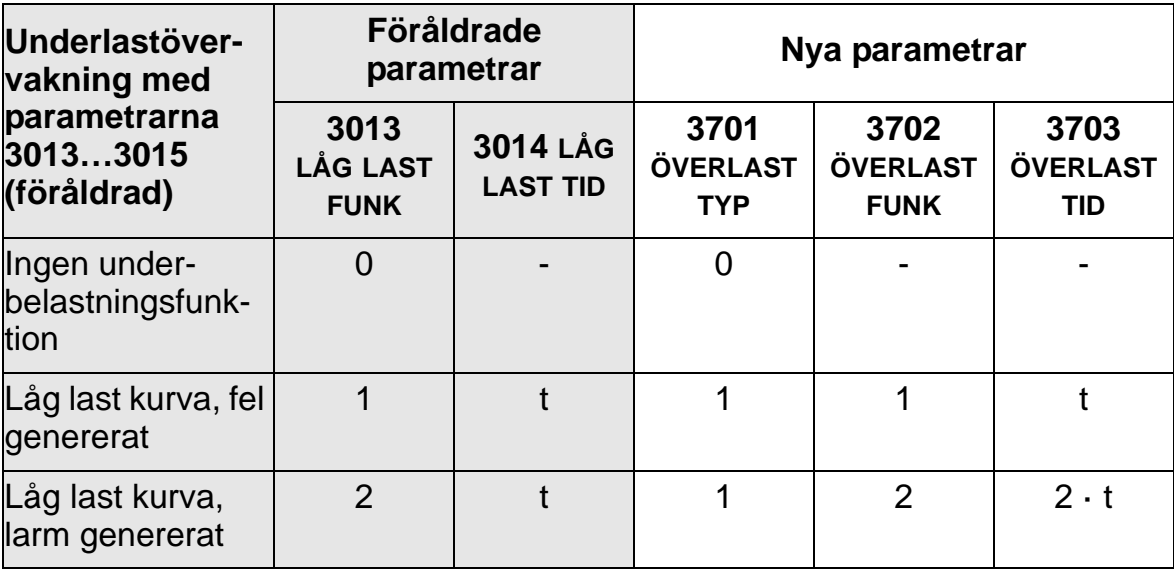

### **EU (50 Hz):**

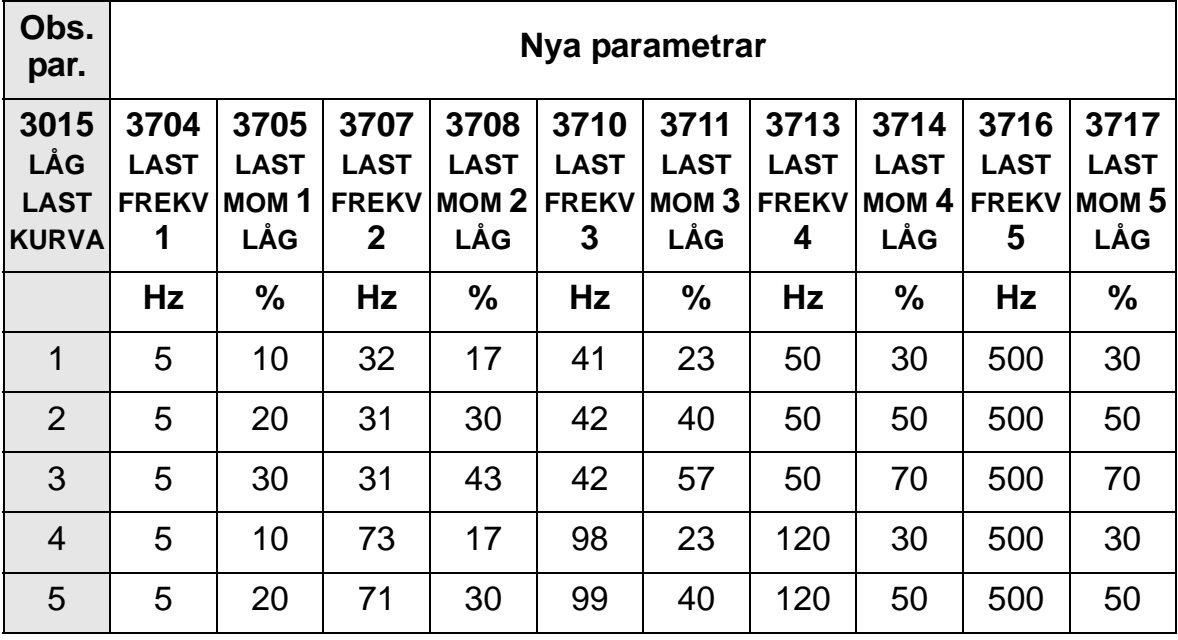

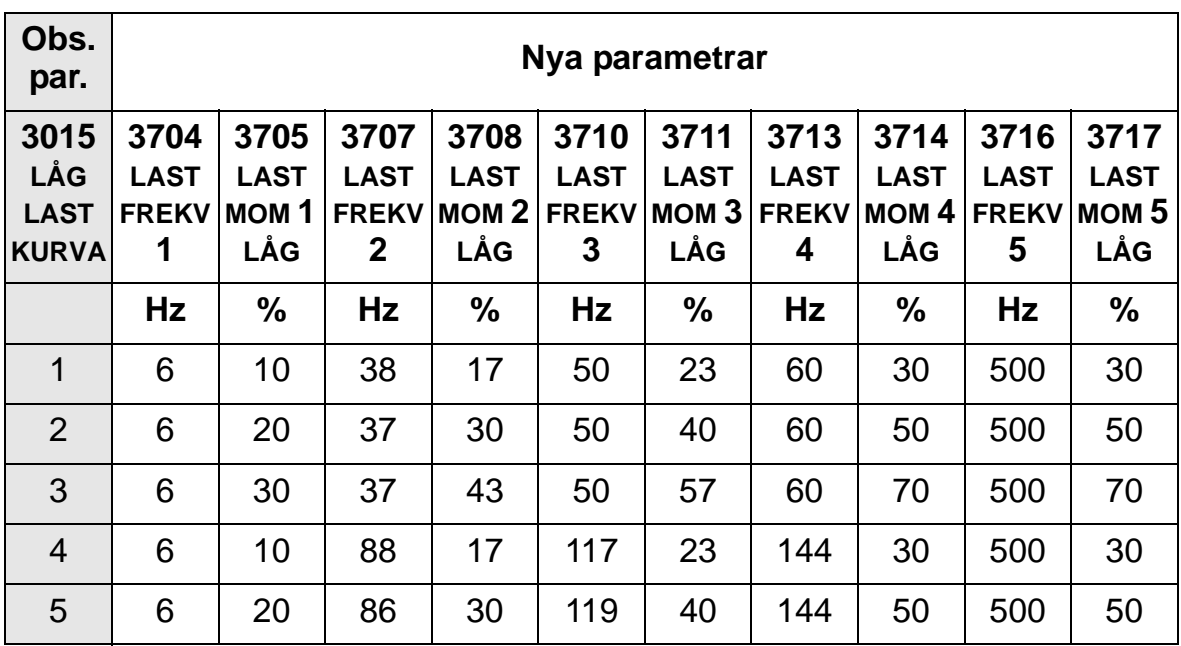

# **US (60 Hz):**

## **Översikt över PID-regulatorer**

### *PID-regulator – grundinställning*

I driftläget PID-REGL jämför frekvensomriktaren en referenssignal (börvärde) med en ärvärdessignal (återkoppling), och justerar automatiskt frekvensomriktarens varvtal för att de båda värdena skall bringas att sammanfalla. Skillnaden mellan de två signalerna är regleravvikelsen.

PID-reglering används typiskt när varvtalet hos en fläkt eller en pump skall styras utgående från uppmätt tryck, flöde eller temperatur. I de flesta fall - när bara en givarsignal är ansluten till ACH550 - behövs bara parameter *[Grupp 40: PID-](#page-286-0)[REGLERING](#page-286-0)*.

En schematisk bild över sambandet mellan börvärde, ärvärde och signalflöden med parametrar i grupp 40 visas på sid *[281](#page-284-0)*.

<span id="page-284-0"></span>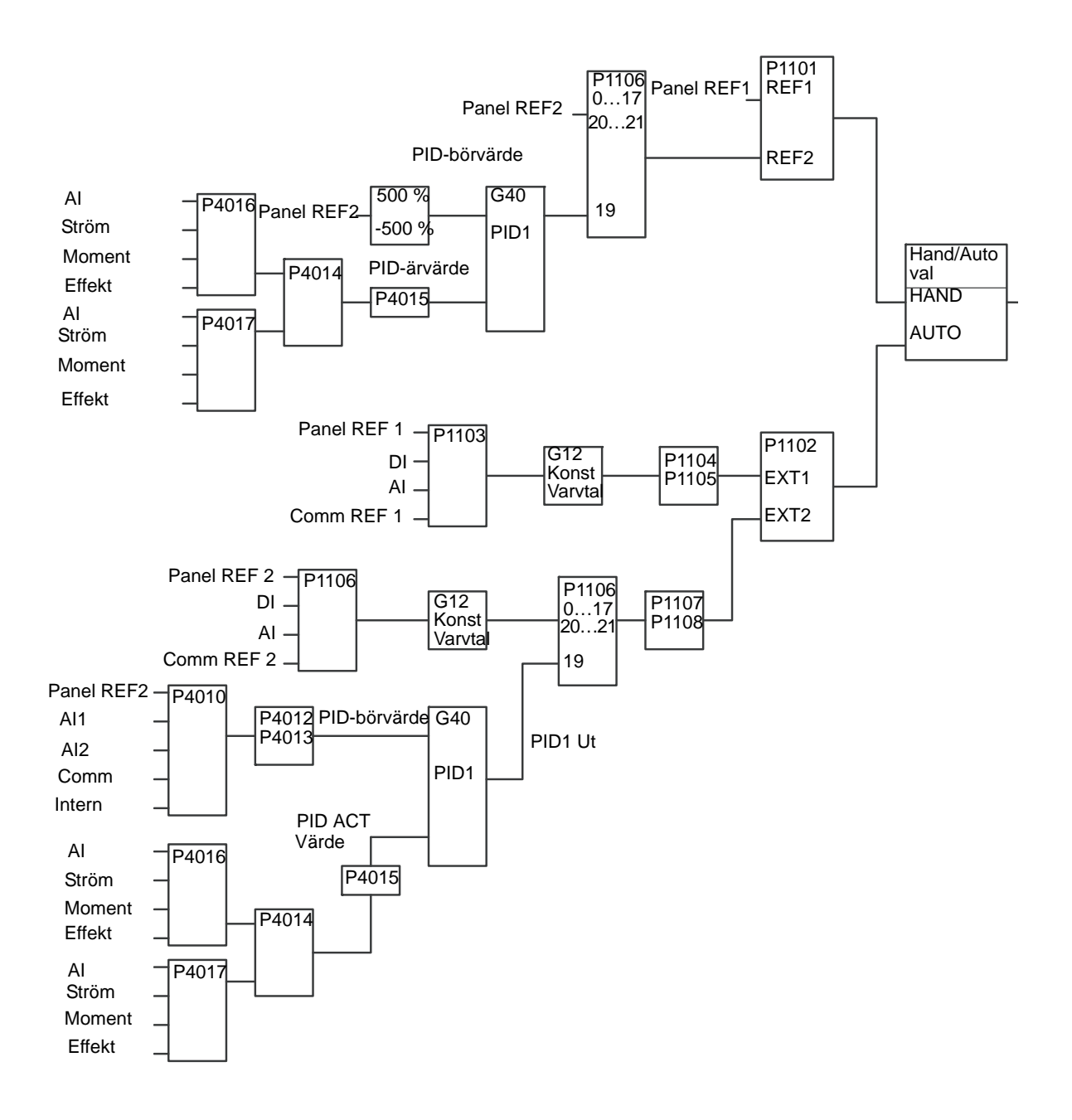

**Obs:** För att aktivera och använda PID-regulatorn måste parameter 1106 VAL EXT REF 2 vara satt till värdet 19 (PID1 UTGÅNG).

#### *PID-regulator – avancerad*

ACH550 har två separata PID-regulatorer:

- 1. PID-REGLERING
- 2. EXTERN / TRIM PID).

### **PID-reglering**

PID-reglering har två separata parameteruppsättningar:

- Regulator 1, definierad i *[Grupp 40: PID-REGLERING](#page-286-0)* och
- Regulator 2, definierad i *[Grupp 41: PID-REGLERING \(2\)](#page-299-0)*.

Användaren kan välja mellan de båda uppsättningarna genom att använda parameter 4027 VAL PID-REG 1-2.

Typiskt används två olika PID-regulatoruppsättningar när motorns belastning kan variera kraftigt mellan två olika situationer.

### **EXTERN / TRIM PID**

Extern/trim PID, som definieras i *[Grupp 42: EXTERN / TRIM](#page-300-0)  [PID](#page-300-0)*, kan användas på två olika sätt:

- Istället för att använda en separat maskinvarubaserad PIDregulator kan denna funktion beordras att styra t.ex. ett spjäll eller en ventil, via utgångar från ACH550. I detta fall måste parameter 4230 TRIM VAL sättas till värdet 0 (grundvärde).
- Extern/trim PID kan användas som en extra PID-regulator till PID-reglering för att trimma eller fininställa varvtalet hos ACH550.

### <span id="page-286-0"></span>**Grupp 40: PID-REGLERING**

Denna grupp definierar en uppsättning parametrar som används med regulatorn PID-REGLERING.

Typiskt behövs endast parametrar i denna grupp.

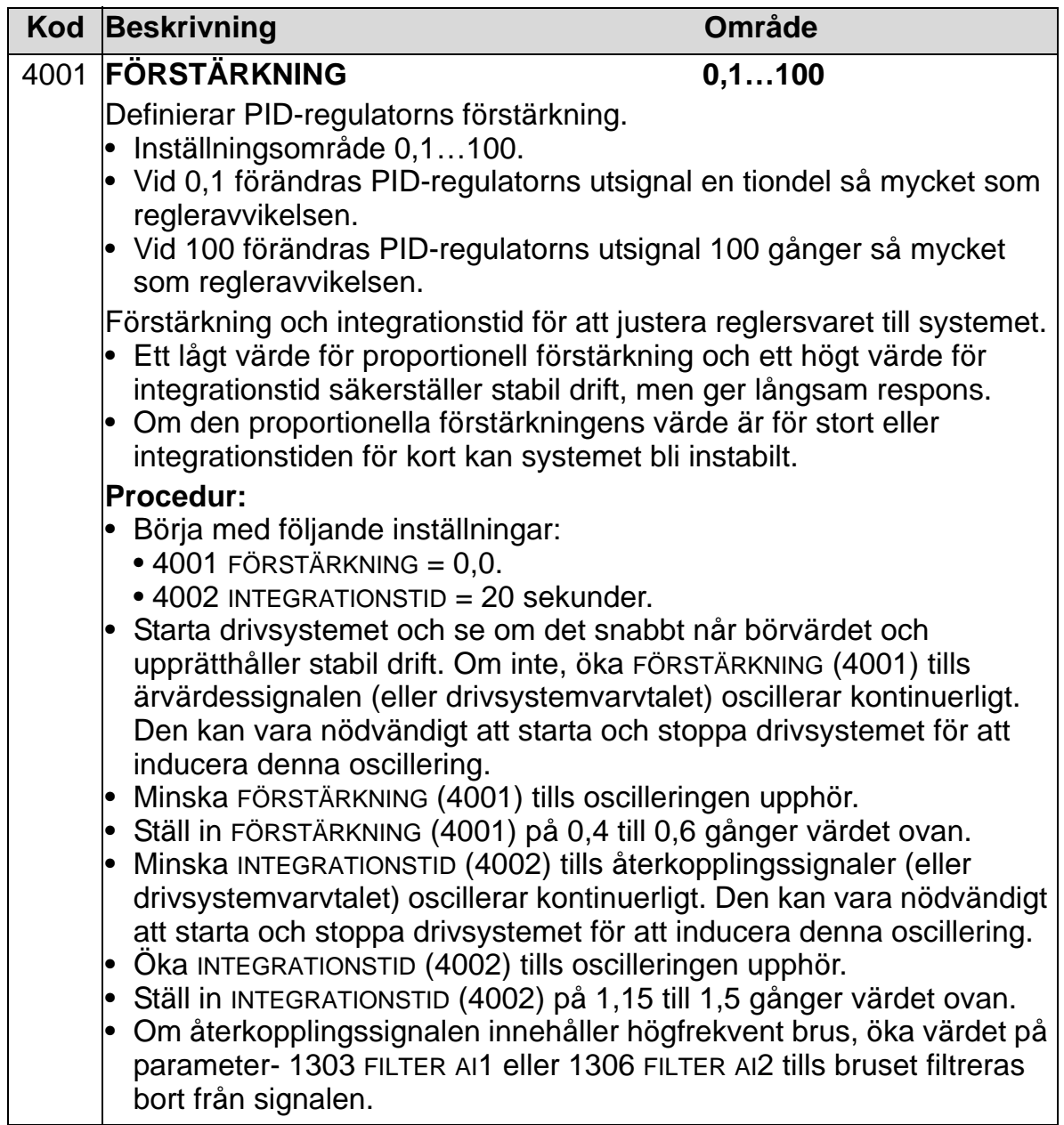

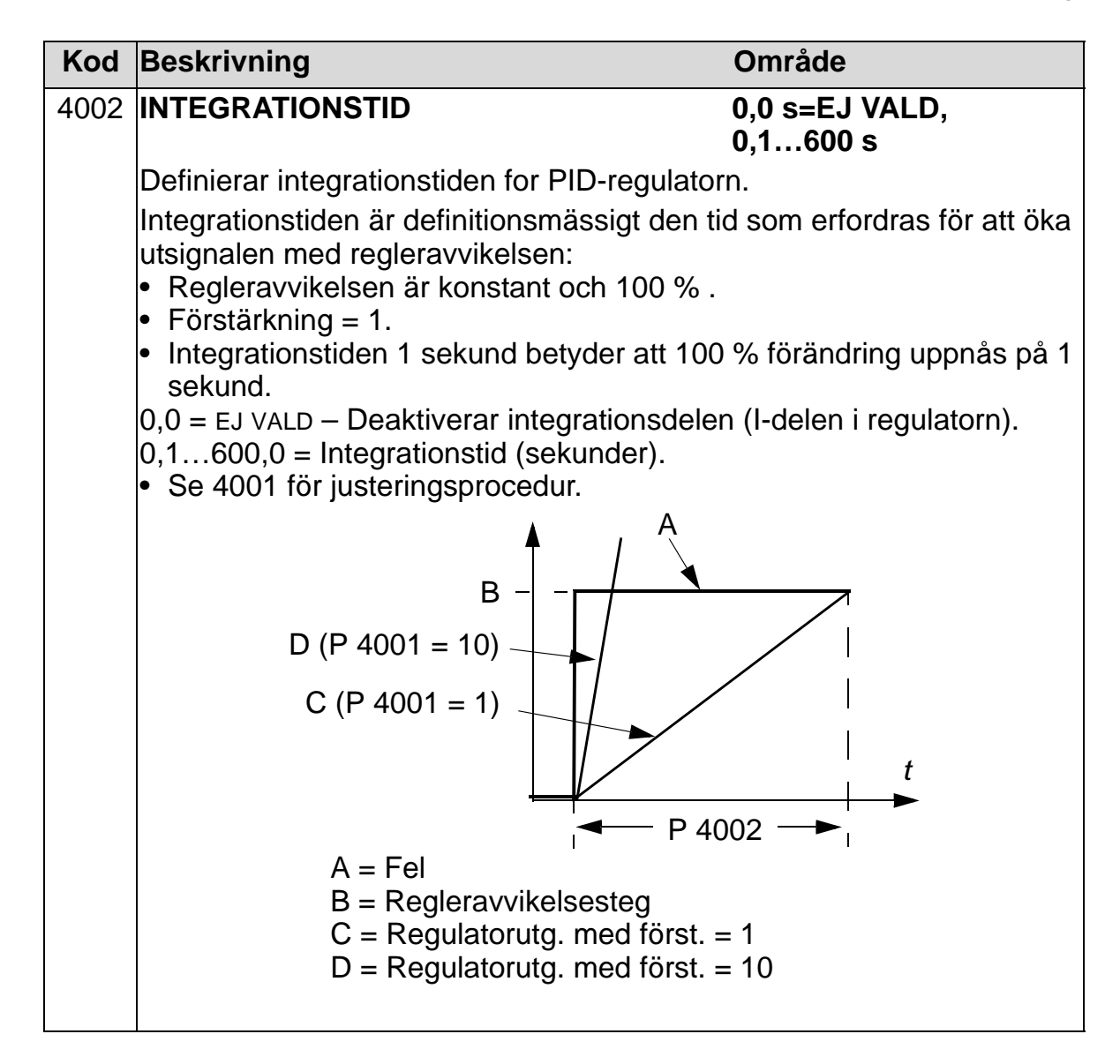
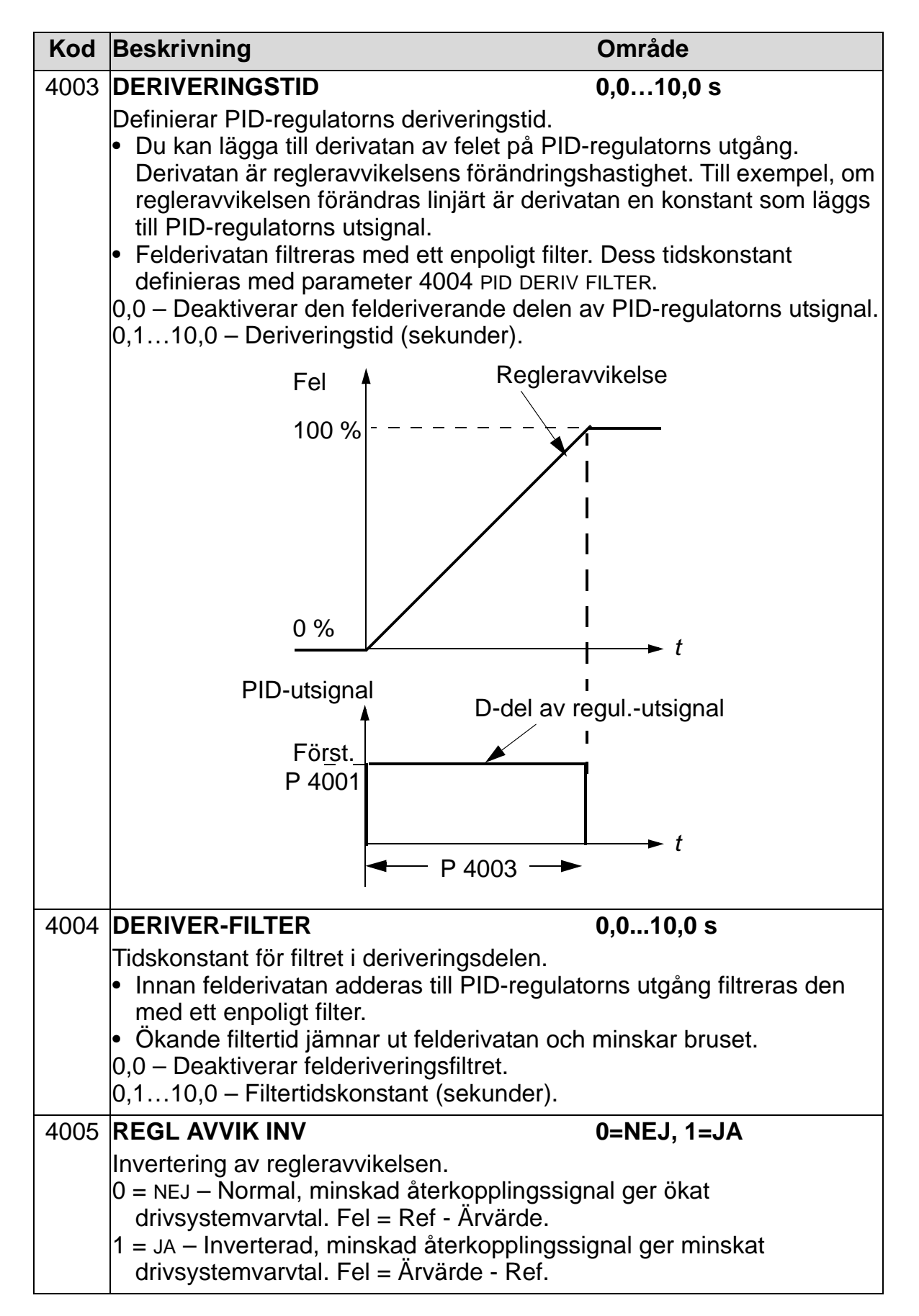

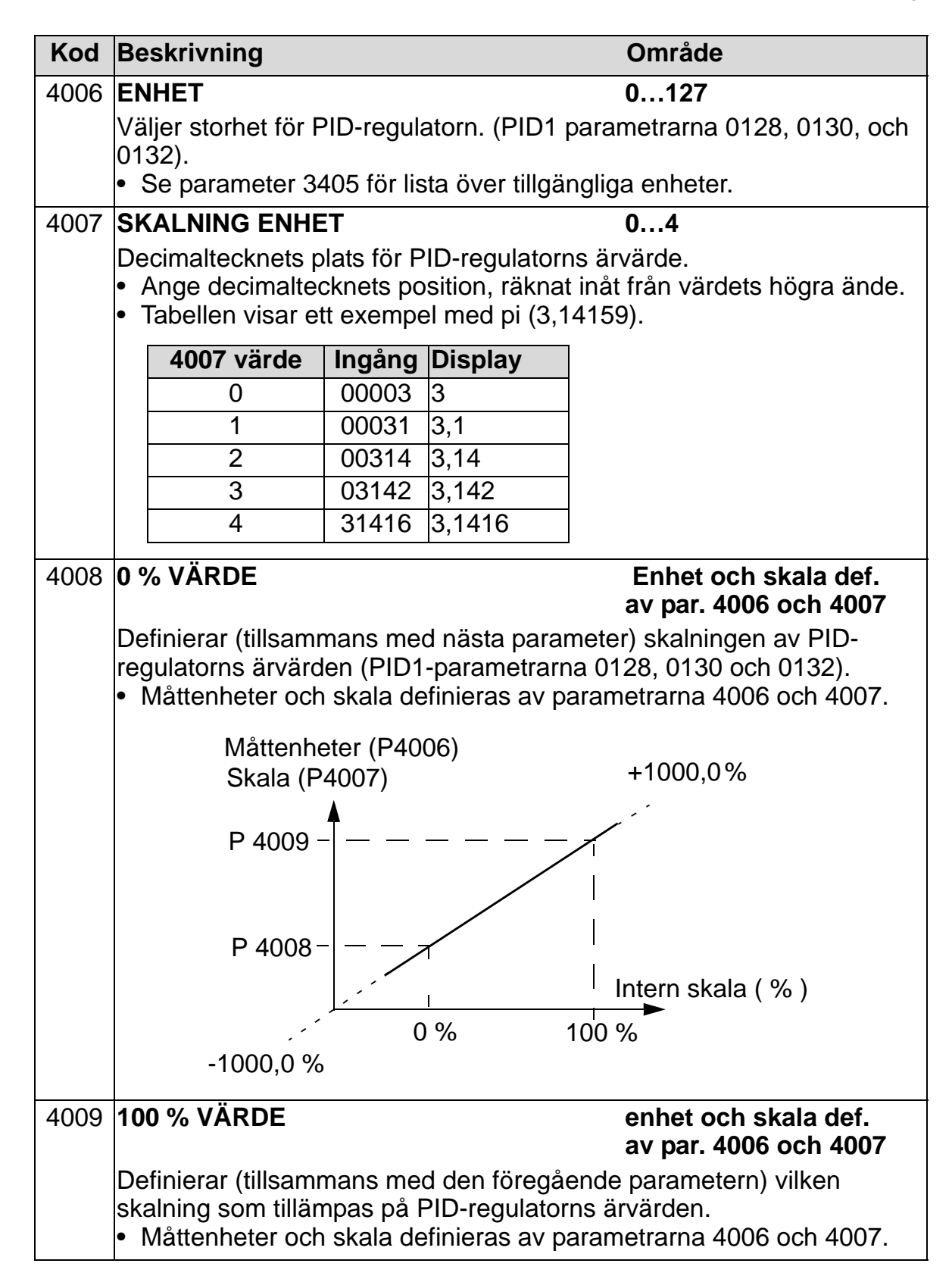

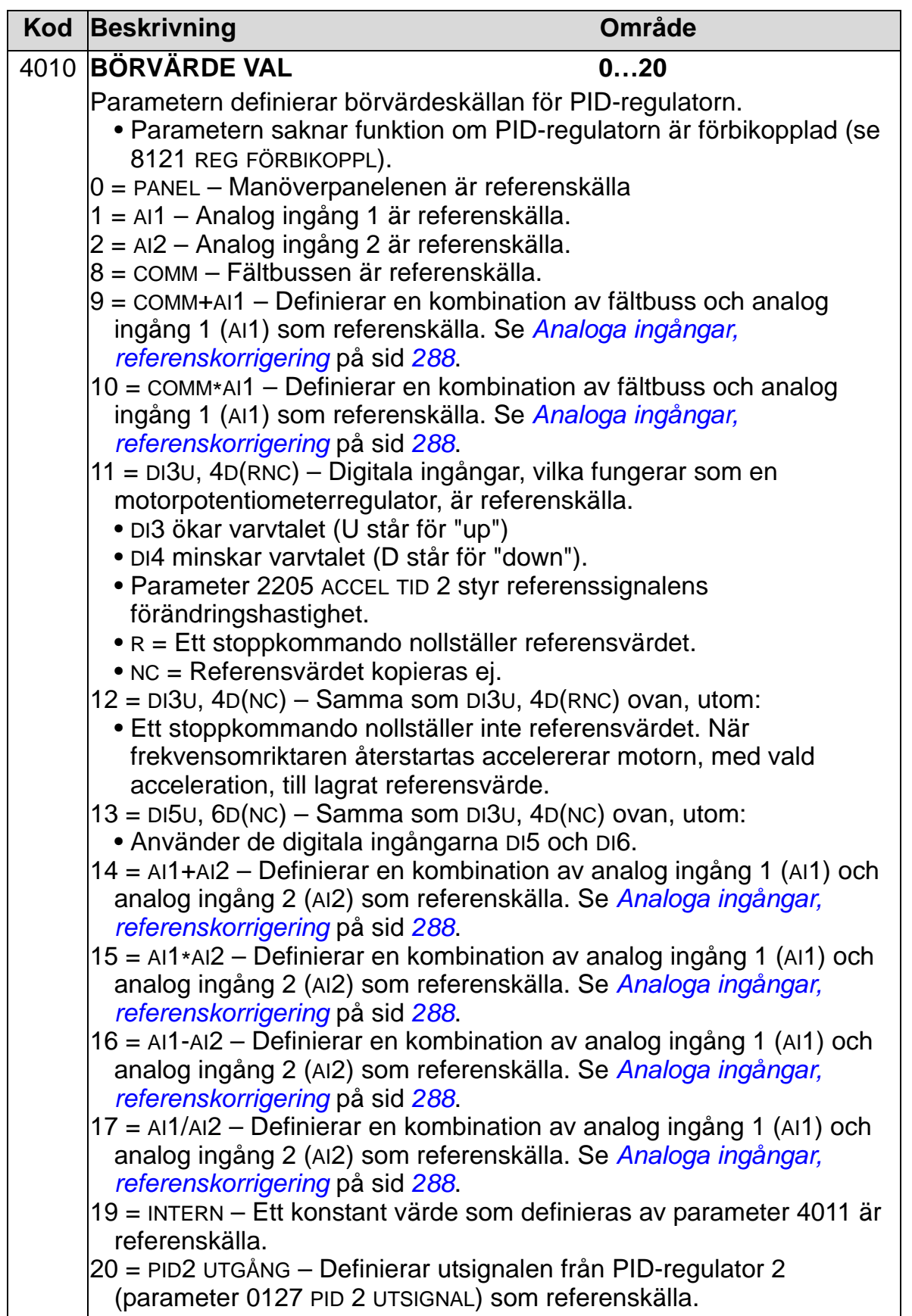

<span id="page-291-0"></span>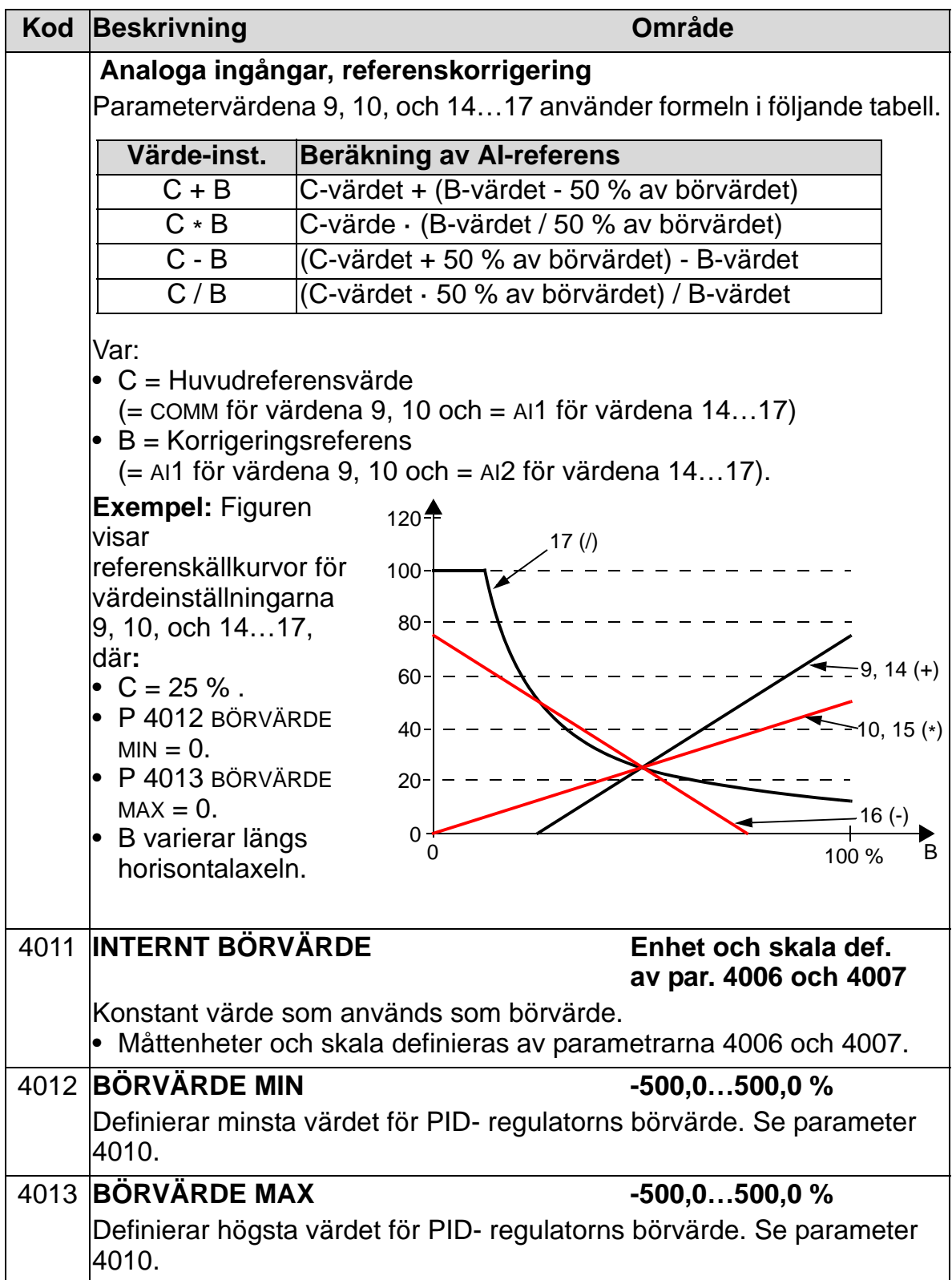

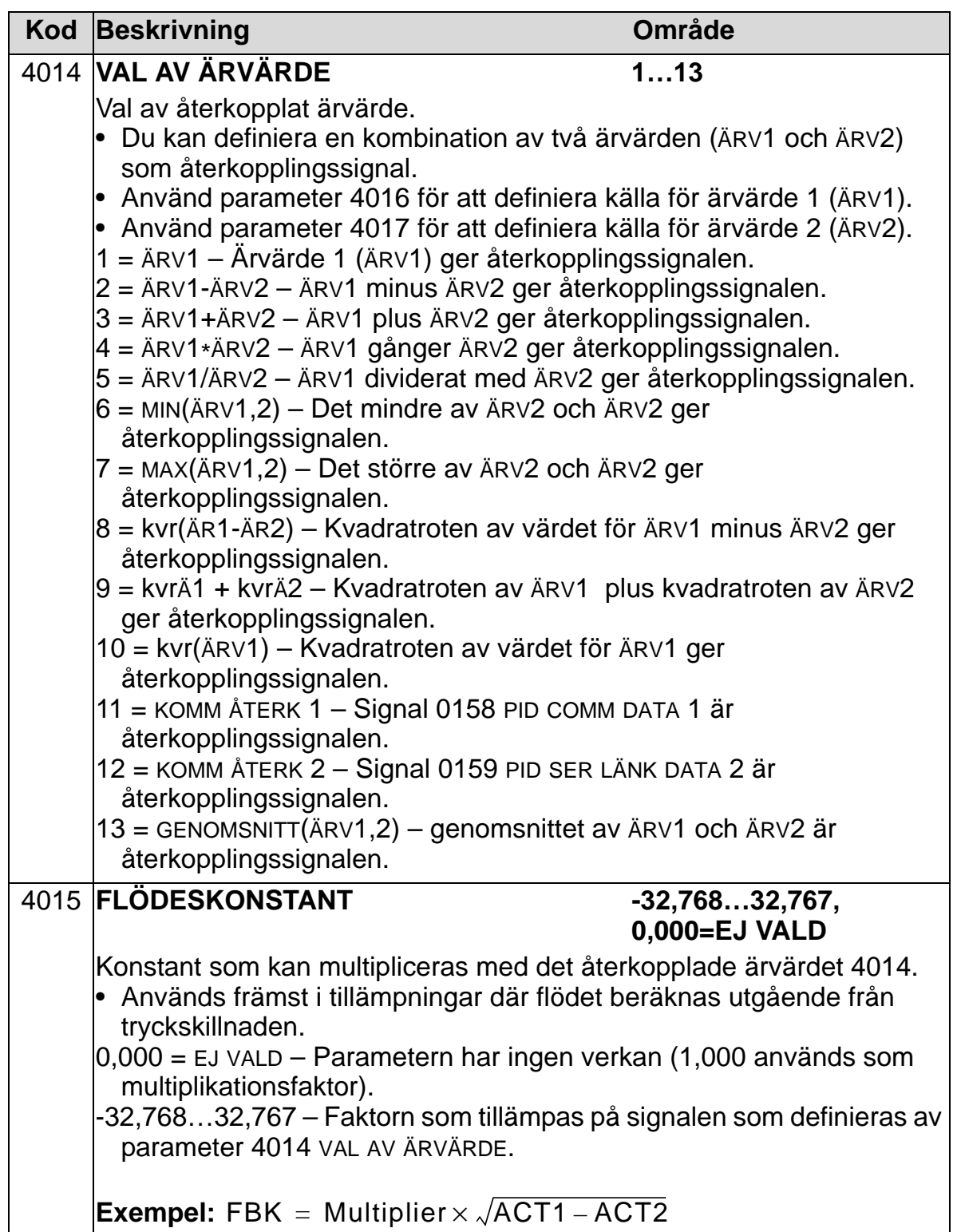

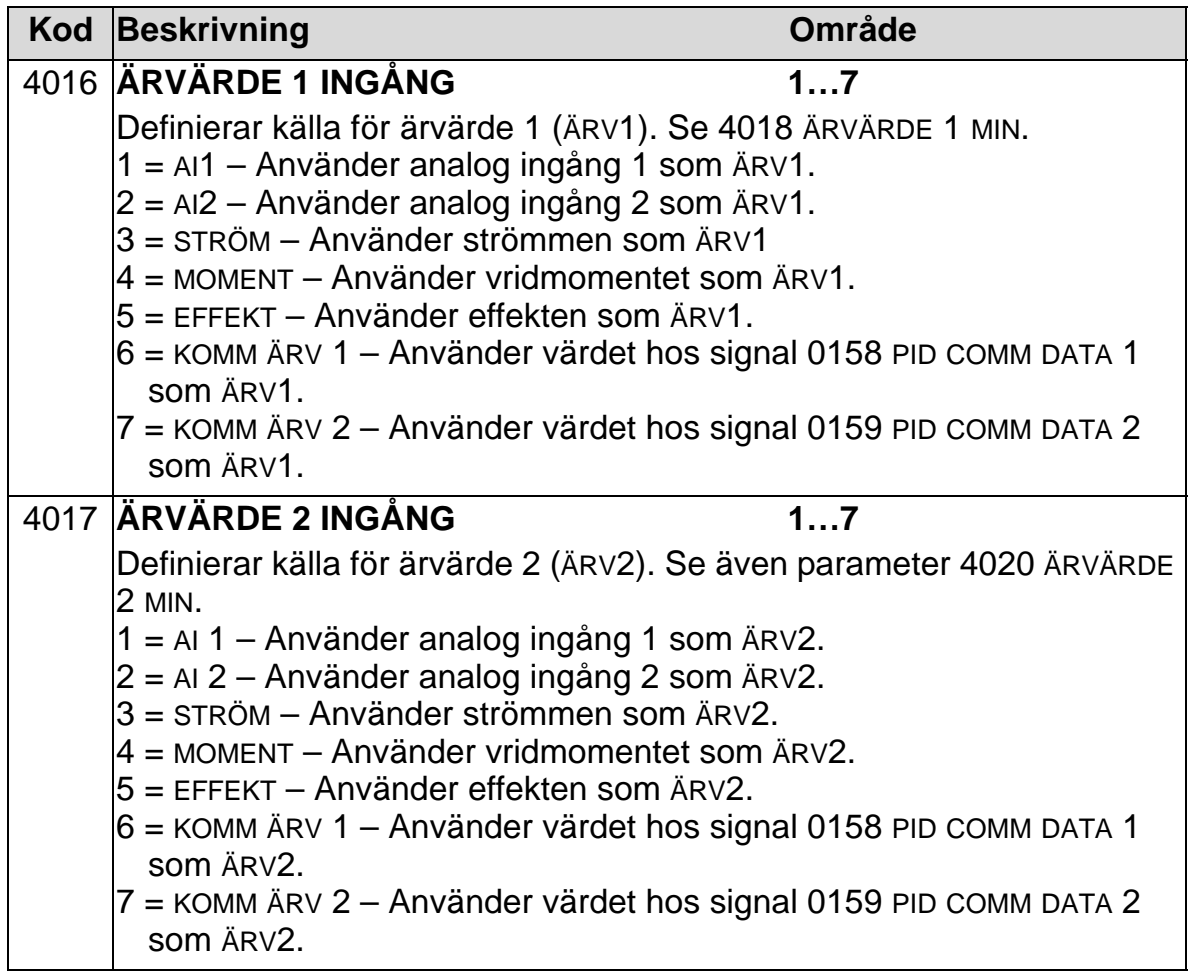

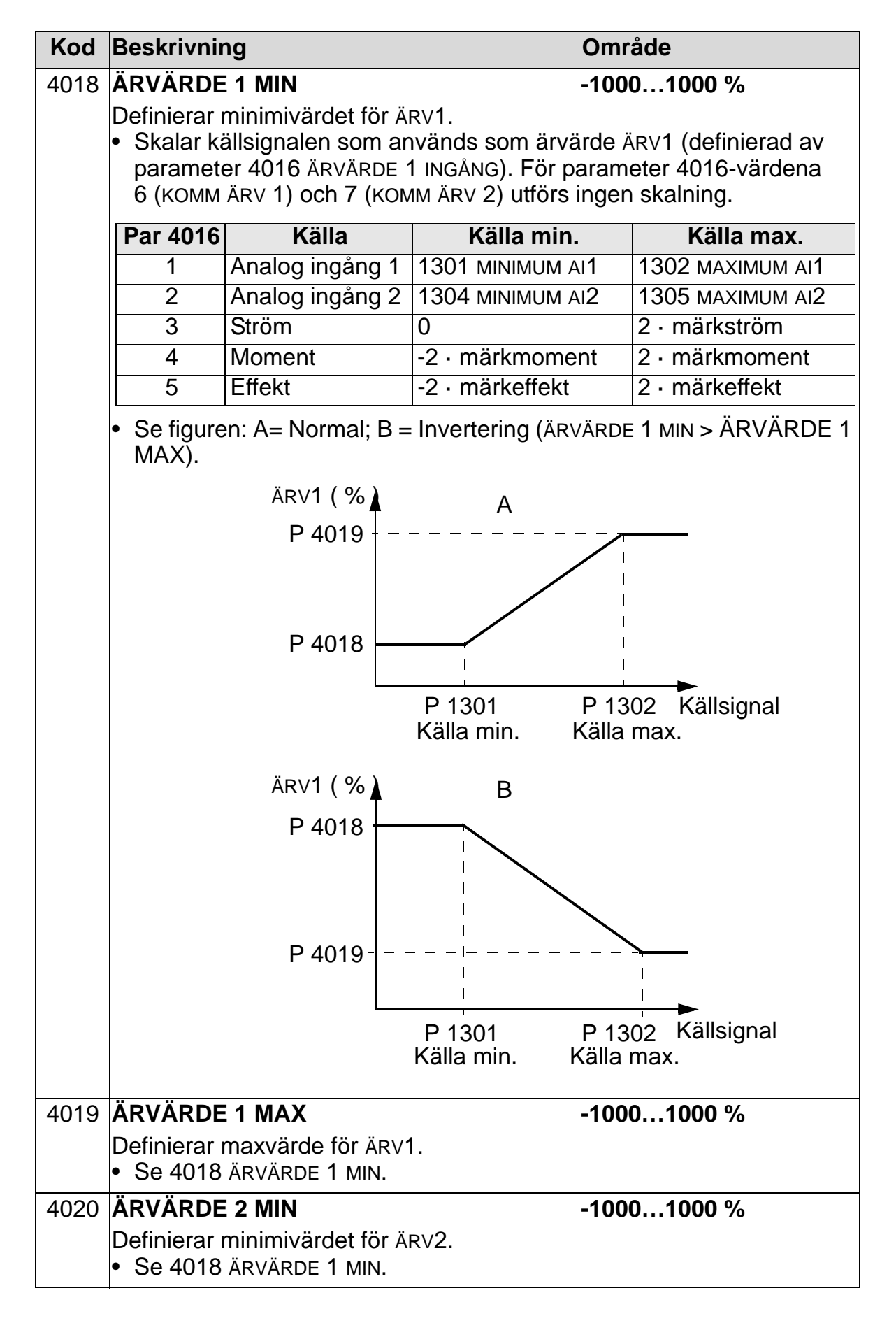

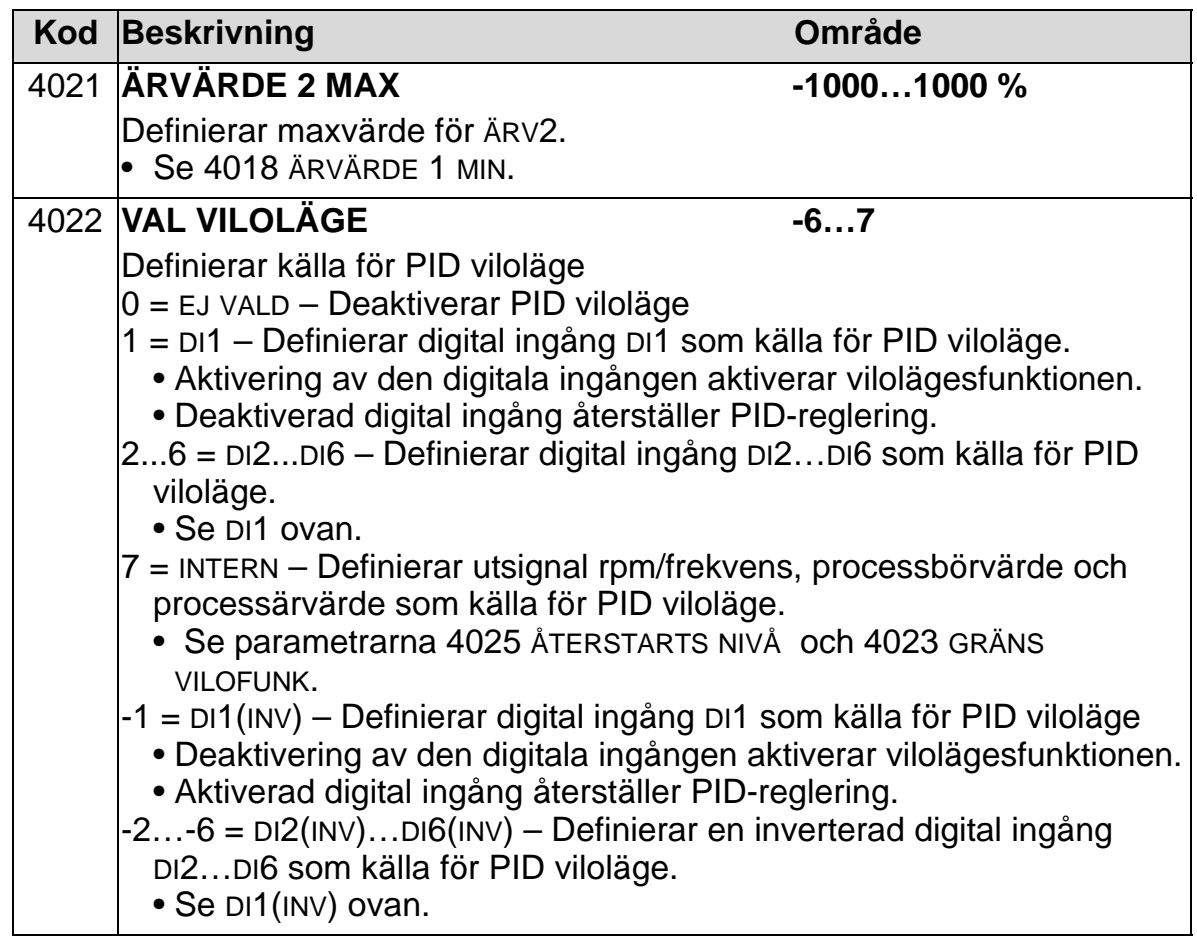

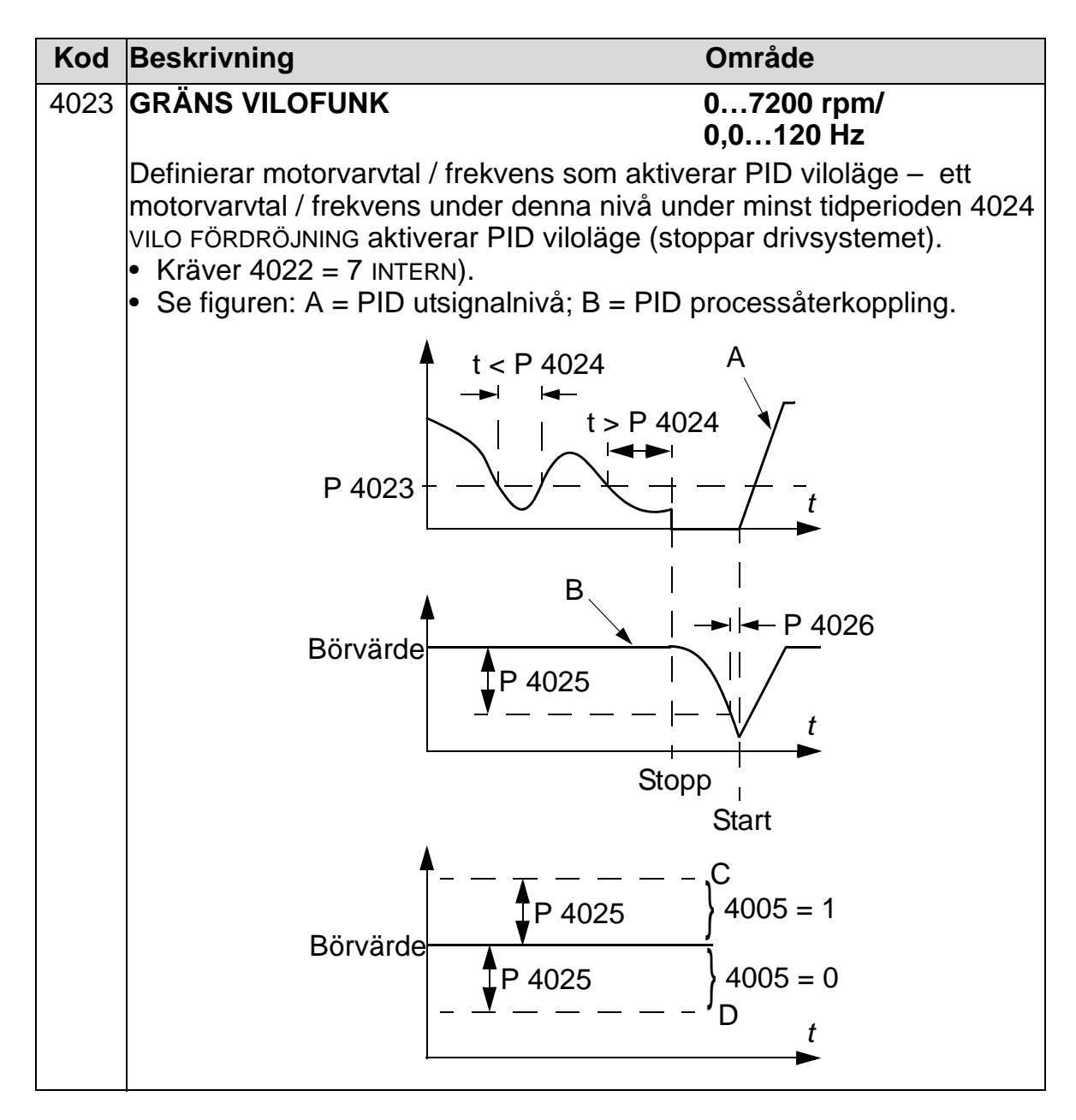

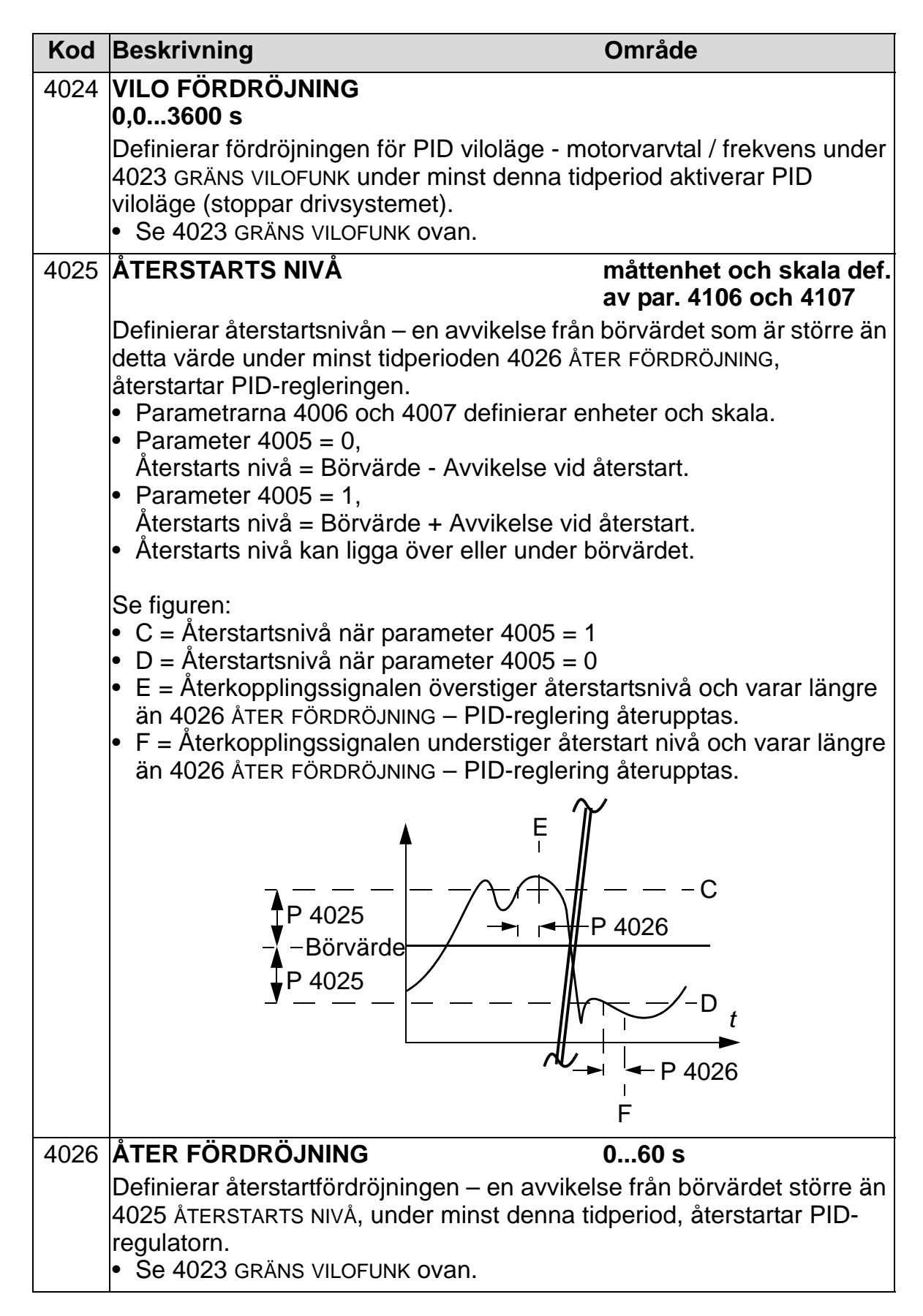

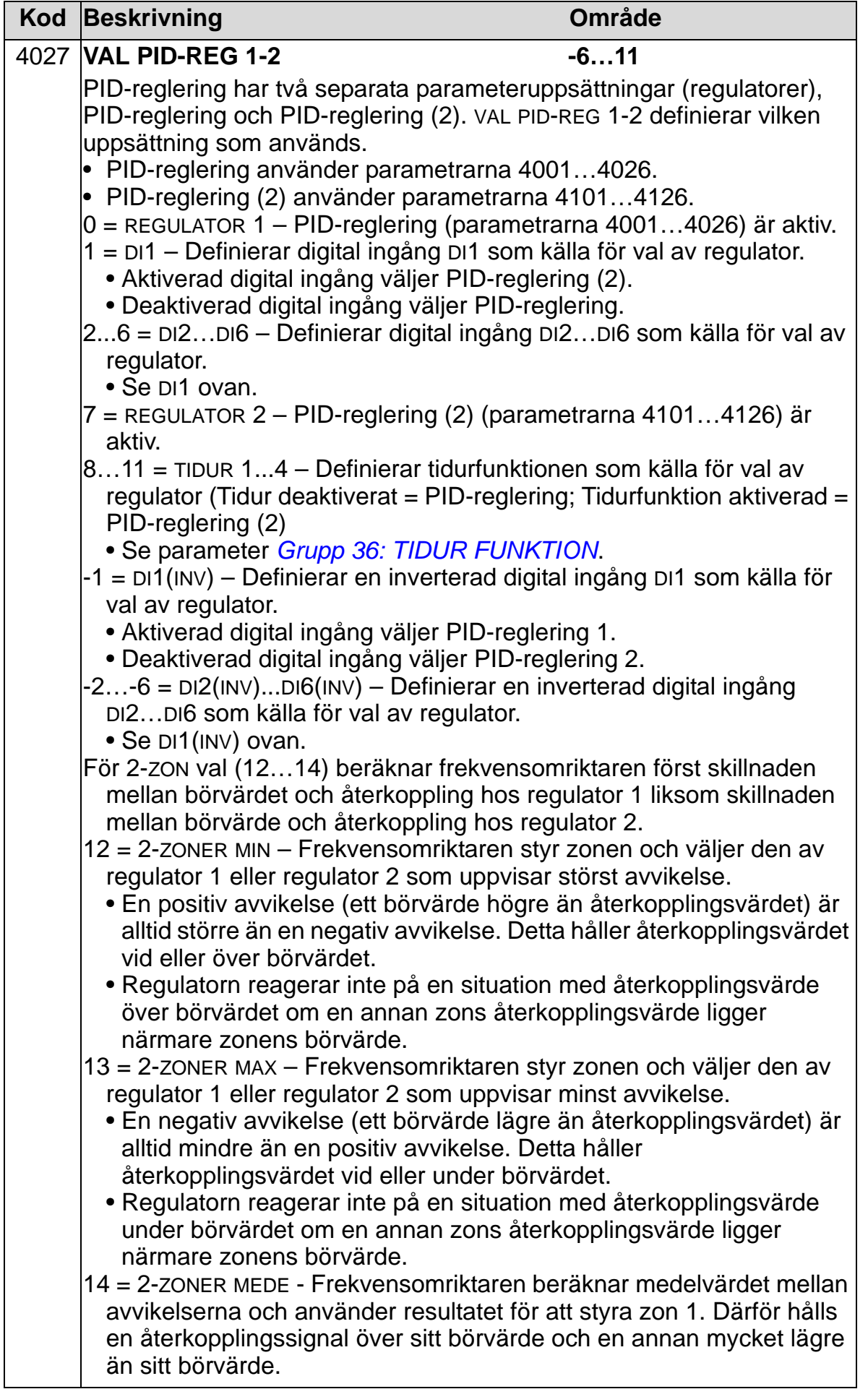

# **Grupp 41: PID-REGLERING (2)**

Denna grupp definierar en uppsättning parametrar som används med regulatorn PID-REGLERING.

Funktionerna hos parametrarna 4101…4126 motsvarar dem för parametrarna till PID-REGLERING, 4001…4026.

PID-parameteruppsättning 2 kan väljas med parameter 4027 VAL PID-REG 1-2.

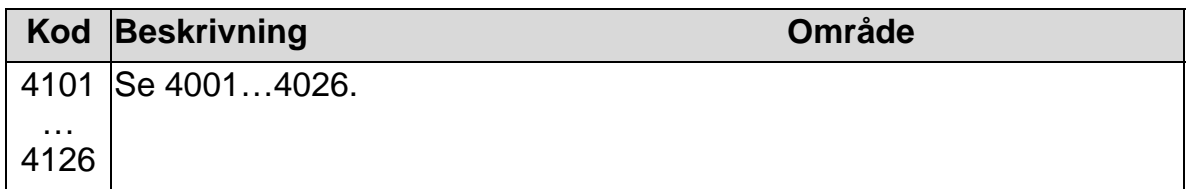

## **Grupp 42: EXTERN / TRIM PID**

Denna grupp definierar parametrarna som används för den externa PID-regulatorn i ACH550.

Funktionerna hos parametrarna 4201…4221 motsvarar dem för parametrarna till PID-REGLERING, 4001…4021.

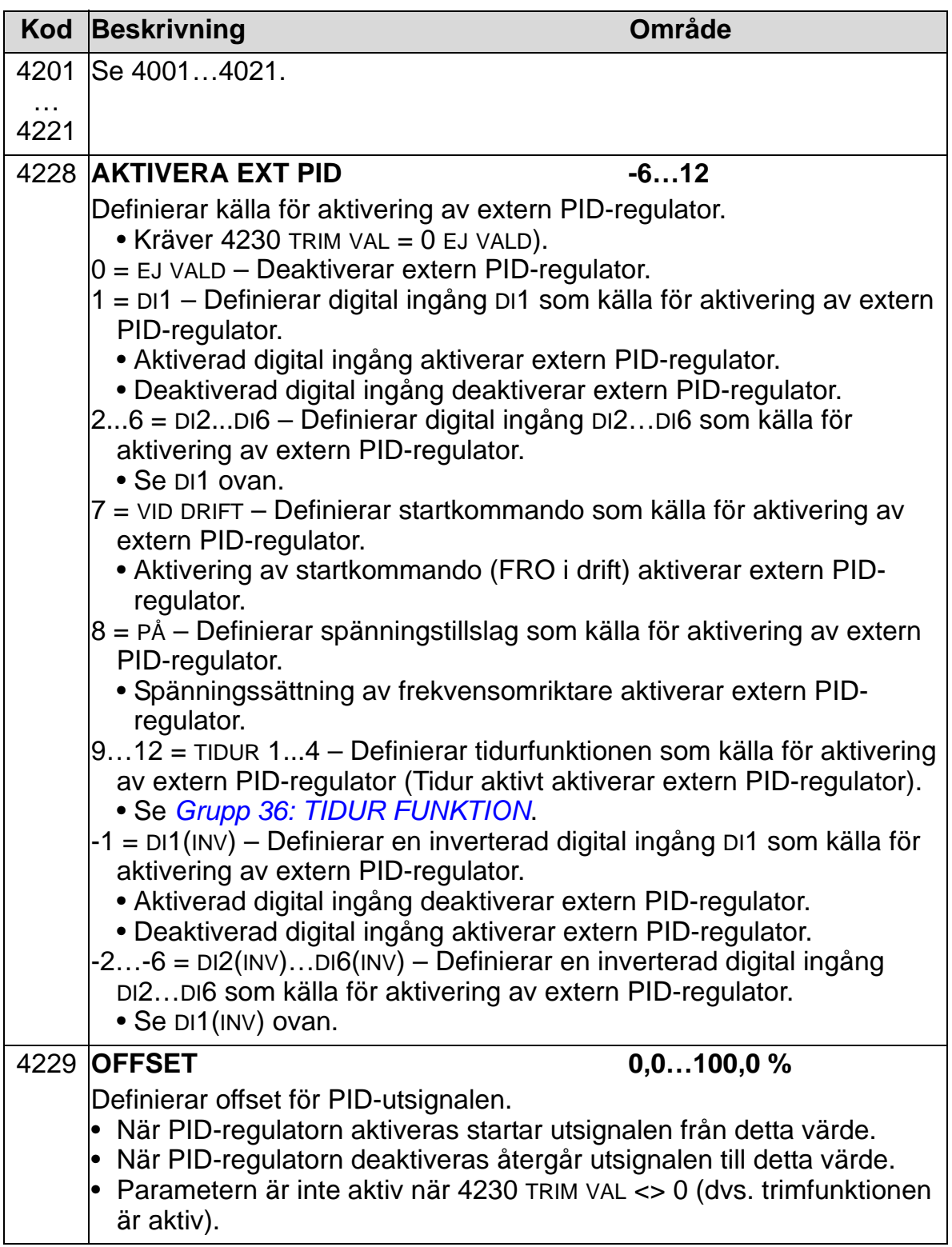

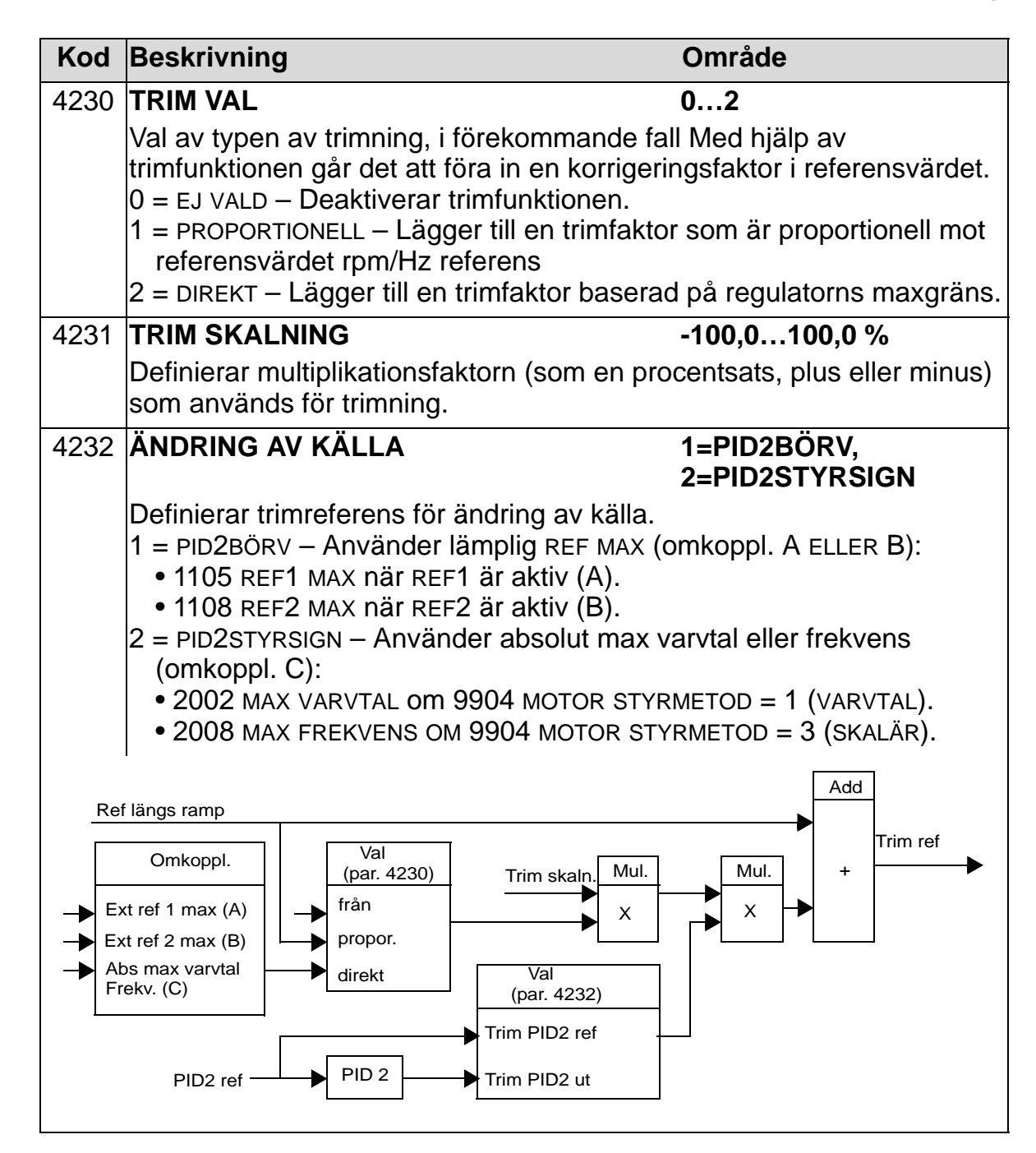

## **Grupp 45: ENERGIBESPARING**

Gruppen definierar inställningarna för beräkning och optimering av energibesparing.

**Obs**: Värdena för energibesparingsparametrarna 0174 SPARAD KWH, 0175 SPARAD MWH, 0176 SPARAD VÄRDE 1, 0177 SPARAD VÄRDE 2 och 0178 REDUCERAT CO2 beräknas genom subtraktion av frekvensomriktaren förbrukade energi från den energi som skulle ha förbrukats vid direktdrift, baserat på parameter 4508 PUMPEFFEKT. Noggrannheten hos dessa värden beror på noggrannheten i den angivna energiuppskattningen.

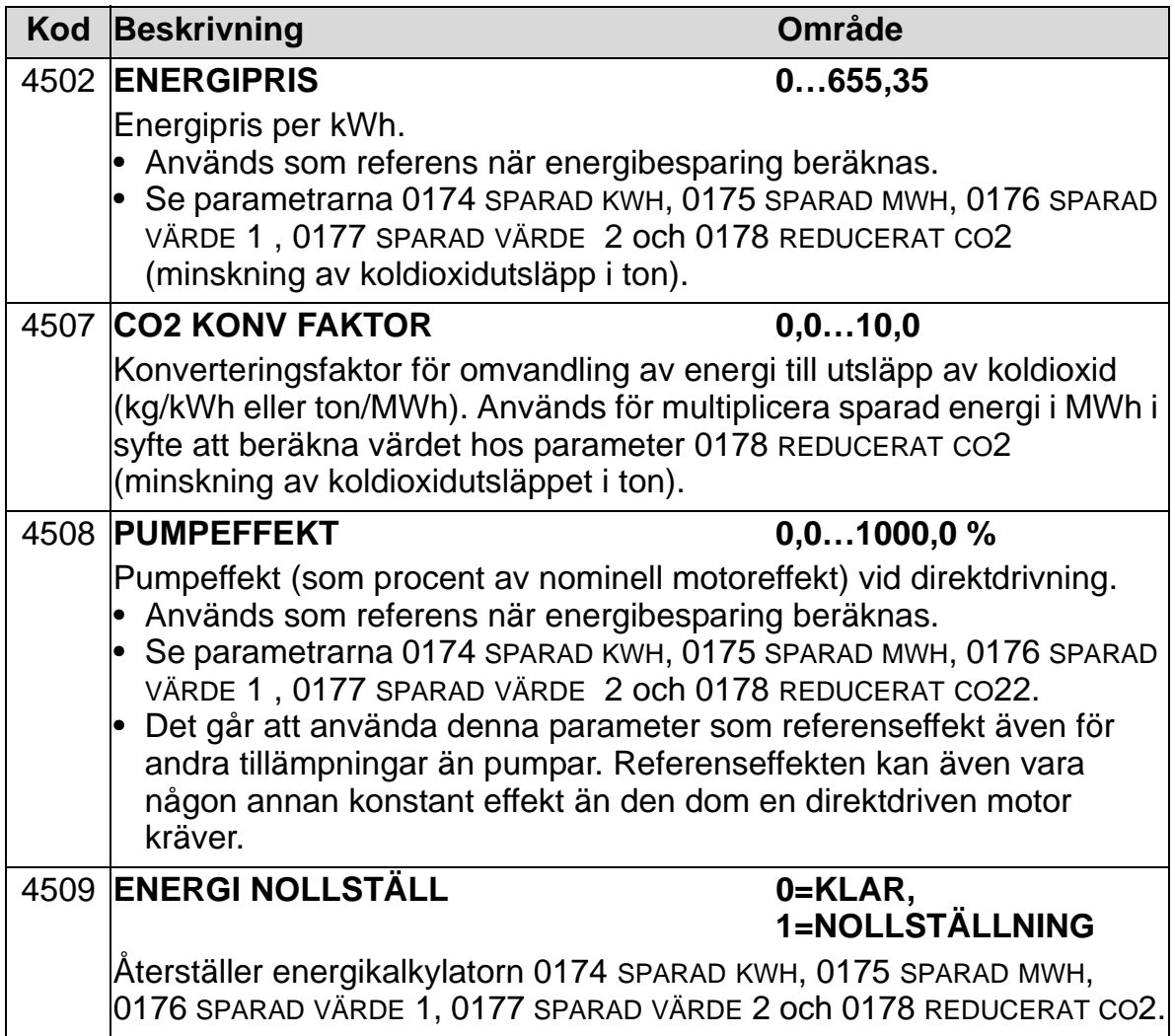

### **Grupp 51: KOMM MODUL**

Gruppen definierar parametrar för att konfigurera den externa fältbusskommunikationen. För ytterligare information om dessa parametrar hänvisas till dokumentationen om kommunikationsmodulen.

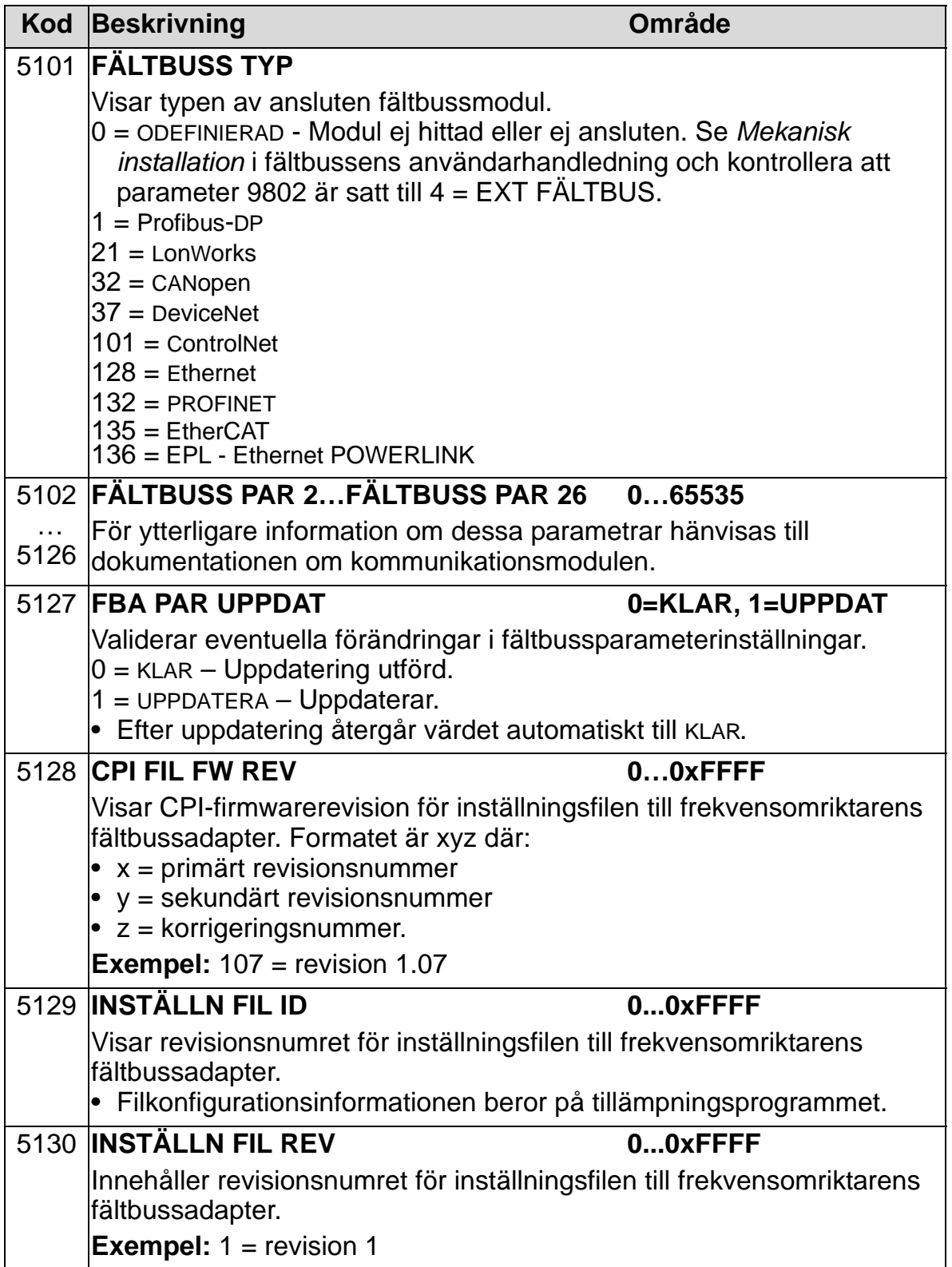

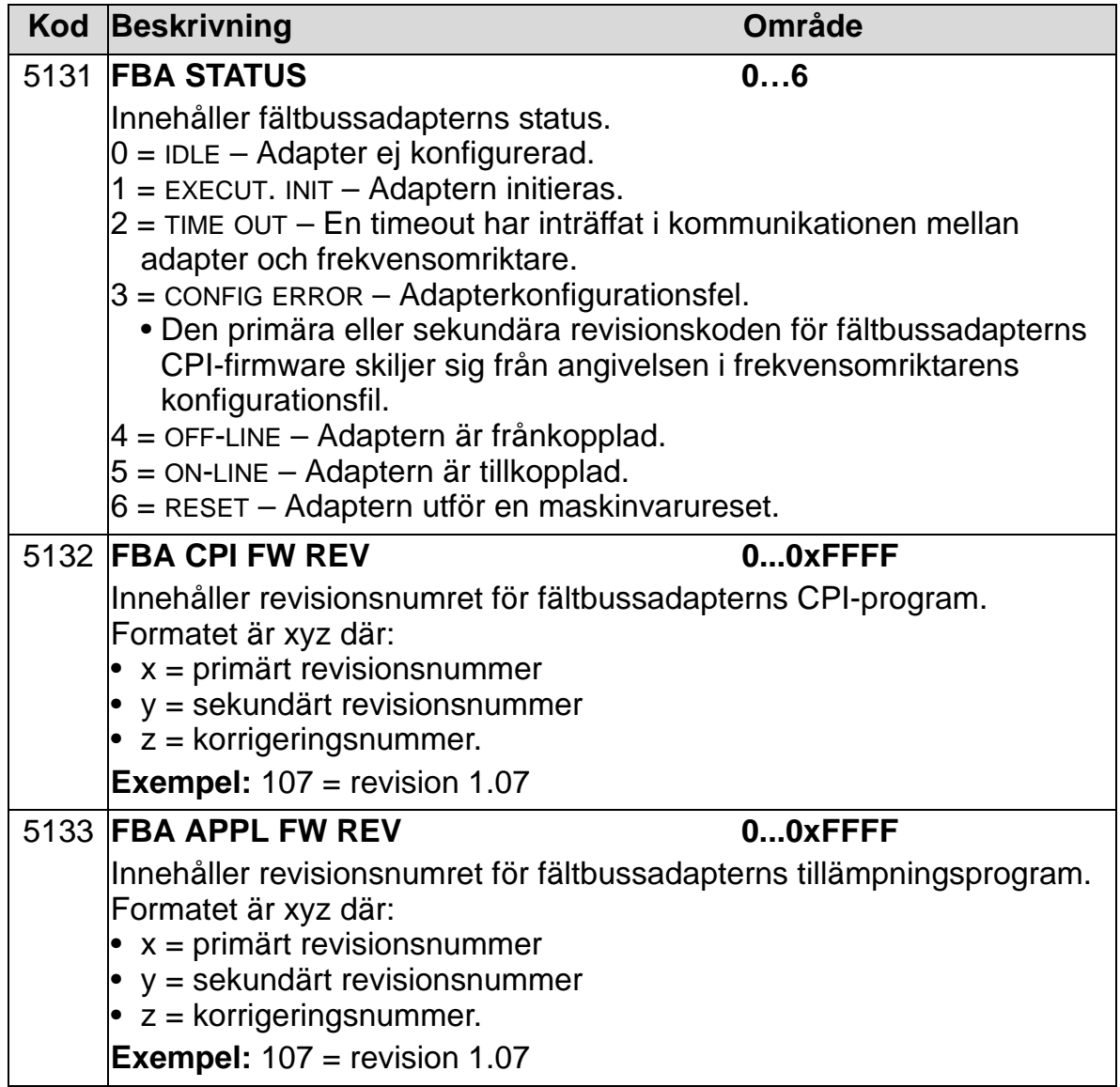

## **Grupp 52: STANDARD MODBUS**

Denna grupp definierar kommunikationsinställningarna för frekvensomriktarens manöverpanelport. Normalt, vid användning av den medföljande manöverpanelen (operatörspanelen), finns det inget behov av att ändra inställningarna i denna grupp.

Parameterändring i denna grupp träder i kraft vid närmast efterföljande spänningssättning.

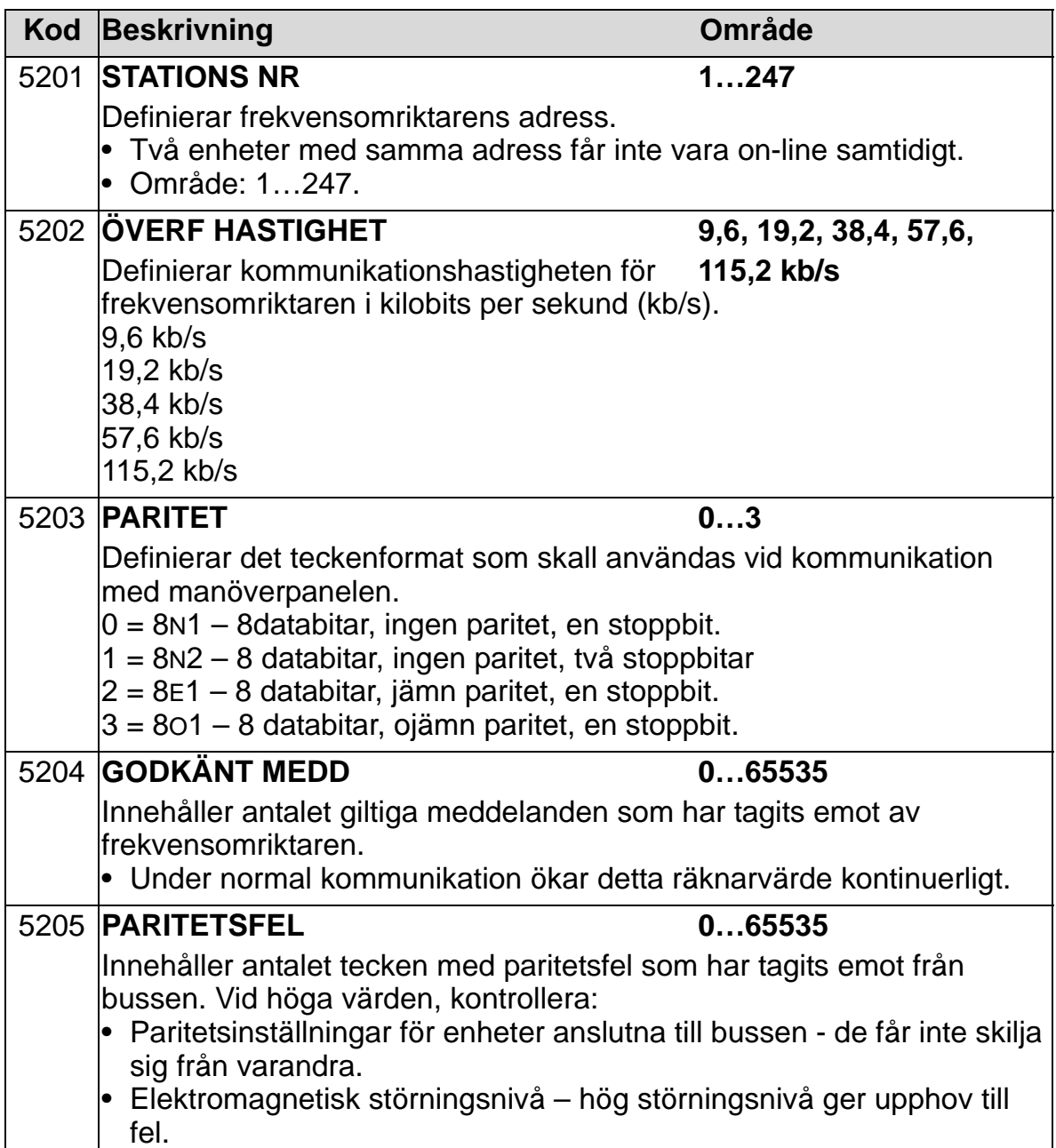

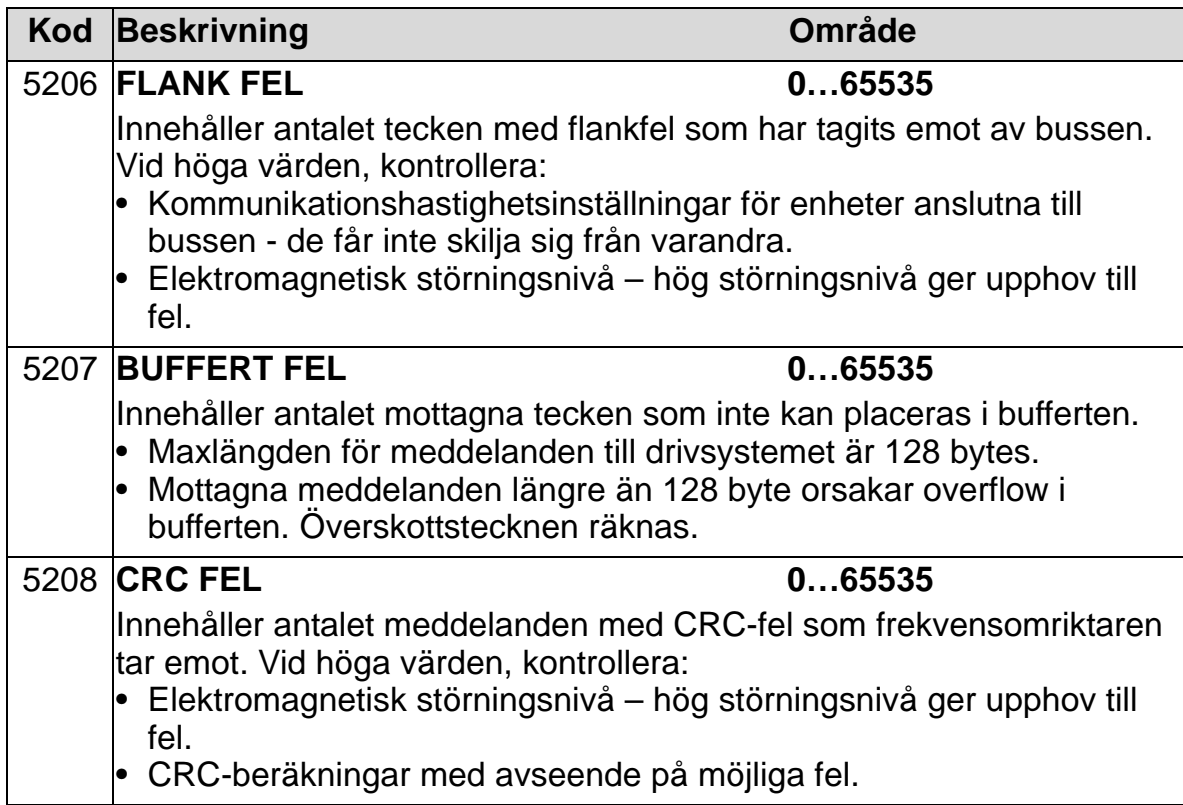

### **Grupp 53: INBYGGD BUSKOMM**

Gruppen definierar den interna fältbus-kommunikationen. För ytterligare information om dessa parametrar hänvisas till dokumentationen om kommunikationsprotkollet.

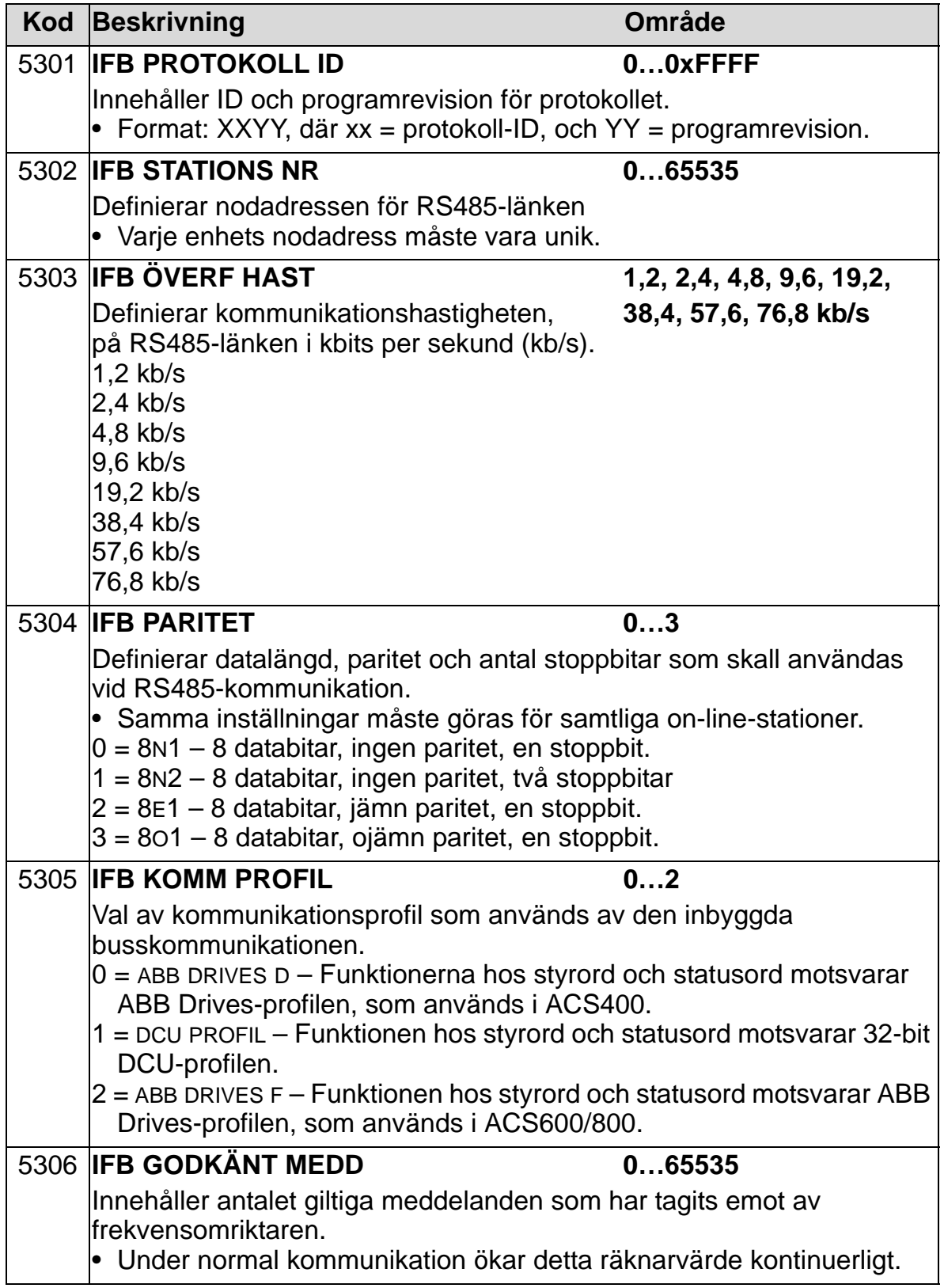

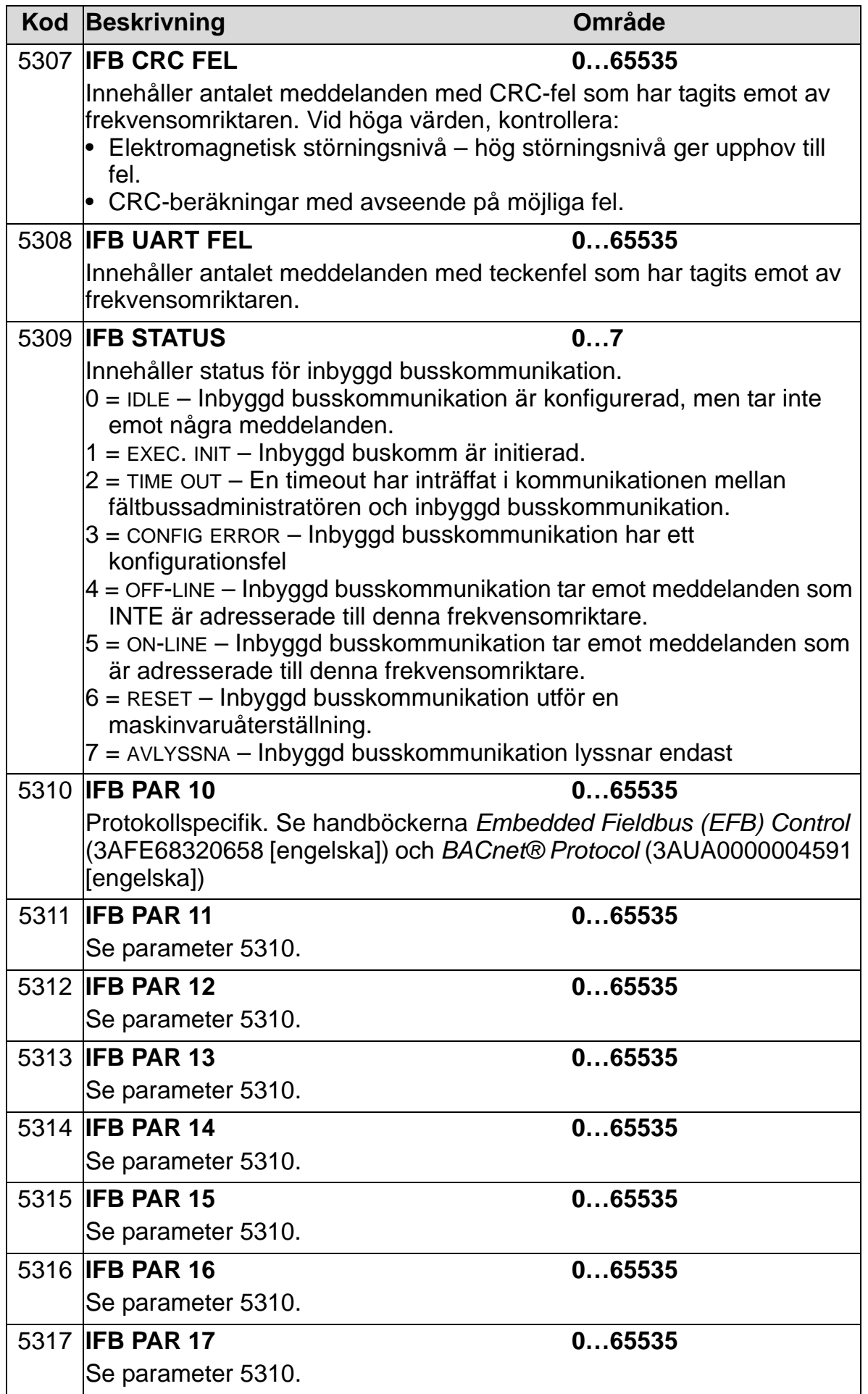

### *ACH550-01 Användarhandledning*

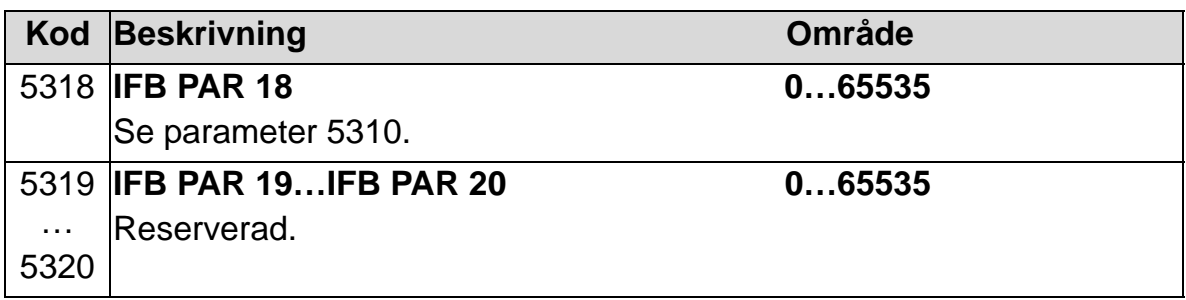

# **Grupp 64: LAST ANALYS**

Gruppen definierar lastanalysatorn som kan användas för att analysera kundens process och dimensionera frekvensomriktare och motor.

Toppvärdet loggas på 2 ms-nivån och distributionsloggarna uppdateras på 0,2 s (200 ms) -nivån. Tre olika värden kan loggas.

- 1. Amplitudlogg 1: Den uppmätta strömmen loggas kontinuerligt. Fördelningen av som procent av märkströmmen  $I_{2N}$  visas i tio klasser.
- 2. Toppvärdesloggning: En signal i grupp 1 kan loggas med avseende på toppvärde (maxvärde). Toppvärdet för signalen (tiden när toppvärdet detekterades) samt frekvens, ström och DC-spänning vid topptiden visas.
- 3. Amplitudlogg 2: En signal i grupp 1 kan loggas med avseende på amplitudfördelning. Basvärdet (100 % ) kan definieras av användaren.

Den första loggen kan inte återställas. Övriga två loggar kan återställas med en användardefinierad metod. De återställs dessutom om en av signalerna, eller toppvärdesfiltertiden, skulle ändras.

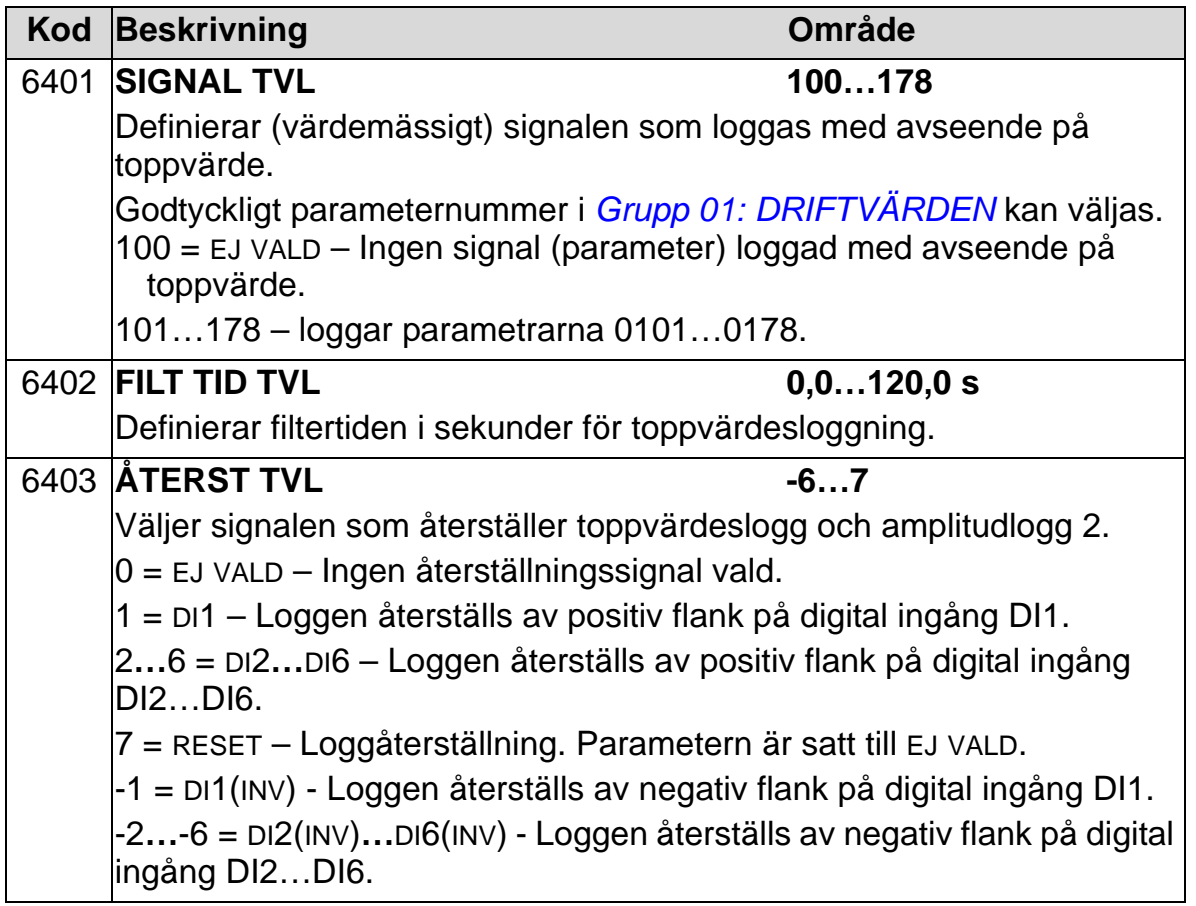

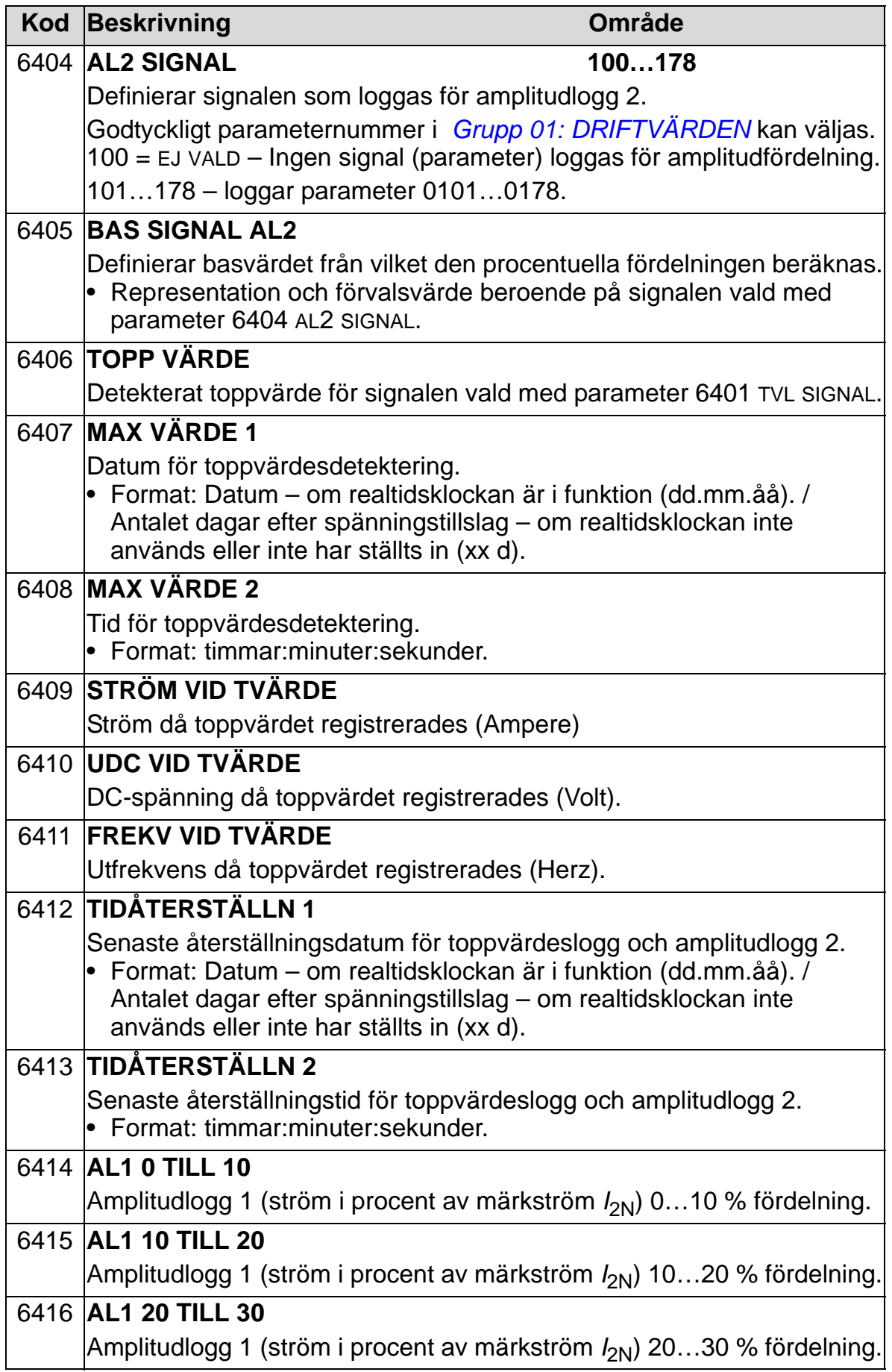

### *ACH550-01 Användarhandledning*

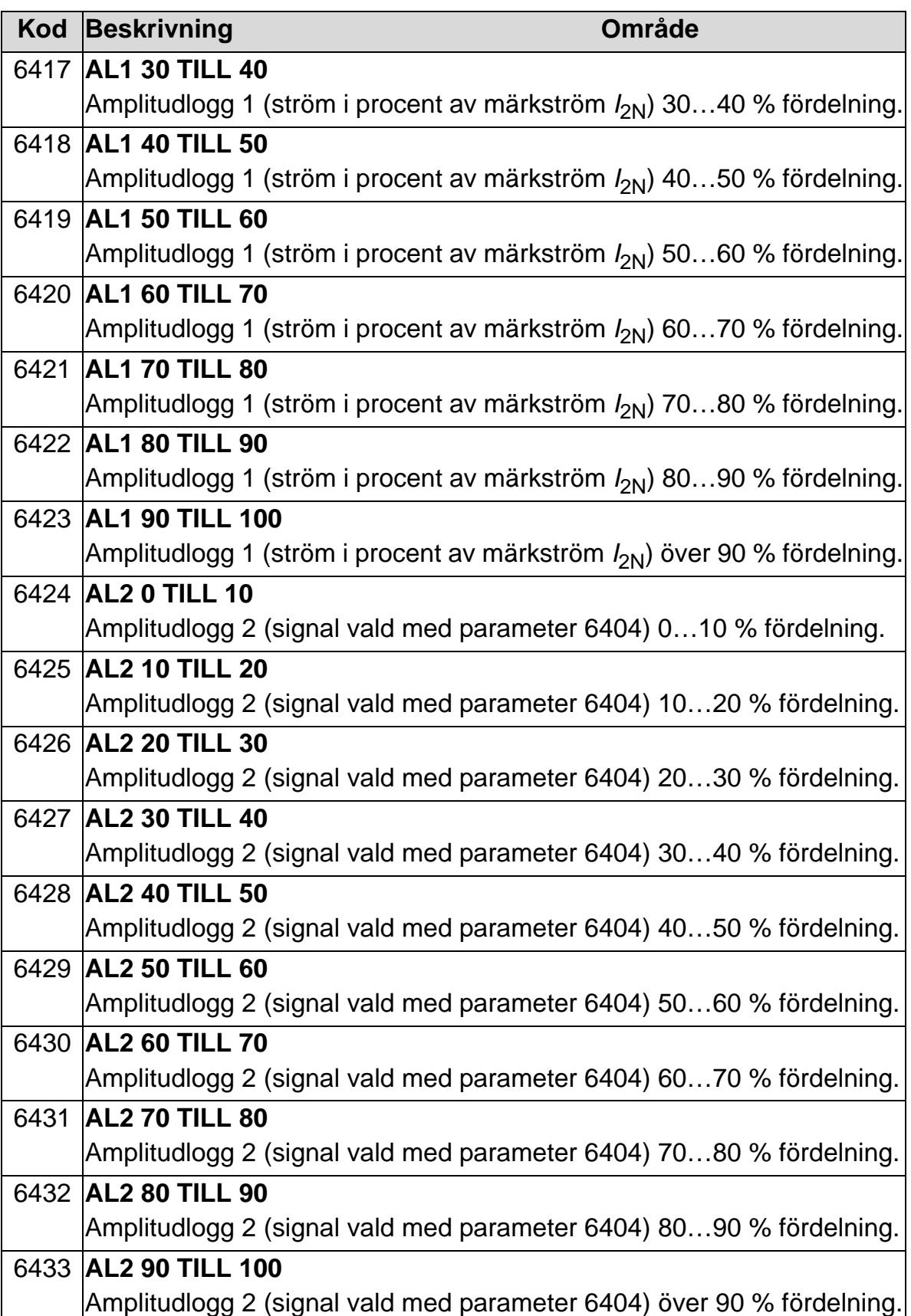

# **Grupp 81: PFC-STYRNING**

Denna grupp definierar driftsättet Pump- och fläktväxling (PFC). De viktigaste egenskaperna hos PFC är:

- ACH550 styr motorn till pump 1 genom att variera motorvarvtalet för att påverka pumpens kapacitet. Denna motor är den varvtalsreglerade motorn.
- Motorerna till pump 2 och pump 3 etc är direktanslutna till matningsnätet. ACH550 startar och stoppar pump 2 (och pump 3, etc.) allt efter behov. Dessa motorer är hjälpmotorer.
- PID-regleringen i ACH550 använder två signaler: en processreferenssignal och en återkopplad ärvärdessignal. PID-regulatorn styr varvtalet (frekvensen) hos den första pumpen, så att ärvärdet följer processreferensvärdet.
- När behovet (definieras av processreferensvärdet) överskrider den första motorns kapacitet (definieras av användaren som en frekvensgräns), startar PFC-styrningen automatiskt en hjälppump. PFC-styrningen minskar samtidigt den första pumpens varvtal för att ta hänsyn till den tillkommande pumpens flödeskapacitetsbidrag. Liksom tidigare anpassar PID-regulatorn varvtalet (frekvensen) hos den första pumpen, så att ärvärdet följer processreferensvärdet. Vid behov startar PFC-styrningen ytterligare hjälppumpar på motsvarande sätt.
- När behovet minskar, så att den första pumpens varvtal sjunker under en minimigräns (definieras av användaren som en frekvensgräns) stoppar PFC-styrningen automatiskt en hjälppump. PFC-styrningen ökar samtidigt den första pumpens varvtal för att kompensera för den minskade flödeskapaciteten.
- En förreglingsfunktion (om den är aktiverad) identifierar motorer som inte är i drift och PFC-styrningen hoppar till nästa tillgängliga motor i sekvensen.
- En autoväxlingsfunktion (om den är aktiverad och har korrekt maskinvara) jämnar ut drifttiden mellan pumpmotorerna. Autoväxlingsfunktionen inkrementerar regelbundet varje motors position i sekvensen, så att den varvtalsreglerade motorn blir den sista hjälpmotorn, den första hjälpmotorn blir den varvtalsreglerade etc.

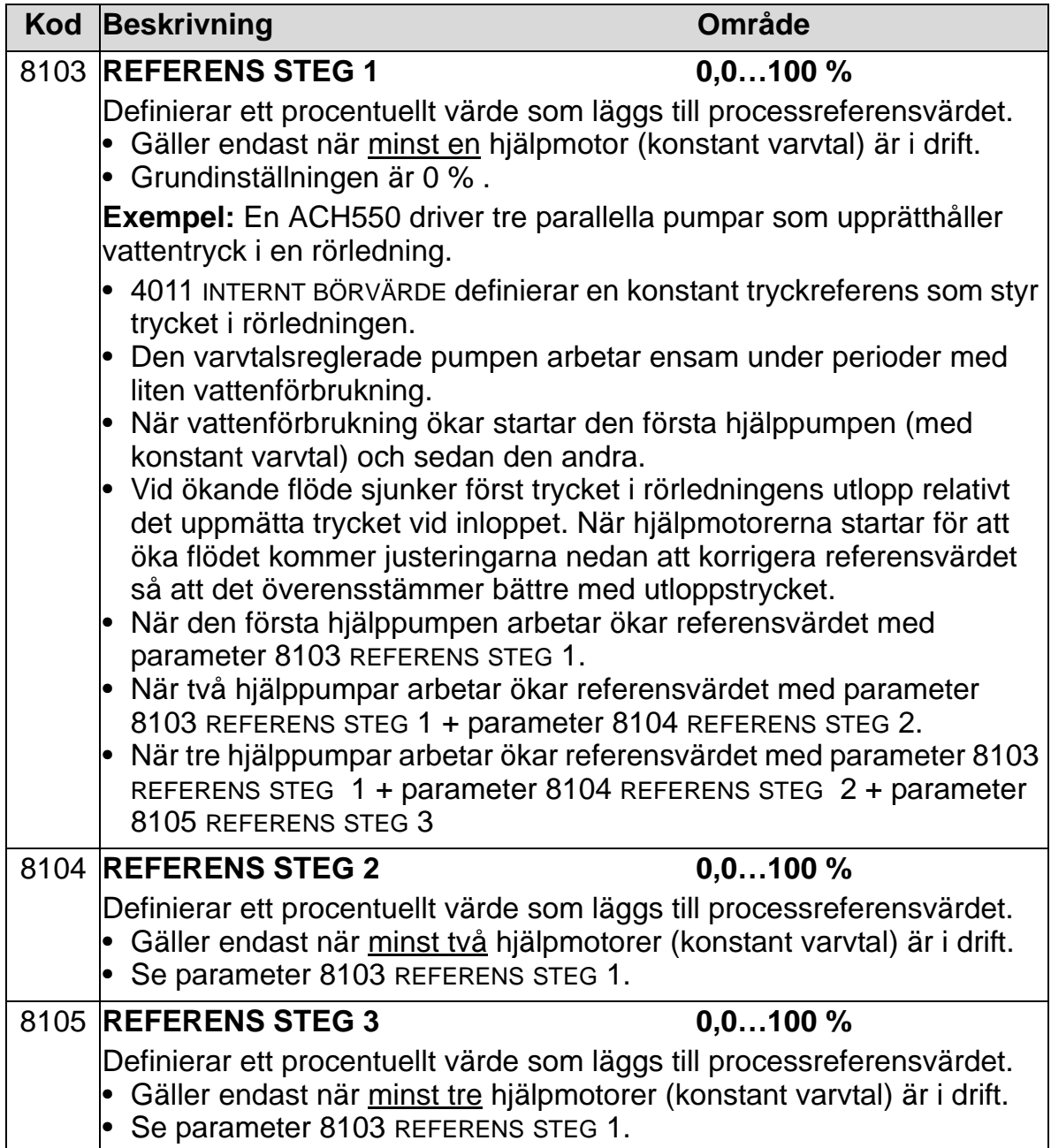

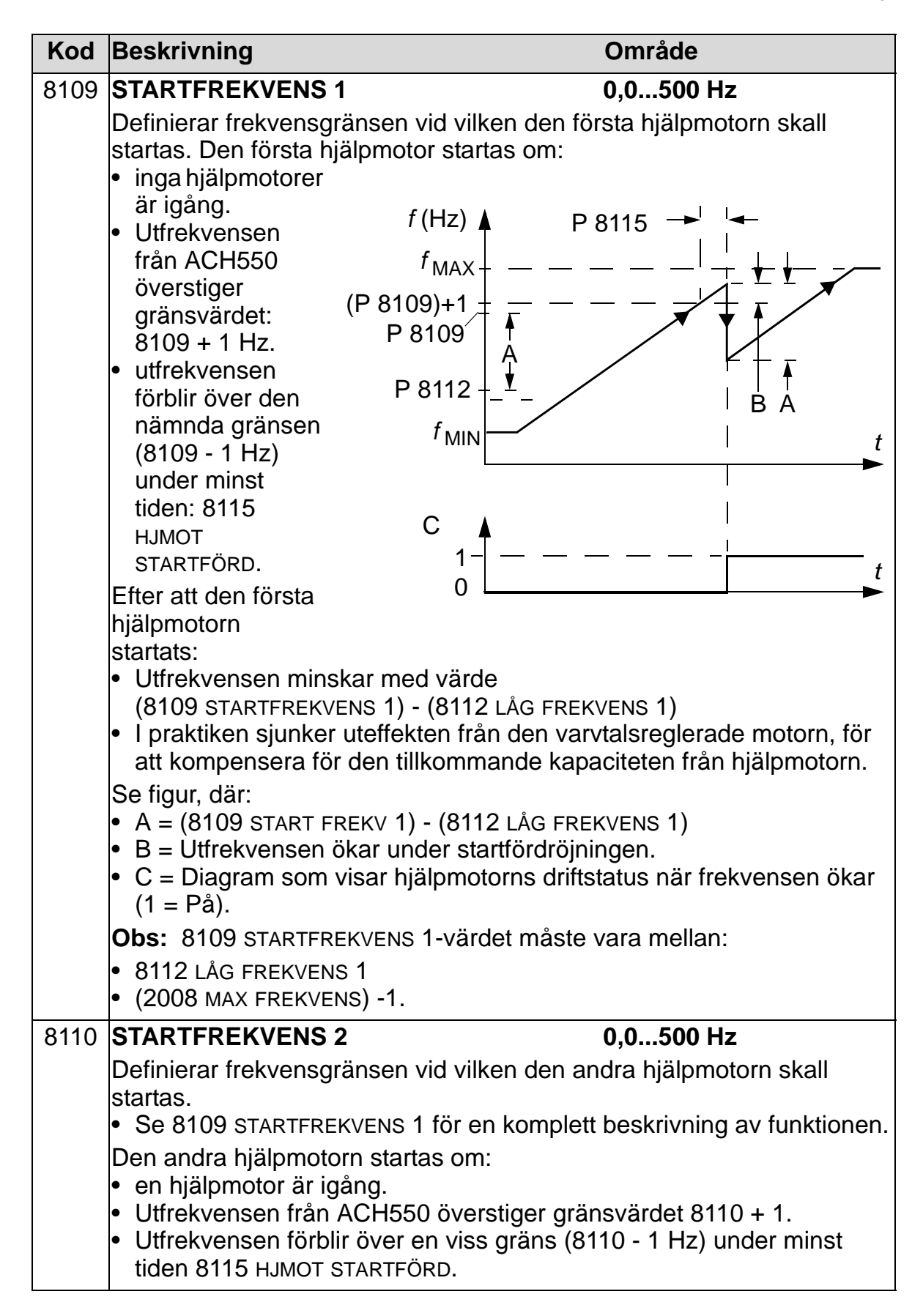

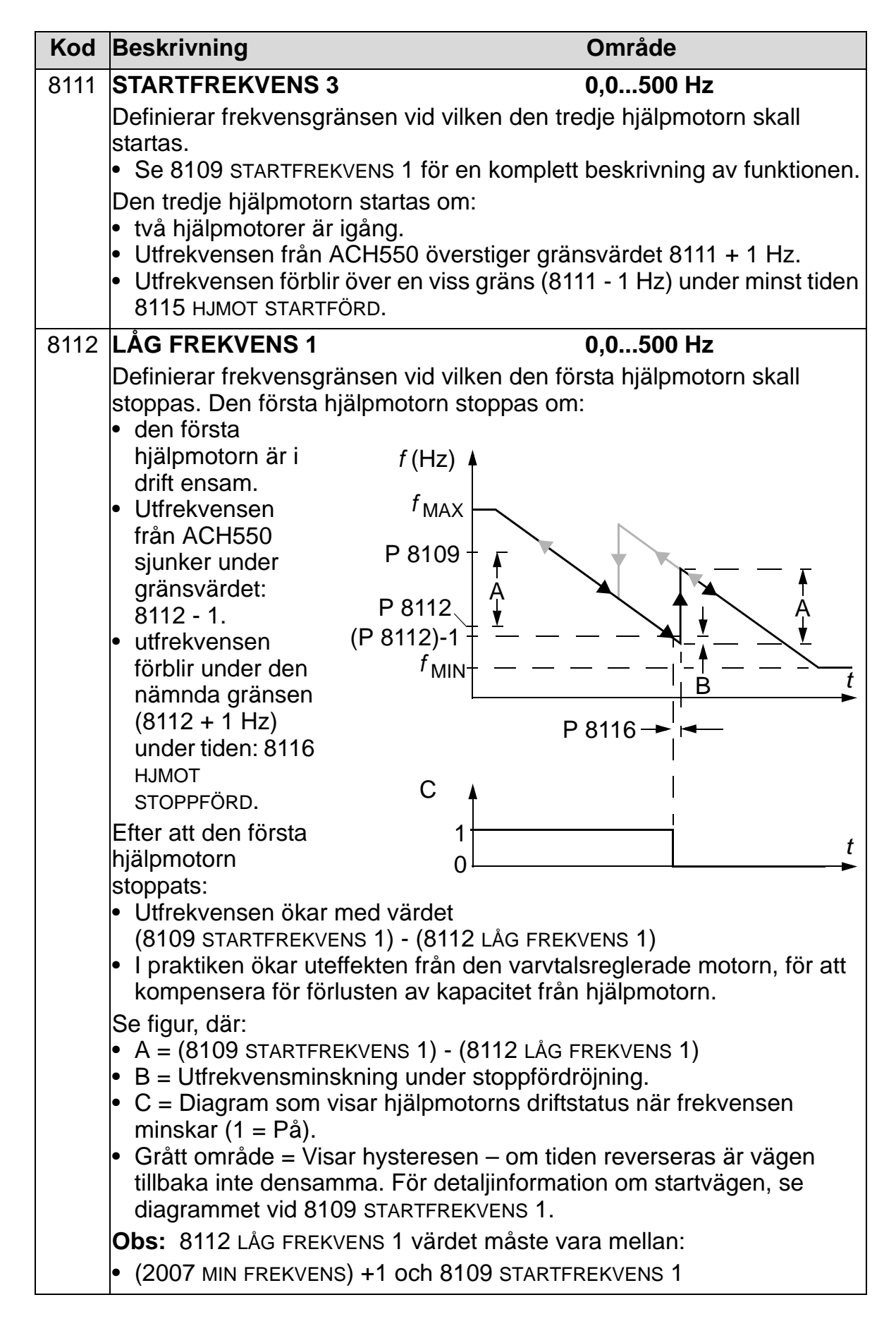

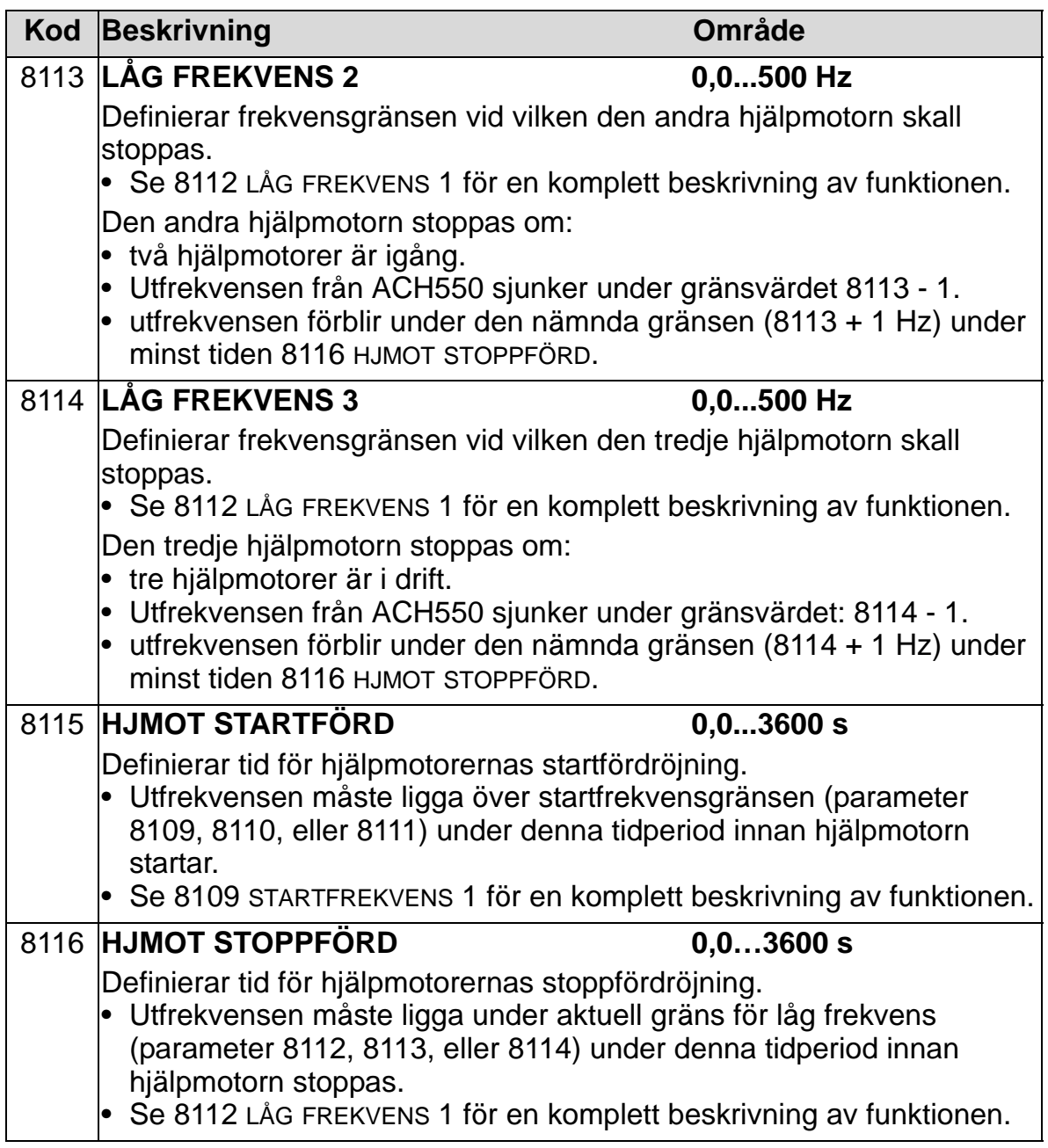

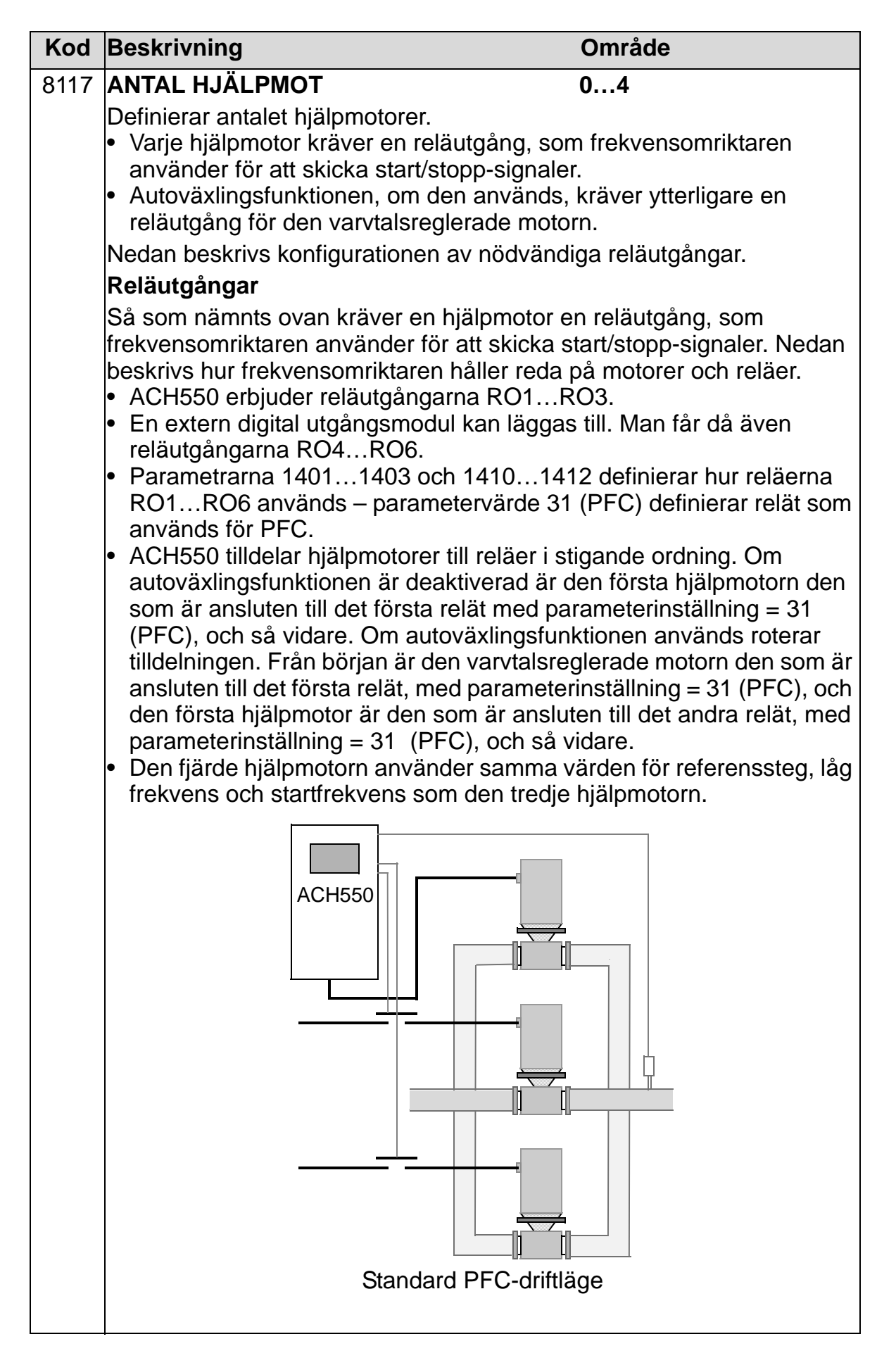

#### *ACH550-01 Användarhandledning*

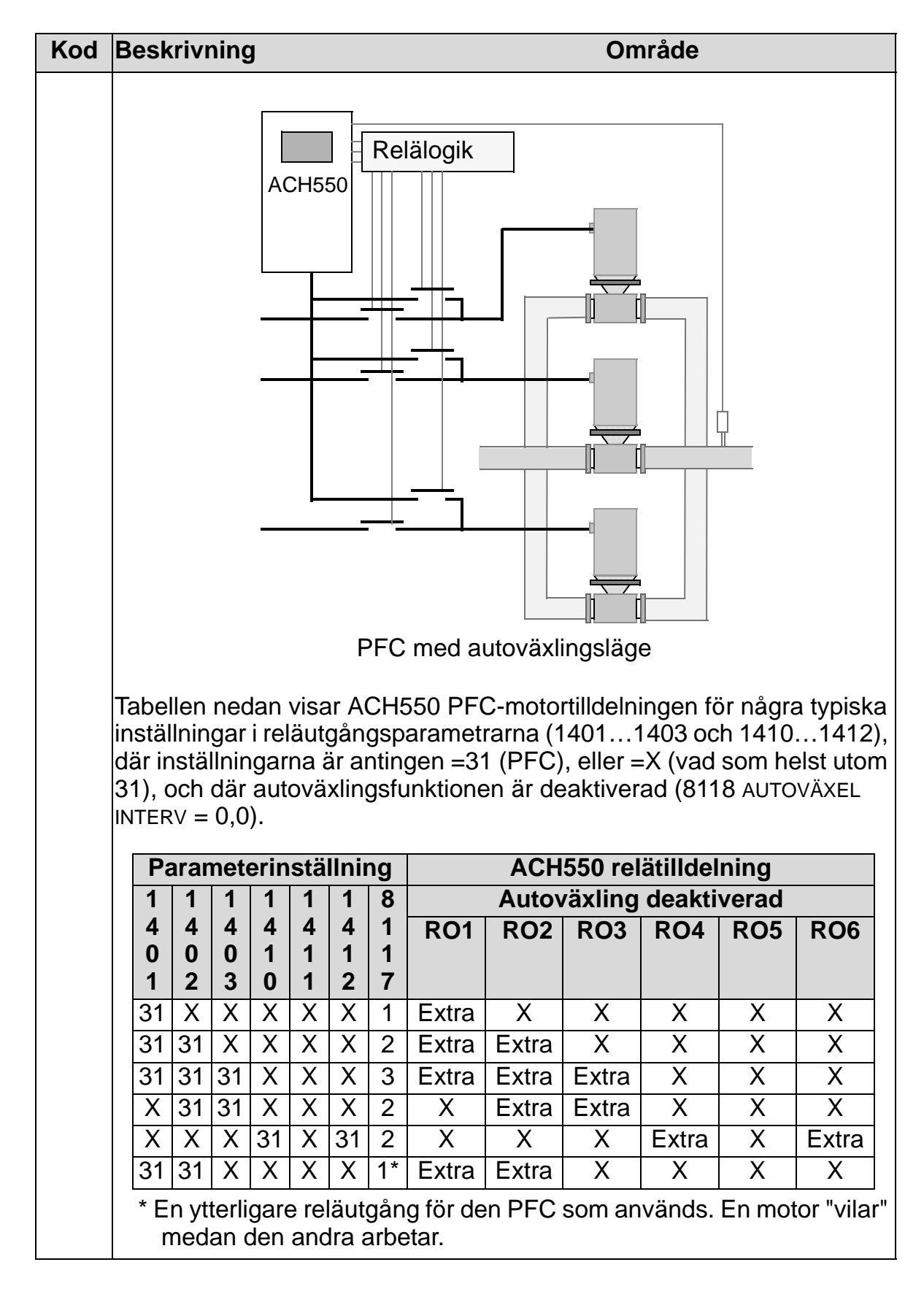

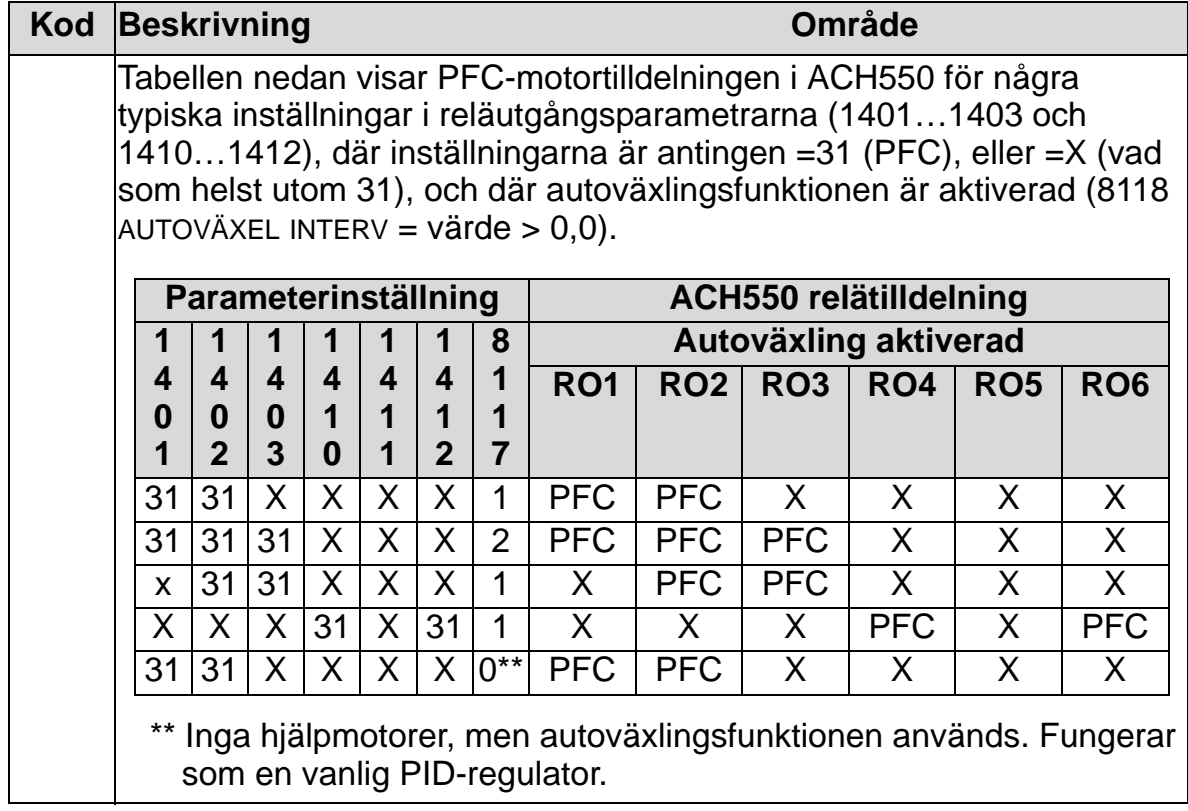

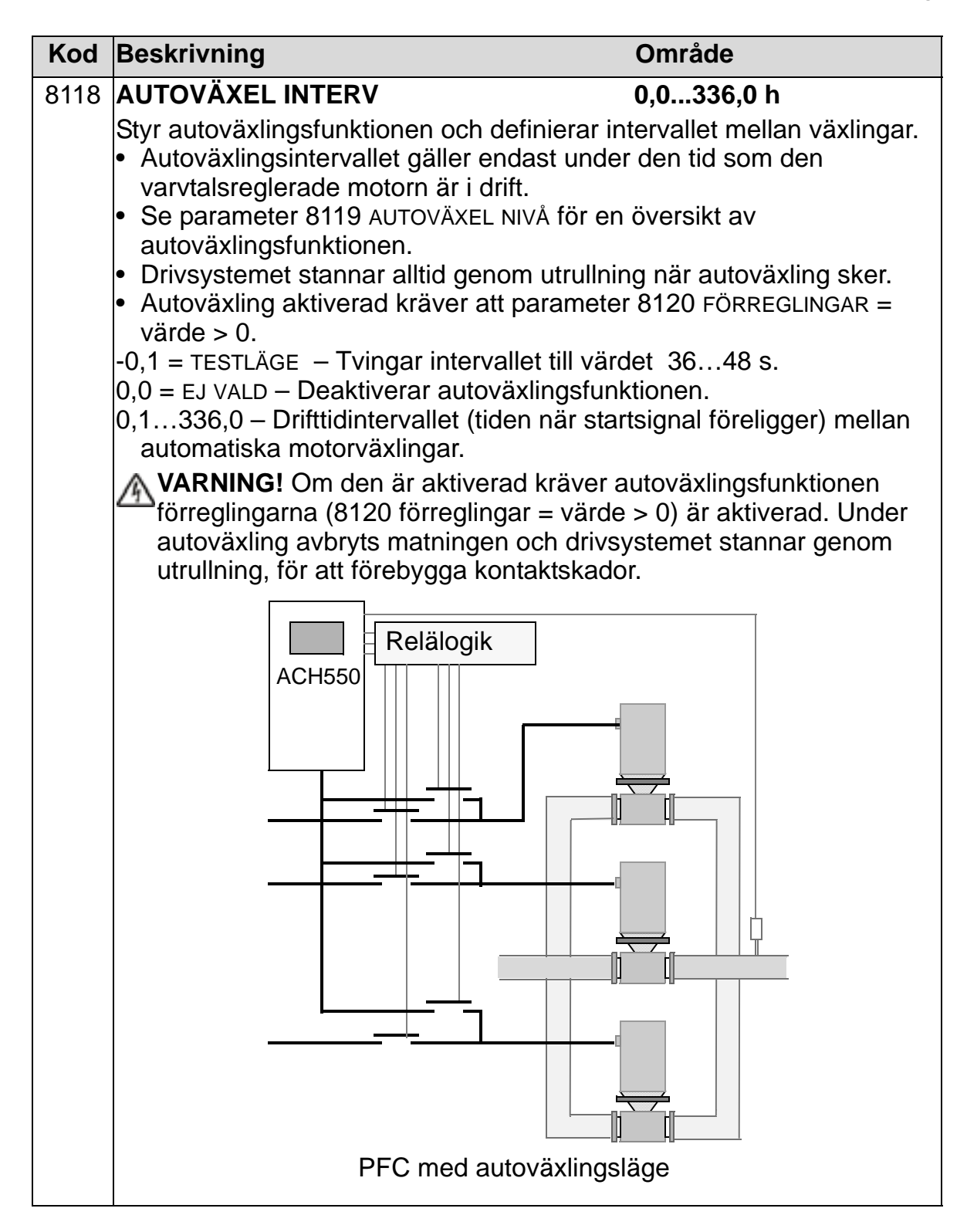

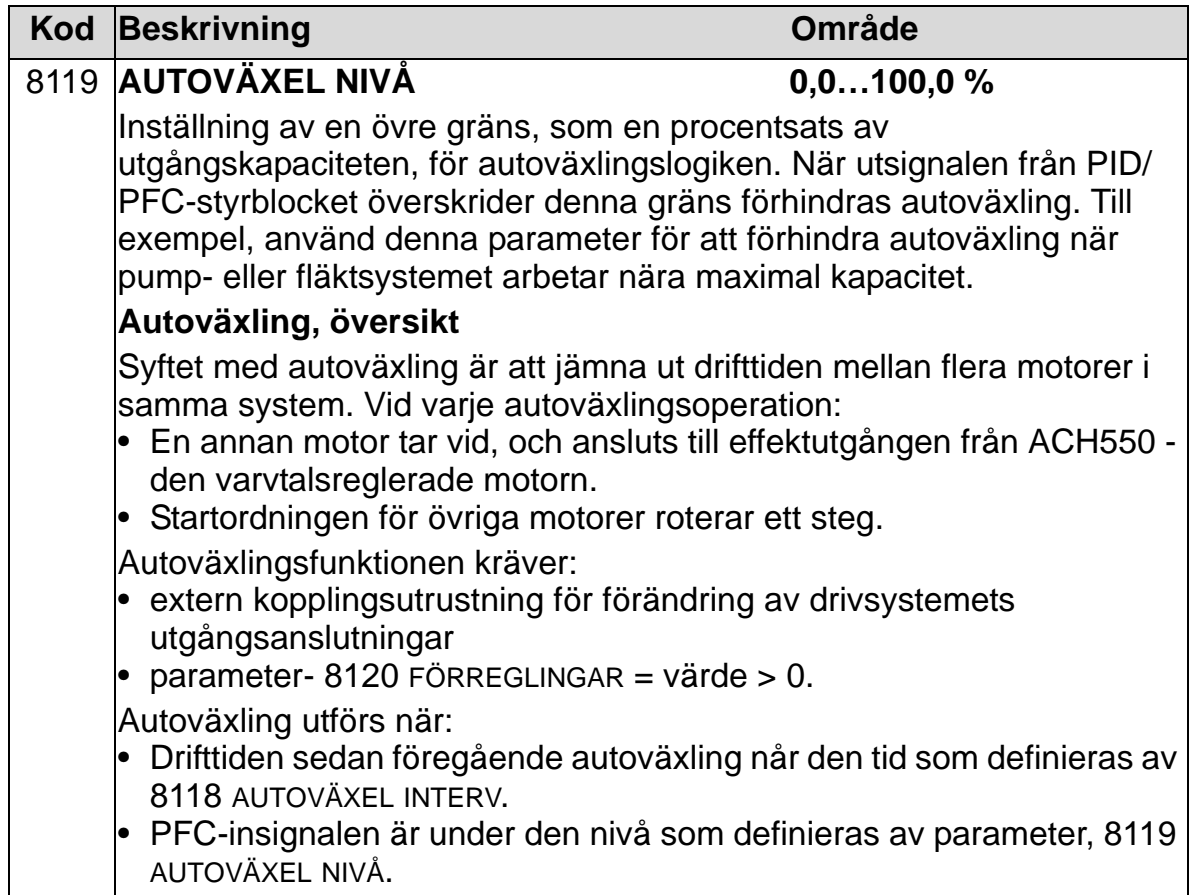

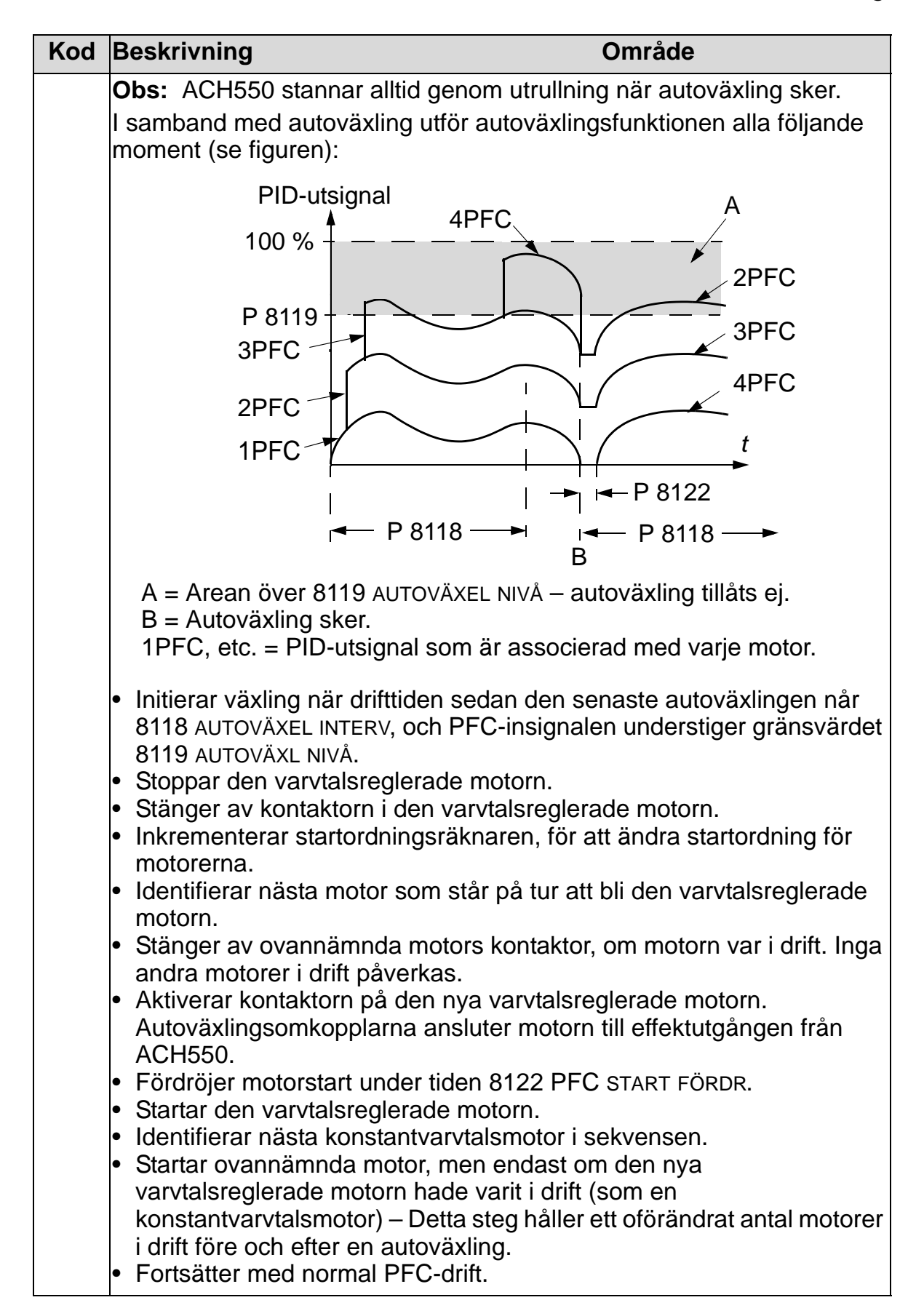
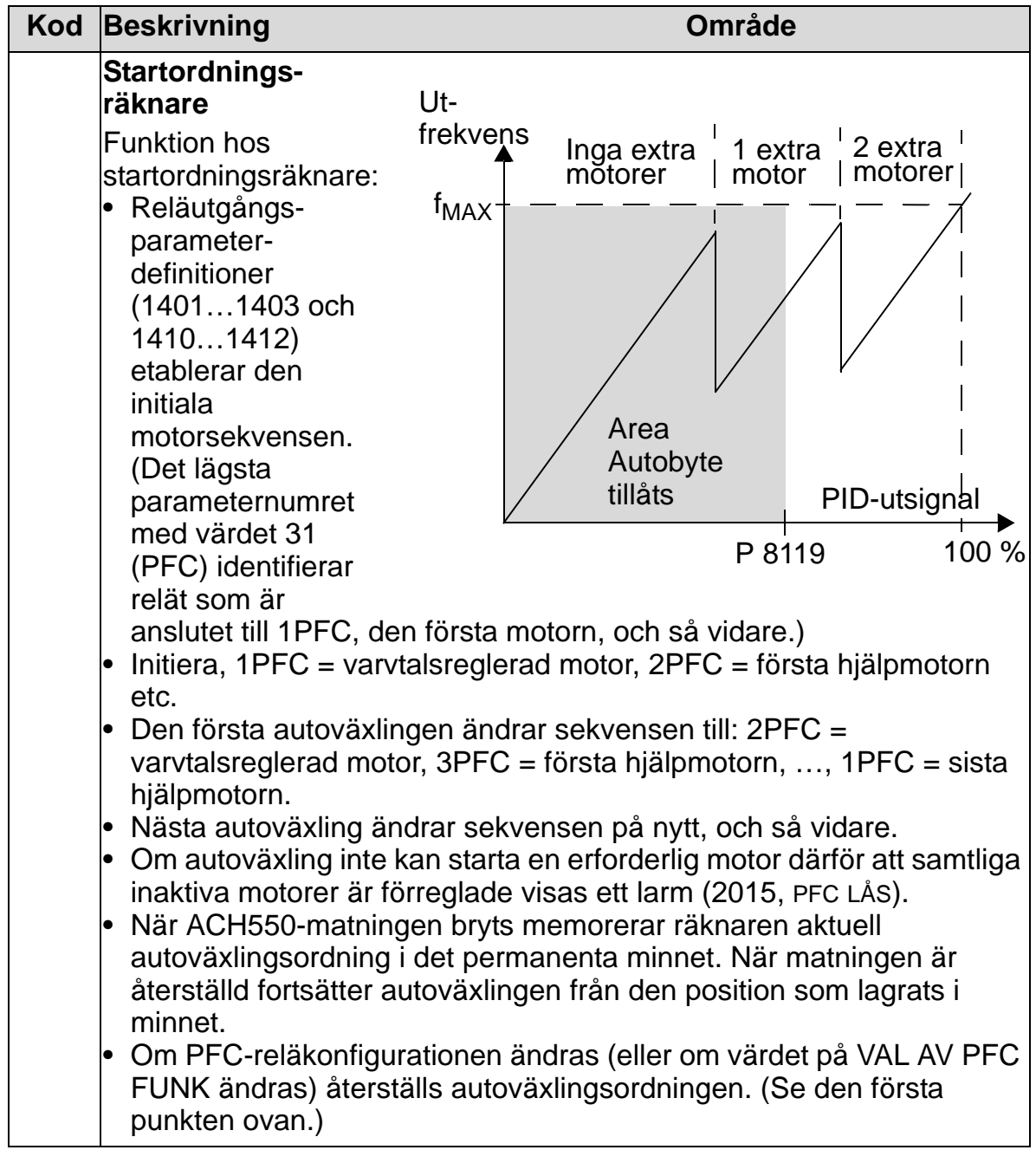

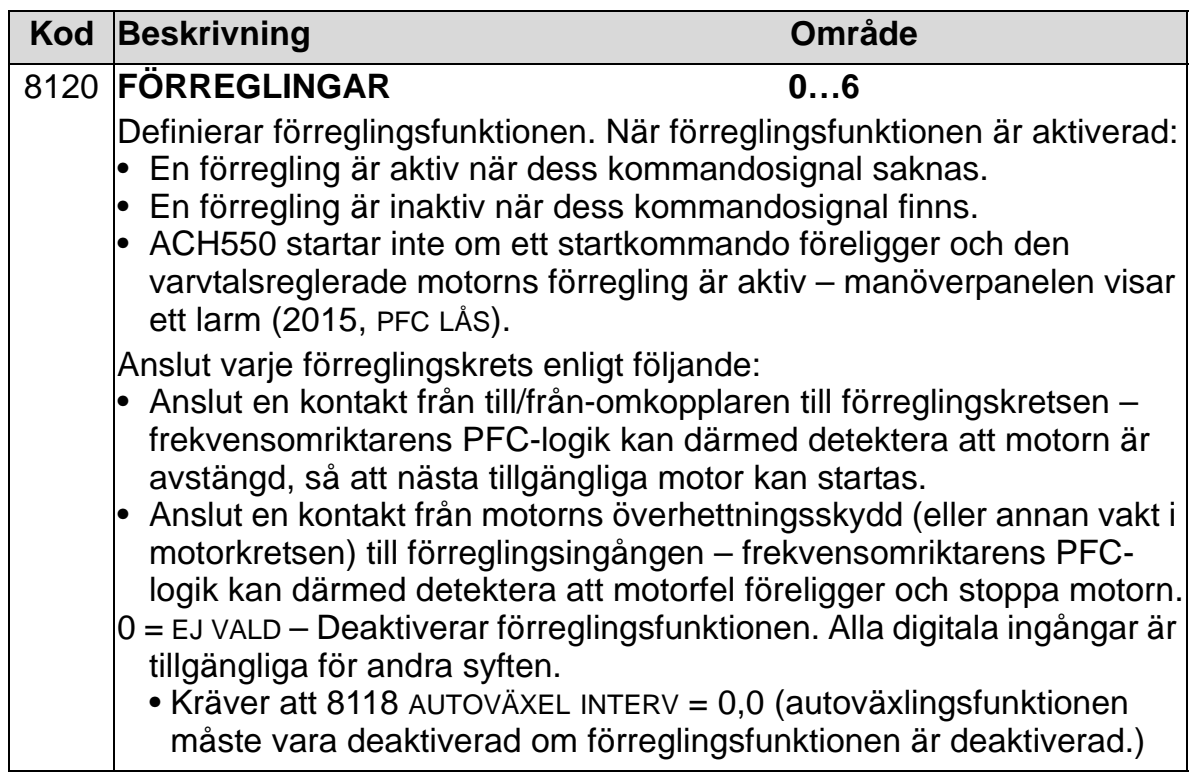

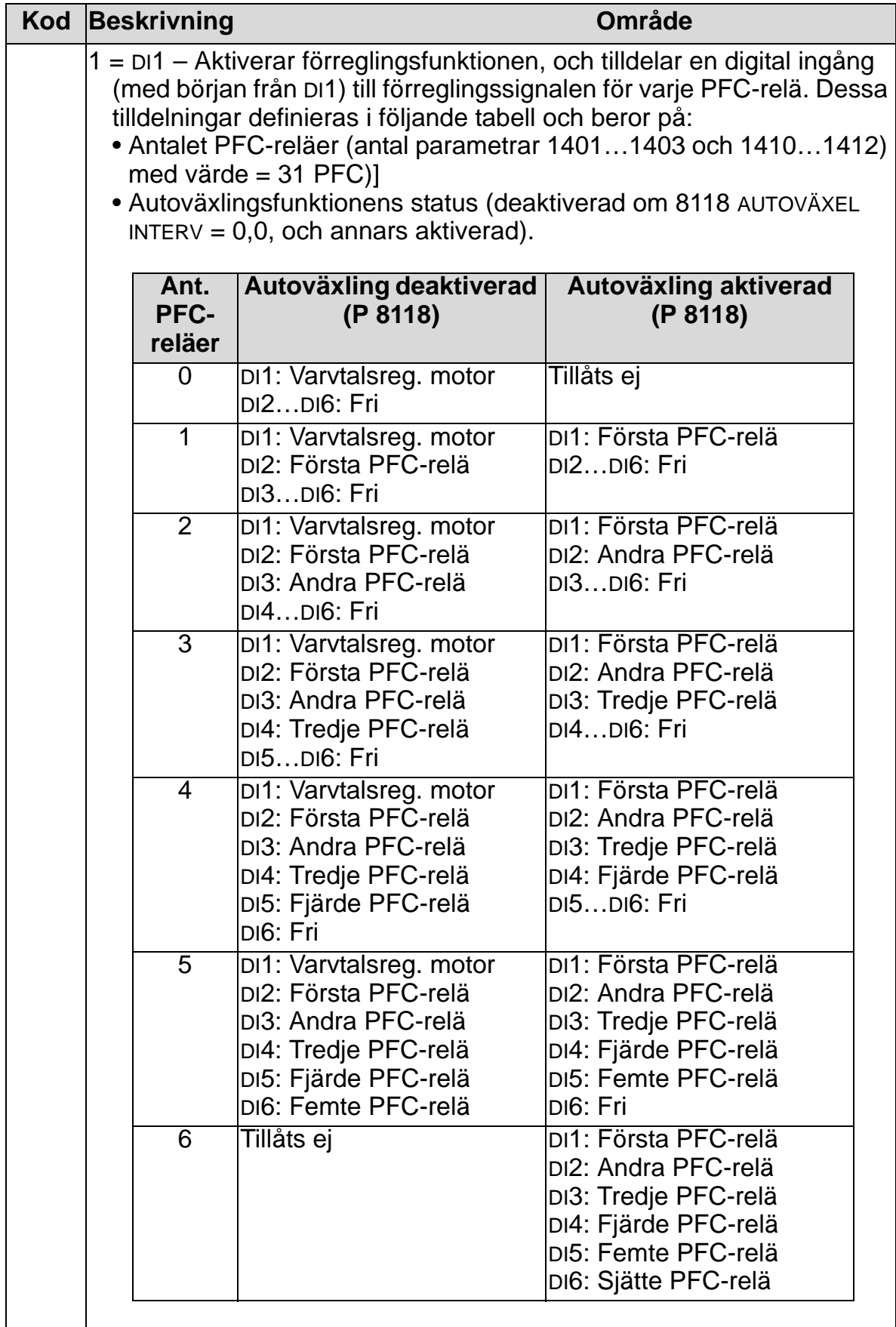

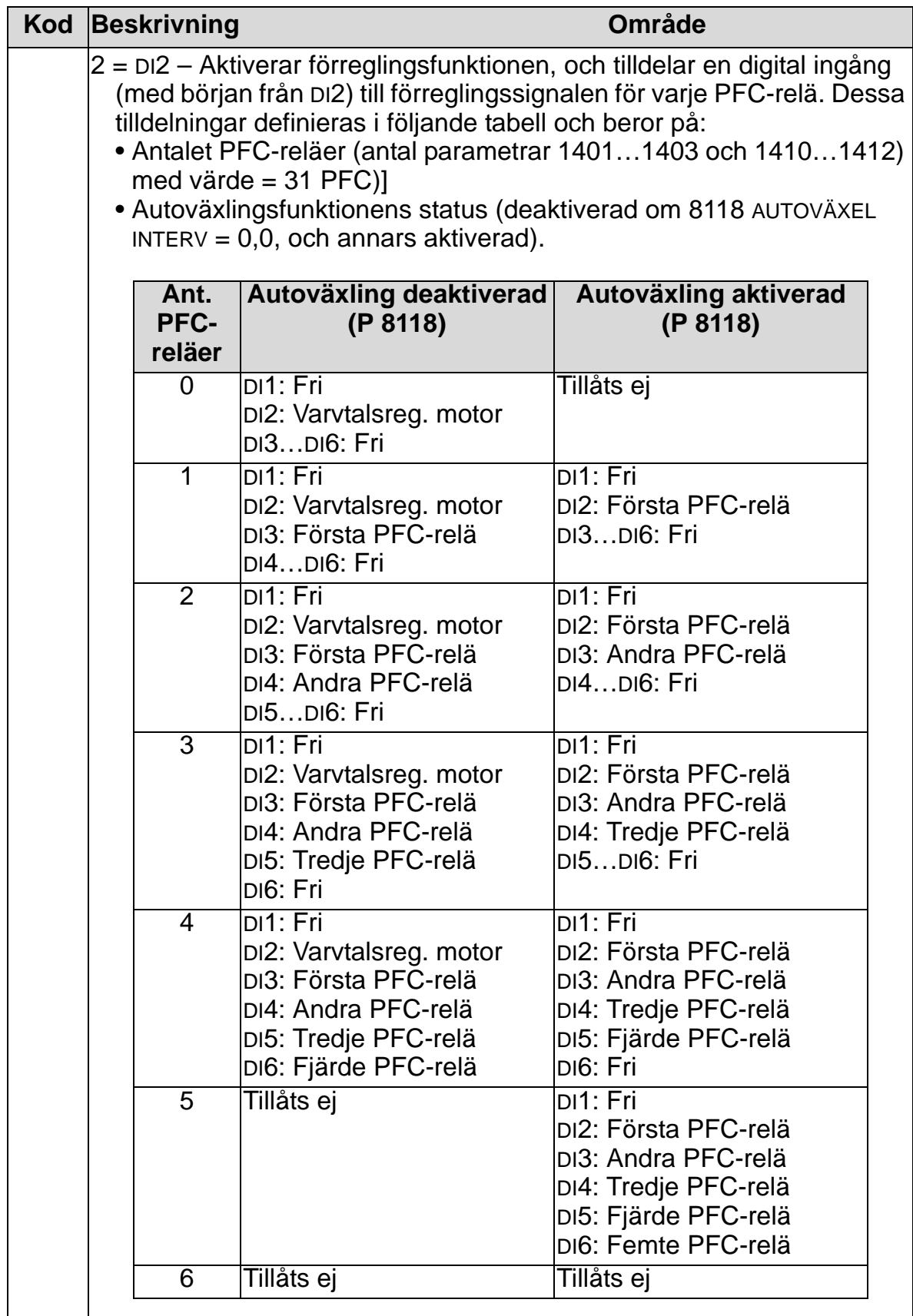

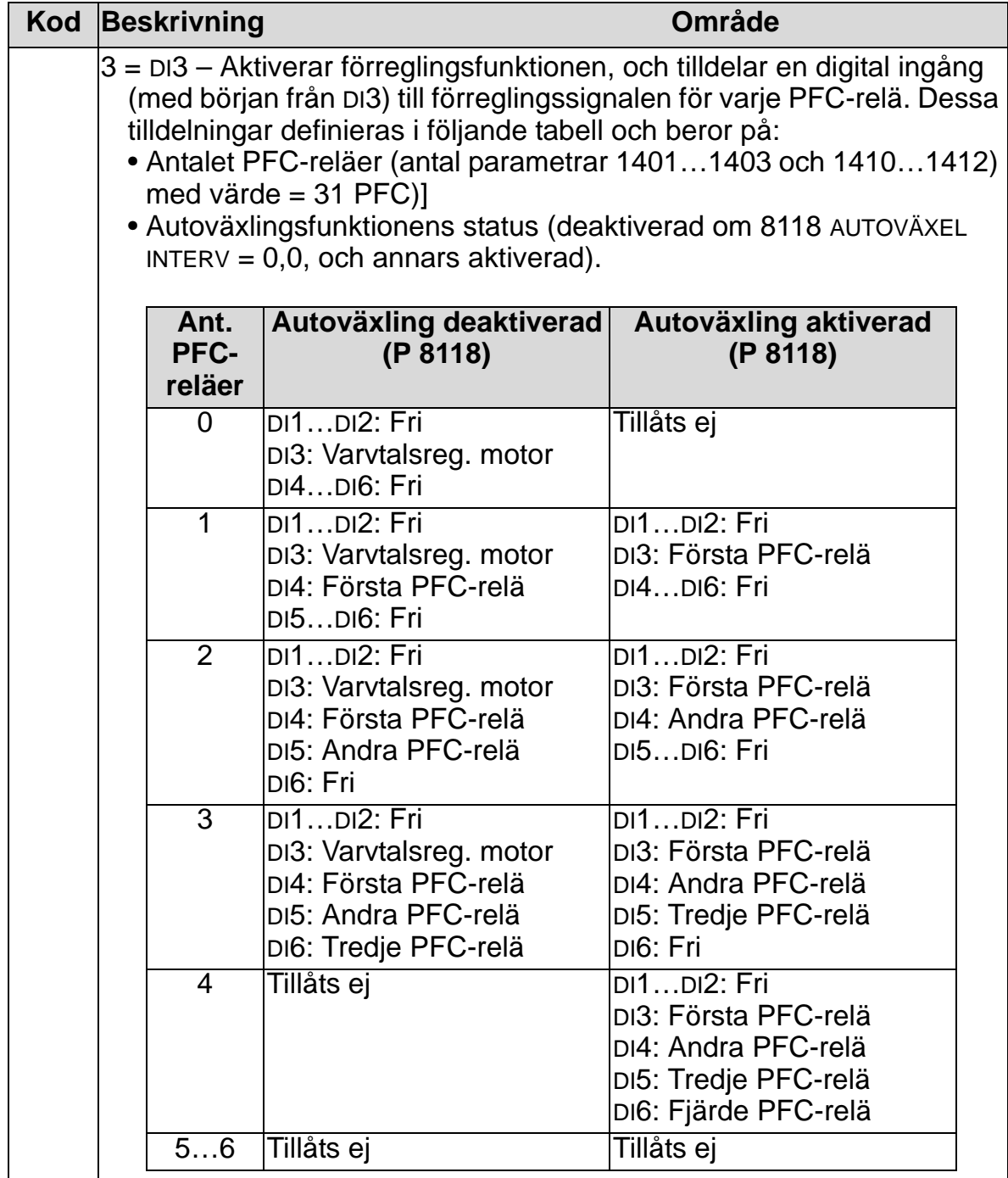

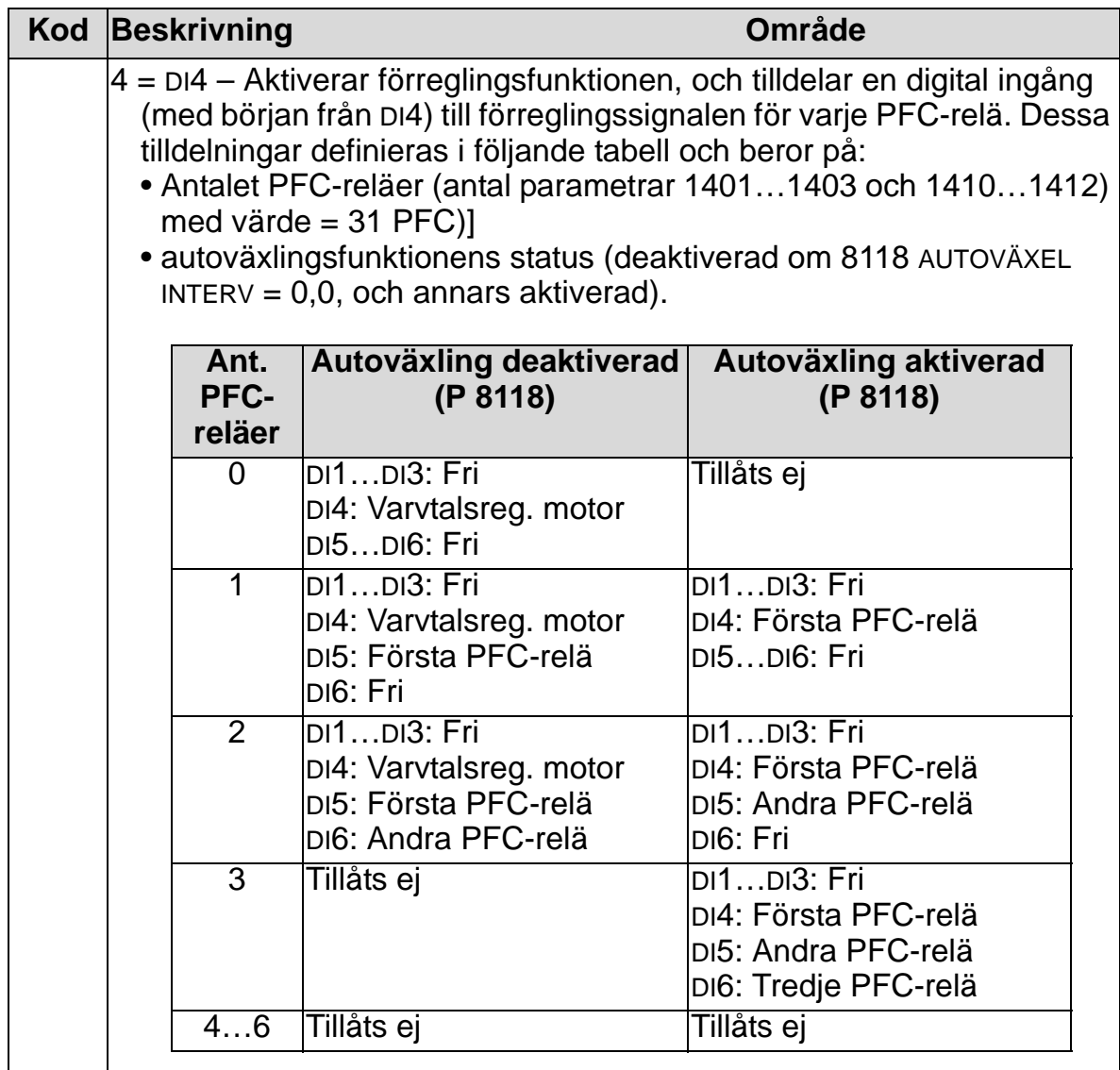

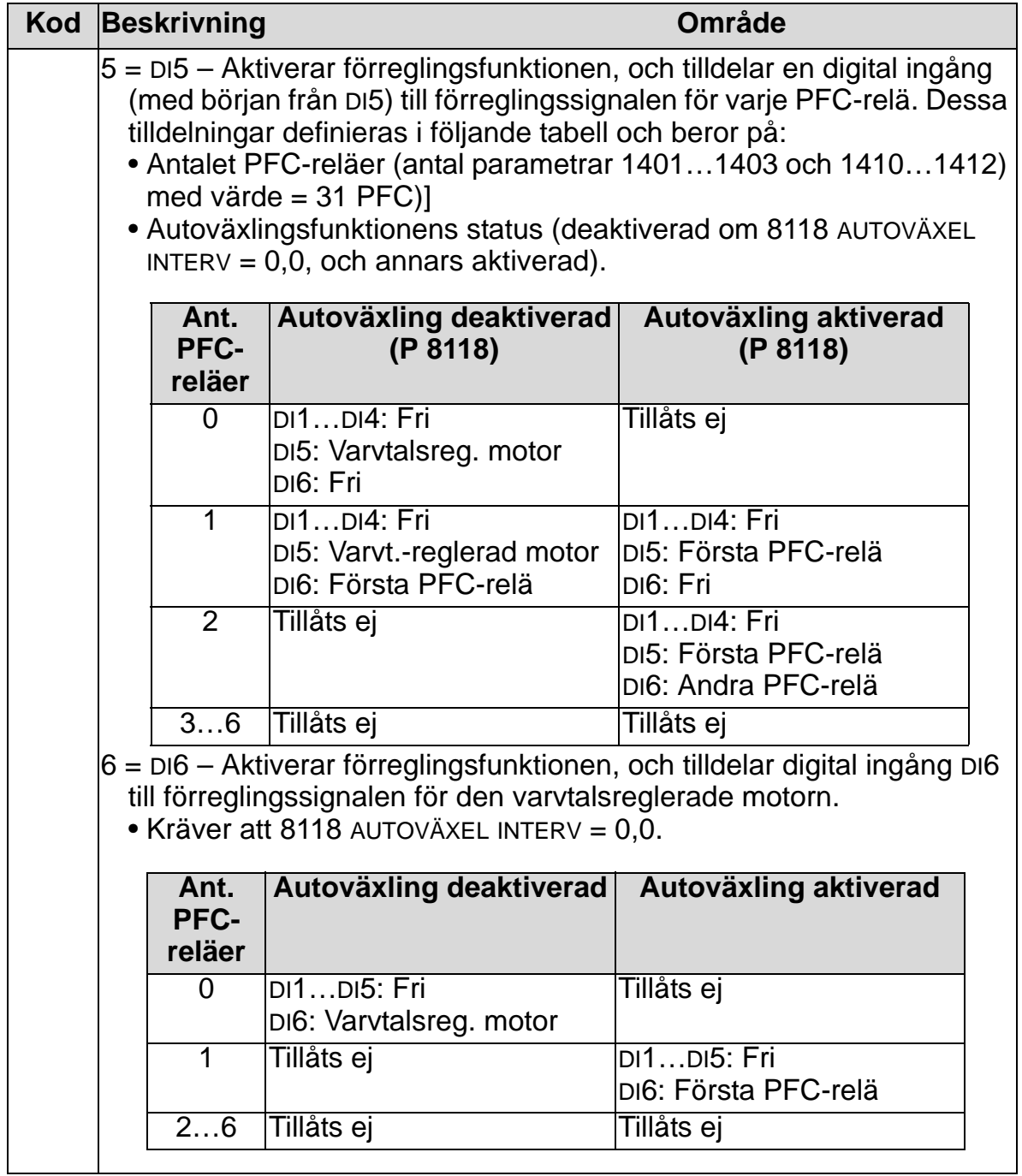

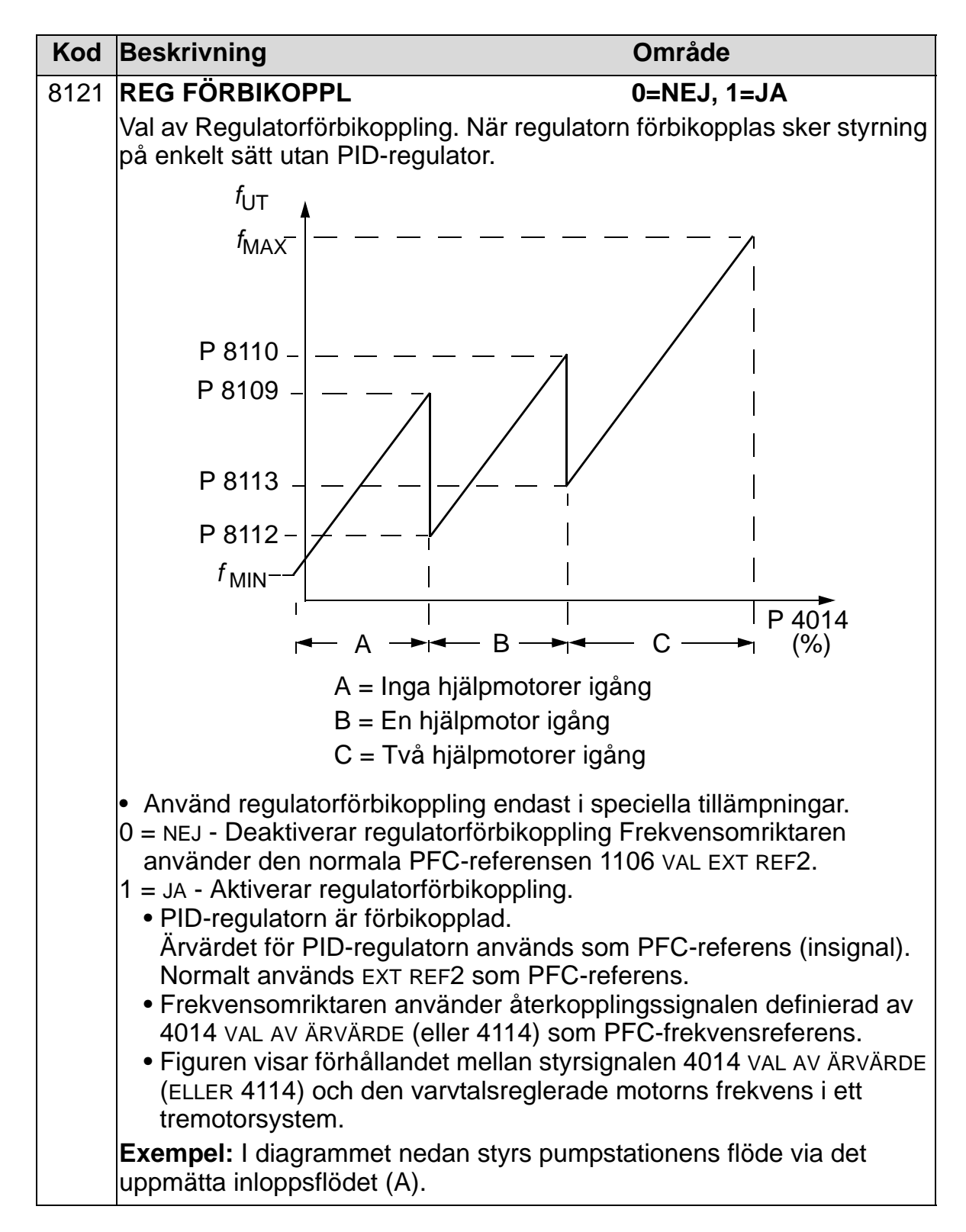

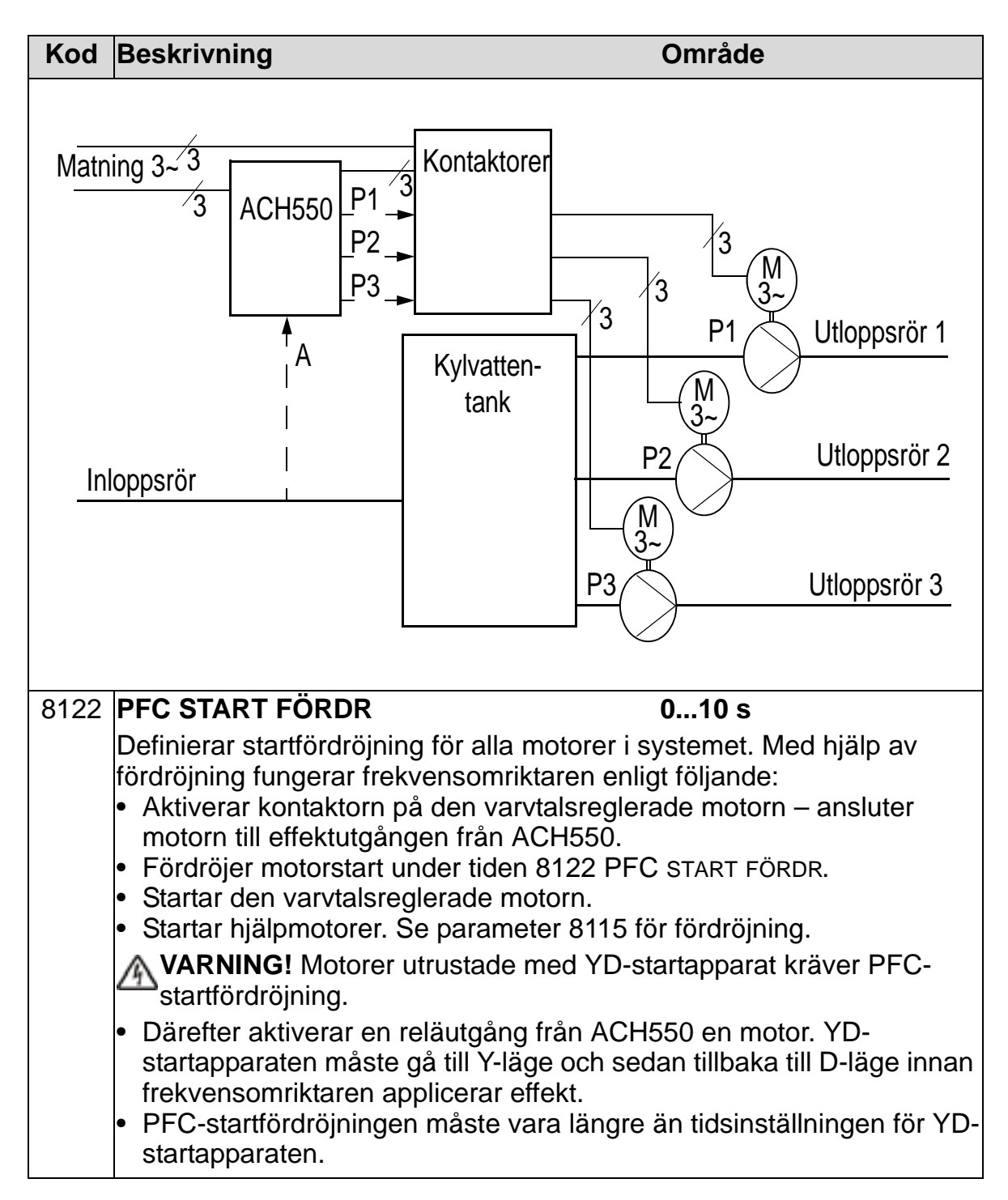

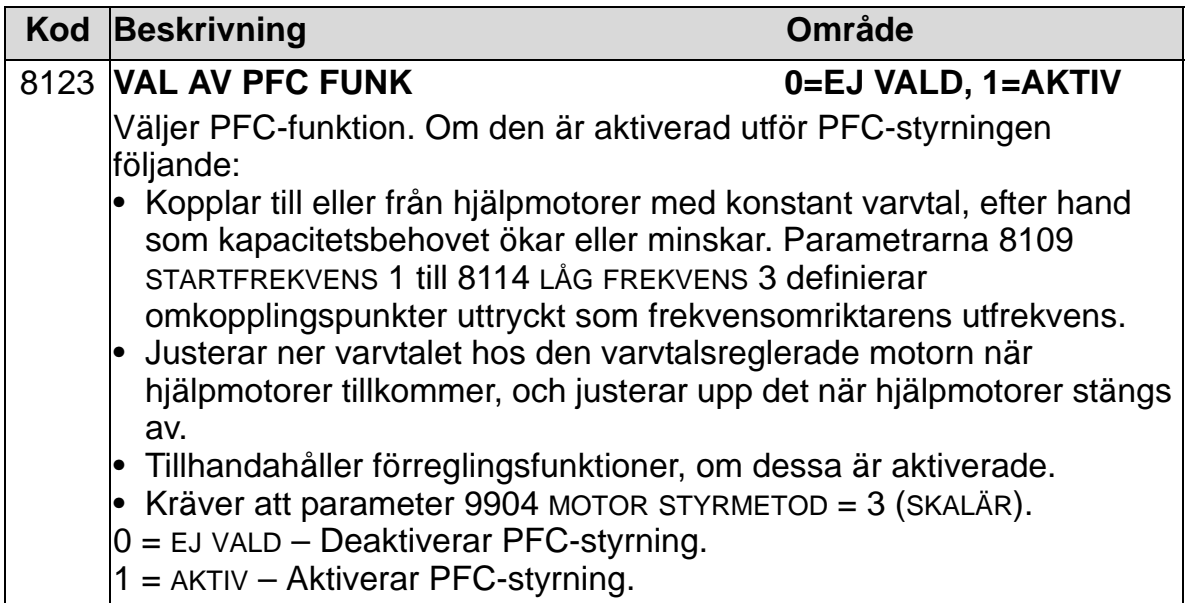

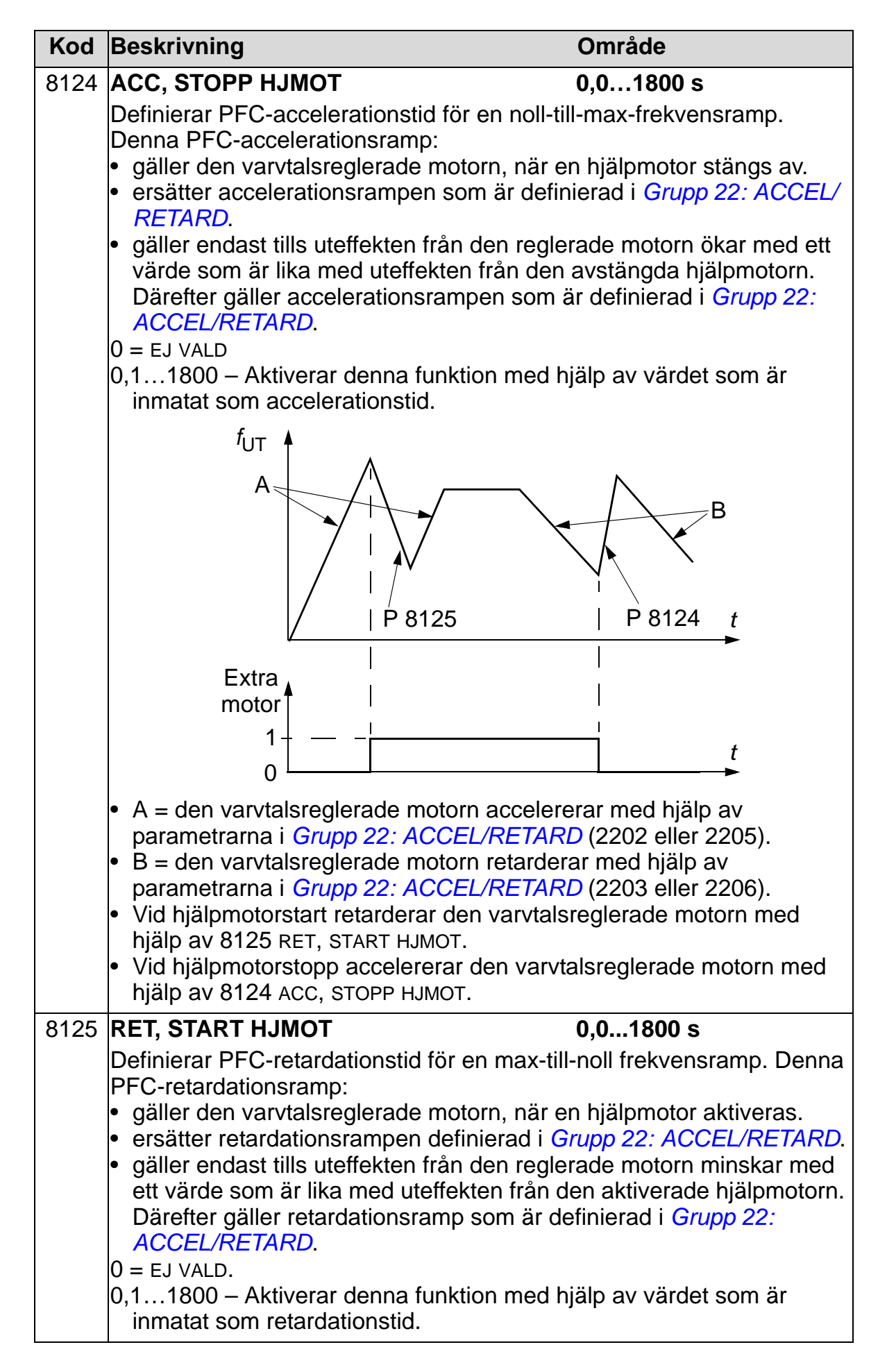

8

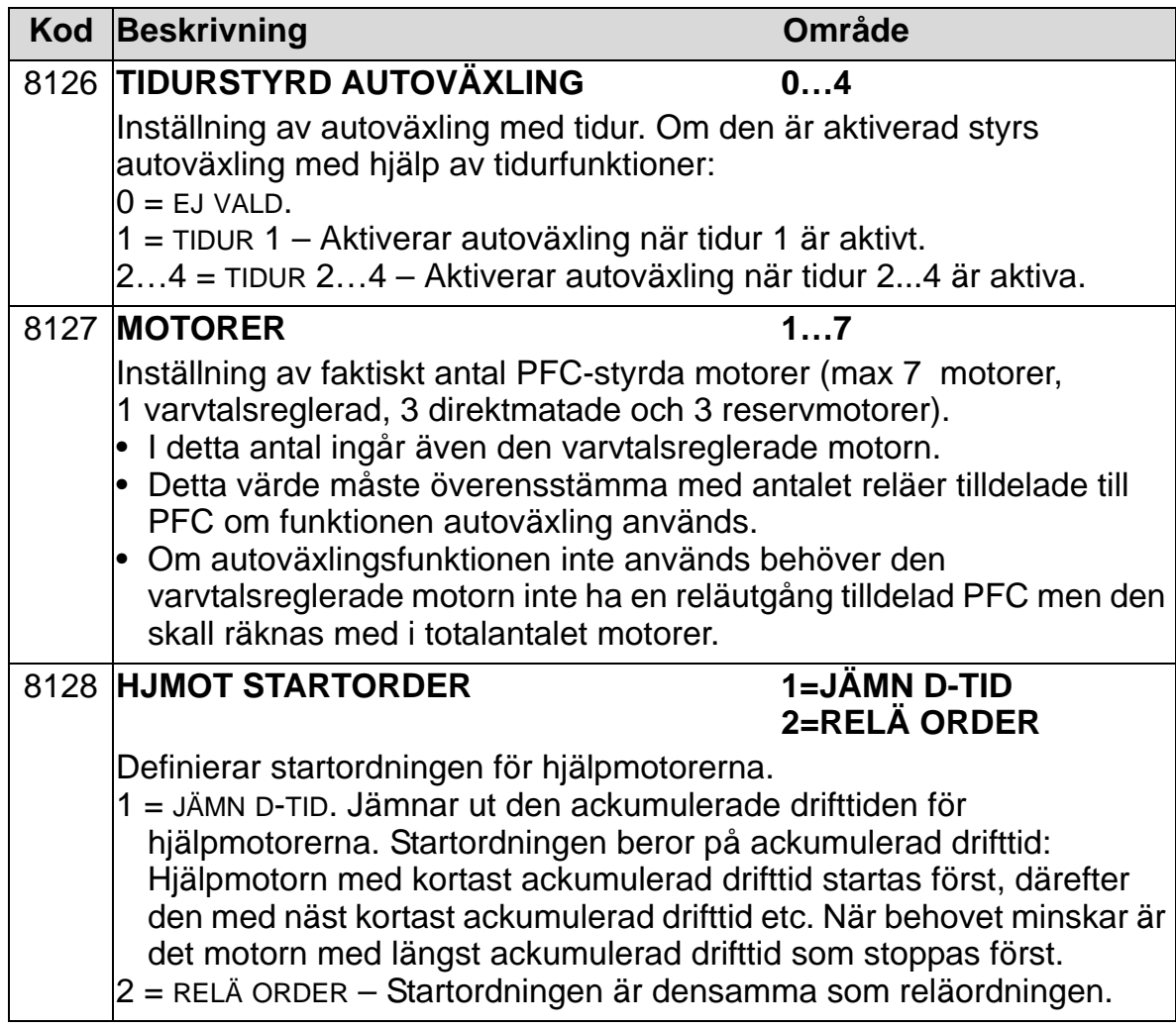

## **Grupp 98: TILLVALSMODULER**

Gruppen definierar tillvalsmoduler.

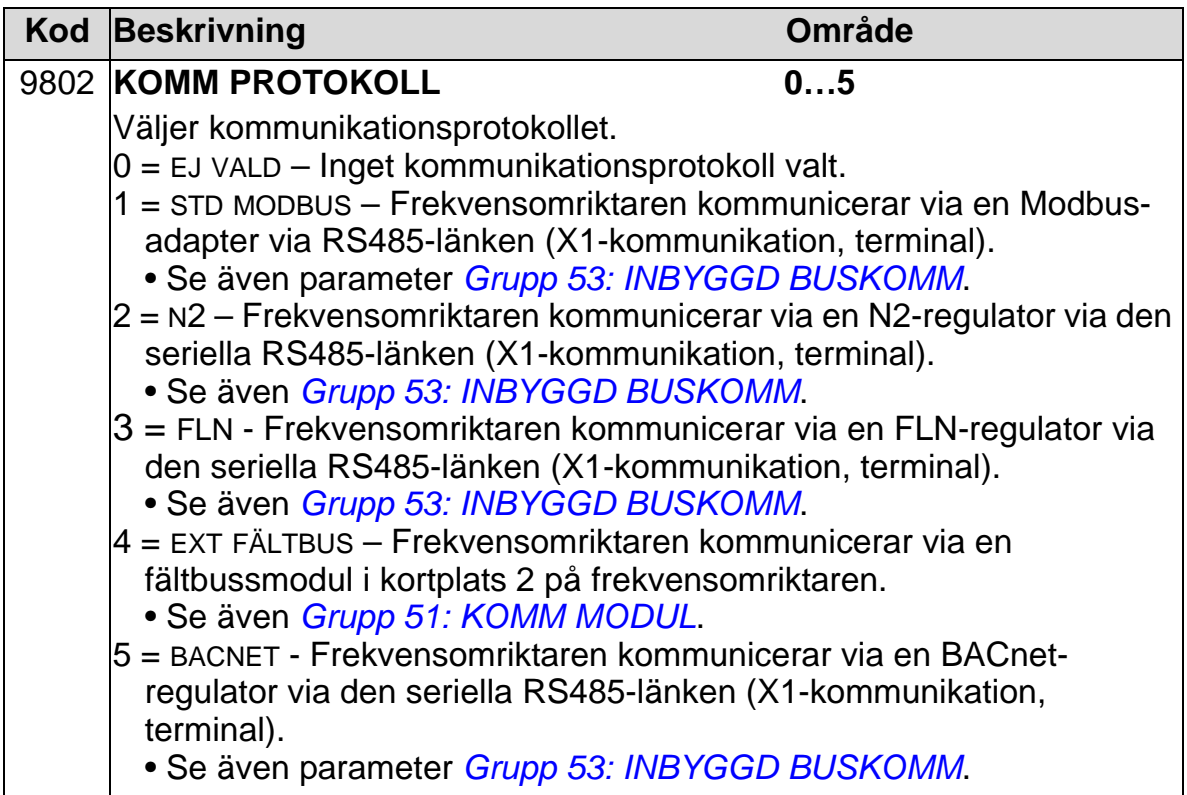

# **Fullständig parameterlista**

Följande tabell listar samtliga parametrar och deras grundvärden för alla tillämpningsmakron. Användaren kan skriva in önskade parametervärden i kolumnen "Anv.".

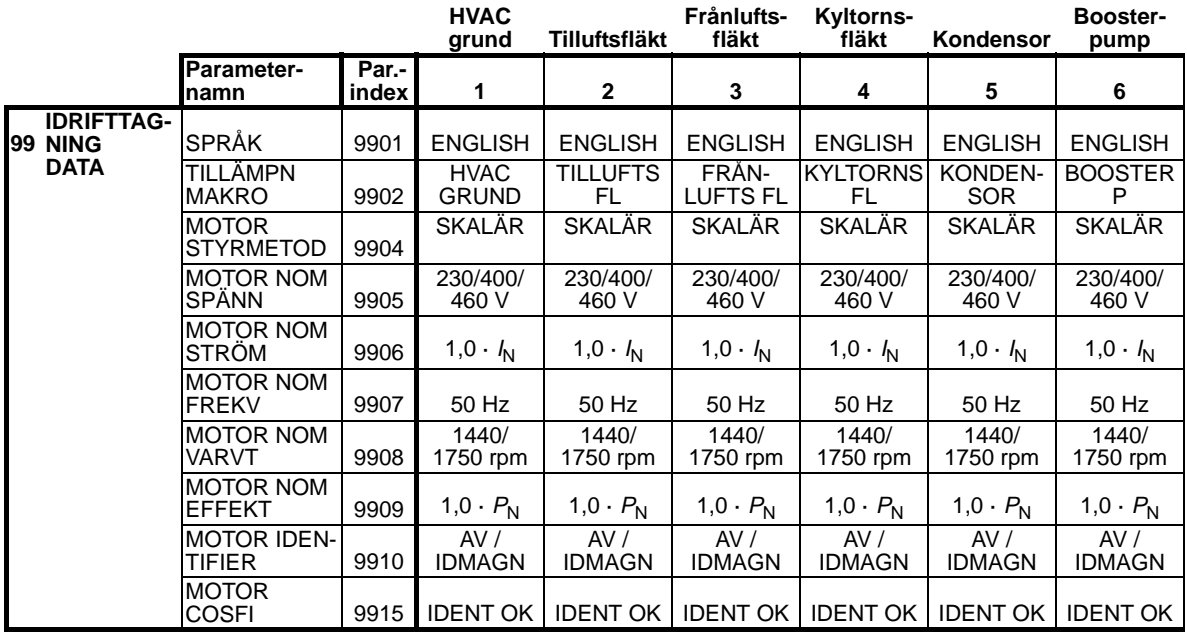

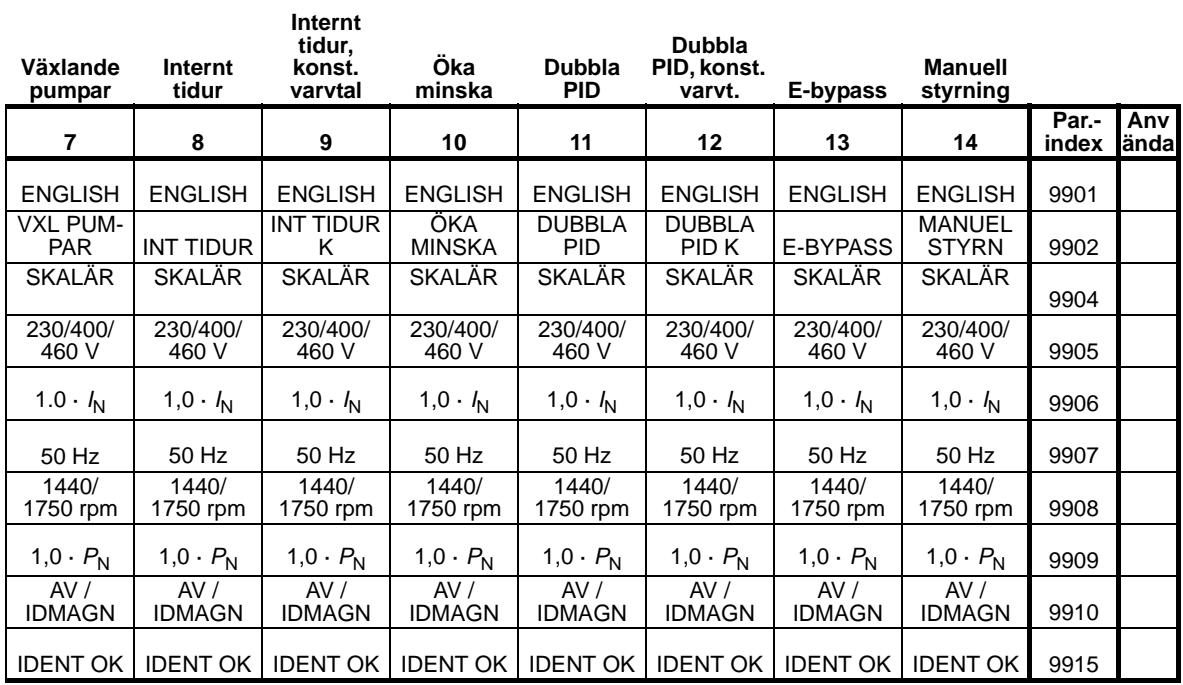

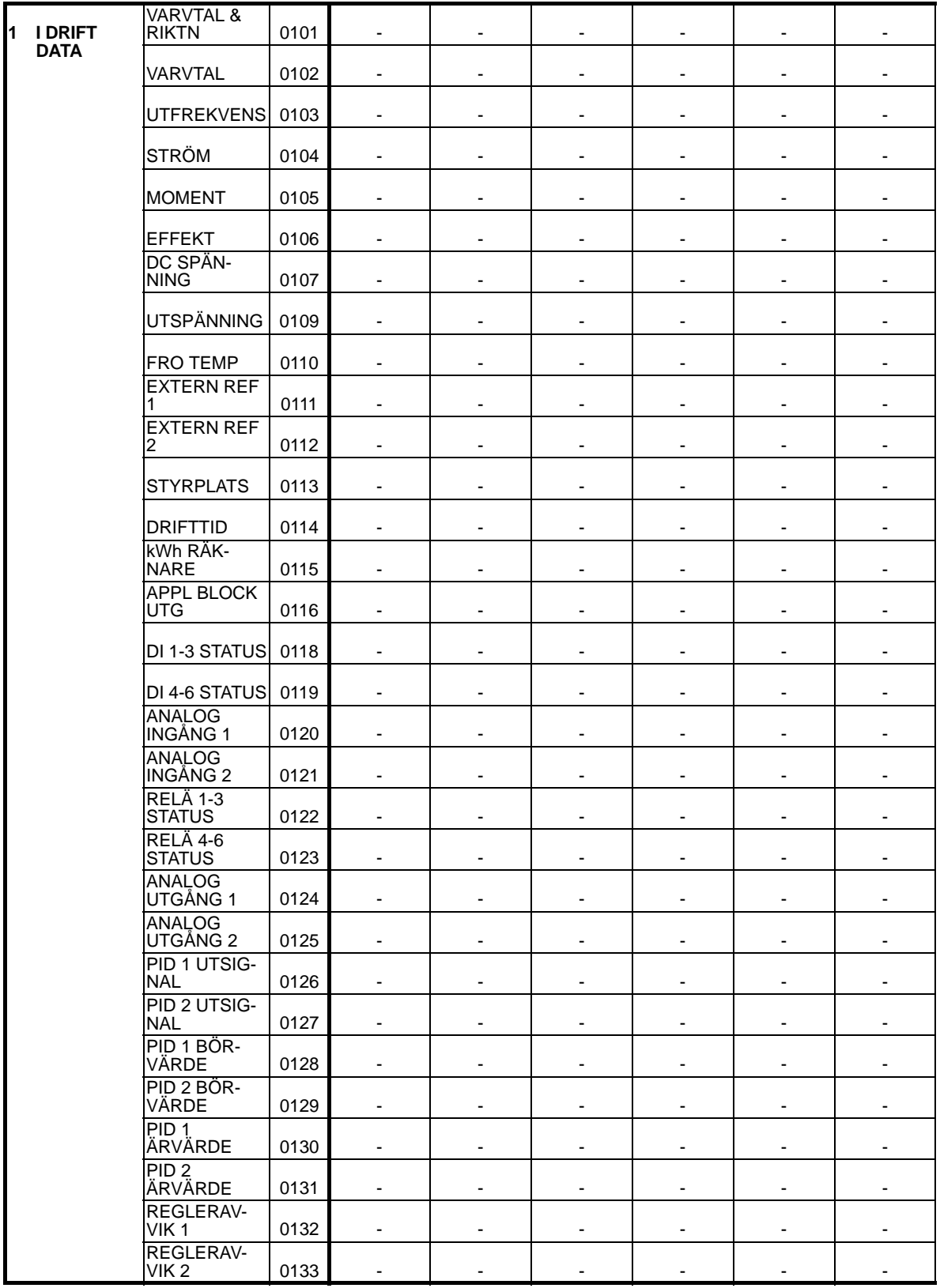

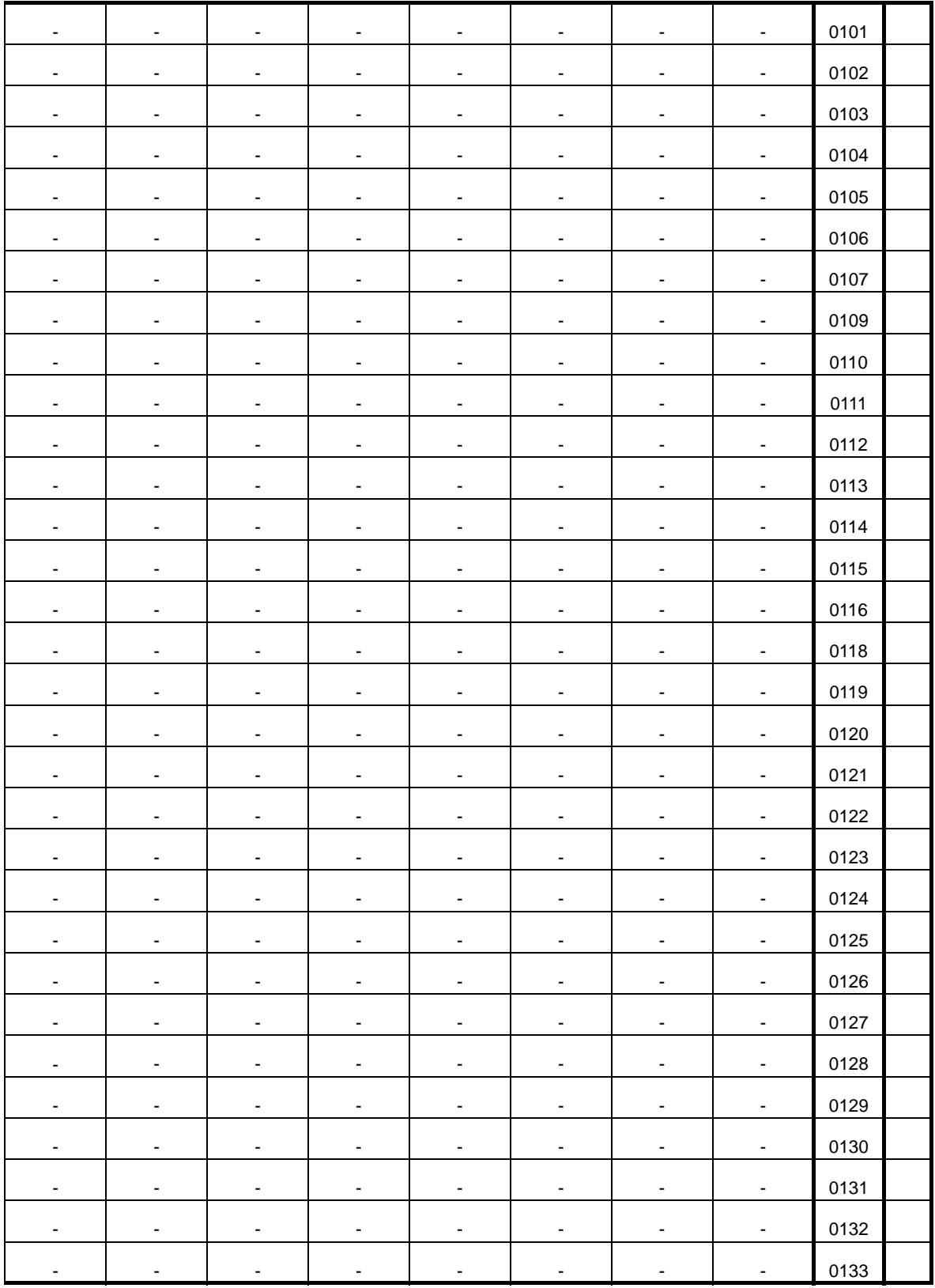

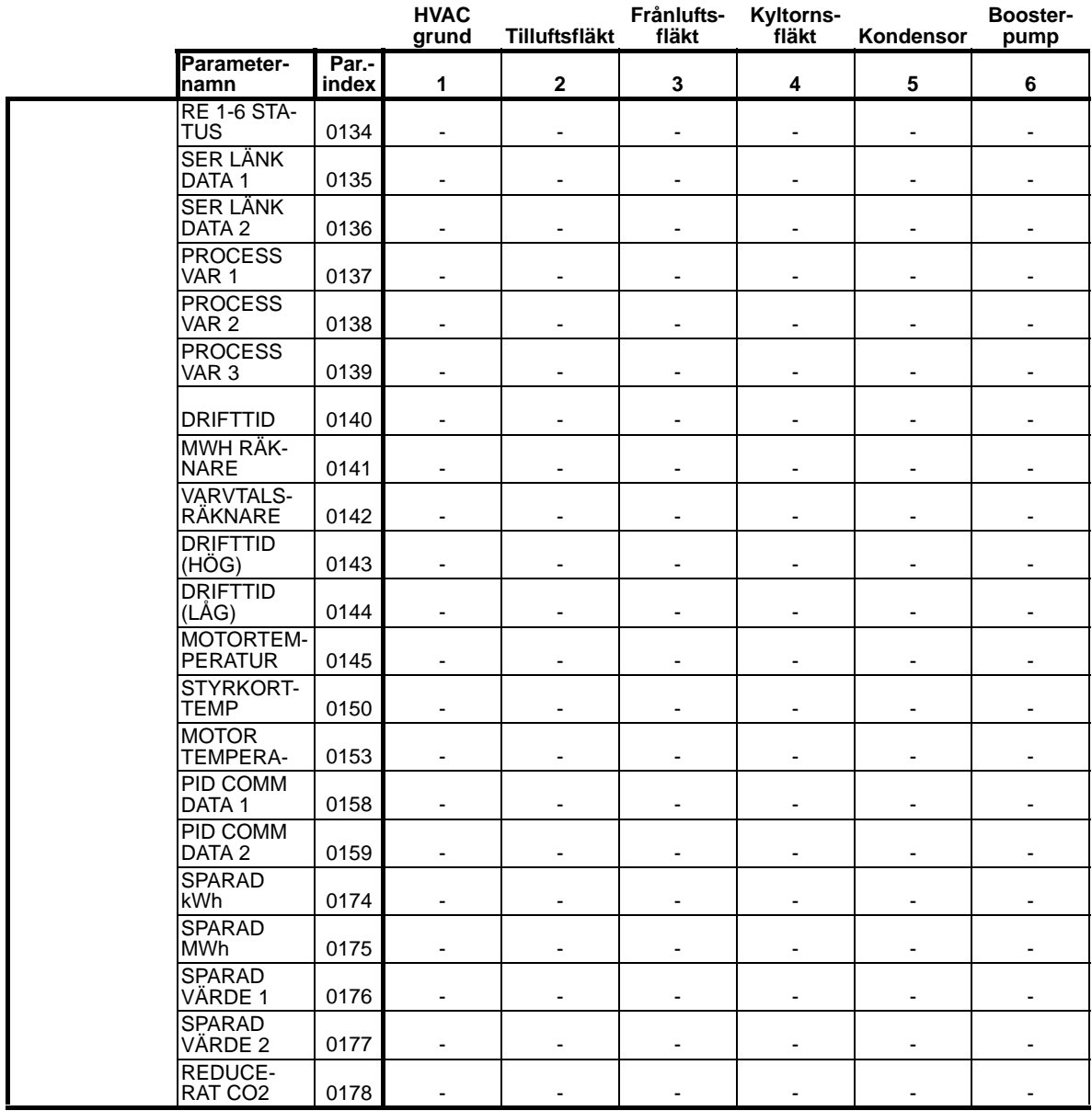

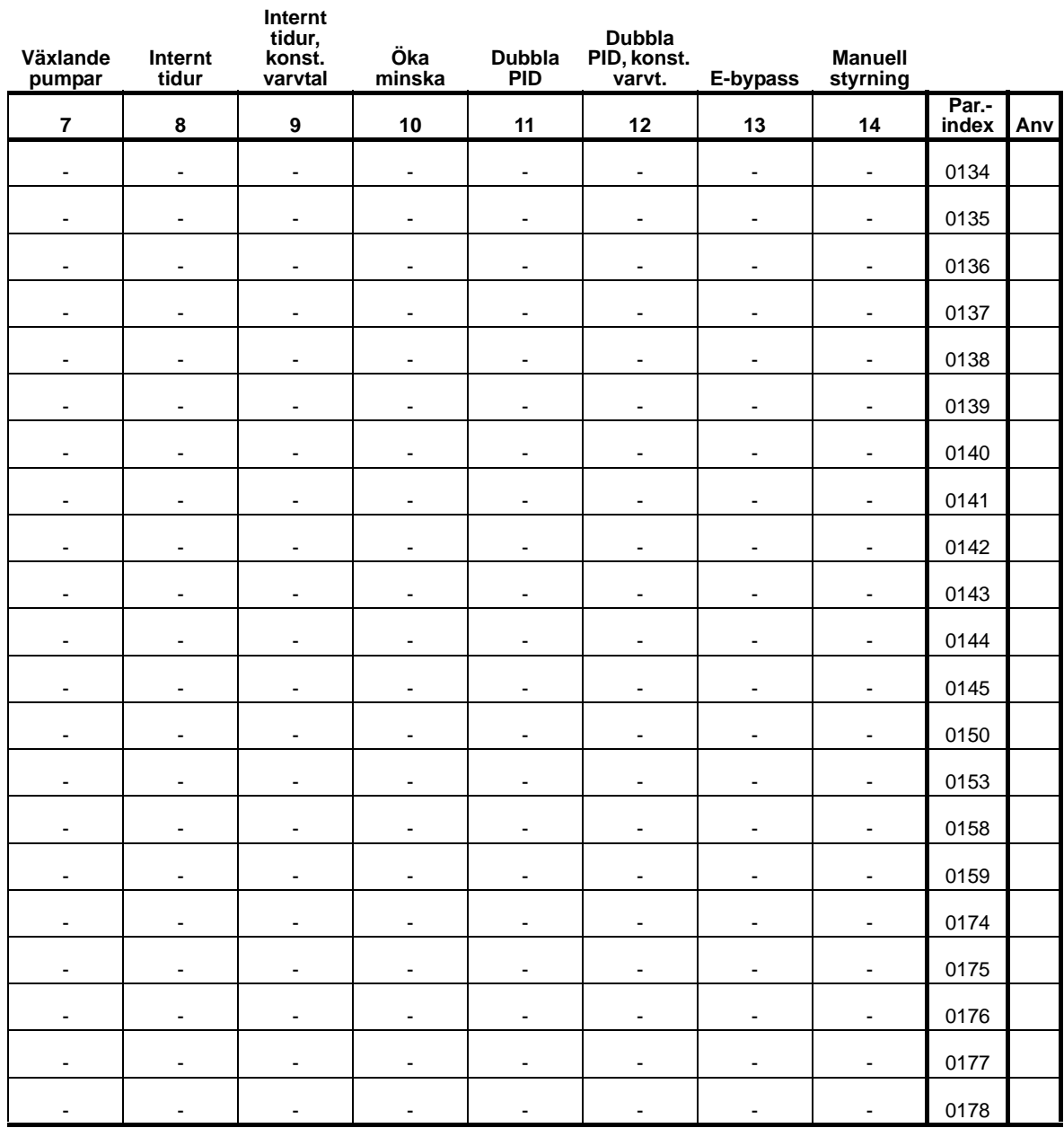

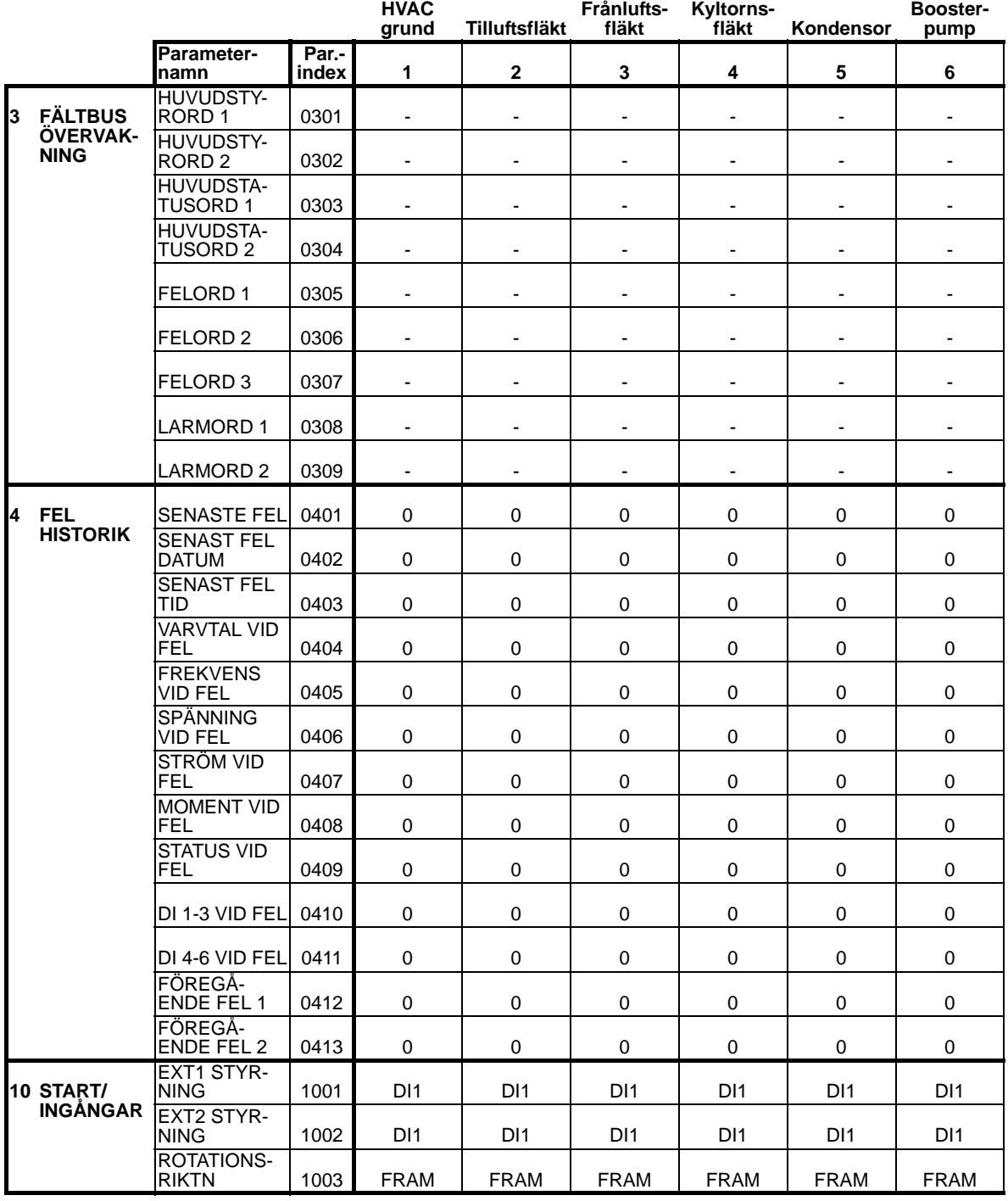

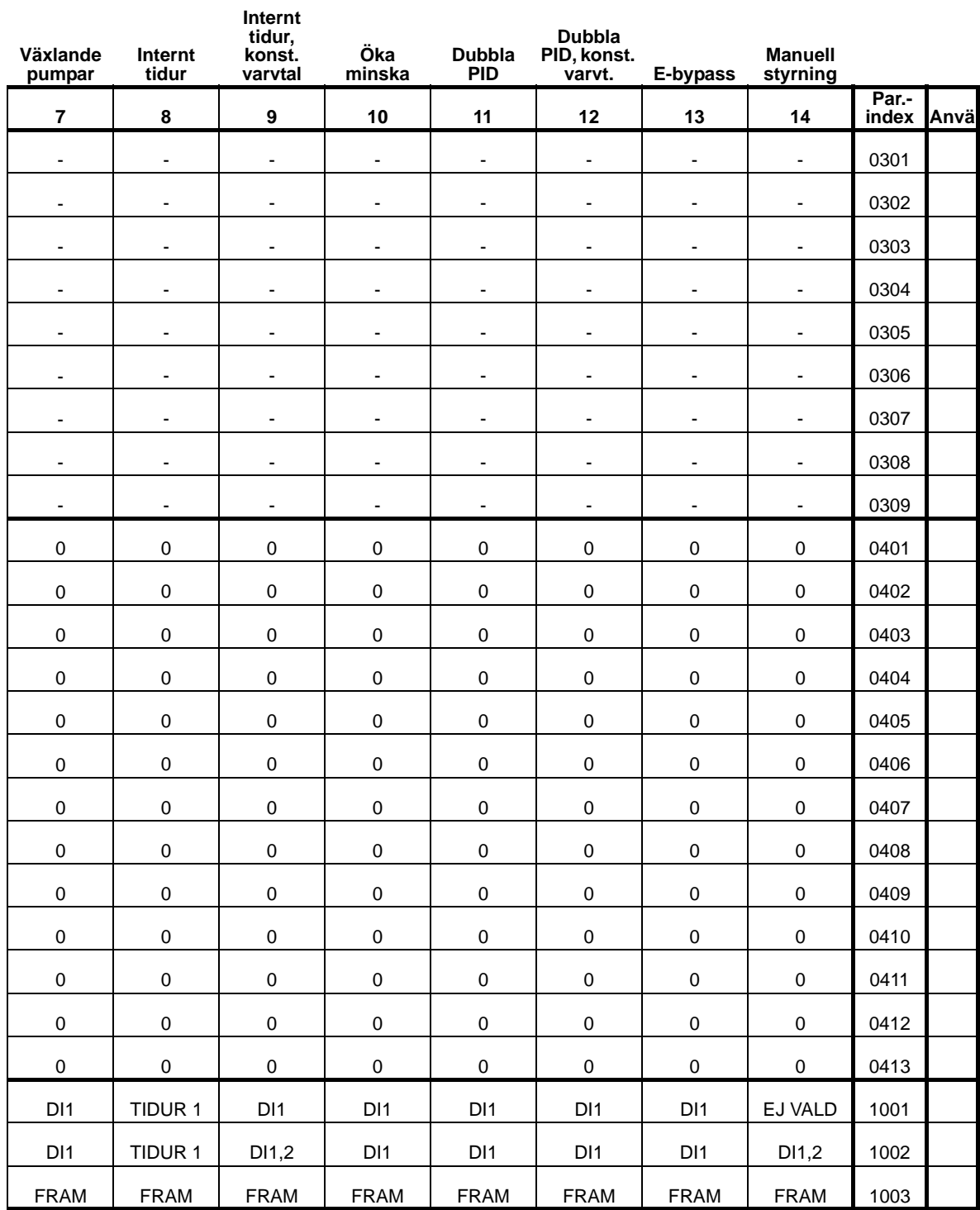

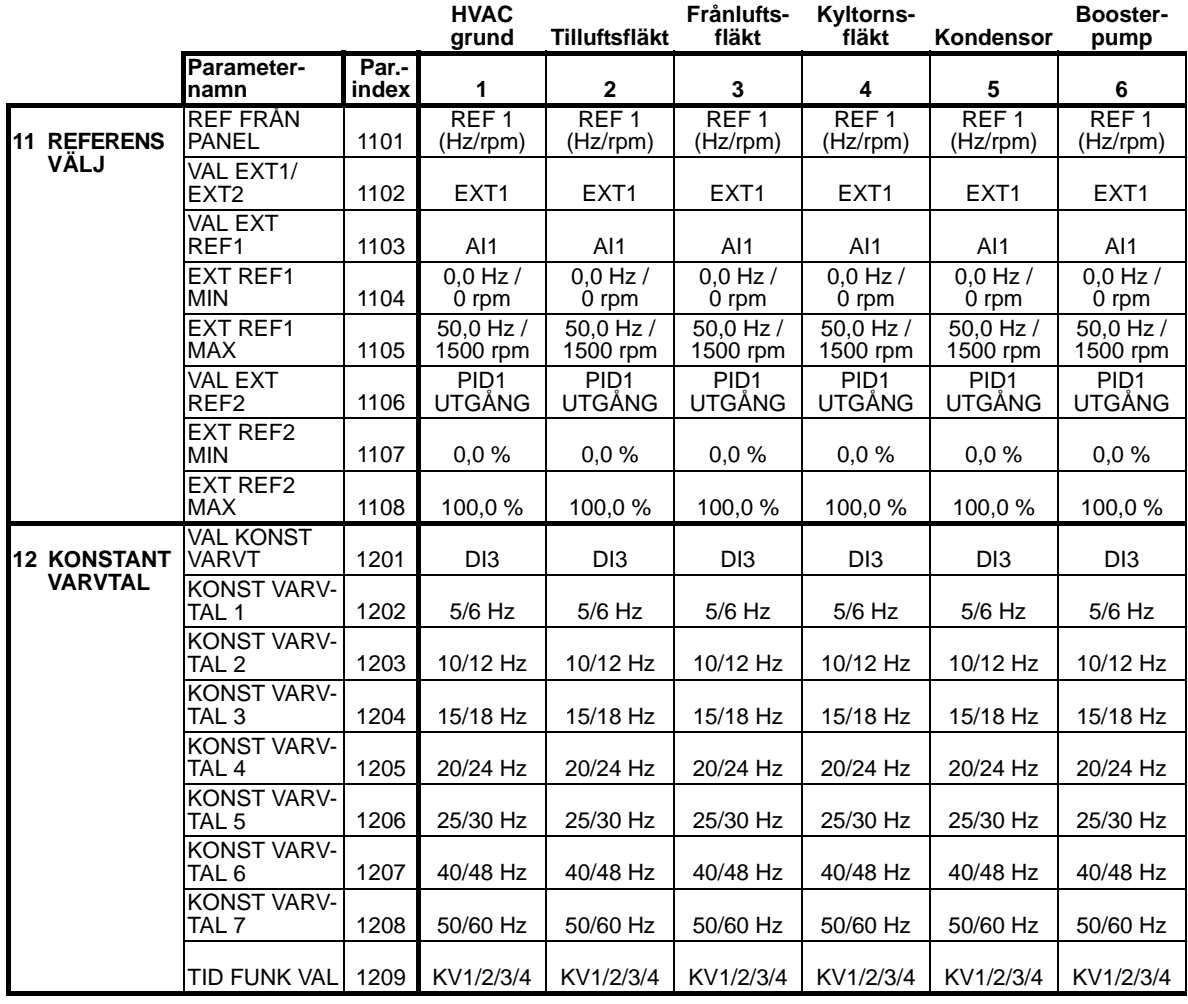

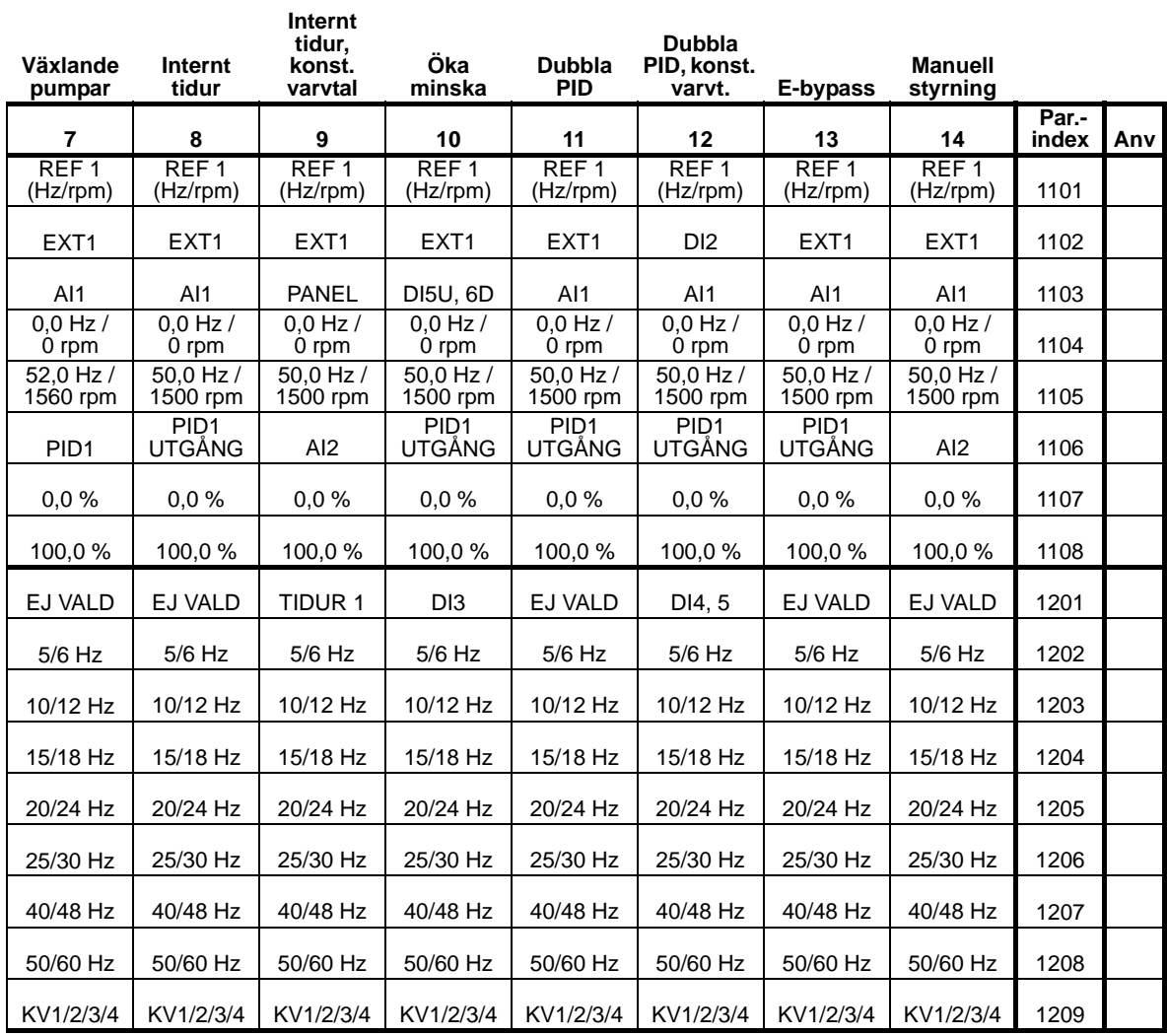

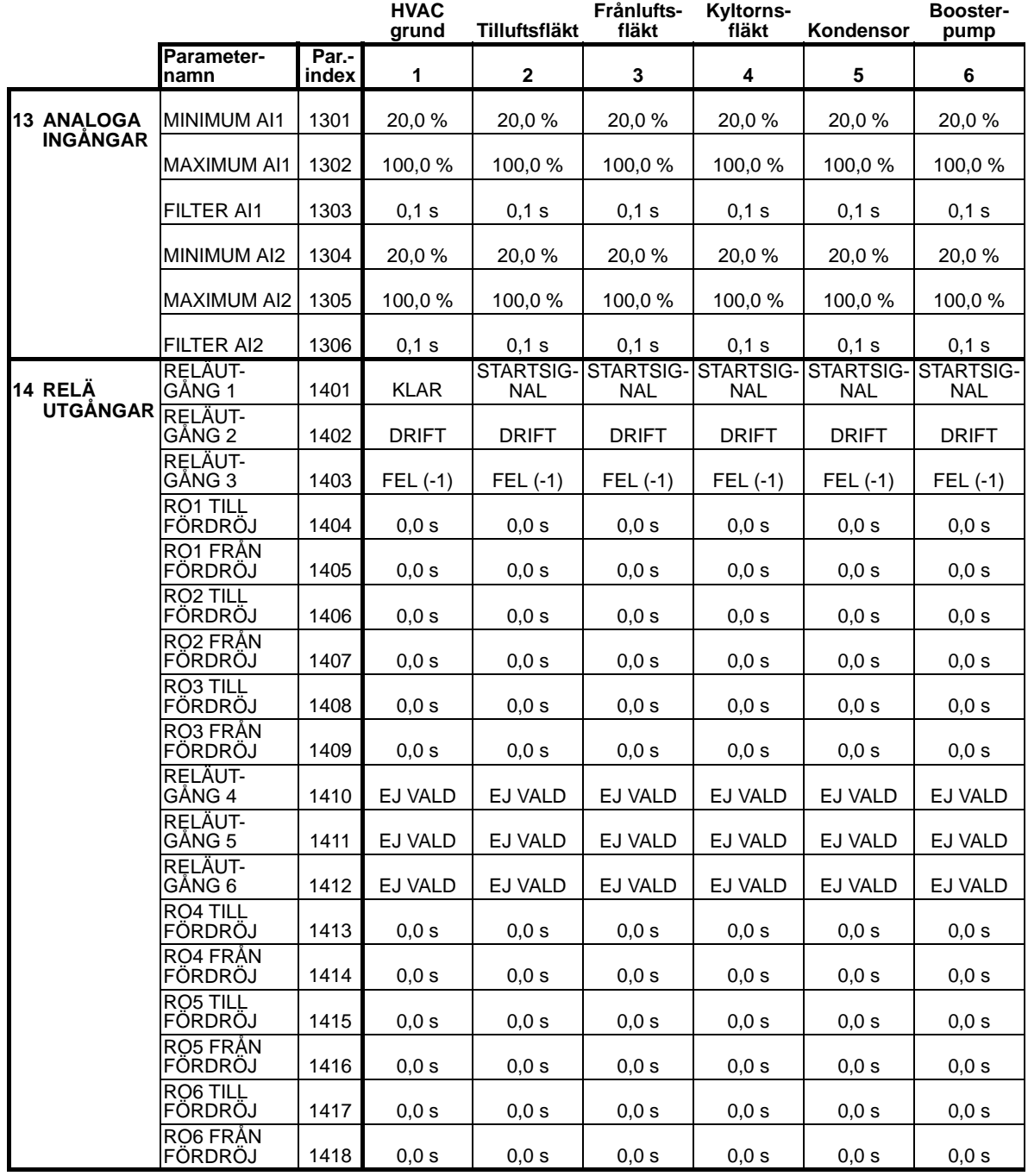

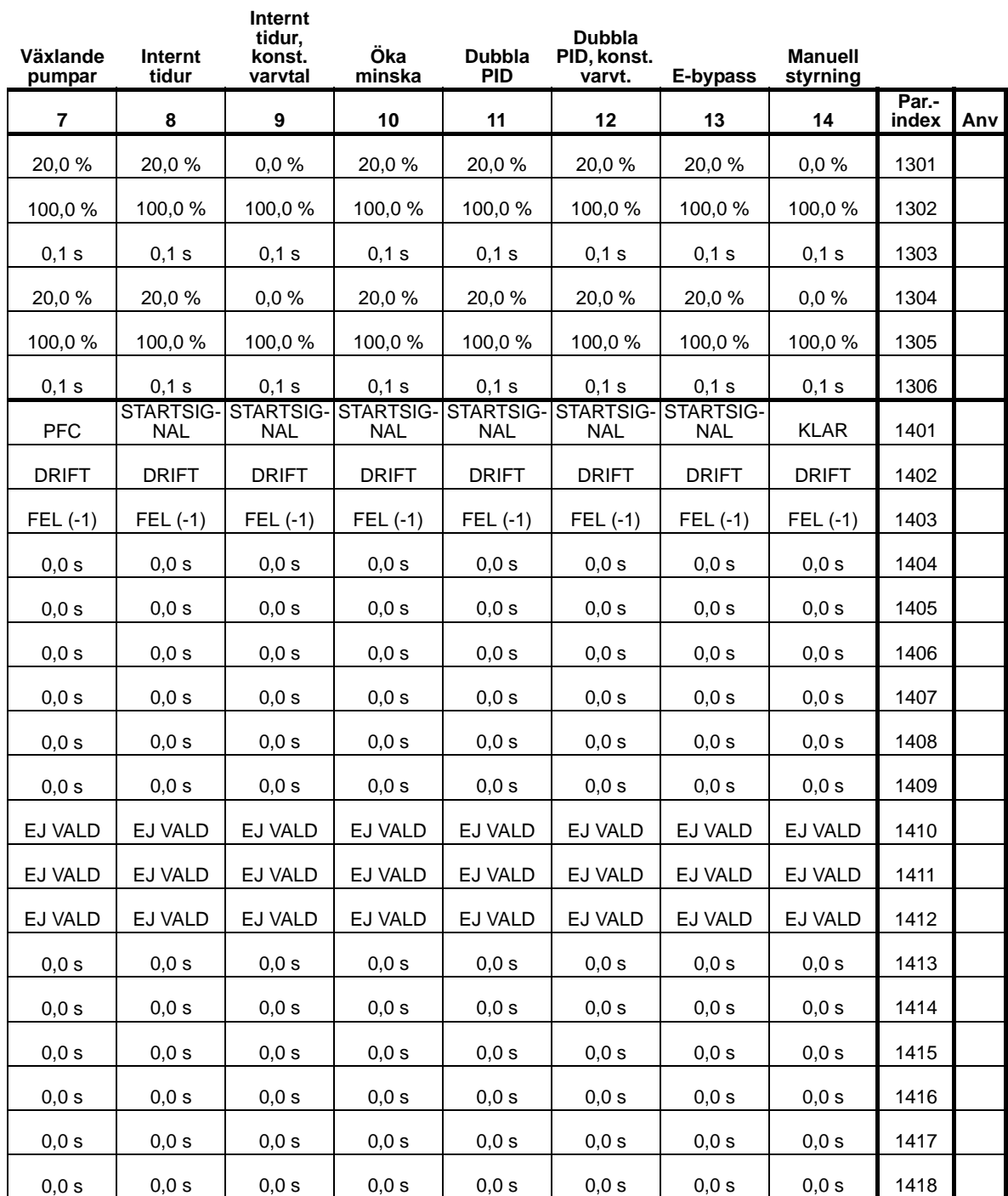

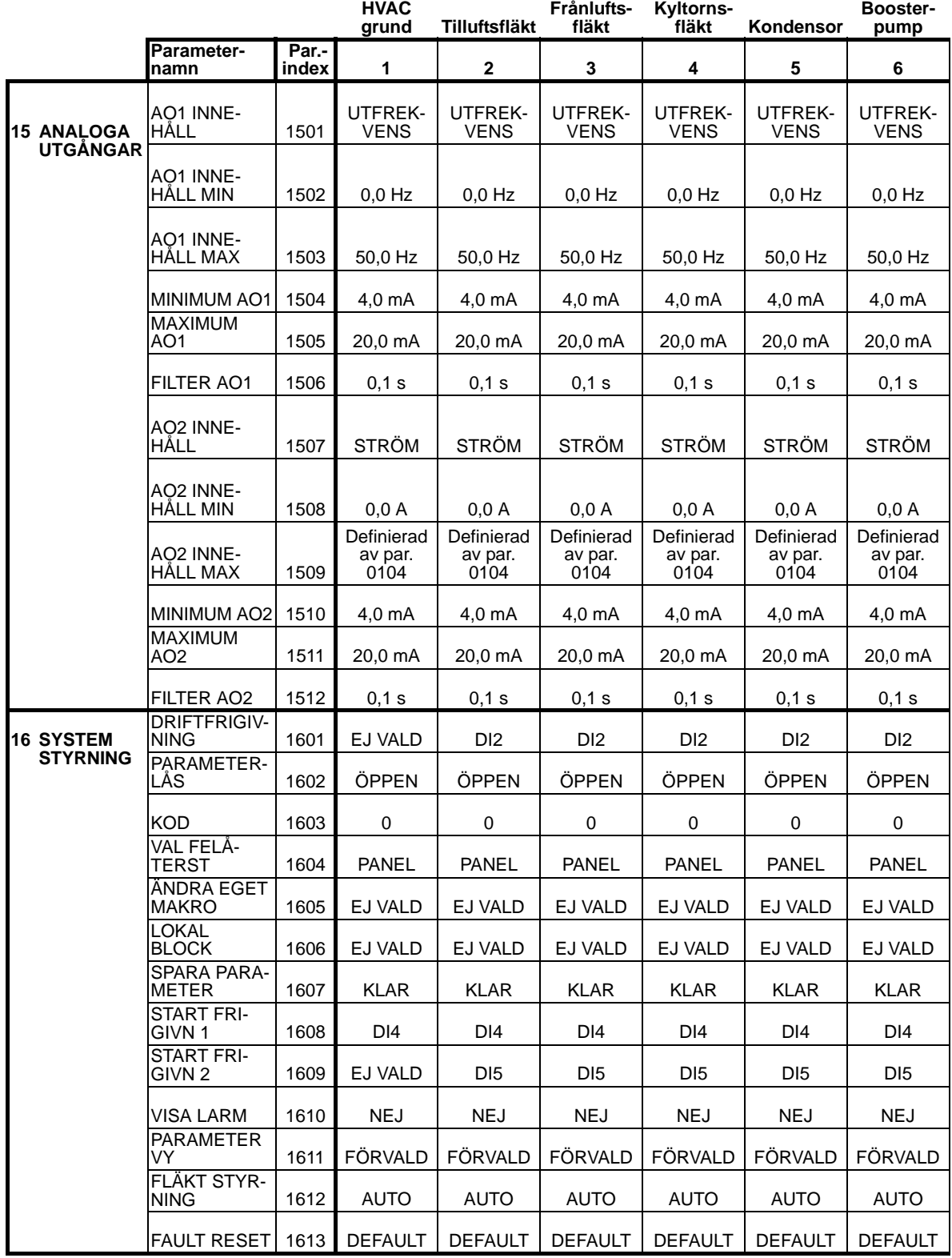

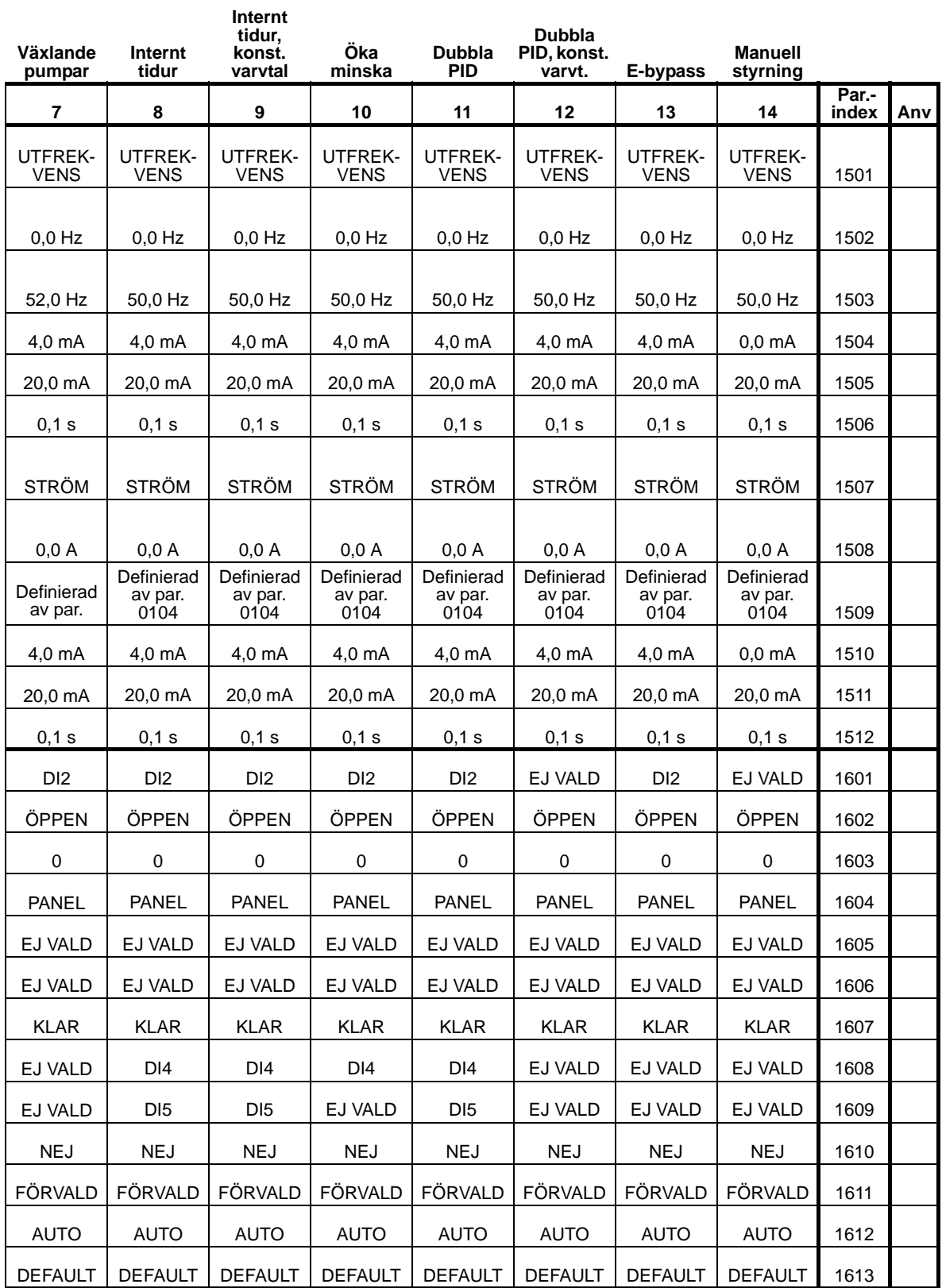

8

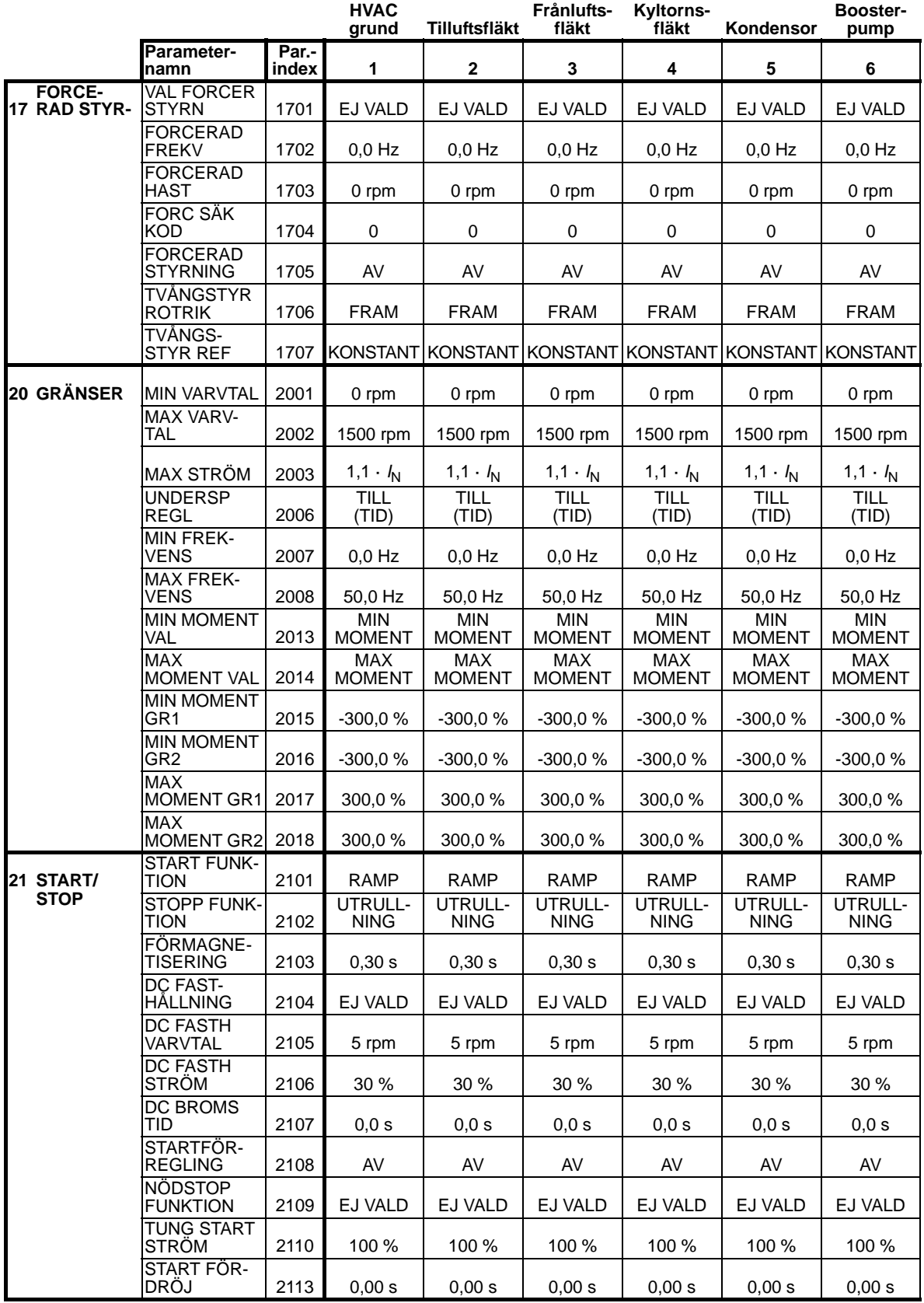

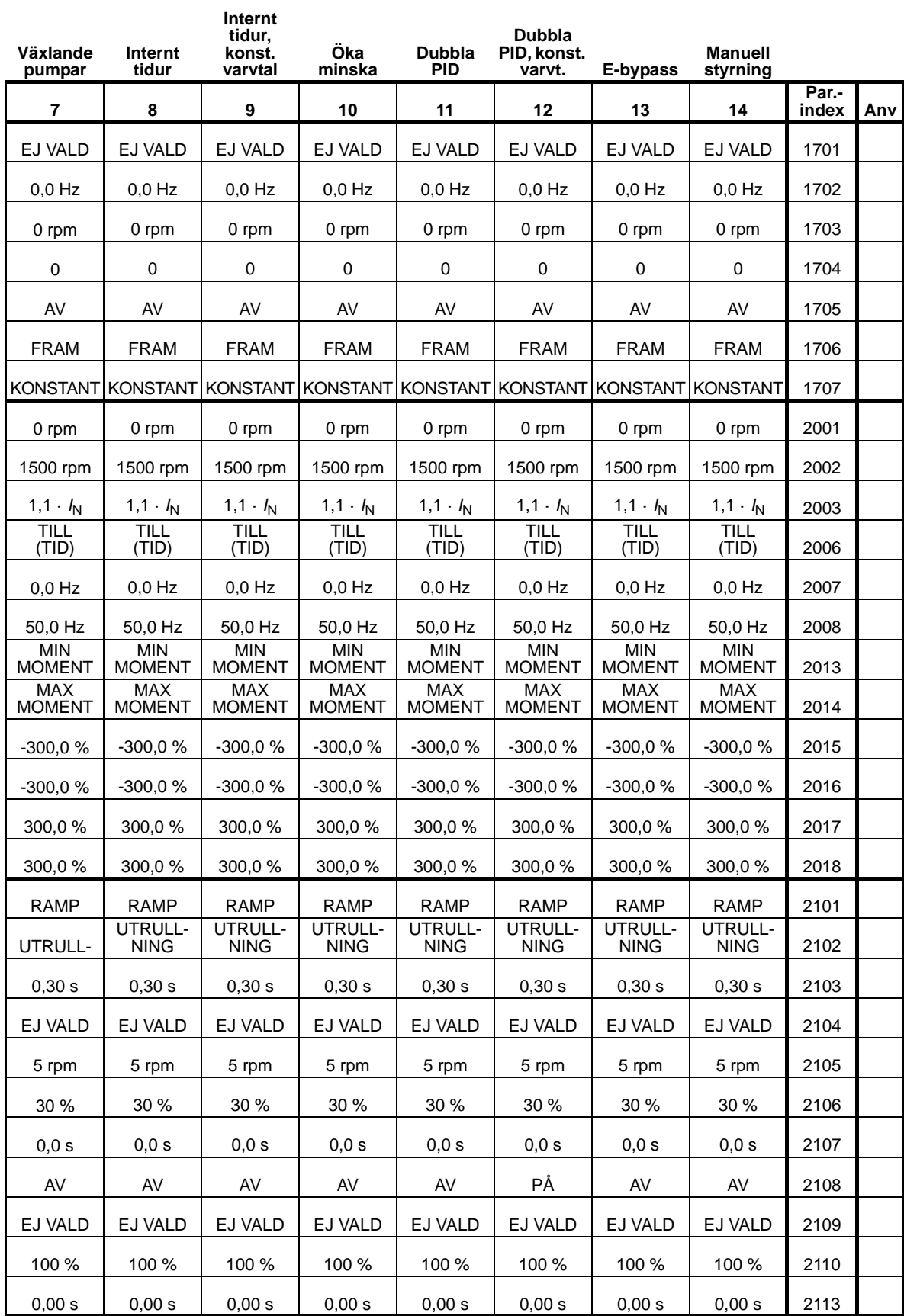

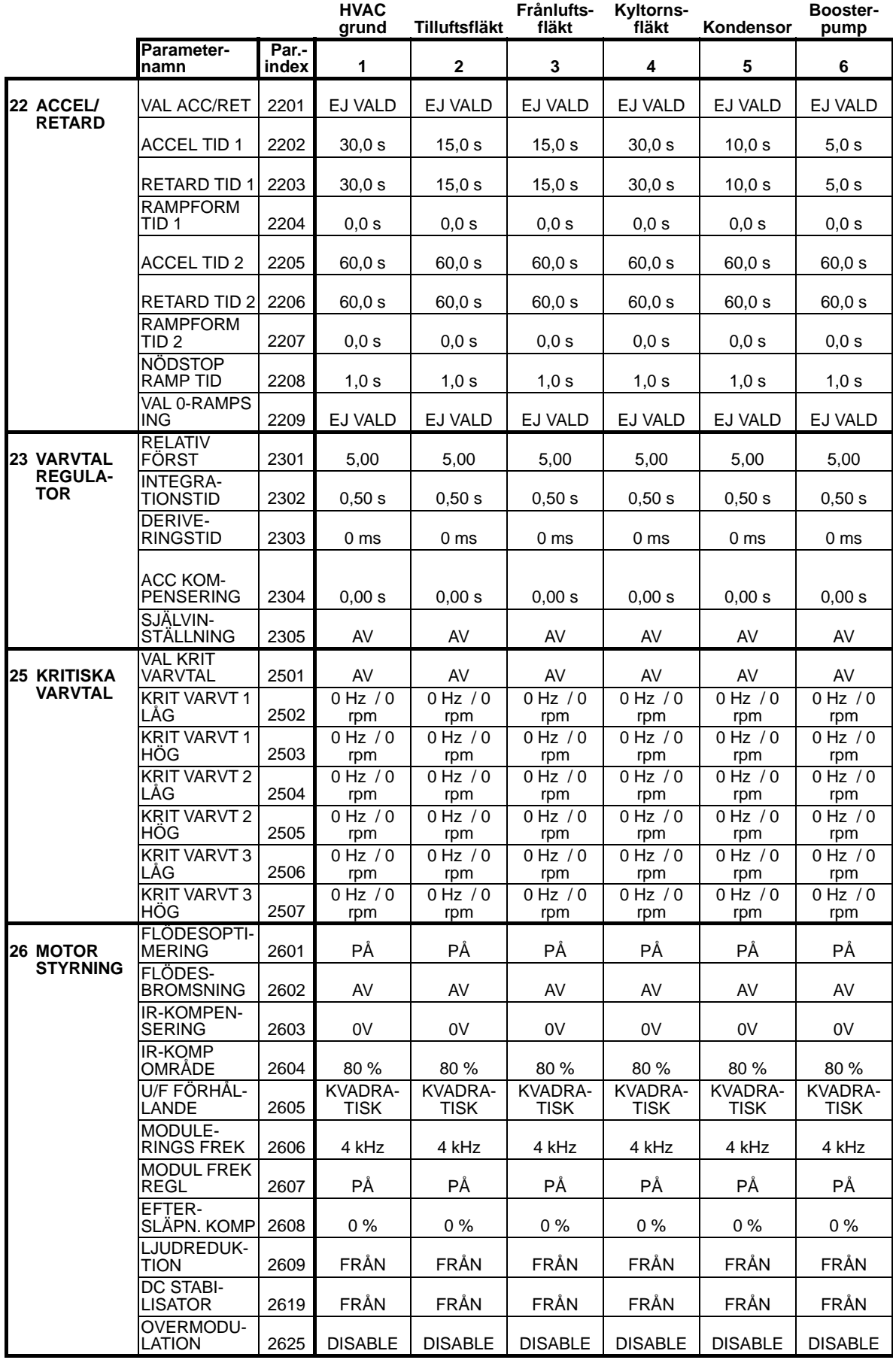

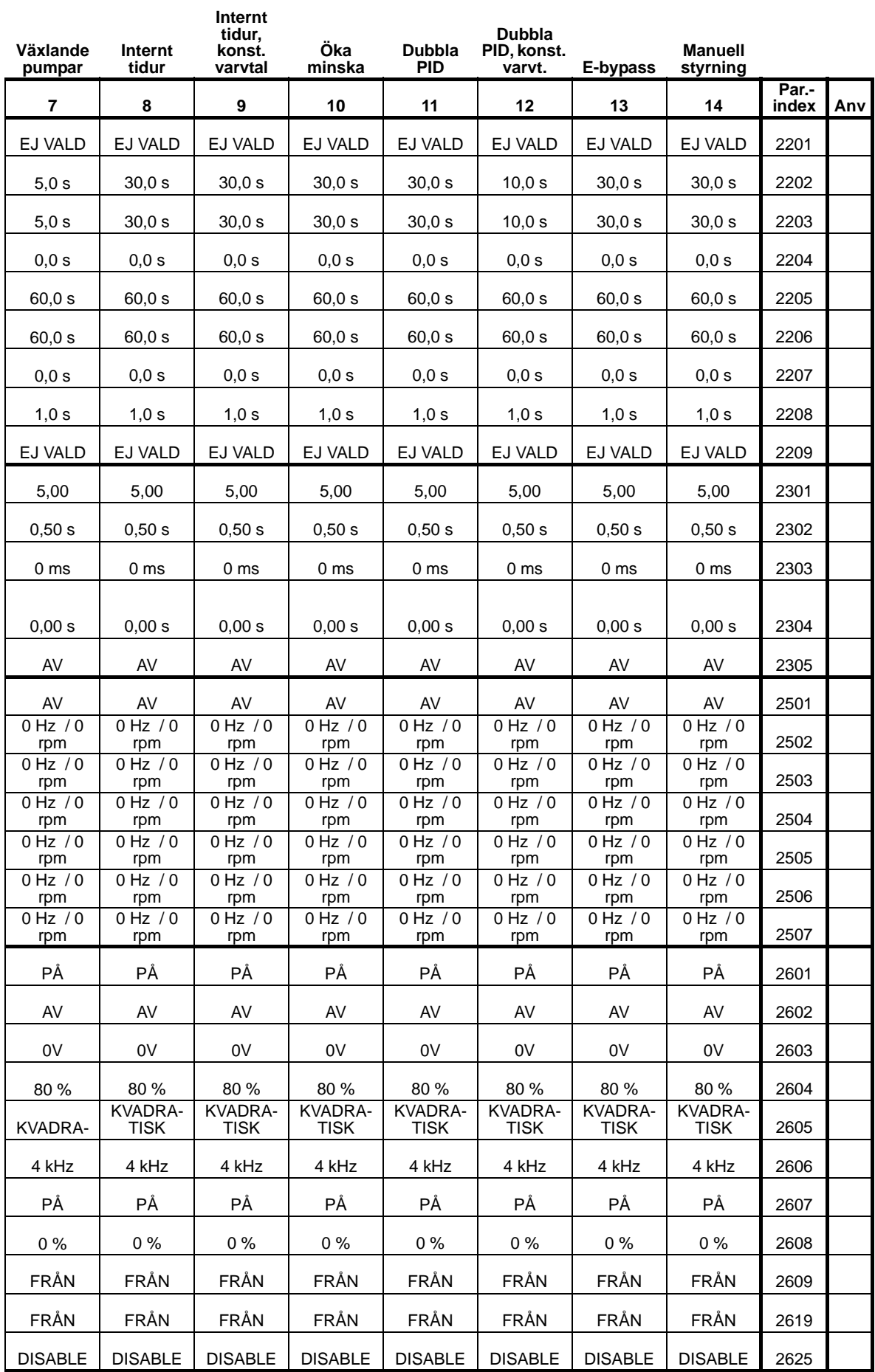

8

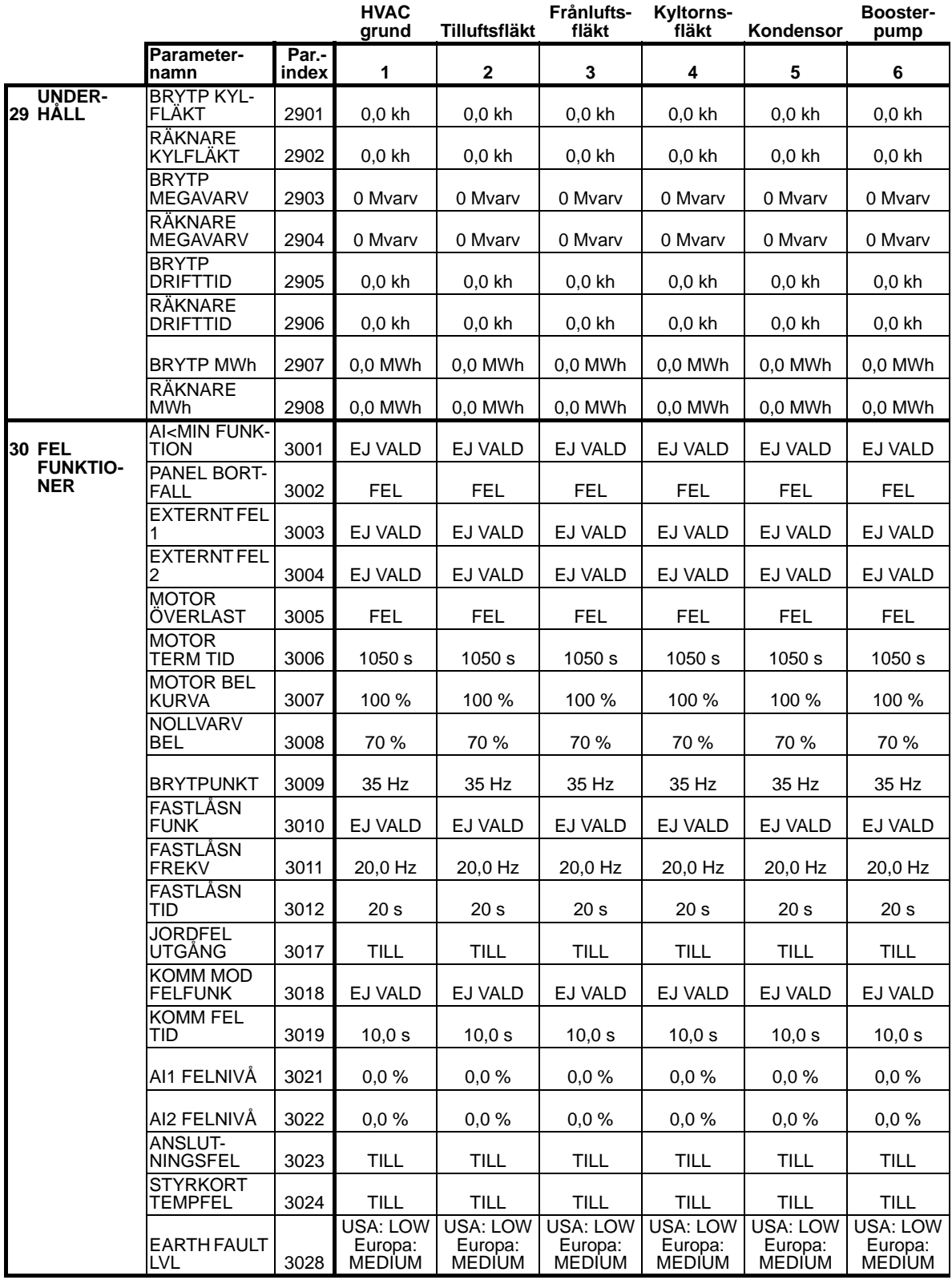

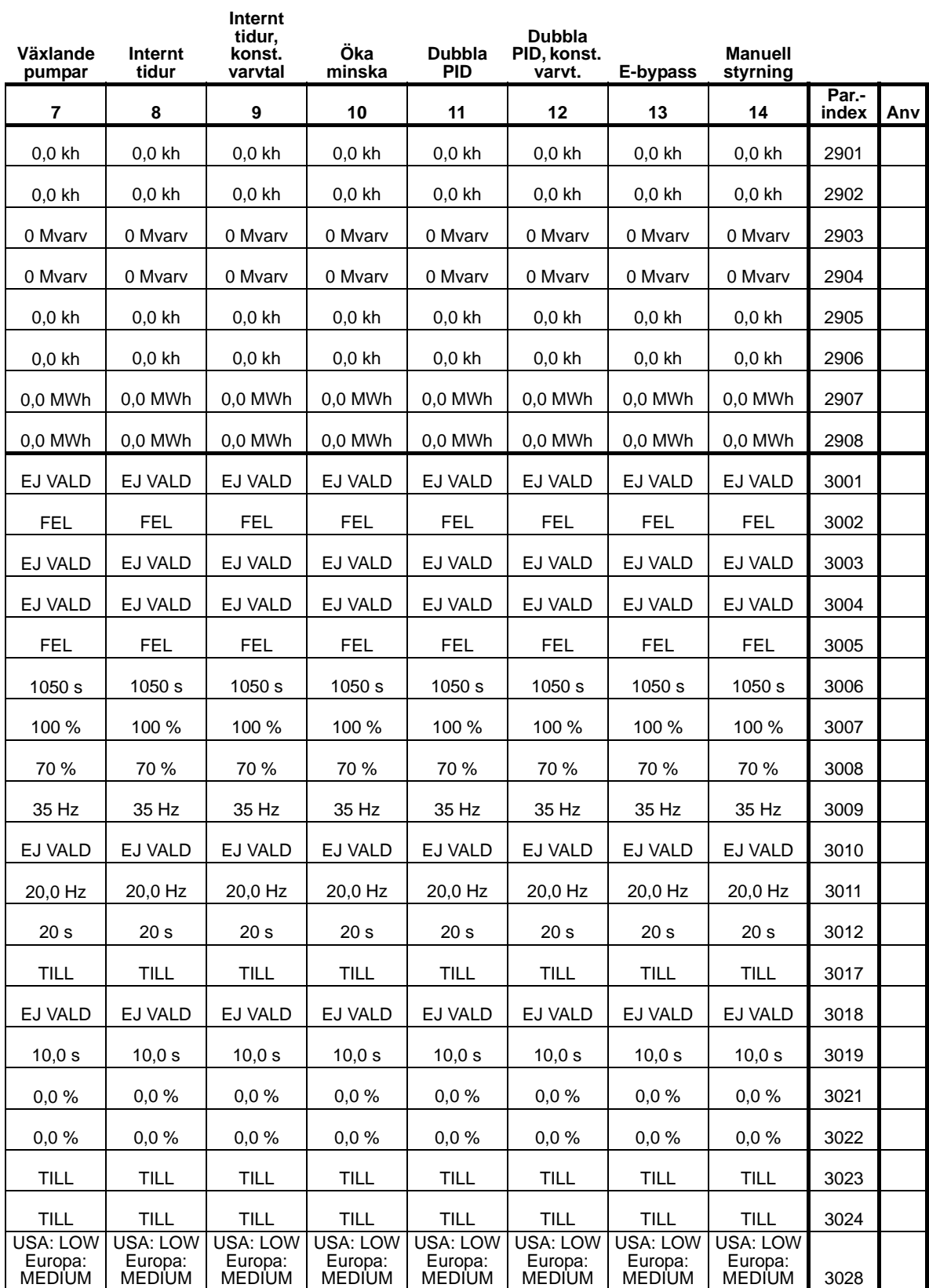

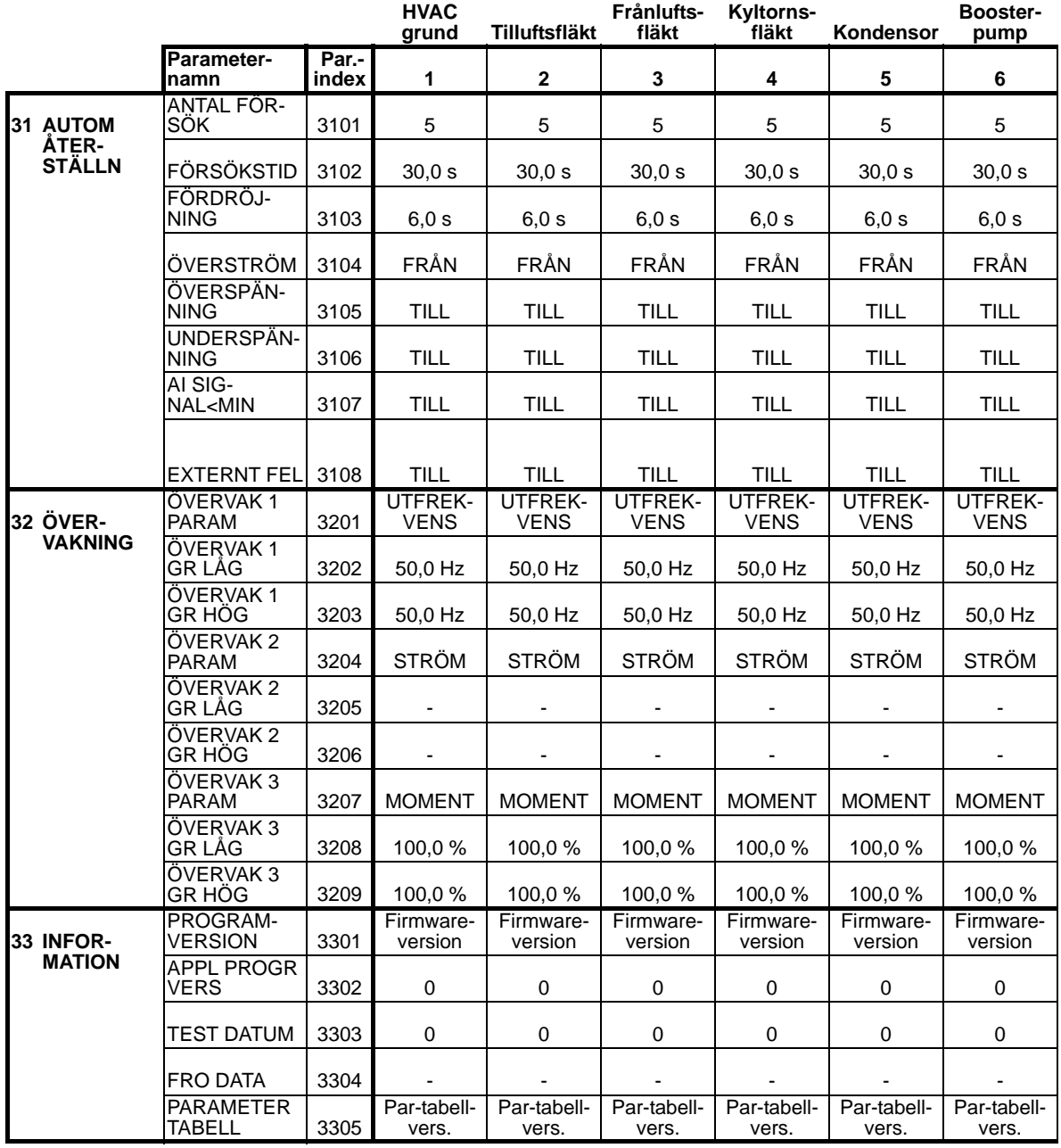

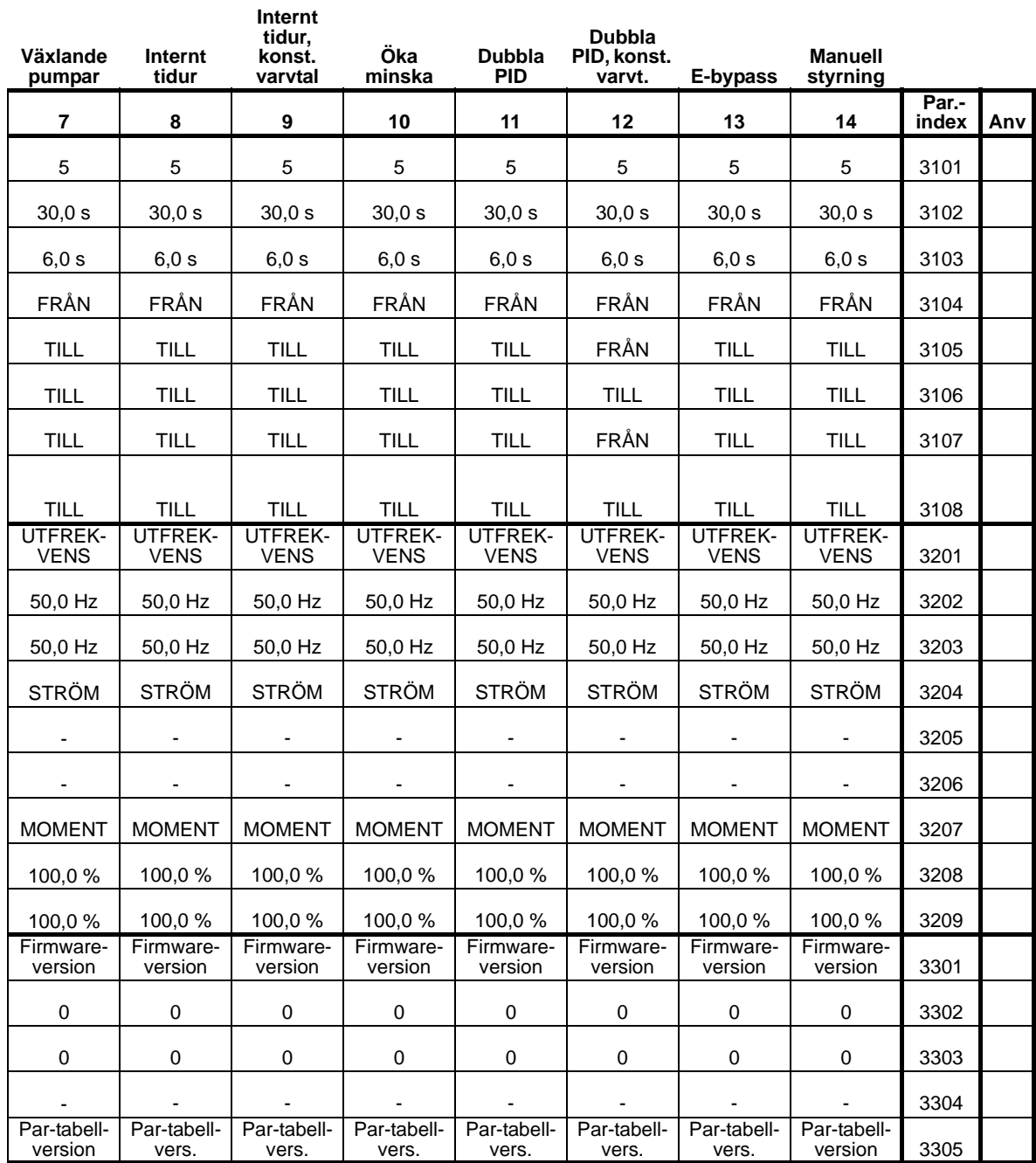

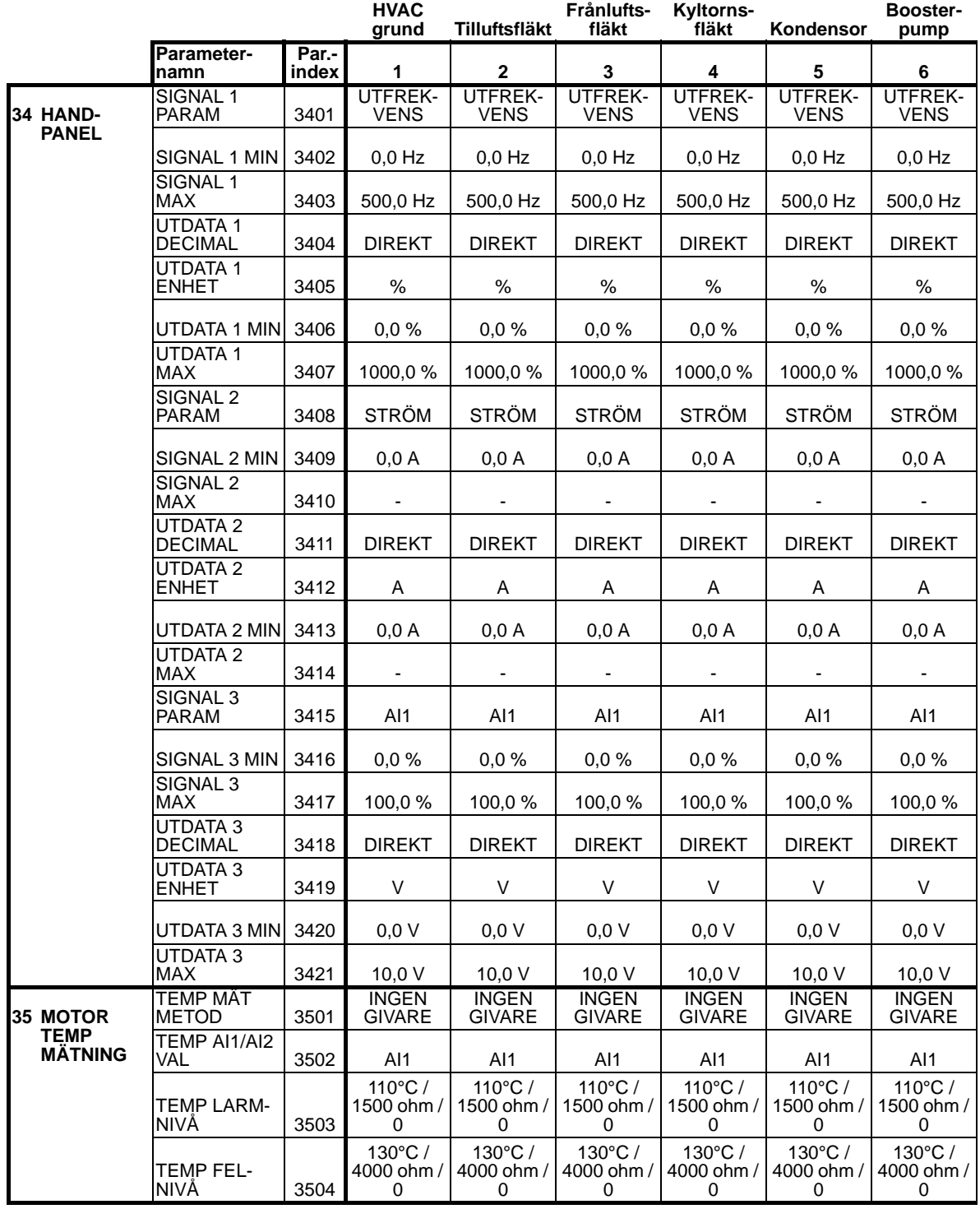
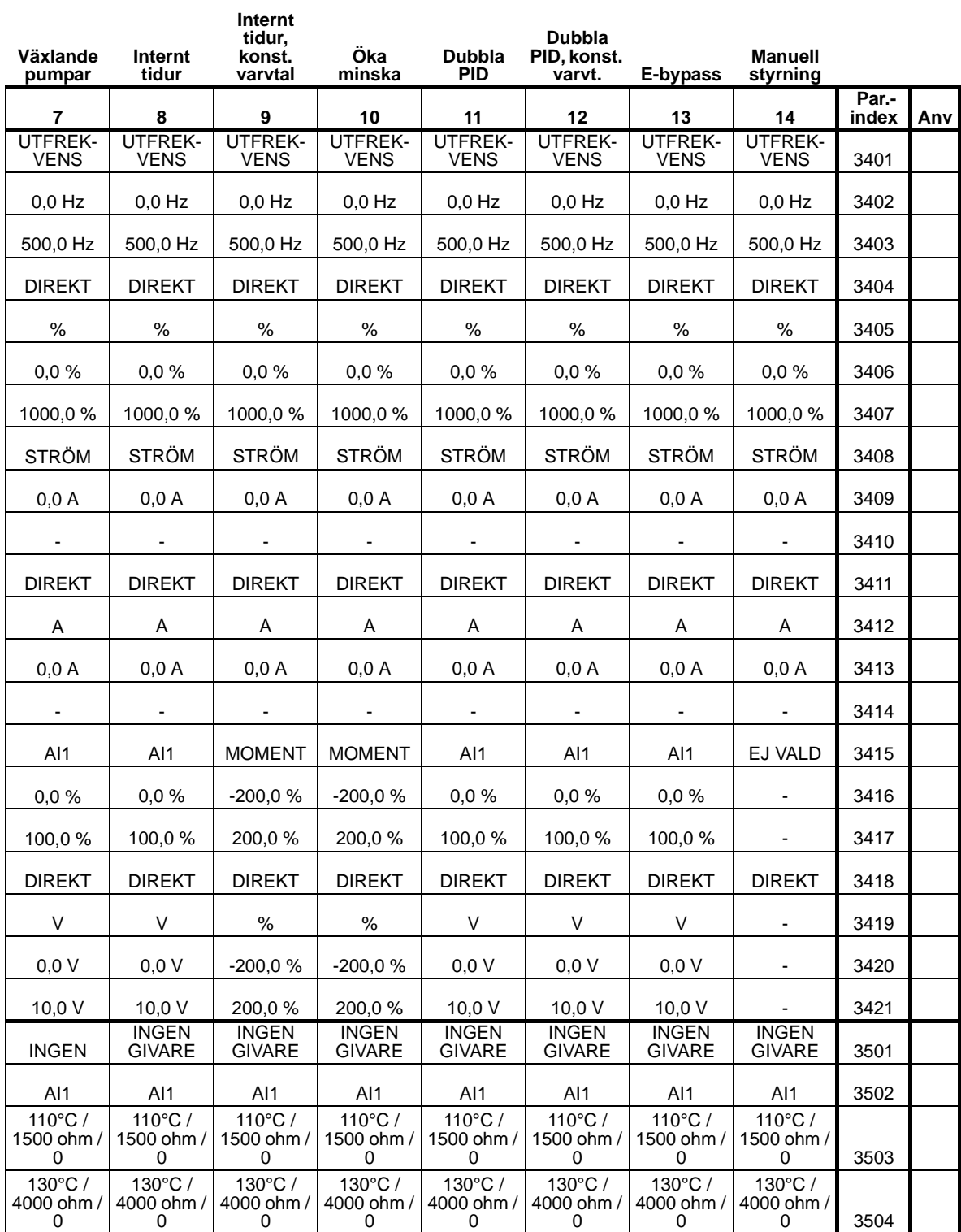

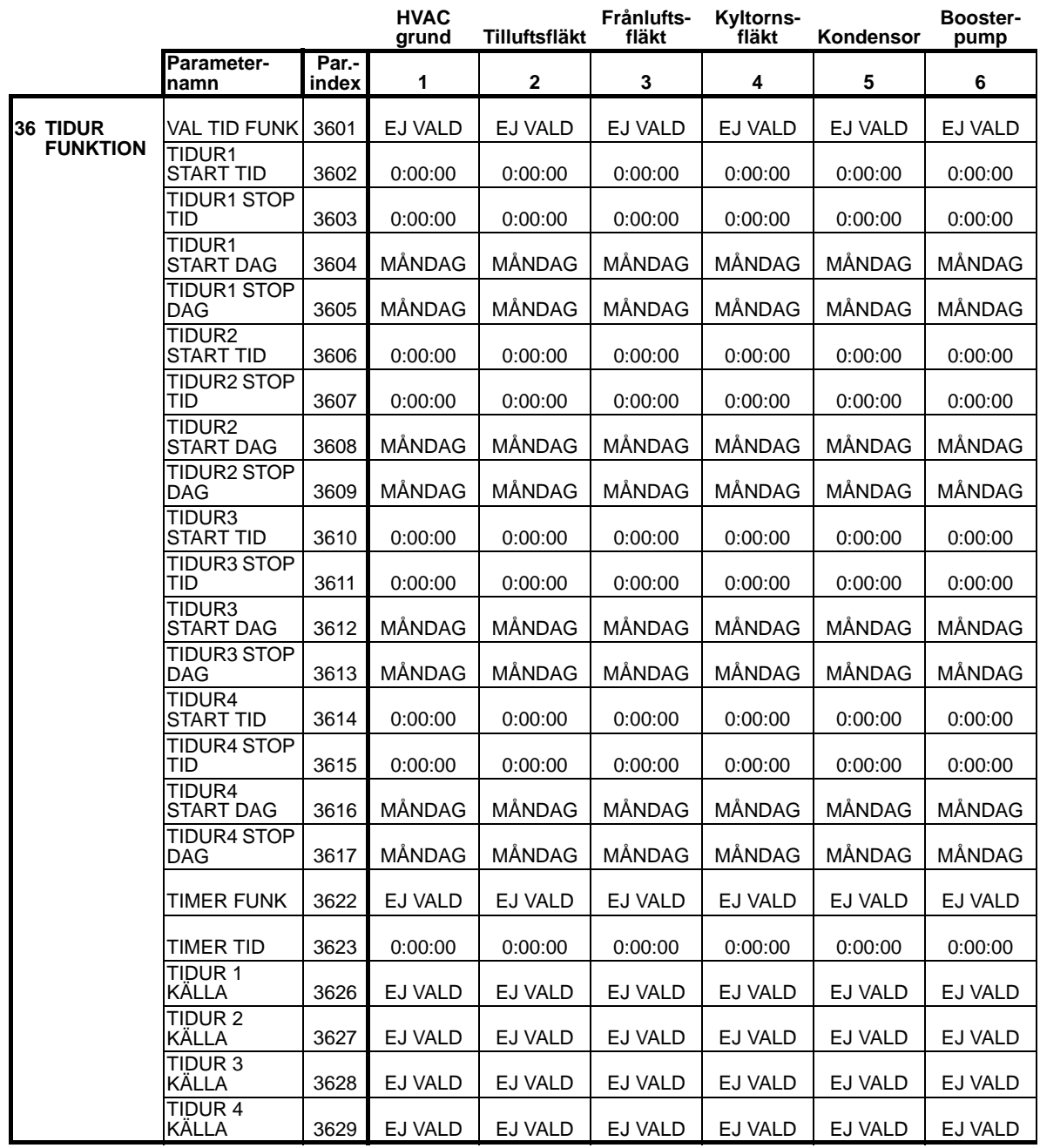

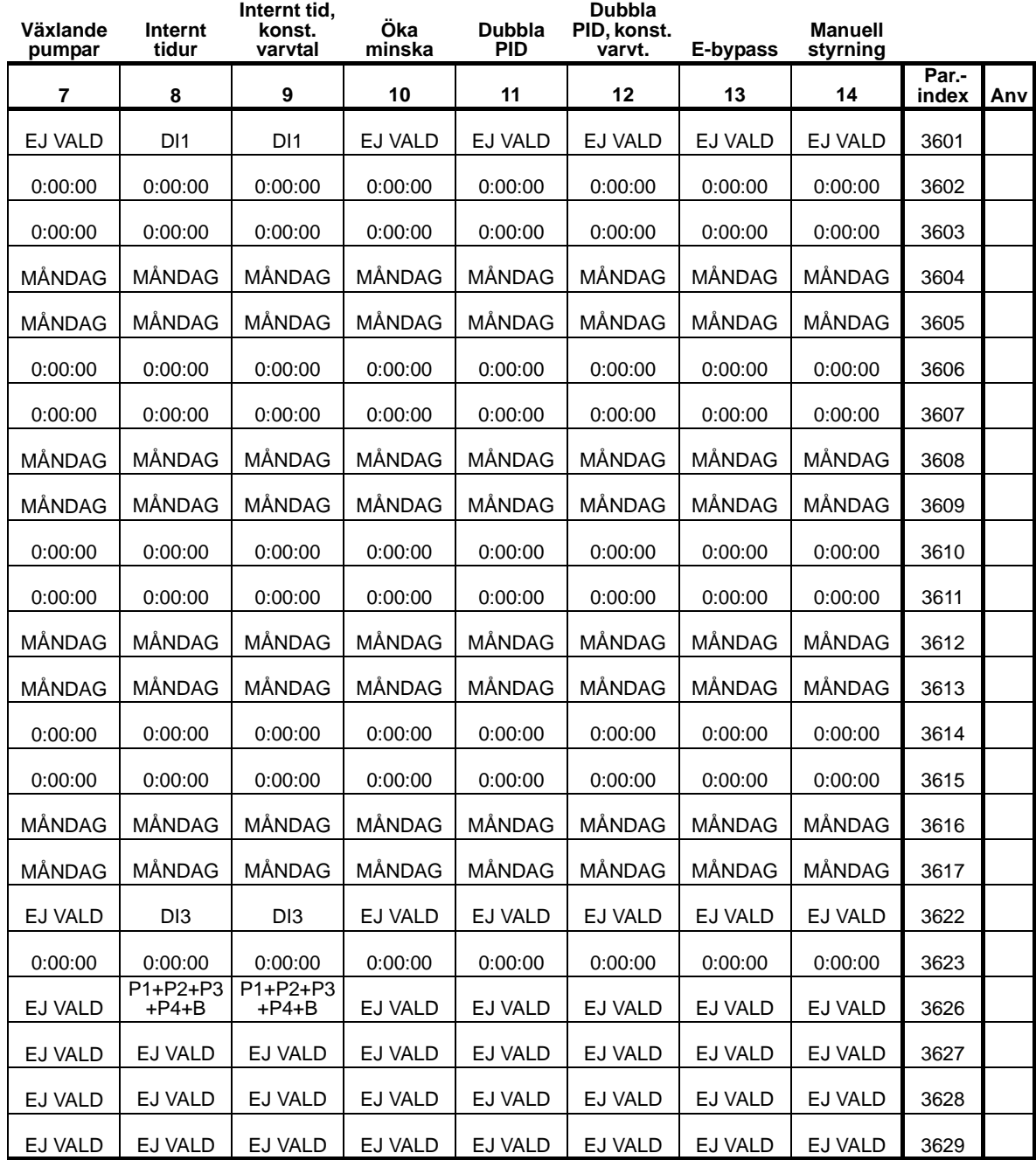

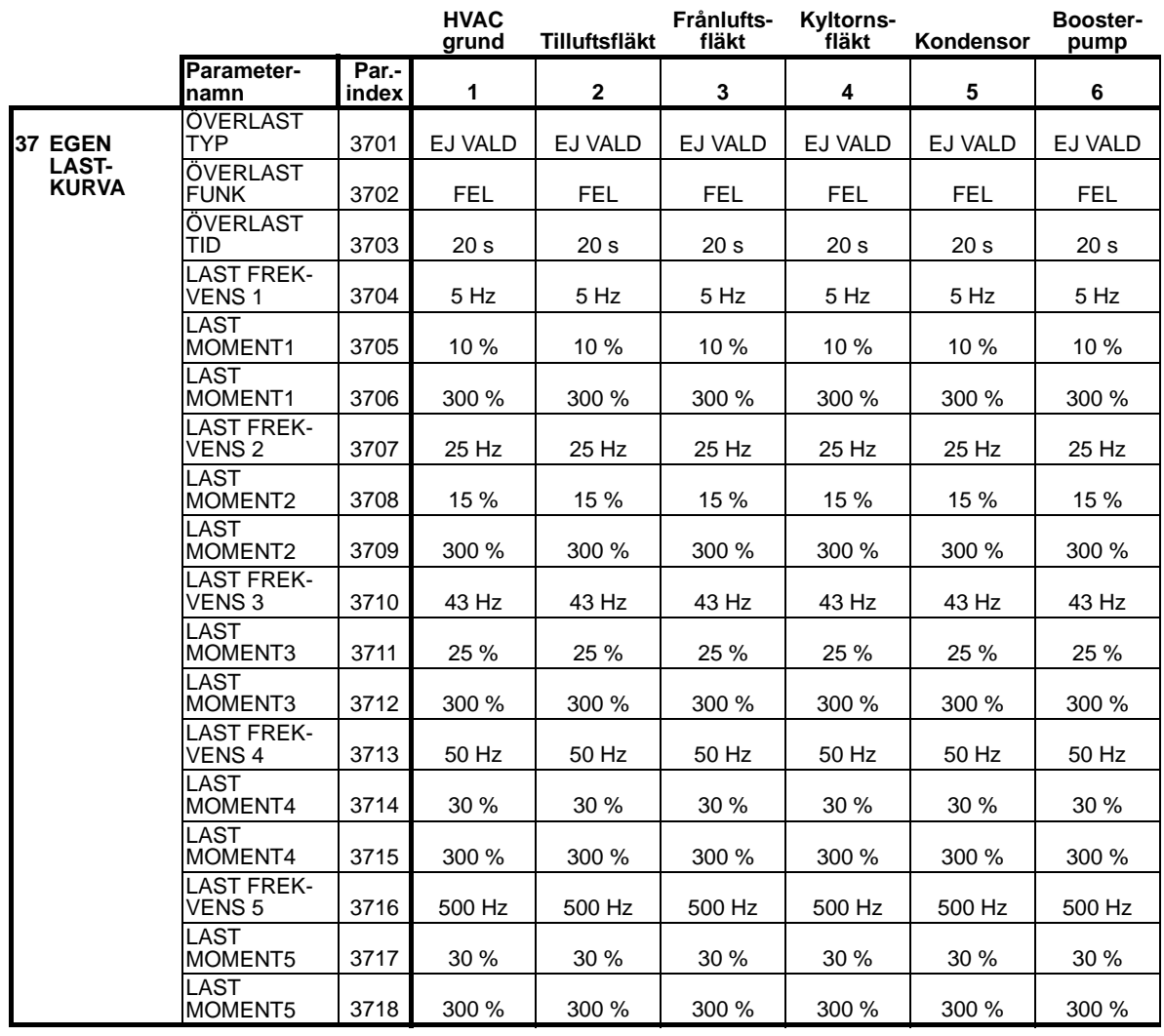

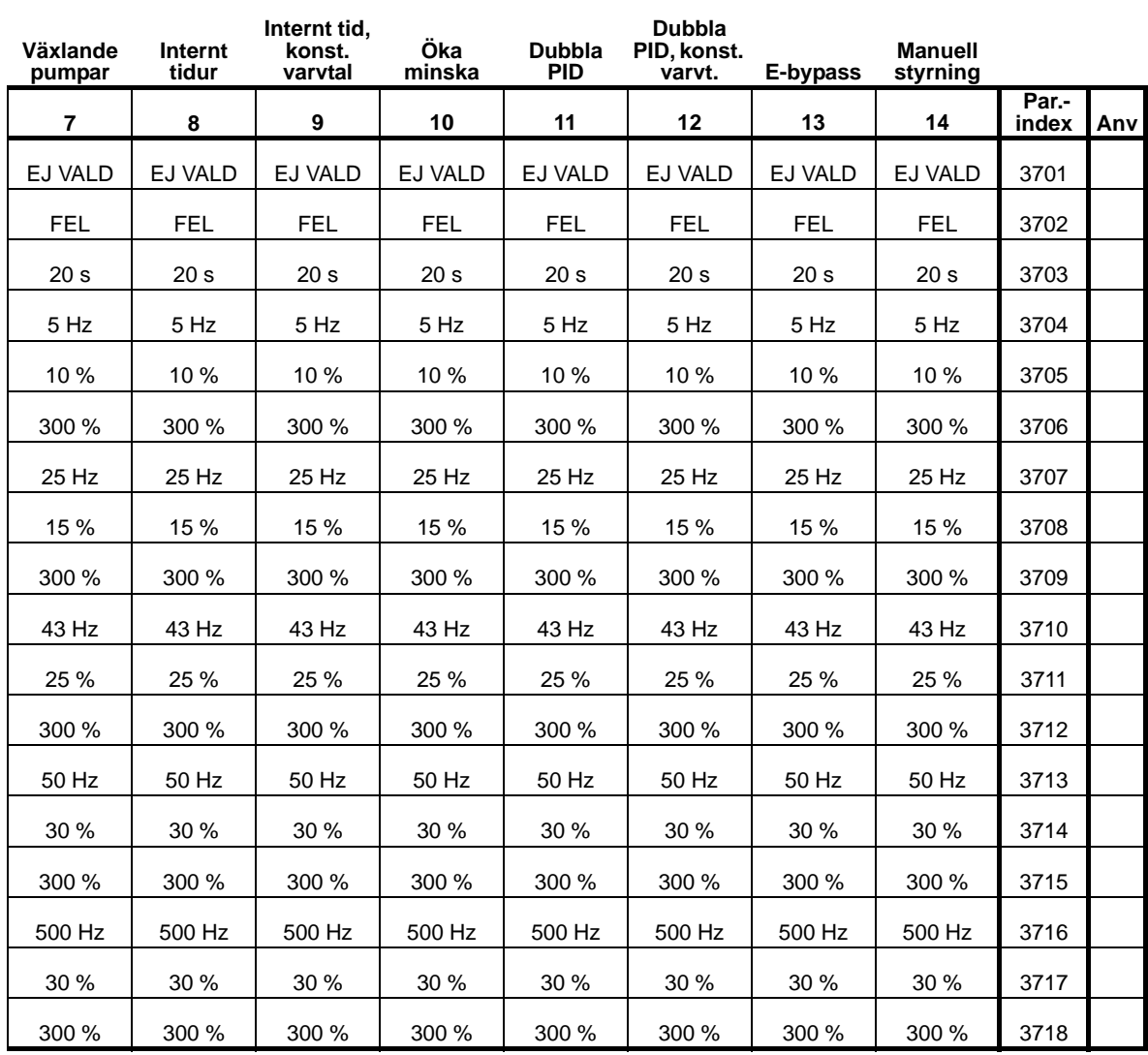

8

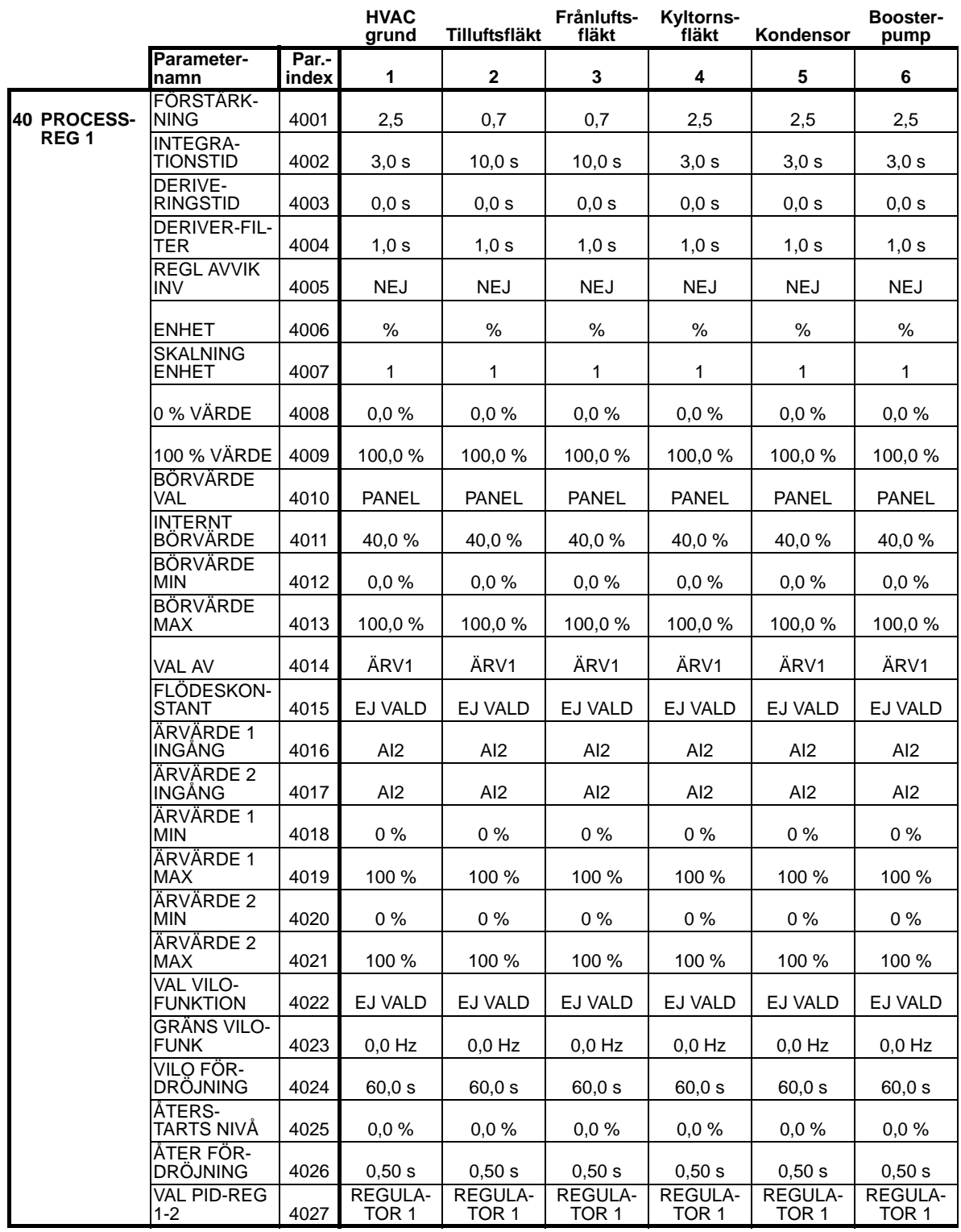

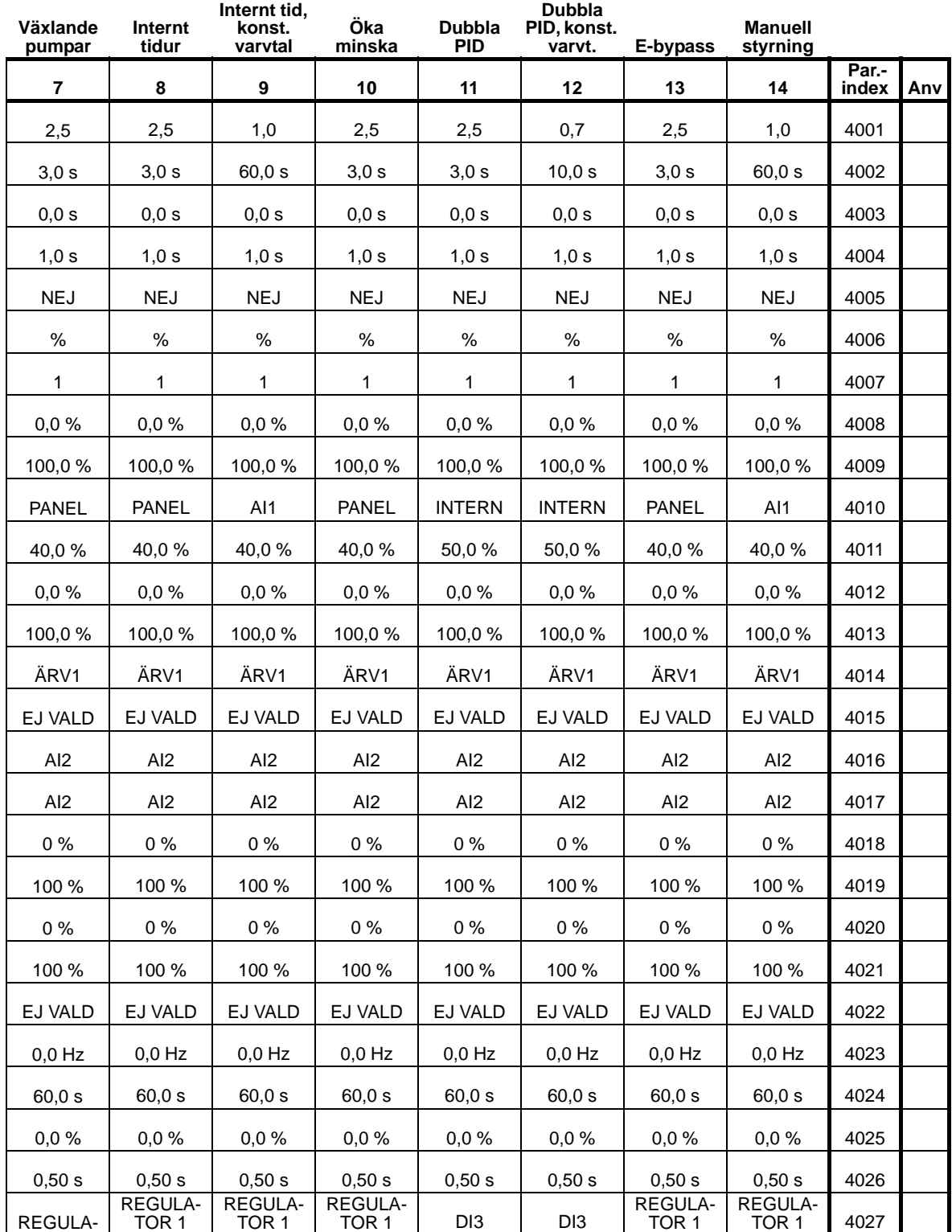

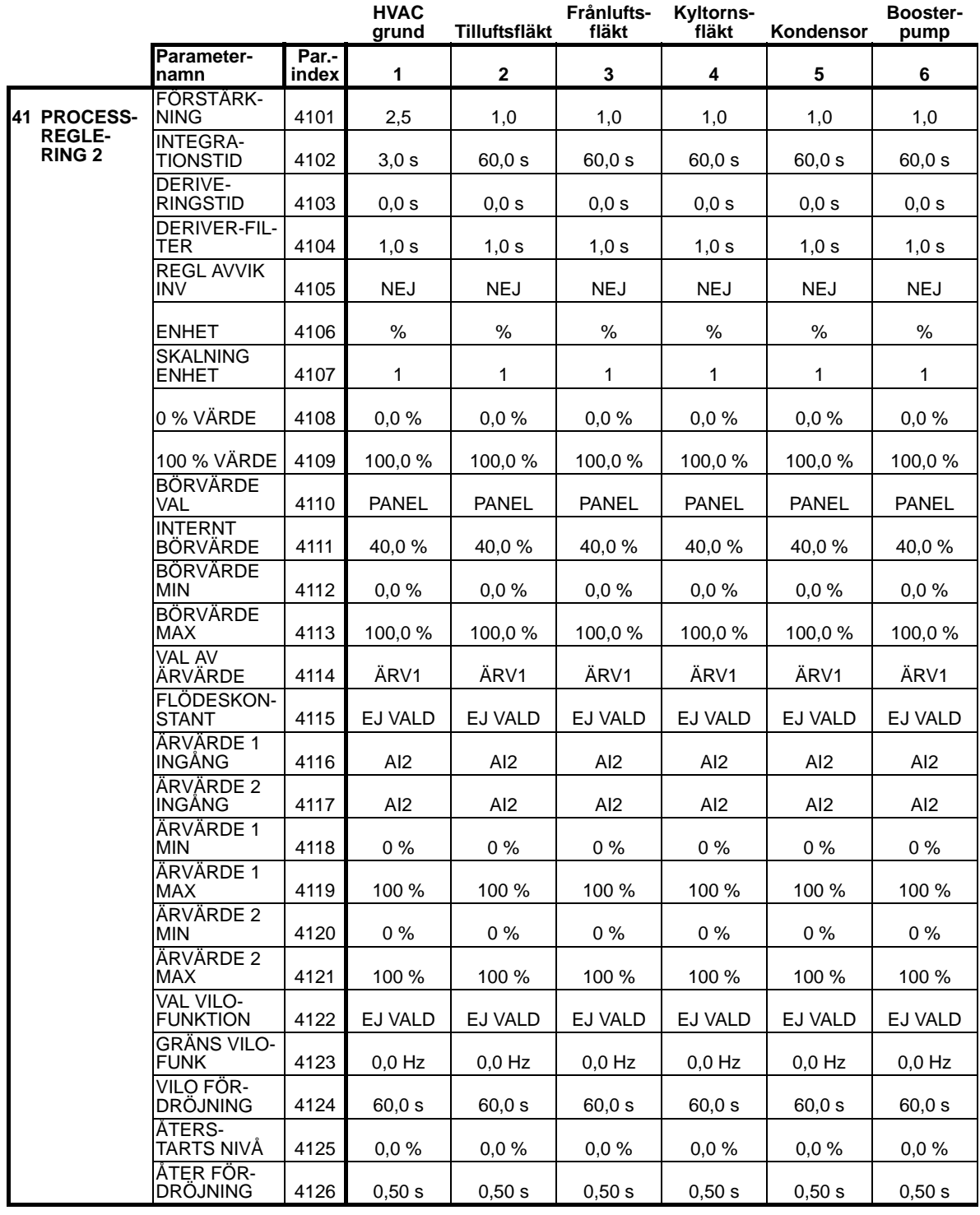

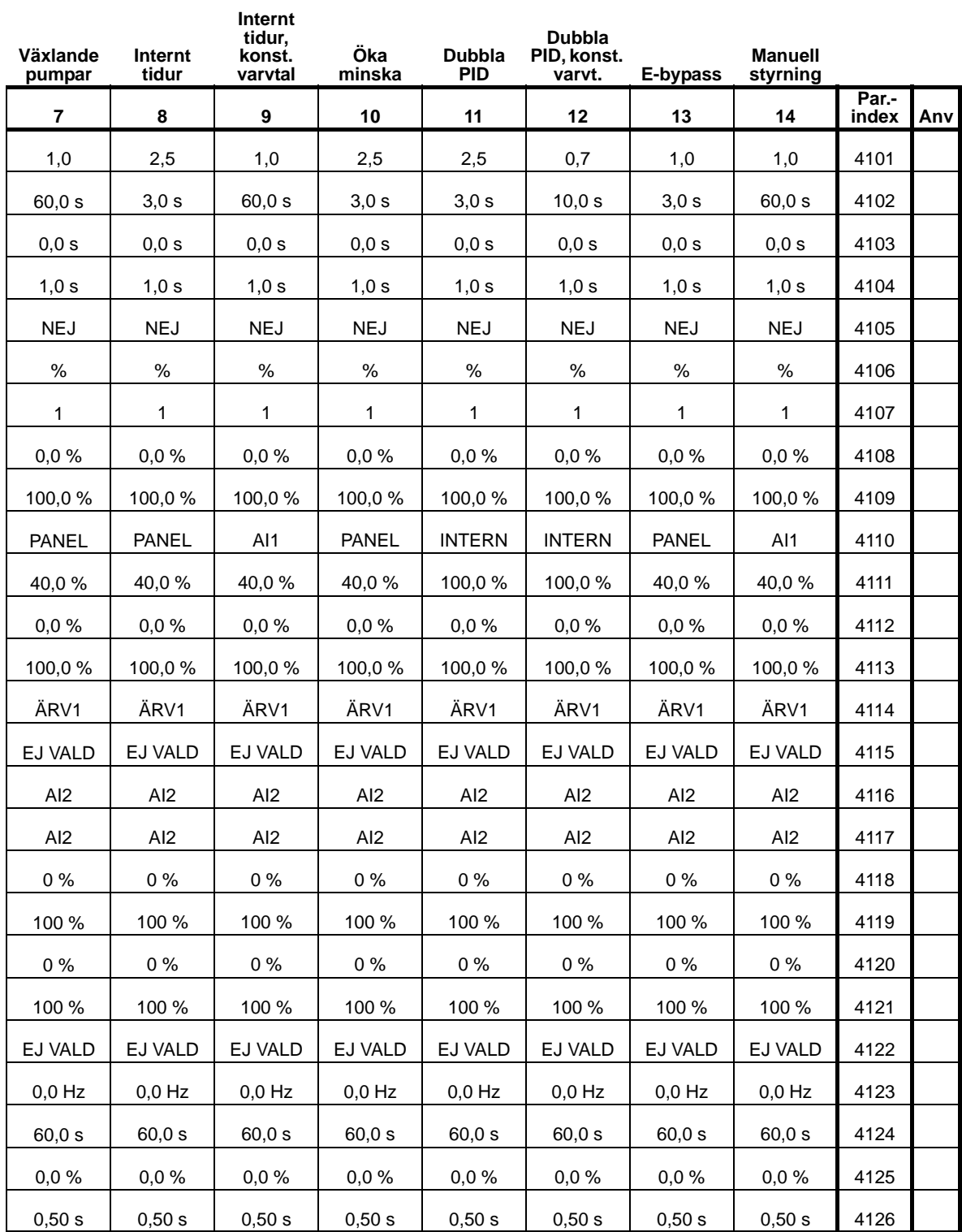

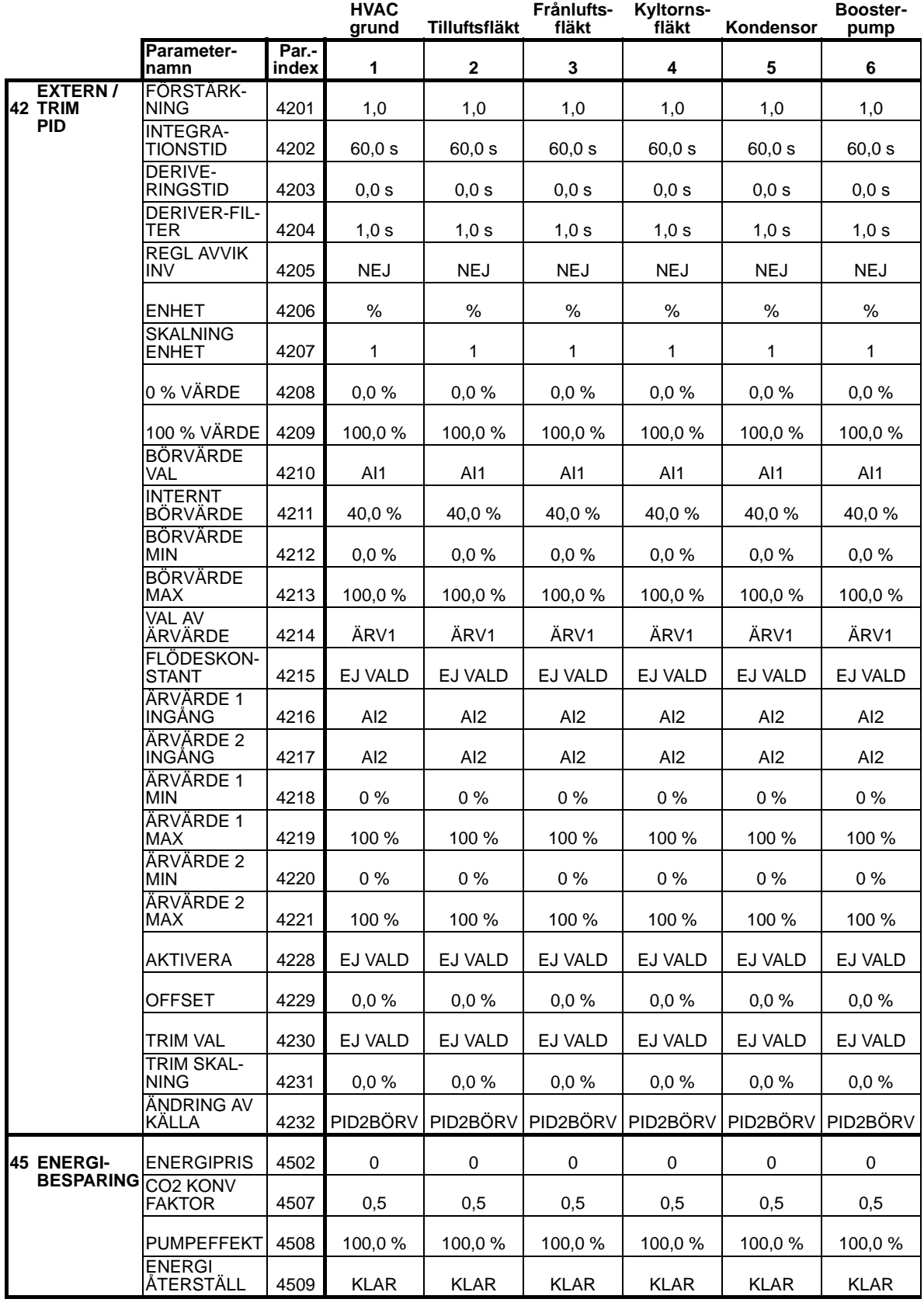

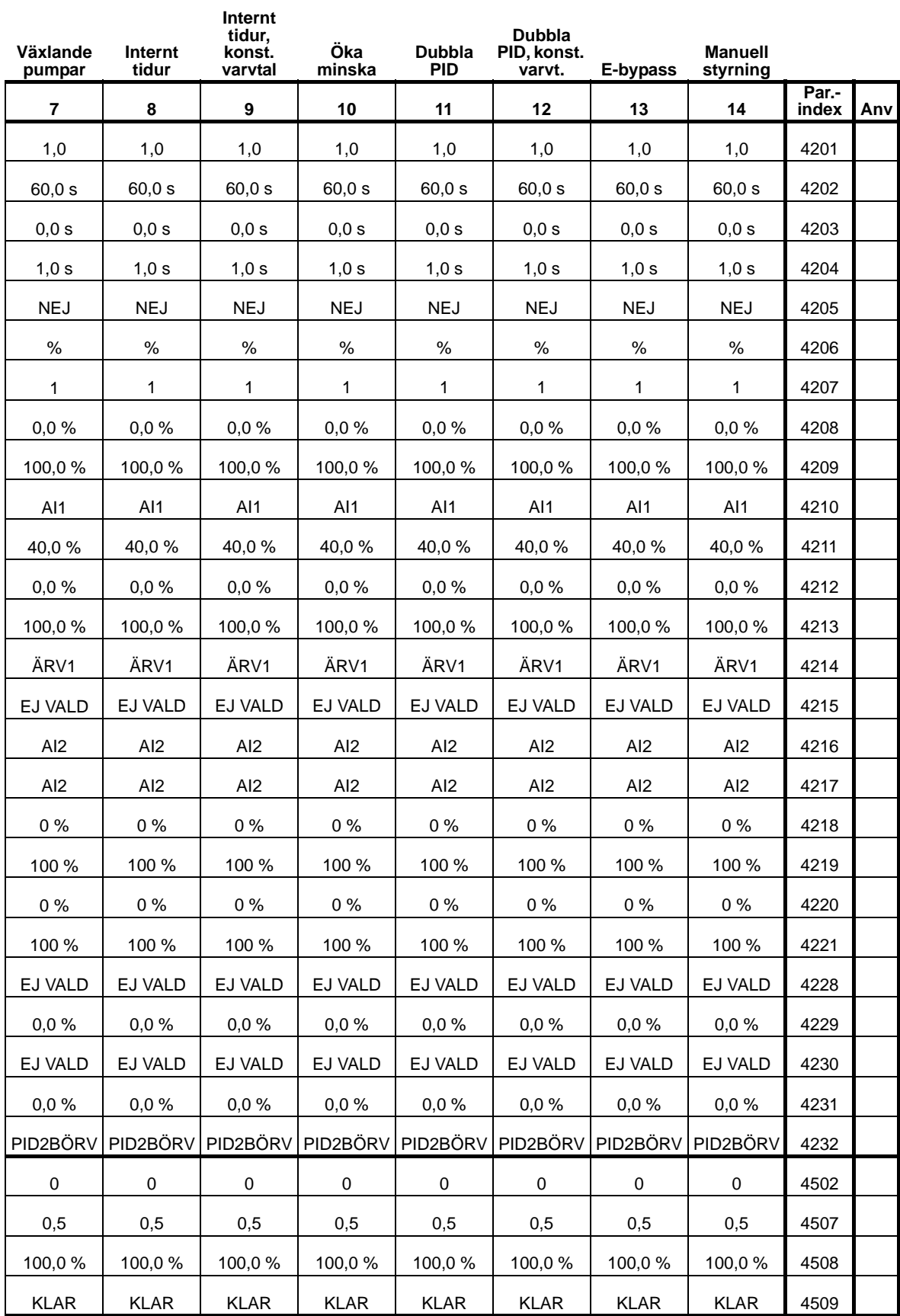

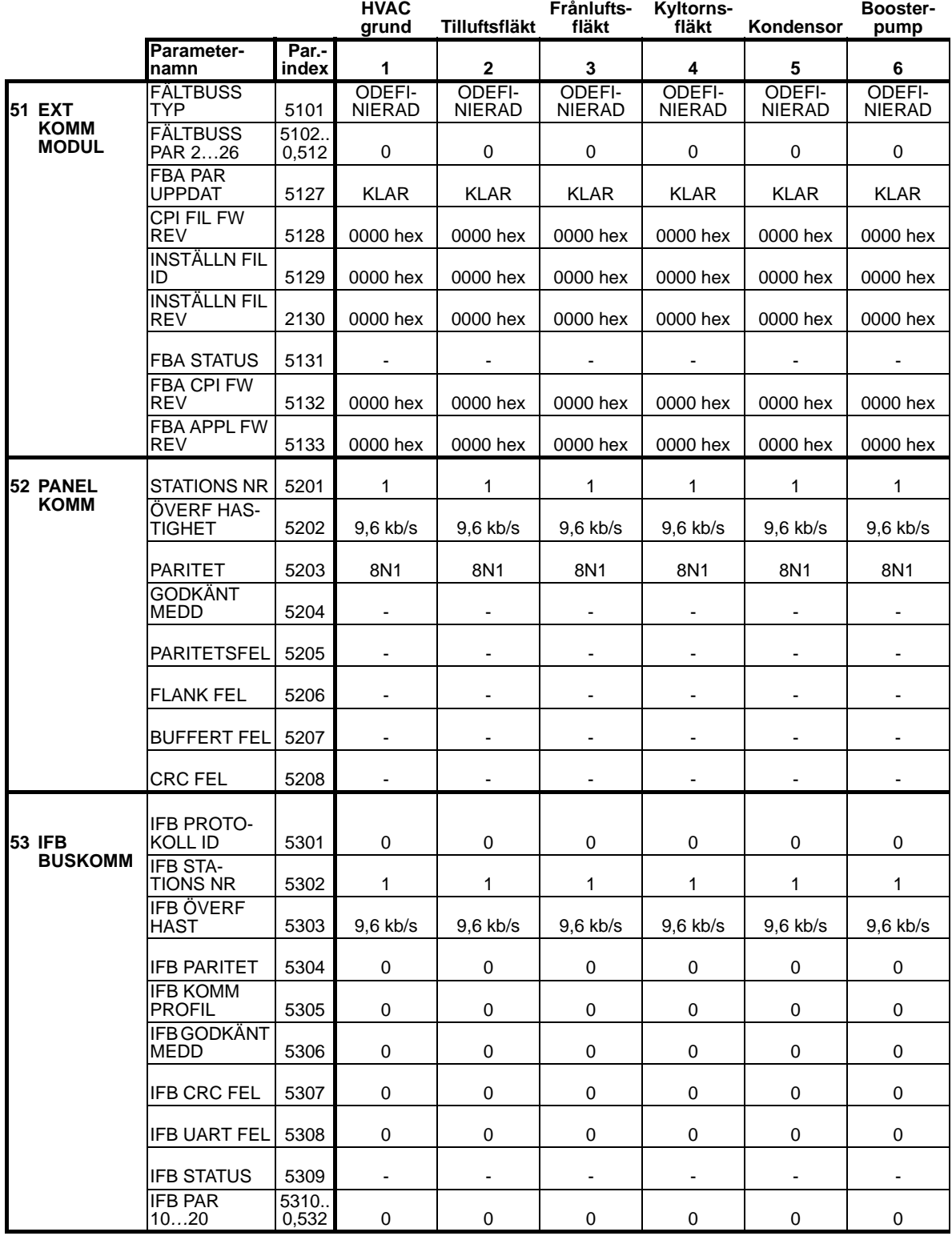

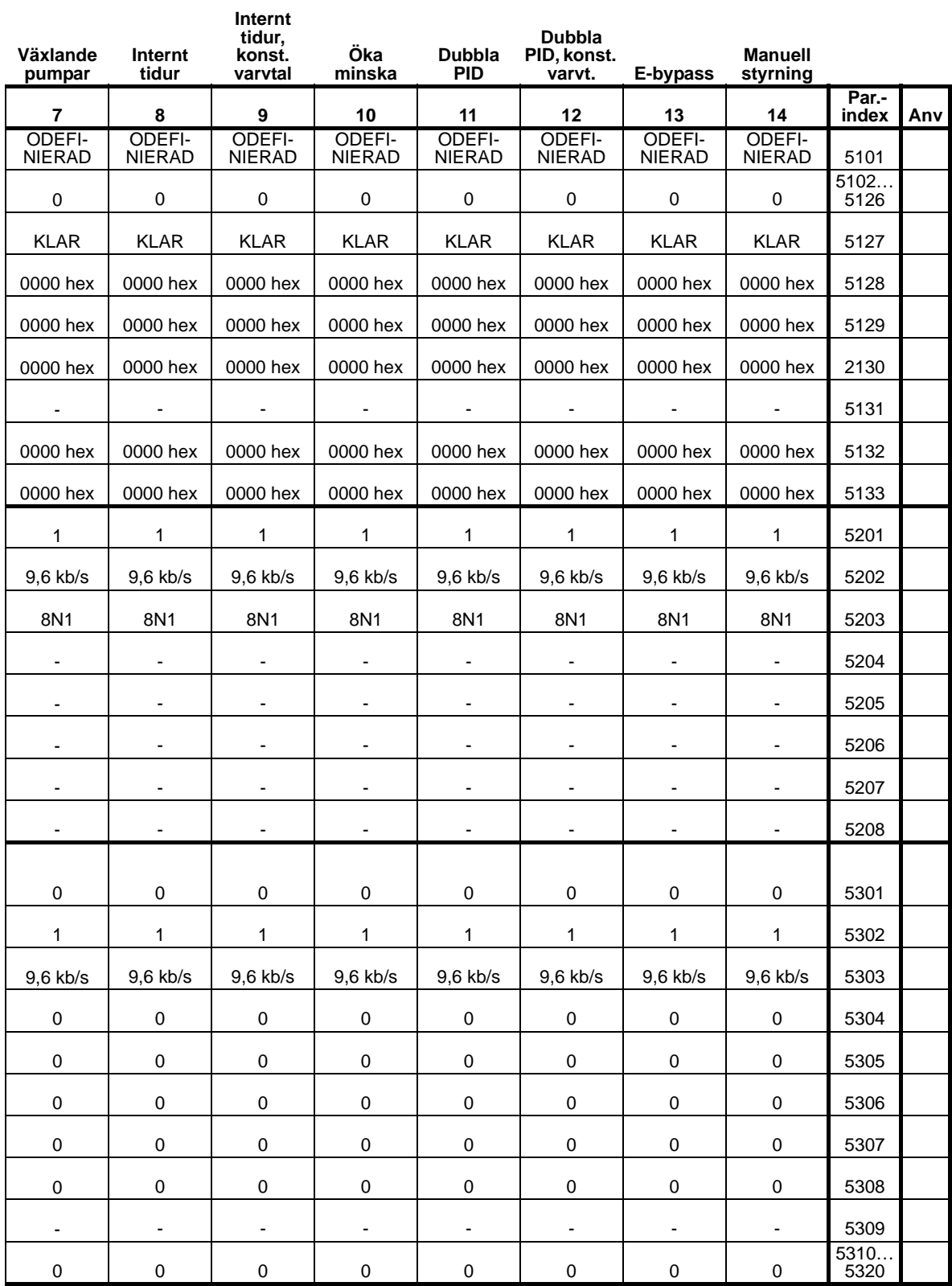

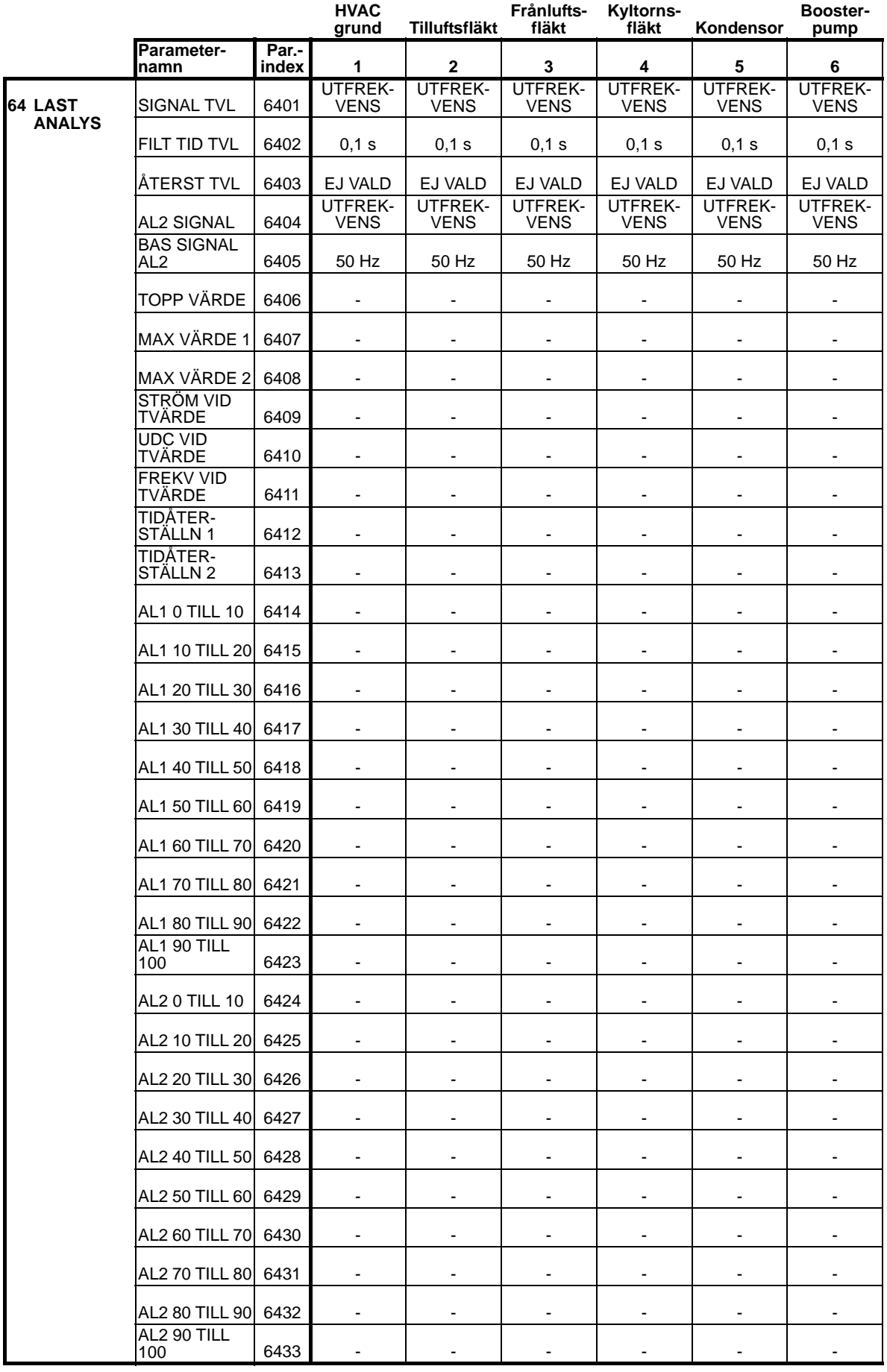

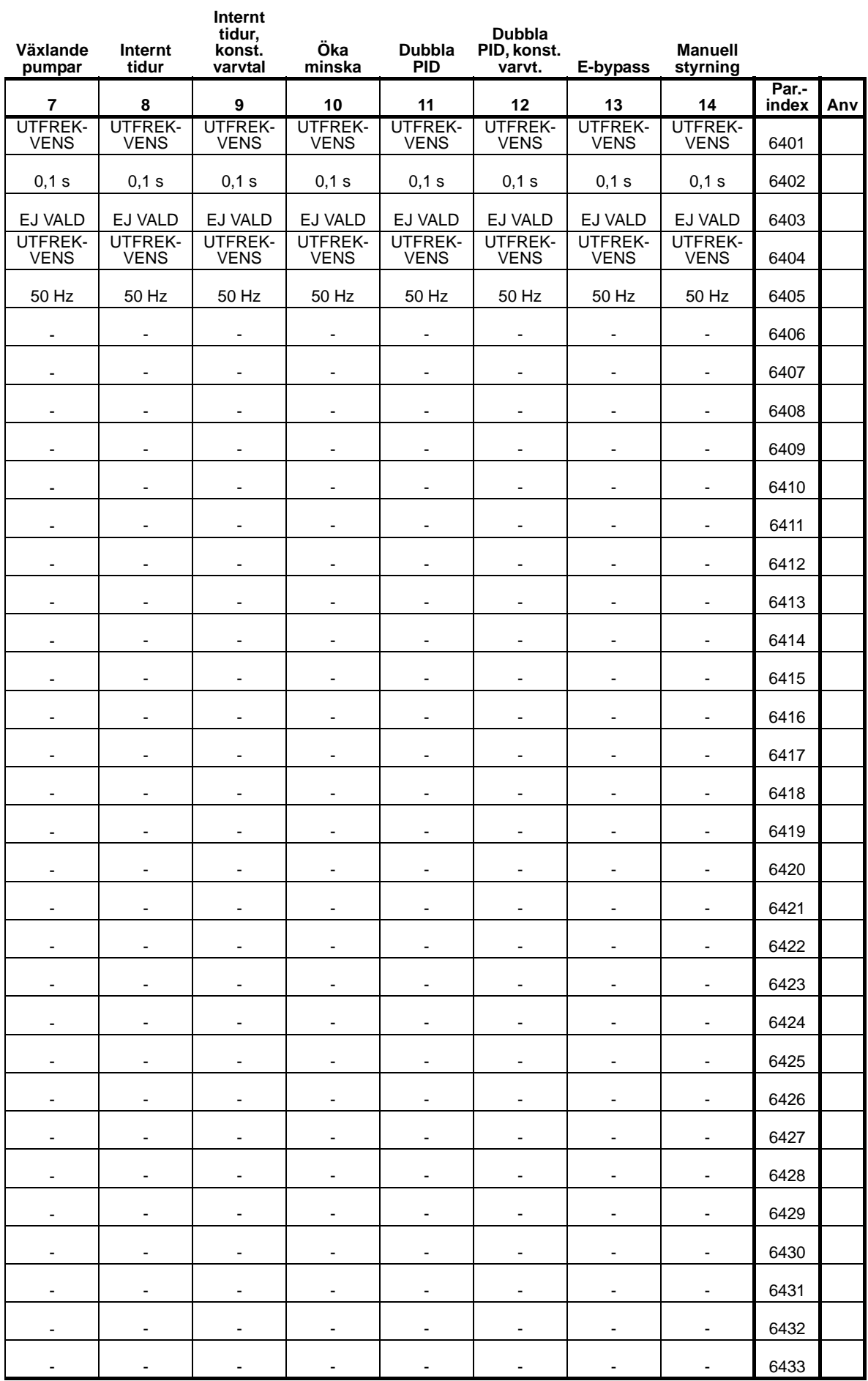

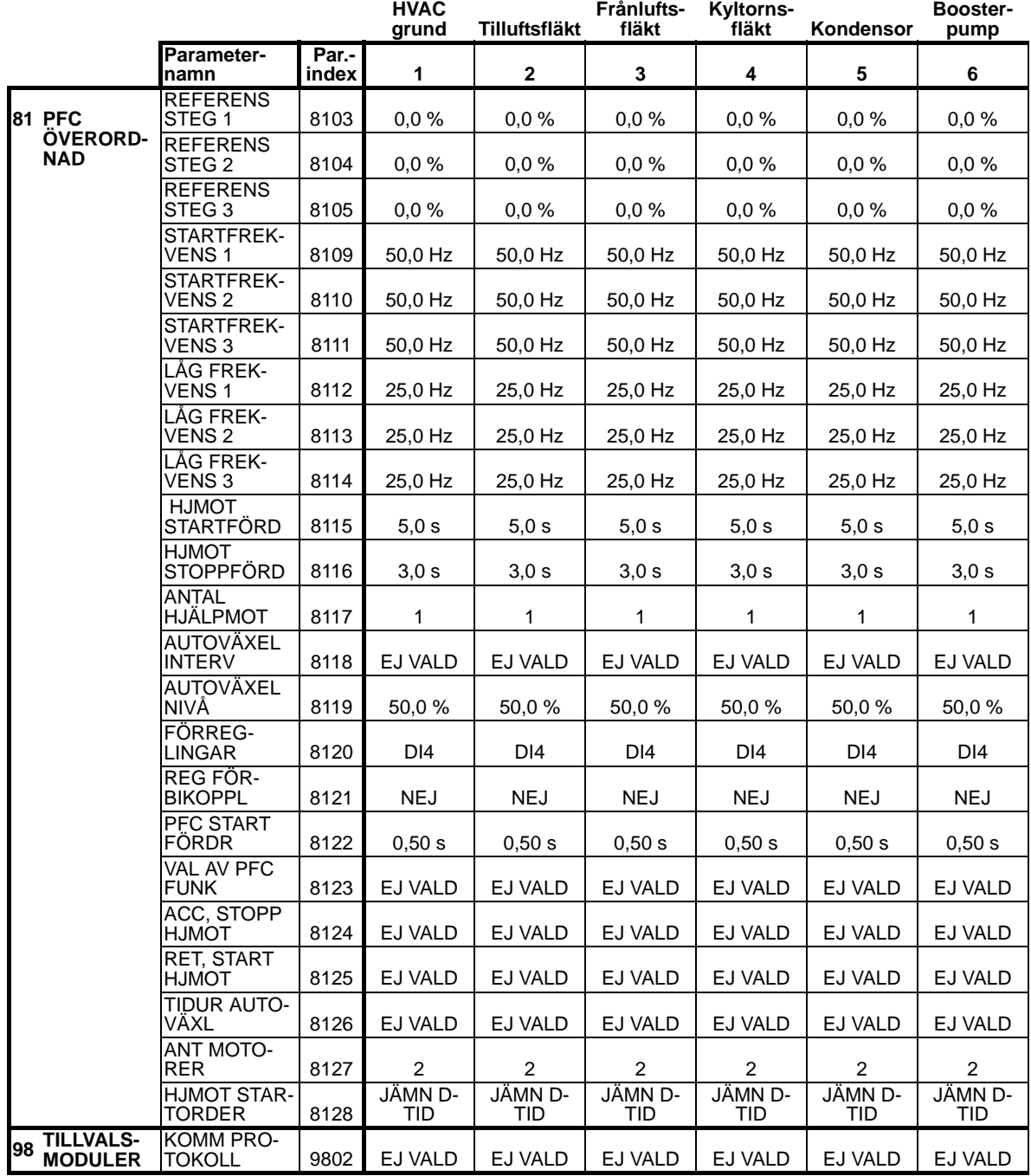

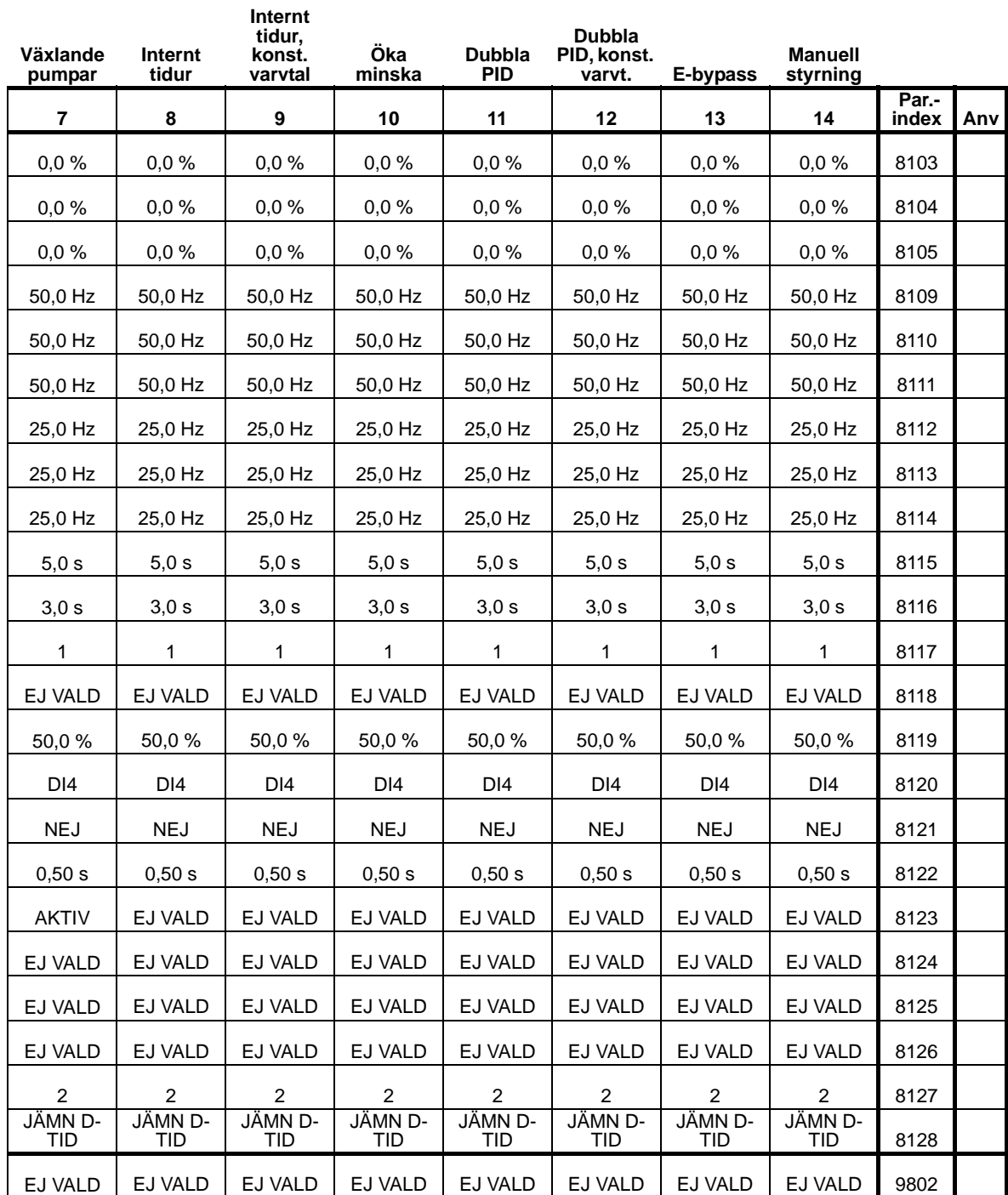

# **Diagnostik och underhåll**

#### **Vad kapitlet innehåller**

Detta kapitel innehåller information om feldiagnostik, felkorrigering, återställning och underhåll av frekvensomriktaren

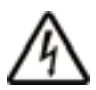

**VARNING!** Försök inte mäta, byta delar eller vidta andra serviceåtgärder som inte beskrivs i denna handledning. Sådan åtgärd innebär att garantin upphör att gälla och att det uppstår risk för felfunktioner, ökad stilleståndstid och höga kostnader.

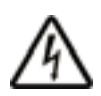

**VARNING!** Allt installations- och underhållsarbete på elektrisk utrustning som beskrivs i detta kapitel måste utföras av en kompetent elektriker. Säkerhetsinstruktionerna på sid *[6](#page-9-0)* måste följas.

## **Diagnostikbilder**

Frekvensomriktaren detekterar felsituationer och rapporterar dem med:

- grön och röd lysdiod på frekvensomriktarens kapsling
- statuslysdioden på manöverpanelen (om en HVACmanöverpanel är ansluten till frekvensomriktaren)
- manöverpaneldisplayen (om en HVAC-manöverpanel är ansluten till frekvensomriktaren)
- parameterbitarna felord och larmord (parametrarna 0305 till 0309). Se *[Grupp 03: FÄLTBUSÖVERVAKNING](#page-181-0)*.

Hur informationen visas beror på hur allvarligt felet är. Du kan specificera allvarlighetsgraden för många fel genom att instruera frekvensomriktaren att:

- ignorera felsituationen
- rapportera situationen som ett larm
- rapportera situationen som ett fel.

#### **Röd – fel**

Frekvensomriktaren signalerar att den har detekterat att allvarligt fel, genom att:

- tända den röda lysdioden på frekvensomriktaren (lysdioden lyser antingen med fast sken eller blinkar)
- visa fast rött sken från lysdioden på manöverpanelen (om den är ansluten till frekvensomriktaren)
- sätta motsvarande bit i ett felord, parameter (0305 till 0307)
- ersätta det som visas på manöverpanelens display med en felkod
- stoppa motorn (om den var i drift).

Felkoden på manöverpanelens display är temporär.

Felmeddelandet försvinner om man trycker på någon av följande tangenter: MENU, ENTER, PIL UPP, eller PIL NER.

Meddelandet återkommer efter några sekunder om man inte rör manöverpanelen och felet fortfarande är aktivt.

#### **Blinkande grön – larm**

Då det gäller mindre allvarliga fel - som kallas varningar - är diagnostiken att betrakta som rekommendation. I dessa situationer rapporterar frekvensomriktaren helt enkelt att den har detekterat någonting "ovanligt". Då gör frekvensomriktaren följande:

- visar blinkande grönt sken på frontpanelen (gäller inte larm från felaktig hantering av manöverpanelen)
- visar blinkande grönt sken från lysdioden på manöverpanelen (om den är ansluten till frekvensomriktaren)
- sätter motsvarande bit i larmordsparametern (0308 eller 0309). Se *[Grupp 03: FÄLTBUSÖVERVAKNING](#page-181-0)* för bitdefinitioner.
- ersätter det som visas på manöverpanelens display med en larmkod och/eller ett namn.

Varningsmeddelanden försvinner från displayen efter några sekunder. Meddelandet visas på nytt med jämna mellanrum så länge larmförhållandet föreligger.

## **Att åtgärda fel**

Rekommenderade åtgärder vid fel är:

- 1. Använd tabellen *[Fellista](#page-380-0)* på sid *[377](#page-380-0)* för att hitta och åtgärda grundorsaken till problemet.
- 2. Återställ drivsystemet. Se *[Felåterställning](#page-390-0)* på sid *[387](#page-390-0)*.

#### <span id="page-380-0"></span>**Fellista**

Följande tabell listar fel per kodnummer och beskriver vart och ett. Felnamnet är den långa form som visas på manöverpanelens display när fel inträffar. Felnamnen som visas i felhistorikläge (se sid *[91](#page-94-0)*) och felnamn för parameter 0401 SENASTE FEL kan vara kortare.

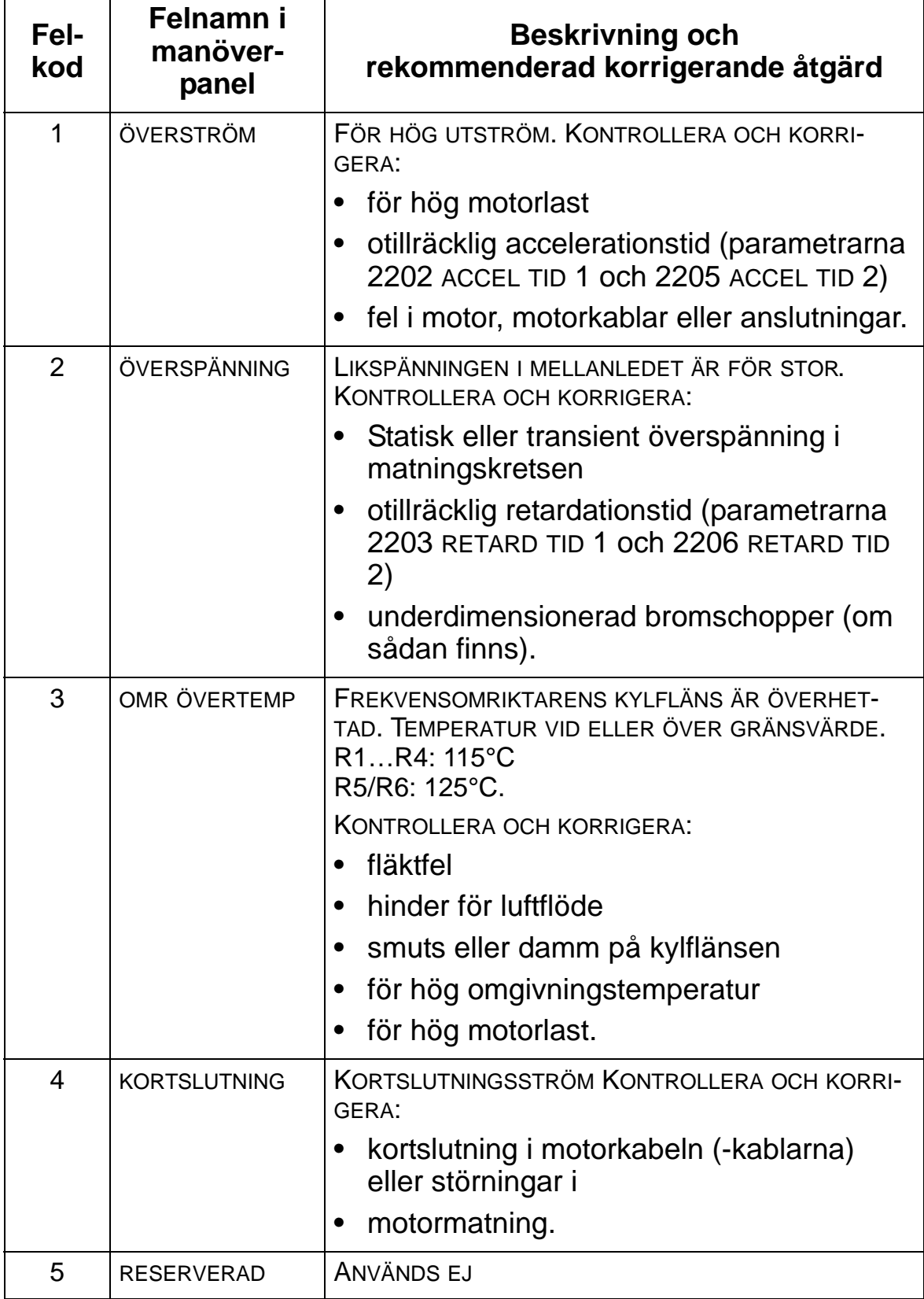

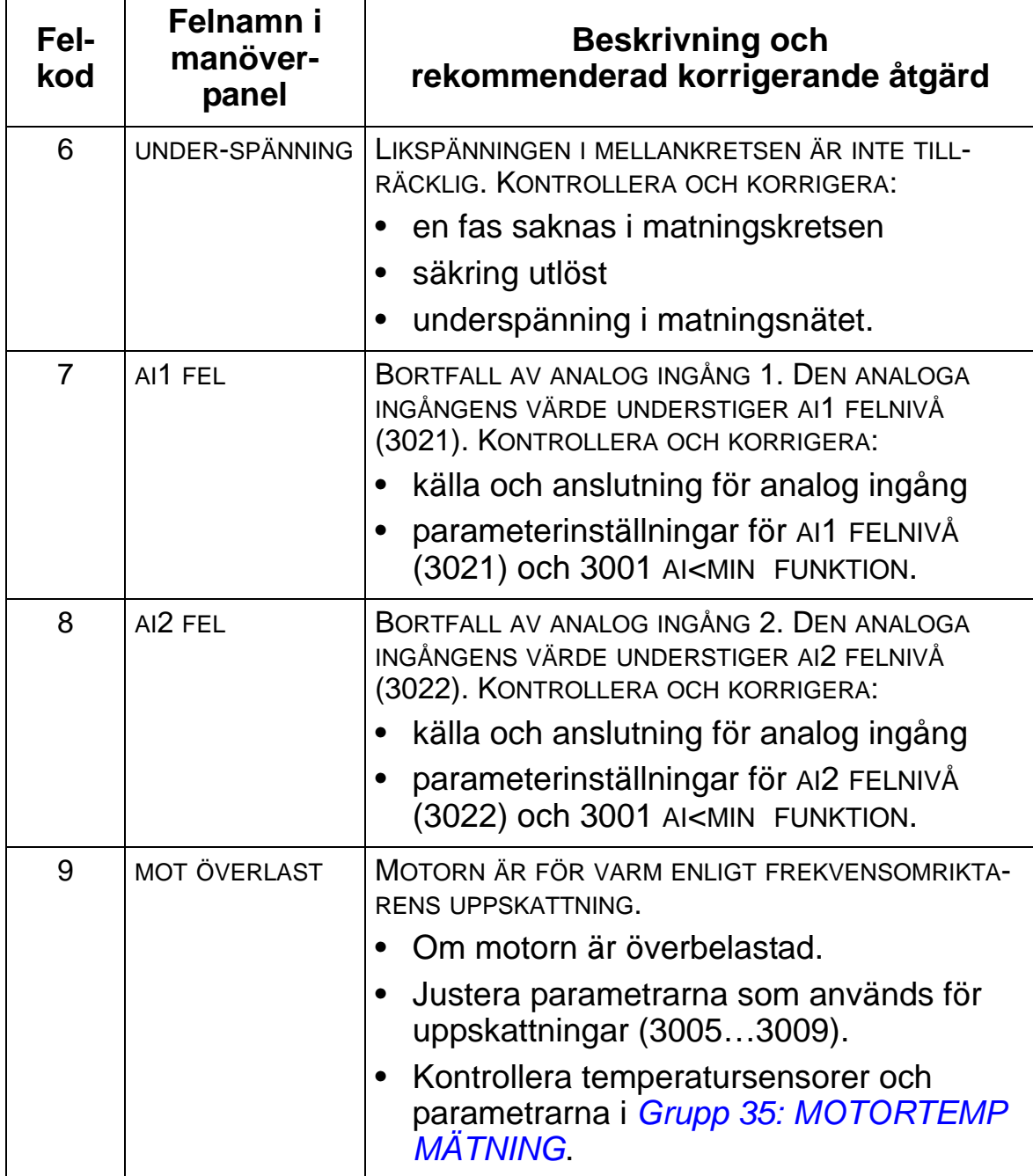

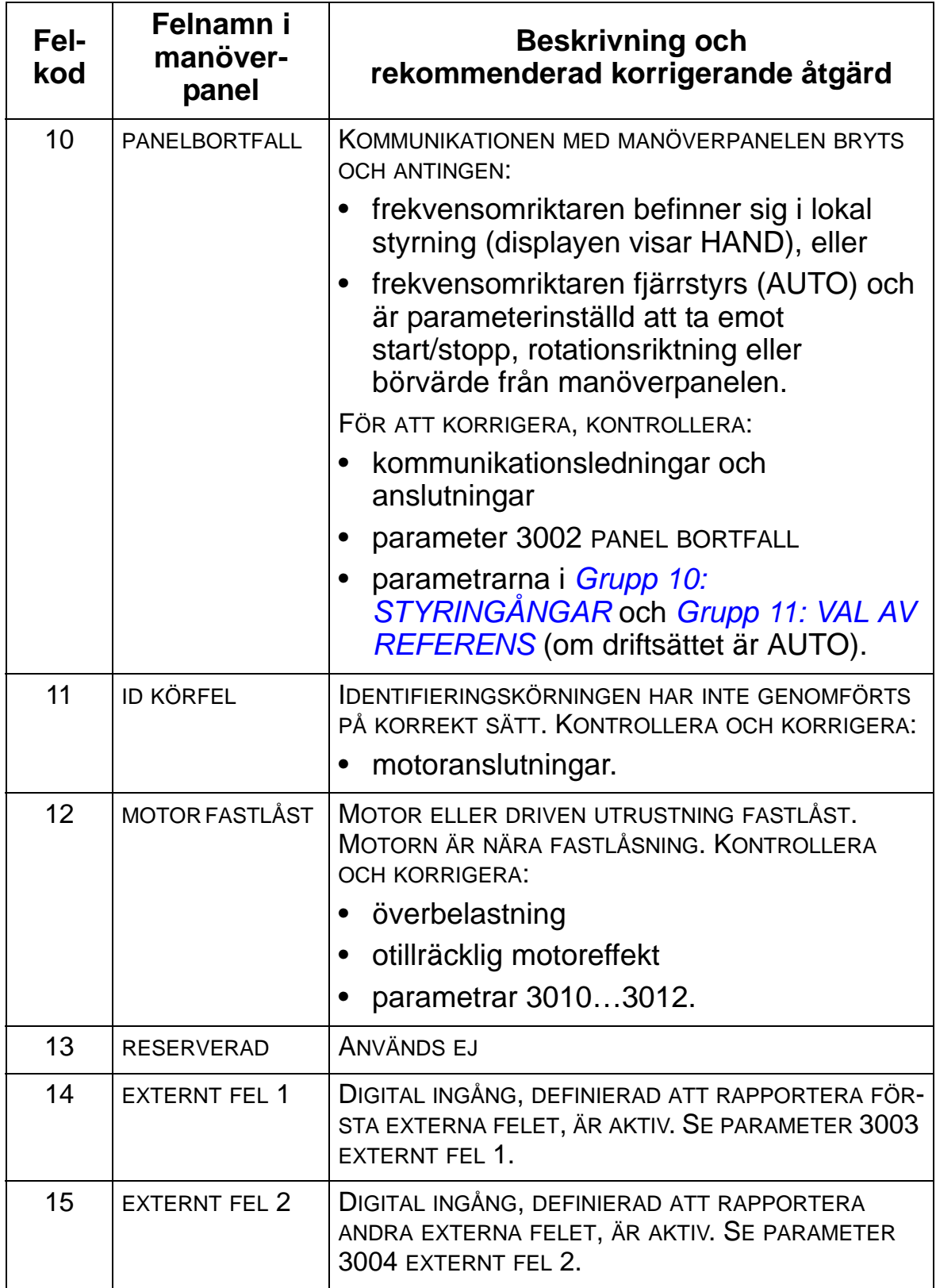

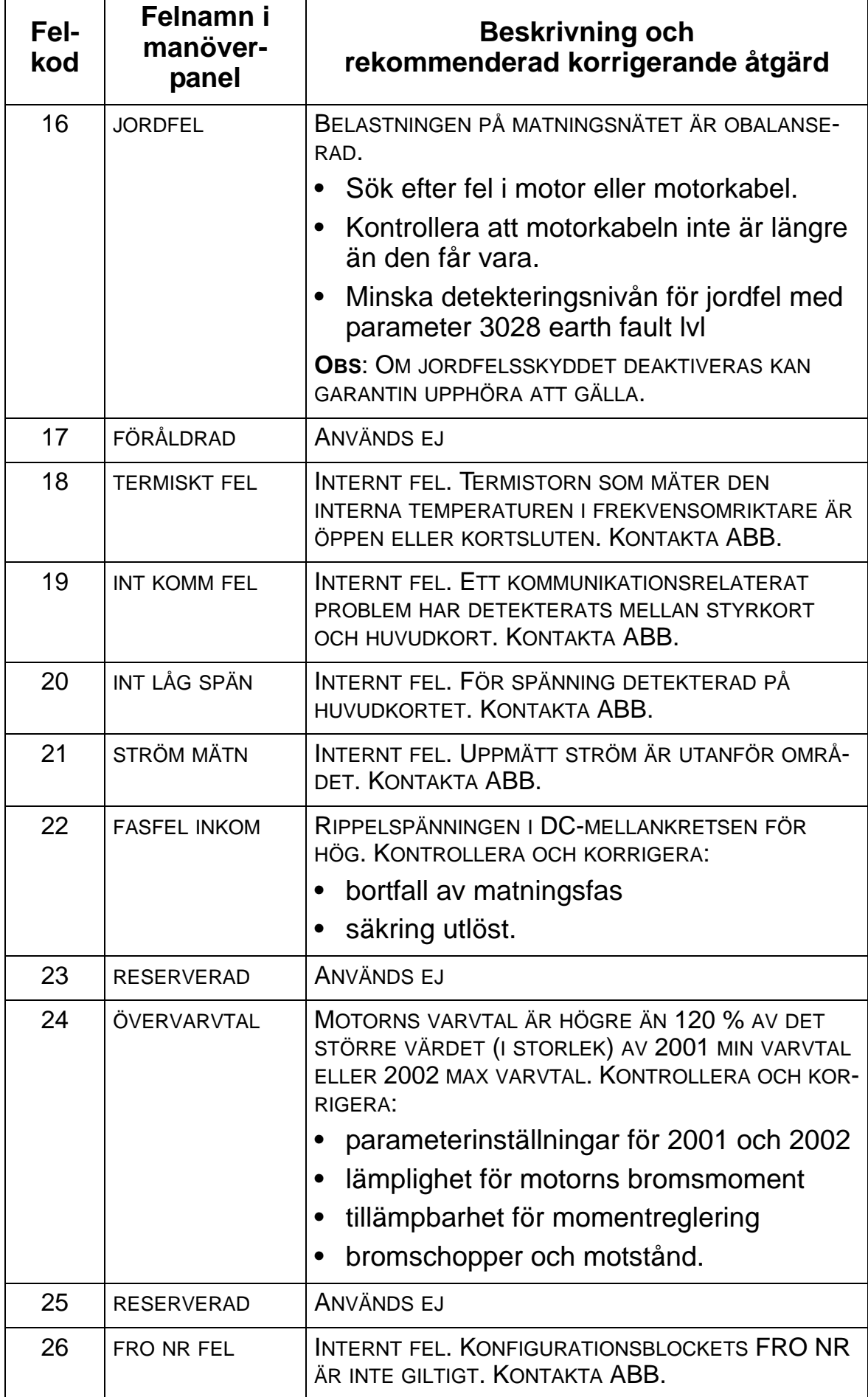

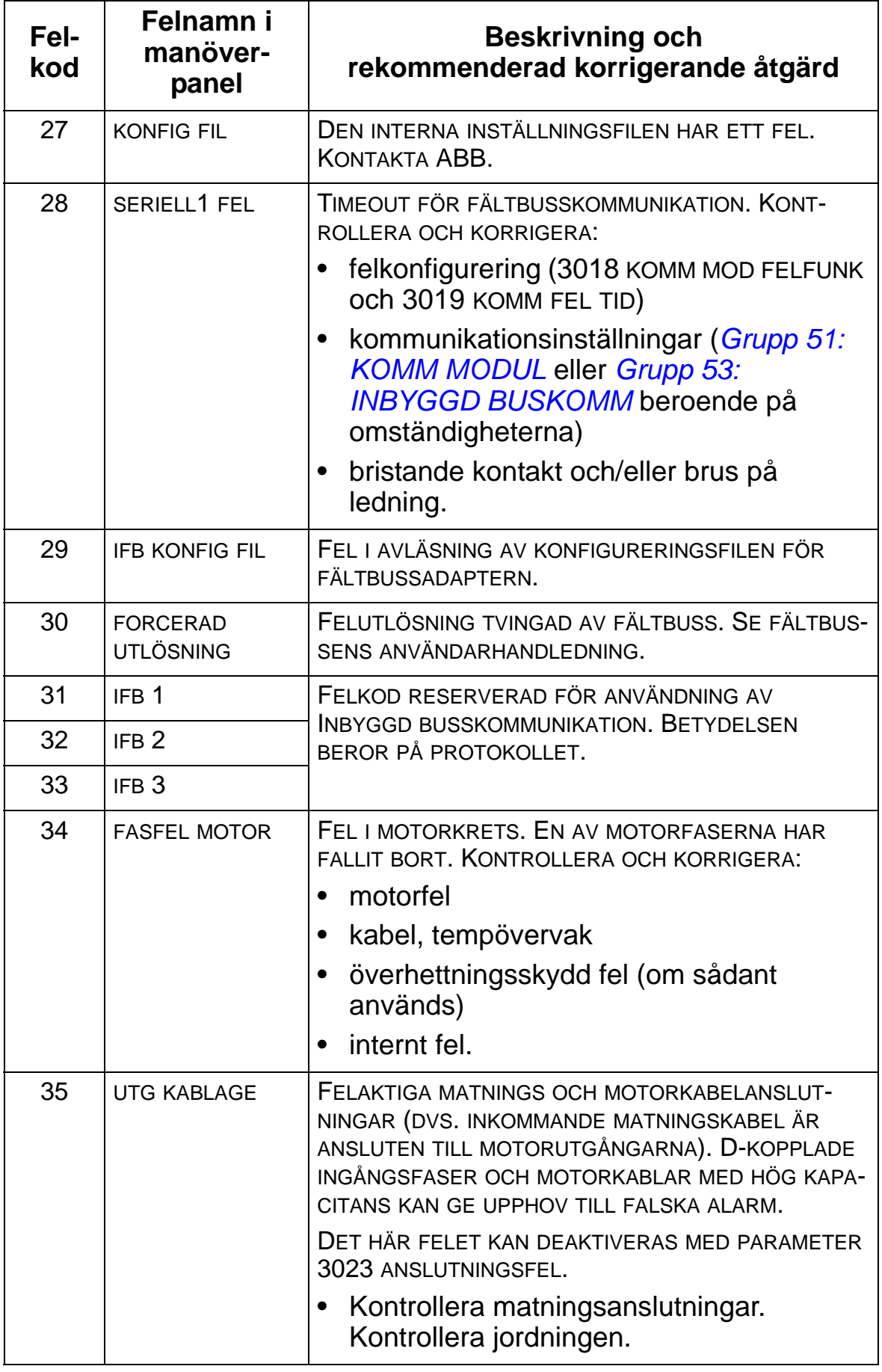

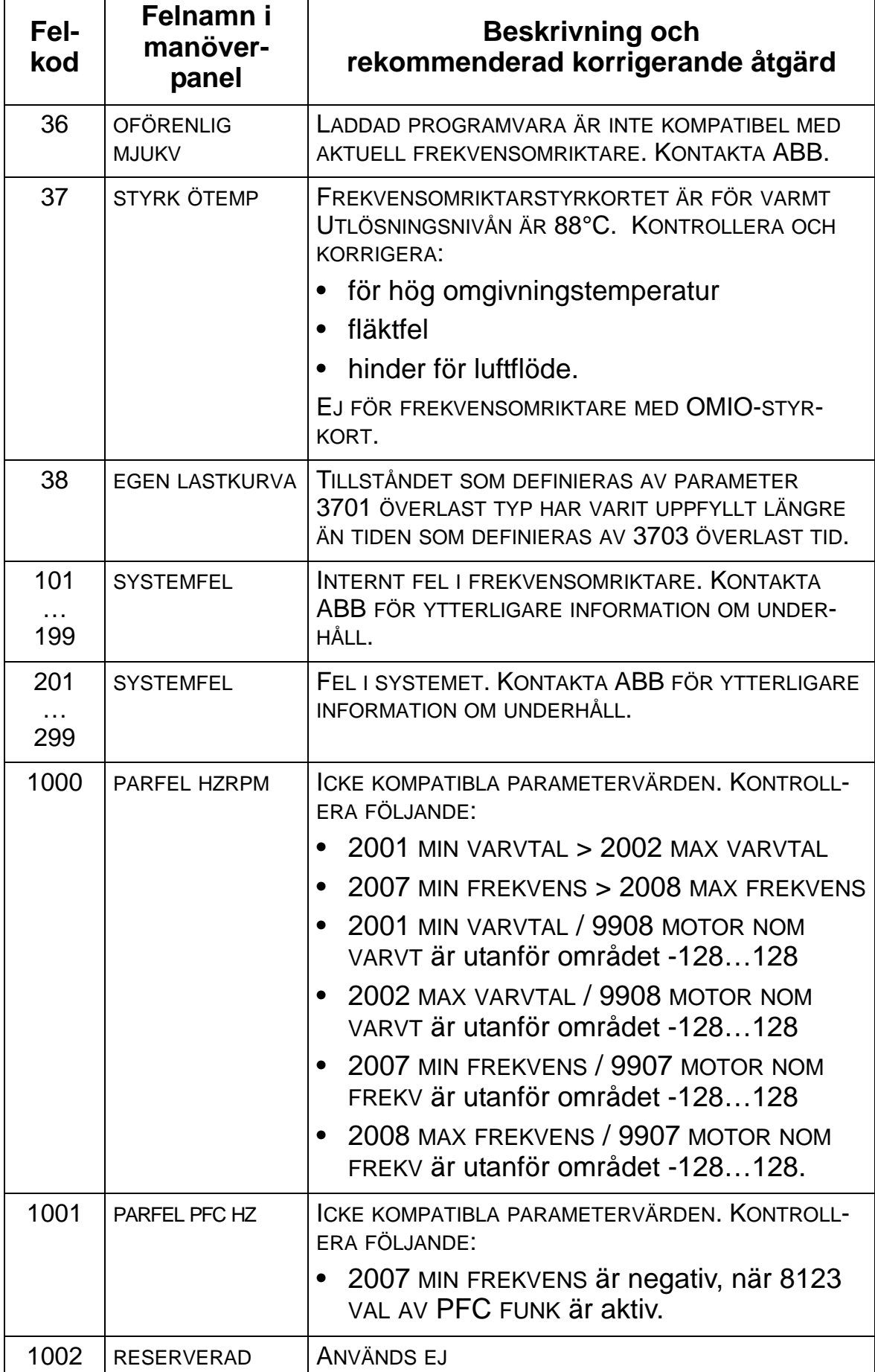

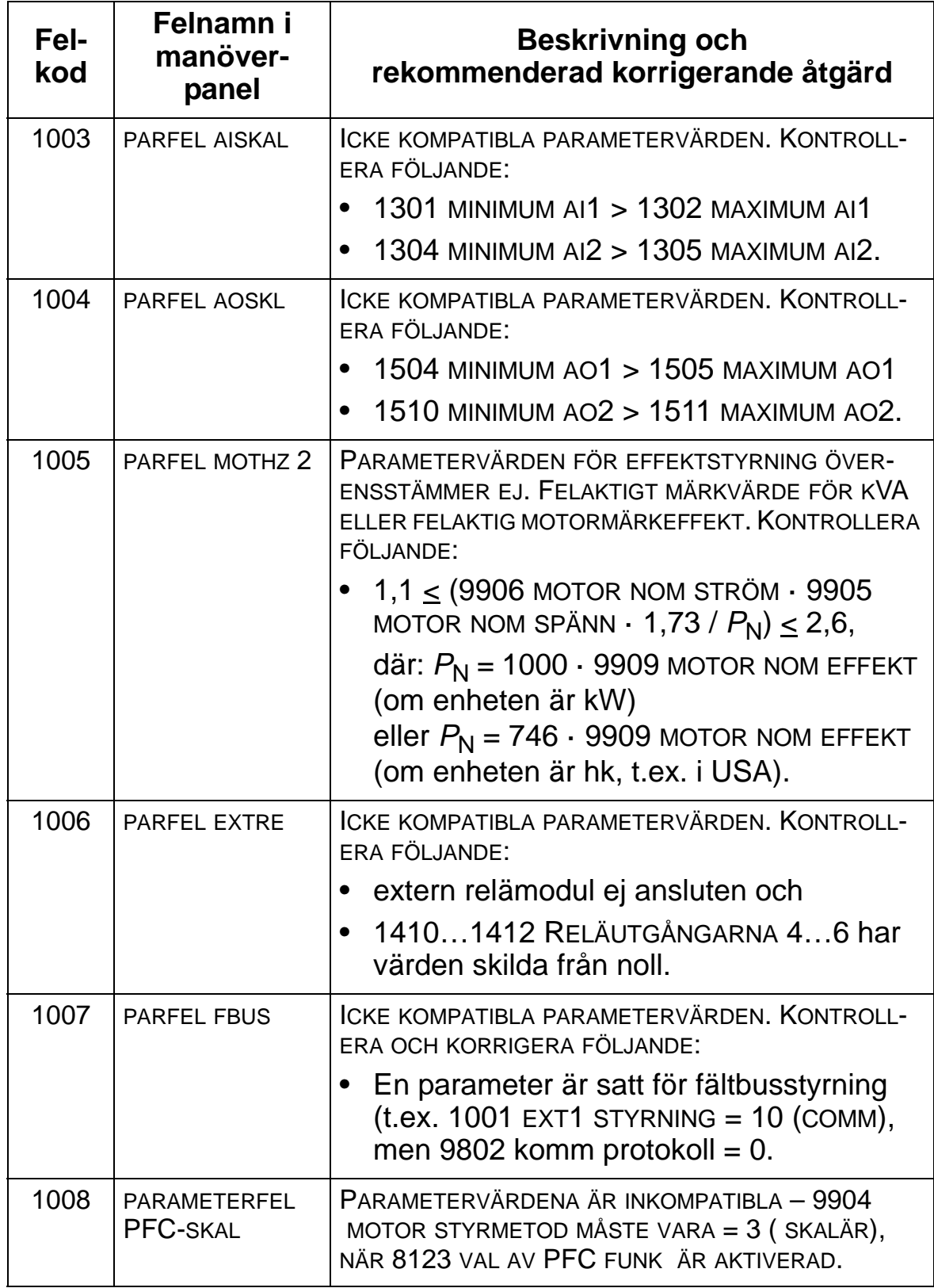

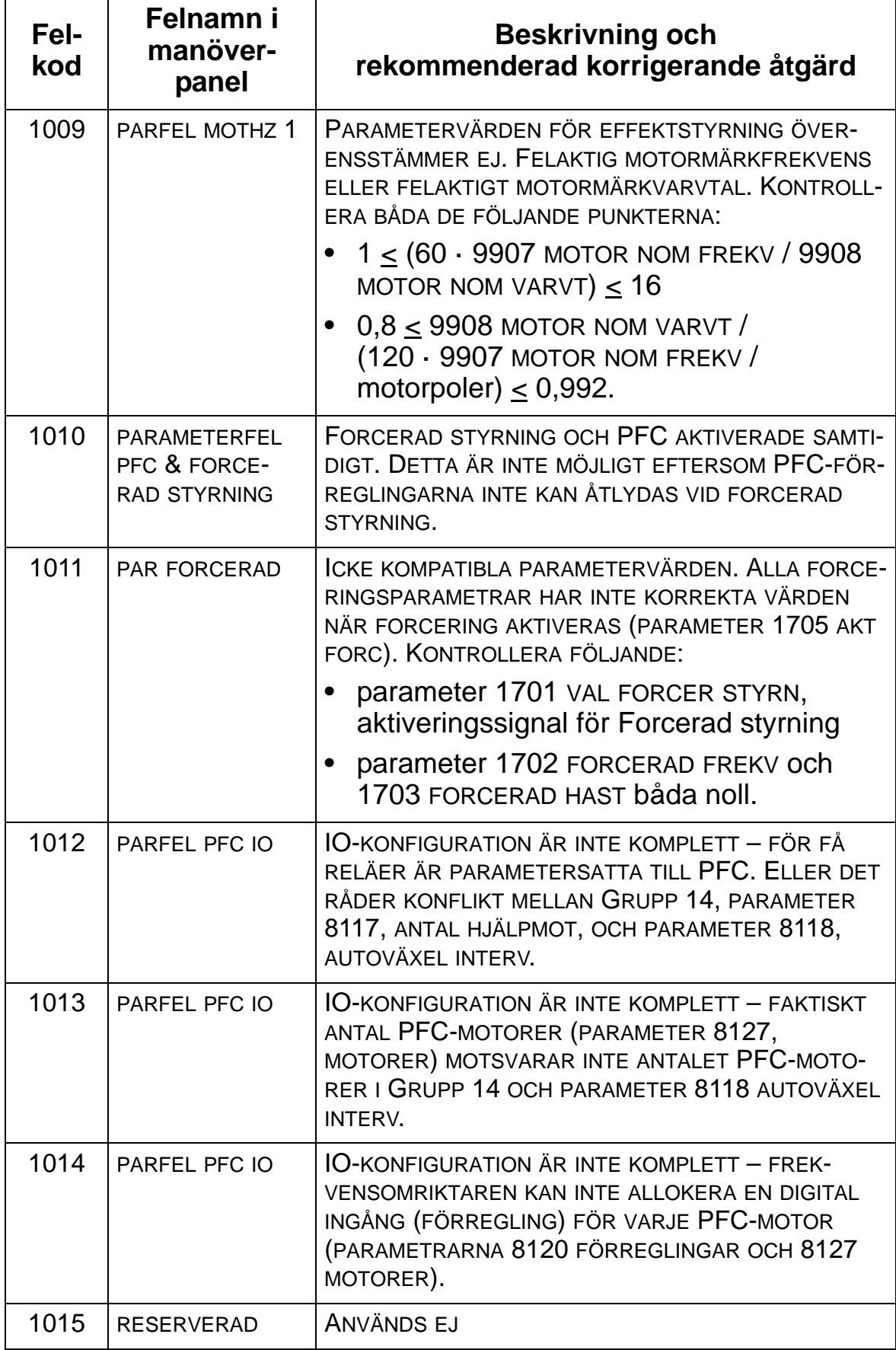

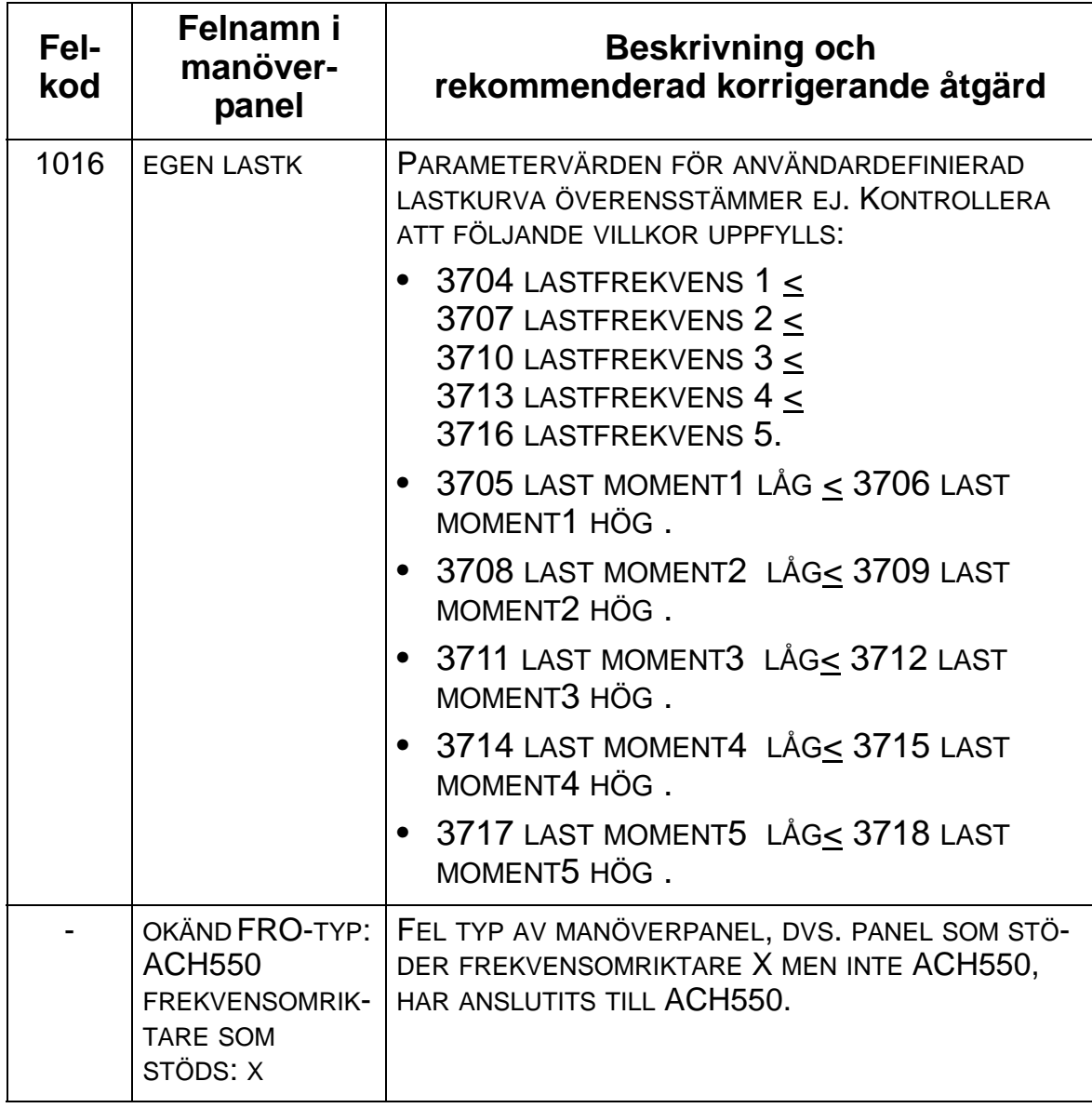

# <span id="page-390-0"></span>**Felåterställning**

ACH550 kan konfigureras för att återställa vissa fel automatiskt. Se parametrarna i *[Grupp 31: AUTOM ÅTERSTÄLLN](#page-256-0)*

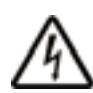

**VARNING!** Om ett extern källa, t.ex. AUTO-knappen, för startkommando är vald och är aktiv, kan ACH550 starta omedelbart efter återställning av fel.

## **Blinkande röd lysdiod**

För att återställa frekvensomriktaren efter fel som indikeras av blinkande röd lysdiod:

• Låt matningen vara bruten i 5 minuter.

## **Röd lysdiod**

För att återställa frekvensomriktaren efter fel som indikeras av röd lysdiod (tänd, inte blinkande), åtgärda problemet och gör ett av följande:

- Från manöverpanelen: Tryck på RESET.
- Stäng av frekvensomriktaren och låt matningen vara bruten i 5 minuter.

Beroende på värdet hos 1604 VAL FELÅTERST, kan även följande användas för att återställa frekvensomriktaren:

- digital ingång
- seriell kommunikation.

När felet har åtgärdats kan motorn startas.

## **Historik**

De senaste tre felkoderna lagras i parametrarna 0401, 0412 och 0413. Det senaste felet (identifierat av parameter 0401), lagras tillsammans med extra data (i parametrarna 0402...0411) för att underlätta felsökningen. Till exempel lagrar parameter 0404 även motorns varvtal vid det tillfälle felet uppstod.

För att rensa felhistoriken (alla parametrar i grupp *[Grupp 04:](#page-185-0)  [FELHISTORIK](#page-185-0)*), gör på följande sätt:

- 1. Med manöverpanelen i parameterläge, välj parameter 0401.
- 2. Tryck på EDIT.
- 3. Tryck på tangenterna UPP och NER samtidigt.
- 4. Tryck på SPARA.

## **Att åtgärda larm**

Rekommenderade åtgärder för larm är:

- Fastställ om larmet kräver åtgärd (så är inte alltid fallet).
- Använd *[Larmlista](#page-391-0)* nedan för att söka och åtgärda grundorsaken till problemet.

#### <span id="page-391-0"></span>**Larmlista**

Följande tabell listar larm per kodnummer och beskriver varje larm.

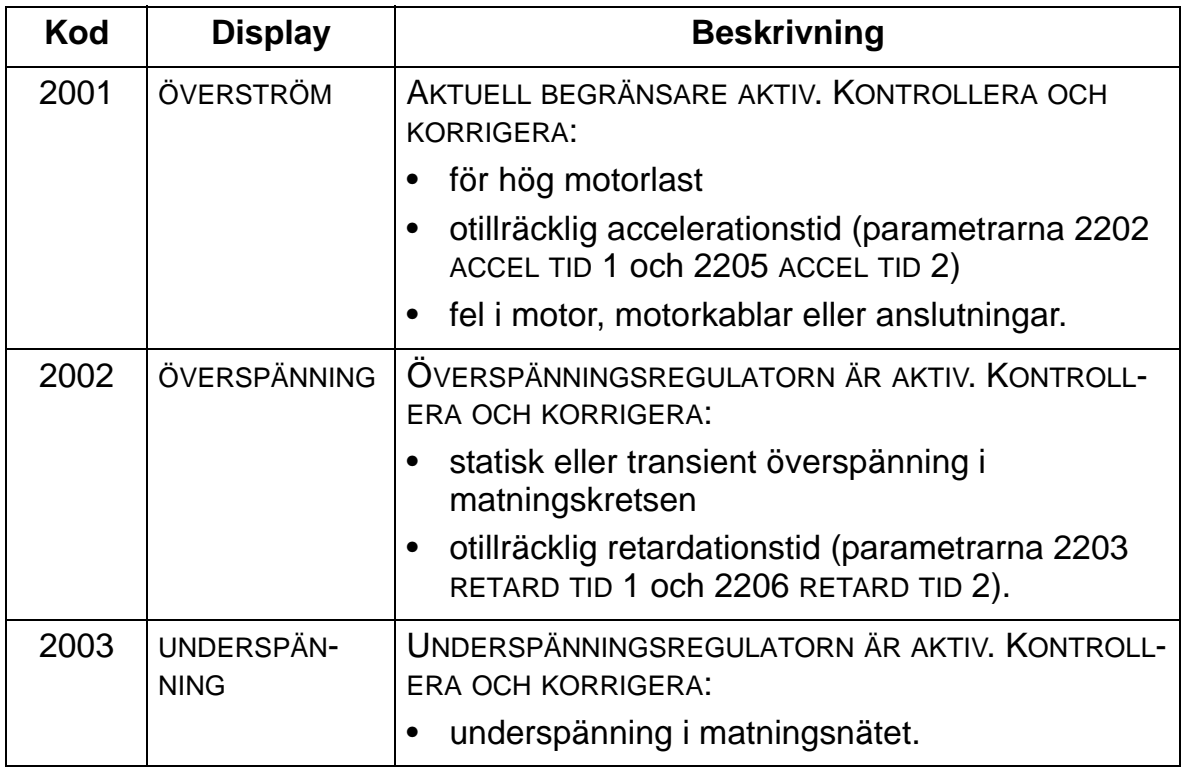

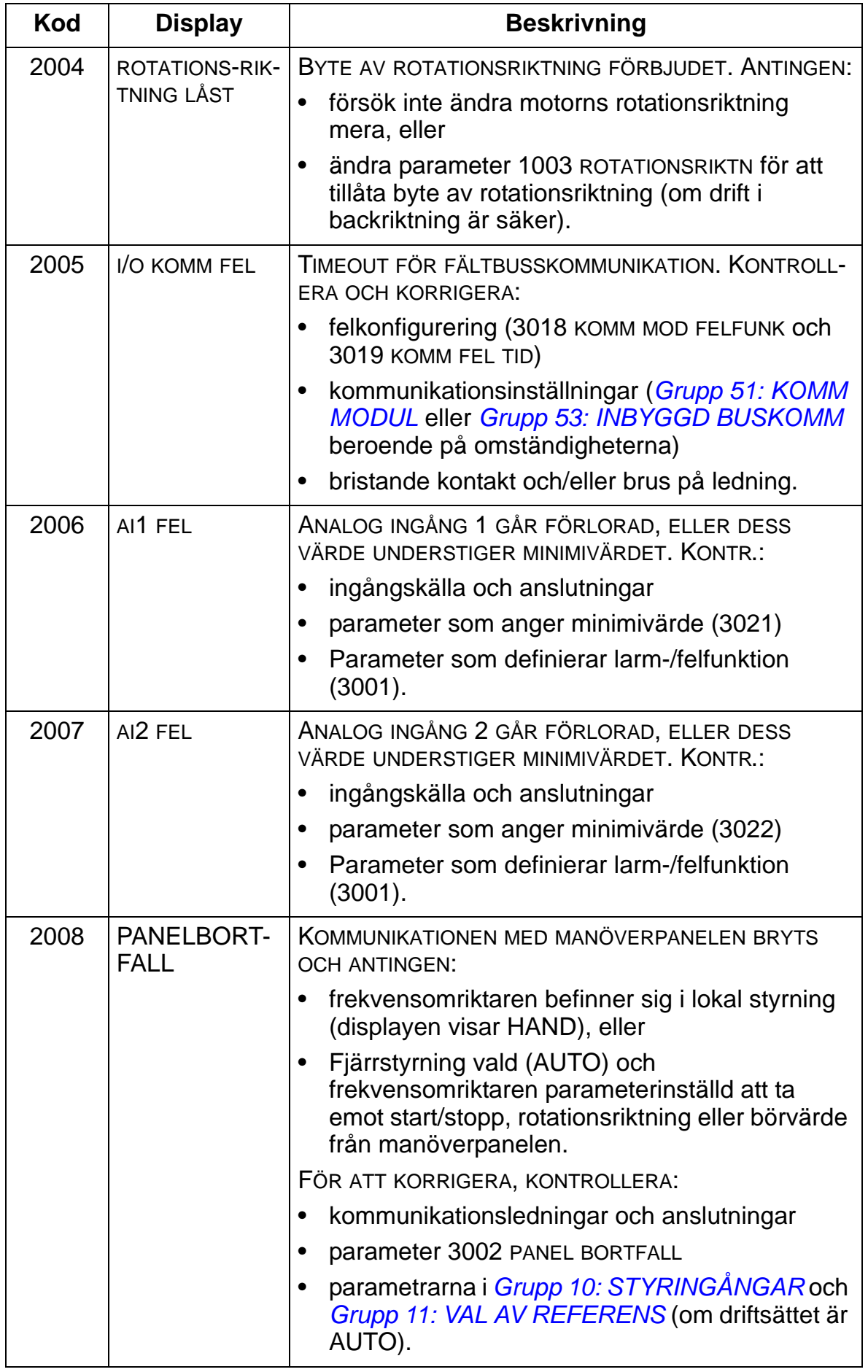

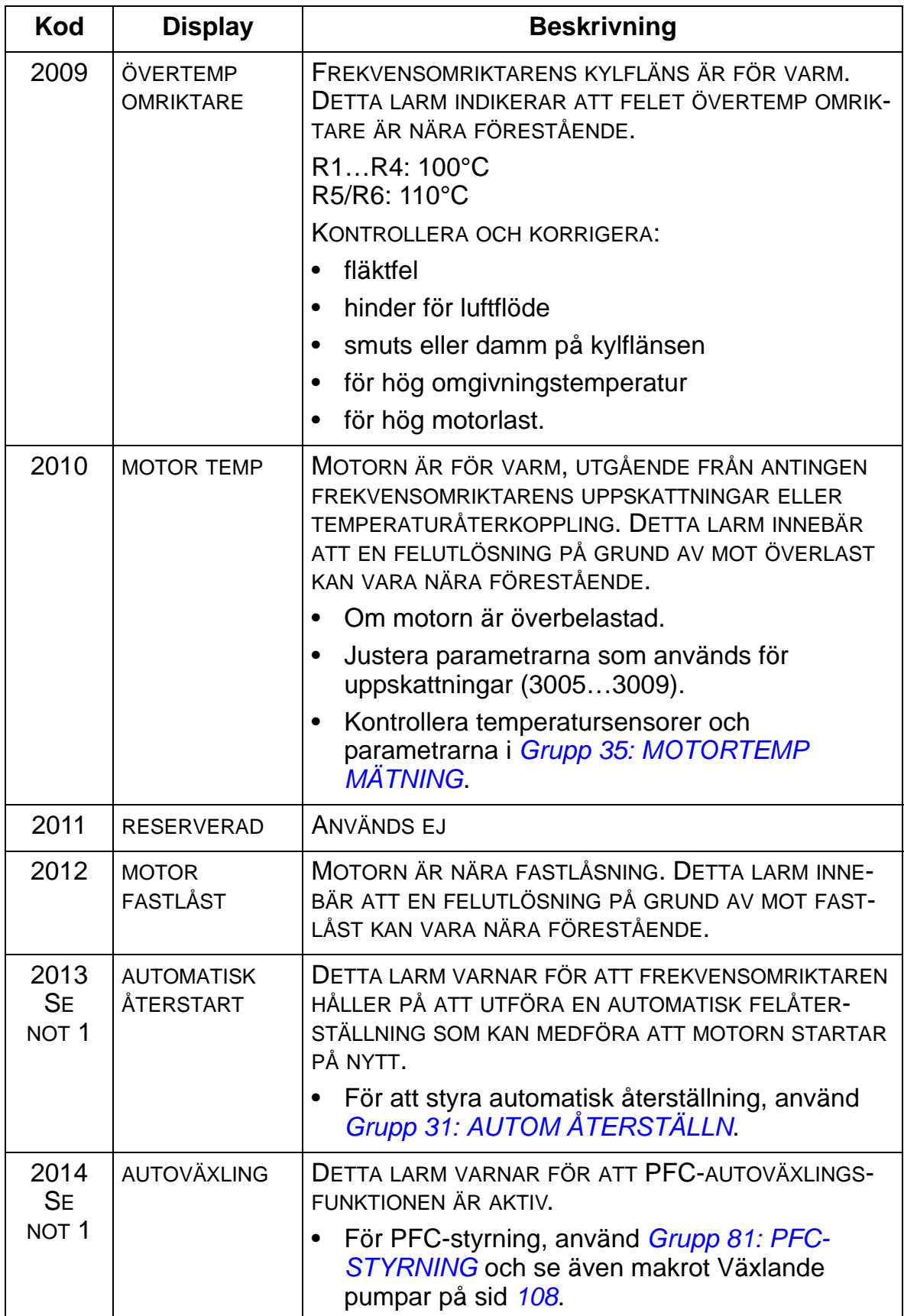

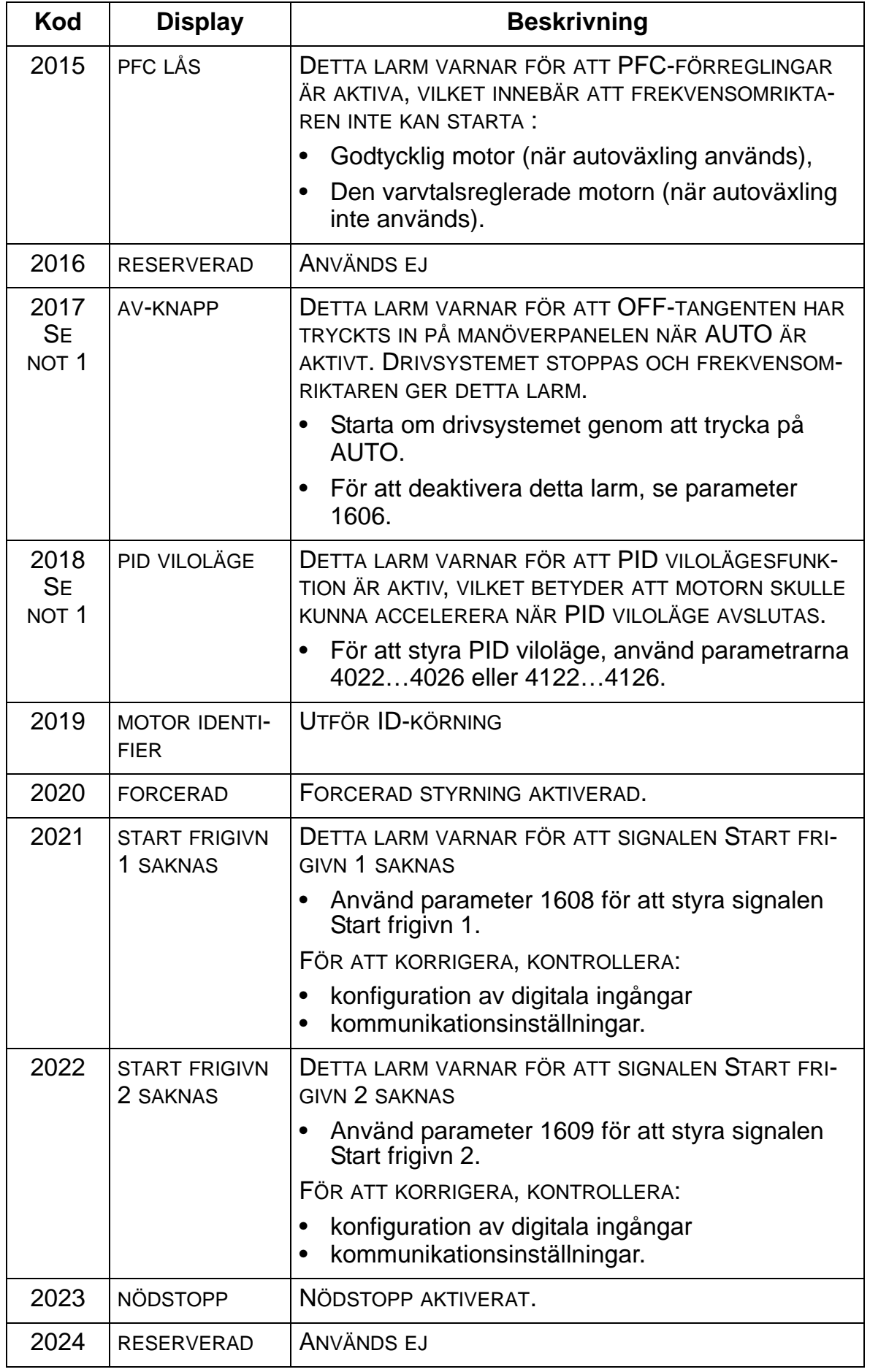

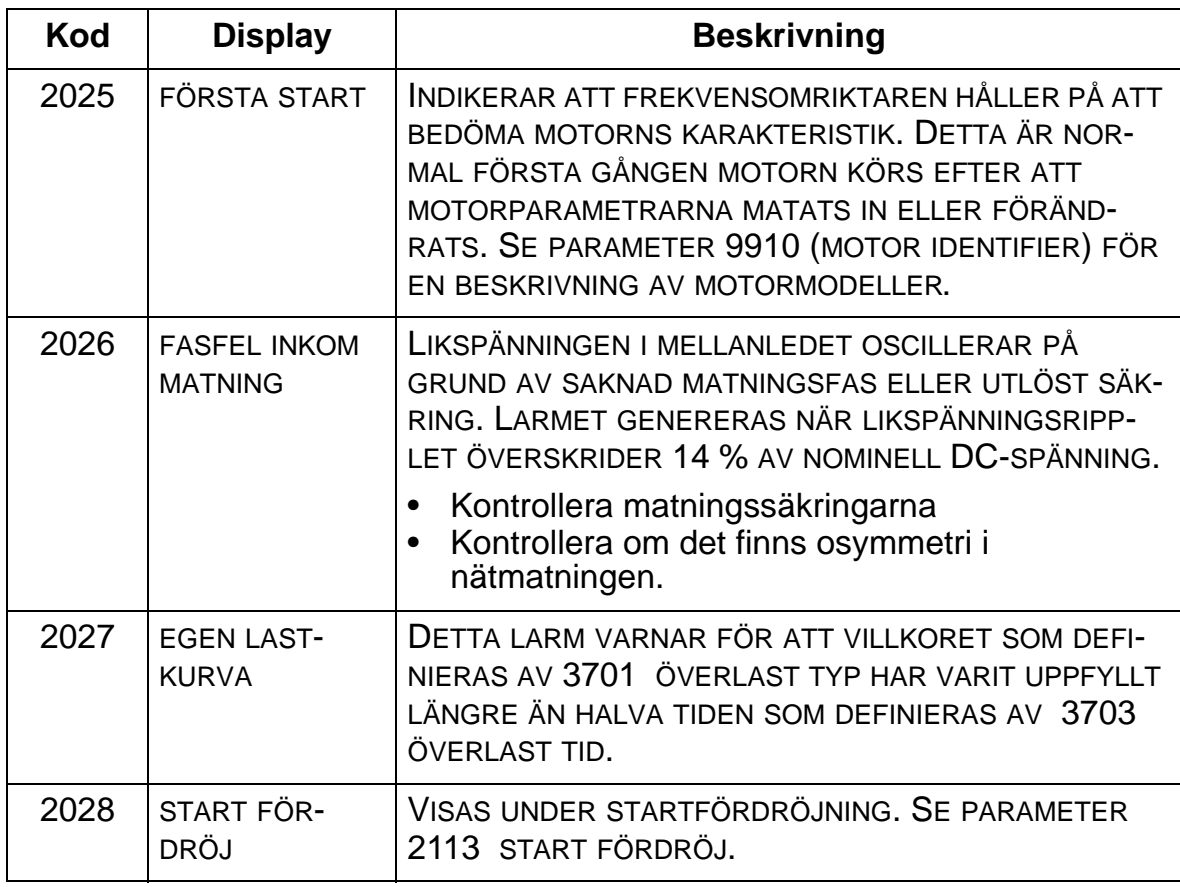

**Obs 1.** Även om reläutgångarna är konfigurerade att indikera larmförhållanden (t.ex. parameter 1401 RELÄUTGÅNG 1 = 5 (LARM) eller 16 (FEL/VARNING), indikeras detta larm inte av en reläutgång.
### **Underhållsintervall**

**VARNING!** Läs säkerhetsinstruktionerna på sid *[6](#page-9-0)* före varje underhållsingrepp på utrustningen. Underlåtenhet att följa säkerhetsinstruktionerna kan medföra personskador och dödsfall.

Om frekvensomriktaren installeras i lämplig miljö kräver systemet ett minimum av underhåll. Denna tabell anger de rutinmässiga underhållsintervall som rekommenderas av ABB.

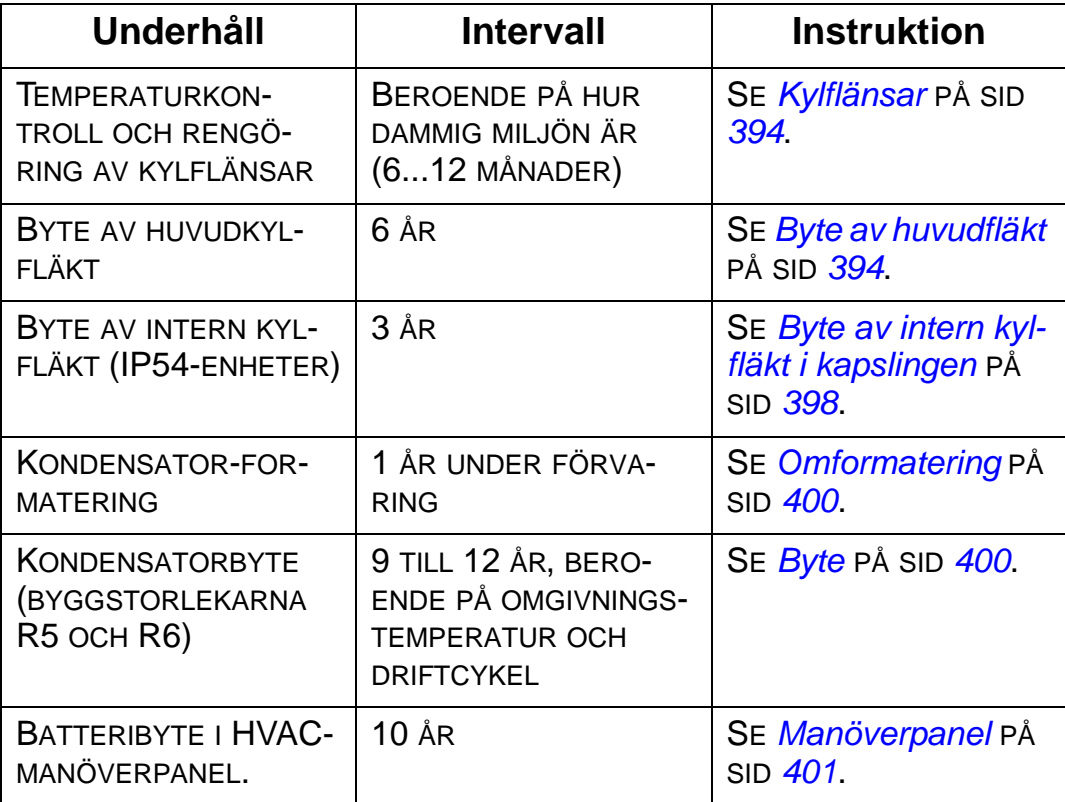

Kontakta ABB för ytterligare information om underhåll. På Internet, gå till [http://www.abb.se/frekvensomriktare](http://www.abb.com/drives) och välj *Service – Maintenance*.

### <span id="page-397-0"></span>**Kylflänsar**

På kylflänsen samlas partiklar från kylluften. Eftersom en dammig kylfläns är mindre effektiv för kylning av frekvensomriktaren ökar risken för övertemperaturfel. I en "normal" miljö (inte dammig, inte ren), kontrollera kylflänsen årligen. I en dammig miljö, kontrollera oftare.

Kontrollera kylflänsen på följande sätt (vid behov):

- 1. Skilj frekvensomriktaren från matningen.
- 2. Ta bort kylfläkten (se *[Byte av huvudfläkt](#page-397-1)* på sid *[394](#page-397-1)*.
- 3. Blås ren tryckluft (ej fuktig) nedifrån och uppåt och fånga samtidigt in det stoft som blåses ut med hjälp av en dammsugare.

**Obs:** Om det finns risk att damm tränger in i annan utrustning, genomför rengöringsproceduren i en annan lokal.

- 4. Sätt tillbaka kylfläkten.
- 5. Återställ matningen.

### <span id="page-397-1"></span>**Byte av huvudfläkt**

Ett förestående fläktfel indikeras av ökande ljudnivå från fläktens lager och av långsamt ökande temperatur hos kylelementet, trots rengöring av kylflänsar. Förväntad livslängd fördubblades för varje 10°C sänkning av fläkttemperaturen (fläkttemperaturen är en funktion av omgivningstemperaturen och omriktarbelastningen).

Ett förestående fläktfel indikeras av ökande ljudnivå från fläktens lager och av långsamt ökande temperatur hos kylflänsen, trots rengöring. Om frekvensomriktaren ingår i en kritisk del av den totala processen är det lämpligt att byta fläkten så snart de första symptomen på slitage visar sig. Kontakta ABB för närmare information.

### **Byte av huvudkylfläkt (byggstorlekarna R1...R4)**

Att byta fläkten:

- 1. Skilj omriktaren från farlig potential.
- 2. Ta av frontkåpan.
- 3. För byggstorlekarna:
	- R1 och R2: Tryck ihop fästklämmorna på fläktkåpans sida, och lyft.
	- R3 och R4: Tryck på armen på vänster sida av fläktfästet och vrid fläkten uppåt och utåt.
- 4. Koppla bort fläktkabeln.
- 5. Sätt dit den nya fläkten i omvänd ordning gentemot beskrivningen ovan.
- 6. Återställ matningen.

Pilar på fläkten visar rotationsriktning och luftflödesriktning.

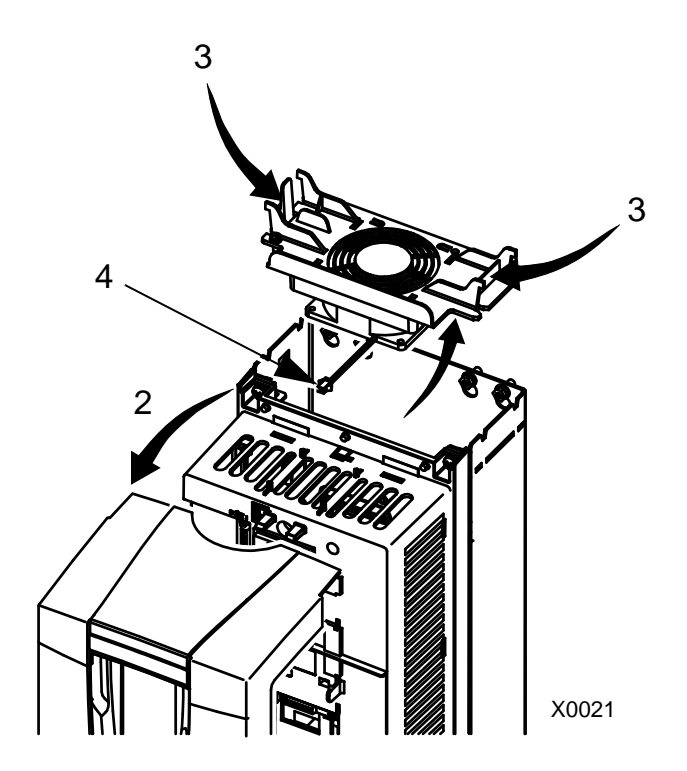

### **Byte av huvudkylfläkt (byggstorlek R5)**

Att byta fläkten:

- 1. Skilj omriktaren från farlig potential.
- 2. Ta bort skruvarna som fixerar fläkten.
- 3. Ta bort fläkten: Sväng ut fläkten på sina gångjärn.
- 4. Koppla bort fläktkabeln.
- 5. Sätt dit den nya fläkten i omvänd ordning gentemot beskrivningen ovan.
- 6. Återställ matningen.

Pilar på fläkten visar rotationsriktning och luftflödesriktning.

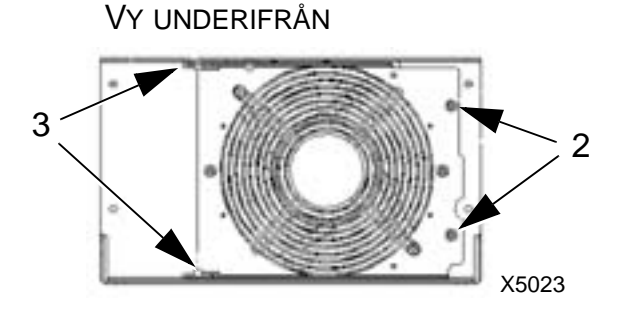

# **Byte av huvudkylfläkt (byggstorlek R6)**

Att byta fläkten:

- 1. Skilj frekvensomriktar en från farlig potential.
- 2. Ta bort skruven som fixerar fläktkåpan och fäll ner kåpan mot sina stopp.
- 3. Skjut ut kabelplinten och ta loss ledarna från den.
- 4. Ta av kåpan och sätt tillbaka fläkten på kåpans stift.
- 5. Sätt tillbaka kåpan i omvänd ordning gentemot beskrivningen ovan.
- 6. Återanslut matningen.

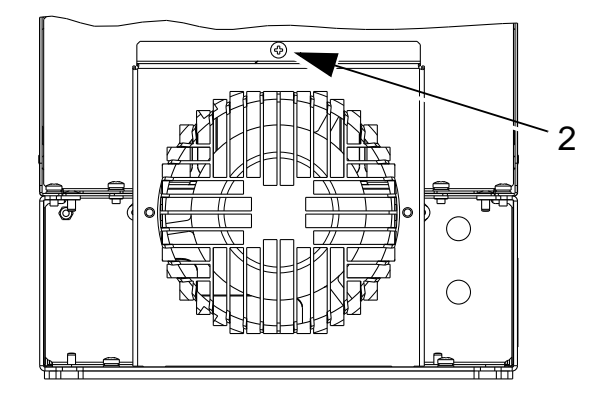

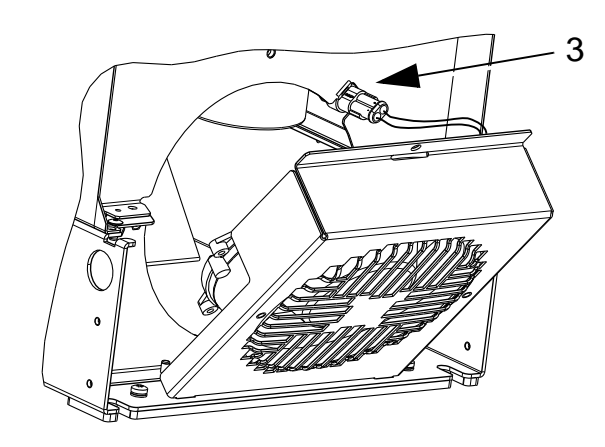

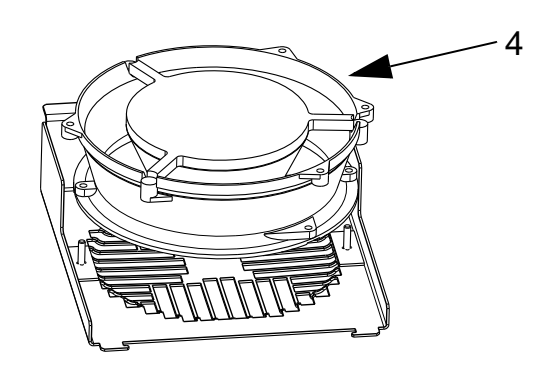

9

# <span id="page-401-0"></span>**Byte av intern kylfläkt i kapslingen**

Kapslingar av typ IP54 / UL typ 12 har ytterligare en fläkt, med uppgift att skapa luftcirkulation inuti kapslingen.

### **Byggstorlekarna R1…R4**

För att byta den interna fläkten i kapslingen vid byggstorlek R1 till R3 (sitter i överdelen av frekvensomriktaren) och R4 (sitter i främre delen av frekvensomriktaren):

- 1. Skilj frekvensomriktaren från matningen. R1…R3
- 2. Ta av frontkåpan.
- 3. Fläktkapslingen har fästklämmor med spärrar vid varje hörn. Tryck alla fyra fästklämmorna mot mitten för att lossa spärrarna.
- 4. När klämmorna/spärrarna går fria, dra kapslingen uppåt för att ta bort den från frekvensomriktaren.
- 5. Koppla bort fläktkabeln.
- 6. Sätt dit den nya fläkten i omvänd ordning. Observera följande:
	- fläkten skall driva luften uppåt (se pilen på fläkten)
	- fläktkablaget skall vara riktat framåt R4
	- spärren för fläktkapslingen sitter i det bakre högra hörnet
	- fläktkabeln skall anslutas precis framför fläkten högst upp i frekvensomriktaren.

### **Byggstorlekarna R5 och R6**

Att byta den interna fläkten i byggstorlekarna R5 till R6:

- 1. Skilj frekvensomriktaren från matningen.
- 2. Ta av frontkåpan.

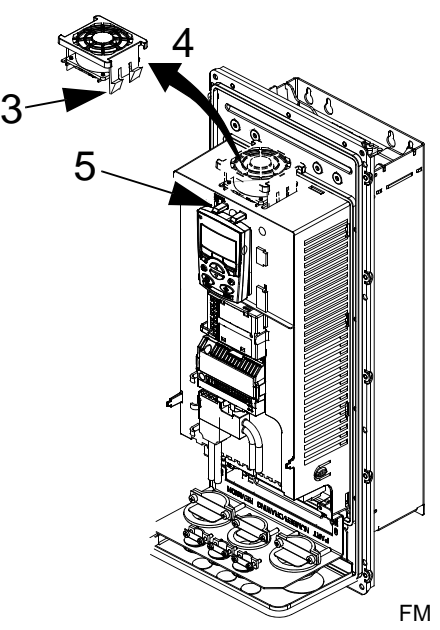

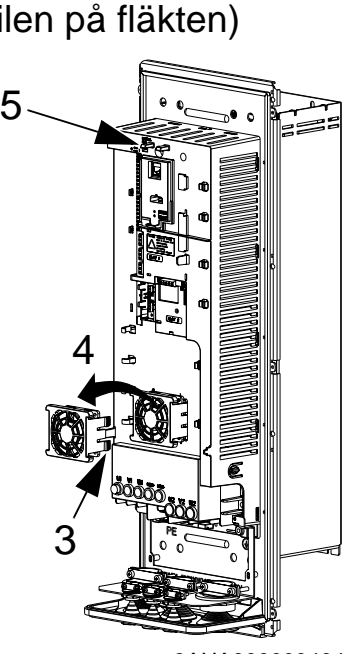

3AUA000000404

- 3. Lyft ut fläkten och koppla loss kabeln.
- 4. Sätt dit den nya fläkten i omvänd ordning gentemot beskrivningen ovan.
- 5. Återställ matningen.

### <span id="page-403-0"></span>**Kondensatorer**

### **Omformatering**

DC-mellanledskondensatorerna måste omformateras (åldras om) om frekvensomriktaren inte har varit i drift på mer än ett år. Utan omformatering kan kondensatorer skadas när frekvensomriktaren startar. Kondensatorerna bör omformateras en gång om året. På sid *[14](#page-17-0)* beskrivs hur man kontrollerar tillverkningsdatum utgående från serienumret på frekvensomriktaretiketten.

För information om omformatering av kondensatorer, se *Guide for Capacitor Reforming in ACS50, ACS55, ACS150, ACS310, ACS350, ACS355, ACS550, ACH550 och R1-R4 OINT- /SINTboards* (3AFE68735190 [engelska]), som finns på Internet (gå till<www.abb.com>och ange koden i sökfältet).

### <span id="page-403-1"></span>**Byte**

I frekvensomriktarens mellanledskrets finns flera elektrolytkondensatorer. Kondensatorernas livslängd kan ökas genom att omgivningstemperaturen sänks.

Tidpunkten då en kondensator slutar fungera kan inte förutsägas. Om en kondensator går sönder brukar vanligen en nätsäkring eller ett skydd lösa ut. Kontakta ABB om ett kondensatorfel misstänks. För byggstorlek R5 och R6 kan reservdelar beställas från ABB. Ersätt aldrig komponenter med annat än originalreservdelar från ABB.

# <span id="page-404-0"></span>**Manöverpanel**

### **Rengöring**

Använd en mjuk trasa för att rengöra manöverpanelen. Undvik slitande rengöringsprodukter som kan repa displayen.

### **Batteri**

Batteriet matar klockfunktionen även om systemet i övrigt är avstängt.

För att ta bort batteriet, använd ett mynt för att öppna batterifacket på baksidan av manöverpanelen. Byt batteriet mot ett nytt av typ CR2032.

# **Tekniska data**

### **Vad kapitlet innehåller**

Detta kapitel innehåller följande information:

- data (sid *[403](#page-406-0)*)
- Ingångskabel, säkringar och brytare (sid *[409](#page-412-0)*)
- Plintar för inkommande matning och motorutgång (sid *[416](#page-419-0)*)
- Matningsanslutningar (sid *[417](#page-420-0)*)
- Motoranslutning (sid *[418](#page-421-0)*)
- Styranslutningar (sid *[422](#page-425-0)*)
- Maskinvarubeskrivning (sid *[423](#page-426-0)*)
- Verkningsgrad (sid *[426](#page-429-0)*)
- Kylning (sid *[426](#page-429-1)*)
- Mått och vikt (sid *[428](#page-431-0)*)
- Temperaturförhållanden (sid *[448](#page-451-0)*)
- Material (sid *[449](#page-452-0)*)
- Tillämpliga standarder (sid *[450](#page-453-0)*)
- gällande märkningar (sidan *[451](#page-454-0)*).

### <span id="page-406-0"></span>**Märkdata**

Utgående från typkoden ger tabellerna nedan märkdata för de varvtalsreglerade drivsystemen ACH550, inklusive:

- IEC-data som gäller vid 40°C för 400 V- och 200 Vfrekvensomriktare. Se tabellen på sid *[407](#page-410-0)* för tillgängliga strömmar vid andra temperaturer för 400 Vfrekvensomriktare.
- byggstorlek.

Tabellhuvudets förkortningar förklaras i *[Symboler](#page-409-0)* på sid *[406](#page-409-0)*.

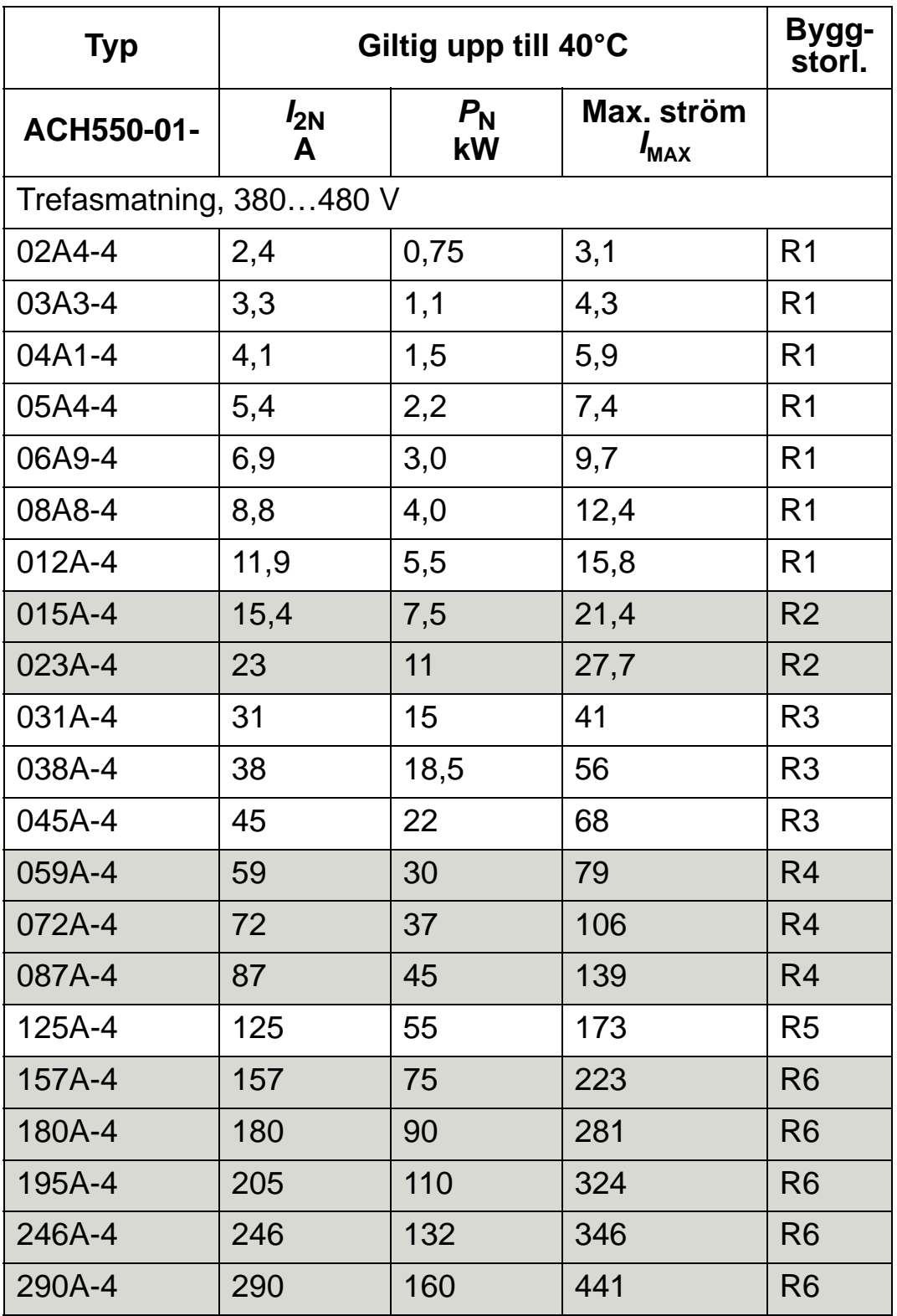

### **IEC-data, 380…480 V-frekvensomriktare**

00467918.xls C

*I<sub>MAX</sub>*: Högsta tillåtna utström under 2 sekunder per minut

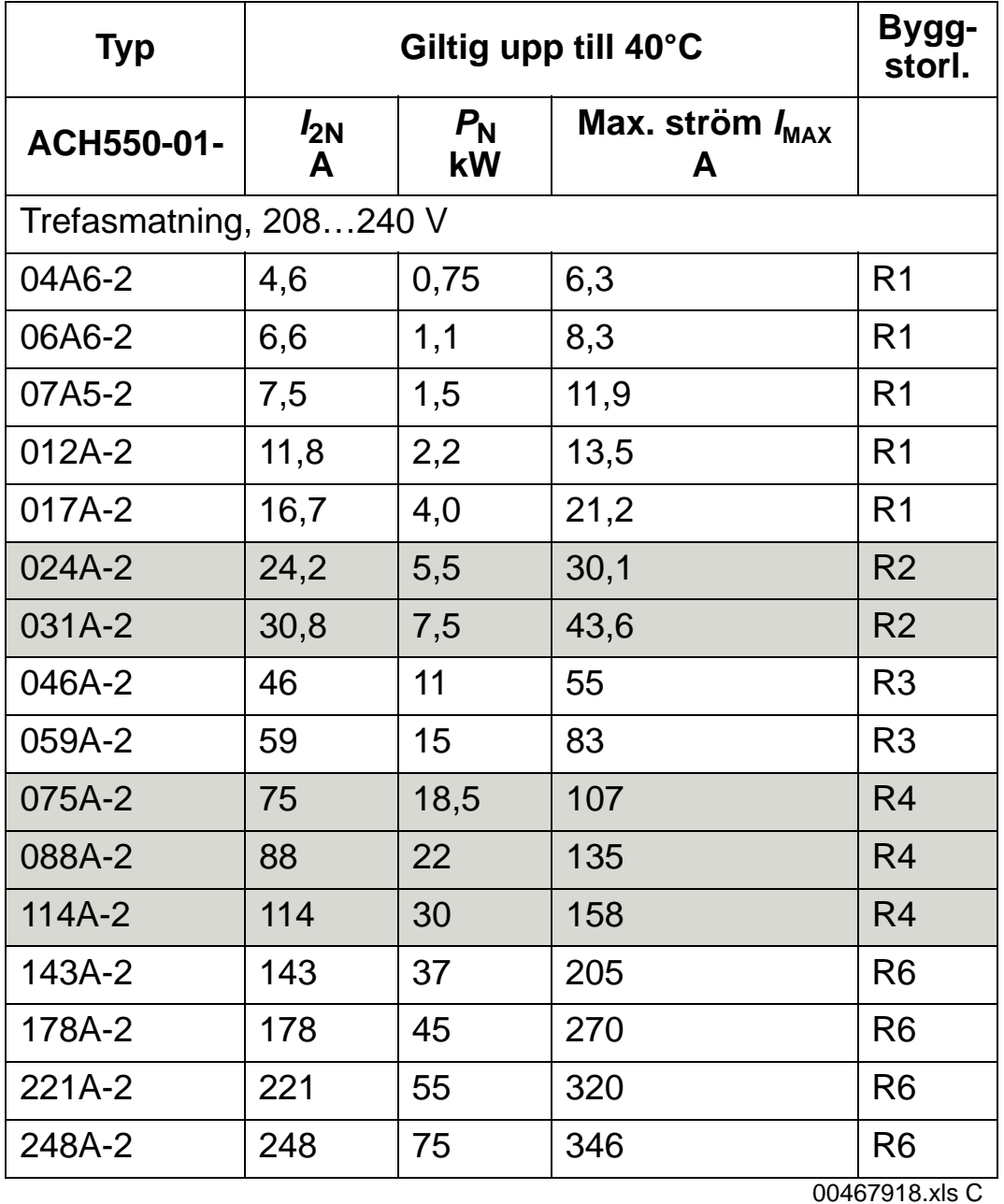

### **IEC-data, 208…240 V-frekvensomriktare**

*I<sub>MAX</sub>*: Högsta tillåtna utström under 2 sekunder per minut

### <span id="page-409-0"></span>**Symboler**

#### **Typiska data:**

**Märkdata** (10 % överbelastningskapacitet)

- *I*<sub>2N</sub> Kontinuerlig ström rms. 10 % överbelastning tillåts under en minut per tio minuter genom hela varvtalsområdet.
- *P*N Typisk motoreffekt. kW-data gäller de flesta IEC-motorer med 4 eller flera poler. hk-data gäller de flesta NEMAmotorer med 4 eller flera poler.

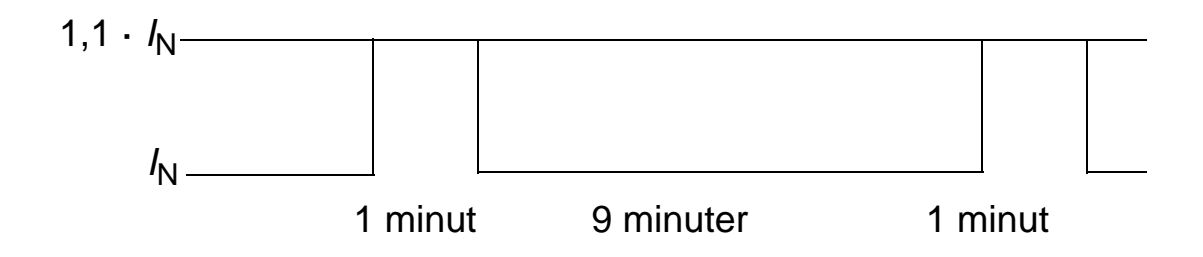

### **Dimensionering**

Strömdata är desamma, oberoende av matningspänning, inom ett och samma spänningsområde. För att motormärkeffekten enligt tabell skall uppnås måste märkströmmen för frekvensomriktaren vara högre än eller lika med motorns märkström.

I flermotorsystem måste utströmmen från frekvensomriktaren vara större än eller lika med den beräknade summa av inströmmarna till alla motorer.

#### <span id="page-410-0"></span>*400 V-frekvensomriktare*

400 V frekvensomriktare (IP21 och IP54) kan leverera följande strömmar kontinuerligt (24 timmar per dygn, 7 dagar per vecka, 365 dagar per år) i olika omgivningstemperaturer. Dessa strömmar är tillgängliga upp till 1000 m över havet.

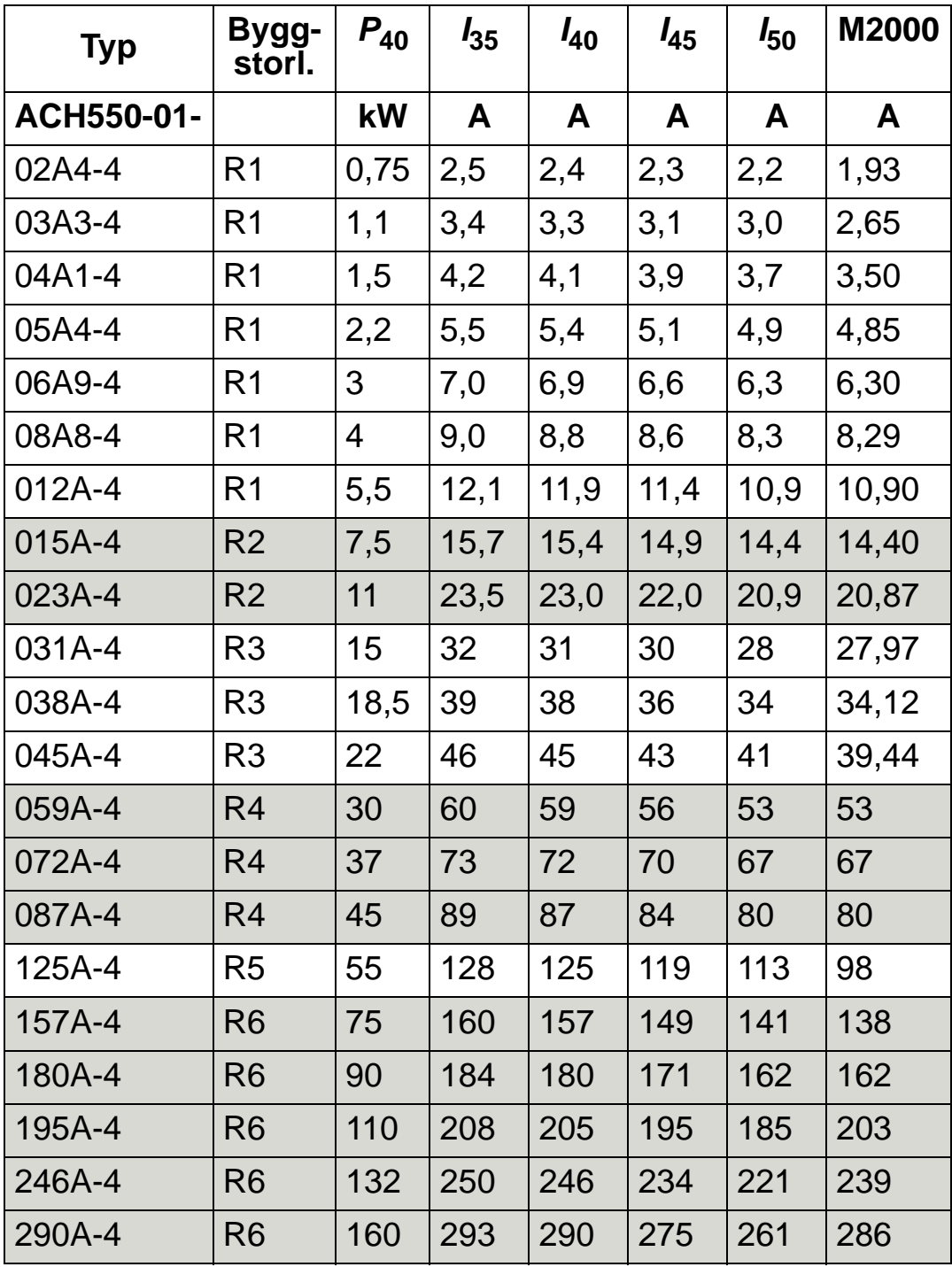

00467918.xls C

 $P_{40}$ : Typisk motoreffekt vid 40°C<br> $I_{xx}$ : Omriktarens utström vid xx°

**Omriktarens utström vid xx°C** 

M2000: ABB M2-motormärkström (katalog BU/General purpose motors EN 12-2005)

#### *200 V-frekvensomriktare*

För 200 V-frekvensomriktare i temperaturområdet +40°C …50°C minskar märkutströmmen med 1 % per 1°C över +40°C. Utströmmen beräknas genom att strömmen enligt märkdatatabellen multipliceras med nedstämplingsfaktorn.

**Exempel:** Om omgivningstemperaturen är 50°C blir nedstämplingsfaktorn 100 % - 1 % /°C = 90 % eller 0,90. Utströmmen blir då 0,90 · *I<sub>2N</sub>*.

#### *Nedstämpling på grund av installationshöjd*

På höjder 1000...2000 m över havet skall max uteffekt stämplas ner 1 % per 100 m. Om installationsplatsen ligger högre än 2000 m.ö.h., kontakta ABB för närmare information.

#### *Nedstämpling för enfasmatning*

För frekvensomriktare i spänningsområdet 208…240 V kan enfasmatning användas. Nedstämplingen uppgår i detta fall till 50 % .

#### *Nedstämpling på grund av moduleringsfrekvens*

Moduleringsfrekvensstyrningen (se parameter 2607 på sid *[241](#page-244-0)*) kan minska moduleringsfrekvensen istället för strömmen när frekvensomriktare når den interna temperaturgränsen. Denna funktion är aktiverad som förval.

För värsta fallet-dimensionering är maximala nedstämplingsvärden följande:

Om 8 kHz moduleringsfrekvens används, begränsa  $P_N$  och  $I_{2N}$ till 80 % .

Om 12 kHz moduleringsfrekvens används, begränsa  $P_N$  och  $I_{2N}$ till 65 % .

# <span id="page-412-0"></span>**Matningskabel, säkringar och brytare**

En fyrledarkabel (trefas och jord/skyddsjord) rekommenderas för den inkommande matningskabeln. Ingen skärmning behövs. Dimensionera kablar och säkringar utgående från inströmmen. Följ alltid lokalt gällande föreskrifter vid dimensionering av kablar och säkringar.

Anslutningsplintarna för inkommande matningskabel sitter på frekvensomriktarens nederdel. Inkommande matningskabel skall förläggas så att avståndet från sidorna av frekvensomriktaren är minst 20 cm , för att undvika att inkommande matningskabel utsätts för kraftiga fält. Om kabeln är skärmad, tvinna skärmstrumpans trådar till en ledarstump vars längd inte får överstiga fem gånger dess bredd och anslut till frekvensomriktarens skyddsjordanslutning (PE).

#### *Nätövertoner*

Standardkonfiguration av frekvensomriktare ACH550 utan ytterligare tillval uppfyller gränsvärdena i IEC/EN 61000-3-12 för övertonsström. Denna standard kan uppfyllas med ett transformatorkortslutningsförhållande på 120 eller högre. Uppmätta övertonsnivåer under märklastförhållanden översänds på begäran.

#### **Säkringar**

Grenkretsskydd måste tillhandahållas av slutanvändaren, dimensionerat enligt NEC och lokala föreskrifter. Säkringsrekommendationer för kortslutningsskydd av nätkabeln anges i de följande tabellerna.

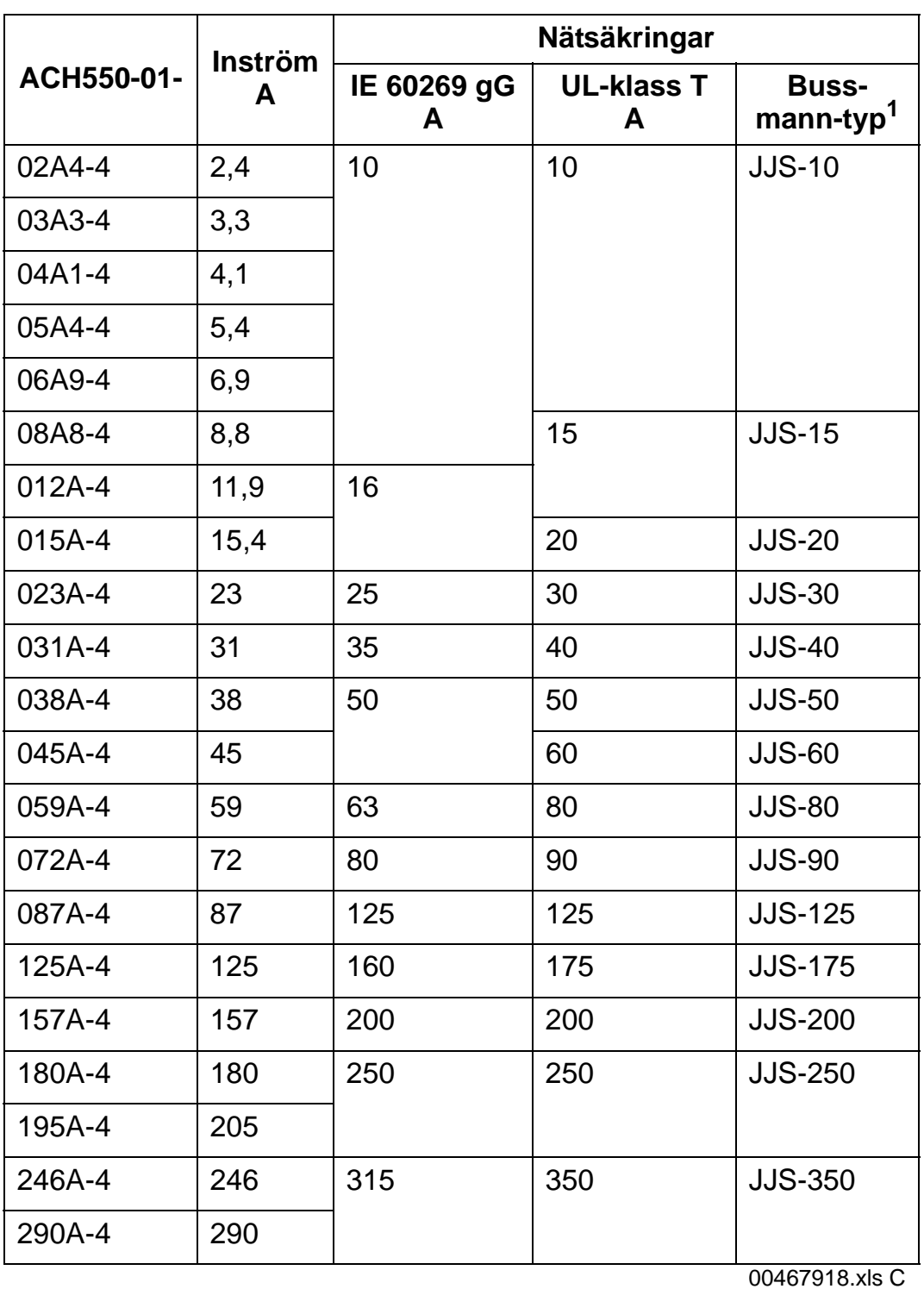

*Säkringar, 380…480 V frekvensomriktare*

1 Exempel

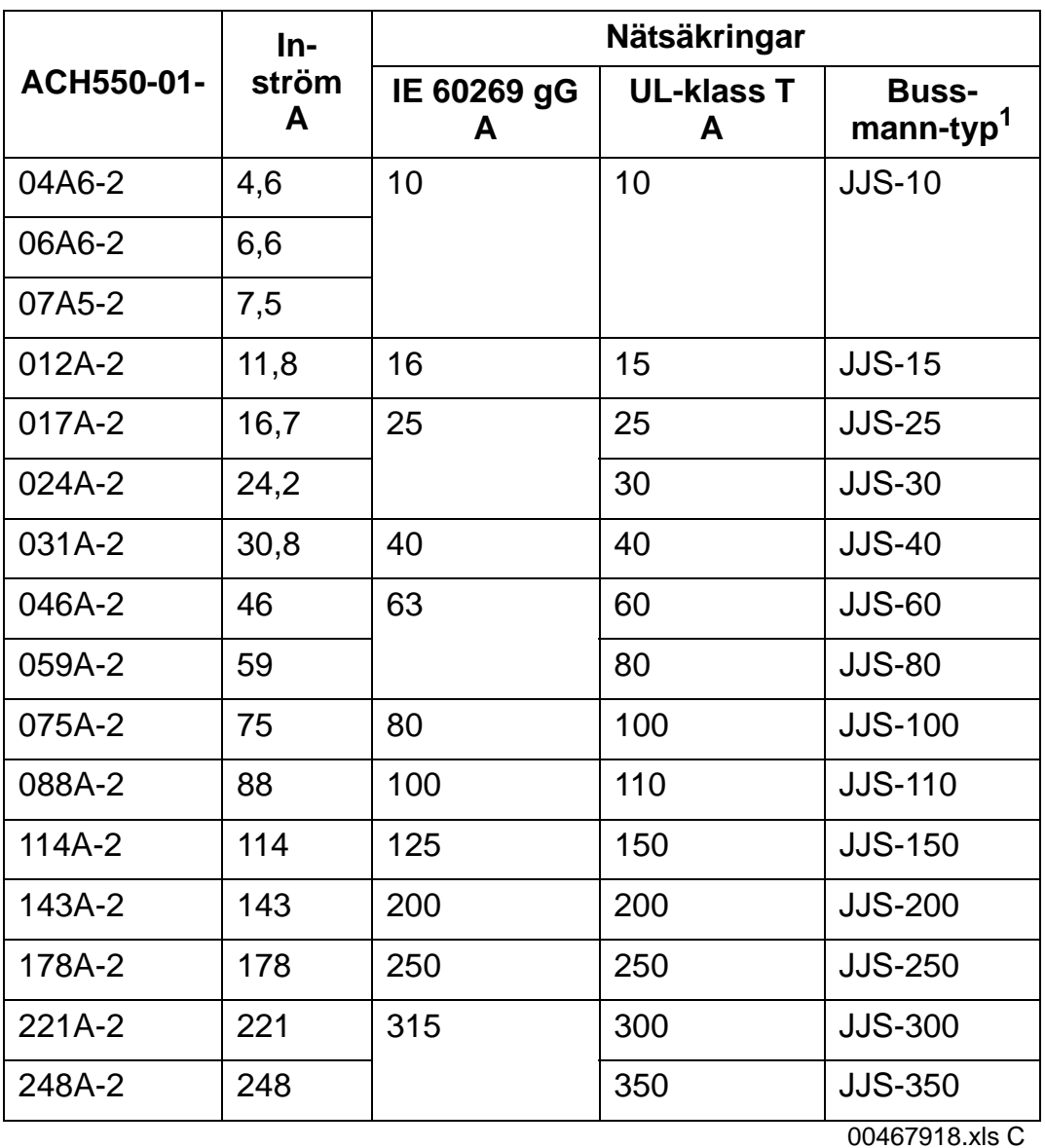

#### *Säkringar, 208…240 V-frekvensomriktare*

1 Exempel

**Obs:** Ultrasnabba säkringar rekommenderas, men normala HRC-säkringar, ABB Tmax-brytare med gjuten kapsling (MCCB) eller ABB S200 B/C dvärgbrytare (MCB) är tillräckliga. Se *[Brytare](#page-415-0)* på sid *[412](#page-415-0)*.

### <span id="page-415-0"></span>**Brytare**

Tabellerna nedan listar ABB brytare som kan användas istället för säkringar (säkringar rekommenderas). Beroende på typkod anges Tmax-brytare med gjuten kapsling (MCCB), S200 B/C dvärgbrytare (MCB) / manuella motorskyddsbrytare, eller båda.

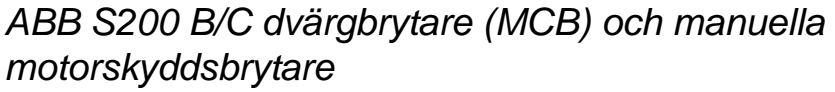

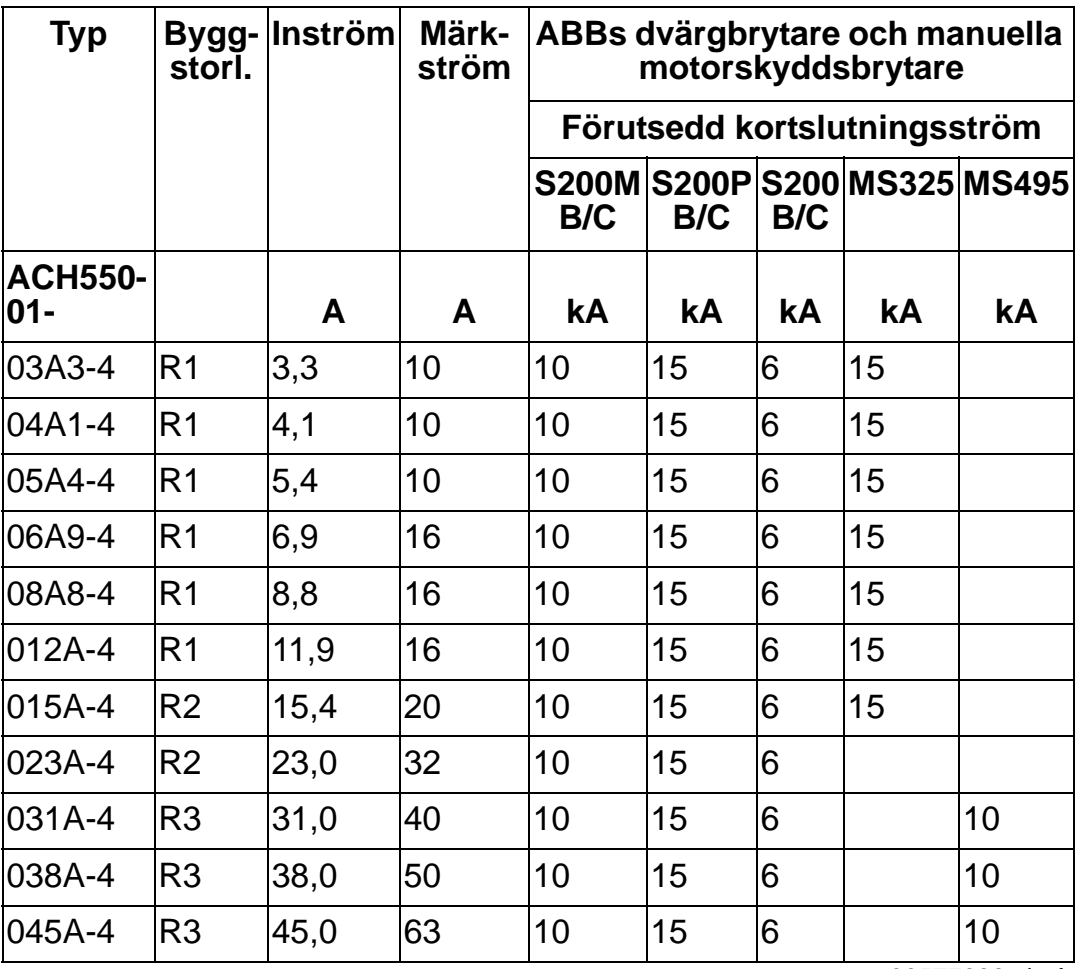

00577998.xls A

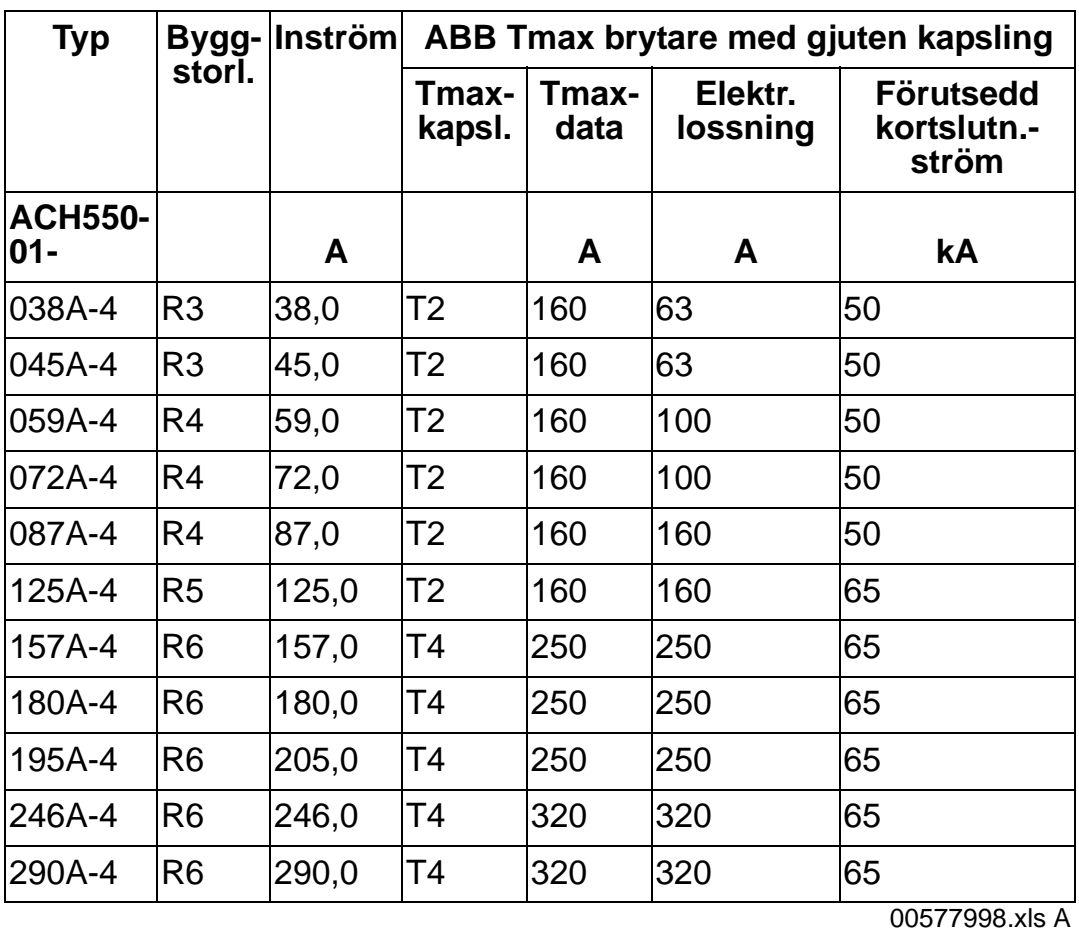

### *ABB Tmax brytare med gjuten kapsling (MCCB)*

#### <span id="page-417-0"></span>**Inkommande matningskabel**

Dimensionera kablarna i enlighet med lokala säkerhetsföreskrifter, aktuell matningsspänning och frekvensomriktarens lastström.

**Obs!** Kabeln måste vara mindre än den maximala gränsen som definieras av plintstorleken. Kontrollera max ledararea i tabellen i avsnittet *[Matningskabel- och motoranslutningsplintar](#page-419-0)* på sidan *[416](#page-419-0)*).

Följande tabell listar koppar- och aluminiumkabeltyper för olika lastströmmar. Dessa rekommendationer gäller endast för de förhållanden som anges längst upp i tabellen.

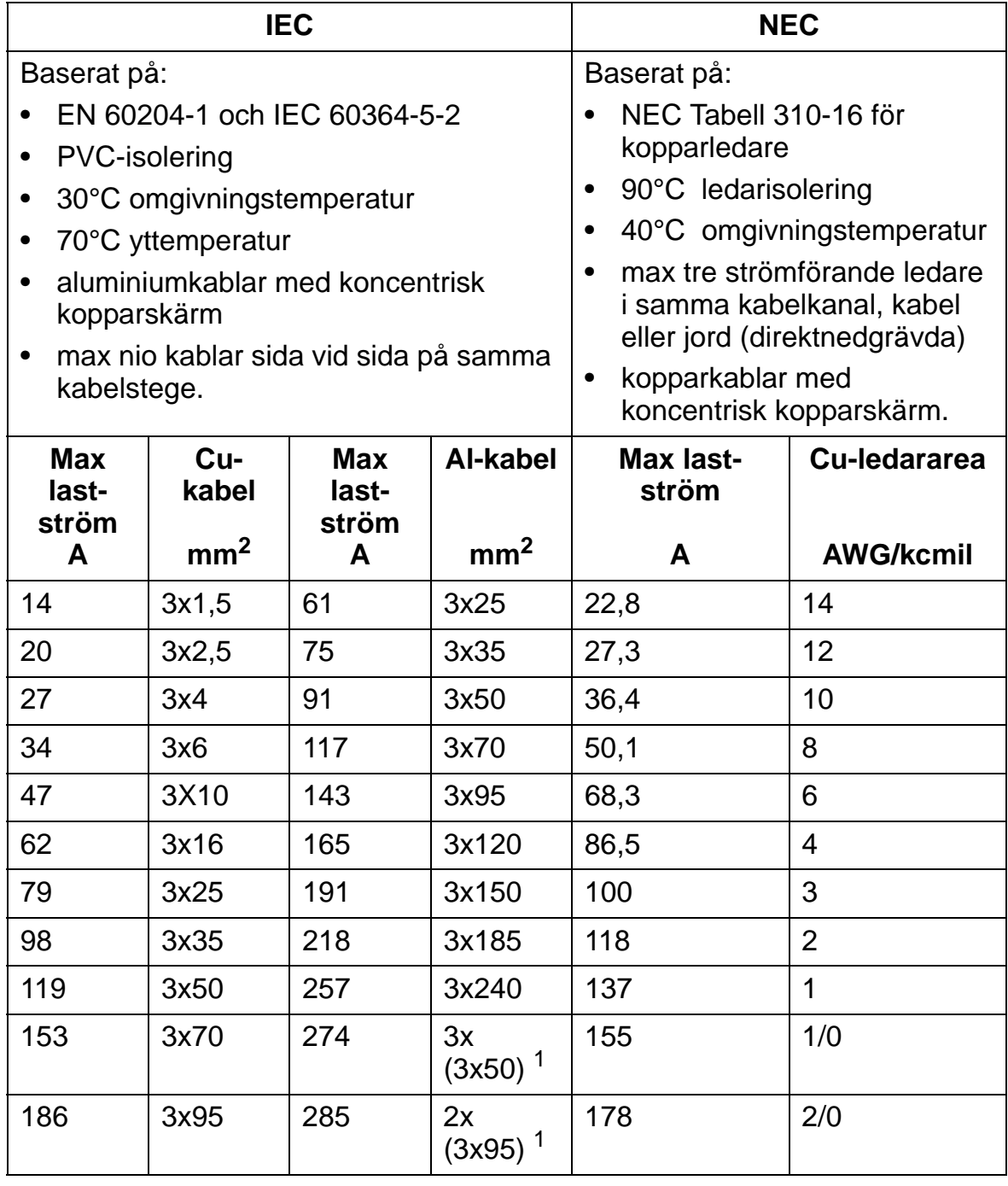

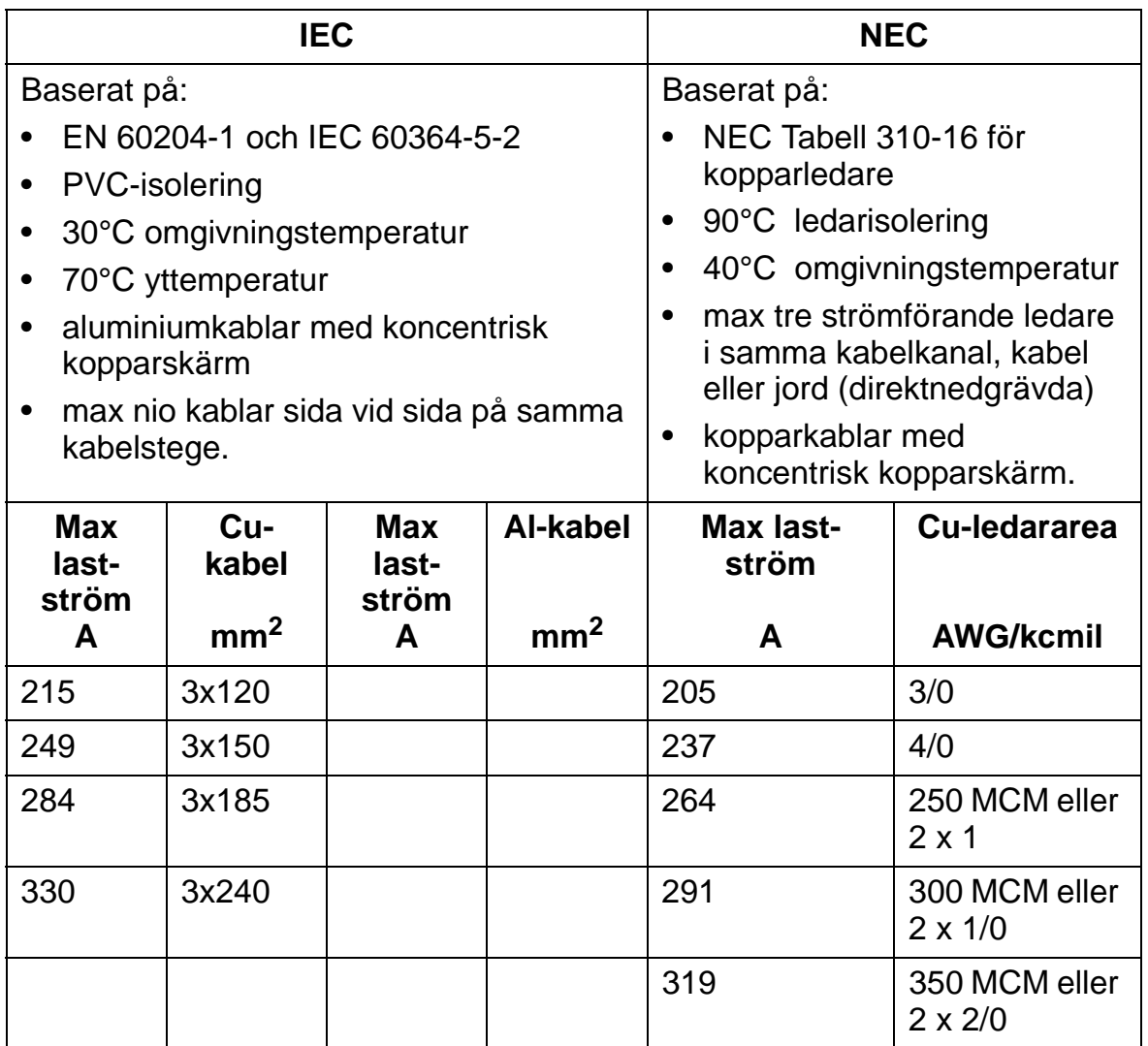

**Obs!** Kabeldimensioneringen bygger på en korrigeringsfaktor på 0,71 (maximalt 4 kablar sida vid sida på tre kabelstegar över varandra, omgivningstemperatur 30 °C, EN 60204-1 och IEC 364-5-523). Vid förhållanden som skiljer sig från de ovannämnda, dimensionera kablarna i enlighet med lokala säkerhetsföreskrifter, aktuell matningsspänning och frekvensomriktarens lastström. Under alla omständigheter måste kabeln vara dimensionerad mellan mingränsen som defineras i den här tabellen och maxgränsen som definieras av plintstorleken (se avsnittet *[Matningskabel- och motoranslutningsplintar](#page-419-0)* på sidan *[416](#page-419-0)*.)

**<sup>1</sup>** Den här kabeltypen kan inte användas i den här frekvensomriktaren eftersom kabelskon inte är utformad för flera kablar.

### <span id="page-419-0"></span>**Matningskabel- och motoranslutningsplintar**

Min- och maxstorlekar för matningskablar och motorkablar (per fas) samt kabelplintarnas maxstorlekar för jordningskablar och åtdragningsmoment anges i följande tabell.

**Obs!** Se de rekommenderade kabelstorlekarna för olika lastströmmar i avsnittet *[Inkommande matningskabel](#page-417-0)* på sidan *[414](#page-417-0)*.

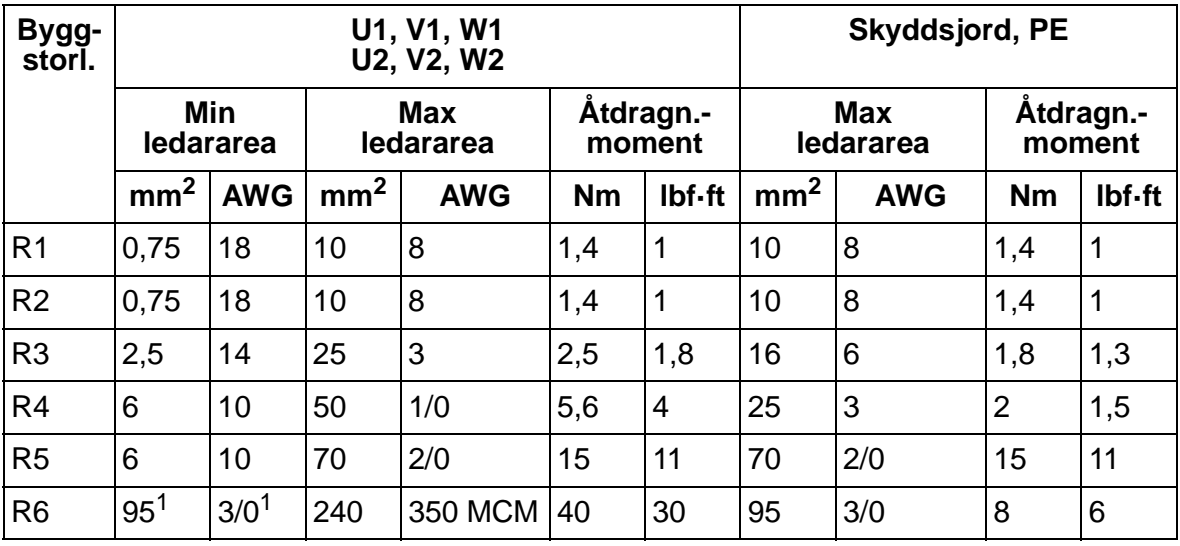

00467918.xls C

1 Se avsnittet *[Kabelskor, byggstorlek R6](#page-50-0)* på sidan *[47](#page-50-0)*.

# <span id="page-420-0"></span>**Matningsanslutning**

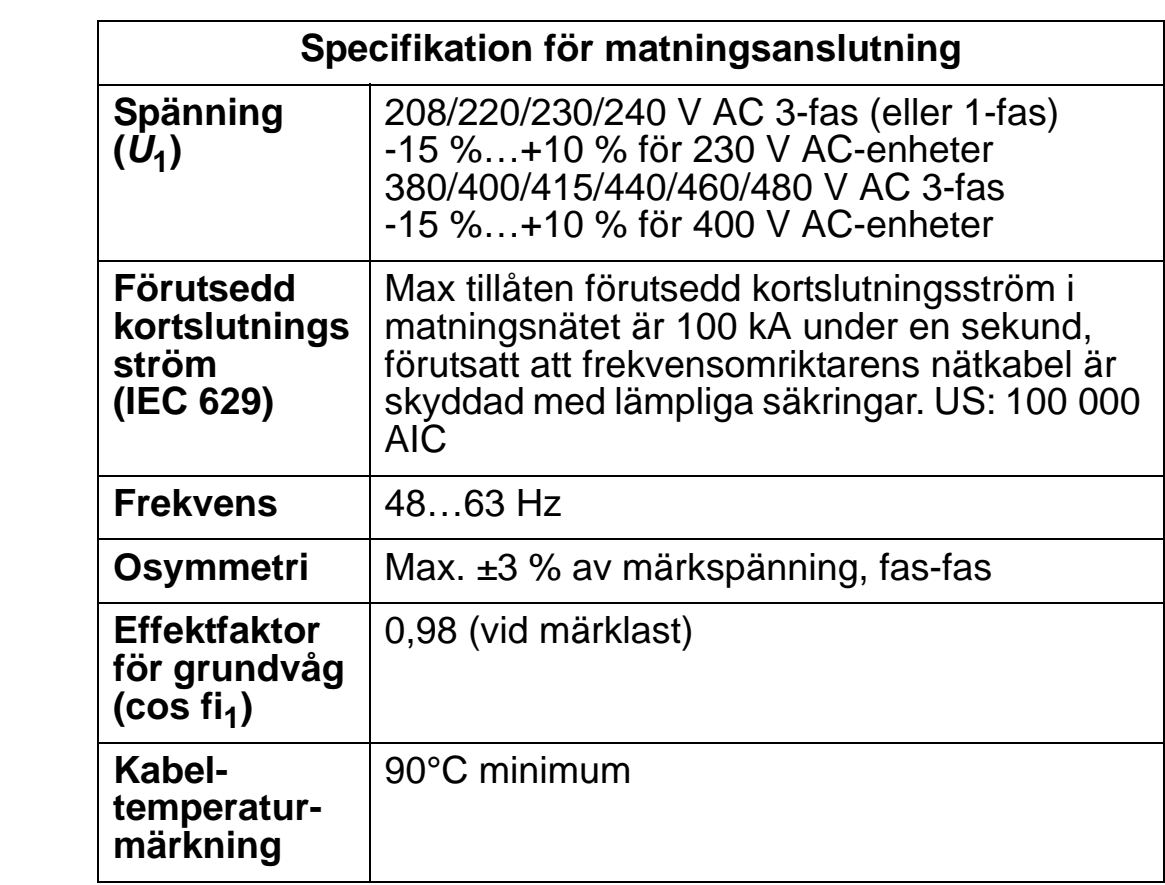

# <span id="page-421-0"></span>**Motoranslutning**

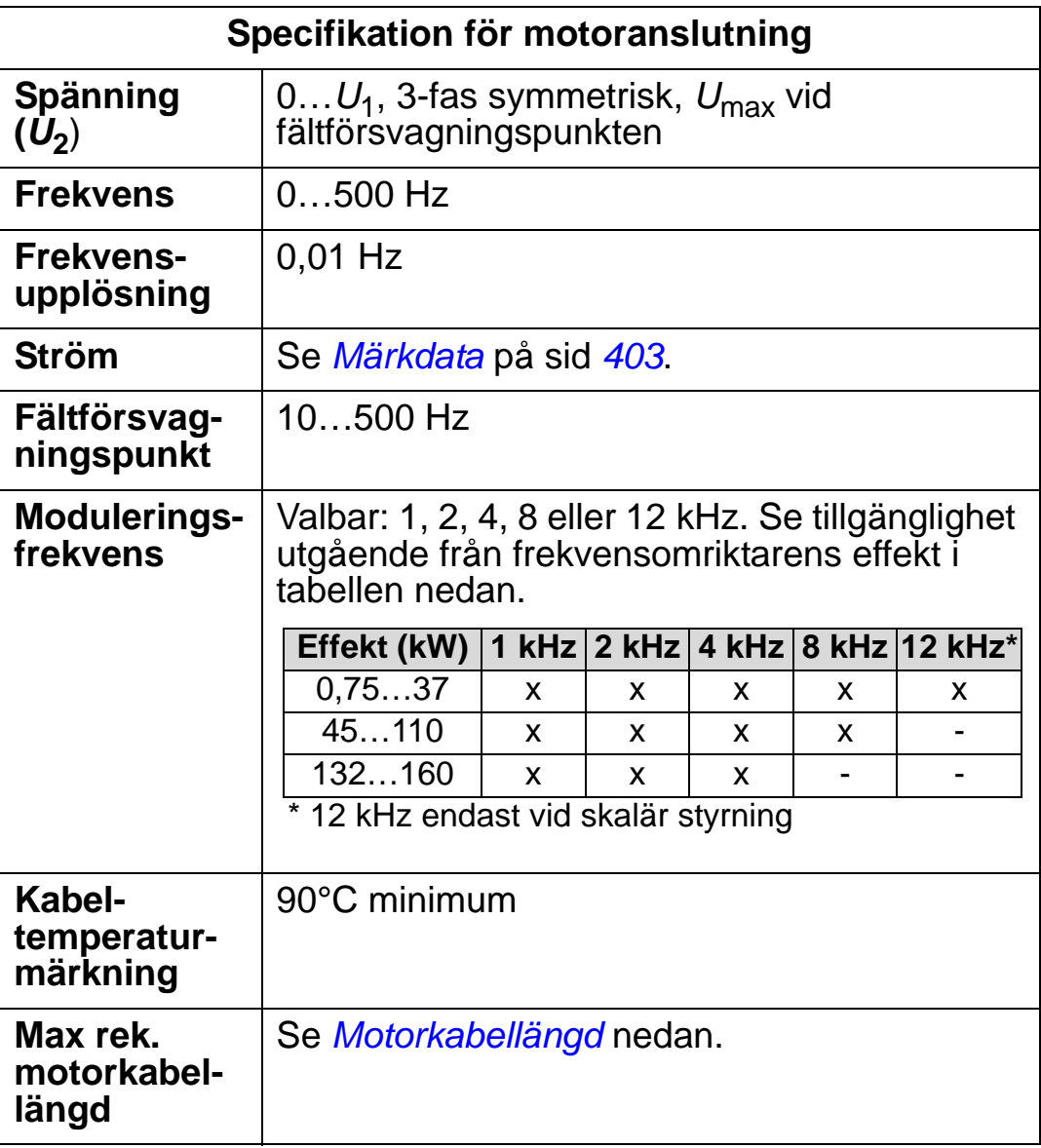

### <span id="page-422-0"></span>**Motorkabellängd**

Tabellerna nedan visar maximala motorkabellängder för 400 Vfrekvensomriktare med olika moduleringsfrekvenser. Vidare ges exempel på hur tabellen skall användas.

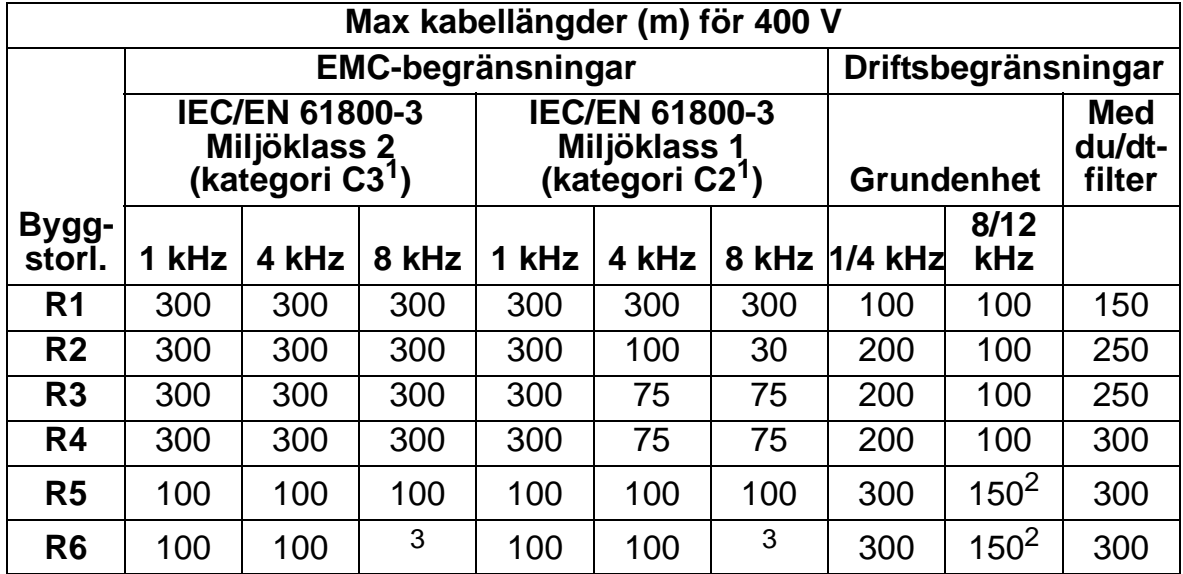

00577999.xls A

1 Se den nya normen *[IEC/EN 61800-3:2004, definitioner](#page-455-0)* på sid *[452](#page-455-0)*.

2 12 kHz moduleringsfrekvens är inte tillgänglig.

 $3$  Har ej testats.

Sinusfilter ökar tillåten kabellängd ytterligare.

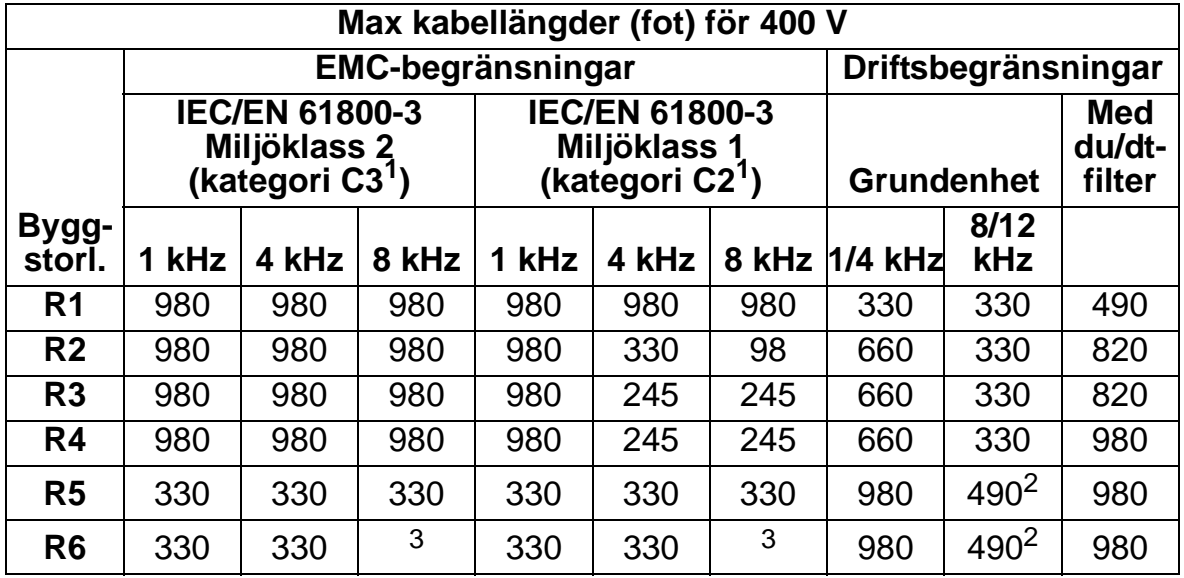

00577999.xls A

1 Se nya data i *[IEC/EN 61800-3:2004, definitioner](#page-455-0)* på sid *[452](#page-455-0)*.

2 12 kHz moduleringsfrekvens är inte tillgänglig.

<sup>3</sup> Har ej testats.

Sinusfilter ökar tillåten kabellängd ytterligare.

Under rubrik "Driftsbegränsningar" visar kolumnerna "Grundenhet" vilka kabellängder som kan användas med frekvensomriktare i standardutförande och enligt givna

specifikationer - utan några ytterligare tillval. Kolumnen "Med du/dt-filter" anger kabellängderna när ett externt du/dt-filter används.

Kolumnerna under rubriken "EMC-begränsningar" visar max kabellängder med vilka enheterna har testats för EMC-emission. Fabriken garanterar att EMC-kraven uppfylls med dessa kabellängder.

Om externt sinusfilter är installerat tillåts större kabellängder. Med sinusfilter är spänningsfallet över kabeln den begränsande faktorn. Detta måste beaktas vid konstruktion och vid fastställande av EMC-kompatibilitet (i förekommande fall).

Grundvärdet för moduleringsfrekvensen är 4 kHz.

I flermotorsystem får den beräknade summan av alla motorkabellängder inte överstiga max motorkabellängd i tabellerna nedan.

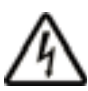

**VARNING!** Användning av motorkabel längre än vad som specificeras ovan kan orsaka bestående skador på frekvensomriktaren.

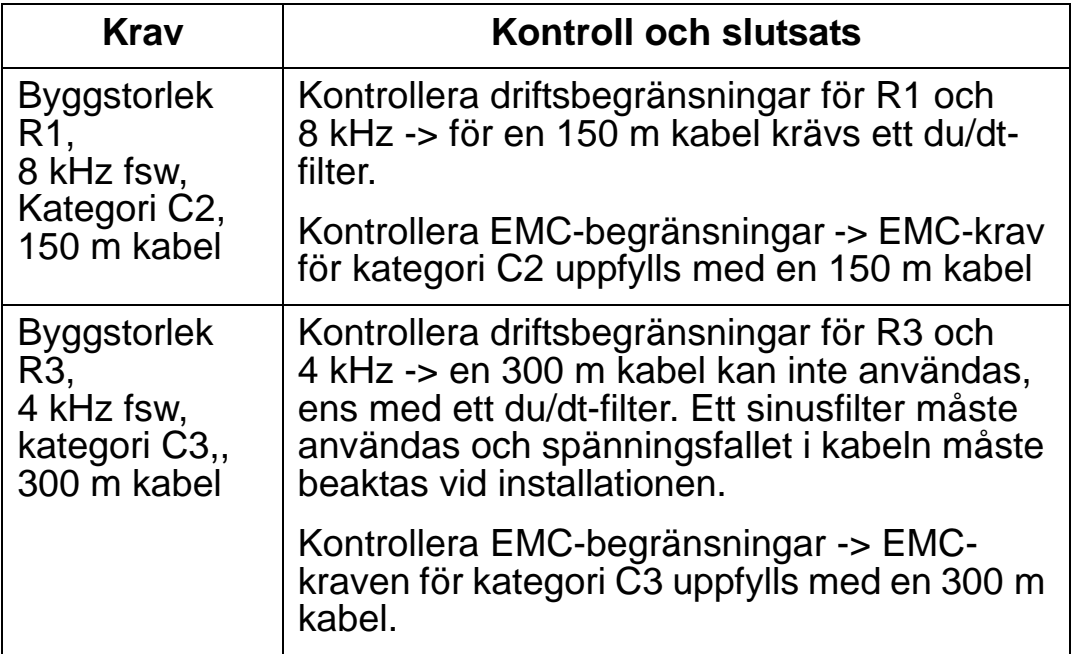

#### *Exempel på användning av tabellen*

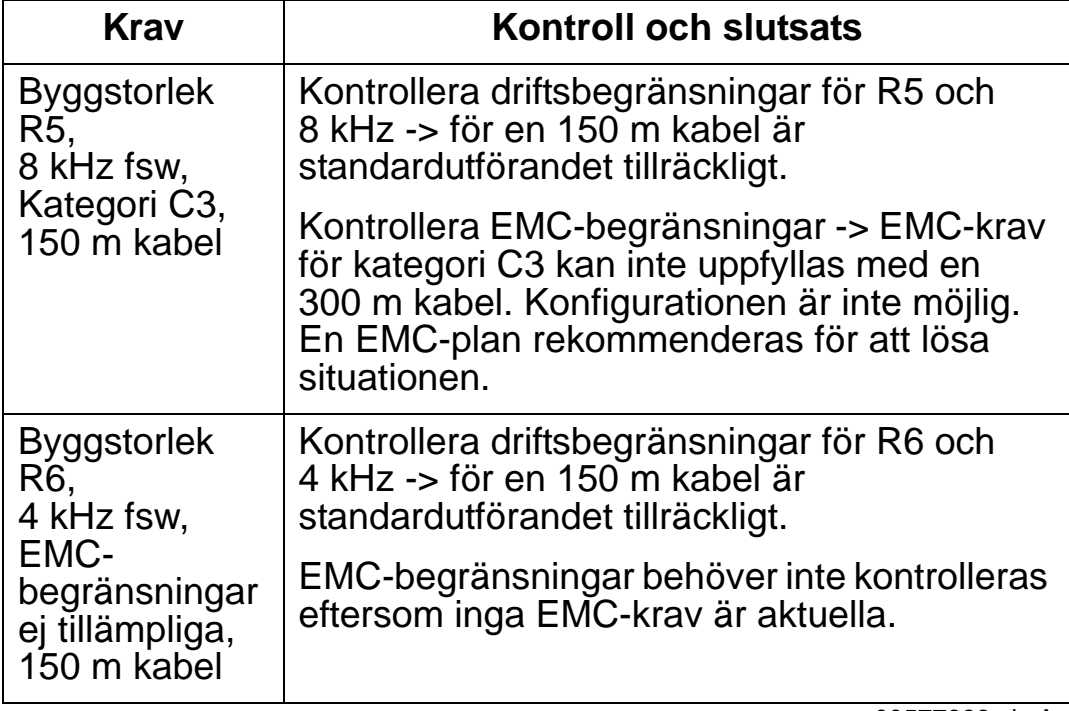

00577999.xls A

### **Överhettningsskydd för motor**

Enligt gällande föreskrifter måste motorn skyddas mot termisk överbelastning. Strömmen skall brytas när överbelastning detekteras. Frekvensomriktaren har en funktion för överlastskydd som skyddar motorn och bryter strömmen vid behov. Beroende på ett specifikt parametervärde (se parameter 3501 SENSORTYP), kan funktionen antingen övervaka ett beräknat temperaturvärde (baserat på en termisk motormodell), se parametrarna 3005 TERM. SKYDD MOTOR … 3009 BRYTPUNKT) eller en faktisk temperatur som indikeras av sensorer i motorn (se *[Grupp 35: MOTORTEMP MÄTNING](#page-267-0)*). Användaren kan förfina den termiska modellen genom att mata in ytterligare motor- och belastningsdata.

De vanligast förekommande temperatursensorerna är:

- motorstorlekar IEC180…225: termobrytare (t.ex. Klixon)
- motorstorlekar IEC200…250: och större: PTC eller PT100.

### <span id="page-425-0"></span>**Styranslutningar**

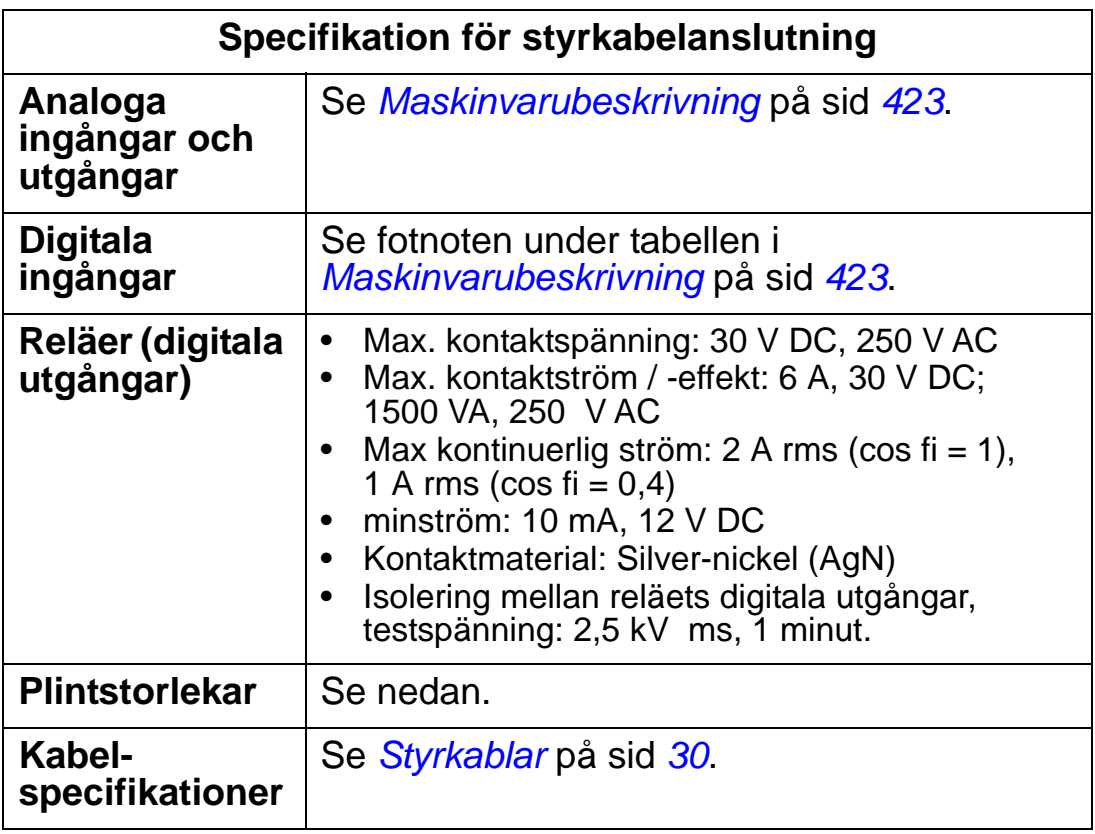

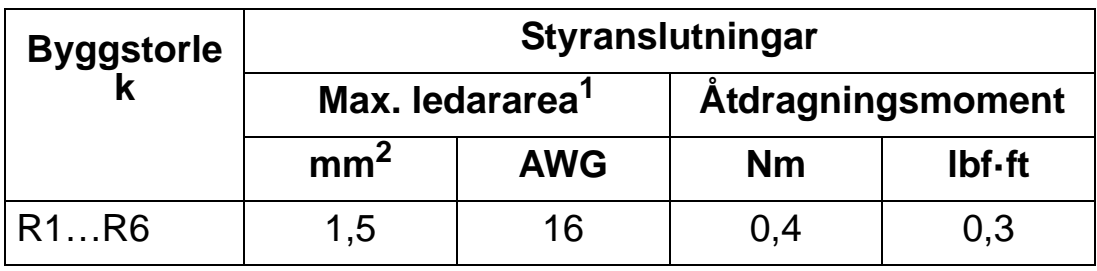

<sup>1</sup> Värden anges för massiva ledare.

00467918.xls C

För mångtrådig ledare är maximal dimension 1 mm<sup>2</sup>.

# <span id="page-426-0"></span>**Maskinvarubeskrivning**

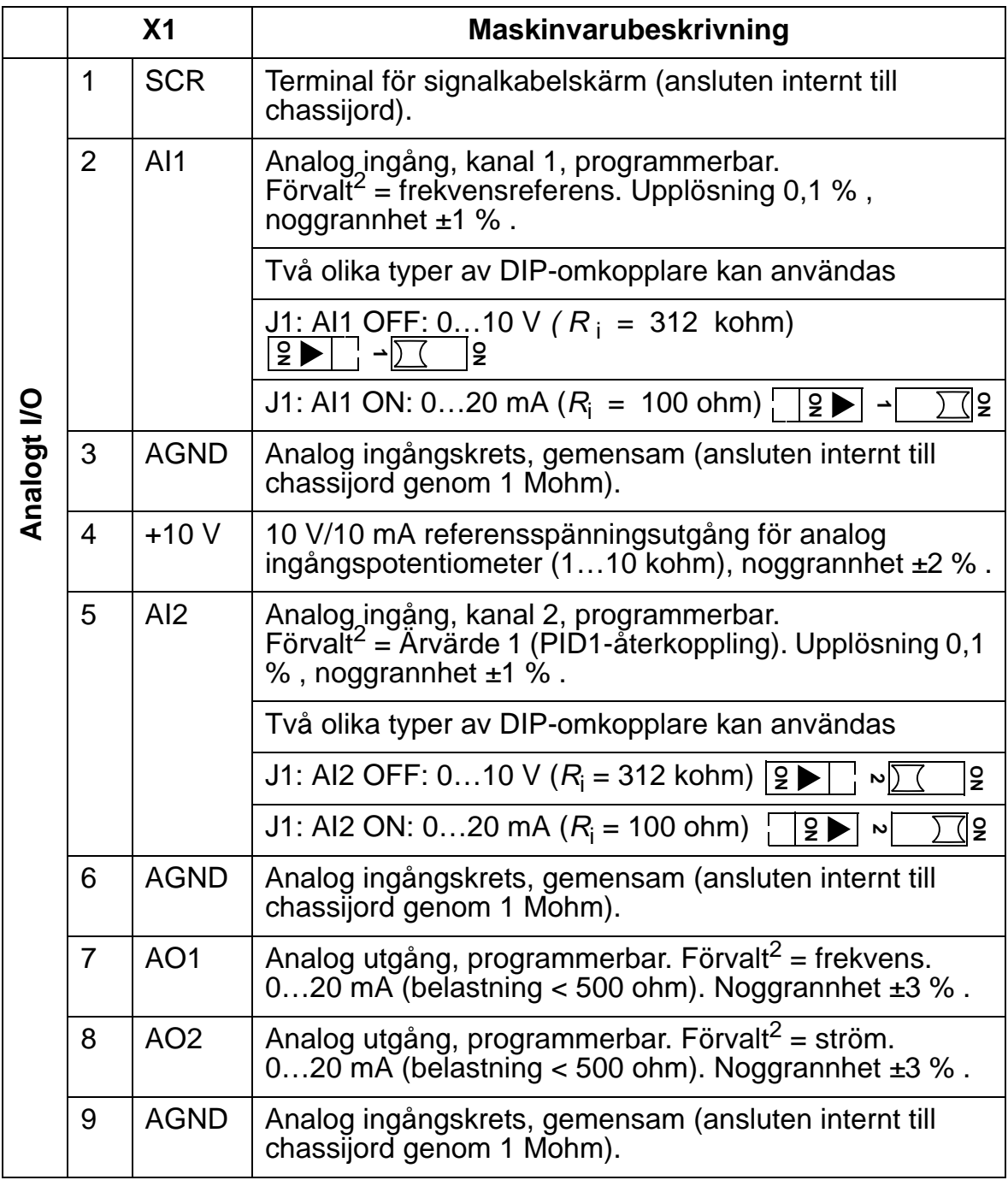

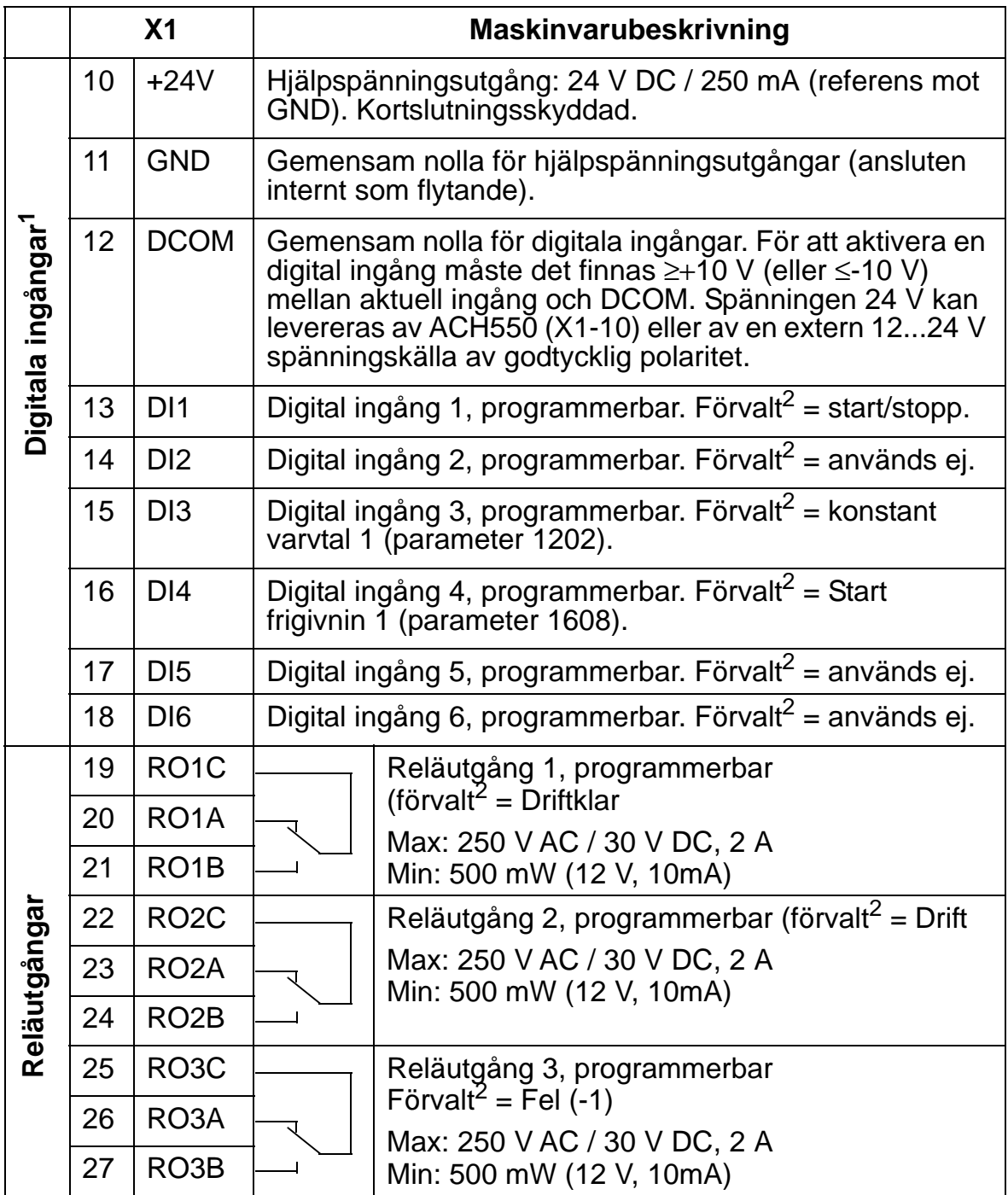

 $1$  Impedans hos digital ingång 1,5 kohm. Max spänning till digitala ingångar är 30 V.

 $2$  Det förvalda värdet beror på valt makro. Angivna värden avser förinställt makro. Se *[Tillämpningsmakron och anslutning](#page-96-0)*.

**Obs:** Plintarna 3, 6 och 9 har samma potential.

**Obs:** Av säkerhetsskäl indikerar felrelät "fel" när ACH550 stängs av.

Plintarna på styrkortet och på de tillvalsmoduler som kan anslutas till kortet uppfyller PELV-kraven (Protective Extra Low Voltage) i EN 50178 förutsatt att anslutna externa kretsar också uppfyller dessa krav och att installationsplatsen befinner sig på en höjd lägre än 2000 m.ö.h).

De digitala ingångarna kan anslutas i PNP- eller NPNkonfiguration.

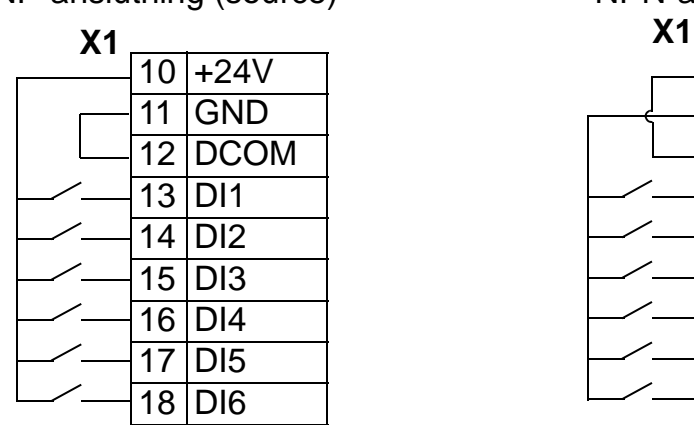

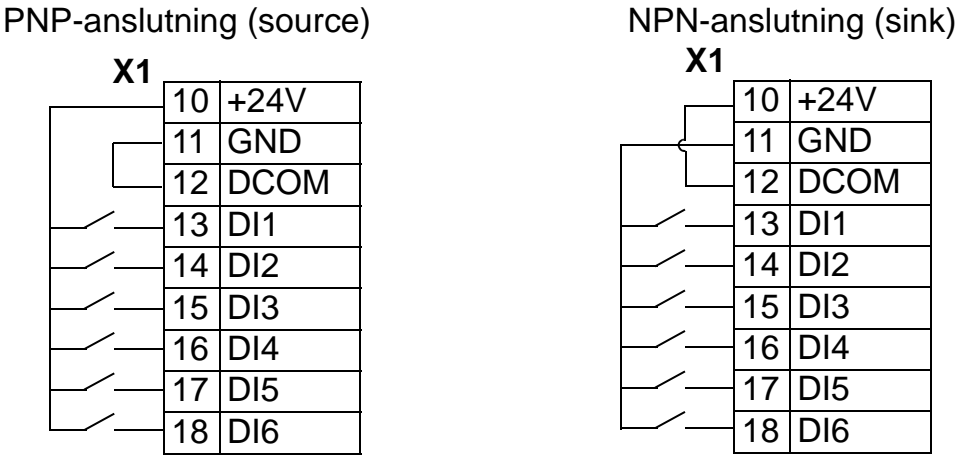

För användning av extern matning, se diagrammen nedan.

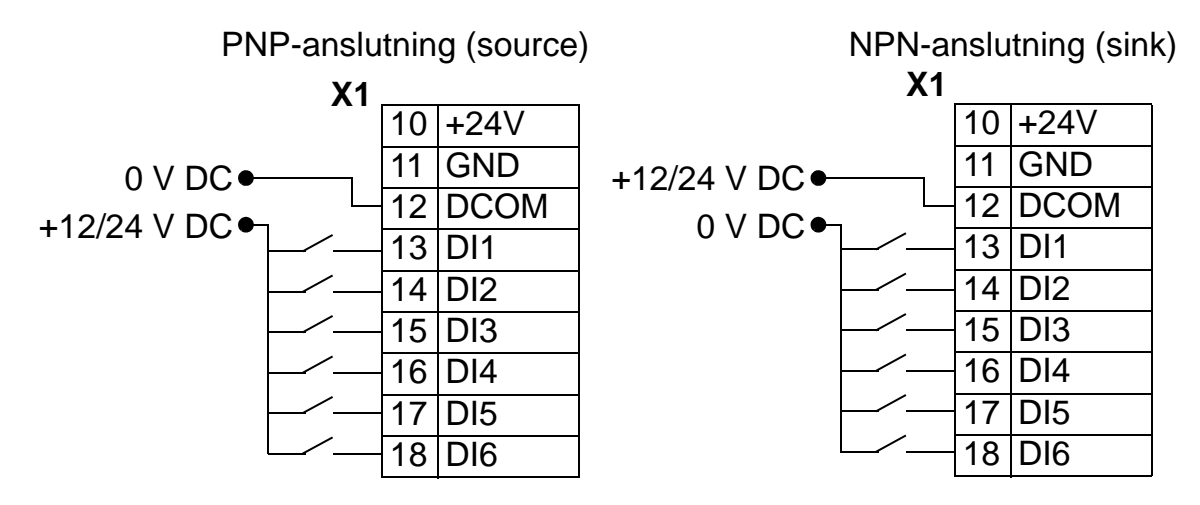

#### *Kommunikation*

Anslutningarna 28…32 är avsedda för RS485 modbuskommunikation. Använd skärmad kabel.

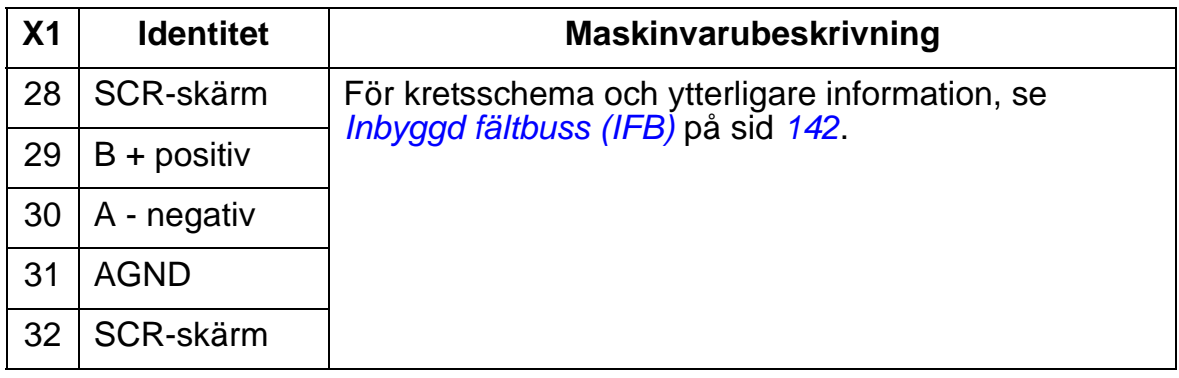

### <span id="page-429-0"></span>**Verkningsgrad:**

Ca 98 % vid märkeffekt.

### <span id="page-429-1"></span>**Förluster, kylningsdata och störningar**

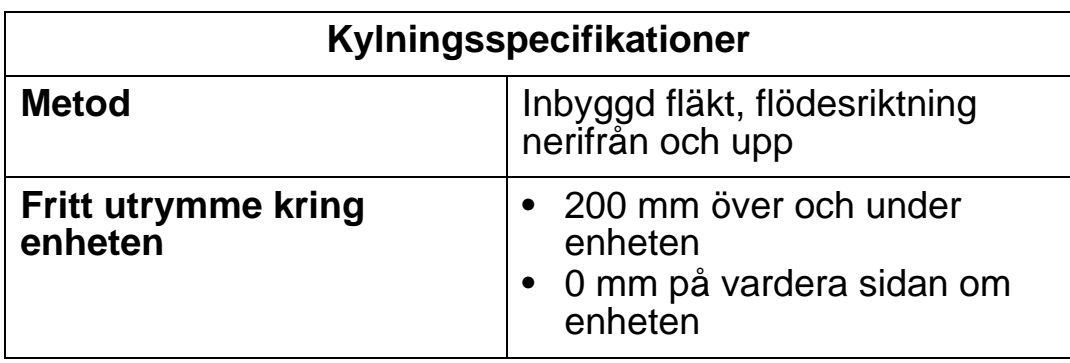

*Luftflöde, frekvensomriktare 380…480 V*

I följande tabell anges kraven för kylluftflödesdata för frekvensomriktare 380…480 V vid full last i alla omgivningsförhållanden som anges i *[Miljövillkor](#page-451-0)* på sidan *[448](#page-451-0)*.

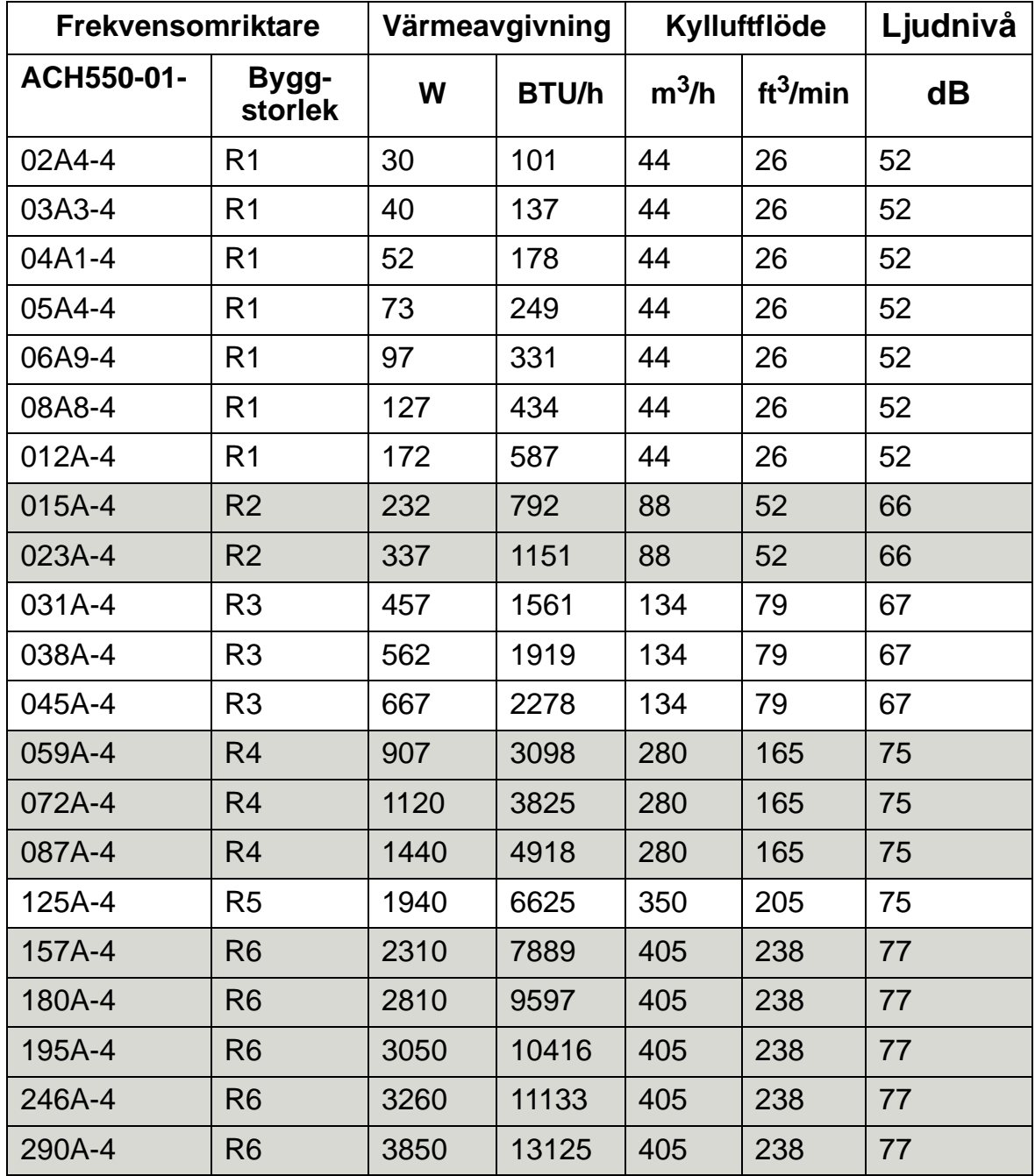

00467918.xls C

#### *Kylluftflöde, 208…240 V-frekvensomriktare*

I följande tabell anges kraven för kylluftflödesdata för frekvensomriktare 208…240 V vid full last i alla omgivningsförhållanden som anges i *[Miljövillkor](#page-451-0)* på sidan *[448](#page-451-0)*.

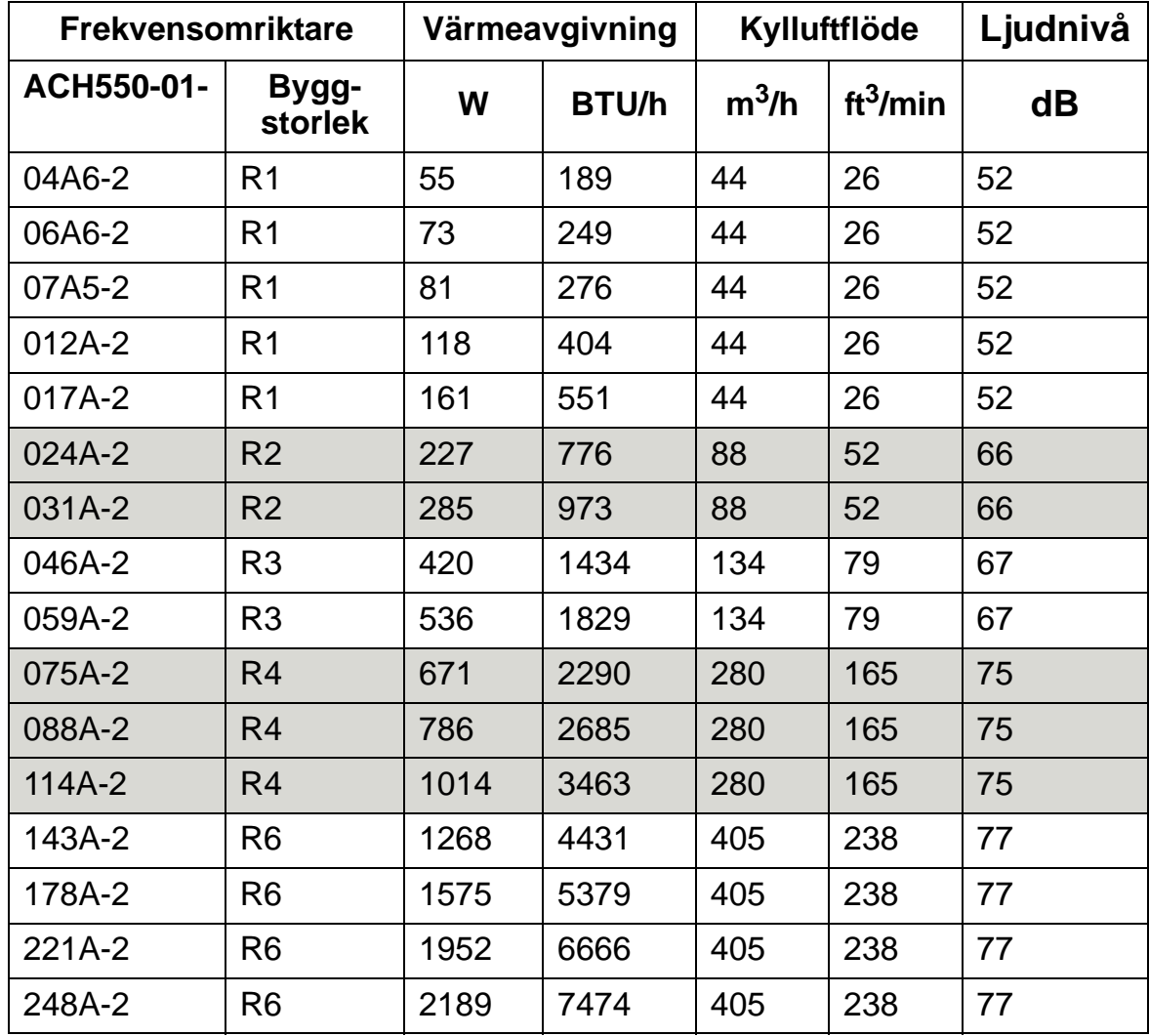

00467918.xls C

#### <span id="page-431-0"></span>**Mått och vikt**

Mått och vikt för ACH550 beror på byggstorlek och kapslingstyp. Vid osäkerhet om byggstorlek, leta först efter typkoden på frekvensomriktarens märkskylt. Slå upp typkoden i *[Märkdata](#page-406-0)* på sid *[403](#page-406-0)*, för att fastställa byggstorleken.

Sidorna *[434](#page-437-0)*…*[446](#page-449-0)* visar måttritningar av olika byggstorlekar för varje kapslingsklass. En komplett uppsättning måttskisser för frekvensomriktare ACH550 finns i *HVAC Info Guide* (3AFE68338743 [engelska]).
## <span id="page-432-0"></span>**Anslutningsdimensioner**

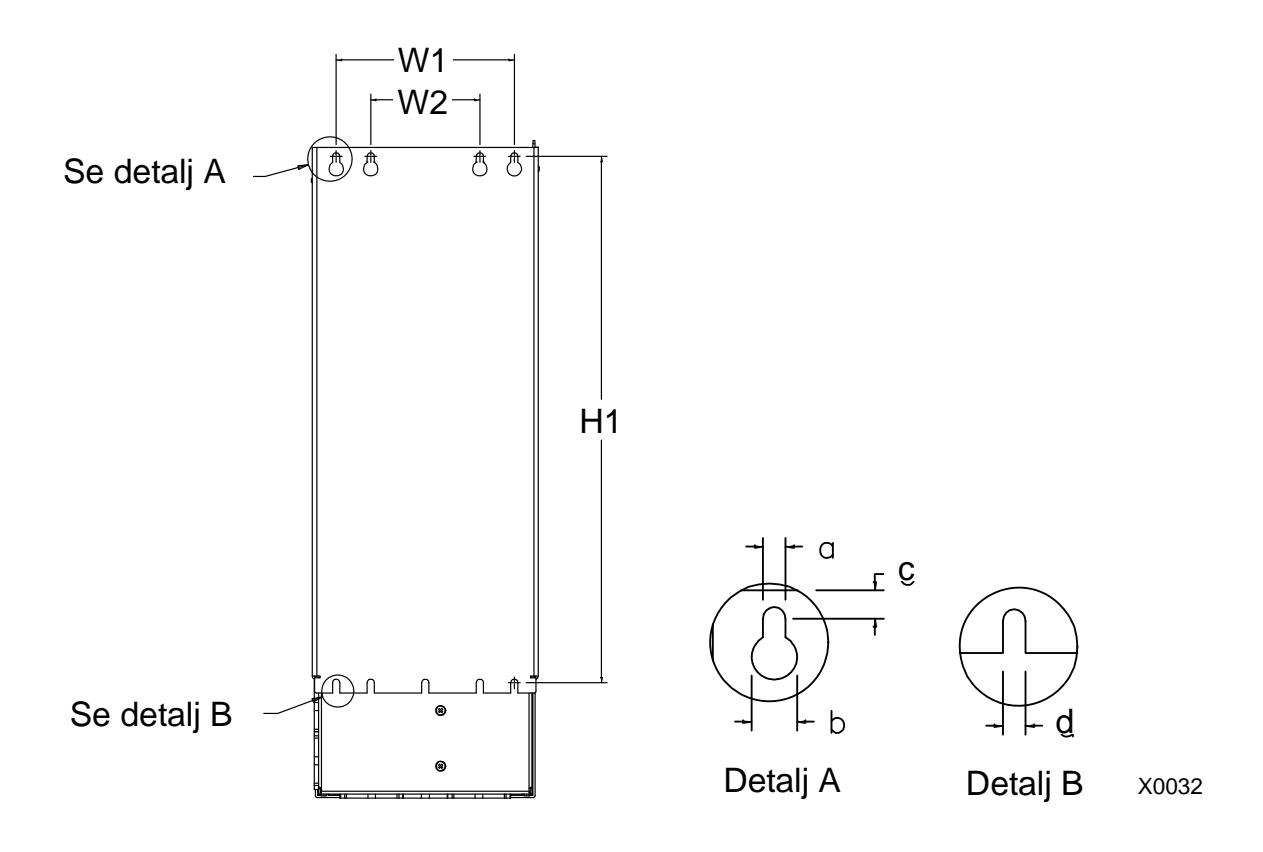

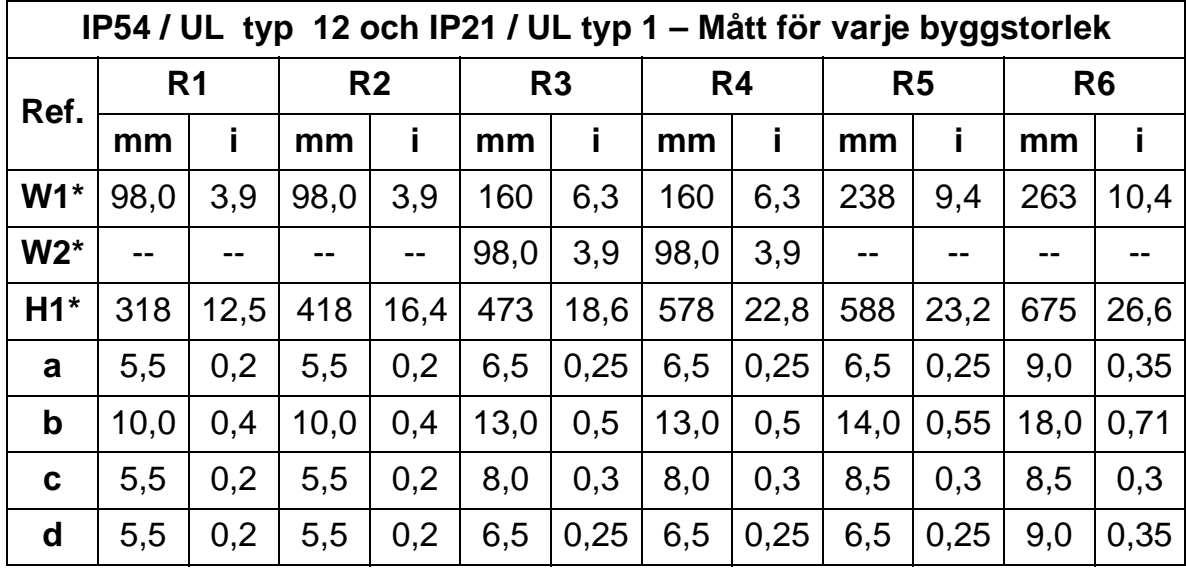

\* c-c-mått

### **Vikt och monteringsskruvar**

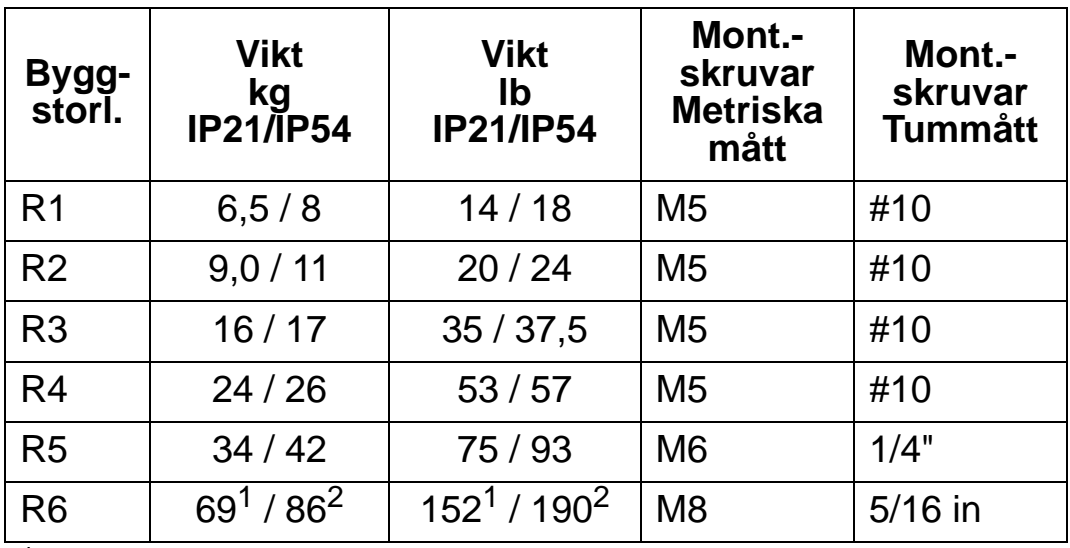

<sup>1</sup> ACH550-01-221A-2, IP21: 70 kg ACH550-01-246A-4, IP21: 70 kg ACH550-01-248A-2, IP21, 80 kg ACH550-01-290A-4, IP21: 80 kg

<sup>2</sup> ACH550-01-246A-4, IP54: 80 kg ACH550-01-290A-4, IP54: 90 kg

## **Manöverpanel (operatörspanel), mått och montering**

Manöverpanelens yttermått framgår av tabellen nedan.

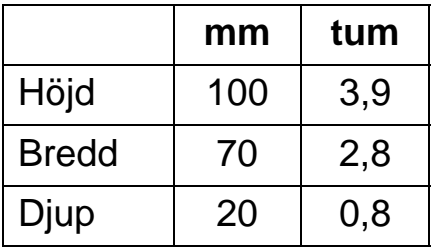

#### *Panelmonteringssats IP54*

Använd panelmonteringssatsen (tillval) för att montera manöverpanelen på en skåpdörr så att kapslingsklass IP54 bibehålls. I satsen ingår 3 m förlängningskabel, tätning, monteringsmall och monteringsskruvar. Figuren nedan visar hur man monterar manöverpanelen med sin tätning.

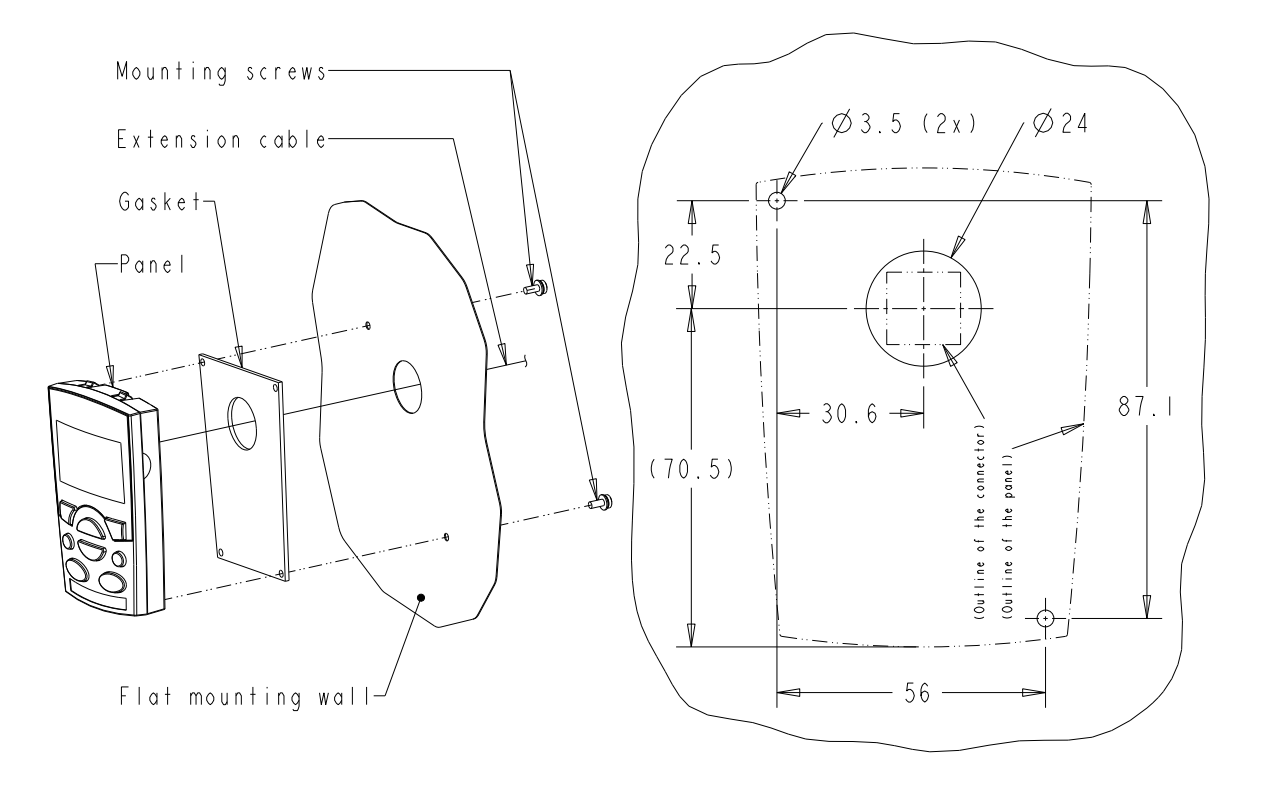

#### *Panelkabelförlängningssats IP66*

Använd panelkabelförlängningssatsen (tillval) för att montera manöverpanelen på en skåpdörr så att kapslingsklass IP66 bibehålls. I satsen ingår 3 m förlängningskabel, kåpa, packning, monteringsmall och monteringsskruvar. Figuren nedan visar hur man monterar manöverpanelen med lock.

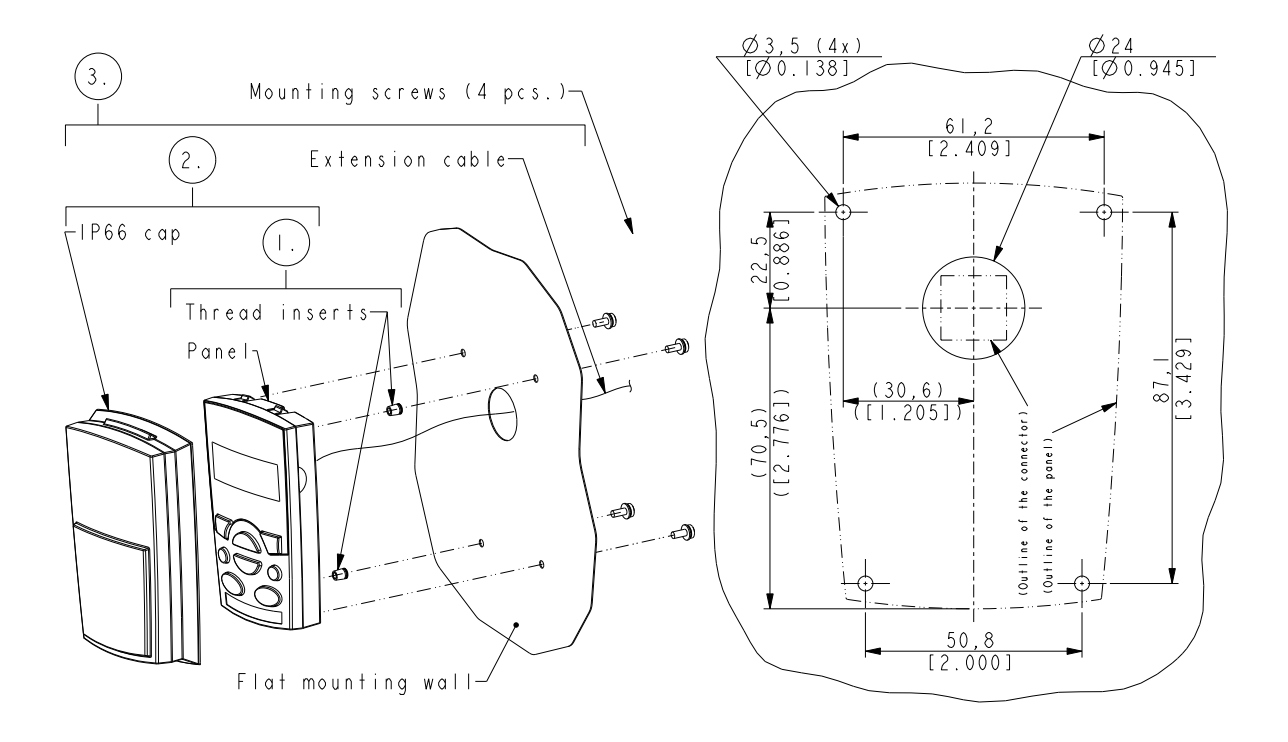

**Obs**: IP66 panelkabelförlängningssats är inte avsedd för utomhusmontering. För ytterligare information, kontakta ABB.

#### *ACH550-01 Användarhandledning*

#### *Panelmonteringssats OPMP-01*

Använd panelmonteringssatsen (tillval) för att montera manöverpanelen på en skåpdörr så att kapslingsklass IP54 / UL typ 12 bibehålls. I satsen ingår 3 meter förlängningskabel, monteringsmall, panelplattform (ett gränssnittkort och två tätningar installerade), fjädrande fäste i rostfritt stål, tätningar (för manöverpanel) och monteringsskruvar. Figuren nedan visar hur man monterar manöverpanelen i panelplattformen.

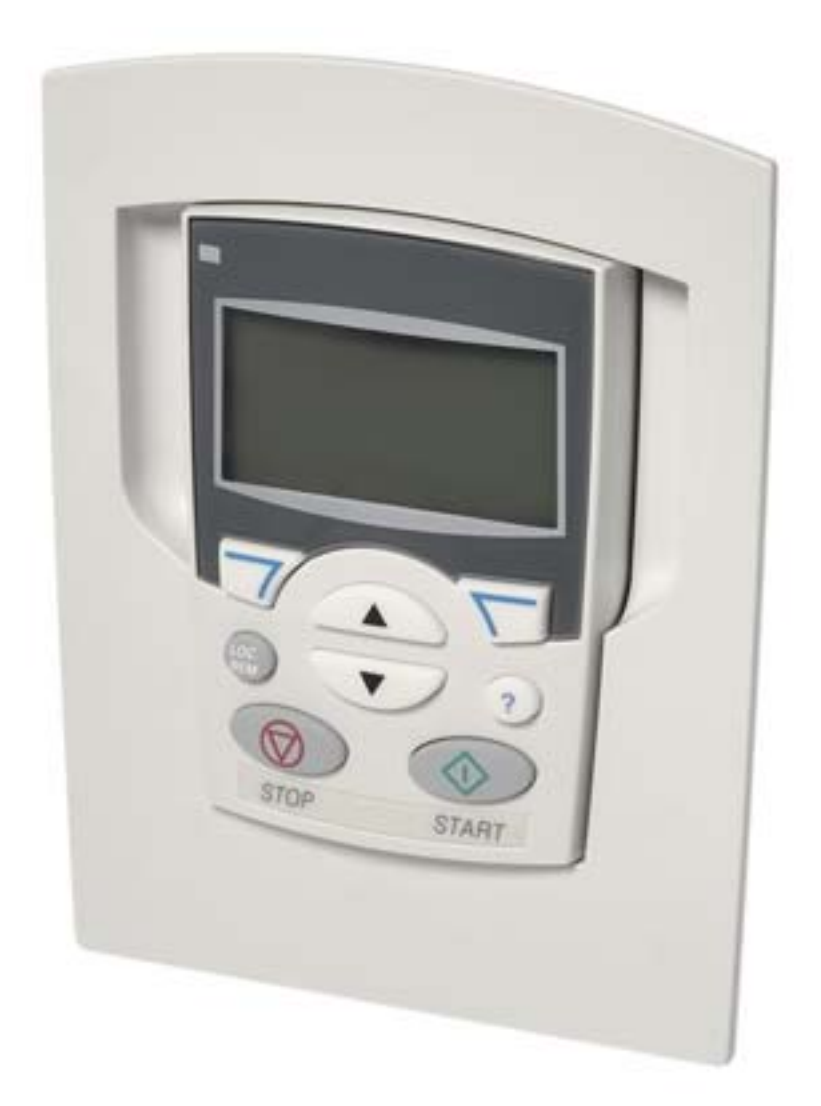

## **Byggstorlek R1 (IP54 / UL typ 12)**

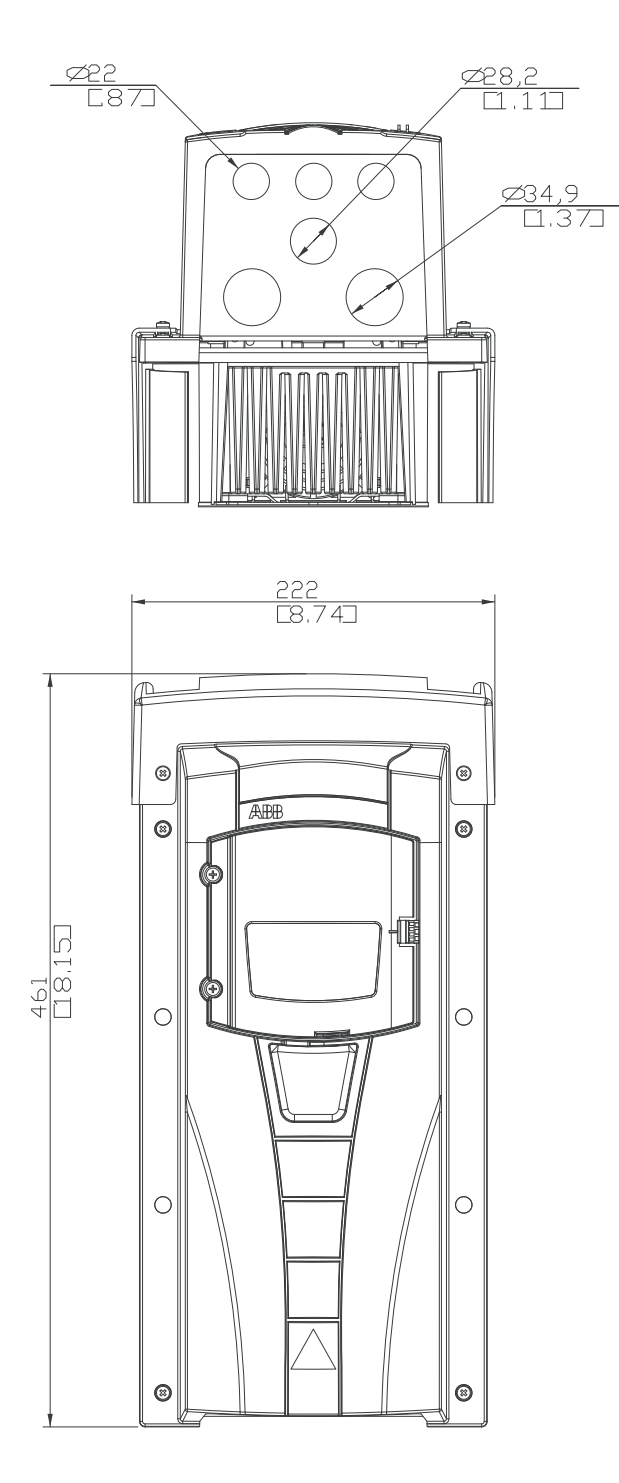

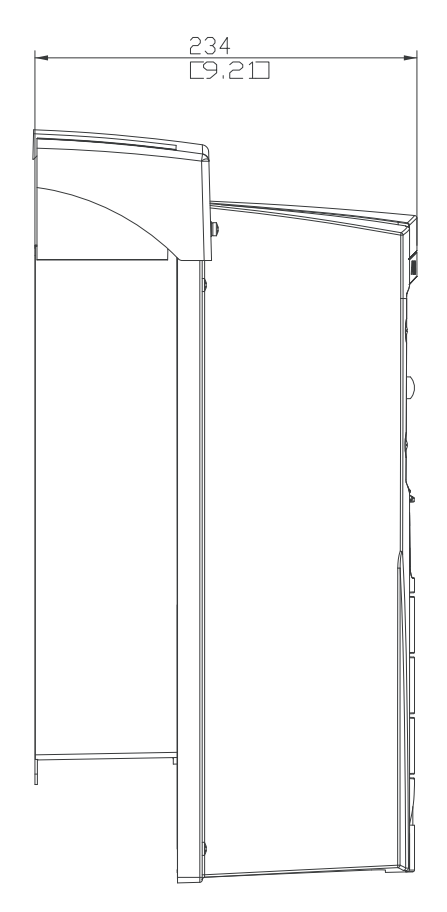

## **Byggstorlek R2 (IP54 / UL typ 12)**

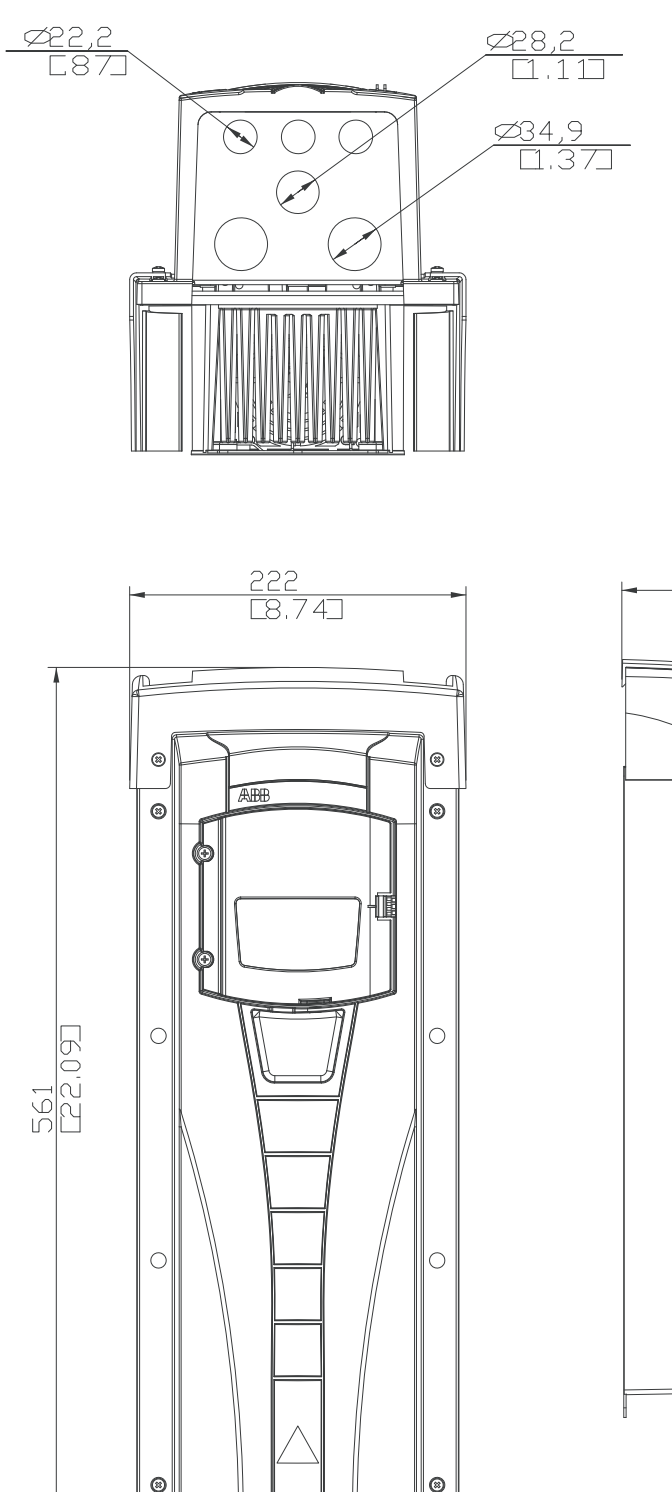

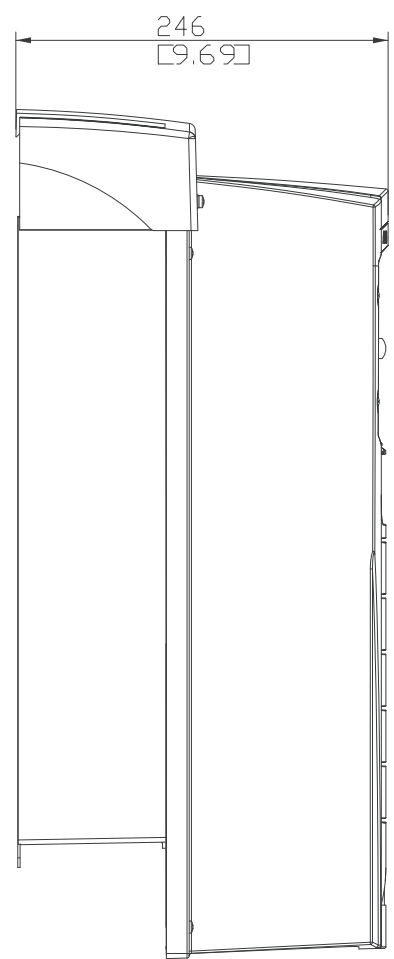

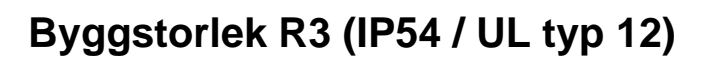

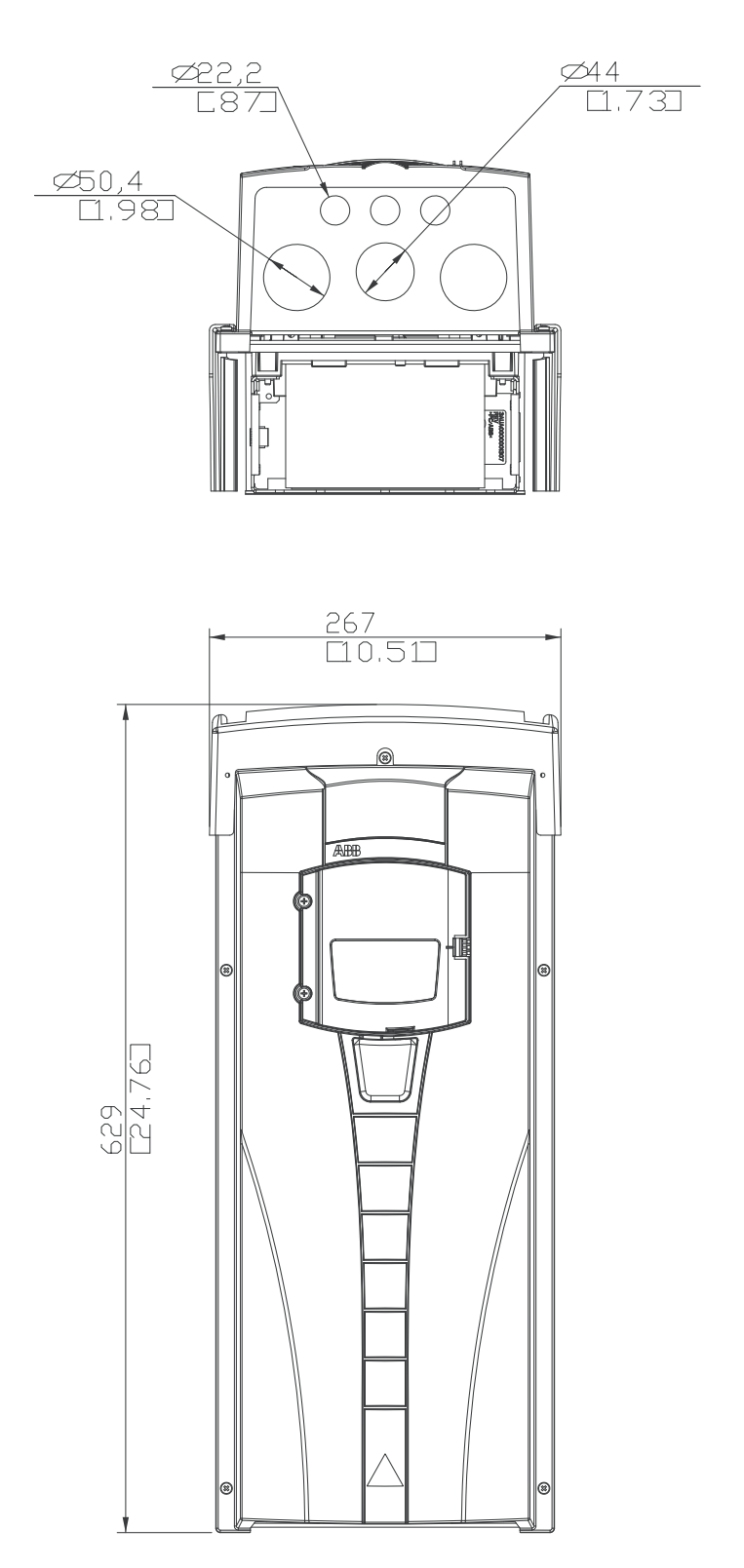

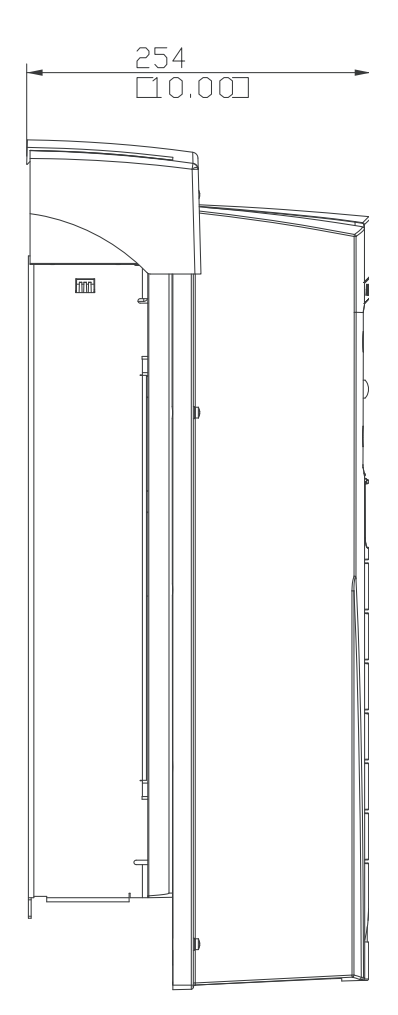

![](_page_440_Figure_1.jpeg)

![](_page_440_Figure_2.jpeg)

![](_page_440_Figure_3.jpeg)

## **Byggstorlek R5 (IP54 / UL typ 12)**

![](_page_441_Figure_2.jpeg)

![](_page_441_Figure_3.jpeg)

![](_page_442_Figure_1.jpeg)

![](_page_442_Figure_2.jpeg)

![](_page_442_Figure_3.jpeg)

![](_page_442_Figure_4.jpeg)

## **Typ ACH550-01-290A-4, byggstorlek R6 (IP54)**

![](_page_443_Picture_2.jpeg)

![](_page_443_Figure_3.jpeg)

![](_page_443_Figure_4.jpeg)

![](_page_443_Figure_5.jpeg)

## **Byggstorlek R1 (IP21 / UL typ 1)**

![](_page_444_Figure_2.jpeg)

## **Byggstorlek R2 (IP21 / UL typ 1)**

![](_page_445_Figure_2.jpeg)

![](_page_446_Figure_1.jpeg)

![](_page_446_Figure_2.jpeg)

![](_page_447_Figure_1.jpeg)

**Byggstorlek R4 (IP21 / UL typ 1)**

![](_page_448_Figure_1.jpeg)

![](_page_448_Figure_2.jpeg)

![](_page_448_Figure_3.jpeg)

## **Byggstorlek R6 (IP21 / UL typ 1)**

![](_page_449_Figure_2.jpeg)

![](_page_449_Figure_3.jpeg)

#### Typ ACH550-01-221A-2, ACH550-01-246A-4, ACH550-01- 248A-2 och ACH550-01-290A-4, byggstorlek R6 (IP21/UL-typ 1)

![](_page_450_Figure_2.jpeg)

![](_page_450_Figure_3.jpeg)

## <span id="page-451-0"></span>**Miljövillkor**

Följande tabell anger miljökraven för ACH550.

![](_page_451_Picture_209.jpeg)

## **Material**

![](_page_452_Picture_142.jpeg)

10

### **Tillämpade standarder**

Frekvensomriktarens överensstämmelse med standarder identifieras av standardmärkningarna på märkskylten. Följande standarder gäller för frekvensomriktaren:

![](_page_453_Picture_150.jpeg)

## **Märkningar**

### <span id="page-454-0"></span>**CE-märkning**

![](_page_454_Picture_3.jpeg)

Frekvensomriktaren är försedd med ett CE-märke för att visa att den uppfyller EU:s lågspännings- och EMCoch RoHS-direktiv.

### *Överensstämmelse med EGs Lågspänningsdirektiv*

Överensstämmelse med EU:s lågspänningsdirektiv har verifierats i enlighet med standarden IEC/EN 60204-1:2005 och EN 50178:1997.

#### *Överensstämmelse med EMC-direktivet*

EMC-direktivet definierar de krav på immunitet mot och emission av elektromagnetisk strålning som gäller för utrustning som används inom Europeiska unionen. EMCproduktstandarden IEC/EN 61800-3:2004 +A1:2012 anger de krav som gäller för frekvensomriktare.

*Överensstämmelse med IEC/EN 61800-3:2004 +A1:2012* Se sidan *[453](#page-456-0)*.

### <span id="page-454-1"></span>**C-Tick-märkning**

![](_page_454_Picture_11.jpeg)

ACH550 har C-Tick-märkning. C-Tick-märkning krävs i Australien och Nya Zeeland.

Ett C-Tick-märke sätts på varje frekvensomriktare för att visa att den uppfyller relevant standard (IEC-61800-3:2004 – Adjustable speed electrical power drive systems – Del 3: EMC product standard including specific test methods) med mandat från Trans-Tasman Electromagnetic Compatibility Scheme. Trans-Tasman Electromagnetic Compatibility Scheme (EMCS) lanserades av Australian Communication Authority (ACA) och Radio Spectrum Management Group (RSM) inom New Zealand Ministry of Economic Development (NZMED) i november 2001. Syftet med standarden är att skydda radiofrekvensspektrumet genom att införa tekniska begränsningar för emission från elektriska och elektroniska produkter.

*Överensstämmelse med IEC/EN 61800-3:2004* Se sid *[453](#page-456-0)*.

10

### **UL-märkning**

ACH550 lämpar sig för användning i kretsar med  $_{c}$ (VL) matningskapacitet upp till 100 000 A rms symmetriskt, **LISTED** 600 V max. ACH550 är utrustad med elektroniskt motorskydd som uppfyller kraven enligt UL 508C. När denna funktion är vald och är korrekt injusterad fordras inget separat överbelastningsskydd, om inte fler än en motor är anslutna till frekvensomriktaren eller om ytterligare skydd krävs av tillämpliga säkerhetsföreskrifter. Se parametrarna 3005 (MOTOR ÖVERLAST) och 3006 (MOTOR TERM TID).

Frekvensomriktaren skall användas inomhus i lokal med kontrollerat klimat. Se *[Miljövillkor](#page-451-0)* på sid *[448](#page-451-0)* för specifika gränser.

**Obs:** För öppna kapslingar, dvs. frekvensomriktare utan anslutningslåda och/eller kåpa för frekvensomriktare IP21 / UL typ 1, eller utan genomföringsplåt och/eller övre kåpa för frekvensomriktare IP54 / UL typ 12, måste frekvensomriktaren monteras i en kapsling i enlighet med nationella och lokala föreskrifter om elsäkerhet.

## **EAC-märkning**

Frekvensomriktaren har EAC-certifiering. EACmärkning krävs i Ryssland, Vitryssland och Kazakstan.

## <span id="page-455-0"></span>**IEC/EN 61800-3:2004, definitioner**

EMC står för **E**lectro**M**agnetic **C**ompatibility (elektromagnetisk kompatibilitet). Det är förmågan hos en elektrisk eller elektronisk utrustning att fungera problemfritt i en viss elektromagnetisk miljö. På motsvarande sätt gäller att utrustningen inte får störa andra produkter eller system i närheten.

*Miljöklass 1* inkluderar installationer som är anslutna till ett distributionsnät för lågspänning som matar bostadsfastigheter.

*Miljöklass 2* inkluderar installationer som är anslutna till ett distributionsnät som inte matar bostadsfastigheter direkt.

<span id="page-455-1"></span>*Frekvensomriktare av kategori C1:* frekvensomriktare för märkspänning under 1000 V, avsedd för användning i miljöklass1.

<span id="page-455-2"></span>*Frekvensomriktare av kategori C2:* frekvensomriktare med märkspänning under 1000 V som endast är avsedd för installation av fackpersonal vid användning i Miljöklass 1.

#### *ACH550-01 Användarhandledning*

**Obs:** Med fackpersonal avses personal som har nödvändig kompetens för installation av och/eller idrifttagning av frekvensomriktarsystem, inklusive deras EMC-aspekter. Kategori C2 har samma EMC-emissionsgränser som tidigare Miljöklass 1, begränsad distribution. EMC-standarden IEC/EN 61800-3 anger inte längre några begränsningar för distribution av frekvensomriktare, men deras användning, installation och driftsättning är definierade.

<span id="page-456-2"></span>*Frekvensomriktare av kategori C3:* frekvensomriktare med märkspänning under 1000 V och som är avsedd att användas i Miljöklass 2 och inte att användas i Miljöklass 1.

Kategori C3 har samma EMC-emissionsgränser som tidigare Miljöklass 2, obegränsad distribution.

## <span id="page-456-1"></span><span id="page-456-0"></span>**Överensstämmelse med IEC/EN 61800-3:2004 +A1:2012**

Frekvensomriktarens grad av immunitet uppfyller kraven enligt IEC/EN 61800-3, kategori C2 (se sid *[452](#page-455-0)* för IEC/EN 61800-3 definitioner). Emissionsgränserna för IEC/EN 61800-3 överensstämmer med det som anges nedan.

### **Miljöklass 1 (frekvensomriktare av kategori C2)**

- 1. Det interna EMC-filtret är anslutet.
- 2. Motorn och styrkablarna är valda enligt specifikation i denna handledning.
- 3. Frekvensomriktaren är installerad enligt de anvisningar som ges i denna användarhandledning.
- 4. Motorkabelns längd överstiger inte max tillåten längd enligt *[Motorkabellängd](#page-422-0)* på sid *[419](#page-422-0)* för aktuell byggstorlek och moduleringsfrekvens.

**VARNING!** I bostadsmiljö kan denna produkt orsaka radiofrekventa störningar, i vilket fall kompletterande dämpningsåtgärder kan krävas.

### **Miljöklass 2 (frekvensomriktare av kategori C3)**

- 1. Det interna EMC-filtret är anslutet.
- 2. Motorn och styrkablarna är valda enligt specifikation i denna handledning.
- 3. Frekvensomriktaren är installerad enligt de anvisningar som ges i denna användarhandledning.

10

4. Motorkabelns längd överstiger inte max tillåten längd enligt *[Motorkabellängd](#page-422-0)* på sid *[419](#page-422-0)* för aktuell byggstorlek och moduleringsfrekvens.

**VARNING!** En frekvensomriktare av kategori C3 är inte avsedd att anslutas till offentliga lågspänningsnät som matar bostadsfastigheter. Radiofrekventa störningar kan förväntas om frekvensomriktaren används i sådana nät.

**Obs!** Det är inte tillåtet att installera en frekvensomriktare med inbyggt EMC-filter aktiverat i ett IT-system (icke-direktjordat). Matningsnätet förbinds med jordpotential via EMCfilterkondensatorerna, vilket kan orsaka fara för personer eller skada frekvensomriktaren.

**Obs!** Det är inte tillåtet att installera en frekvensomriktare med inbyggt EMC-filter aktiverat i ett impedansjordat system eftersom detta skulle skada frekvensomriktaren.

# <span id="page-458-0"></span>**Index**

![](_page_458_Picture_162.jpeg)

![](_page_459_Picture_161.jpeg)

![](_page_460_Picture_155.jpeg)

![](_page_461_Picture_159.jpeg)

### **C** CB

![](_page_461_Picture_160.jpeg)

#### **D**  $\overline{D}$

![](_page_461_Picture_161.jpeg)

### *ACH550-01 Användarhandledning*

![](_page_462_Picture_165.jpeg)

![](_page_463_Picture_172.jpeg)

## *ACH550-01 Användarhandledning*

![](_page_464_Picture_159.jpeg)

![](_page_465_Picture_143.jpeg)

![](_page_466_Picture_174.jpeg)

![](_page_467_Picture_158.jpeg)
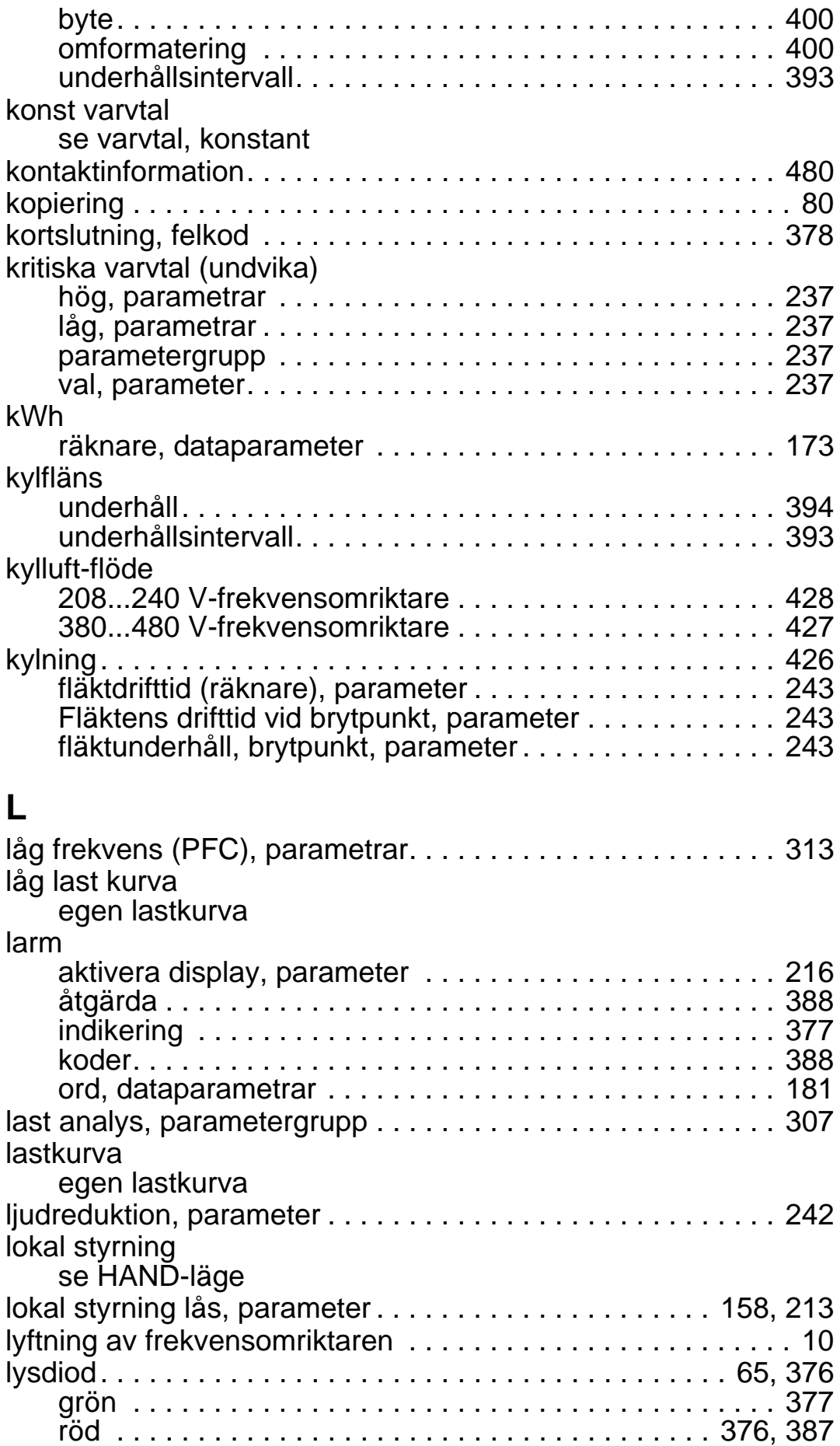

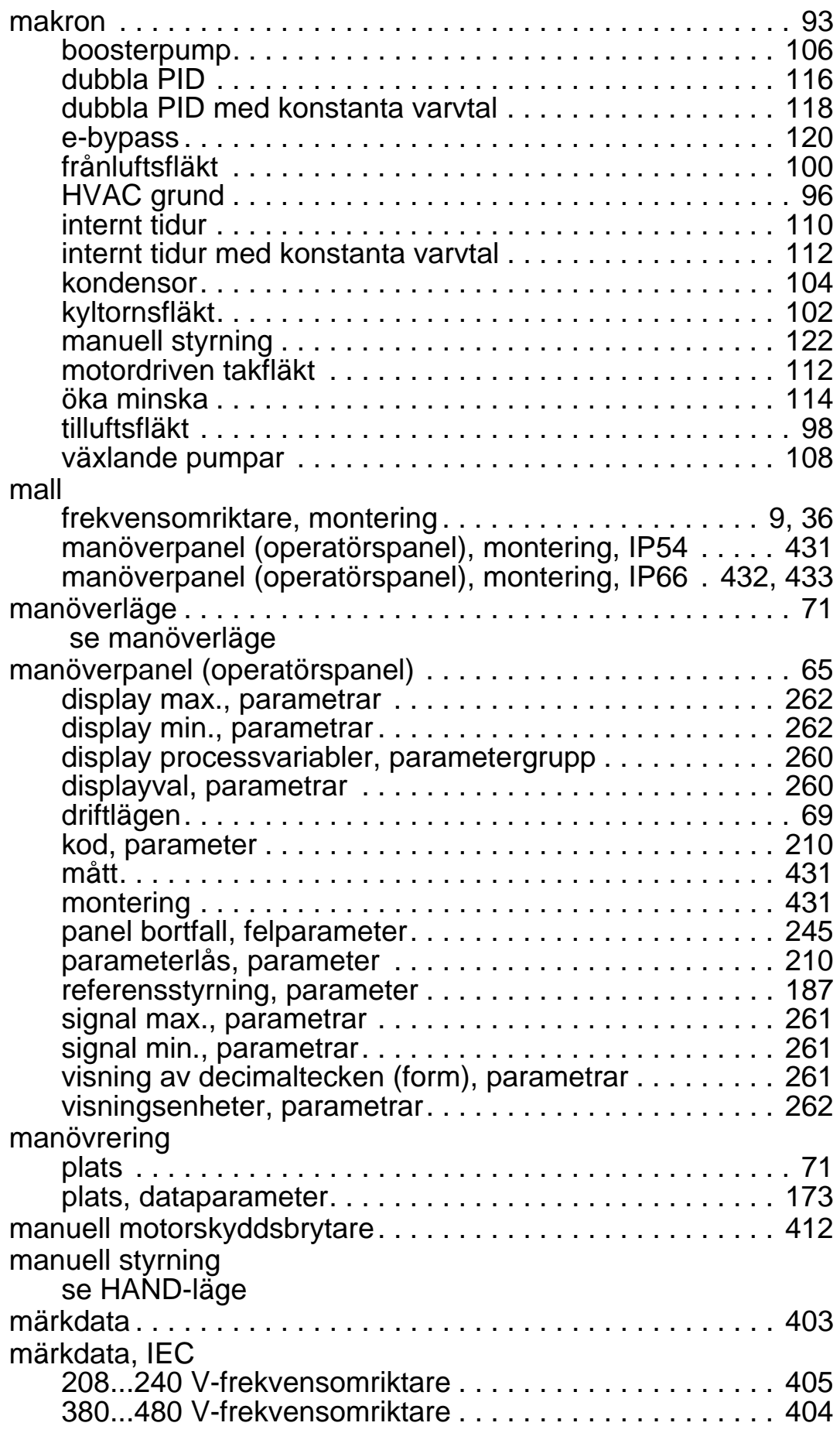

**M**

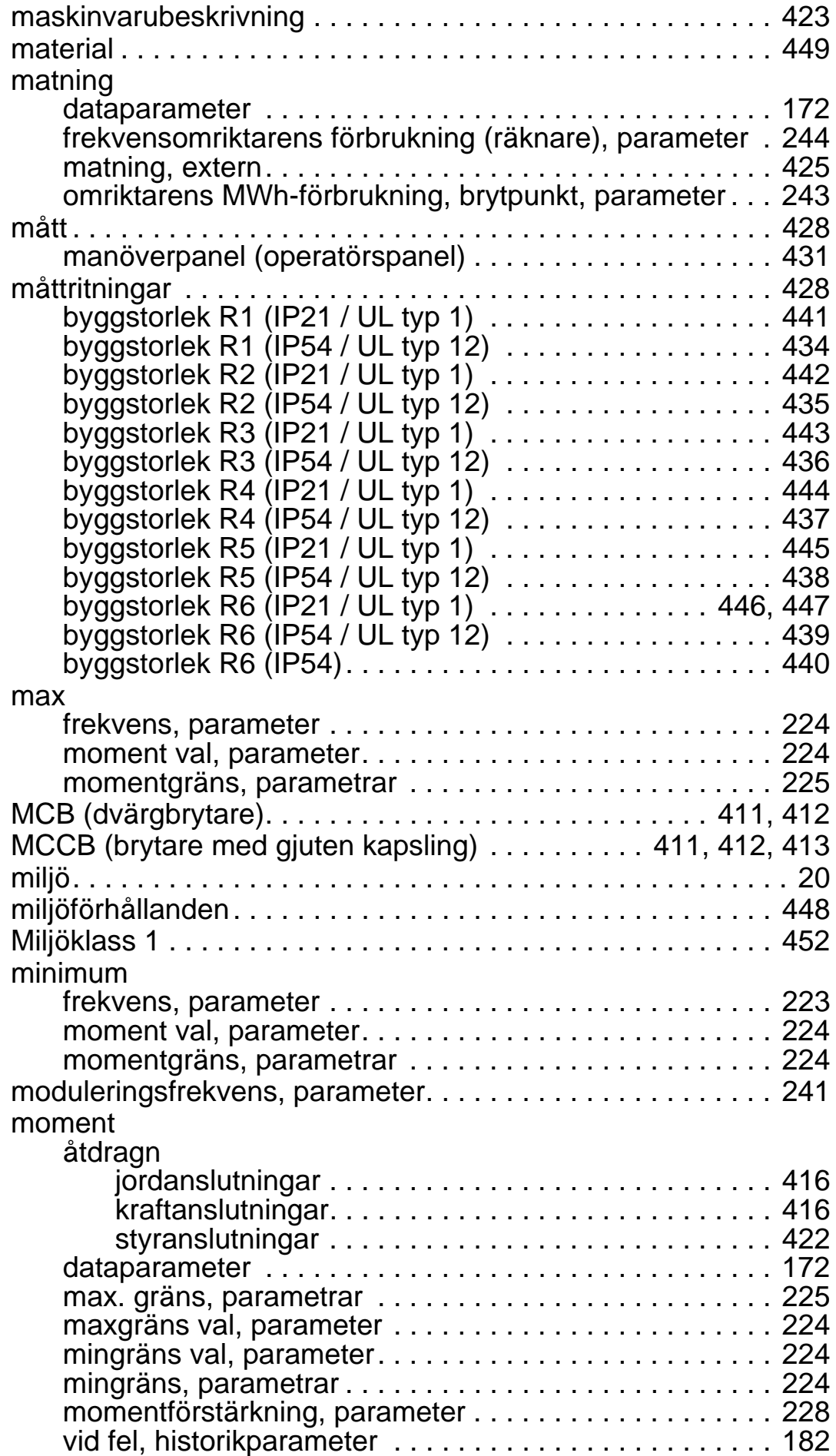

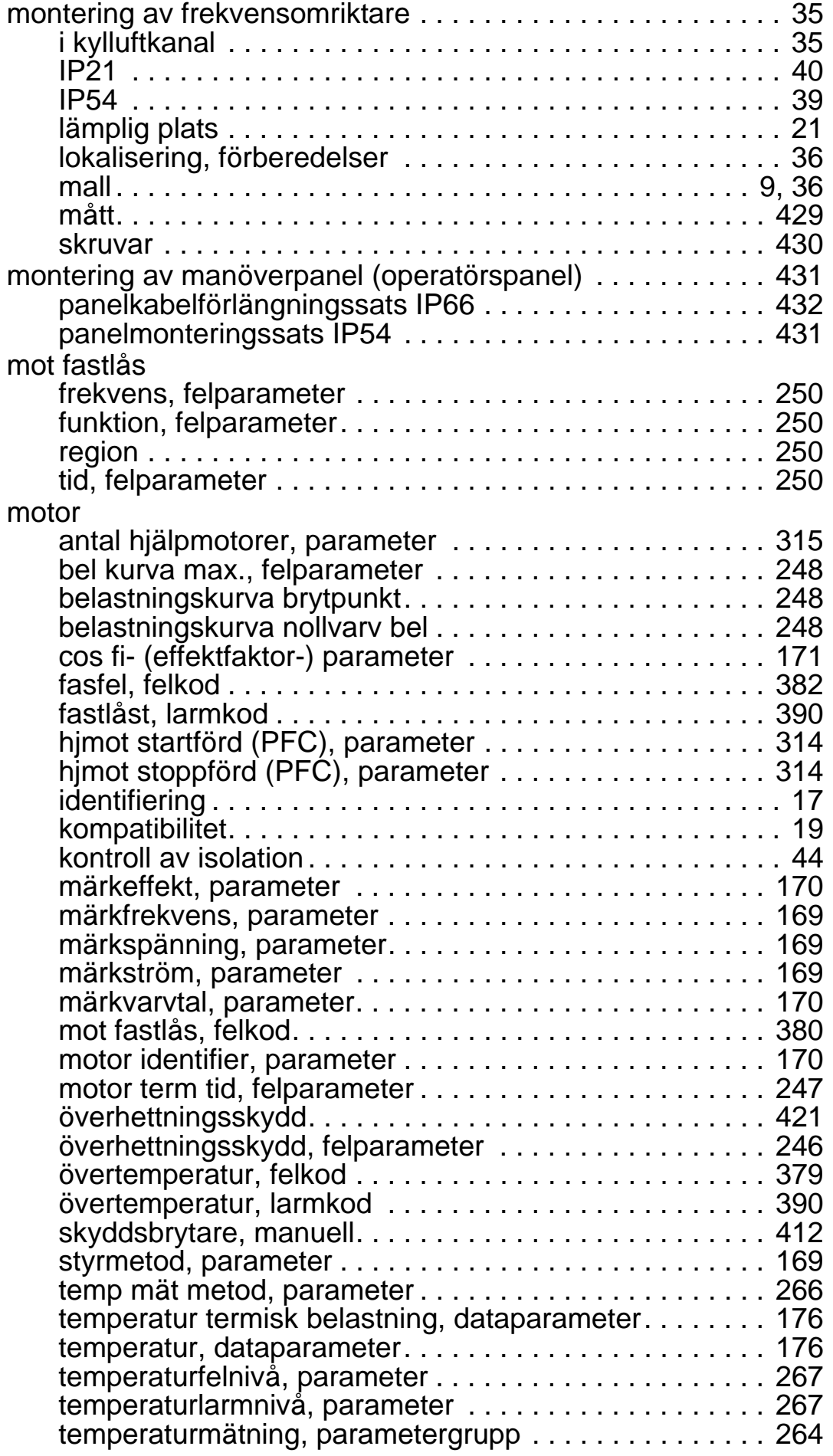

### *ACH550-01 Användarhandledning*

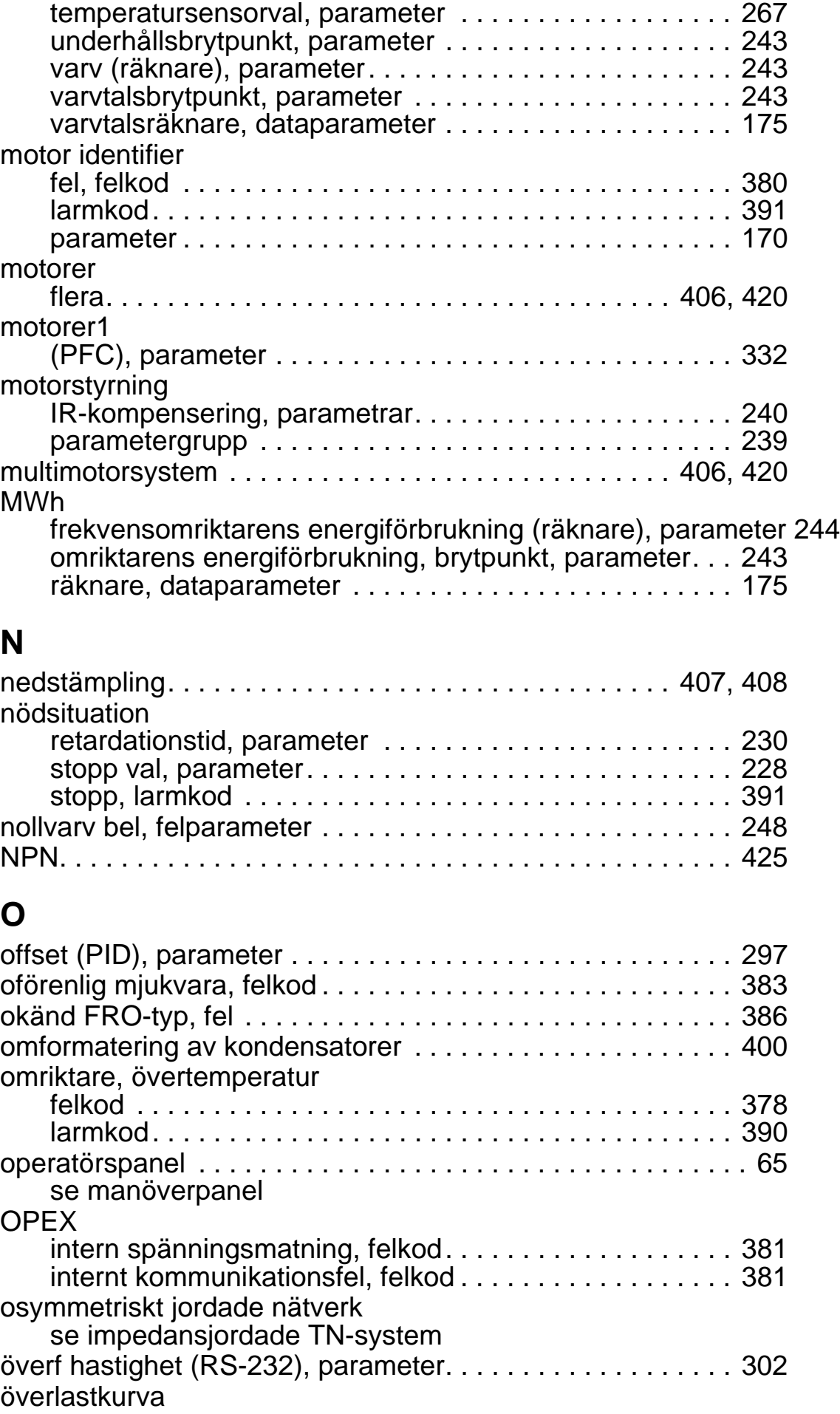

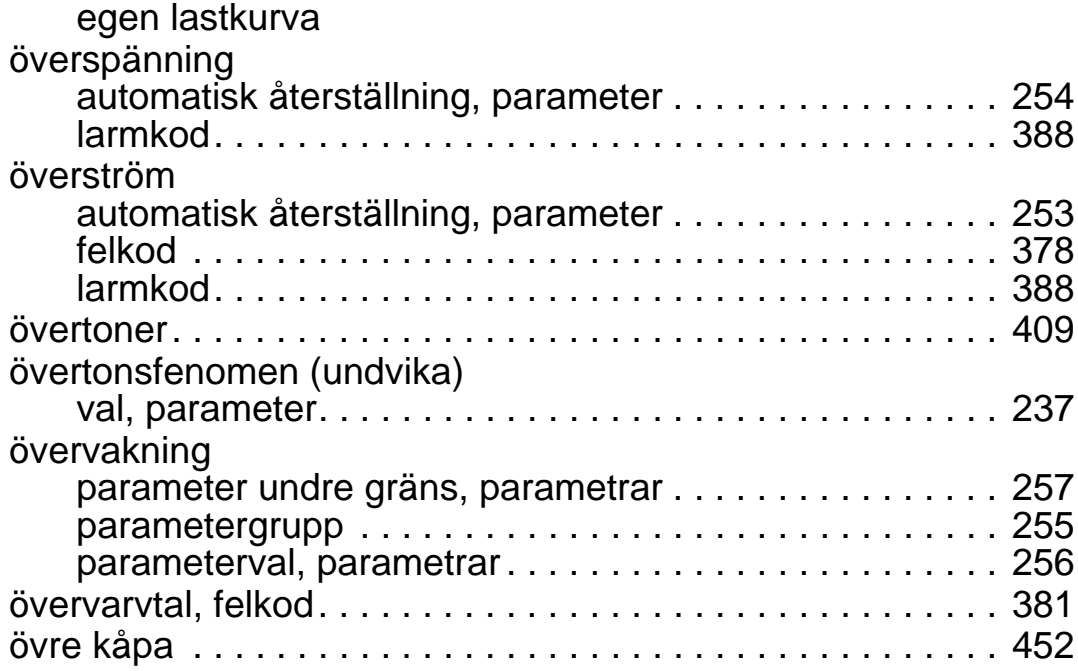

## **P**

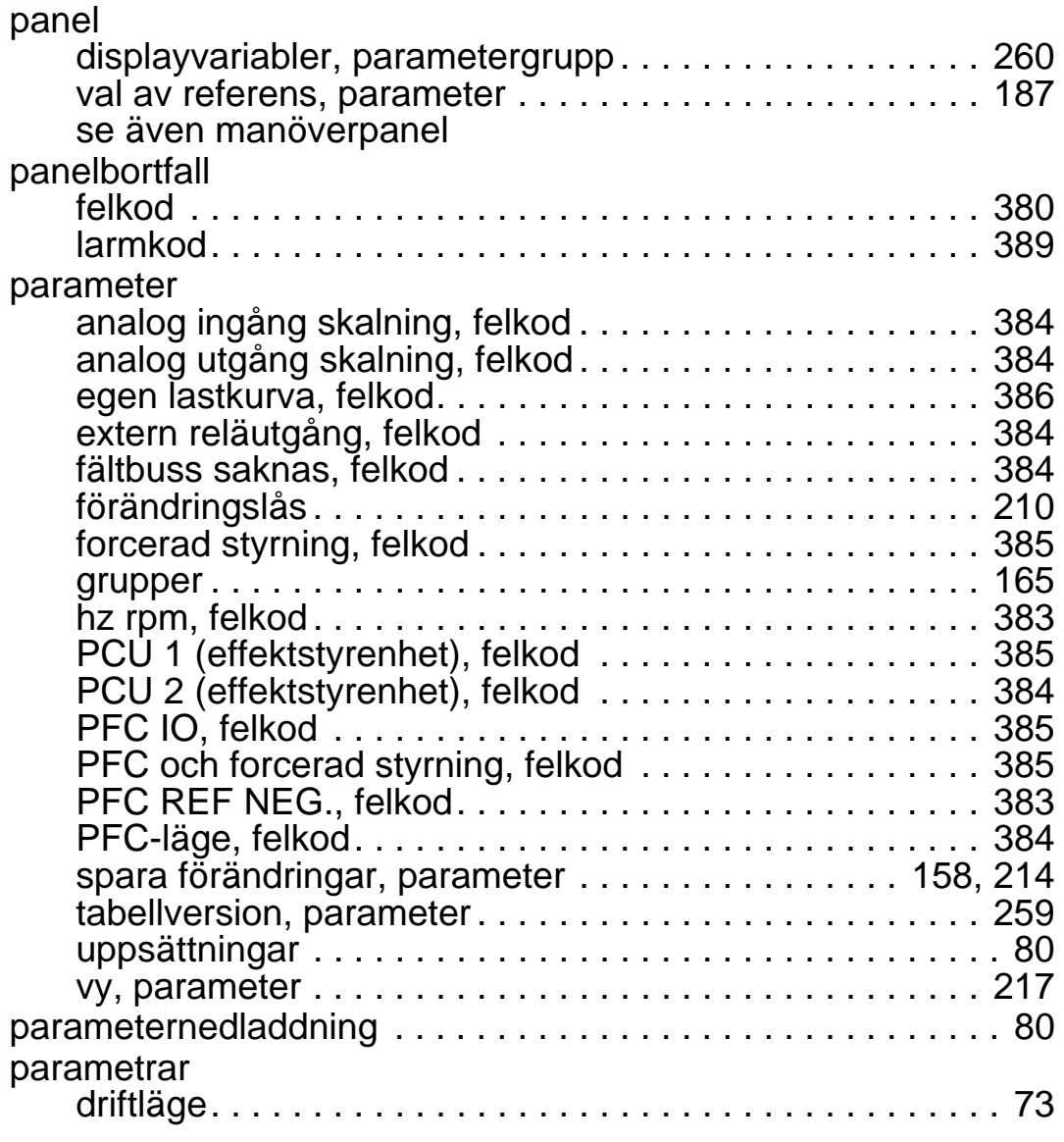

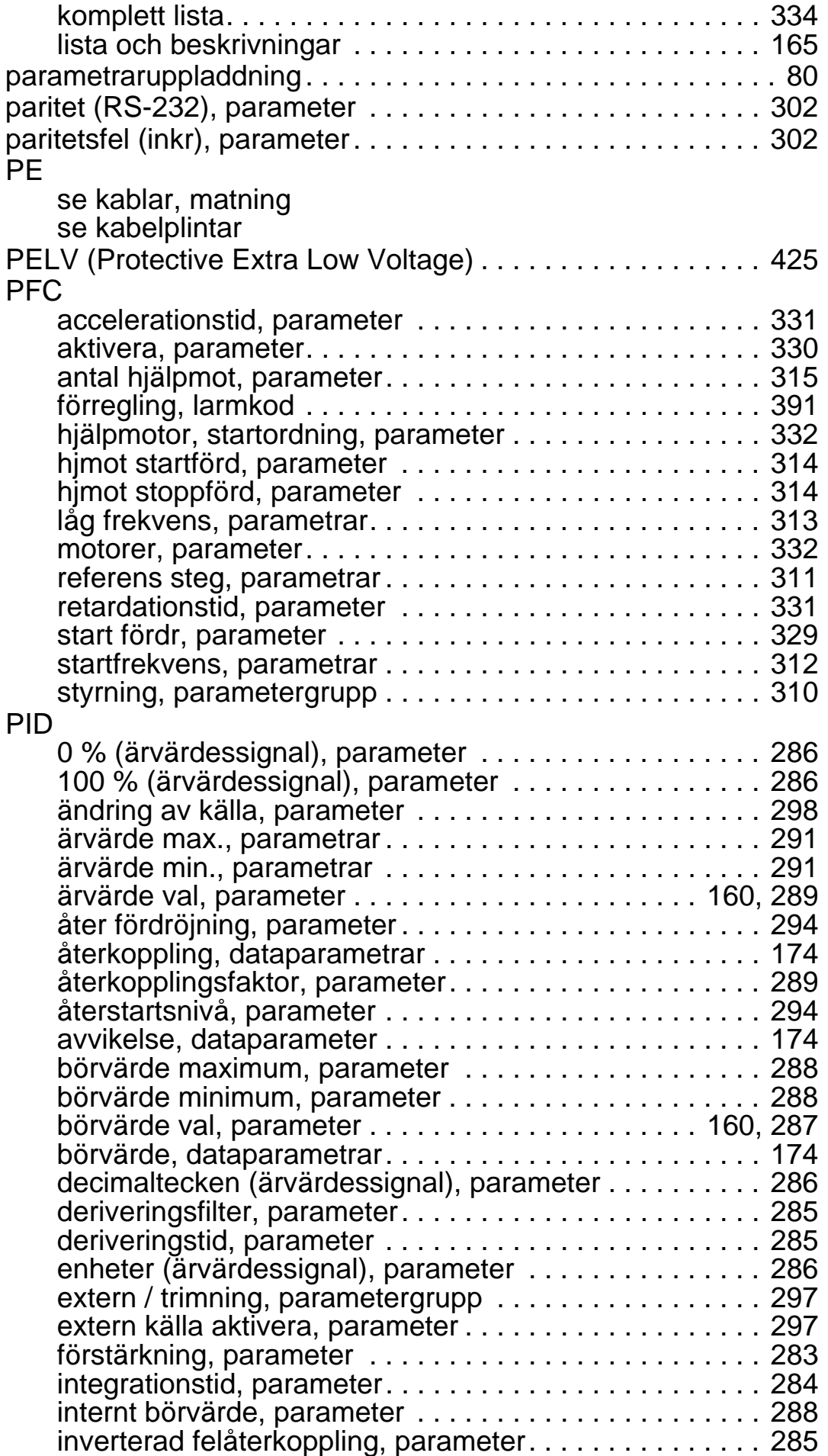

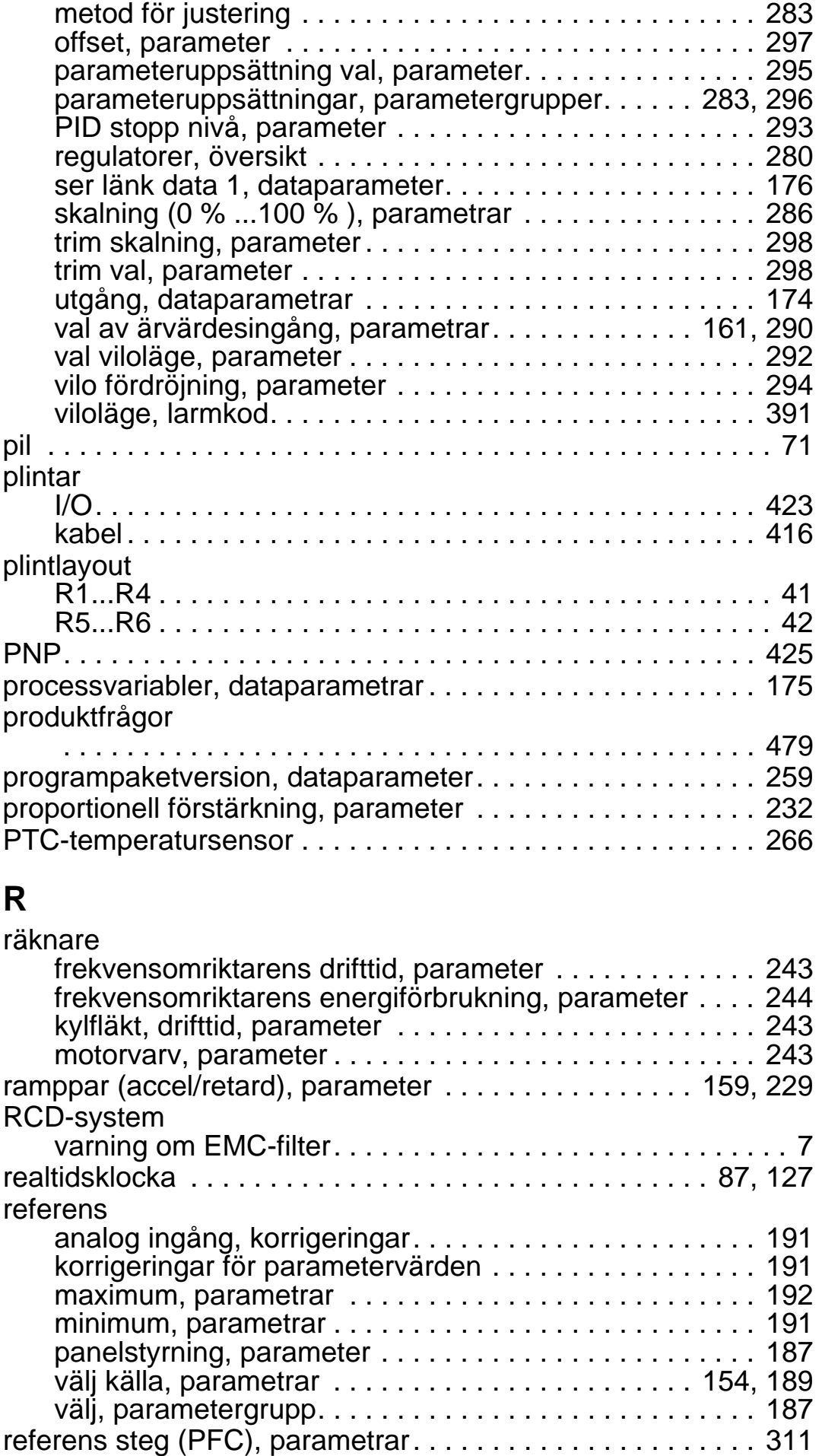

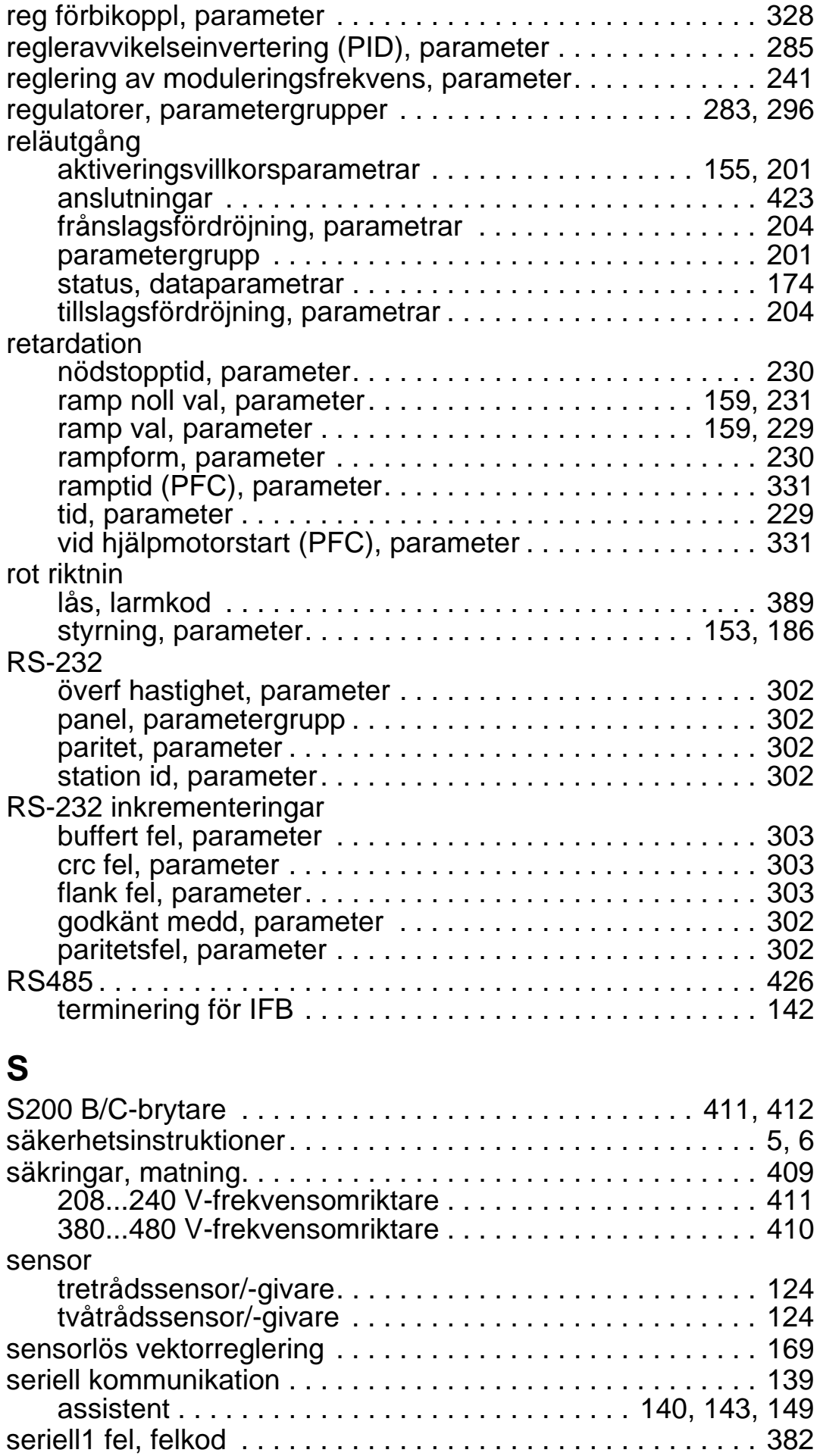

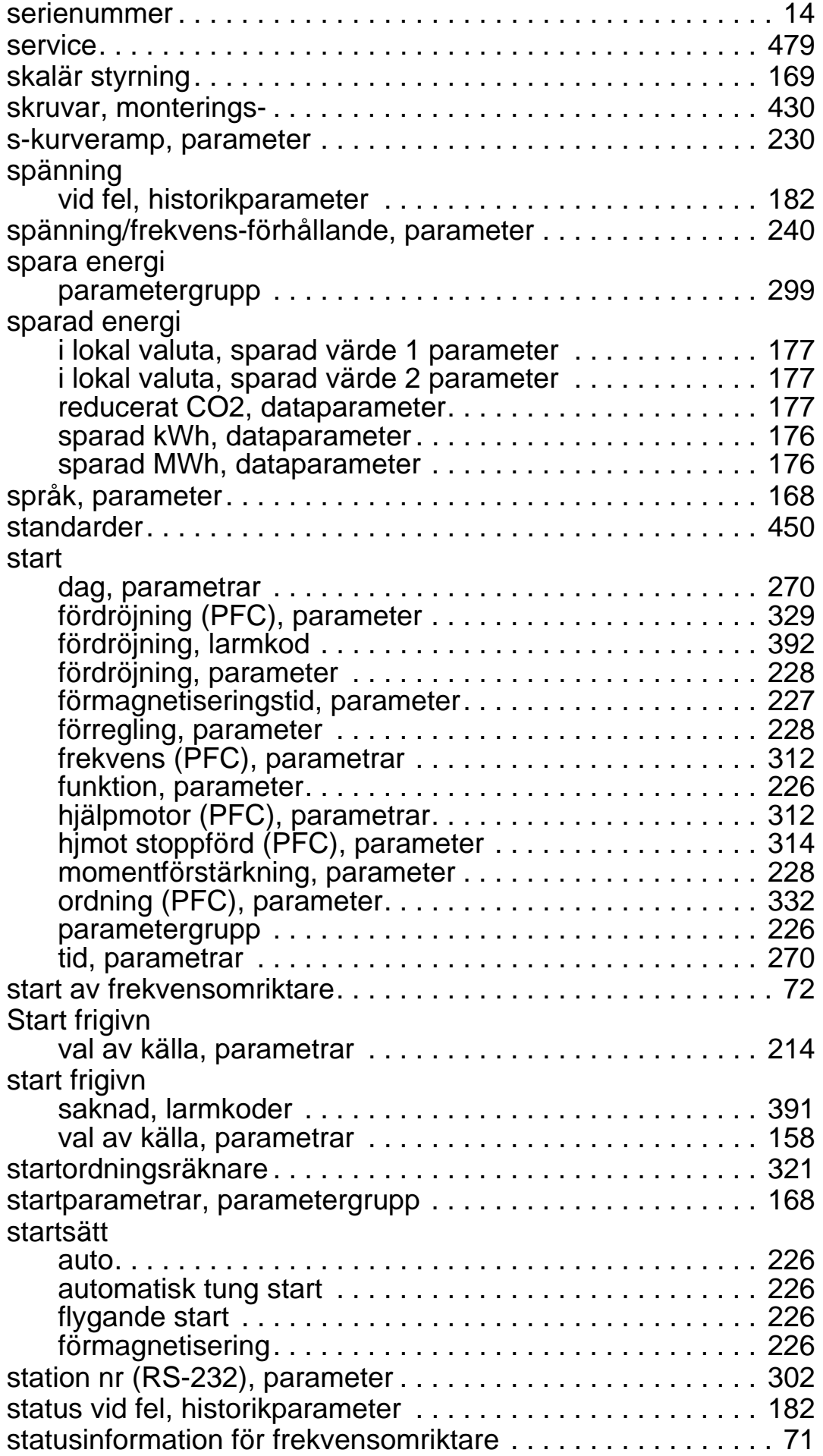

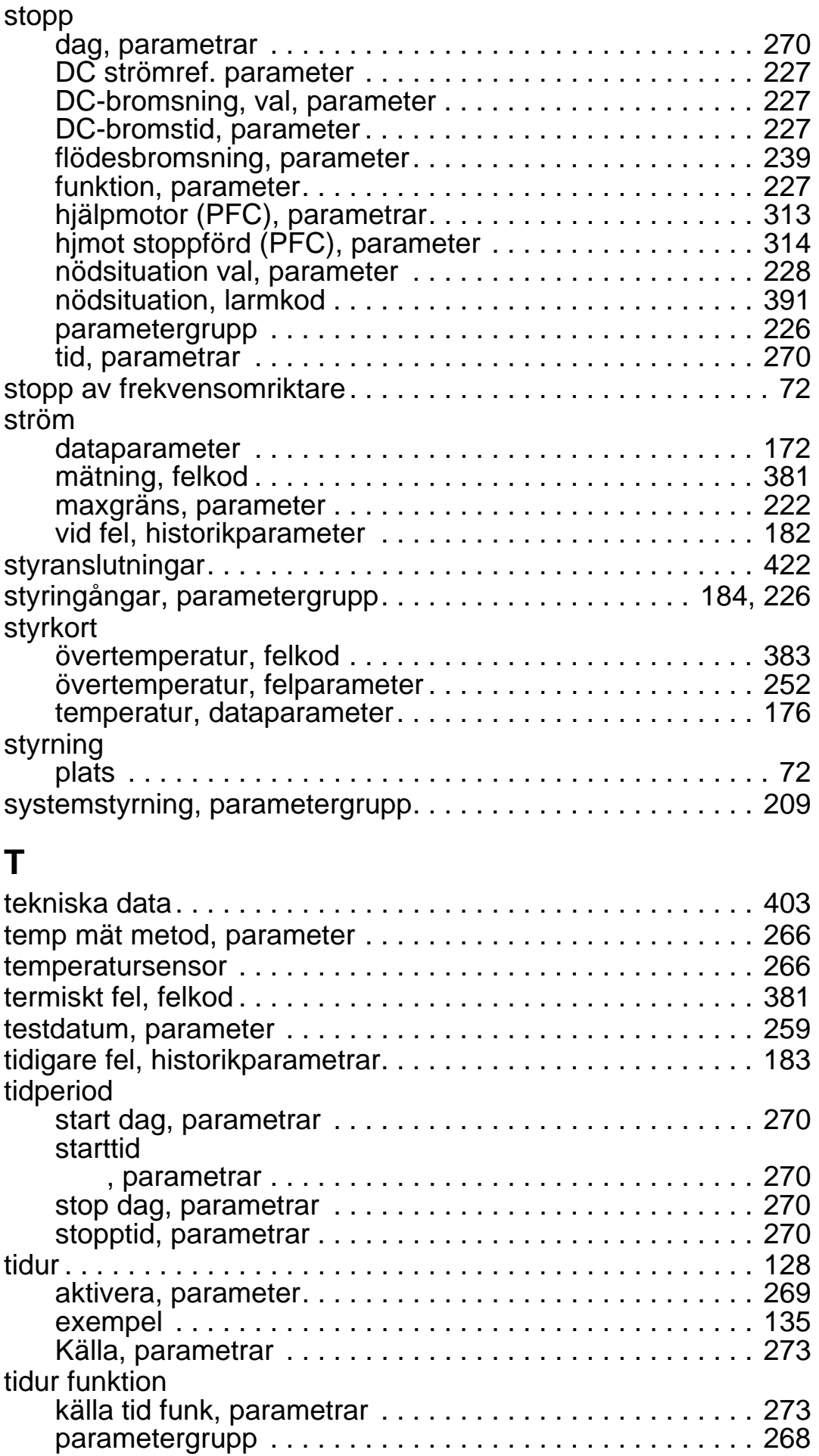

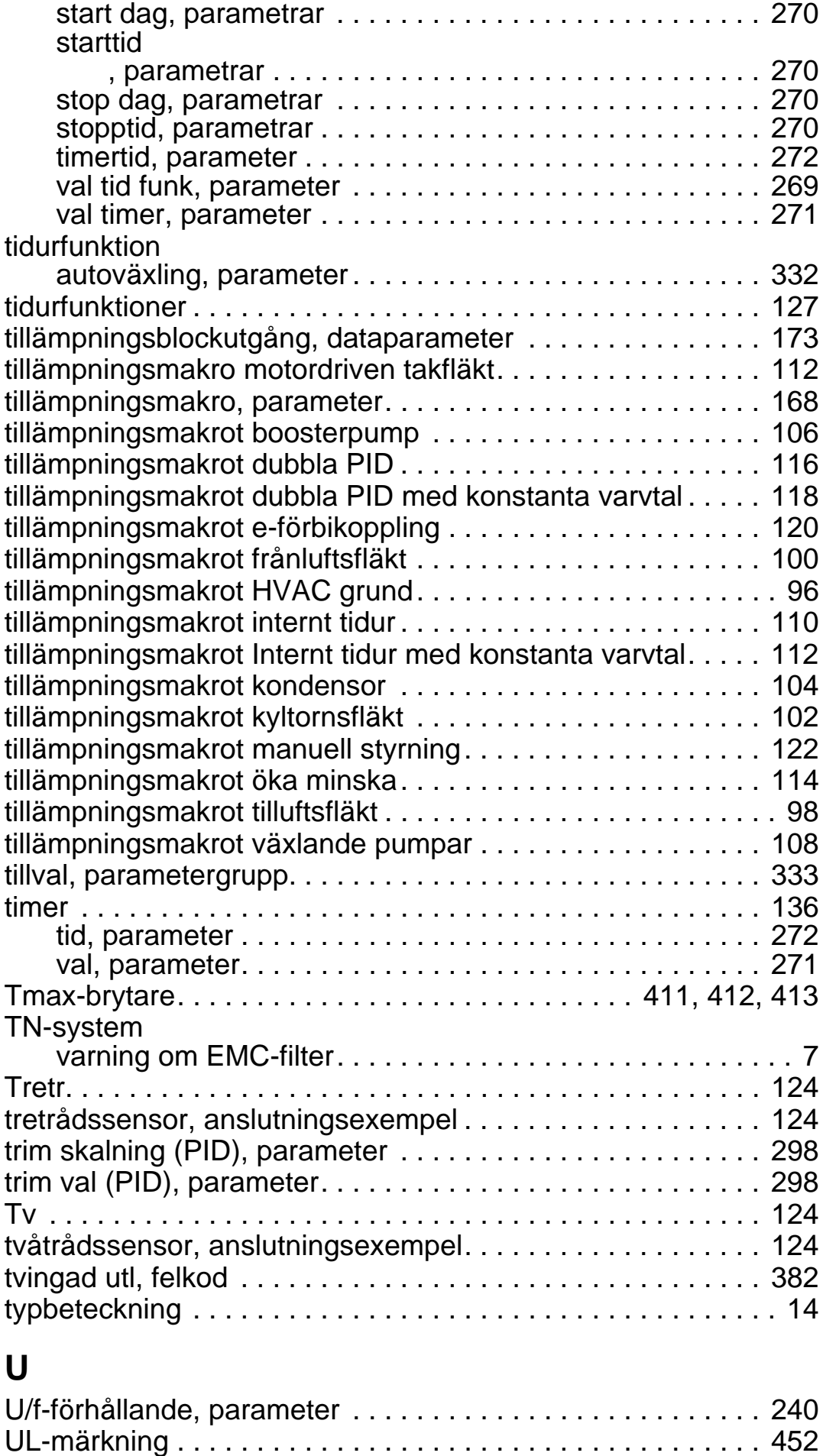

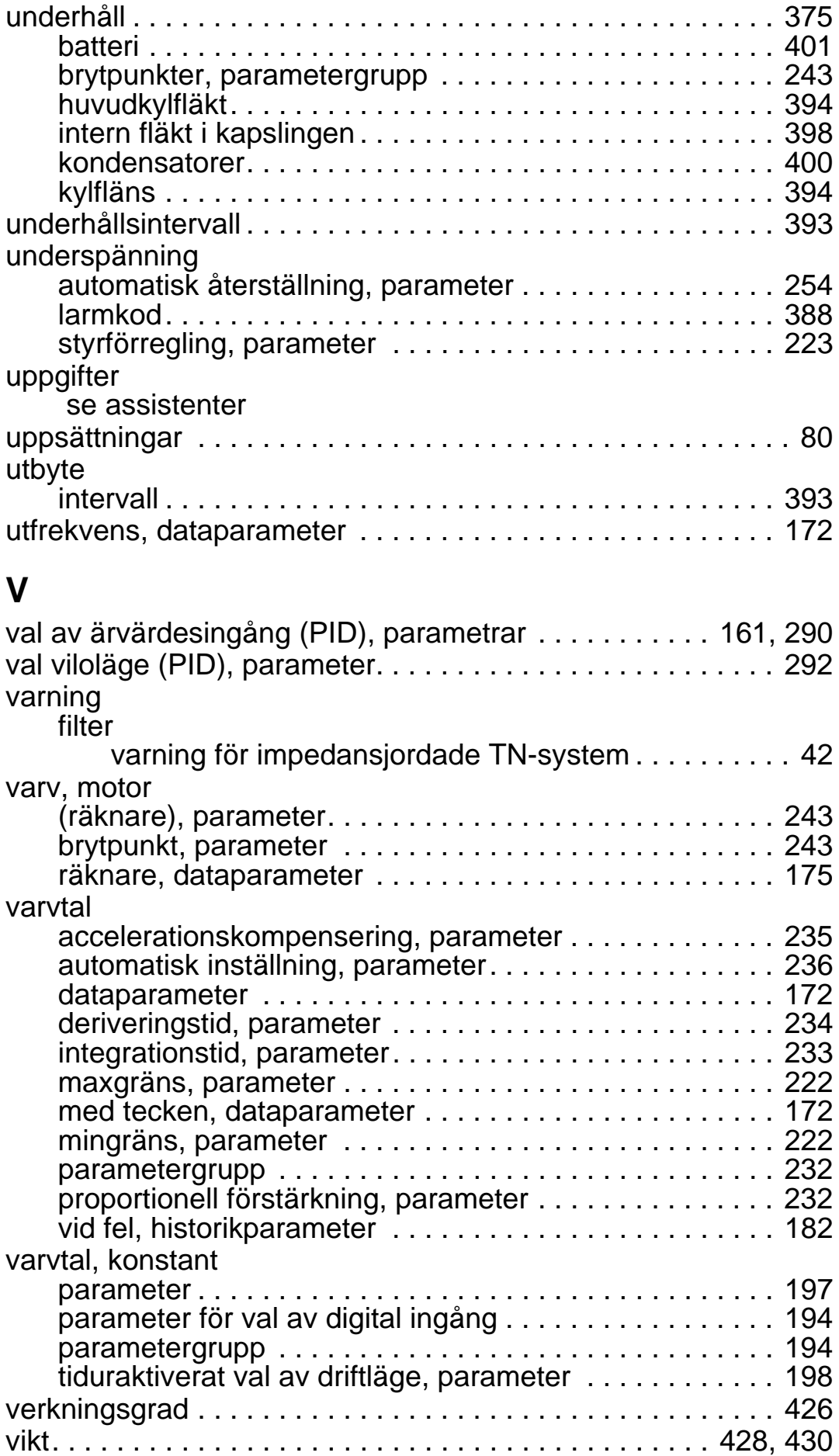

*ACH550-01 Användarhandledning*

# **Ytterligare information**

#### <span id="page-482-1"></span><span id="page-482-0"></span>**Frågor om produkter och service**

Eventuella frågor med avseende på produkten skall riktas till lokal ABB-representant. Ange produktens typkod och serienummer. En lista över ABB:s tekniska partners finns på adressen [www.abb.com/searchchannels.](http://www.abb.com/searchchannels)

#### **Produktutbildning**

För information om ABBs produktutbildning, gå till [www.abb.com/drives](http://www.abb.com/drives) och välj *Training courses*.

#### **Kommentarer om ABB Drives handledningar**

Vi välkomnar dina kommentarer om våra handledningar. Gå till [www.abb.com/drives](http://www.abb.com/drives) och välj *Document Library* – *Manuals feedback form (LV AC drives)*.

#### **Dokumentbibliotekpå Internet**

Du kan söka handledningar och annan produktdokumentation i PDFformat i vårt dokumentbibliotek på Internet. Gå till [www.abb.com/drives](http://www.abb.com/drives) och välj *Document Library.* Du kan bläddra bland titlarna, eller ange ett sökkriterium, t.ex. en dokumentkod, i sökfältet.

## <span id="page-483-0"></span>**Kontakta oss**

**www.abb.com/drives www.abb.com/drivespartners**

3AFE68288941 Rev G (SV) 2014-07-03

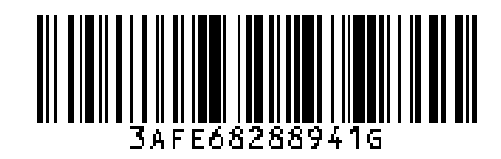

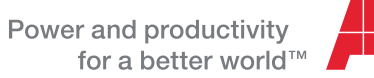

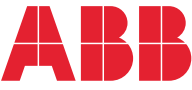